9.1

*Referência de Configuração do IBM MQ*

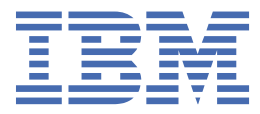

#### **Nota**

Antes de usar estas informações e o produto suportado por elas, leia as informações em ["Avisos" na](#page-276-0) [página 277](#page-276-0).

Esta edição se aplica à versão 9 liberação 1 do IBM® MQ e a todas as liberações e modificações subsequentes até que seja indicado de outra forma em novas edições.

Ao enviar informações para a IBM, você concede à IBM um direito não exclusivo de usar ou distribuir as informações da maneira que julgar apropriada, sem incorrer em qualquer obrigação para com você

**© Copyright International Business Machines Corporation 2007, 2024.**

# Índice

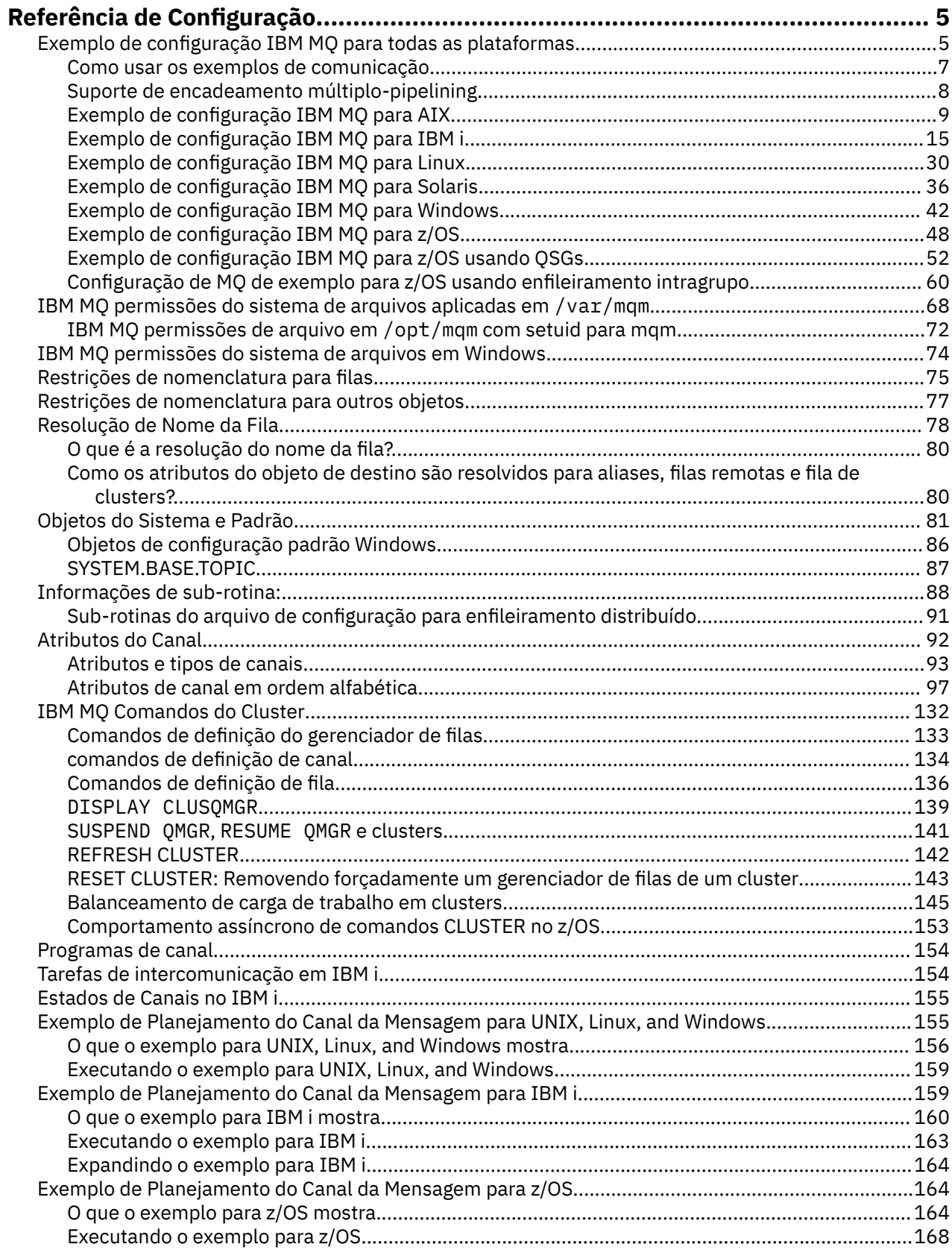

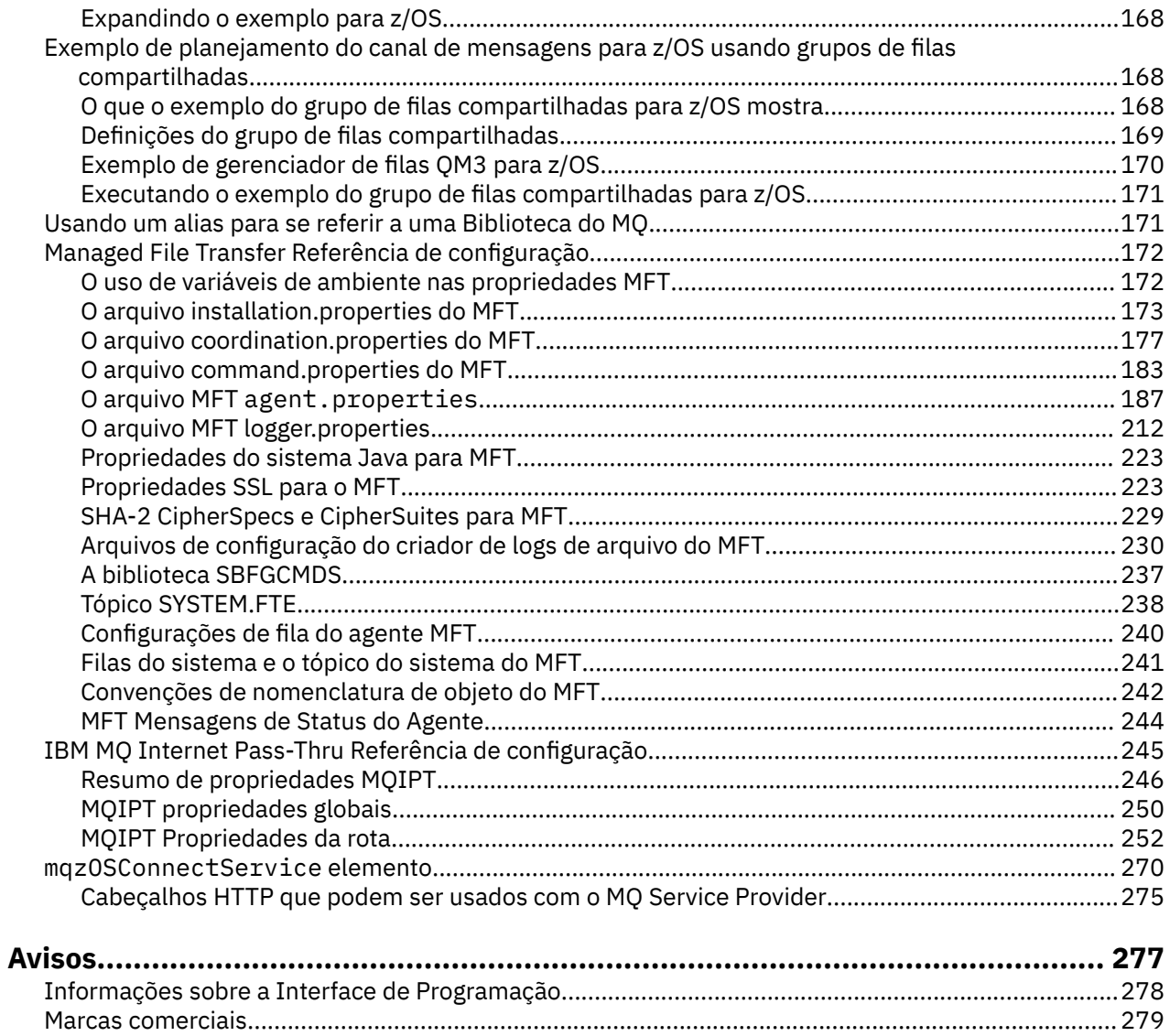

# <span id="page-4-0"></span>**Referência de Configuração**

Use as informações de referência nesta seção para ajudar a configurar o IBM MQ.

As informações de referência de configuração são fornecidas nos seguintes subtópicos:

**Tarefas relacionadas** Configurar

> $z/0S$ Configurando o z/OS

# **Exemplo de configuração IBM MQ para todas as plataformas**

Os exemplos de configuração descrevem tarefas executadas para estabelecer uma rede IBM MQ de trabalho. As tarefas são estabelecer canais emissor e receptor do IBM MQ para ativar o fluxo de mensagens bidirecional entre as plataformas em todos os protocolos suportados.

Para usar tipos de canal diferentes do emissor / receptor, consulte o comando DEFINE CHANNEL ..

Figura 1 na página 5 é uma representação conceitual de um único canal e os objetos IBM MQ associados a ele.

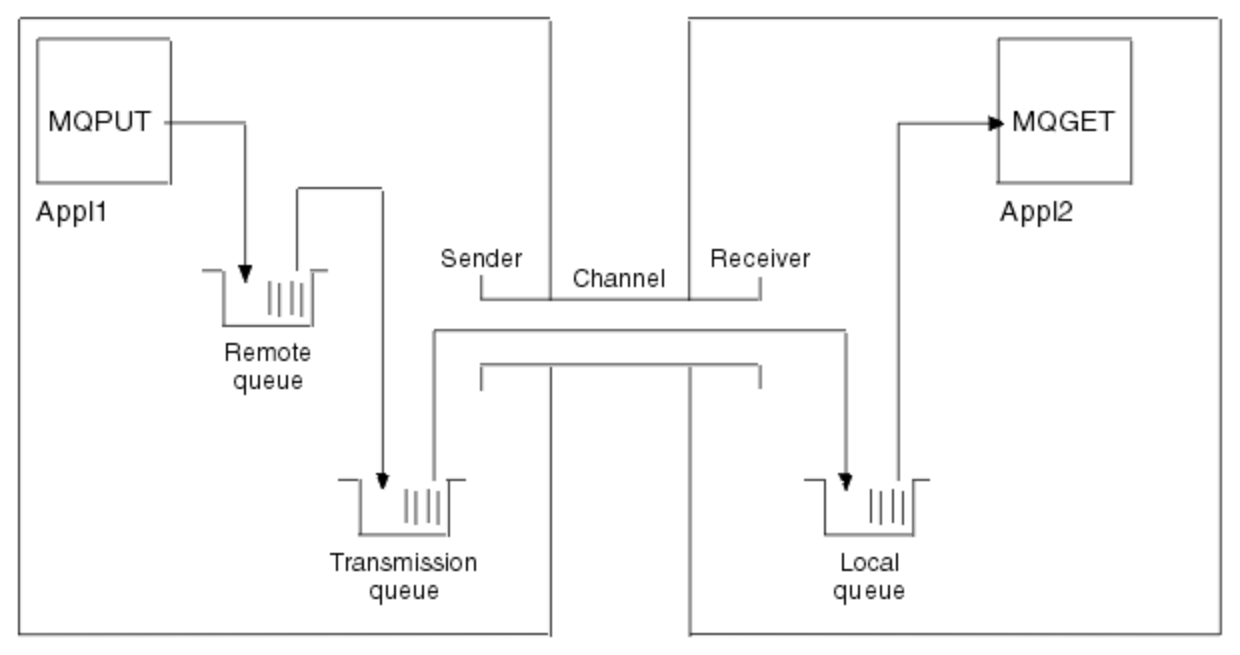

#### Queue manager 1

Queue manager 2

*Figura 1. Canal do IBM MQ a ser configurado na configuração de exemplo*

Este exemplo é um simples, destinado a introduzir apenas os elementos básicos da rede IBM MQ . Ele não demonstra o uso de acionamento que está descrito em Canais de acionamento

Os objetos nesta rede são:

- Uma fila remota
- Uma fila de transmissão
- Uma fila local
- Um canal emissor
- Um canal receptor

Appl1 e Appl2 são ambos programas de aplicativo; Appl1 está colocando mensagens e Appl2 está recebendo.

Appl1 coloca mensagens em uma fila remota. A definição para essa fila remota especifica o nome de um gerenciador de filas de destino, uma fila local nesse gerenciador de fila e uma fila de transmissão nesse gerenciador de filas locais

Quando o gerenciador de filas recebe o pedido de Appl1 para colocar uma mensagem na fila remota, o gerenciador de fila determina a partir da definição de fila que o destino é remoto... Portanto, ele coloca a mensagem, juntamente com um cabeçalho de transmissão, diretamente na fila de transmissão especificada na definição A mensagem permanece na fila de transmissão até o canal se tornar disponível, o que pode acontecer imediatamente.

Um canal emissor tem em sua definição uma referência a uma, e apenas uma, fila de transmissão. Quando um canal é iniciado e em outros momentos durante sua operação normal, ele examina essa fila de transmissão e envia quaisquer mensagens nele para o sistema de destino. A mensagem tem em seus detalhes do cabeçalho de transmissão da fila de destino e do gerenciador de fila de destino

Os exemplos de intercomunicação descrevem detalhadamente a criação de cada um dos objetos anteriores descritos, para várias combinações de plataformas

No gerenciador de filas de destino, definições são necessárias para a fila local e o lado receptor do canal. Esses objetos operam independentemente uns dos outros e podem ser criados em qualquer sequência.

No gerenciador de filas locais, as definições são necessárias para a fila remota, a fila de transmissão e o lado emissor do canal. Como a definição de fila remota e a definição de canal referem-se ao nome da fila de transmissão, é aconselhável criar a fila de transmissão primeiro.

### **Infraestrutura de rede no exemplo**

Os exemplos de configuração supõem que determinadas infraestruturas de rede estejam em vigor para plataformas específicas:

- 2/05 de 2/05 se comunica usando um controlador de rede 3745 (ou equivalente) que está conectado a uma token ring
- Solaris Solaris está em uma rede local adjacente (LAN) também conectada a um controlador de rede 3745 (ou equivalente)
- Todas as outras plataformas estão conectadas a uma rede token ring

Também é assumido que, para SNA, todas as definições necessárias em VTAM e programa de controle de rede (NCP) estão no lugar e ativadas para as plataformas conectadas à LAN para se comunicarem pela rede de longa distância (WAN).

Da mesma forma, para TCP, é assumido que a função do servidor de nomes está disponível, usando um servidor de nomes de domínio ou usando tabelas mantidas localmente (por exemplo, um arquivo host).

### **Software de comunicações no exemplo**

Configurações de trabalho são fornecidas nos exemplos para os seguintes produtos de software de rede:

- SNA
	- **Windows** IBM Personal Communications para Windows 5.9
	- $-$  **AIX IBM Communications Server para AIX 6.3**
	- Hewlett-Packard SNAplus2
	- IBM i <sub>IBM i</sub>
	- Conexão de Dados SNAP-IX 7 ou posterior
	- $-$  OS/390 2.4

<span id="page-6-0"></span>• TCP

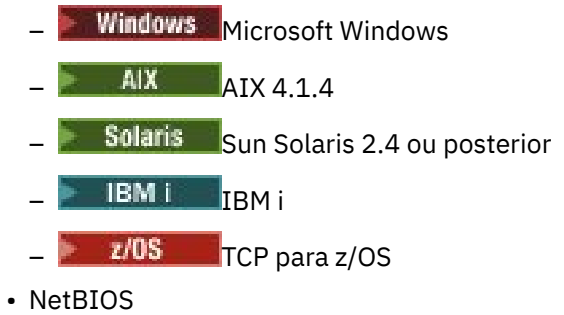

• SPX

#### **Tarefas relacionadas**

Configurando enfileiramento distribuído Configurando comunicações com outros gerenciadores de filas no z/OS

## **Como usar os exemplos de comunicação**

As configurações de exemplo descrevem as tarefas que são executadas em uma única plataforma para configurar a comunicação com outra das plataformas Em seguida, descrevem as tarefas para estabelecer um canal de trabalho para essa plataforma.

Sempre que possível, a intenção é tornar a informação o mais genérica possível. Assim, para conectar quaisquer dois gerenciadores de filas em plataformas diferentes, é necessário consultar apenas as duas seções relevantes. Quaisquer desvios ou casos especiais são destacados como tal.. Também é possível conectar dois gerenciadores de filas em execução na mesma Plataforma (em máquinas diferentes ou na mesma Máquina). Neste caso, todas as informações podem ser derivadas da seção.

ULW No UNIX, Linux®, and Windows, antes de começar a seguir as instruções para sua plataforma, você deve configurar várias variáveis de ambiente. Faça isso inserindo um dos comandos a seguir:

**Windows** No Windows:

*MQ\_INSTALLATION\_PATH*/bin/setmqenv

em que *MQ\_INSTALLATION\_PATH* refere-se ao local onde o IBM MQ está instalado.

 $\frac{1}{2}$  UNIX Nos sistemas UNIX and Linux:

. *MQ\_INSTALLATION\_PATH*/bin/setmqenv

em que *MQ\_INSTALLATION\_PATH* refere-se ao local onde o IBM MQ está instalado. Esse comando configura as variáveis de ambiente para o shell no qual você está trabalhando atualmente Se você abrir outro shell, deverá inserir o comando novamente.

Há exemplos nos quais é possível localizar os parâmetros usados nas configurações de amostra Há uma descrição simples de cada parâmetro e alguma orientação sobre onde localizar os valores equivalentes no sistema. Quando você tiver um conjunto de valores próprios, certifique-se de usar esses valores ao trabalhar nos exemplos nesta seção.

Os exemplos não abrangem como configurar as comunicações em que o armazenamento em cluster está sendo utilizado Para obter informações sobre como configurar comunicações ao usar armazenamento em cluster, consulte Configurando um Cluster do Gerenciador de Filas. Os valores de configuração de comunicação fornecidos aqui ainda se aplicam

Há configurações de exemplo para as plataformas a seguir:

- <span id="page-7-0"></span>• ["Exemplo de configuração IBM MQ para AIX" na página 9](#page-8-0)
- **IBM i con**figuração IBM MQ para IBM i" na página 15
- Linux <sup>e</sup> Exemplo de configuração IBM MQ para Linux" na página 30
- **Solaris "**Exemplo de configuração IBM MO para Solaris" na página 36
- Windows <sup>e</sup> ["Exemplo de configuração IBM MQ para Windows" na página 42](#page-41-0)
- $\frac{1}{108}$  ["Exemplo de configuração IBM MQ para z/OS" na página 48](#page-47-0)
- ["Exemplo de configuração IBM MQ para z/OS usando QSGs" na página 52](#page-51-0)
- $\blacksquare$   $\blacksquare$  ["Configuração de MQ de exemplo para z/OS usando enfileiramento intragrupo" na página](#page-59-0) [60](#page-59-0)

### **Responsabilidades de TI.**

Para entender a terminologia utilizada nos exemplos, considere as diretrizes a seguir como um ponto de início.

- Administrador do sistema: a pessoa ou grupo de pessoas que instala e configura o software para uma plataforma específica.
- Administrador da rede: a pessoa que controla a conectividade de LAN, designações de endereço de LAN, convenções de nomenclatura de rede e outras tarefas de rede Essa pessoa pode estar em um grupo separado ou pode fazer parte do grupo de administração do sistema

Na maioria das instalações do z/OS , há um grupo responsável por atualizar o software ACF/VTAM, ACF/NCPe TCP/IP para suportar a configuração de rede. As pessoas nesse grupo são a principal fonte de informações necessárias ao conectar qualquer plataforma IBM MQ a IBM MQ for z/OS. Eles também podem influenciar ou impor convenções de nomenclatura de rede em LANs e você deve verificar seu período de controle antes de criar suas definições.

• Um tipo específico de administrador, por exemplo, administrador CICS , é indicado em casos em que podemos descrever mais claramente as responsabilidades da pessoa.

As seções de configuração de exemplo não tentam indicar quem é responsável e quem pode configurar cada parâmetro. Em geral, várias pessoas podem estar envolvidas.

#### **Conceitos relacionados**

["Exemplo de configuração IBM MQ para todas as plataformas" na página 5](#page-4-0) Os exemplos de configuração descrevem tarefas executadas para estabelecer uma rede IBM MQ de trabalho. As tarefas são estabelecer canais emissor e receptor do IBM MQ para ativar o fluxo de mensagens bidirecional entre as plataformas em todos os protocolos suportados.

#### **Referências relacionadas**

setmqenv

#### **Suporte de encadeamento múltiplo-pipelining** Multi

Opcionalmente, é possível permitir que um agente do canal de mensagens (MCA) transfira mensagens usando vários encadeamentos. Esse processo, chamado *pipeline*, permite que o MCA transfira mensagens de forma mais eficiente, com menos estados de espera, o que melhora o desempenho do canal. Cada MCA é limitado a um máximo de dois encadeamentos

Você controla o pipeline com o parâmetro *PipeLineLength* no arquivo qm.ini . Esse parâmetro é incluído na sub-rotina CHANNELS :

#### **PipeLineComprimento = 1 |** *número*

Este atributo especifica o número máximo de encadeamentos simultâneos que um canal utiliza. O padrão é 1. Qualquer valor superior a 1 é tratado como 2.

<span id="page-8-0"></span>**Nota:** A definição de pipeline é eficaz somente em canais TCP/IP.

Ao usar pipelining, os gerenciadores de filas em ambas as extremidades do canal devem ser configurados para ter um *PipeLineLength* maior que 1.

#### **Considerações de saída do canal**

O pipelining pode fazer com que alguns programas de saída falhem, porque:

- As saídas podem não ser chamadas em série.
- As saídas podem ser chamadas alternadamente de diferentes encadeamentos.

Verifique o design de seus programas de saída antes de usar pipelining:

- As saídas devem ser reentrantes em todos os estágios de sua execução
- Ao usar chamadas MQI, lembre-se de que não é possível usar a mesma manipulação MQI quando a saída é chamada de diferentes encadeamentos.

Considere uma saída de mensagens que abre uma fila e usa seu identificador para chamadas MQPUT em todas as chamadas subsequentes da saída Isso falha no modo de pipelining porque a saída é chamada a partir de diferentes encadeamentos. Para evitar essa falha, mantenha um identificador de fila para cada encadeamento e verifique o identificador de encadeamento toda vez que a saída for chamada

## **Exemplo de configuração IBM MQ para AIX**

Esta seção fornece um exemplo de como configurar links de comunicação de produtos IBM MQ for AIX para IBM MQ .

As plataformas a seguir são cobertas nos exemplos:

- **Windows** Windows
- Solaris Solaris
- Linux
- IBM i
- $z/0s$   $z/0s$
- VSE/ESA

Consulte ["Exemplo de configuração IBM MQ para todas as plataformas" na página 5](#page-4-0) para obter informações em segundo plano sobre esta seção e como usá-lo.

#### AIX. **Estabelecendo uma Conexão LU 6.2**

Descreve os parâmetros necessários para uma conexão LU 6.2 .

Para obter as informações mais recentes sobre como configurar SNA sobre TCP/IP, consulte a seguinte documentação on-line IBM : [Communications Server para AIX Biblioteca](https://www.ibm.com/support/pages/communications-server-aix-library).

### **Estabelecendo uma conexão TCP**

O listener deve ser iniciado explicitamente antes que quaisquer canais sejam iniciados Ele permite que os canais de recebimento sejam iniciados automaticamente em resposta a uma solicitação de um canal de envio de recepção.

O comando IBM MQ usado para iniciar o IBM MQ para listener TCP é:

runmqlsr -t tcp

Como alternativa, se desejar usar o listener TCP/IP fornecido pelo UNIX , conclua as etapas a seguir:

1. Edite o arquivo /etc/services.

**Nota:** Para editar o arquivo /etc/services, deve-se estar com login efetuado como um superusuário ou root. Se você não tiver a linha a seguir nesse arquivo, inclua-a conforme mostrado:

MQSeries 1414/tcp # MQSeries channel listener

2. Edite o arquivo /etc/inetd.conf.. Se você não tiver a linha a seguir nesse arquivo, inclua-a conforme mostrado, substituindo *MQ\_INSTALLATION\_PATH* pelo diretório de alto nível no qual IBM MQ está instalado:

MQSeries stream tcp nowait root *MQ\_INSTALLATION\_PATH*/bin/amqcrsta amqcrsta [-m queue.manager.name]

3. Insira o comando refresh -s inetd

**Nota:** Você deve incluir **raiz** no grupo mqm. Não é necessário ter o grupo primário configurado como mqm. Contanto que mqm esteja no conjunto de grupos, é possível usar os comandos. Se você estiver executando apenas aplicativos que usam o gerenciador de filas, não será necessária a autoridade do grupo mqm.

#### **O que vem a seguir?**

A conexão agora está estabelecida Você está pronto para concluir a configuração. Acesse "Configuração do IBM MQ for AIX" na página 10.

#### AIX **Configuração do IBM MQ for AIX**

Definindo canais para concluir a configuração.

#### **Nota:**

- 1. Antes de iniciar o processo de instalação, assegure-se de ter criado primeiro o usuário e o grupo *mqm* e configure a senha.
- 2. Se a instalação falhar como resultado de espaço insuficiente no sistema de arquivos, será possível aumentar o tamanho conforme a seguir, usando o comando smit C sna (Use df para exibir o status do sistema de arquivos.) Isso indica o volume lógico que está cheio)

```
-- Physical and Logical Storage
   -- File Systems
     -- Add / Change / Show / Delete File Systems
       -- Journaled File Systems
        -- Change/Show Characteristics of a Journaled File System
```
3. Inicie qualquer canal usando o comando:

runmqchl -c *channel.name*

- 4. Os programas de amostra são instalados no *MQ\_INSTALLATION\_PATH*/samp, em que *MQ\_INSTALLATION\_PATH* representa o diretório de alto nível no qual o IBM MQ está instalado
- 5. Os logs de erro são armazenados em /var/mqm/qmgrs/ *qmgrname* /errors
- 6. No AIX, é possível iniciar um rastreio dos componentes do IBM MQ usando comandos de rastreio IBM MQ padrão ou usando o rastreio do sistema AIX . Consulte Usando rastreio para obter mais informações sobre IBM MQ Rastreio e AIX rastreio do sistema.
- 7. Quando estiver usando o interpretador de comandos **runmqsc** para inserir comandos de administração, um + no final de uma linha indica que a próxima linha é uma continuação. Assegure que haja um espaço entre o último parâmetro e o caractere de continuação.

## <span id="page-10-0"></span>**Configuração básica**

1. Crie o gerenciador de filas a partir da linha de comando AIX usando o comando:

```
crtmqm -u dlqname -q aix
```
em que:

*aix*

É o nome do gerenciador de filas

**-q**

Indica que isso se tornará o gerenciador de filas padrão

**-u** *dlqname*

Especifica o nome da fila de mensagens não entregáveis

Esse comando cria um gerenciador e um conjunto de objetos padrão.

2. Inicie o gerenciador de filas a partir da linha de comando AIX usando o comando:

strmqm *aix*

em que *aix* é o nome fornecido para o gerenciador de fila quando ele foi criado

3. Inicie o **runmqsc** a partir da linha de comandos do AIX e use-o para criar a fila de mensagens não entregáveis inserindo o comando:

def ql (*dlqname*)

em que *dlqname* é o nome fornecido para a fila de mensagens não entregues quando o gerenciador de filas foi criado.

## *Configuração do canal para AIX*

Inclui informações sobre como configurar um gerenciador de filas para um determinado canal e plataforma.

A seção a seguir detalha a configuração a ser executada no gerenciador de filas AIX para implementar o canal descrito em ["Exemplo de configuração IBM MQ para todas as plataformas" na página 5.](#page-4-0)

Em cada caso o comando MQSC é mostrado. Inicie **runmqsc** a partir de uma linha de comandos AIX e insira cada comando por vez ou construa os comandos em um arquivo de comando.

Exemplos são fornecidos para conectar IBM MQ for AIX e IBM MQ for Windows. Para se conectar ao IBM MQ em outra plataforma, use o conjunto apropriado de valores da tabela no lugar daqueles para Windows.

**Nota:** As palavras em **negrito** são valores sugeridos e refletem os nomes de objetos IBM MQ usados nesses exemplos. É possível alterá-los em sua instalação do produto, mas, se isso acontecer, certifiquese de usar seus próprios valores ao trabalhar com os exemplos nesta seção

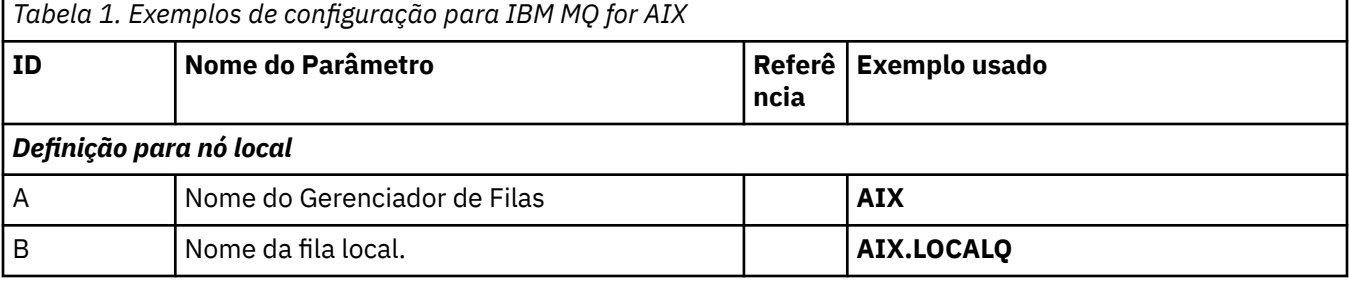

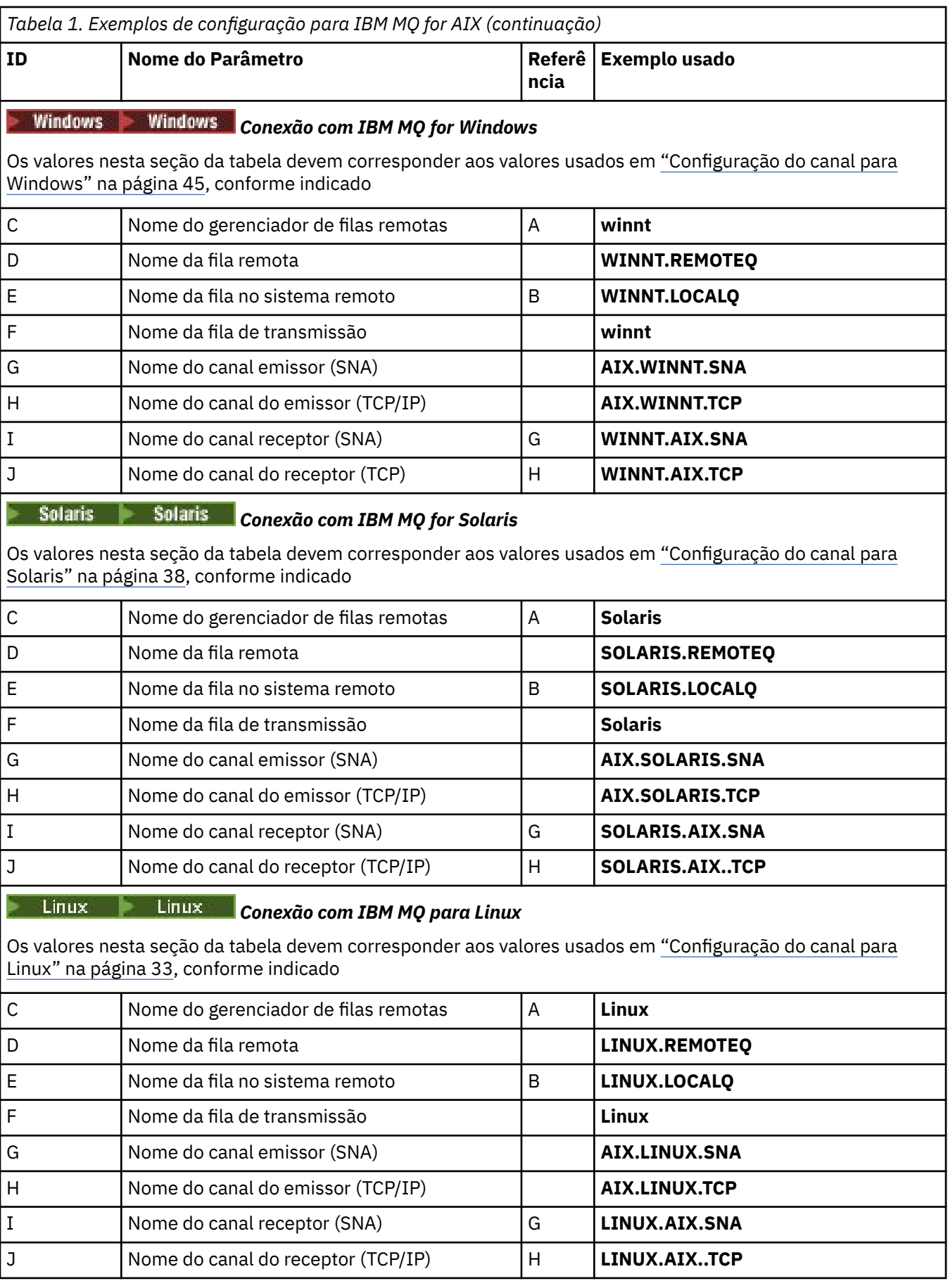

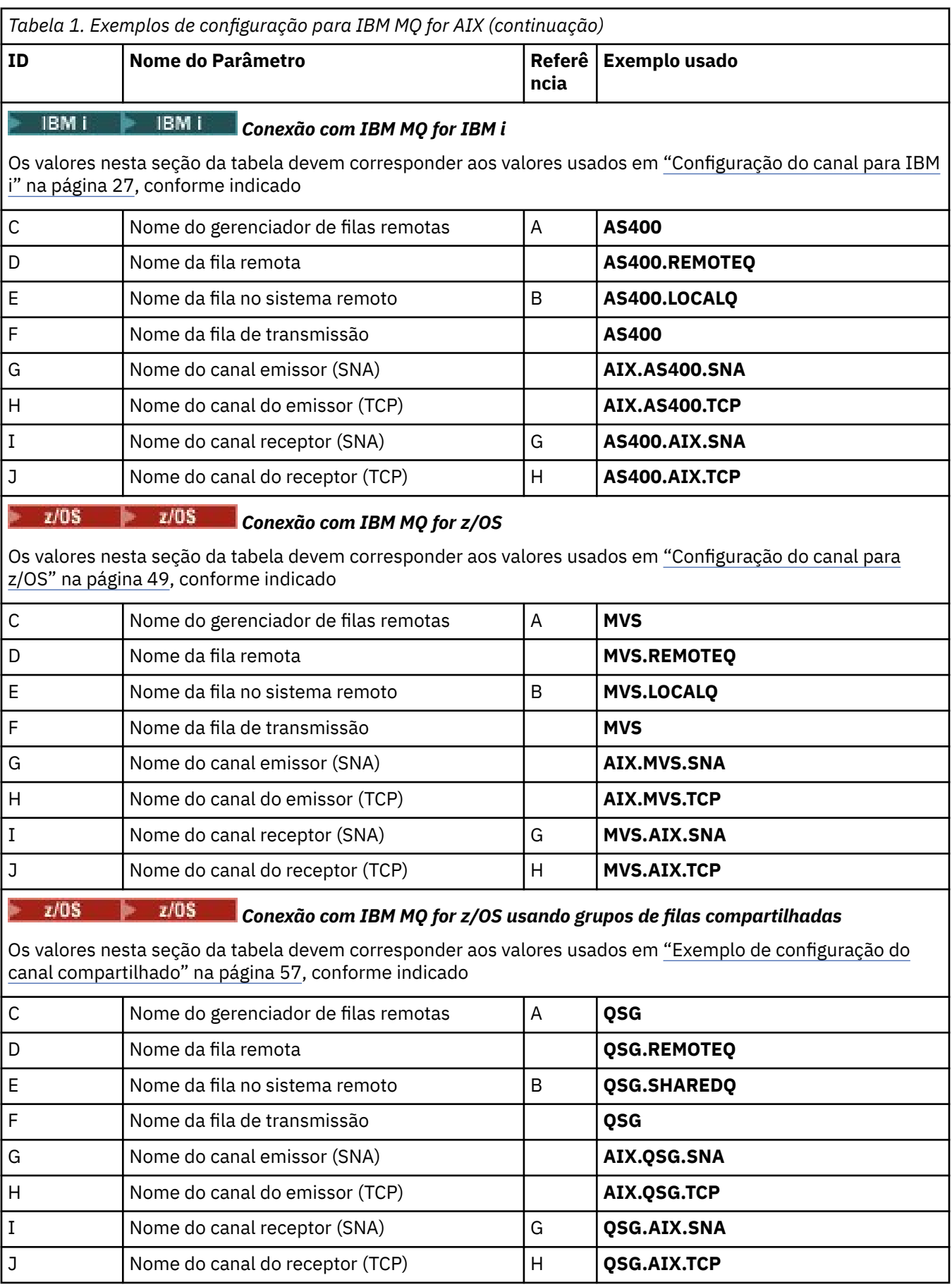

*IBM MQ for AIX definições de canal emissor usando SNA*

Comandos de exemplo.

```
def ql (WINNT) + F
    usage(xmitq) +
    replace
def qr (WINNT.REMOTEQ) + D
    rname(WINNT.LOCALQ) + E
   rqmname(WINNT) + C<br>
rmito(WINNT) +
   xmitq(WINNT) + replace
def chl (AIX.WINNT.SNA) chltype(sdr) + G
    trptype(lu62) +
   {\tt conname('WINNTCPIC')} + 17<br>
{\tt write(WINNT)} + {\tt F}xmitq(WINNT) + replace
```
AIX *IBM MQ for AIX definições de canal receptor utilizando SNA* Comandos de exemplo.

```
def ql (AIX.LOCALQ) replace B
def chl (WINNT.AIX.SNA) chltype(rcvr) + I
    trptype(lu62) +
    replace
```
### *IBM MQ for AIX Configuração de TPN*

Maneiras alternativas de assegurar que os canais receptores SNA sejam ativados corretamente quando um canal emissor iniciar uma conversação

Durante o processo de configuração do AIX Communications Server, um perfil TPN LU 6.2 foi criado, contendo o caminho completo para um programa executável TP. No exemplo, o arquivo foi chamado de u/interops/AIX.crs6a É possível escolher um nome, mas considere incluir o nome do gerenciador de filas nele. O conteúdo do arquivo executável deve ser:

#!/bin/sh *MQ\_INSTALLATION\_PATH*/bin/amqcrs6a -m *aix*

em que *aix* é o nome do gerenciador de filas (A) e *MQ\_INSTALLATION\_PATH* é o diretório de alto nível no qual IBM MQ está instalado. Depois de criar esse arquivo, ative-o para execução executando o comando:

chmod 755 /u/interops/AIX.crs6a

Como uma alternativa para criar um arquivo executável, é possível especificar o caminho no painel Incluir Perfil de LU 6.2 TPN, usando parâmetros da linha de comandos.

Especificar um caminho em uma dessas duas maneiras assegura que os canais receptores SNA sejam ativados corretamente quando um canal emissor inicia uma conversa.

*Definições de canal emissor do IBM MQ for AIX usando TCP* Comandos de exemplo.

```
def ql (WINNT) + F
    usage(xmitq) +
    replace
def qr (WINNT.REMOTEQ) + D<br>rname(WINNT.LOCALQ) + E
    rname(WINNT.LOCALQ) + E
   rqmname(WINNT) +
```

```
 xmitq(WINNT) + F
   replace
def chl (AIX.WINNT.TCP) chltype(sdr) + H
   trptype(tcp) +
   conname(remote_tcpip_hostname) +
  xmitg(WINNT) + F replace
```
*IBM MQ for AIX definições de canal receptor usando TCP* Comandos de exemplo.

```
def ql (AIX.LOCALQ) replace B
def chl (WINNT.AIX.TCP) chltype(rcvr) + J
    trptype(tcp) +
    replace
```
#### IBM i **Exemplo de configuração IBM MQ para IBM i**

Esta seção fornece um exemplo de como configurar links de comunicação de produtos IBM MQ for IBM i para IBM MQ em outras plataformas.

Outras plataformas cobertas são as seguintes:

- **Windows** Windows
- **AIX** ATX
- Solaris Solaris
- Linux <mark>I inux</mark>
- $\frac{1}{108}$   $\frac{1}{2}$ /OS ou MVS
- VSE/ESA

Consulte ["Exemplo de configuração IBM MQ para todas as plataformas" na página 5](#page-4-0) para obter informações em segundo plano sobre esta seção e como usá-lo.

## **Parâmetros de configuração para uma conexão LU 6.2**

A planilha a seguir lista todos os parâmetros necessários para configurar a comunicação do sistema IBM i para uma das outras plataformas IBM MQ . A planilha mostra exemplos dos parâmetros, que foram testados em um ambiente de trabalho e deixa espaço para você inserir seus próprios valores.

Use a planilha nesta seção para registrar os valores para essa configuração Use a planilha com a planilha na seção para a plataforma à qual você está conectado.

Quando os números aparecem na coluna *Referência* , eles indicam que o valor deve corresponder àquele na planilha apropriada em outro lugar nesta seção. Os exemplos a seguir nesta seção referem-se aos valores na coluna ID desta tabela.

As entradas na coluna *Nome do parâmetro* são explicadas em ["Explicação dos termos" na página 18](#page-17-0).

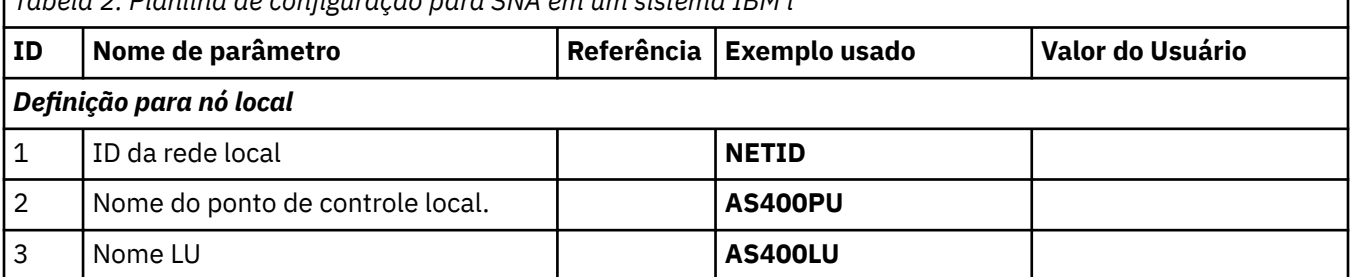

*Tabela 2. Planilha de configuração para SNA em um sistema IBM i*

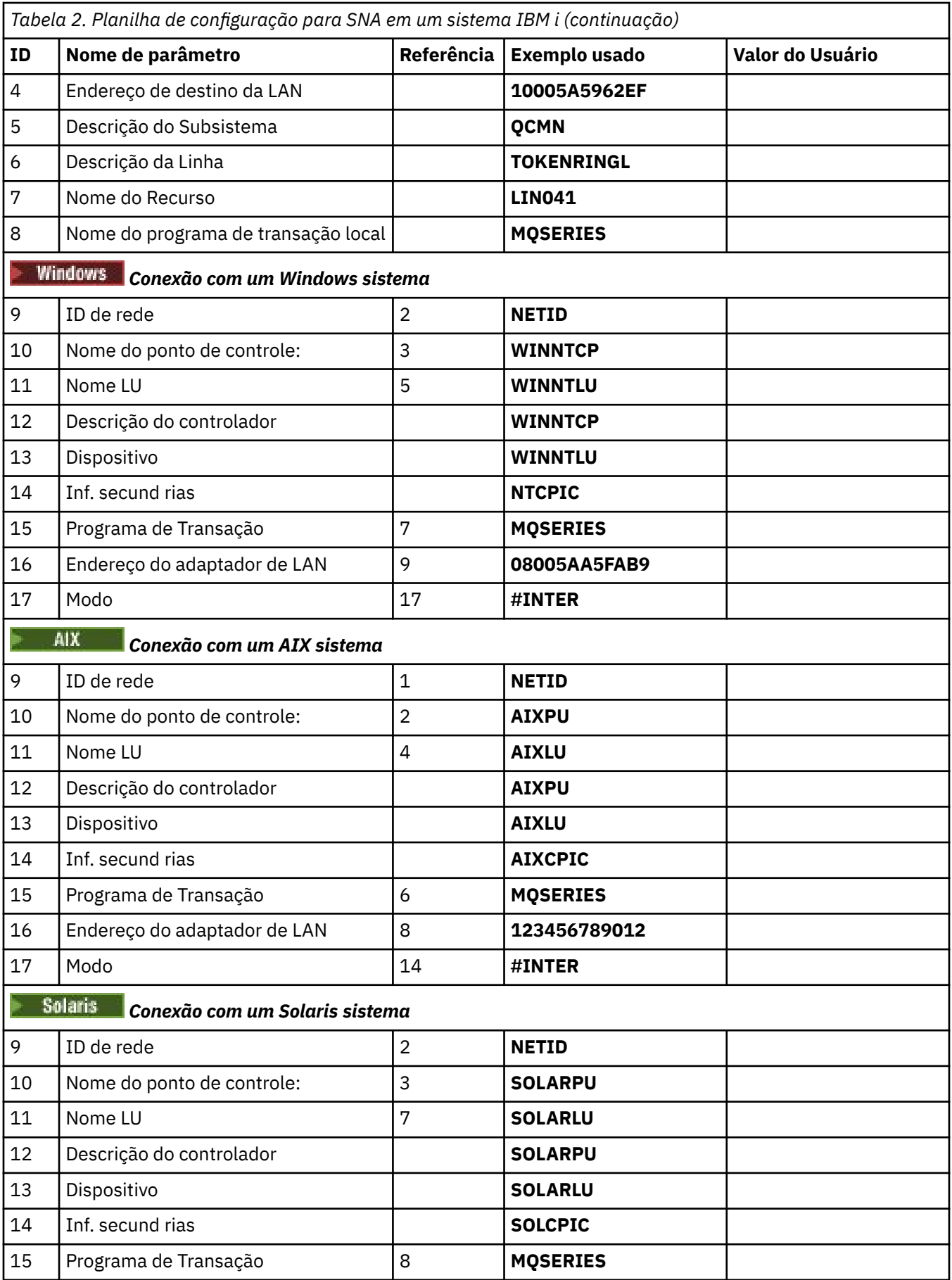

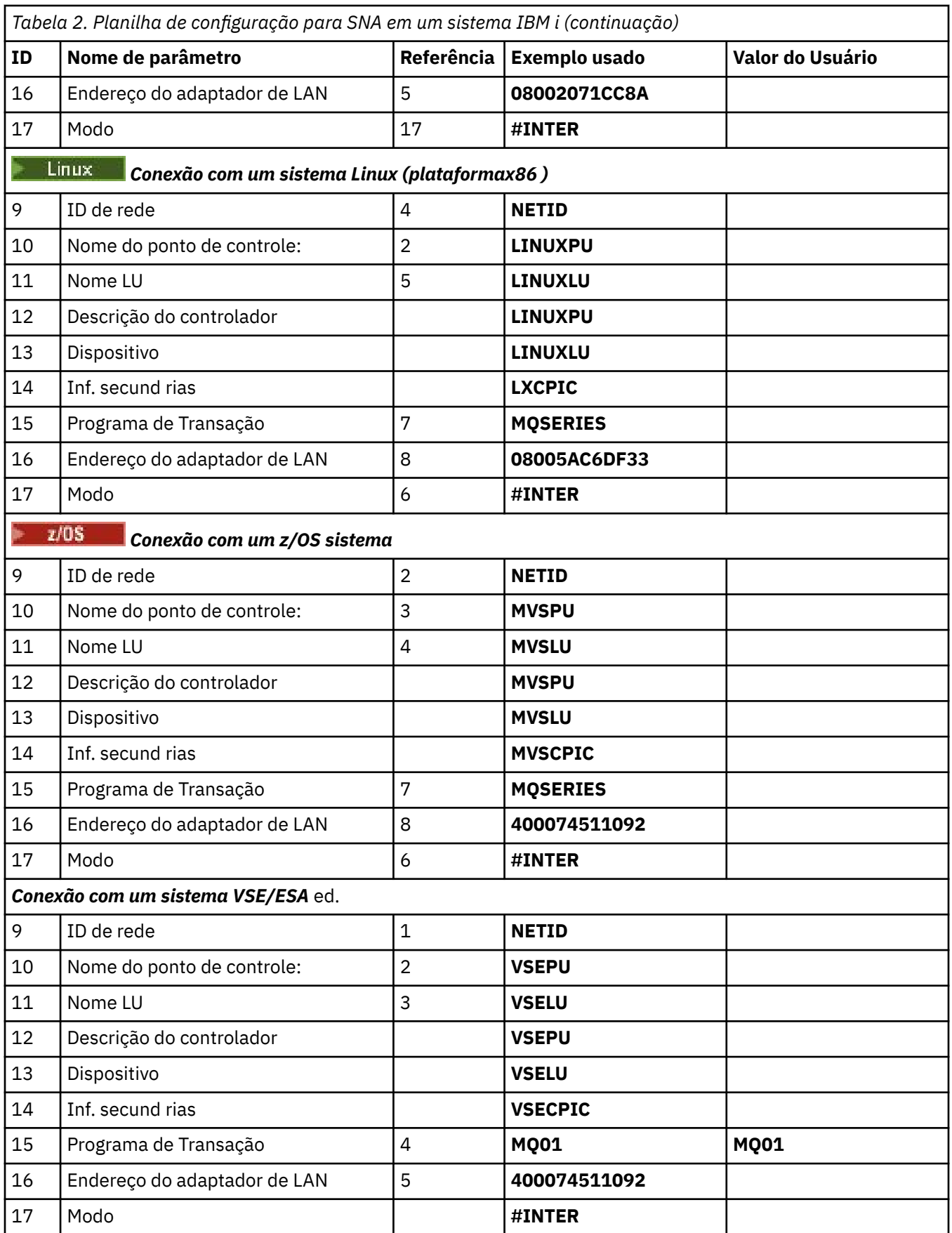

### *Explicação dos termos*

<span id="page-17-0"></span>Uma explicação sobre os termos usados na planilha de configuração

#### **1 2 3**

Consulte "Como localizar atributos de rede" na página 18 para obter os detalhes de como localizar os valores configurados

#### **4 endereço de destino da LAN**

O endereço de hardware do adaptador token ring do sistema IBM i . É possível localizar o valor usando o comando DSPLIND *Line description* (6).

#### **5 Descrição do subsistema**

Esse parâmetro é o nome de qualquer subsistema IBM i que está ativo durante o uso do gerenciador de fila O nome QCMN foi usado porque é o subsistema de comunicações do IBM i

#### **Descrição de linha 6**

Se esse parâmetro foi especificado, ele será indicado no campo Descrição do nome do recurso Resource. Consulte ["Como localizar o valor do Nome do recurso" na página 19](#page-18-0) para obter detalhes. Se o valor não for especificado, será necessário criar uma descrição de linha..

#### **7 Nome do recurso**

Consulte ["Como localizar o valor do Nome do recurso" na página 19](#page-18-0) para obter detalhes de como localizar o valor configurado.

#### **8 Nome do Programa de Transação Local**

Aplicativos IBM MQ tentando conversar com esta estação de trabalho especificam um nome simbólico para o programa a ser executado na extremidade de recebimento. Esse nome é definido na definição de canal no emissor. Para simplicidade, sempre que possível, use um nome do programa de transação de MQSERIES ou, no caso de uma conexão com VSE/ESA, em que o comprimento é limitado a 4 bytes, use MQTP

Consulte Configurações no sistema IBM i local para obter uma plataforma do gerenciador de filas remotas para obter mais informações

#### **12 Descrição do controlador**

Este parâmetro é um alias para o nome do Ponto de Controle (ou nome do Nó) do sistema parceiro. Por conveniência, usamos o nome real do parceiro neste exemplo.

#### **13 Dispositivo**

Esse parâmetro é um alias para a LU do sistema parceiro. Por conveniência, usamos o nome da LU do parceiro neste exemplo.

#### **14 Informação secundária**

Esse parâmetro é o nome dado ao perfil de informações do lado CPI-C. Especifique seu próprio nome de 8 caracteres.

# *Como localizar atributos de rede*

O nó local foi parcialmente configurado como parte da instalação do IBM i Para exibir os atributos de rede atuais, insira o comando DSPNETA

Se você precisar alterar esses valores, utilize o comando CHGNETA Um IPL pode ser necessário para aplicar suas alterações..

<span id="page-18-0"></span>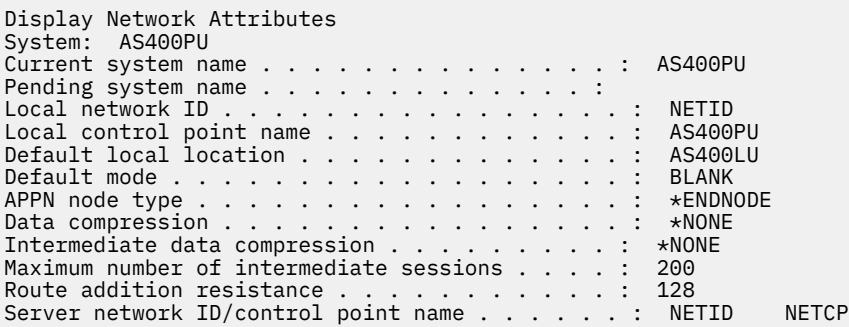

More... Press Enter to continue.

F3=Exit F12=Cancel

Verifique se os valores para **ID de rede local** (1), **Nome do ponto de controle local** (2) e **Local padrão** (3), correspondem aos valores em sua planilha.

#### *Como localizar o valor do Nome do recurso*

Para localizar o valor do nome do recurso, digite WRKHDWRSC TYPE (\*CMN) e pressione Enter...

O painel Trabalhar com Recursos de Comunicação é exibido O valor para **Nome do recurso** é localizado como a Porta token ring. Ele é LIN041 neste exemplo

Work with Communication Resources System: AS400PU Type options, press Enter. 2=Edit 4=Remove 5=Work with configuration description 7=Add configuration description ...

Configuration Opt Resource Description Type Description CC02 2636 Comm Processor LIN04 2636 LAN Adapter LIN041 TOKEN-RING 2636 Token-ring Port

Bottom F3=Exit F5=Refresh F6=Print F11=Display resource addresses/statuses F12=Cancel F23=More options

# **Estabelecendo uma Conexão LU 6.2**

Esta seção descreve como estabelecer uma conexão de LU 6.2

#### IBM i *Configuração de nó local*

Para configurar o nó local, é necessário criar uma descrição de linha e incluir uma entrada de roteamento

#### **Criando uma descrição de linha**

- 1. Se a descrição de linha ainda não foi criada, utilize o comando CRTLINTRN.
- 2. Especifique valores para **Descrição de linha** (6) e **Nome do recurso** (7)

```
Create Line Desc (token-ring) (CRTLINTRN)
Type choices, press Enter.
Line description . . . . . . . . TOKENRINGL Name
Resource name . . . . . . . . . LIN041 Name, *NWID
NWI type . . . . . . . . . . . . *FR *FR, *ATM
Online at IPL . . . . . . . . . *YES *YES, *NO
Vary on wait . . . . . . . . . . *NOWAIT *NOWAIT, 15-180 (1 second)
Maximum controllers . . . . . . 40 1-256
Attached NWI . . . . . . . . . . *NONE Name, *NONE
Bottom
F3=Exit F4=Prompt F5=Refresh F10=Additional parameters F12=Cancel
F13=How to use this display F24=More keys
Parameter LIND required.
```
#### **Incluindo uma entrada de roteamento**

1. Digite o comando ADDRTGE e pressione Enter..

```
Add Routing Entry (ADDRTGE)
Type choices, press Enter.
Subsystem description . . . . . QCMN Name
Library . . . . . . . . . . . *LIBL Name, *LIBL, *CURLIB
Routing entry sequence number . 1 1-9999
Comparison data:
Compare value . . . . . . . . 'MQSERIES'
Starting position . . . . . . 37 1-80
Program to call . . . . . . . . AMQCRC6B Name, *RTGDTA
Library . . . . . . . . . . . QMAS400 Name, * LI BL, *CURLIB
Class . . . . . . . . . . . . . *SBSD Name, *SBSD
Library . . . . . . . . . . . *LIBL Name, *LIBL, *CURLIB
Maximum active routing steps . . *NOMAX 0-1000, *NOMAX
Storage pool identifier . . . . 1 1-10
Bottom
F3=Exit F4=Prompt F5=Refresh F12=Cancel F13=How to use this display
F24=More keys
Parameter SBSD required.
```
- 2. Especifique seu valor para **Descrição do Subsistema** (5) e os valores mostrados aqui para **Número de sequência de entrada de roteamento**, **Valor de comparação** (8), **Posição inicial**, **Programa para chamar**e a **Biblioteca** que contém o programa para chamar.
- 3. Digite o comando STRSBS *subsystem description* (5) e pressione Enter.

### *Conexão com o nó parceiro*

Para conectar-se a um nó parceiro, é necessário: criar uma descrição de controlador, criar uma descrição de dispositivo, criar informações secundárias CPI-C, adicionar uma entrada de comunicações para APPC e adicionar uma entrada da lista de configurações.

Este exemplo é para uma conexão com um sistema Windows , mas as etapas são as mesmas para outros nós.

#### **Criando uma descrição de controlador**

1. Em uma linha de comandos, digite CRTCTLAPPC e pressione enter

```
Create Ctl Desc (APPC) (CRTCTLAPPC)
Type choices, press Enter.
Controller description . . . . . WINNTCP Name
Link type . . . . . . . . . . . *LAN *FAX, *FR, *IDLC,
\starLAN...
Online at IPL \ldots . . . . . . *NO *YES, *NO
Bottom
F3=Exit F4=Prompt F5=Refresh F10=Additional parameters F12=Cancel
F13=How to use this display F24=More keys
Parameter CTLD required.
```
- 2. Especifique um valor para **Descrição do controlador** (12), configure **Tipo de link** como \*LANe configure **Online no IPL** como \*NO.
- 3. Pressione Enter duas vezes, seguido por F10

```
Create Ctl Desc (APPC) (CRTCTLAPPC)
Type choices, press Enter.
Controller description . . . . . > WINNTCP Name
Link type . . . . . . . . . . . > *LAN *FAX, *FR, *IDLC, *LAN...
Online at IPL . . . . . . . . . > *NO *YES, *NO
APPN-capable . . . . . . . . . . *YES *YES, *NO
Switched line list . . . . . . . TOKENRINGL Name
+ for more values
Maximum frame size . . . . . . . *LINKTYPE 265-16393, 256, 265, 512...
Remote network identifier . . . NETID Name, *NETATR, *NONE, *ANY
Remote control point . . . . . WINNTCP Name, *ANY
Exchange identifier . . . . . . 00000000-FFFFFFFF
Initial connection . . . . . . . *DIAL *DIAL, *ANS
Dial initiation . . . . . . . . *LINKTYPE *LINKTYPE, *IMMED, *DELAY
LAN remote adapter address . . . 10005AFC5D83 000000000001-FFFFFFFFFFFF
APPN CP session support . . . . *YES *YES, *NO
APPN node type . . . . . . . . . *ENDNODE *ENDNODE, *LENNODE...
APPN transmission group number 1 1-20, *CALC
More...
F3=Exit F4=Prompt F5=Refresh F12=Cancel F13=How to use this display
F24=More keys
```
- 4. Especifique valores para **Lista de linhas comutadas** (6), **Identificador de rede remota** (9), **Ponto de controle remoto** (10) e **Endereço do adaptador remoto LAN** (16).
- 5. Pressione enter.

#### **Criando uma descrição de dispositivo**

1. Digite o comando CRTDEVAPPC e pressione Enter..

Create Device Desc (APPC) (CRTDEVAPPC)

Type choices, press Enter.

Device description . . . . . . . WINNTLU Name Remote location . . . . . . . . WINNTLU Name Online at IPL  $\ldots$  . . . . . . . \*YES  $\qquad$  \*YES, \*NO Local location . . . . . . . . . AS400LU Name, \*NETATR Remote network identifier . . . NETID Name, \*NETATR, \*NONE Attached controller . . . . . . WINNTCP Name Mode . . . . . . . . . . . . . . \*NETATR Name, \*NETATR + for more values Message queue . . . . . . . . . QSYSOPR Name, QSYSOPR Library . . . . . . . . . . . \*LIBL Name, \*LIBL, \*CURLIB APPN-capable . . . . . . . . . . \*YES \*YES, \*NO Single session: Single session capable . . . . \*NO \*NO, \*YES Number of conversations . . . 1-512 Bottom F3=Exit F4=Prompt F5=Refresh F10=Additional parameters F12=Cancel F13=How to use this display F24=More keys Parameter DEVD required.

2. Especifique valores para **Descrição do dispositivo** (13); **Local remoto** (11); **Local** (3); **Identificador de rede remota** (9) e **Controlador conectado** (12).

**Nota:** É possível evitar ter que criar descrições de controlador e dispositivo manualmente, aproveitando o serviço de configuração automática do IBM i . Consulte a documentação IBM i para obter detalhes.

#### **Criando informações secundárias de CPI-C**

1. Digite CRTCSI e pressione F10.

```
Create Comm Side Information (CRTCSI)
Type choices, press Enter.
Side information . . . . . . . . NTCPIC Name
Library . . . . . . . . . . . *CURLIB Name, *CURLIB
Remote location . . . . . . . . WINNTLU Name
Transaction program . . . . . . MQSERIES
Text 'description' . . . . . . . *BLANK
Additional Parameters
Device . . . . . . . . . . . . . *LOC Name, *LOC
Local location . . . . . . . . . AS400LU Name, *LOC, *NETATR
Mode . . . . . . . . . . . . . . #INTER Name, *NETATR
Remote network identifier . . . NETID Name, *LOC, *NETATR, *NONE
Authority . . . . . . . . . . . *LIBCRTAUT Name, *LIBCRTAUT, *CHANGE...
Bottom
F3=Exit F4=Prompt F5=Refresh F12=Cancel F13=How to use this display
F24=More keys
Parameter CSI required.
```
- 2. Especifique valores para **Informações laterais** (14), **Local remoto** (11), **Programa de transação** (15), **Local** (3), **Modo**e **Identificador de rede remota** (9)..
- 3. Pressione enter.

#### **Incluindo uma entrada de comunicações para APPC**

1. Em uma linha de comandos, digite ADDCMNE e pressione enter

Add Communications Entry (ADDCMNE) Type choices, press Enter. Subsystem description . . . . . QCMN Name Library . . . . . . . . . . . \*LIBL Name, \*LIBL, \*CURLIB Device . . . . . . . . . . . . . WINNTLU Name, generic\*, \*ALL... Remote location . . . . . . . . . . Name Job description . . . . . . . . \*USRPRF Name, \*USRPRF, \*SBSD Library . . . . . . . . . . . Name, \*LIBL, \*CURLIB Default user profile . . . . . . \*NONE Name, \*NONE, \*SYS Mode . . . . . . . . . . . . . . \*ANY Name, \*ANY Maximum active jobs . . . . . . \*NOMAX 0-1000, \*NOMAX Bottom F3=Exit F4=Prompt F5=Refresh F12=Cancel F13=How to use this display F24=More keys Parameter SBSD required.

2. Especifique valores para **Descrição do subsistema** (5) e **Dispositivo** (13) e pressione Enter.

#### **Incluindo uma entrada da lista de configuração..**

1. Digite ADDCFGLE \*APPNRMT e pressione F4.

Add Configuration List Entries (ADDCFGLE) Type choices, press Enter. Configuration list type . . . . > \*APPNRMT \*APPNLCL, \*APPNRMT...<br>APPN remote location entry: APPN remote location entry: Remote location name . . . . . WINNTLU Name, generic\*, \*ANY Remote network identifier . . NETID Name, \*NETATR, \*NONE Local location name . . . . . AS400LU Name, \*NETATR Remote control point . . . . WINNTCP Name, \*NONE Control point net ID . . . . . NETID Name, \*NETATR, \*NONE Location password . . . . . . \*NONE Secure location . . . . . . . \*NO \*YES, \*NO Single session . . . . . . . . \*NO \*YES, \*NO Locally controlled session . . \*NO \*YES, \*NO Pre-established session . . . \*NO \*YES, \*NO Entry 'description' . . . . . \*BLANK Number of conversations . . . 10 1-512 + for more values Bottom F3=Exit F4=Prompt F5=Refresh F12=Cancel F13=How to use this display F24=More keys

- 2. Especifique valores para **Nome do local remoto** (11), **Identificador de rede remota** (9), **Nome do local local** (3), **Ponto de controle remoto** (10) e **ID da rede do ponto de controle** (9)....
- 3. Pressione enter.

#### - IBM i *O que vem a seguir?*

A conexão da LU 6.2 agora está estabelecida Você está pronto para concluir a configuração.

Vá para ["Configuração do IBM MQ for IBM i" na página 25](#page-24-0).

### **Estabelecendo uma conexão TCP**

Se o TCP já estiver configurado, não haverá tarefas de configuração extras Se TCP/IP não estiver configurado, será necessário: incluir uma interface TCP/IP, incluir uma interface de loopback TCP/IP e incluir uma rota padrão.

#### **Incluindo uma interface TCP/IP**

1. Em uma linha de comandos, digite ADDTCPIFC e pressione enter

```
Add TCP/IP Interface (ADDTCPIFC)
Type choices, press Enter.
Internet address . . . . . . . . 19.22.11.55
Line description . . . . . . . . TOKENRINGL Name, *LOOPBACK
Subnet mask . . . . . . . . . . 255.255.0.0
Type of service . . . . . . . . *NORMAL *MINDELAY, *MAXTHRPUT..
Maximum transmission unit . . . *LIND 576-16388, *LIND
Autostart . . . . . . . . . . . *YES *YES, *NO
PVC logical channel identifier 001-FFF
+ for more values
X.25 idle circuit timeout . . . 60 1-600
X.25 maximum virtual circuits . 64 0-64
X.25 DDN interface . . . . . . . *NO *YES, *NO
TRLAN bit sequencing . . . . . . *MSB *MSB, *LSB
Bottom
F3=Exit F4=Prompt F5=Refresh F12=Cancel F13=How to use this display
F24=More keys
```
2. Especifique o **endereço IP** e **Descrição de linha**e uma **máscara de sub-rede** da máquina.

3. Pressione enter.

#### **Incluindo uma Interface de Loopback TCP/IP**

1. Em uma linha de comandos, digite ADDTCPIFC e pressione enter

```
Add TCP Interface (ADDTCPIFC)
Type choices, press Enter.
Internet address . . . . . . . . 127.0.0.1
Line description . . . . . . . . *LOOPBACK Name, *LOOPBACK
Subnet mask . . . . . . . . . . 255.0.0.0
Type of service . . . . . . . . *NORMAL *MINDELAY, *MAXTHRPUT..
Maximum transmission unit . . . *LIND 576-16388, *LIND
Autostart . . . . . . . . . . . *YES *YES, *NO
PVC logical channel identifier 001-FFF
+ for more values
X.25 idle circuit timeout . . . 60 1-600
X.25 maximum virtual circuits . 64 0-64
X.25 DDN interface \ldots . . . . . *NO \qquad *YES, *NO
TRLAN bit sequencing . . . . . . *MSB *MSB, *LSB
Bottom
F3=Exit F4=Prompt F5=Refresh F12=Cancel F13=How to use this display
F24=More keys
```
2. Especifique os valores para **Endereço IP**, **Descrição de linha**, e **Máscara de sub-rede**

#### **Incluindo uma rota padrão**

1. Em uma linha de comandos, digite ADDTCPRTE e pressione enter

```
Add TCP Route (ADDTCPRTE)
Type choices, press Enter.
Route destination . . . . . . . *DFTROUTE
Subnet mask . . . . . . . . . . *NONE
Type of service . . . . . . . . *NORMAL *MINDELAY, *MAXTHRPUT.
Next hop . . . . . . . . . . . . 19.2.3.4
Maximum transmission unit . . . 576 576-16388, *IFC
Bottom
F3=Exit F4=Prompt F5=Refresh F12=Cancel F13=How to use this display
F24=More keys
Command prompting ended when user pressed F12.
```
2. Insira valores apropriados para sua rede e pressione Enter para criar uma entrada de rota padrão.

#### **O que vem a seguir?**

A conexão TCP agora está estabelecida Você está pronto para concluir a configuração. Vá para "Configuração do IBM MQ for IBM i" na página 25.

#### IBM i **Configuração do IBM MQ for IBM i**

Para configurar o IBM MQ for IBM i, use o comando WRKMQMQ para exibir o menu de configuração

Inicie o listener do canal TCP usando o comando STRMQMLSR.

Inicie qualquer canal emissor usando o comando STRMQMCHL CHLNAME ( *channel\_name* ).

Use o comando WRKMQMQ para exibir o menu de configuração do IBM MQ

**Nota:** Erros AMQ\* são colocados no log relacionado à tarefa que localizou o erro. Utilize o comando WRKACTJOB para exibir a lista de jobs.. Sob o nome do subsistema QSYSWRK, localize a tarefa e insira 5 com relação a ela para trabalhar com essa tarefa.. IBM MQ logs são prefixados AMQ.

# *Como criar um gerenciador de filas*

Use as etapas a seguir para configurar o gerenciador de filas de configuração básica

1. Primeiro, é necessário criar um gerenciador de fila. Digite CRTMQM e pressione enter.

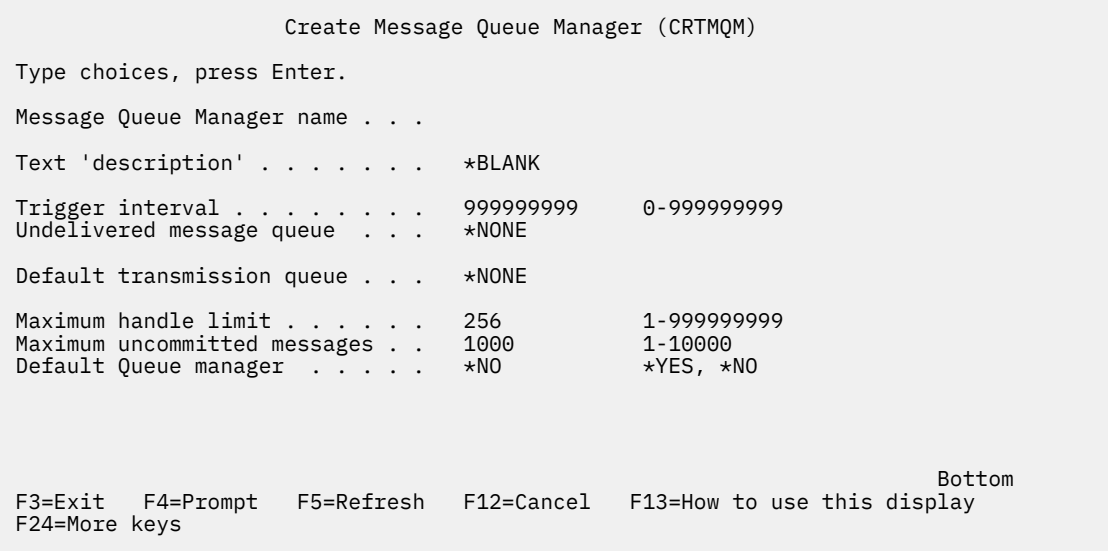

- <span id="page-25-0"></span>2. No campo **Nome do gerenciador de filas de mensagens** , digite AS400. No campo **Fila de mensagens não entregues** , digite DEAD.LETTER.QUEUE.
- 3. Pressione enter.
- 4. Agora inicie o gerenciador de filas inserindo STRMQM MQMNAME(AS400).
- 5. Crie a fila de mensagens não entregues usando os parâmetros a seguir: (Para obter detalhes e um exemplo, consulte "Definindo uma fila" na página 26.)

```
 Local Queue
 Queue name : DEAD.LETTER.QUEUE
 Queue type : *LCL
```
### *Definindo uma fila*

É possível definir uma fila usando o comando CRTMQMQ

Digite CRTMQMQ na linha de comandos..

Create MQM Queue (CRTMQMQ) Type choices, press Enter. Queue name . . . . . . . . . . . Queue type . . . . . . . . . . . \*ALS, \*LCL, \*RMT Bottom F3=Exit F4=Prompt F5=Refresh F12=Cancel F13=How to use this display F24=More keys Parameter QNAME required.

Preencha os dois campos deste painel e pressione Enter Outro painel é mostrado com campos de entrada para os outros parâmetros que você possui. Os padrões podem ser usados para todos os outros atributos da fila

#### **IBM** i *Definindo um canal no IBM i*

No IBM i, é possível definir um canal usando o comando CRTMQMCH.

Digite CRTMQMCHL na linha de comandos..

```
Create MQM Channel (CRTMQMCHL)
Type choices, press Enter.
Channel name . . . . . . . . . .
Channel type . . . . . . . . . . *RCVR, *SDR, *SVR, *RQSTR
Bottom
F3=Exit F4=Prompt F5=Refresh F12=Cancel F13=How to use this display
F24=More keys
Parameter CHLNAME required.
```
Preencha os dois campos deste painel e pressione Enter Um outro painel é exibido no qual é possível especificar os valores para os outros parâmetros fornecidos anteriormente Os padrões podem ser obtidos para todos os outros atributos do canal...

### *Configuração do canal para IBM i*

É necessário configurar seus canais para implementar os canais de configuração de exemplo

Esta seção detalha a configuração a ser executada no gerenciador de filas IBM i para implementar o canal descrito em ["Exemplo de configuração IBM MQ para todas as plataformas" na página 5](#page-4-0).

Exemplos são fornecidos para conectar IBM MQ for IBM i e IBM MQ for Windows. Para conectar-se ao IBM MQ em outra plataforma, use os valores apropriados da tabela no lugar desses valores para Windows

#### **Nota:**

- 1. As palavras em **negrito** são valores sugeridos e refletem os nomes de objetos IBM MQ usados nesses exemplos. É possível alterá-los na instalação do produto, mas, se isso for feito, certifique-se de usar seus próprios valores ao trabalhar com os exemplos nesta seção.
- 2. O comando ping do canal IBM MQ (PNGMQMCHL) é executado interativamente, enquanto que iniciar um canal faz com que uma tarefa em lote seja enviada. Se um ping de canal for concluído com êxito, mas o canal não for iniciado, as definições de rede e IBM MQ provavelmente estarão corretas, mas o ambiente IBM i para a tarefa em lote não estará. Por exemplo, certifique-se de que QSYS2 esteja incluído na parte do sistema da lista de bibliotecas e não apenas na lista de bibliotecas pessoais.

Para obter detalhes e exemplos de como criar os objetos listados, consulte ["Definindo uma fila" na página](#page-25-0) [26](#page-25-0) e ["Definindo um canal no IBM i" na página 26](#page-25-0)

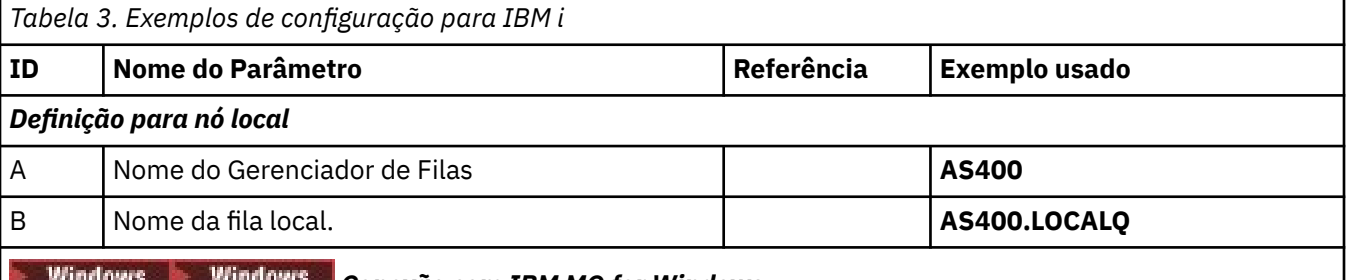

#### *Conexão com IBM MQ for Windows*

Os valores nesta seção da tabela devem corresponder aos valores usados em ["Configuração do canal para](#page-44-0) [Windows" na página 45](#page-44-0), conforme indicado

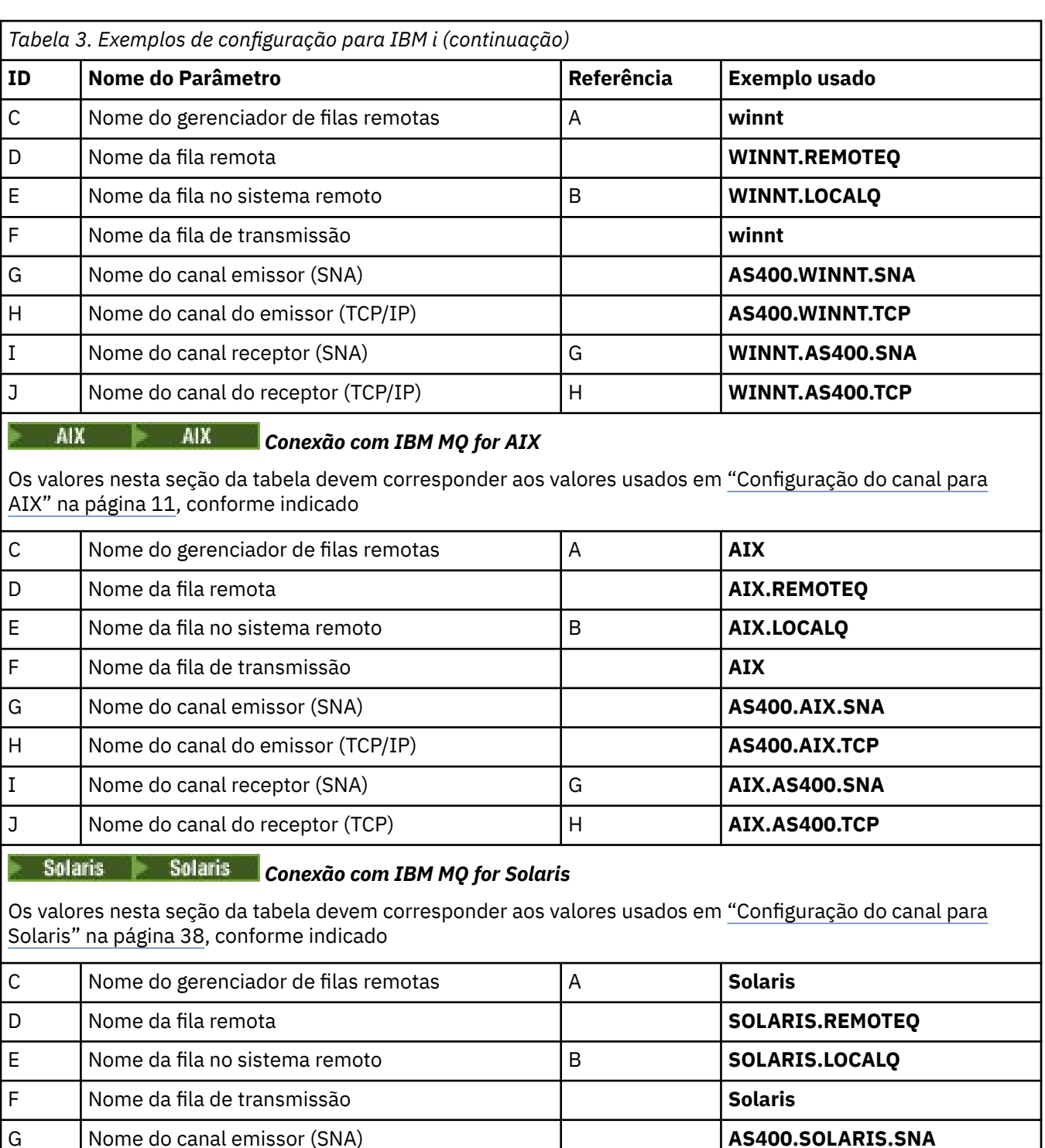

C Nome do gerenciador de filas remotas **A CONFIGUATE A Linux** 

*Conexão com IBM MQ para Linux*

H Nome do canal do emissor (TCP/IP) **AS400.SOLARIS.TCP** I Nome do canal receptor (SNA) G **SOLARIS.AS400.SNA** J Nome do canal do receptor (TCP/IP)  $\vert$ H **SOLARIS.AS400.TCP** 

Os valores nesta seção da tabela devem corresponder aos valores usados em ["Configuração do canal para](#page-32-0)

[Linux" na página 33](#page-32-0), conforme indicado

Linux

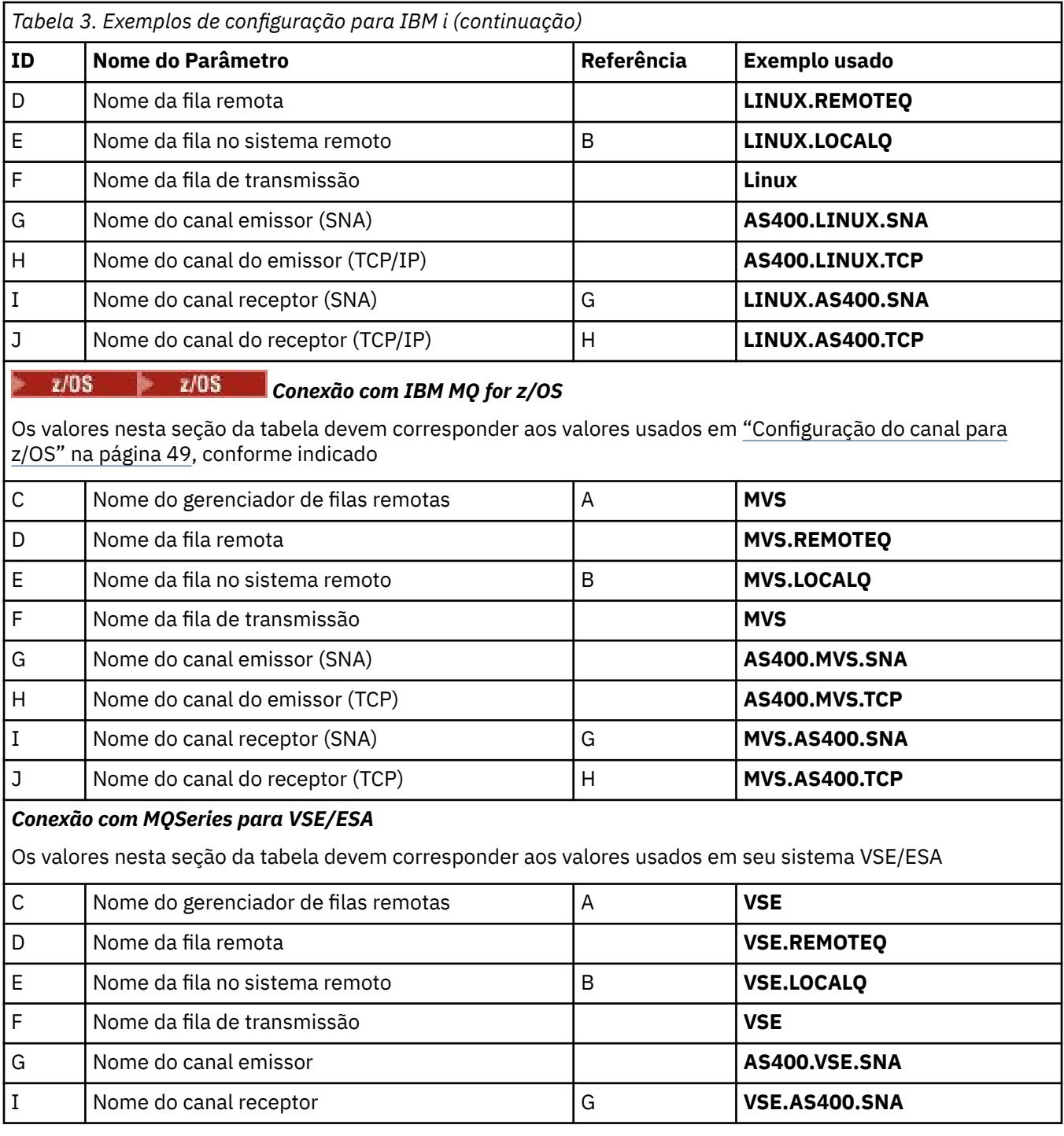

*Definições de canal emissor para IBM i* Definições de canal emissor de exemplo para SNA e TCP.

### **Utilizando SNA**

 Local Queue Queue name : WINNT F Queue type : \*LCL Usage : \*TMQ Remote Queue Queue name : WINNT.REMOTEQ D Queue type : \*RMT

<span id="page-29-0"></span>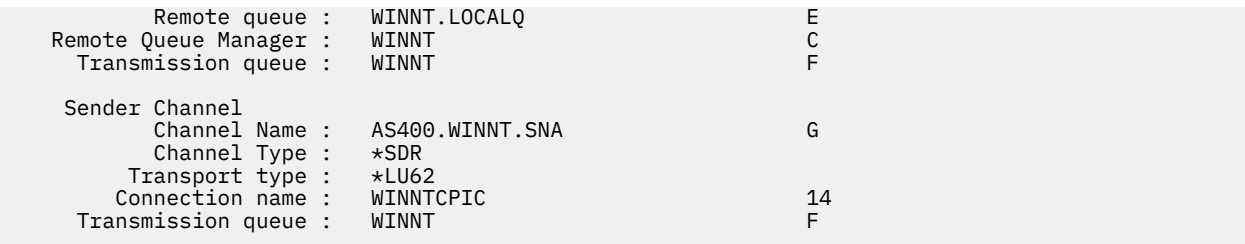

### **Usando TCP**

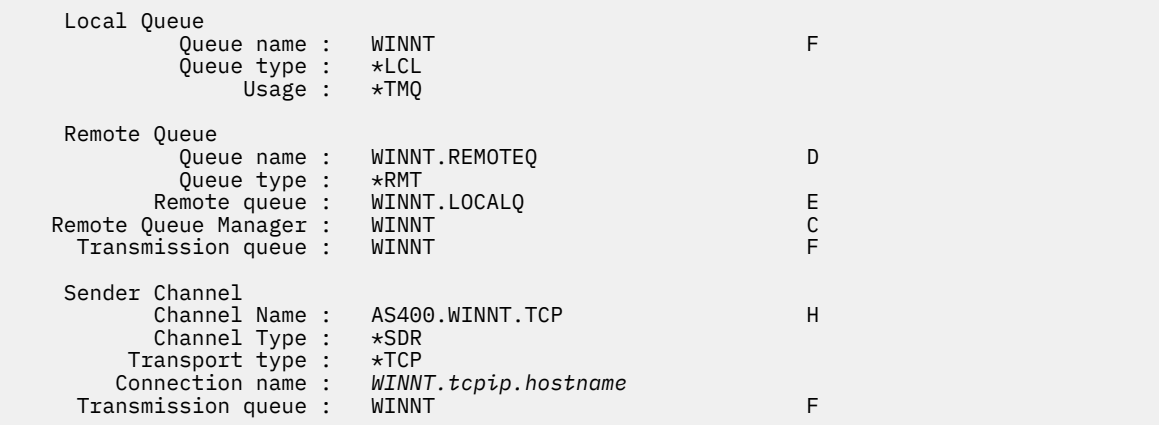

*Definições de canal receptor para IBM i* Definições de canal receptor de exemplo para SNA e TCP

### **Utilizando SNA**

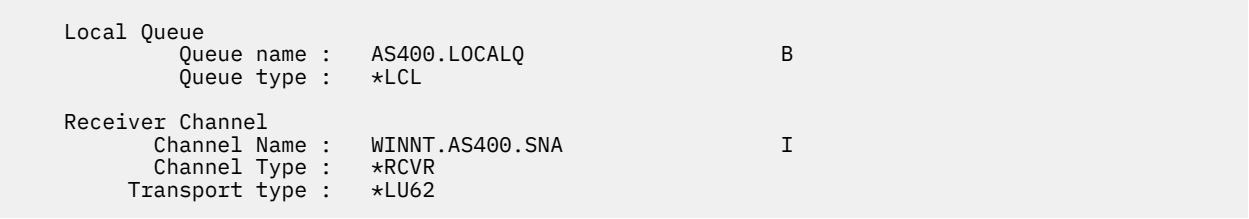

### **Usando TCP**

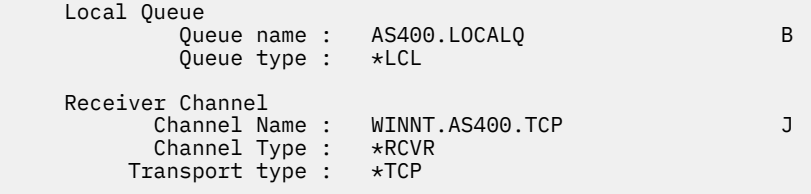

# **Exemplo de configuração IBM MQ para Linux**

Esta seção fornece um exemplo de como configurar links de comunicação de IBM MQ para Linux para produtos IBM MQ .

Os exemplos fornecidos estão nas seguintes plataformas:

• Windows **Windows** 

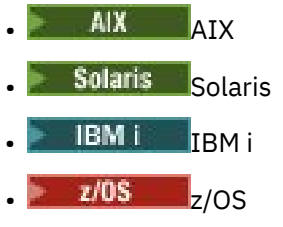

• VSE/ESA

Consulte ["Exemplo de configuração IBM MQ para todas as plataformas" na página 5](#page-4-0) para obter informações em segundo plano sobre esta seção e como usá-lo.

### **Estabelecendo uma Conexão LU 6.2**

Utilize esta planilha para registrar os valores utilizados para sua configuração.

**Nota:** As informações nesta seção se aplicam apenas ao IBM MQ para Linux (plataformax86 . Ele não se aplica ao IBM MQ para Linux (plataformax86-64 ), IBM MQ para Linux (plataforma zSeries s390x ) ou IBM MQ para Linux (plataforma Power).

Para obter as informações mais recentes sobre como configurar o SNA sobre TCP/IP, consulte o Guia de Administração para sua versão do Linux na documentação a seguir: [Communications Server para Linux](https://www.ibm.com/support/pages/node/317755) [biblioteca](https://www.ibm.com/support/pages/node/317755).

### **Estabelecendo uma conexão TCP no Linux ..**

Algumas distribuições Linux agora usam o daemon inet estendido (XINETD) em vez do daemon inet (INETD). As instruções a seguir dizem como estabelecer uma conexão TCP usando o daemon inet ou o daemon inet estendido.

#### **Usando o daemon inet (INETD)**

O *MQ\_INSTALLATION\_PATH* representa o diretório de alto nível no qual o IBM MQ está instalado.

Para estabelecer uma conexão TCP, siga estas etapas..

1. Edite o arquivo /etc/services. Se você não tiver a seguinte linha no arquivo, inclua-a conforme mostrado:

MQSeries 1414/tcp # MQSeries channel listener

**Nota:** Para editar esse arquivo, você deve ter efetuado login como um superusuário ou raiz.

2. Edite o arquivo /etc/inetd.conf.. Se você não tiver a linha a seguir nesse arquivo, inclua-a conforme mostrado:

MQSeries stream tcp nowait mqm *MQ\_INSTALLATION\_PATH*/bin/amqcrsta amqcrsta [-m *queue.manager.name* ]

3. Localize o ID do processo do inetd com o comando:

ps -ef | grep inetd

4. Run the command:

kill -1 *inetd processid*

Se você tiver mais de um gerenciador de filas em seu sistema e, portanto, precisar de mais de um serviço, deverá incluir uma linha para cada gerenciador de filas adicional em /etc/services e inetd.conf.

Por exemplo:

MQSeries1 1414/tcp MQSeries2 1822/tcp

MQSeries1 stream tcp nowait mqm *MQ\_INSTALLATION\_PATH*/bin/amqcrsta amqcrsta -m QM1 MQSeries2 stream tcp nowait mqm *MQ\_INSTALLATION\_PATH*/bin/amqcrsta amqcrsta -m QM2

Isso evita que mensagens de erro sejam geradas se houver uma limitação no número de solicitações de Conexão Pendentes Enfileirados em uma porta TCP única. Para obter informações sobre o número de solicitações de conexão pendentes, consulte Usando a opção de lista não processada do listener TCP

O processo inetd no Linux pode limitar a taxa de conexões de entrada em uma porta TCP O padrão é 40 conexões em um intervalo de 60 segundos. Se você precisar de uma taxa mais alta, especifique um novo limite no número de conexões de entrada em um intervalo de 60 segundos anexando um ponto (.) seguido pelo novo limite para o parâmetro nowait do serviço apropriado em inetd.conf. Por exemplo, para um limite de 500 conexões em um intervalo de 60 segundos use:

MQSeries stream tcp nowait.500 mqm / *MQ\_INSTALLATION\_PATH*/bin/amqcrsta amqcrsta -m QM1

O *MQ\_INSTALLATION\_PATH* representa o diretório de alto nível no qual o IBM MQ está instalado.

#### **Usando o daemon inet estendido (XINETD)**

As seguintes instruções descrevem como o daemon inet estendido é implementado no Red Hat Linux. Se você estiver usando uma distribuição do Linux diferente, poderá ter que adaptar essas instruções

Para estabelecer uma conexão TCP, siga estas etapas..

1. Edite o arquivo /etc/services. Se você não tiver a seguinte linha no arquivo, inclua-a conforme mostrado:

MQSeries 1414/tcp # MQSeries channel listener

**Nota:** Para editar esse arquivo, você deve ter efetuado login como um superusuário ou raiz.

2. Crie um arquivo chamado IBM MQ no diretório de configuração do XINETD, /etc/xinetd.d Inclua a sub-rotina a seguir no arquivo:

```
# IBM MQ service for XINETD
service MQSeries
{
 disable = no
 flags = REUSE
 socket_type = stream
wait = no
user = mqm
 server = MQ_INSTALLATION_PATH/bin/amqcrsta
 server_args = -m queue.manager.name
  log_on_failure += USERID
}
```
3. Reinicie o daemon inet estendido emitindo o comando a seguir:

```
/etc/rc.d/init.d/xinetd restart
```
Se você tiver mais de um gerenciador de filas em seu sistema e, portanto, precisar de mais de um serviço, deverá incluir uma linha em /etc/services para cada gerenciador de filas adicional. É possível criar um arquivo no diretório /etc/xinetd.d para cada serviço ou incluir sub-rotinas adicionais no arquivo IBM MQ criado anteriormente.

O processo xinetd no Linux pode limitar a taxa de conexão de entrada em uma porta TCP O padrão é 50 conexões em um intervalo de 10 segundos. Se você precisar de uma taxa maior, especifique um novo

<span id="page-32-0"></span>limite na taxa de conexões de entrada especificando o atributo 'cps' no arquivo de configuração xinetd. Por exemplo, para um limite de 500 conexões em um intervalo de 60 segundos use:

cps = 500 60

### **O que vem a seguir?**

A conexão TCP/IP está agora estabelecida Você está pronto para concluir a configuração. Acesse "IBM MQ para Linux configuração" na página 33.

### **IBM MQ para Linux configuração**

Antes de iniciar o processo de instalação, assegure-se de ter criado primeiro o ID do usuário mqm e o grupo mqm e configure a senha.

Inicie qualquer canal usando o comando:

runmqchl -c *channel.name*

#### **Nota:**

- 1. Os programas de amostra são instalados no *MQ\_INSTALLATION\_PATH*/samp, em que *MQ\_INSTALLATION\_PATH* representa o diretório de alto nível no qual o IBM MQ está instalado
- 2. Os logs de erro são armazenados em /var/mqm/qmgrs/ *qmgrname* /errors
- 3. Quando estiver usando o interpretador de comandos **runmqsc** para inserir comandos de administração, um + no final de uma linha indica que a próxima linha é uma continuação. Assegure que haja um espaço entre o último parâmetro e o caractere de continuação.

### **Configuração básica**

1. Crie o gerenciador de filas a partir do prompt UNIX usando o comando:

crtmqm -u *dlqname* -q *linux*

em que:

#### *linux*

É o nome do gerenciador de filas

**-q**

Indica que isso se tornará o gerenciador de filas padrão

**-u** *dlqname*

Especifica o nome da fila de devoluções

Esse comando cria um gerenciador e um conjunto de objetos padrão.

2. Inicie o gerenciador de filas a partir do prompt UNIX usando o comando:

strmqm *linux*

em que *linux* é o nome fornecido para o gerenciador de fila quando ele foi criado

*Configuração do canal para Linux*

A seção a seguir detalha a configuração a ser executada no gerenciador de filas Linux para implementar o canal descrito em ["Exemplo de configuração IBM MQ para todas as plataformas" na página 5.](#page-4-0)

O comando MQSC para criar cada objeto é mostrado.. Inicie **runmqsc** a partir de um aviso UNIX e insira cada comando por vez ou construa os comandos em um arquivo de comando.

Exemplos são fornecidos para conectar o IBM MQ para Linux

**Nota:** As palavras em **negrito** são valores sugeridos e refletem os nomes de objetos IBM MQ usados nesses exemplos. É possível alterá-los em sua instalação do produto, mas, se isso acontecer, certifiquese de usar seus próprios valores ao trabalhar com os exemplos nesta seção

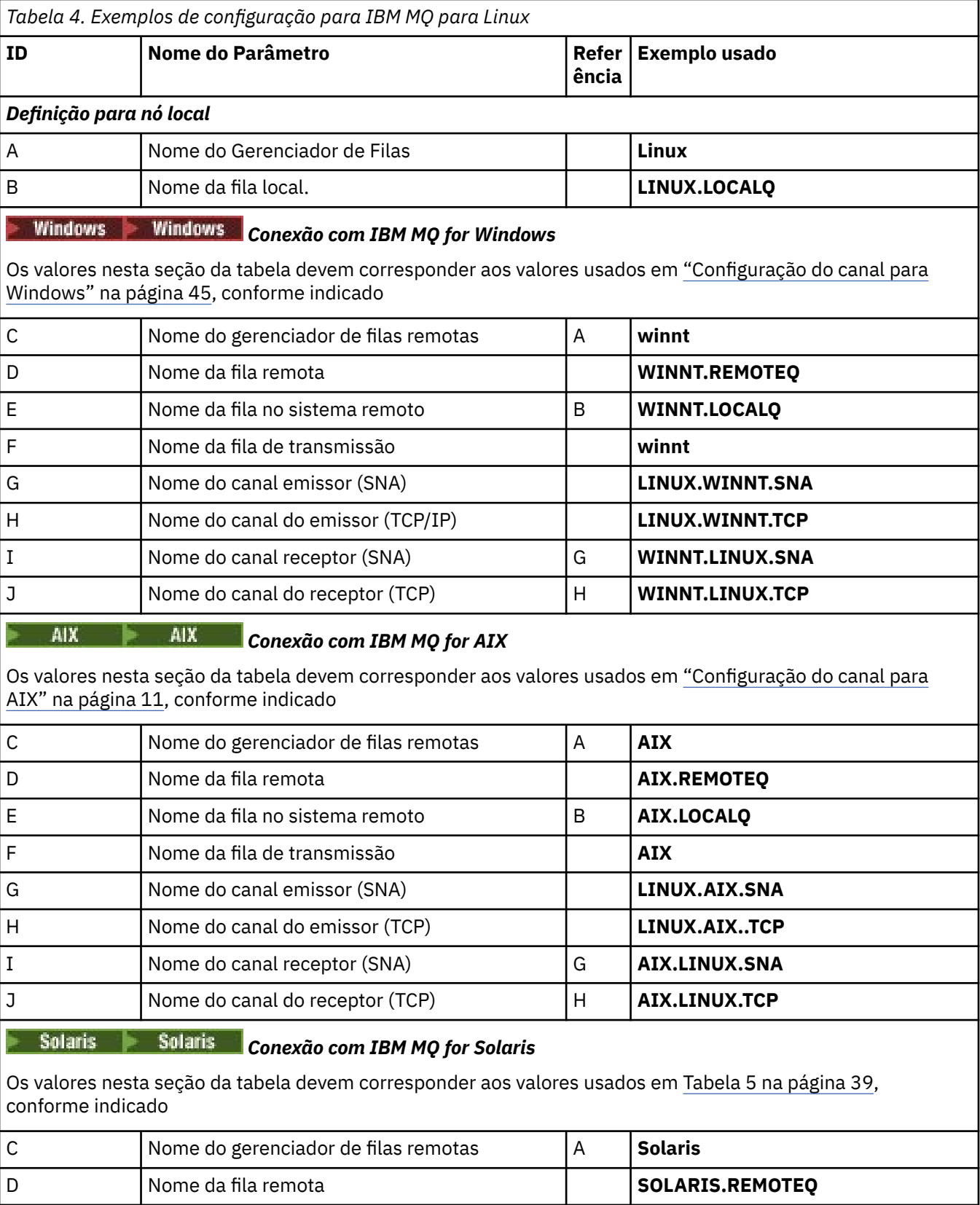

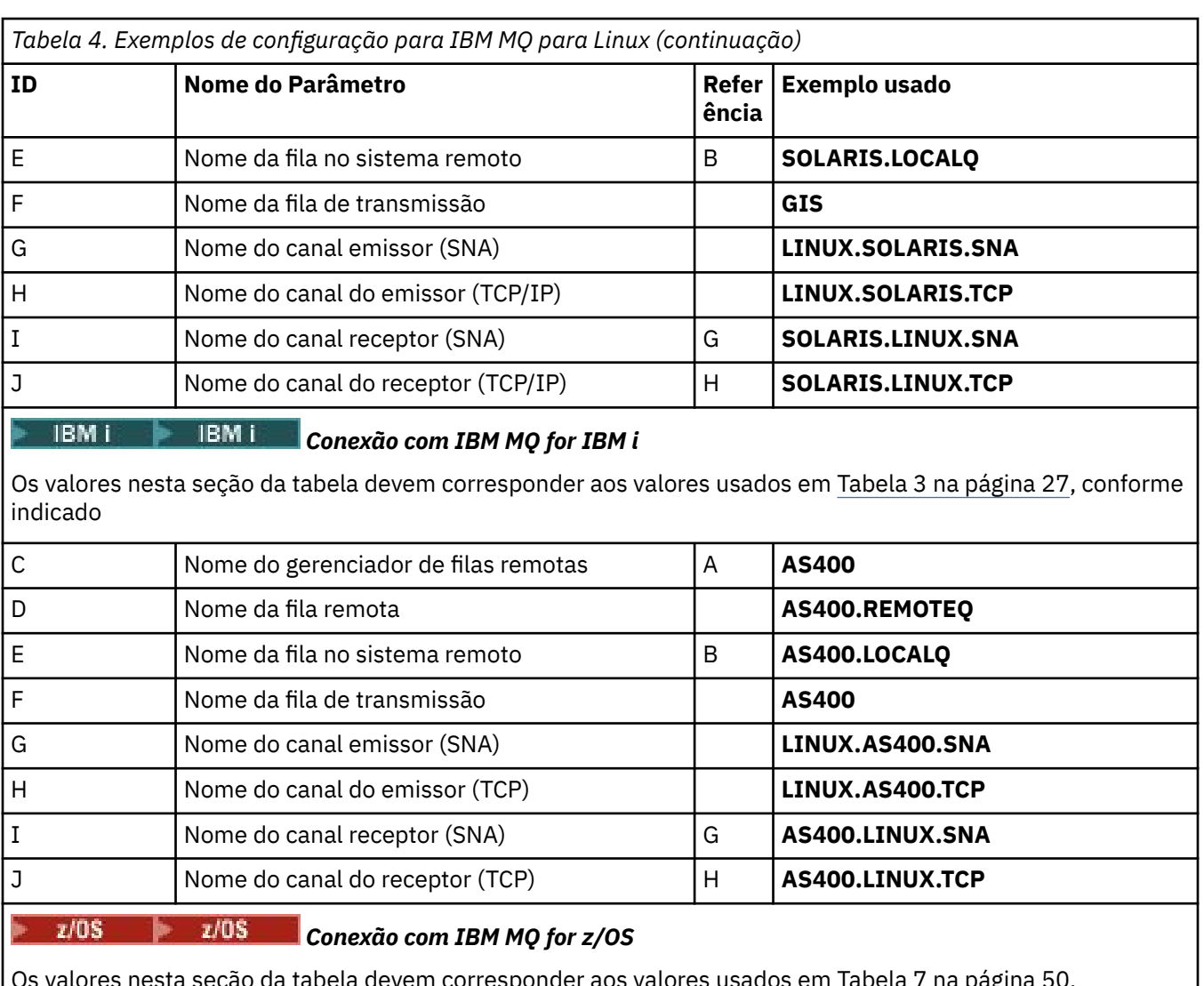

da tabela devem corresponder aos valores usados em <u>[Tabela 7 na página 50](#page-49-0)</u>, Os valores nesta se<br>conforme indicado

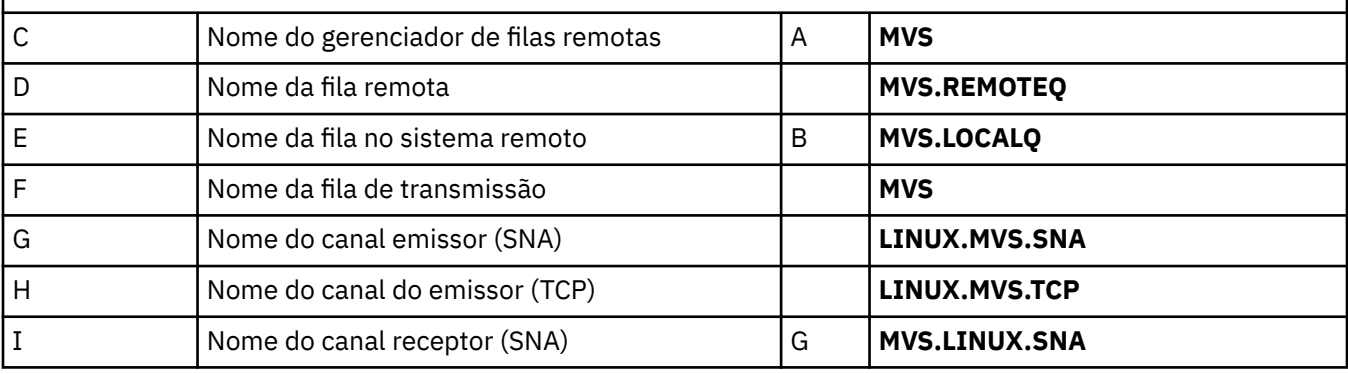

*IBM MQ para Linux (plataformax86 ) definições de canal emissor usando SNA* Codificação de exemplo

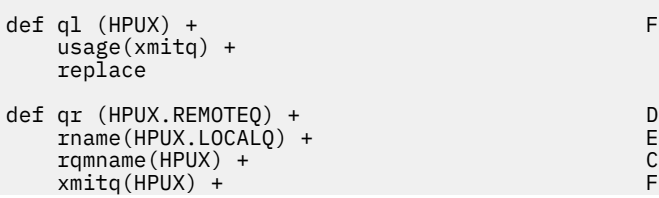

```
 replace
def chl (LINUX.HPUX.SNA) chltype(sdr) + G
    trptype(lu62) +
    {\tt conname('HPUXCPL') + \atop \tt Smith(c(HPIIX) + \atop \tt F}xmitq(HPUX) + replace
```
*IBM MQ para Linux (plataformax86 ) definições de canal receptor usando SNA* Codificação de exemplo

```
def ql (LINUX.LOCALQ) replace B
def chl (HPUX.LINUX.SNA) chltype(rcvr) + I
   trptype(lu62) +
   replace
```
*IBM MQ para Linux definições de canal emissor usando TCP* Codificação de exemplo

```
def ql (HPUX) + F
 usage(xmitq) +
 replace
def qr (HPUX.REMOTEQ) + D<br>
rname(HPUX.LOCALQ) + D
   rname(HPUX.LOCALQ) + E
  rqmname(HPUX) + C<br>xmita(HPUX) + C
  xmitq(HPUX) + replace
def chl (LINUX.HPUX.TCP) chltype(sdr) + H
   trptype(tcp) +
   conname(remote_tcpip_hostname) +
  xmitq(HPUX) + F replace
```
*IBM MQ para Linux definições de canal receptor usando TCP/IP* Codificação de exemplo

```
def ql (LINUX.LOCALQ) replace B
def chl (HPUX.LINUX.TCP) chltype(rcvr) + J
    trptype(tcp) +
    replace
```
# **Exemplo de configuração IBM MQ para Solaris**

Esta seção fornece um exemplo de como configurar links de comunicação de produtos IBM MQ for Solaris para IBM MQ .

Exemplos são fornecidos nas plataformas a seguir:

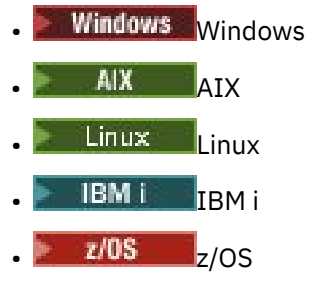

• VSE/ESA
Consulte ["Exemplo de configuração IBM MQ para todas as plataformas" na página 5](#page-4-0) para obter informações em segundo plano sobre esta seção e como usá-lo.

## **Estabelecendo uma Conexão LU 6.2 Utilizando SNAP-IX**

Parâmetros para configurar uma conexão LU 6.2 usando SNAP-IX.

Para obter as informações mais recentes sobre como configurar o SNA sobre TCP/IP, consulte a seguinte documentação on-line do IBM : [Communications Server](https://www.ibm.com/software/network/commserver/library/index.html), a seguinte documentação on-line do MetaSwitch : [SNAP-IX Administration Guidee](https://docs.metaswitch.com/snapix/admin.htm) a seguinte documentação on-line do Sun: [Configurando o](https://docs.oracle.com/cd/E19065-01/servers.12k/816-5328-11/cfgcomms.html) [Intersystem Communications \(ISC\).](https://docs.oracle.com/cd/E19065-01/servers.12k/816-5328-11/cfgcomms.html)

## **Estabelecendo uma conexão TCP**

Informações sobre como configurar uma conexão TCP e próximas etapas.

Para estabelecer uma conexão TCP, siga estas etapas..

1. Edite o arquivo /etc/services.

**Nota:** Para editar o arquivo /etc/services, deve-se estar com login efetuado como um superusuário ou root. Se você não tiver a linha a seguir nesse arquivo, inclua-a conforme mostrado:

MQSeries 1414/tcp # MQSeries channel listener

2. Edite o arquivo /etc/inetd.conf.. Se você não tiver a linha a seguir nesse arquivo, inclua-a conforme mostrado:

```
MQSeries stream tcp nowait mqm MQ_INSTALLATION_PATH/bin/amqcrsta amqcrsta
[-m queue.manager.name]
```
O *MQ\_INSTALLATION\_PATH* representa o diretório de alto nível no qual o IBM MQ está instalado.

3. Localize o ID do processo do inetd com o comando:

ps -ef | grep inetd

- 4. Execute o comando apropriado, conforme a seguir:
	- Para Solaris 9:

kill -1 *inetd processid*

• Para Solaris 10 ou mais recente:

inetconv

## **O que vem a seguir?**

A conexão TCP/IP está agora estabelecida Você está pronto para concluir a configuração. Acesse "Configuração do IBM MQ for Solaris" na página 37.

## **E Solaris Configuração do IBM MQ for Solaris**

Descreve canais a serem definidos para concluir a configuração.

Antes de iniciar o processo de instalação, assegure-se de ter criado primeiro o usuário e o grupo *mqm* e configure a senha.

Inicie qualquer canal usando o comando:

#### <span id="page-37-0"></span>**Nota:**

1. Os programas de amostra são instalados em *MQ\_INSTALLATION\_PATH*/samp

O *MQ\_INSTALLATION\_PATH* representa o diretório de alto nível no qual o IBM MQ está instalado.

- 2. Os logs de erro são armazenados em /var/mqm/qmgrs/ *qmgrname* /errors
- 3. Quando estiver usando o interpretador de comandos **runmqsc** para inserir comandos de administração, um + no final de uma linha indica que a próxima linha é uma continuação. Assegure que haja um espaço entre o último parâmetro e o caractere de continuação.
- 4. Para um canal SNA ou LU6.2 , se ocorrer um erro ao tentar carregar a biblioteca de comunicações, provavelmente o arquivo liblu62.so não poderá ser localizado. Uma solução provável para esse problema é incluir seu local, que provavelmente é /opt/SUNWlu62, no LD\_LIBRARY\_PATH.

## **Configuração básica**

1. Crie o gerenciador de filas a partir do prompt UNIX usando o comando:

crtmqm -u *dlqname* -q *solaris*

em que:

### *solaris*

É o nome do gerenciador de filas

**-q**

Indica que isso se tornará o gerenciador de filas padrão

```
-u dlqname
```
Especifica o nome da fila de mensagens não entregáveis

Esse comando cria um gerenciador e um conjunto de objetos padrão.

2. Inicie o gerenciador de filas a partir do prompt UNIX usando o comando:

strmqm *solaris*

em que *solaris* é o nome fornecido para o gerenciador de fila quando ele foi criado

### *Configuração do canal para Solaris*

A seção a seguir detalha a configuração a ser executada no Solaris gerenciador de filas para implementar um canal.

A configuração descrita é implementar o canal descrito em [Figura 1 na página 5.](#page-4-0)

O comando MQSC para criar cada objeto é mostrado.. Inicie **runmqsc** a partir de um aviso UNIX e insira cada comando por vez ou construa os comandos em um arquivo de comando.

Exemplos são fornecidos para conectar IBM MQ for Solaris e IBM MQ for Windows. Para se conectar ao IBM MQ em outra plataforma, use o conjunto apropriado de valores da tabela no lugar daqueles para Windows.

**Nota:** As palavras em **negrito** são especificadas pelo usuário e refletem os nomes de objetos IBM MQ usados nesses exemplos. Se você alterar os nomes usados aqui, certifique-se de também alterar as outras referências feitas a esses objetos em toda esta seção Todos os outros são palavras-chave e devem ser inseridos conforme mostrado.

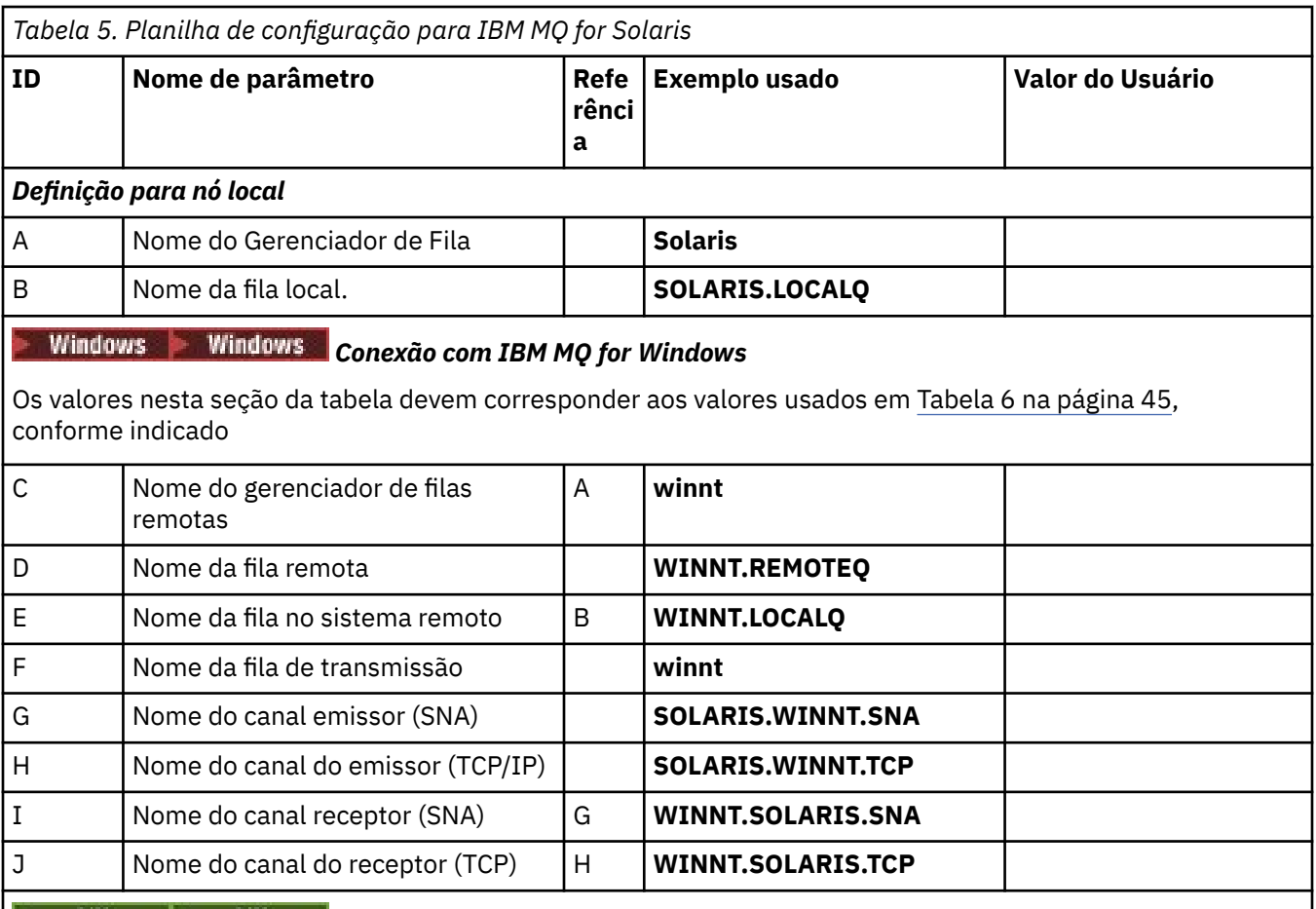

### *Conexão com IBM MQ for AIX*

Os valores nesta seção da tabela devem corresponder aos valores usados em [Tabela 1 na página 11](#page-10-0), conforme indicado

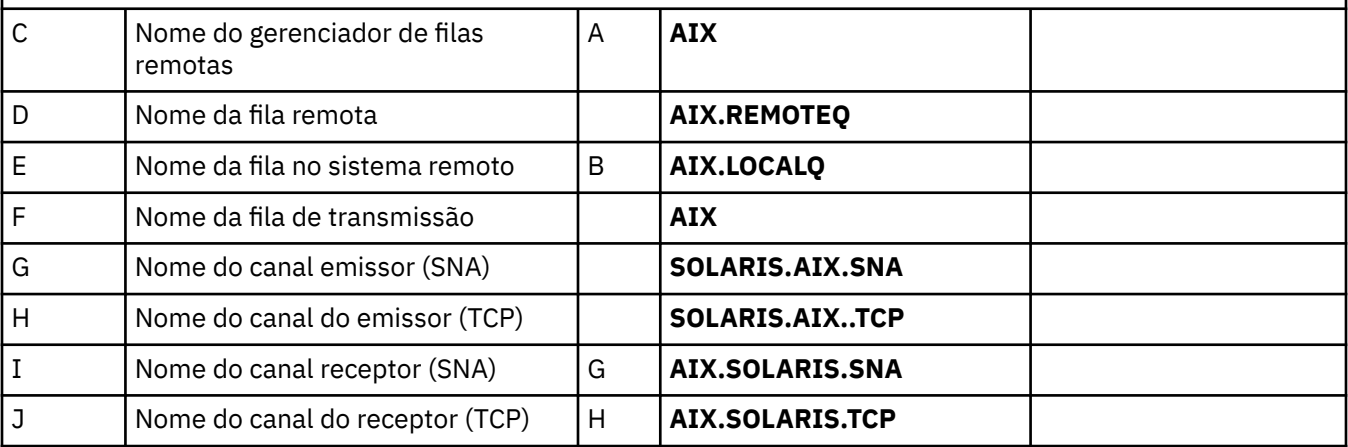

### Linux

AЖ

# *Conexão com IBM MQ para Linux*

Os valores nesta seção da tabela devem corresponder aos valores usados em [Tabela 4 na página 34](#page-33-0), conforme indicado

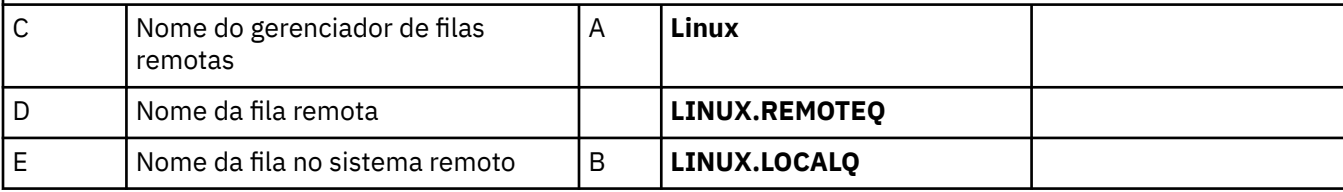

*Tabela 5. Planilha de configuração para IBM MQ for Solaris (continuação)* **ID Nome de parâmetro Refe Exemplo usado Valor do Usuário rênci a** F Nome da fila de transmissão **Linux** G Nome do canal emissor (SNA) **SOLARIS.LINUX.SNA** H Nome do canal do emissor (TCP/IP) | **SOLARIS.LINUX.TCP** I Nome do canal receptor (SNA) G **LINUX.SOLARIS.SNA** J Nome do canal do receptor (TCP/IP) H **LINUX.SOLARIS.TCP IBM i** 

#### IBM i *Conexão com IBM MQ for IBM i*

Os valores nesta seção da tabela devem corresponder aos valores usados em [Tabela 3 na página 27](#page-26-0), conforme indicado

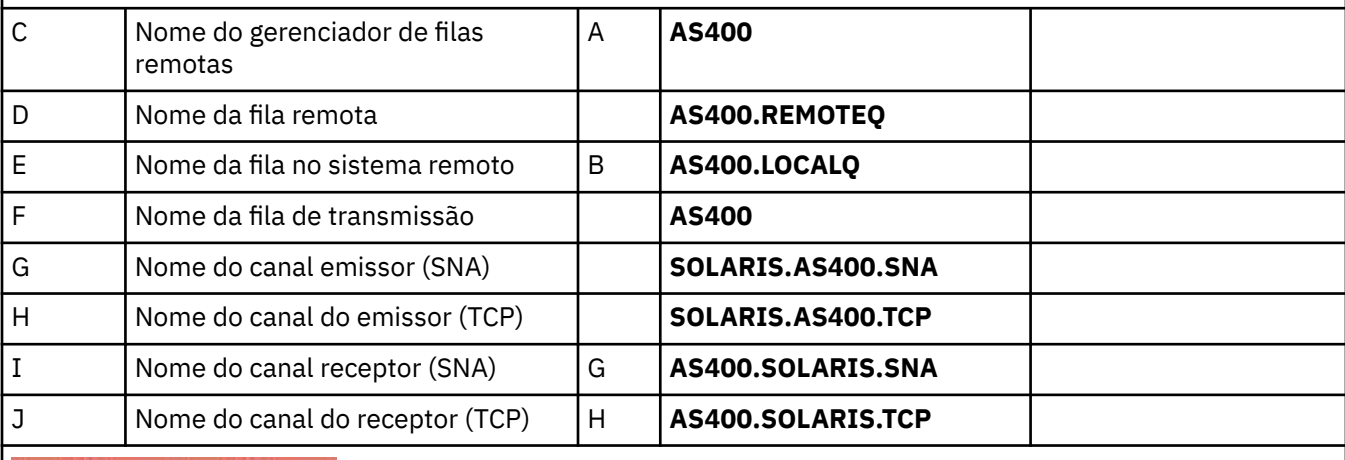

#### $\blacktriangleright$  z/OS z/OS *Conexão com IBM MQ for z/OS*

Os valores nesta seção da tabela devem corresponder aos valores usados em [Tabela 7 na página 50](#page-49-0), conforme indicado

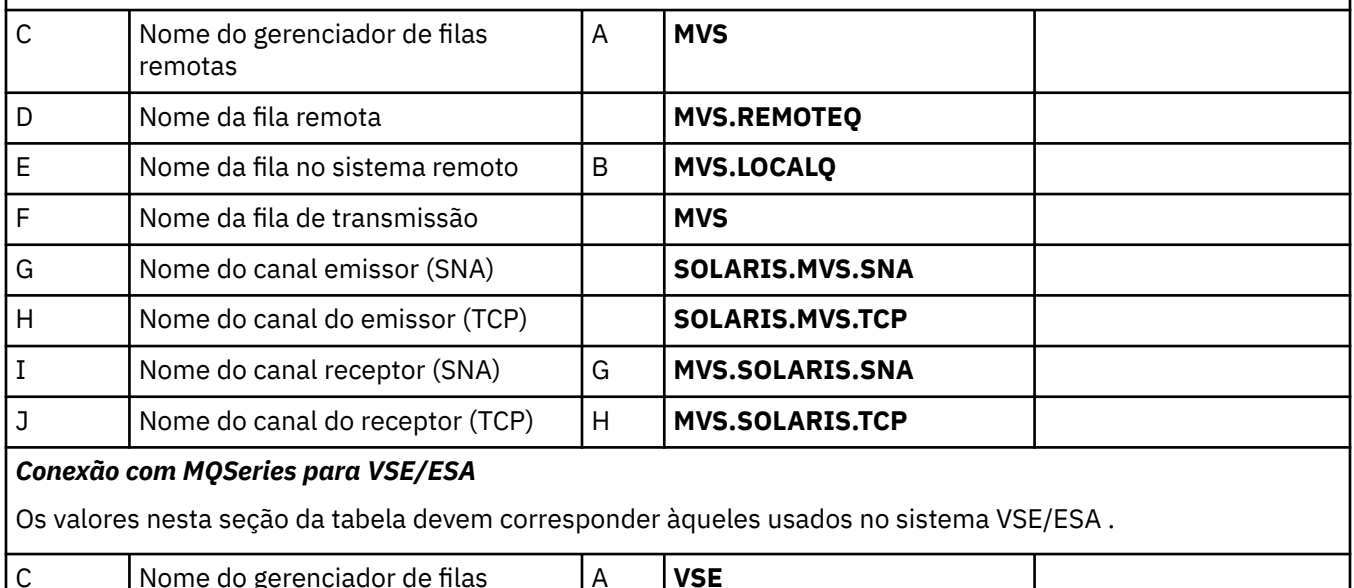

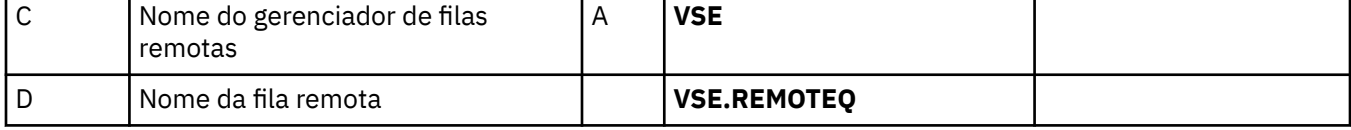

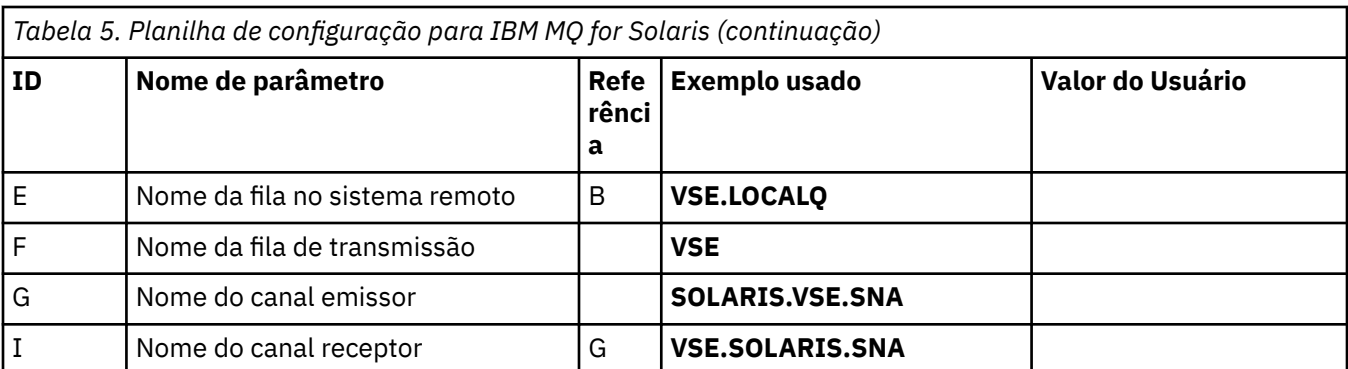

*IBM MQ for Solaris definições de canal emissor utilizando SNAP-IX SNA* Codificação de exemplo

```
def ql (WINNT) + F
   usage(xmitq) +
   replace
def qr (WINNT.REMOTEQ) +<br>
rname(WINNT.LOCALQ) + D
  rname(WINNT.LOCALQ) + E<br>
ramname(WINNT) + C
  rqmname(WINNT) + C<br>
rmito(WINNT) + F
  xmitq(WINNT) + replace
def chl (SOLARIS.WINNT.SNA) chltype(sdr) + G
 trptype(lu62) +
 conname('NTCPIC') + 14
   xmitq(WINNT) + F
   replace
```
*IBM MQ for Solaris definições de canal receptor utilizando SNA* Codificação de exemplo

```
def ql (SOLARIS.LOCALQ) replace B
def chl (WINNT.SOLARIS.SNA) chltype(rcvr) + I
    trptype(lu62) +
    replace
```
*Definições de canal emissor do IBM MQ for Solaris usando TCP* Codificação de exemplo

```
def ql (WINNT) + F
    usage(xmitq) +
    replace
def qr (WINNT.REMOTEQ) +<br>
rname(WINNT.LOCALQ) + D
   rname(WINNT.LOCALQ) + E<br>
rqmname(WINNT) + C<br>
xmita(WINNT) + F
   rqmname(WINNT) +
   xmitq(WINNT) + replace
def chl (SOLARIS.WINNT.TCP) chltype(sdr) + H
    trptype(tcp) +
    conname(remote_tcpip_hostname) +
   xmitq(WINNT) + T replace
```
*IBM MQ for Solaris definições de canal receptor usando TCP/IP* Codificação de exemplo

def ql (SOLARIS.LOCALQ) replace B

```
def chl (WINNT.SOLARIS.TCP) chltype(rcvr) + J
    trptype(tcp) +
    replace
```
## **Exemplo de configuração IBM MQ para Windows**

Esta seção fornece um exemplo de como configurar links de comunicação de produtos IBM MQ for Windows para IBM MQ em outras plataformas.

A configuração de links de comunicação é mostrada nas seguintes plataformas:

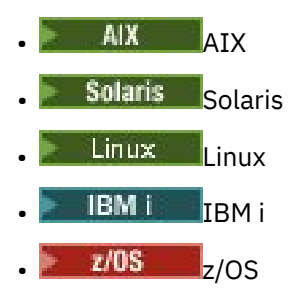

• VSE/ESA

Quando a conexão é estabelecida, deve-se definir alguns canais para concluir a configuração Os programas e comandos de exemplo para configuração são descritos em ["Configuração do IBM MQ for](#page-43-0) [Windows" na página 44](#page-43-0)

Consulte ["Exemplo de configuração IBM MQ para todas as plataformas" na página 5](#page-4-0) para obter informações em segundo plano sobre esta seção e como usá-lo.

## **Estabelecendo uma Conexão LU 6.2**

Referência a informações sobre como configurar o SNA do AnyNet sobre TCP/IP

Para obter as informações mais recentes sobre como configurar o AnyNet SNA sobre TCP/IP, consulte a documentação on-line IBM a seguir: AnyNet SNA sobre TCP/IP, Operações do Nó SNAe [Communications](https://www.ibm.com/software/network/commserver/windows/library/index.html) [Server para Windows](https://www.ibm.com/software/network/commserver/windows/library/index.html)

## **Estabelecendo uma conexão TCP**

A pilha TCP enviada com sistemas Windows não inclui um daemon *inet* ou equivalente.

O comando IBM MQ usado para iniciar o IBM MQ para listener TCP é:

runmqlsr -t tcp

O listener deve ser iniciado explicitamente antes que quaisquer canais sejam iniciados Ele permite que os canais de recebimento sejam iniciados automaticamente em resposta a uma solicitação de um canal de envio de recepção.

## **O que vem a seguir?**

Quando a conexão TCP/IP for estabelecida, você estará pronto para concluir a configuração Acesse ["Configuração do IBM MQ for Windows" na página 44.](#page-43-0)

## **Estabelecendo uma conexão NetBIOS**

Uma conexão NetBIOS é iniciada a partir de um gerenciador de filas que usa o parâmetro ConnectionName em sua definição de canal para conectar a um listener de destino.

Para configurar uma conexão NetBIOS , siga estas etapas:

1. Em cada extremidade do canal, especifique o nome do NetBIOS local a ser usado pelos processos do canal IBM MQ no arquivo de configuração do gerenciador de filas qm.ini. Por exemplo, a sub-rotina NETBIOS em Windows na extremidade de envio pode ser semelhante ao seguinte:

 $NFTRTOS$ LocalName=WNTNETB1

e na extremidade receptora:

NETBIOS: LocalName=WNTNETB2

Cada processo IBM MQ deve usar um nome NetBIOS local diferente.. Não use o nome do sistema como o nome NetBIOS porque Windows já o usa.

2. Em cada extremidade do canal, verifique o número do adaptador LAN que está sendo usado em seu sistema. O padrão IBM MQ for Windows para o número do adaptador lógico 0 é NetBIOS em execução em uma rede Internet Protocol . Para usar o NetBIOS nativo, deve-se selecionar o número do adaptador lógico 1 Consulte Estabelecendo o Número do Adaptador de LAN

Especifique o número do adaptador LAN correto na sub-rotina NETBIOS do registro Windows . Por exemplo:

NETBIOS: AdapterNum=1

3. Para que a inicialização do canal emissor funcione, especifique o nome do NetBIOS local pela variável de ambiente MQNAME:

SET MQNAME=WNTNETB1I

Este nome deve ser exclusivo.

4. Na extremidade de envio, defina um canal especificando o nome NetBIOS que está sendo usado na outra extremidade do canal. Por exemplo:

```
DEFINE CHANNEL (WINNT.OS2.NET) CHLTYPE(SDR) +
        TRPTYPE(NETBIOS) +
        CONNAME(WNTNETB2) +
        XMITQ(OS2) +
        MCATYPE(THREAD) +
        REPLACE
```
Deve-se especificar a opção MCATYPE(THREAD) porque, no Windows, os canais emissores devem ser executados como encadeamentos

5. Na extremidade receptora, defina o canal receptor correspondente. Por exemplo:

```
DEFINE CHANNEL (WINNT.OS2.NET) CHLTYPE(RCVR) +
        TRPTYPE(NETBIOS) +
        REPLACE
```
6. Inicie o inicializador de canais porque cada novo canal é iniciado como um encadeamento em vez de um novo processo.

runmqchi

7. Na extremidade de recebimento, inicie o listener IBM MQ :

runmqlsr -t netbios

<span id="page-43-0"></span>Opcionalmente, é possível especificar valores para o nome do gerenciador de filas, nome local NetBIOS , número de sessões, número de nomes e número de comandos. Consulte Definindo uma conexão NetBIOS no Windows para obter mais informações sobre a configuração de conexões NetBIOS

## **Configuração do IBM MQ for Windows**

Programas e comandos de exemplo para a configuração

#### **Nota:**

1. É possível usar o programa de amostra, AMQSBCG, para mostrar o conteúdo e os cabeçalhos de todas as mensagens em uma fila Por exemplo:

AMQSBCG *q\_name qmgr\_name*

Mostra o conteúdo da fila *q\_name* definida no gerenciador de filas *qmgr\_name*

Como alternativa, é possível usar o navegador da mensagem no IBM MQ Explorer

2. É possível iniciar qualquer canal a partir do prompt de comando usando o comando

runmqchl -c *channel.name*

3. Os logs de erros podem ser localizados nos diretórios *MQ\_INSTALLATION\_PATH*\qmgrs\ *qmgrname* \errors e *MQ\_INSTALLATION\_PATH*\qmgrs\@system\errors. Em ambos os casos, as mensagens mais recentes estão no término de amqerr01.log

O *MQ\_INSTALLATION\_PATH* representa o diretório de alto nível no qual o IBM MQ está instalado.

4. Quando estiver usando o interpretador de comandos **runmqsc** para inserir comandos de administração, um + no final de uma linha indica que a próxima linha é uma continuação. Assegure que haja um espaço entre o último parâmetro e o caractere de continuação.

## *Configuração básica*

É possível criar e iniciar um gerenciador de filas a partir do IBM MQ Explorer ou do prompt de comandos.

.Se você escolher o prompt de comando:

1. Crie o gerenciador de filas usando o comando:

crtmqm -u *dlqname* -q *winnt*

em que:

*winnt*

É o nome do gerenciador de filas

**-q**

Indica que isso se tornará o gerenciador de filas padrão

**-u** *dlqname*

Especifica o nome da fila de mensagens não entregáveis

Esse comando cria um gerenciador e um conjunto de objetos padrão.

2. Inicie o gerenciador de filas usando o comando:

strmqm *winnt*

em que *winnt* é o nome fornecido para o gerenciador de fila quando ele foi criado

## <span id="page-44-0"></span>*Configuração do canal para Windows*

Configuração de exemplo a ser executada no gerenciador de filas Windows para implementar um determinado canal.

As seções a seguir detalham a configuração a ser executada no gerenciador de filas Windows para implementar o canal descrito em ["Exemplo de configuração IBM MQ para todas as plataformas" na](#page-4-0) [página 5](#page-4-0).

Em cada caso o comando MQSC é mostrado. Inicie o **runmqsc** a partir de um prompt de comandos e insira cada comando sucessivamente ou construa os comandos em um arquivo de comandos

Exemplos são fornecidos para conectar IBM MQ for Windows e IBM MQ for AIX. Para se conectar ao IBM MQ em outra plataforma, use o conjunto apropriado de valores da tabela no lugar daqueles para Windows.

**Nota:** As palavras em **negrito** são valores sugeridos e refletem os nomes de objetos IBM MQ usados nesses exemplos. É possível alterá-los na instalação do produto, mas, se isso for feito, certifique-se de usar seus próprios valores ao trabalhar com os exemplos nesta seção.

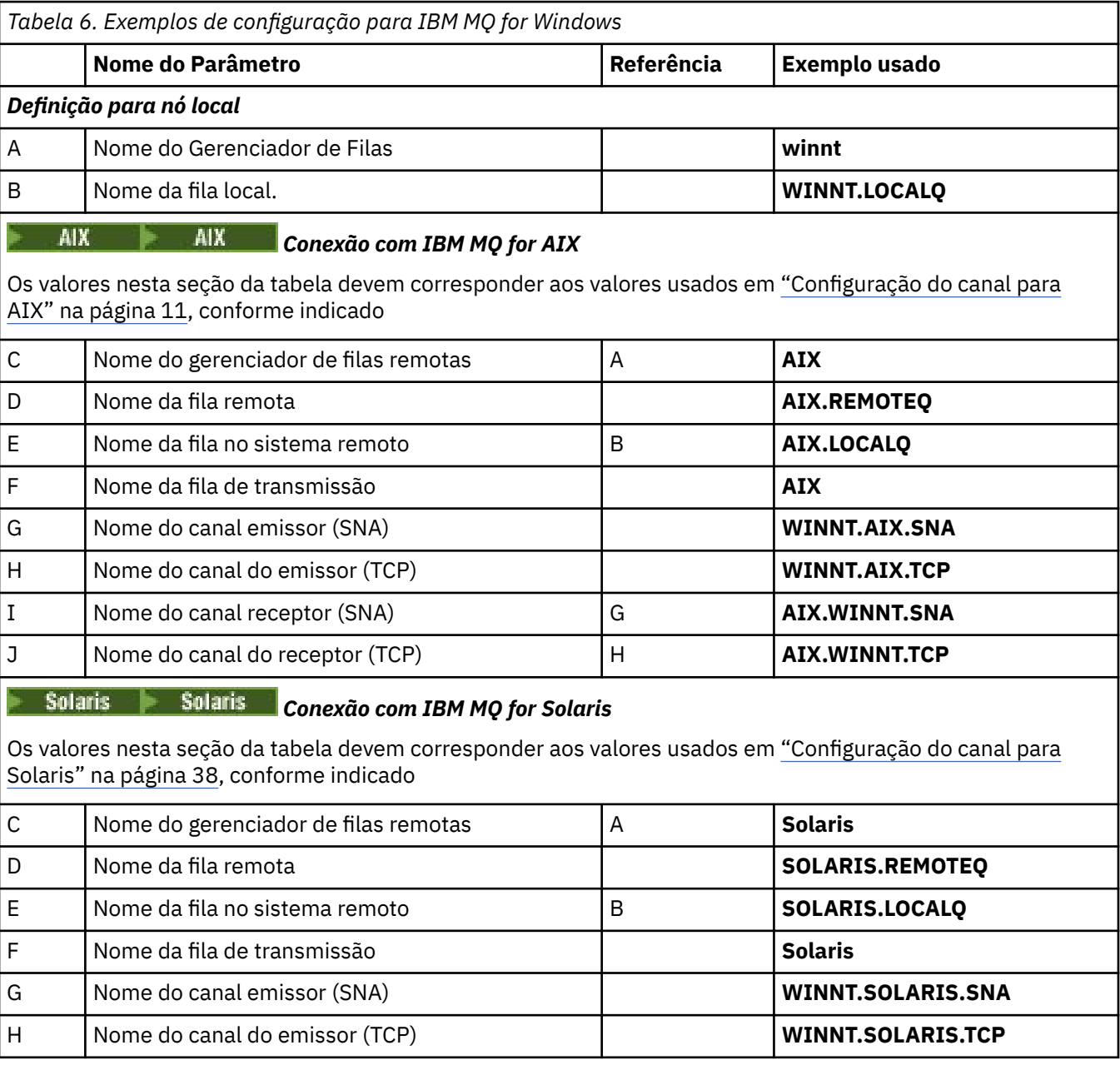

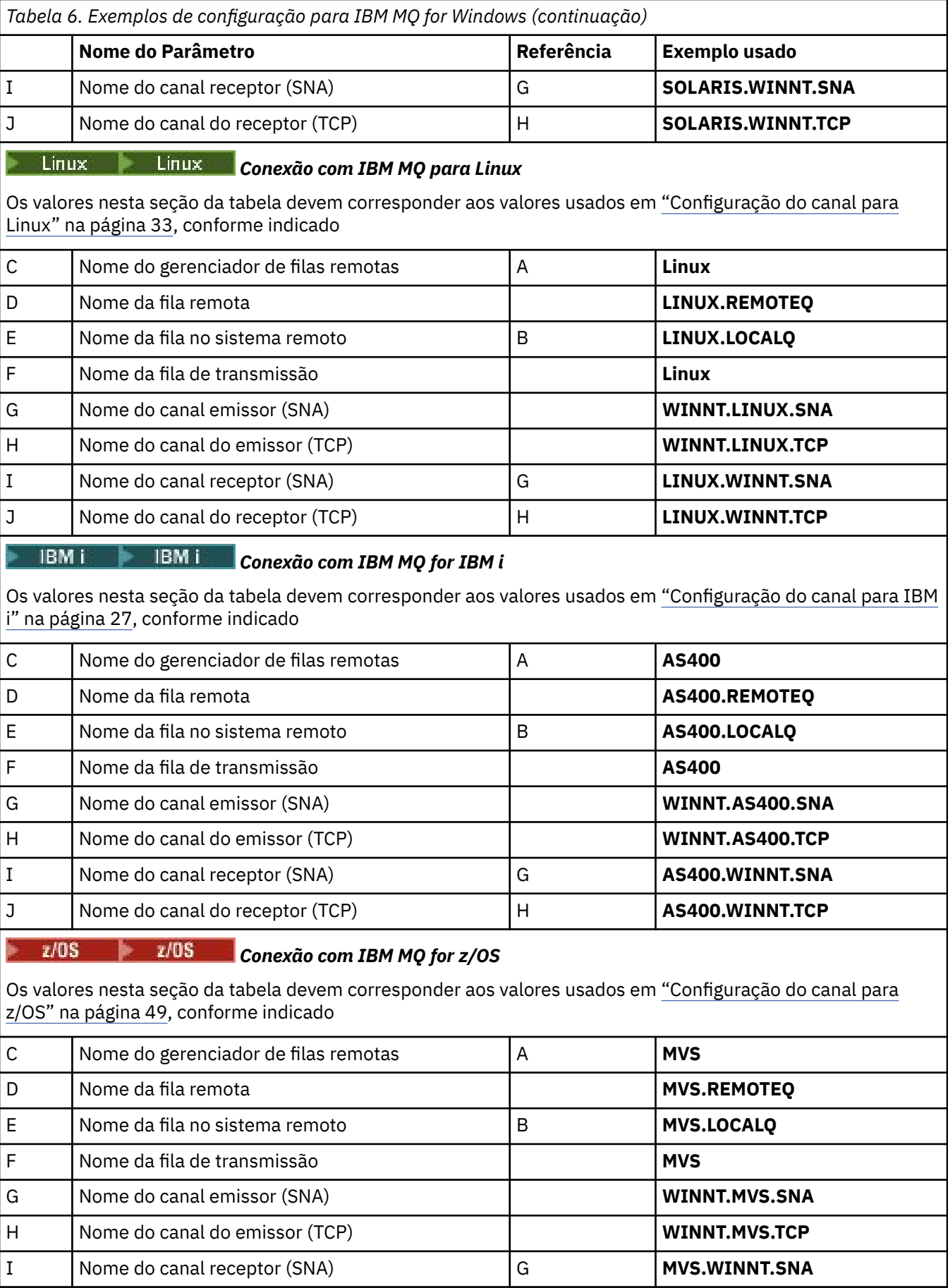

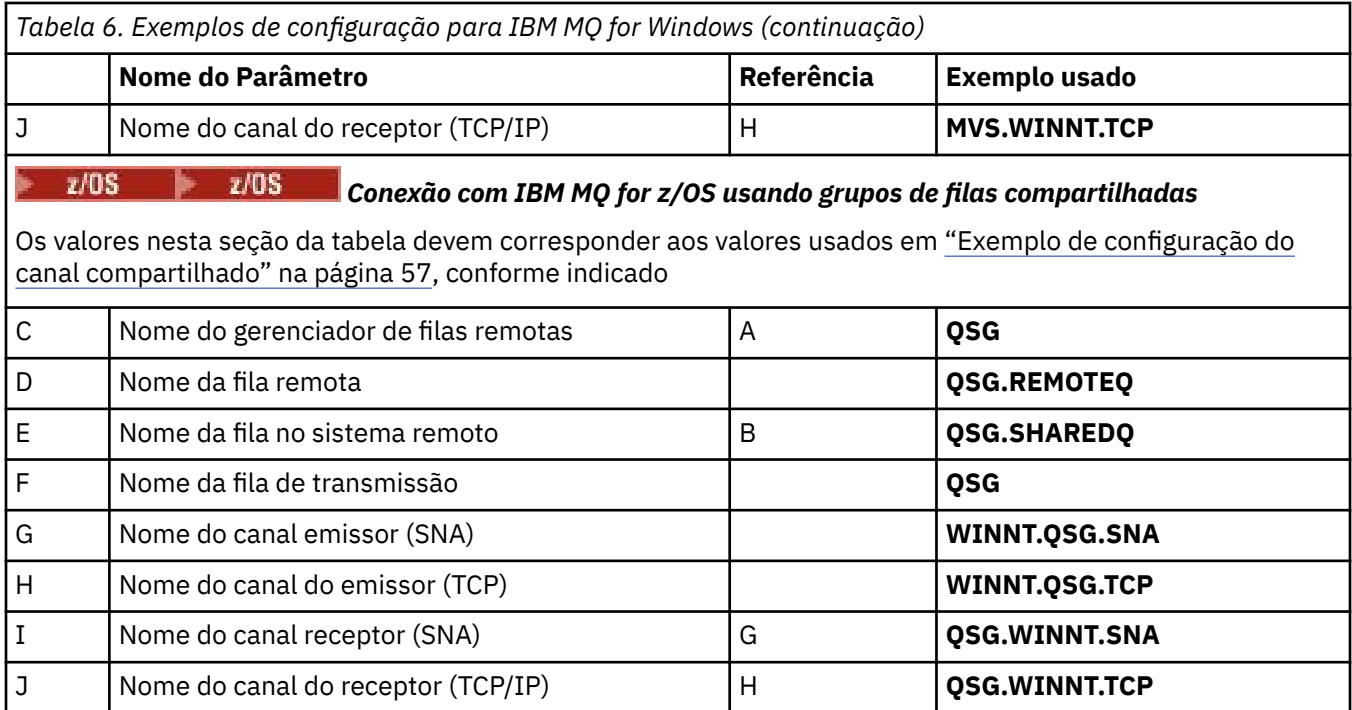

*IBM MQ for Windows definições de canal emissor usando SNA* Uma amostra de código

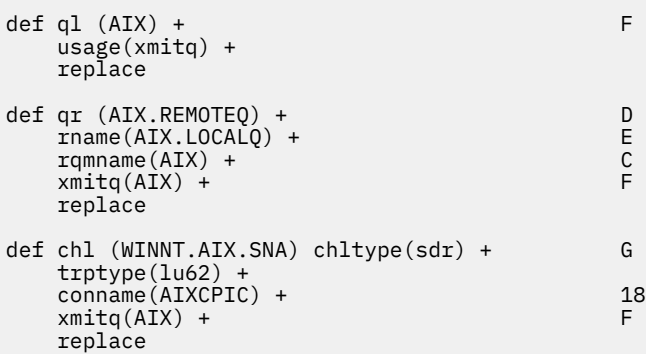

*IBM MQ for Windows definições de canal receptor utilizando SNA* Uma amostra de código

```
def ql (WINNT.LOCALQ) replace B
def chl (AIX.WINNT.SNA) chltype(rcvr) + I
    trptype(lu62) +
    replace
```
*IBM MQ for Windows definições de canal emissor usando TCP/IP* Uma amostra de código

```
def ql (AIX) + F
 usage(xmitq) +
 replace
def qr (AIX.REMOTEQ) + D
 rname(AIX.LOCALQ) + E
 rqmname(AIX) + C
  xmitq(AIX) + F
```
replace

```
def chl (WINNT.AIX.TCP) chltype(sdr) + H
    trptype(tcp) +
    conname(remote_tcpip_hostname) +
   xmitq(AIX) + F
    replace
```
*IBM MQ for Windows definições de canal receptor usando TCP* Uma amostra de código

```
def ql (WINNT.LOCALQ) replace B
def chl (AIX.WINNT.TCP) chltype(rcvr) + J
    trptype(tcp) +
    replace
```
## *inicialização automática*

IBM MQ for Windows permite automatizar a inicialização de um gerenciador de filas e seu inicializador de canais, canais, listeners e servidores de comandos.

Use o snap-in Serviços IBM MQ para definir os serviços para o gerenciador de filas. Quando você tiver concluído com êxito o teste de sua instalação de comunicações, configure os serviços relevantes para **automático** dentro do snap-in Esse arquivo pode ser lido pelo serviço IBM MQ fornecido quando o sistema é iniciado

Para obter mais informações, consulte Administrando o IBM MQ.

## *Executando canais como processos ou encadeamentos*

IBM MQ for Windows fornece a flexibilidade para executar canais de envio como Windows processos ou Windows encadeamentos. Isso é especificado no parâmetro MCATYPE na definição de canal emissor..

A maioria das instalações executa seus canais de envio como encadeamentos, pois a memória virtual e real necessária para suportar muitas conexões de canal simultâneas é reduzida.. No entanto, uma conexão do NetBIOS precisa de um processo separado para o Agente do Canal de Mensagens de envio

#### $z/0S$ **Exemplo de configuração IBM MQ para z/OS**

Esta seção fornece um exemplo de como configurar links de comunicação de produtos IBM MQ for z/OS para IBM MQ em outras plataformas.

Estas são as outras plataformas cobertas por este exemplo:

- **Windows** Windows
- $AIX$   $IXY$
- Solaris Solaris
- Linux Linux
- **IBM i** TBM i
- VSE/ESA

Também é possível conectar qualquer um dos seguintes:

- z/OS a z/OS
- z/OS para MVS
- MVS para MVS

Consulte ["Exemplo de configuração IBM MQ para todas as plataformas" na página 5](#page-4-0) para obter informações em segundo plano sobre esta seção e como usá-lo.

#### <span id="page-48-0"></span> $z/0S$ **Estabelecendo uma conexão**

Para estabelecer uma conexão, há várias coisas para configurar.

## **Estabelecendo uma Conexão LU 6.2**

Para obter as informações mais recentes sobre como configurar o SNA sobre TCP/IP, consulte a seguinte documentação on-line IBM : [Communications Server para z/OS .](https://www.ibm.com/software/network/commserver/zos/library/)

## **Estabelecendo uma conexão TCP**

Altere o objeto do gerenciador de filas para usar os parâmetros de enfileiramento distribuído corretos usando o comando a seguir Você deve incluir o nome do espaço de endereço TCP no atributo do gerenciador de filas TCPNAME.

ALTER QMGR TCPNAME(TCPIP)

A conexão TCP agora está estabelecida Você está pronto para concluir a configuração.

#### $z/0S$ **Configuração do IBM MQ for z/OS**

As etapas a seguir descrevem como configurar IBM MQ; iniciar e configurar canais e listeners.

1. Inicie o inicializador de canais usando o comando:

*/cpf* START CHINIT 1

2. Inicie um listener LU 6.2 usando o comando:

*/cpf* START LSTR LUNAME( **M1** ) TRPTYPE(LU62)

O LUNAME de M1 refere-se ao nome simbólico fornecido à LU (5). Você deve especificar TRPTYPE (LU62), caso contrário, o listener assume que você deseja TCP.

3. Inicie um listener TCP usando o comando:

*/cpf* START LSTR

Se desejar usar uma porta diferente de 1414 (a porta padrão IBM MQ ), use o comando:

*/cpf* START LSTR PORT( *1555* )

Os canais do IBM MQ não serão inicializados com êxito se a negociação do canal detectar que o número de sequência da mensagem é diferente em cada extremidade Pode ser necessário reconfigurar esses canais manualmente

### *Configuração do canal para z/OS*

Para implementar os canais de exemplo, há alguma configuração necessária no gerenciador de fila do z/OS

As seções a seguir detalham a configuração a ser executada no gerenciador de filas z/OS para implementar o canal descrito em ["Exemplo de configuração IBM MQ para todas as plataformas" na](#page-4-0) [página 5](#page-4-0).

Exemplos são fornecidos para conectar IBM MQ for z/OS e IBM MQ for Windows. Para se conectar ao IBM MQ em outra plataforma, use o conjunto apropriado de valores da tabela no lugar dos valores para Windows.

<span id="page-49-0"></span>**Nota:** As palavras em **negrito** são valores sugeridos e refletem os nomes de objetos IBM MQ usados nesses exemplos. É possível alterá-los em sua instalação do produto, mas, se isso acontecer, certifiquese de usar seus próprios valores ao trabalhar com os exemplos nesta seção

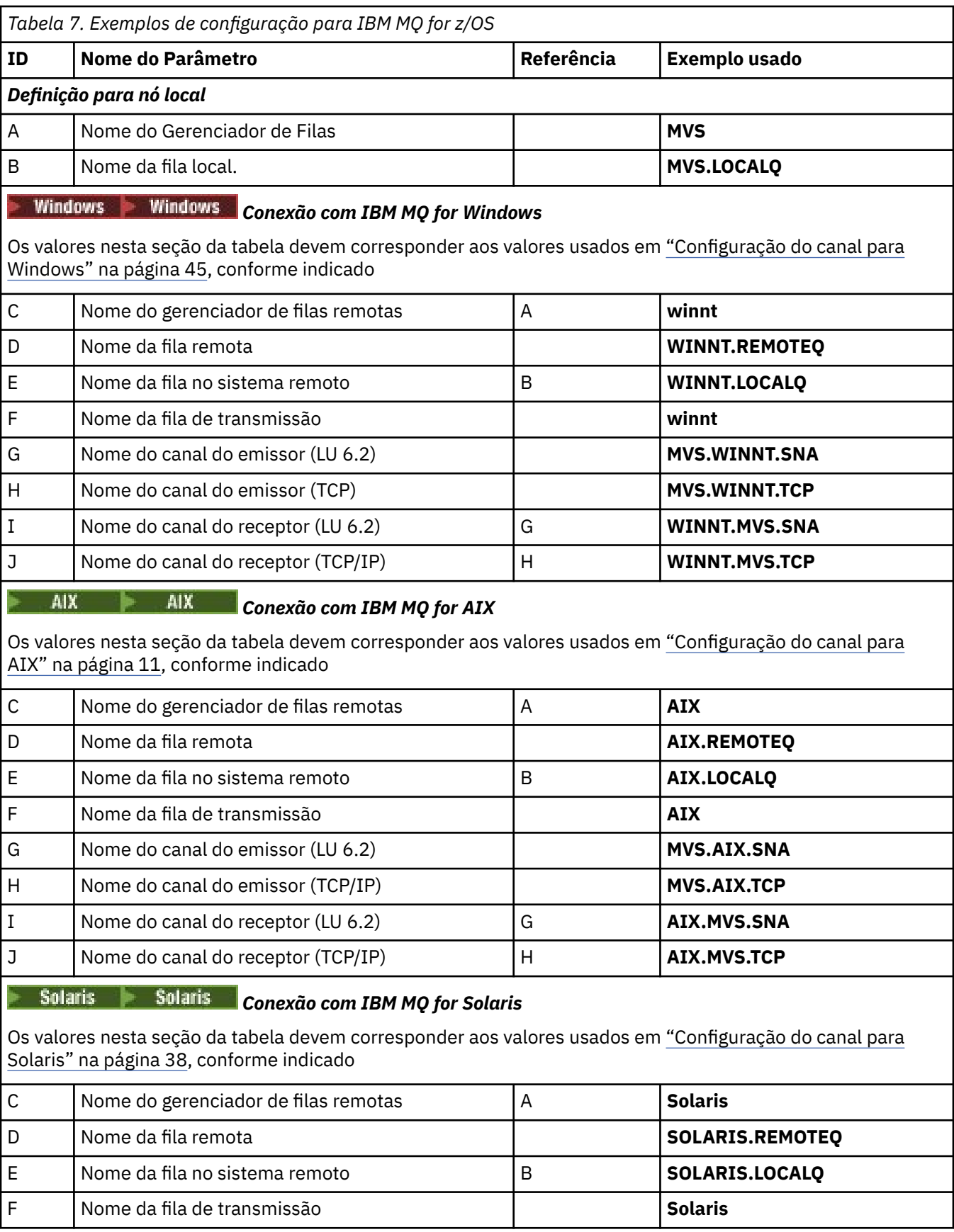

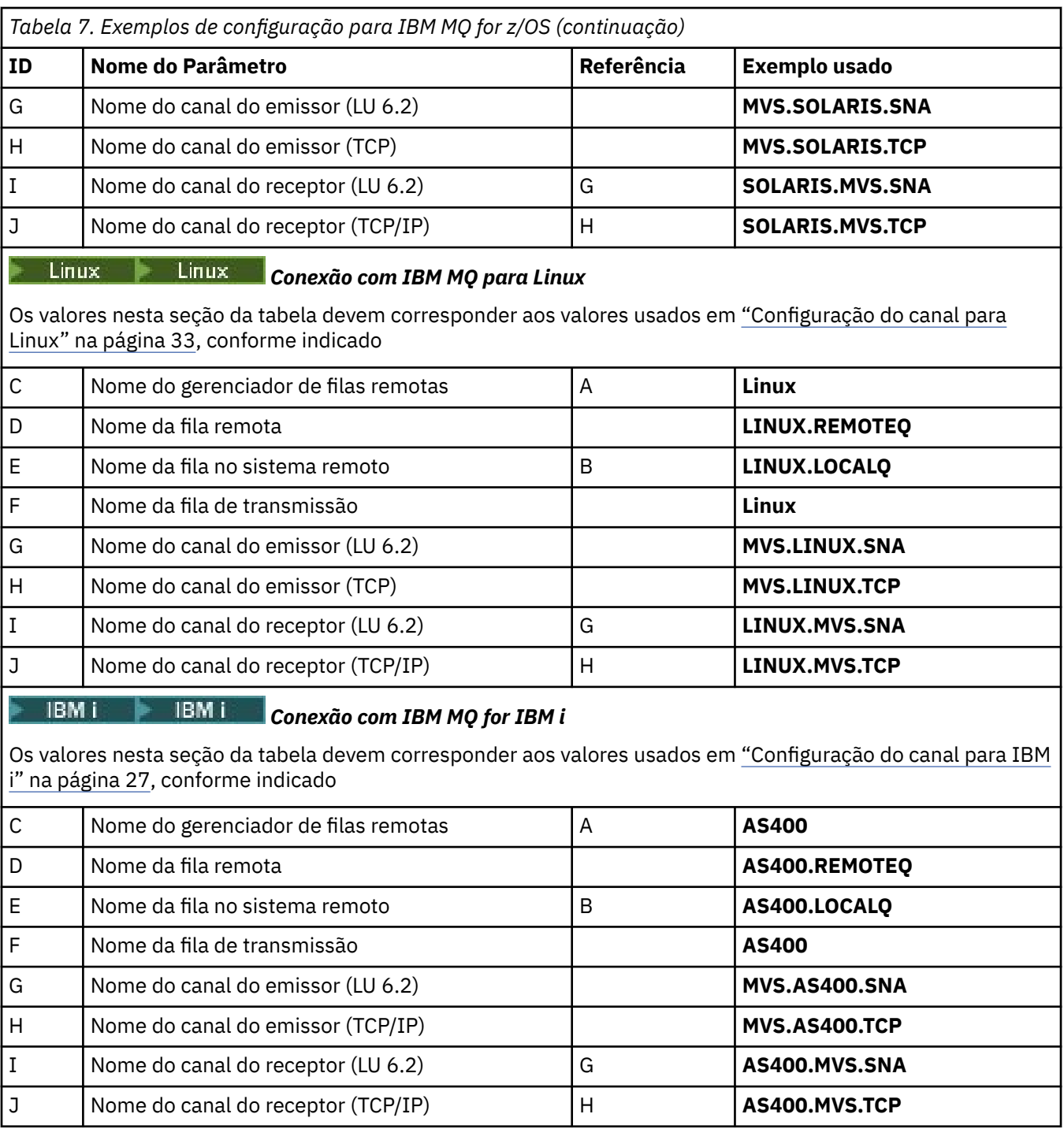

## *IBM MQ for z/OS definições de canal emissor*

Este tópico detalha as definições de canal emissor necessárias para configurar o IBM MQ for z/OS usando LU 6.2 ou TCP

Para LU 6.2:

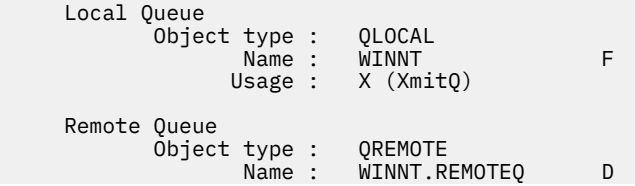

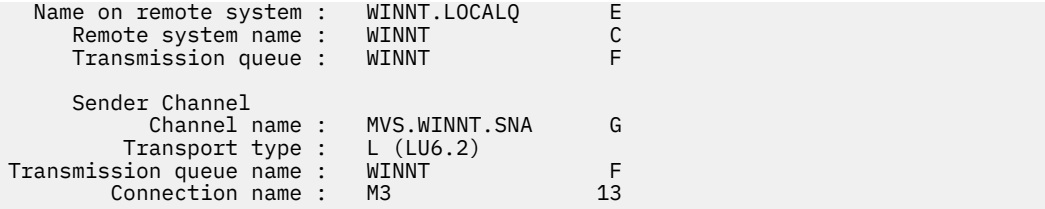

Para TCP:

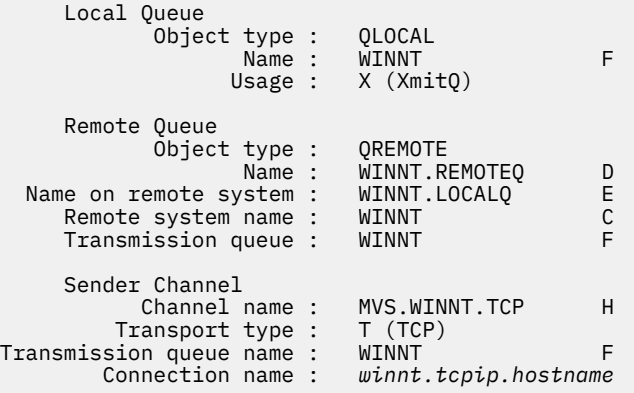

#### z/0S *IBM MQ for z/OS definições de canal receptor*

Este tópico detalha as definições de canal receptor necessárias para configurar IBM MQ for z/OS usando LU6.2 ou TCP.

Para LU 6.2:

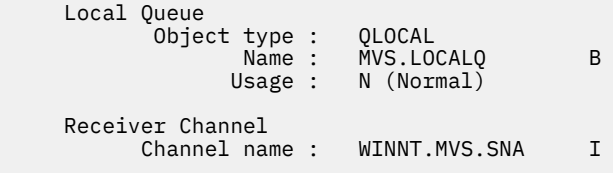

Para TCP:

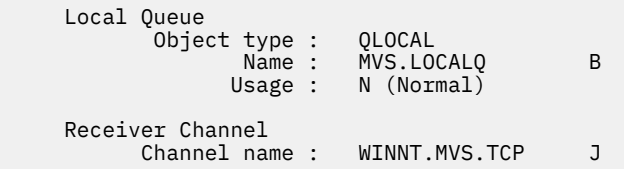

#### $z/0S$ **Exemplo de configuração IBM MQ para z/OS usando QSGs**

Esta seção fornece um exemplo de como configurar links de comunicação para um grupo de filas compartilhadas (QSG) de IBM MQ on Windows e AIX. Também é possível conectar do z/OS ao z/OS.

Configurar links de comunicação de um grupo de filas compartilhadas para uma plataforma diferente de z/OS é o mesmo descrito em ["Exemplo de configuração IBM MQ para z/OS" na página 48.](#page-47-0) Há exemplos para outras plataformas nessa seção

Quando a conexão é estabelecida, deve-se definir alguns canais para concluir a configuração Este processo está descrito em ["IBM MQ for z/OS configuração do canal compartilhado" na página 57.](#page-56-0)

Consulte ["Exemplo de configuração IBM MQ para todas as plataformas" na página 5](#page-4-0) para obter informações em segundo plano sobre esta seção e como usá-lo.

#### $z/0S$ **Parâmetros de configuração para uma conexão LU 6.2**

A planilha a seguir lista todos os parâmetros necessários para configurar a comunicação de um sistema z/OS para uma das outras plataformas IBM MQ . A planilha mostra exemplos dos parâmetros, que foram testados em um ambiente de trabalho e deixa espaço para você inserir seus próprios valores.

As etapas necessárias para configurar uma conexão LU 6.2 são descritas em ["Estabelecendo uma](#page-54-0) [conexão de LU 6.2 em um grupo de filas compartilhadas" na página 55,](#page-54-0) com referências cruzadas numeradas aos parâmetros no exemplo.

Os números na coluna Referência indicam que o valor deve corresponder ao valor no exemplo apropriado em outro lugar nesta seção. Os exemplos a seguir nesta seção referem-se aos valores na coluna ID. As entradas na coluna Nome do Parâmetro são explicadas em "Explicação dos termos" na página 53.

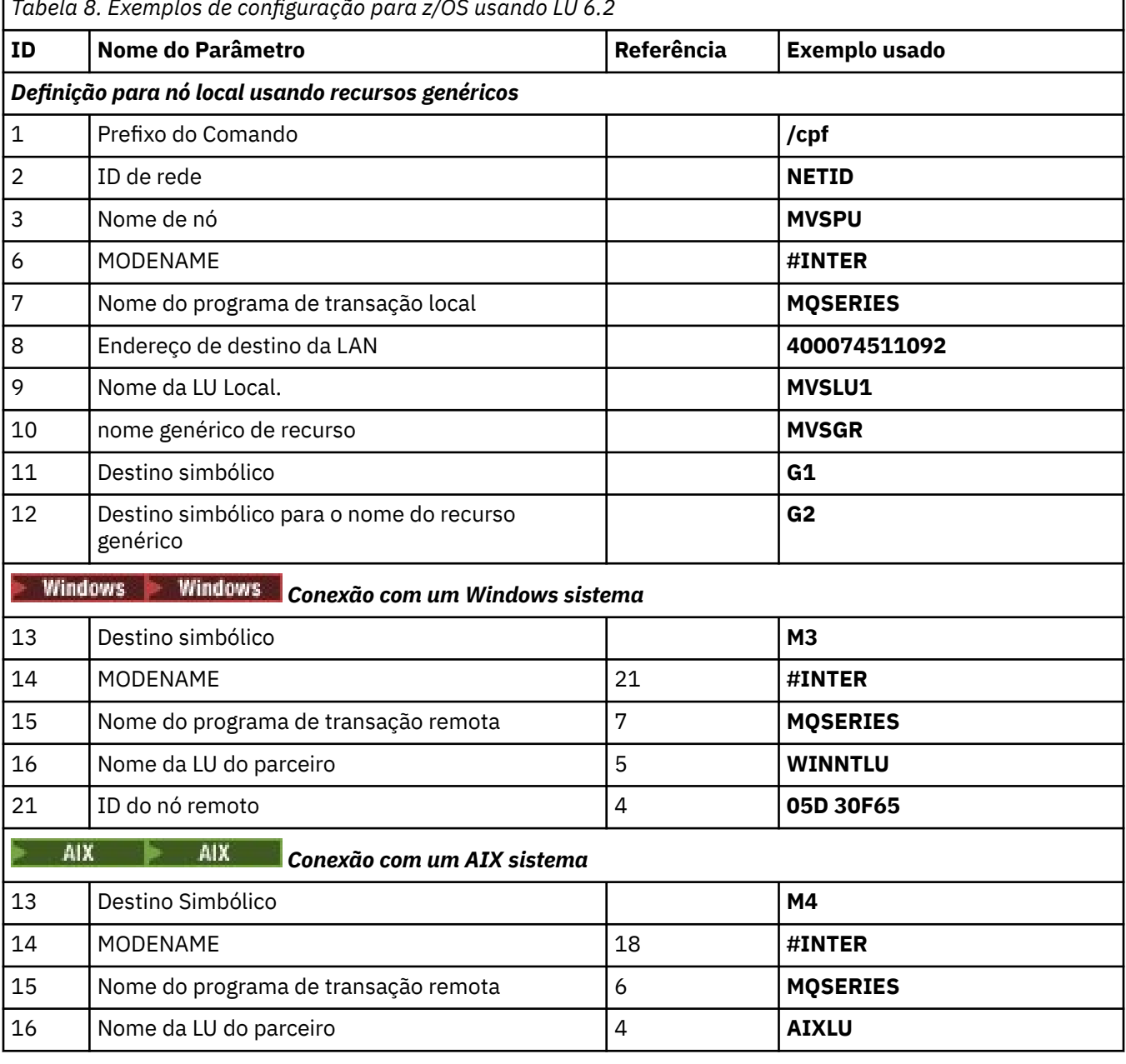

*Tabela 8. Exemplos de configuração para z/OS usando LU 6.2*

#### *z/*0\$ *Explicação dos termos*

Uma explicação sobre os termos usados na planilha de configuração

#### **1 prefixo do comando**

Esse termo é o prefixo de comando exclusivo do subsistema do gerenciador de filas do IBM MQ for z/OS O programador de sistema z/OS define esse valor no momento da instalação, em SYS1.PARMLIB(IEFSSNss) e pode informar o valor.

### **2 ID de Rede**

O procedimento de inicialização do VTAM em sua instalação é parcialmente customizado pelo membro ATCSTRxx do conjunto de dados referido pelo DDNAME VTAMLST. O ID de rede é o valor especificado para o parâmetro NETID neste membro.. Para o ID de rede, deve-se especificar o nome do NETID que possui o subsistema de comunicações IBM MQ O administrador da rede pode informar o valor.

### **3 Nome do nó**

O VTAM, sendo um nó de rede de entrada baixa, não possui um nome de Ponto de Controle para uso do Advanced Peer-to-Peer Networking (APPN).. No entanto, ele possui um nome de ponto de controle de serviços do sistema (SSCPNAME).. Para o nome do nó, você deve especificar o nome do SSCP que possui o subsistema de comunicações IBM MQ . Esse valor é definido no mesmo membro ATCSTRxx que o ID de Rede.. O administrador da rede pode informar o valor.

### **9 Nome da LU Local**

Uma unidade lógica (LU) é um software que serve como uma interface ou conversor entre um programa de transação e a rede.. Ele gerencia a troca de dados entre os programas de transação O nome da LU local é o APPLID VTAM exclusivo deste subsistema IBM MQ . O administrador da rede pode informar este valor.

### **11 12 13 Destino simbólico**

Este termo é o nome que você dá ao perfil de informações secundárias CPI-C. Você precisa de uma entrada de informações secundárias para cada listener da LU 6.2

### **6 14 Modename**

Este termo é o nome dado ao conjunto de parâmetros que controlam a conversação da LU 6.2 Uma entrada com este nome e atributos semelhantes deve ser definida em cada término da sessão No VTAM, isso corresponde a uma entrada da tabela de modo. O administrador da rede pode designar essa entrada de tabela a você...

### **7 15 Nome do programa de transação**

Os aplicativos IBM MQ tentando conversar com esse gerenciador de filas especificam um nome simbólico para o programa ser executado na extremidade de recebimento. Isso foi especificado no atributo TPNAME na definição de canal no emissor. Para simplicidade, sempre que possível, use um nome do programa de transação de MQSERIES ou, no caso de uma conexão com VSE/ESA, em que o comprimento é limitado a 4 bytes, use MQTP

Consulte Definindo uma conexão LU6.2 para z/OS usando APPC/MVS para obter mais informações

### **8 endereço de destino da LAN**

Esse termo é o endereço de destino da LAN que seus nós parceiros usam para se comunicarem com esse host Quando você estiver utilizando um controlador de rede 3745, ele será o valor especificado no parâmetro LOCADD para a definição de linha à qual seu parceiro está fisicamente conectado... Se seus nós parceiros usarem outros dispositivos, como dispositivos 317X ou 6611, o endereço será configurado durante a customização desses dispositivos. O administrador da rede pode informar este valor.

### **10 Nome do recurso genérico**

Um nome de recurso genérico é um nome exclusivo atribuído a um grupo de nomes de LUs utilizados pelos inicializadores de canais em um grupo de filas compartilhadas..

### **Nome da LU Parceira 16**

Esse termo é o nome da LU do gerenciador de filas do IBM MQ no sistema com o qual você está configurando a comunicação Este valor é especificado na entrada de informações secundárias do parceiro remoto.

### **21 ID do nó remoto**

Para uma conexão com Windows, esse ID é o ID do nó local no sistema Windows com o qual você está configurando a comunicação.

#### <span id="page-54-0"></span> $z/0S$ **Estabelecendo uma conexão de LU 6.2 em um grupo de filas compartilhadas**

Há duas etapas para estabelecer uma conexão de LU 6.2 Definir a si mesmo para a rede e definir uma conexão com o parceiro.

#### z/OS *Definindo-se para a rede usando recursos genéricos*

É possível usar Recursos Genéricos VTAM para ter um nome de conexão para se conectar ao grupo de filas compartilhadas.

1. SYS1.PARMLIB(APPCPMxx) contém os parâmetros de inicialização para APPC. Você deve incluir uma linha neste arquivo para informar ao APPC onde localizar as informações laterais. Esta linha deve ter o formato:

```
SIDEINFO
     DATASET(APPC.APPCSI)
```
2. Inclua outra linha em SYS1.PARMLIB(APPCPMxx) para definir o nome da LU local que você pretende usar para o listener do grupo IBM MQ LU 6.2 . A linha que você incluir deve assumir o formato

```
LUADD ACBNAME(mvslu1)
       NOSCHED
       TPDATA(csq.appctp)
       GRNAME(mvsgr)
```
Especifique valores para ACBNAME (9), TPDATA e GRNAME(10).

O parâmetro NOSCHED informa ao APPC que nossa nova LU não está usando o planejador de LU 6.2 (ASCH), mas possui um deles. TPDATA refere-se ao conjunto de dados do Programa de Transação no qual LU 6.2 armazena informações sobre programas de transação. Novamente, o IBM MQ não usa esse parâmetro, mas ele é necessário pela sintaxe do comando LUADD

3. Inicie o subsistema APPC com o comando:

START APPC,SUB=MSTR,APPC=*xx*

em que *xx* é o sufixo do membro do PARMLIB no qual você incluiu a LU na etapa 1.

**Nota:** Se o APPC já estiver em execução, ele poderá ser atualizado com o comando:

SET APPC=xx

O efeito disso é acumulativo, ou seja, APPC não perde seu conhecimento de objetos já definidos para ele neste membro ou outro membro PARMLIB.

4. Inclua a nova LU em uma definição de nó principal do VTAM adequada Eles geralmente estão em SYS1.VTAMLST. A definição APPL será semelhante à amostra mostrada.

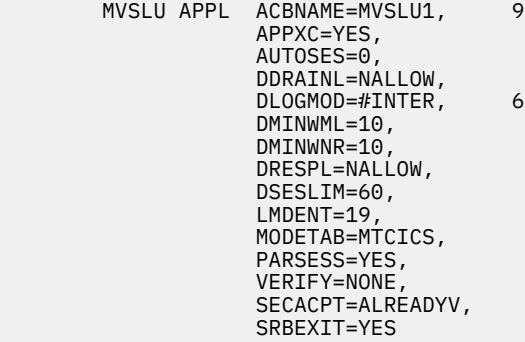

5. Ative o nó principal Essa ativação pode ser feita com o comando:

V,NET,ACT,*majornode*

6. Inclua entradas que definam o nome da LU e do recurso genérico no conjunto de dados de informações secundárias CPI-C. Use o programa utilitário APPC ATBSDFMU para isso. JCL de amostra está em *thlqual*.SCSQPROC (CSQ4SIDE) (em que *thlqual* é o qualificador de alto nível da biblioteca de destino para conjuntos de dados IBM MQ em sua instalação.)

As entradas que você incluir serão semelhantes a este exemplo:

```
 SIADD
       DESTNAME(G1) 11
        MODENAME(#INTER)
        TPNAME(MQSERIES)
       PARTNER_LU(MVSLU1) 9
    SIADD
       DESTNAME(G2) 12
       MODENAME(HINTER) TPNAME(MQSERIES)
PARTNER_LU(MVSGR)    10
```
7. Altere o objeto do gerenciador de filas para usar os parâmetros de enfileiramento distribuído corretos usando o comando a seguir Você deve especificar a LU local (9) designada ao seu gerenciador de filas no atributo LUGROUP do gerenciador de filas.

ALTER QMGR LUGROUP(MVSLU1)

#### $z/0S$ *Definindo uma conexão com um parceiro*

É possível definir uma conexão com um parceiro incluindo uma entrada no conjunto de dados de informações secundárias do CPI-C.

**Nota:** Este exemplo é para uma conexão com um sistema Windows , mas a tarefa é a mesma para outras plataformas.

Inclua uma entrada no conjunto de dados de informações do lado CPI-C para definir a conexão. JCL de amostra para fazer essa definição está em *thlqual*.SCSQPROC (CSQ4SIDE).

A entrada que você incluir será semelhante a esta:

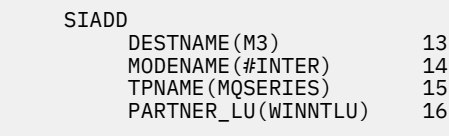

## *D*  $\frac{1}{2}$   $\frac{105}{2}$  *O que vem a seguir?*

A conexão agora está estabelecida Você está pronto para concluir a configuração.

Vá para ["IBM MQ for z/OS configuração do canal compartilhado" na página 57.](#page-56-0)

## **Estabelecendo uma Conexão TCP Usando o Sysplex Distributor**

É possível configurar o Sysplex Distributor para usar um nome de conexão para conectar ao grupo de filas compartilhadas.

- 1. Defina um endereço DVIPA Distribuído da seguinte forma:
	- a. Inclua uma instrução DYNAMICXCF para o IPCONFIG Essa instrução é usada para conectividade entre imagens usando links TCP/IP do XCF criados dinamicamente
	- b. Use o bloco VIPADYNAMIC em cada imagem no Sysplex
- <span id="page-56-0"></span>i) Na imagem proprietária, codifique uma instrução VIPADEFINE para criar o DVIPA Então codifique uma instrução VIPADISTRIBUTE para distribuí-la para todas as outras imagens ou imagens selecionadas.
- ii) Na imagem de backup, codifique uma instrução VIPABACKUP para o endereço DVIPA..
- 2. Se mais de um inicializador de canais for iniciado em qualquer LPAR no sysplex, inclua a opção SHAREPORT para a porta a ser compartilhada na lista de reservas de PORT no conjunto de dados PROFILE

Consulte [Instrução PORT](https://www.ibm.com/docs/en/zos/3.1.0?topic=statements-port-statement) no *z/OS Communications Server: IP Configuration Reference* para obter mais informações.

Sysplex Distributor equilibra as conexões de entrada entre cada LPAR. Se houver mais de um inicializador de canais em uma LPAR, o uso de SHAREPORT passará essa conexão de entrada para a porta listener com o menor número de conexões.

Ao concluir essas etapas, a conexão TCP será estabelecida. Você está pronto para concluir a configuração.

Acesse "IBM MQ for z/OS configuração do canal compartilhado" na página 57.

#### $z/0S$ **IBM MQ for z/OS configuração do canal compartilhado**

Configure o canal compartilhado iniciando o inicializador de canais e emitindo comandos apropriados para sua configuração.

1. Inicie o inicializador de canais usando o comando:

*/cpf* START CHINIT

2. Inicie um listener do grupo LU6.2 usando o comando:

*/cpf* START LSTR TRPTYPE(LU62) LUNAME( **G1** ) INDISP(GROUP)

O LUNAME de G1 refere-se ao nome simbólico fornecido à LU (11).

3. Se você estiver usando o Virtual IP Addressing usando o Sysplex Distributor e desejar atender em um endereço específico, use o comando:

*/cpf* START LSTR TRPTYPE(TCP) PORT(1555) IPADDR( *mvsvipa* ) INDISP(GROUP)

Pode haver apenas uma instância do canal compartilhado em execução ao mesmo tempo. Se você tentar iniciar uma segunda instância do canal, ela falhará (a mensagem de erro varia dependendo de outros fatores). A fila de sincronização compartilhada controla o status do canal.

Os canais do IBM MQ não serão inicializados com êxito se a negociação do canal detectar que o número de sequência da mensagem é diferente em cada extremidade Pode ser necessário reconfigurar isso manualmente.

#### z/0S *Exemplo de configuração do canal compartilhado*

Para configurar um canal compartilhado, várias etapas devem ser concluídas.

Os tópicos subsequentes detalham a configuração a ser executada no gerenciador de filas do z/OS para implementar o canal descrito em ["Exemplo de configuração IBM MQ para todas as plataformas" na](#page-4-0) [página 5](#page-4-0).

Exemplos são fornecidos para conectar IBM MQ for z/OS e Windows. Para se conectar ao IBM MQ em outra plataforma, use o conjunto apropriado de valores da tabela no lugar dos valores para Windows.

**Nota:** As palavras em **negrito** são valores sugeridos e refletem os nomes de objetos IBM MQ usados nesses exemplos. É possível alterá-los na instalação do produto, mas, se isso for feito, certifique-se de usar seus próprios valores ao trabalhar com os exemplos nesta seção.

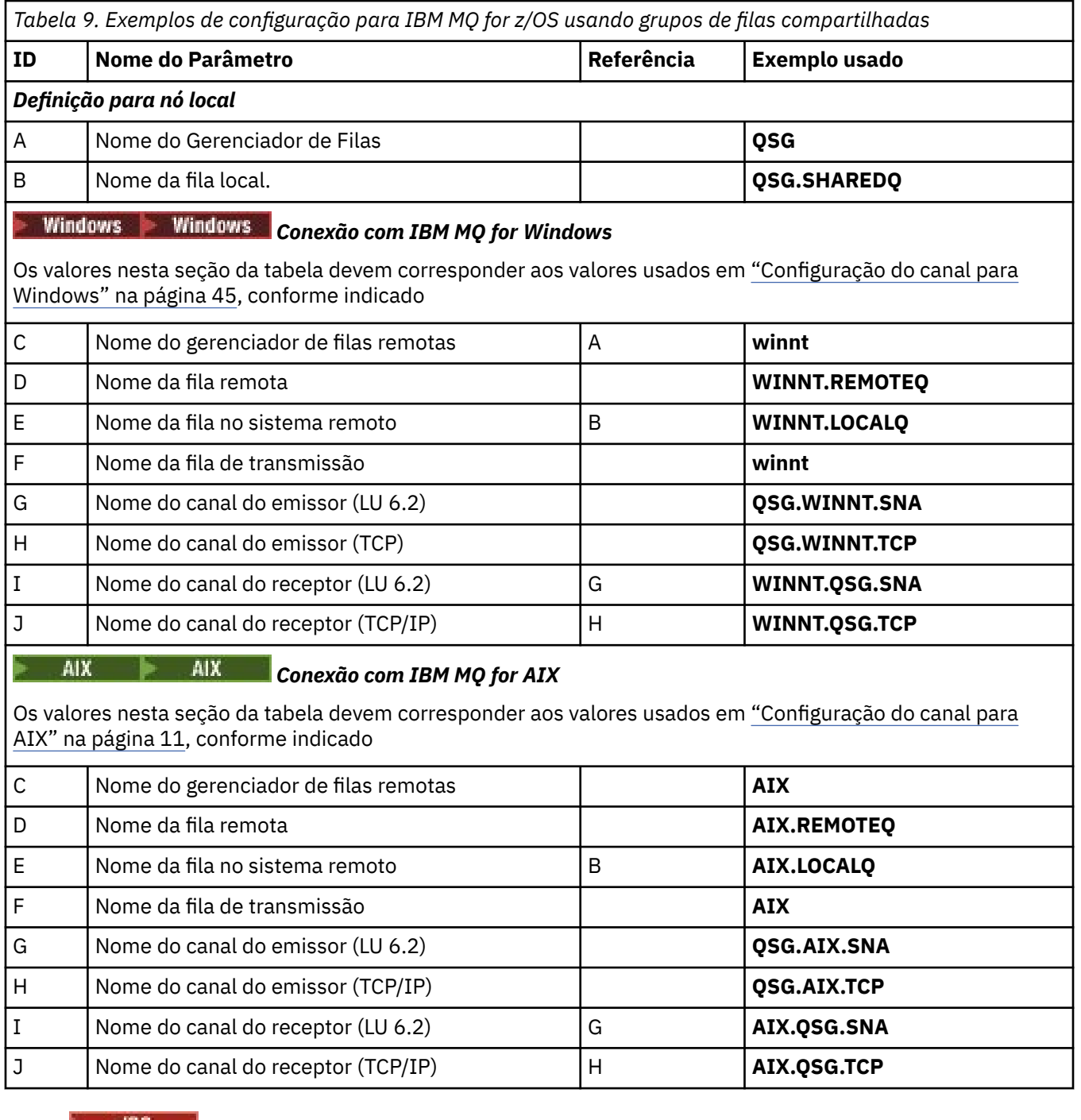

## *IBM MQ for z/OS definições de canal emissor compartilhado*

Uma definição de exemplo de canais emissores compartilhados para LU 6.2 e TCP..

## **Usando LU 6.2**

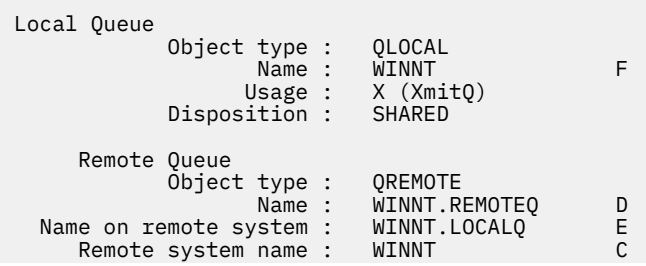

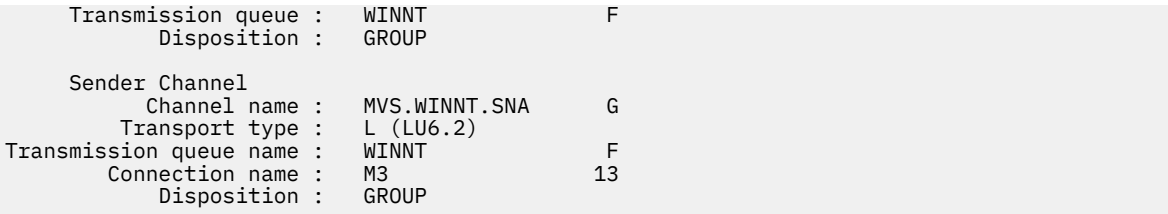

## **Usando TCP**

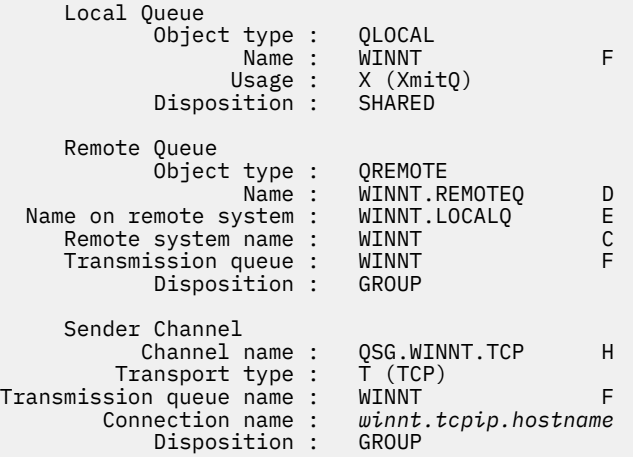

## *IBM MQ for z/OS definições de canal receptor compartilhado*

Uma definição de exemplo de canais receptores compartilhados para LU 6.2 e TCP..

## **Usando LU 6.2**

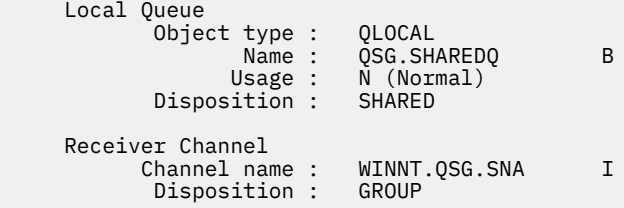

## **Usando TCP**

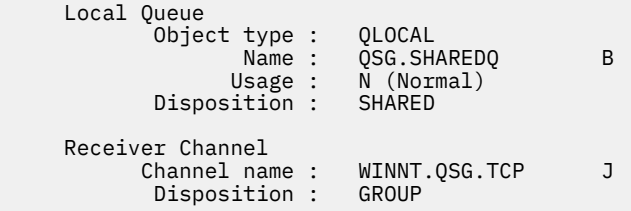

# **Configuração de MQ de exemplo para z/OS usando enfileiramento**

## **intragrupo**

Esta seção descreve como um aplicativo de consulta de folha de pagamento típico, que usa atualmente o enfileiramento distribuído para transferir pequenas mensagens entre os gerenciadores de filas, poderia ser migrado para usar grupos de filas compartilhadas e filas compartilhadas

Três configurações são descritas para ilustrar o uso de enfileiramento distribuído, enfileiramento intragrupos com filas compartilhadas e filas compartilhadas. Os diagramas associados mostram apenas o fluxo de dados em uma direção, ou seja, do gerenciador de fila QMG1 para o gerenciador de filas QMG3..

#### z/OS **Configuração 1**

A Configuração 1 descreve como o enfileiramento distribuído é usado atualmente para transferir mensagens entre gerenciadores de filas QMG1 e QMG3.

A Configuração 1 mostra um sistema de enfileiramento distribuído que é usado para transferir mensagens recebidas pelo gerenciador de filas QMG1 da consulta da folha de pagamento para o gerenciador de filas QMG2 e, finalmente, para o gerenciador de filas QMG3, a ser enviado para o servidor de folha de pagamento.

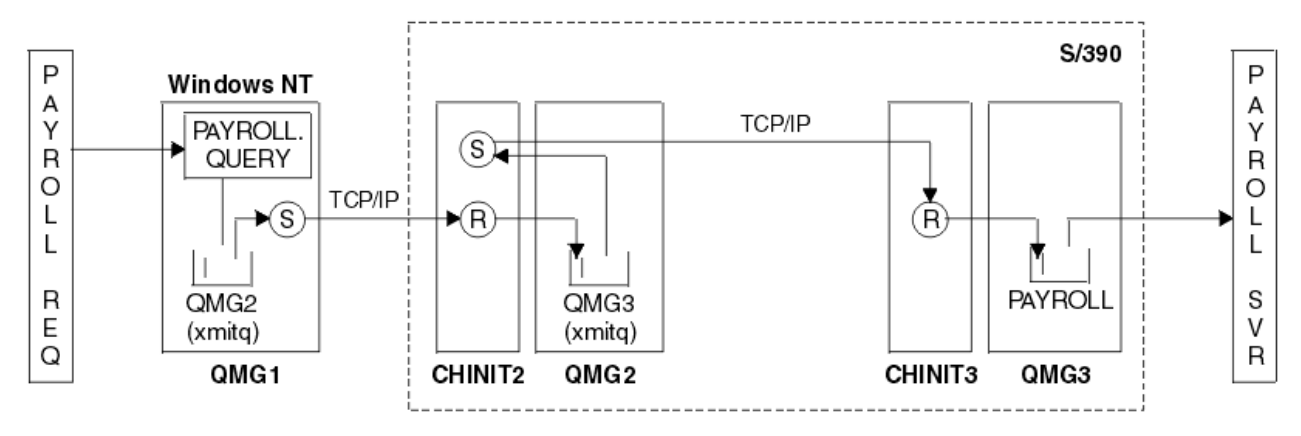

*Figura 2. Configuração 1: z/OS usando enfileiramento intragrupo*

O fluxo de operações é o seguinte:

- 1. Uma consulta é inserida usando o aplicativo de solicitação de folha de pagamento conectado ao gerenciador de filas QMG1.
- 2. O aplicativo de solicitação de folha de pagamento coloca a consulta em uma fila remota PAYROLL.QUERY. Como a fila PAYROLL.QUERY resolve para a fila de transmissão QMG2, a consulta é colocada na fila de transmissão QMG2.
- 3. O canal emissor (S) no gerenciador de filas QMG1 entrega a consulta para o canal receptor parceiro (R) no gerenciador de filas QMG2.
- 4. Canal receptor (R) no gerenciador de filas QMG2 coloca a consulta na fila PAYROLL no gerenciador de filas QMG3. Como a fila PAYROLL no QMG3 é resolvida para a fila de transmissão QMG3, a consulta é colocada na fila de transmissão QMG3.
- 5. O canal emissor (S) no gerenciador de filas QMG2 entrega a consulta para o canal receptor do parceiro (R) no gerenciador de filas QMG3.
- 6. O canal receptor (R) no gerenciador de filas QMG3 coloca a consulta na fila local PAYROLL.
- 7. O aplicativo do servidor de folha de pagamento conectado ao gerenciador de filas QMG3 recupera a consulta da fila local PAYROLL, processa-a e gera uma resposta adequada.

#### $z/0S$ *Definições de Configuração 1*

As definições necessárias para a Configuração 1 são as seguintes (observe que as definições não levam em conta o acionamento e que apenas as definições de canal para comunicação usando TCP/IP são fornecidas).

## **Em QMG1**

Definição de fila remota:

```
DEFINE QREMOTE(PAYROLL.QUERY) DESCR('Remote queue for QMG3') REPLACE +
PUT(ENABLED) RNAME(PAYROLL) RQMNAME(QMG3) XMITQ(QMG2)
```
Definição da fila de transmissão:

```
DEFINE QLOCAL(QMG2) DESCR('Transmission queue to QMG2') REPLACE +
PUT(ENABLED) USAGE(XMITQ) GET(ENABLED)
```
Definição de canal emissor (para TCP/IP):

```
DEFINE CHANNEL(QMG1.TO.QMG2) CHLTYPE(SDR) TRPTYPE(TCP) REPLACE +
DESCR('Sender channel to QMG2') XMITQ(QMG2) CONNAME('MVSQMG2(1415)')
```
Aqui você substitui MVSQMG2(1415) pelo nome de conexão e porta do gerenciador de filas.

Definição de canal receptor (para TCP/IP):

```
DEFINE CHANNEL(QMG2.TO.QMG1) CHLTYPE(RCVR) TRPTYPE(TCP) +
REPLACE DESCR('Receiver channel from QMG2')
```
Definição de fila de resposta:

```
DEFINE QLOCAL(PAYROLL.REPLY) REPLACE PUT(ENABLED) GET(ENABLED) +
DESCR('Reply queue for replies to payroll queries sent to QMG3')
```
## **Em QMG2**

Definição da fila de transmissão:

DEFINE QLOCAL(QMG1) DESCR('Transmission queue to QMG1') REPLACE + PUT(ENABLED) USAGE(XMITQ) GET(ENABLED)

DEFINE QLOCAL(QMG3) DESCR('Transmission queue to QMG3') REPLACE + PUT(ENABLED) USAGE(XMITQ) GET(ENABLED)

Definições do canal emissor (para TCP/IP):

DEFINE CHANNEL(QMG2.TO.QMG1) CHLTYPE(SDR) TRPTYPE(TCP) REPLACE + DESCR('Sender channel to QMG1') XMITQ(QMG1) CONNAME('WINTQMG1(1414)')

Aqui você substitui WINTQMG1(1414) pelo nome de conexão e porta do gerenciador de filas.

DEFINE CHANNEL(QMG2.TO.QMG3) CHLTYPE(SDR) TRPTYPE(TCP) REPLACE + DESCR('Sender channel to QMG3') XMITQ(QMG3) CONNAME('MVSQMG3(1416)')

Aqui você substitui MVSQMG3(1416) pelo nome de conexão e porta do gerenciador de filas.

Definição de canal receptor (para TCP/IP):

DEFINE CHANNEL(QMG1.TO.QMG2) CHLTYPE(RCVR) TRPTYPE(TCP) + REPLACE DESCR('Receiver channel from QMG1')

```
DEFINE CHANNEL(QMG3.TO.QMG2) CHLTYPE(RCVR) TRPTYPE(TCP) +
REPLACE DESCR('Receiver channel from QMG3')
```
## **Em QMG3**

Definição de fila local:

```
DEFINE QLOCAL(PAYROLL) DESCR('Payroll query request queue') REPLACE +
PUT(ENABLED) USAGE(NORMAL) GET(ENABLED) SHARE
```

```
DEFINE QLOCAL(QMG2) DESCR('Transmission queue to QMG2') REPLACE +
PUT(ENABLED) USAGE(XMITQ) GET(ENABLED)
```
Definições do canal emissor (para TCP/IP):

```
DEFINE CHANNEL(QMG3.TO.QMG2) CHLTYPE(SDR) TRPTYPE(TCP) REPLACE +
DESCR('Sender channel to QMG2) XMITQ(QMG2) CONNAME('MVSQMG2(1415)')
```
Aqui você substitui MVSQMG2(1415) pelo nome de conexão e porta do gerenciador de filas.

Definição de canal receptor (para TCP/IP):

```
DEFINE CHANNEL(QMG2.TO.QMG3) CHLTYPE(RCVR) TRPTYPE(TCP) +
REPLACE DESCR('Receiver channel from QMG2)
```
#### $z/0S$ **Configuração 2**

A Configuração 2 descreve como os grupos de filas compartilhadas e o enfileiramento intragrupo podem ser usados, sem efeito no aplicativo do servidor de folha de pagamento de backend, para transferir mensagens entre os gerenciadores de filas QMG1 e QMG3.

A Configuração 2 mostra um sistema de enfileiramento distribuído que usa grupos de filas compartilhadas e enfileiramento intragrupo para transferir mensagens do aplicativo de solicitação de folha de pagamento para o servidor de folha de pagamento. Essa configuração remove a necessidade de definições de canal entre gerenciadores de filas QMG2 e QMG3 porque o enfileiramento intragrupo é usado para transferir mensagens entre esses dois gerenciadores de filas.

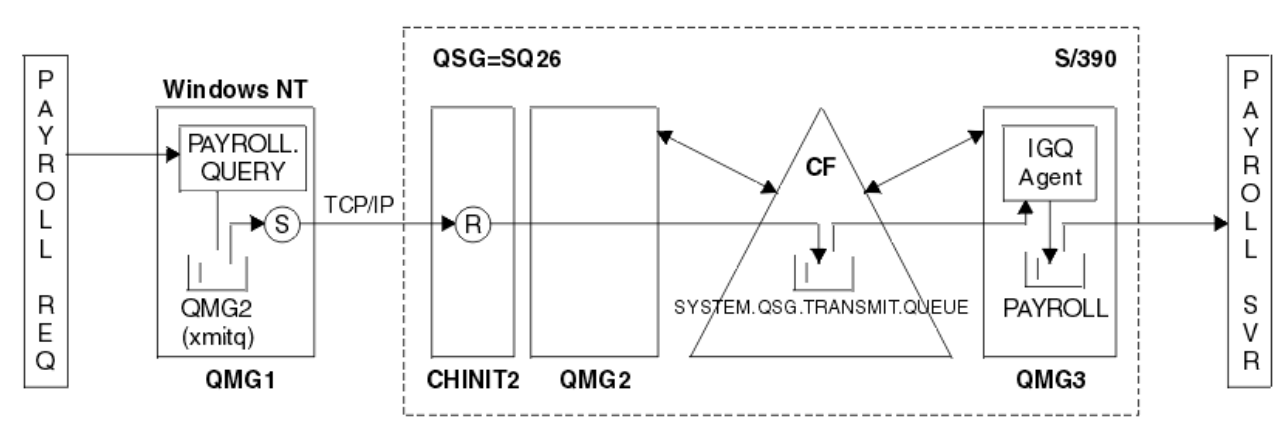

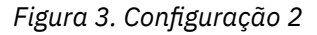

O fluxo de operações é o seguinte:

- 1. Uma consulta é inserida usando o aplicativo de solicitação de folha de pagamento conectado ao gerenciador de filas QMG1.
- 2. O aplicativo de solicitação de folha de pagamento coloca a consulta em uma fila remota PAYROLL.QUERY. Como a fila PAYROLL.QUERY resolve para a fila de transmissão QMG2, a consulta é colocada na fila de transmissão QMG2.
- 3. O canal emissor (S) no gerenciador de filas QMG1 entrega a consulta para o canal receptor parceiro (R) no gerenciador de filas QMG2.
- 4. Canal receptor (R) no gerenciador de filas QMG2 coloca a consulta na fila PAYROLL no gerenciador de filas QMG3. Como a fila PAYROLL em QMG3 é resolvida para a fila de transmissão compartilhada SYSTEM.QSG.TRANSMIT.QUEUE, a consulta é colocada na fila de transmissão compartilhada SYSTEM.QSG.TRANSMIT.QUEUE.
- 5. O agente IGQ no gerenciador de filas QMG3 recupera a consulta da fila de transmissão compartilhada SYSTEM.QSG.TRANSMIT.QUEUEe o coloca na fila local PAYROLL no gerenciador de filas QMG3.
- 6. O aplicativo do servidor de folha de pagamento conectado ao gerenciador de filas QMG3 recupera a consulta da fila local PAYROLL, processa-a e gera uma resposta adequada.

**Nota:** O exemplo de consulta de folha de pagamento transfere apenas mensagens pequenas Se você precisar transferir mensagens persistentes e não persistentes, uma combinação de Configuração 1 e Configuração 2 poderá ser estabelecida, para que mensagens grandes possam ser transferidas usando a rota de enfileiramento distribuída, enquanto mensagens pequenas podem ser transferidas usando a rota de enfileiramento intragrupo potencialmente mais rápida.

#### $\blacktriangleright$  z/0S *Definições de configuração 2*

As definições necessárias para a Configuração 2 são as seguintes (observe que as definições não levam em conta o acionamento e que apenas definições de canal para comunicação usando TCP/IP são fornecidas).

Supõe-se que os gerenciadores de filas QMG2 e QMG3 já estejam configurados para serem membros do mesmo grupo de filas compartilhadas.

## **Em QMG1**

Definição de fila remota:

```
DEFINE QREMOTE(PAYROLL.QUERY) DESCR('Remote queue for QMG3') REPLACE +
PUT(ENABLED) RNAME(PAYROLL) RQMNAME(QMG3) XMITQ(QMG2)
```
Definição da fila de transmissão:

```
DEFINE QLOCAL(QMG2) DESCR('Transmission queue to QMG2') REPLACE +
PUT(ENABLED) USAGE(XMITQ) GET(ENABLED)
```
Definição de canal emissor (para TCP/IP):

DEFINE CHANNEL(QMG1.TO.QMG2) CHLTYPE(SDR) TRPTYPE(TCP) REPLACE + DESCR('Sender channel to QMG2') XMITQ(QMG2) CONNAME('MVSQMG2(1415)')

Aqui você substitui MVSQMG2(1415) pelo nome de conexão e porta do gerenciador de filas.

Definição de canal receptor (para TCP/IP):

```
DEFINE CHANNEL(QMG2.TO.QMG1) CHLTYPE(RCVR) TRPTYPE(TCP) +
REPLACE DESCR('Receiver channel from QMG2')
```
Definição de fila de resposta:

```
DEFINE QLOCAL(PAYROLL.REPLY) REPLACE PUT(ENABLED) GET(ENABLED) +
DESCR('Reply queue for replies to payroll queries sent to QMG3')
```
### **Em QMG2**

Definição da fila de transmissão:

```
DEFINE QLOCAL(QMG1) DESCR('Transmission queue to QMG1') REPLACE +
PUT(ENABLED) USAGE(XMITQ) GET(ENABLED)
DEFINE QLOCAL(SYSTEM.QSG.TRANSMIT.QUEUE) QSGDISP(SHARED) +
DESCR('IGQ Transmission queue') REPLACE PUT(ENABLED) USAGE(XMITQ) +
GET(ENABLED) INDXTYPE(CORRELID) CFSTRUCT('APPLICATION1') +
DEFSOPT(SHARED) DEFPSIST(NO)
```
Aqui você substitui APPLICATION1 pelo nome da estrutura CF definida. Observe também que essa fila, sendo uma fila compartilhada, precisa ser definida apenas em um dos gerenciadores de filas no grupo de filas compartilhadas.

Definições do canal emissor (para TCP/IP):

DEFINE CHANNEL(QMG2.TO.QMG1) CHLTYPE(SDR) TRPTYPE(TCP) REPLACE + DESCR('Sender channel to QMG1') XMITQ(QMG1) CONNAME('WINTQMG1(1414)')

Aqui você substitui WINTQMG1(1414) pelo nome de conexão e porta do gerenciador de filas.

Definição de canal receptor (para TCP/IP):

```
DEFINE CHANNEL(QMG1.TO.QMG2) CHLTYPE(RCVR) TRPTYPE(TCP) +
REPLACE DESCR('Receiver channel from QMG1')
```
Definição do gerenciador de filas:

```
ALTER QMGR IGQ(ENABLED)
```
### **Em QMG3**

Definição de fila local:

```
DEFINE QLOCAL(PAYROLL) DESCR('Payroll query request queue') REPLACE +
PUT(ENABLED) USAGE(NORMAL) GET(ENABLED) SHARE
```
Definição do gerenciador de filas:

```
ALTER QMGR IGQ(ENABLED)
```
#### $z/0S$ **Configuração 3**

A Configuração 3 descreve como os grupos de filas compartilhadas e as filas compartilhadas podem ser usados, sem efeito no aplicativo servidor de folha de pagamento de backend, para transferir mensagens entre os gerenciadores de filas QMG1 e QMG3.

A Configuração 3 mostra um sistema de enfileiramento distribuído que usa grupos de filas compartilhadas e filas compartilhadas para transferir mensagens entre o gerenciador de fila QMG1 e o gerenciador de filas QMG3.

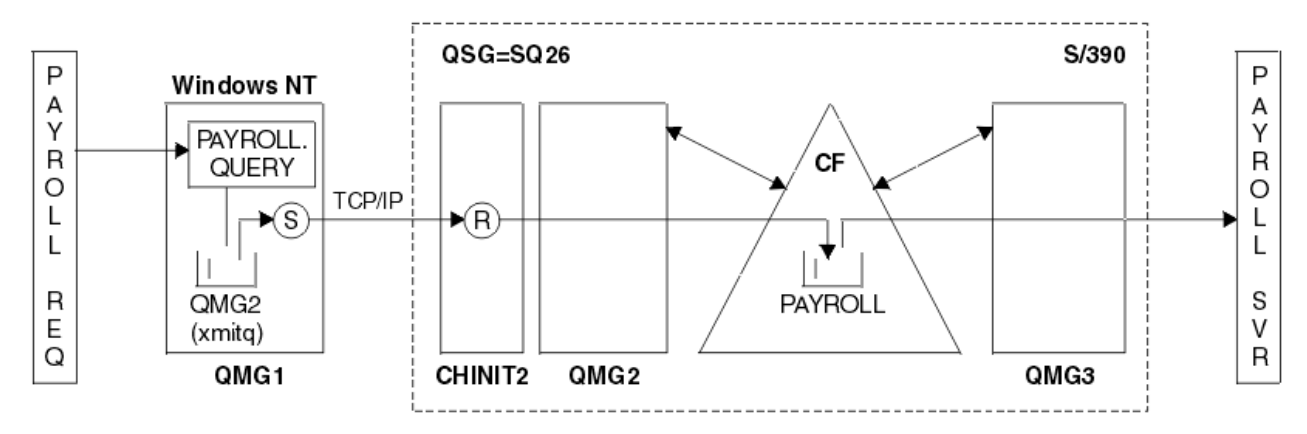

*Figura 4. Configuração 3*

O fluxo de operações é:

- 1. Uma consulta é inserida usando o aplicativo de solicitação de folha de pagamento conectado ao gerenciador de filas QMG1.
- 2. O aplicativo de solicitação de folha de pagamento coloca a consulta em uma fila remota PAYROLL.QUERY. Como a fila PAYROLL.QUERY resolve para a fila de transmissão QMG2, a consulta é colocada na fila de transmissão QMG2.
- 3. O canal emissor (S) no gerenciador de filas QMG1 entrega a consulta para o canal receptor parceiro (R) no gerenciador de filas QMG2.
- 4. O canal receptor (R) no gerenciador de filas QMG2 coloca a consulta em PAYROLL da fila compartilhada.
- 5. O aplicativo do servidor de folha de pagamento conectado ao gerenciador de filas QMG3 recupera a consulta da fila compartilhada PAYROLL, processa-a e gera uma resposta adequada.

Esta configuração é certamente a mais simples de configurar. No entanto, o enfileiramento distribuído ou o enfileiramento intragrupo precisaria ser configurado para transferir respostas (geradas pelo aplicativo do servidor de folha de pagamento conectado ao gerenciador de filas QMG3) do gerenciador de filas QMG3 para o gerenciador de filas QMG2e, em seguida para o gerenciador de filas QMG1. (Consulte ["O](#page-167-0) [que o exemplo do grupo de filas compartilhadas para z/OS mostra" na página 168](#page-167-0) para a configuração usada para transferir respostas de volta ao aplicativo de solicitação de folha de pagamento.)

Nenhuma definição é necessária em QMG3

#### $z/0S$ *Configuração 3 definições*

As definições necessárias para a Configuração 3 são as seguintes (observe que as definições não levam em conta o acionamento e que apenas definições de canal para comunicação usando TCP/IP são fornecidas).

Supõe-se que os gerenciadores de filas QMG2 e QMG3 já estejam configurados para serem membros do mesmo grupo de filas compartilhadas.

## **Em QMG1**

Definição de fila remota:

```
DEFINE QREMOTE(PAYROLL.QUERY) DESCR('Remote queue for QMG3') REPLACE +
PUT(ENABLED) RNAME(PAYROLL) RQMNAME(QMG3) XMITQ(QMG2)
```
Definição da fila de transmissão:

DEFINE QLOCAL(QMG2) DESCR('Transmission queue to QMG2') REPLACE + PUT(ENABLED) USAGE(XMITQ) GET(ENABLED)

Definição de canal emissor (para TCP/IP):

DEFINE CHANNEL(QMG1.TO.QMG2) CHLTYPE(SDR) TRPTYPE(TCP) + REPLACE DESCR('Sender channel to QMG2') XMITQ(QMG2) CONNAME('MVSQMG2(1415)')

Aqui você substitui MVSQMG2(1415) pelo nome de conexão e porta do gerenciador de filas.

Definição de canal receptor (para TCP/IP):

```
DEFINE CHANNEL(QMG2.TO.QMG1) CHLTYPE(RCVR) TRPTYPE(TCP) +
REPLACE DESCR('Receiver channel from QMG2')
```
Definição de fila de resposta:

```
DEFINE QLOCAL(PAYROLL.REPLY) REPLACE PUT(ENABLED) GET(ENABLED) +
DESCR('Reply queue for replies to payroll queries sent to QMG3')
```
### **Em QMG2**

Definição da fila de transmissão:

```
DEFINE QLOCAL(QMG1) DESCR('Transmission queue to QMG1') REPLACE +
PUT(ENABLED) USAGE(XMITQ) GET(ENABLED)
```
Definições do canal emissor (para TCP/IP):

```
DEFINE CHANNEL(QMG2.TO.QMG1) CHLTYPE(SDR) TRPTYPE(TCP) +
REPLACE DESCR('Sender channel to QMG1') XMITQ(QMG1) CONNAME('WINTQMG1(1414)')
```
Aqui você substitui WINTQMG1(1414) pelo nome de conexão e porta do gerenciador de filas.

Definição de canal receptor (para TCP/IP):

```
DEFINE CHANNEL(QMG1.TO.QMG2) CHLTYPE(RCVR) TRPTYPE(TCP) +
REPLACE DESCR('Receiver channel from QMG1')
```
Definição de fila local:

```
DEFINE QLOCAL(PAYROLL) QSGDISP(SHARED) DESCR('Payroll query request queue') +
REPLACE PUT(ENABLED) USAGE(NORMAL) GET(ENABLED) SHARE +
DEFSOPT(SHARED) DEFPSIST(NO) CFSTRUCT(APPLICATION1)
```
Aqui você substitui APPLICATION1 pelo nome da estrutura CF definida. Observe também que essa fila, sendo uma fila compartilhada, precisa ser definida apenas em um dos gerenciadores de filas no grupo de filas compartilhadas.

### **Em QMG3**

Nenhuma definição é necessária em QMG3

## **Executando o exemplo**

Após configurar a amostra, é possível executá-la.

Para Configuração 1:

- 1. Inicie os gerenciadores de filas QMG1, QMG2e QMG3.
- 2. Inicie inicializadores de canal para QMG2 e QMG3.
- 3. Inicie os listeners em QMG1 para atender na porta 1414, QMG2 para atender na porta 1415 e QMG3 para atender na porta 1416.
- 4. Inicie canais do emissor em QMG1, QMG2e QMG3.
- 5. Inicie a consulta de folha de pagamento solicitando aplicativo conectado ao QMG1.
- 6. Inicie o aplicativo do servidor de folha de pagamento conectado ao QMG3
- 7. Envie uma solicitação de consulta de folha de pagamento para QMG3 e aguarde a resposta da folha de pagamento

Para Configuração 2:

- 1. Inicie os gerenciadores de filas QMG1, QMG2e QMG3.
- 2. Inicie o inicializador de canais para QMG2.
- 3. Inicie os listeners em QMG1 para atender na porta 1414 e QMG2 para atender na porta 1415.
- 4. Inicie o canal emissor em QMG1 e QMG2.
- 5. Inicie a consulta de folha de pagamento solicitando aplicativo conectado ao QMG1.
- 6. Inicie o aplicativo do servidor de folha de pagamento conectado ao QMG3
- 7. Envie uma solicitação de consulta de folha de pagamento para QMG3 e aguarde a resposta da folha de pagamento

Para Configuração 3:

- 1. Inicie os gerenciadores de filas QMG1, QMG2e QMG3.
- 2. Inicie o inicializador de canais para QMG2.
- 3. Inicie os listeners em QMG1 para atender na porta 1414 e QMG2 para atender na porta 1415.
- 4. Inicie os canais emissores em QMG1 e QMG2.
- 5. Inicie a consulta de folha de pagamento solicitando aplicativo conectado ao QMG1.
- 6. Inicie o aplicativo do servidor de folha de pagamento conectado ao QMG3
- 7. Envie uma solicitação de consulta de folha de pagamento para QMG3 e aguarde a resposta da folha de pagamento

## **Expandindo o exemplo**

O exemplo pode ser expandido de várias maneiras:

- O exemplo pode ser:
- Expandido para usar acionamento de canal, bem como aplicativo (PAYROLL e PAYROLL.REPLY .
- Configurado para a comunicação usando LU6.2
- Expandido para configurar mais gerenciadores de filas no grupo de filas compartilhadas. Em seguida, o aplicativo do servidor pode ser clonado para ser executado em outras instâncias do gerenciador de fila para fornecer vários servidores para a fila de consulta PAYROLL
- Expandido para aumentar o número de instâncias da consulta de folha de pagamento solicitando o aplicativo para demonstrar o processamento de solicitações de vários clientes.
- Expandido para usar segurança (IGQAUT e IGQUSER).

# **IBM : Ethux > UNIX IBM MQ permissões do sistema de**

# **arquivos aplicadas em /var/mqm**

As informações a seguir descrevem a segurança aplicada aos arquivos e diretórios em /var/mqm/ e por que as permissões do sistema de arquivos estão configuradas como estão. Para assegurar a operação correta de IBM MQ , você não deve alterar as permissões do sistema de arquivos conforme configurado por IBM MQ

## **Comando crtmqdir**

Se sua empresa mudou qualquer uma das permissões de arquivo /var/mqm , por qualquer motivo, é possível atualizar as permissões ou incluir diretórios usando o comando **crtmqdir**

## **Segurança do sistema de arquivos IBM MQ em UNIX, Linuxe IBM i**

Os arquivos no diretório de dados IBM MQ (/var/mqm) são usados para armazenar:

- IBM MQ dados de configuração
- Dados do aplicativo (objetosIBM MQ e os dados contidos nas mensagens IBM MQ )
- Informações de controle do tempo de execução
- Informações de monitoramento (mensagens e arquivos FFST)

O acesso a esses dados é controlado usando permissões do sistema de arquivos com alguns dos dados sendo acessíveis a todos os usuários enquanto outros dados são restritos apenas aos membros do IBM MQ Grupo de administradores 'mqm' (ou QMQM em IBM i).

O acesso é concedido nas três categorias a seguir:

### **apenas grupo mqm**

Os arquivos e diretórios nesta categoria são acessíveis apenas para IBM MQ Administradores (membros do grupo 'mqm') e os processos do gerenciador de filas do IBM MQ .

As permissões de arquivo para esses arquivos e diretórios são:

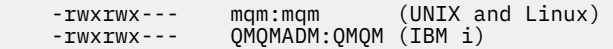

Um exemplo dos arquivos e diretórios nesta categoria é:

```
 /var/mqm/qmgrs/QMGR/qm.ini
 /var/mqm/qmgrs/QMGR/channel/
 /var/mqm/qmgrs/QMGR/channel/SYSTEM!DEF!SCRVONN
 /var/mqm/qmgrs/QMGR/queues/
 /var/mqm/qmgrs/QMGR/queues/SYSTEM!DEFAULT!LOCAL!QUEUES/
 /var/mqm/qmgrs/QMGR/errors/
 /var/mqm/qmgrs/QMGR/errors/AMQERR01.LOG
 /var/mqm/qmgrs/QMGR/ssl/
 /var/mqm/qmgrs/QMGR/@qmgr/
 /var/mqm/qmgrs/QMGR/@qmpersist/
 ...
```
## **Acesso de leitura de todos os usuários-acesso de leitura e gravação de membros do grupo mqm**

Os arquivos e diretórios nessa categoria podem ser lidos por todos os usuários, mas apenas os membros do grupo 'mqm' podem modificar esses arquivos e manipular esses diretórios

As permissões de arquivo para esses arquivos e diretórios são:

-rwxrwxr-x mqm:mqm (UNIX and Linux)<br>-rwxrwxr-x OMOMADM:OMOM (IBM i) QMQMADM: QMQM (IBM i)

Um exemplo dos arquivos e diretórios nesta categoria é:

/var/mqm/mqs.ini /var/mqm/exits/ /var/mqm/qmgrs/ /var/mqm/qmgrs/*QMGR*/ /var/mqm/qmgrs/*QMGR*/@app/ /var/mqm/qmgrs/*QMGR*/@ipcc/

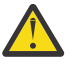

**Atenção:** Você deve configurar apenas permissões de execução em arquivos e scripts executáveis Por exemplo, no Linux quando o comando **crtmqm** é executado, as seguintes permissões de arquivo são configuradas:

```
-rw-rw---- mqm mqm /var/mqm/qmgrs/QMGR/qm.ini
-rw-rw---- mqm mqm /var/mqm/qmgrs/QMGR/channel/SYSTEM!DEF!SCRVONN
-rw-rw---- mqm mqm /var/mqm/qmgrs/QMGR/errors/AMQERR01.LOG
-rw-rw-r-- mqm mqm /var/mqm/mqs.ini
```
IBM MQ 8.0:

```
/var/mqm/sockets/@SYSTEM
/var/mqm/sockets/QMGR/@app/hostname
/var/mqm/sockets/QMGR/@ipcc/hostname
```
## **Acesso de leitura e gravação de todos os usuários**

### **Arquivos que têm acesso de leitura e gravação para todos os usuários**

IBM MQ não possui arquivos *regulares* que tenham permissões de arquivo graváveis mundiais (777). No entanto, há um número de arquivos *especiais* que aparecem como tendo permissões de arquivo graváveis mundiais.

Esses arquivos especiais não fornecem nenhuma exposição de segurança Embora as permissões sejam mostradas como 777, eles não são arquivos *regulares* e não é possível gravar diretamente neles.

Estes arquivos especiais são:

#### **Links Simbólicos**

Links simbólicos são identificados pelo caractere 'l' no início de suas permissões. As permissões no link simbólico não têm efeito sobre quem pode acessar o arquivo de destino, pois o acesso ao comando é controlado pelas permissões no destino do link simbólico.

Na maioria dos sistemas UNIX e Linux , não é possível alterar as permissões em links simbólicos, de modo que eles sempre aparecem como lrwxrwxrwx

#### **Arquivos de soquete:**

Arquivos de soquete são arquivos especiais criados pelo sistema operacional, como resultado de um processo criando um soquete de domínio UNIX . Esses arquivos podem ser identificados pelo 's' no início das permissões de arquivo, ou seja, srwxrwxrwx

As permissões no arquivo não concedem acesso ao próprio arquivo, mas definem quem pode se conectar ao soquete de domínio UNIX .

O IBM MQ usa um número desses arquivos de soquete e as permissões são sempre configuradas de acordo com quem tem permissão para se comunicar com o soquete

Os diretórios a seguir contêm arquivos de soquete que possuem permissões de leitura / gravação para todos os usuários (srwxrwxrwx).

#### IBM MQ 8.0:

/var/mqm/sockets/*QMGR*/zsocketEC/*hostname*/Zsocket\_\*

Arquivos de soquete usados por aplicativos que se conectam ao IBM MQ usando ligações isolidas

/var/mqm/sockets/*QMGR*/@ipcc/ssem/*hostname*/\*

#### **Diretórios que possuem acesso de leitura e gravação para todos os usuários**

Há momentos em que aplicativos IBM MQ precisam criar arquivos no diretório de dados IBM MQ . Para assegurar que os aplicativos possam criar arquivos quando forem necessários, um número de diretórios recebe acesso de gravação mundial, o que significa que qualquer usuário no sistema pode criar arquivos dentro desse diretório.

Com exceção dos arquivos de logs de erros, que podem ser gravados por qualquer membro do grupo 'mqm', todos os arquivos criados nesses diretórios são criados com permissões restritas que permitem somente o acesso de gravação do criador do arquivo Isso permite que o administrador do sistema controle o ID do usuário de todos os dados gravados em arquivos nesses diretórios.

#### */var/mqm/errors/*

Esse diretório contém os arquivos do registro de erro do sistema e os arquivos FFST A permissão desse diretório é 'drwxrwsrwt', o que significa que todos os usuários no sistema podem criar arquivos nesse diretório

O SetGroupId bit 's' indica que todos os arquivos criados nesse diretório têm a propriedade de grupo de 'mqm'

O bit fixo 't' não é configurado por padrão nesse diretório, mas um administrador do IBM MQ pode configurar isso explicitamente para permitir que os usuários excluam apenas os arquivos que eles criam.

Nota: **ELBM i Esse recurso não está disponível no IBM i** 

### **AMQERR0\*.LOG**

Esses arquivos do log de erro podem ser gravados somente diretamente por membros do group , mas qualquer usuário pode ler as mensagens gravadas nesses arquivos (permissão: - rw-rw $r-)$ ...

#### **AMQnnnnn. \* .FDC**

Esses arquivos contêm informações de FFST gravadas quando ocorre um erro no gerenciador de fila ou em um aplicativo gravado por um usuário Esses arquivos são criados com as permissões  $-rw-r----$ 

#### */var/mqm/trace/*

Os arquivos de rastreio são gravados nesse diretório quando o rastreio do IBM MQ é ativado O rastreio IBM MQ é gravado por todo processo associado a um gerenciador de filas para o qual o rastreio está ativado.

As permissões desse diretório são 'drwxrwsrwt', o que significa que todos os usuários no sistema podem criar arquivos nesse diretório

O SetGroupId bit 's' indica que todos os arquivos criados nesse diretório possuem a propriedade de grupo de 'mqm'

O bit fixo 't' não é configurado por padrão nesse diretório, mas um administrador do IBM MQ pode configurar isso explicitamente para permitir que os usuários excluam apenas os arquivos que eles criam.

Nota: **ELBM i Esse recurso não está disponível no IBM i** 

#### **AMQnnnnn. \* .TRC**

Esses arquivos contêm os dados de rastreio gravados por cada processo que está rastreando e são criados com permissões - rw-r-----

As permissões nesse diretório são drwxrwsrwt , e as permissões dos arquivos de soquete criados nesse diretório são srwx------

#### **IBM MQ 8.0:**

/var/mqm/sockets/*QMGR*/zsocketapp/*hostname*/

Esse diretório é usado pelos aplicativos que se conectam ao gerenciador de filas do IBM MQ usando ligações *isoladamente* Durante o processamento de conexão, um arquivo de soquete é criado pelo aplicativo de conexão neste diretório O arquivo de soquete é removido depois que a conexão é feita com o gerenciador de fila

As permissões nesse diretório são drwxrwsrwt , e as permissões dos arquivos de soquete criados nesse diretório são srwx------

O SetGroupId bit 's' nesse diretório assegura que todos os arquivos criados nesse diretório tenham a propriedade de grupo de 'mqm'

Em todas as plataformas exceto IBM i, esses diretórios também possuem o conjunto de bits fixo 't' que evita que um usuário exclua quaisquer arquivos, exceto aqueles para os quais ele é o proprietário Isso impede um usuário não autorizado de excluir arquivos que ele não possui.

/var/mqm/sockets/*QMGR*/@ipcc/ssem/*hostname*/ /var/mqm/sockets/*QMGR*/@app/ssem/*hostname*/

UNIX Para processos que se conectam ao IBM MQ usando ligações *compartilhadas* , então UNIX soquetes de domínio podem ser usados para sincronizar entre o aplicativo e o gerenciador de filas Quando os soquetes de domínio UNIX estão sendo utilizados, o arquivo de soquete associado é criado nesses diretórios

As permissões nesses diretórios são drwxrwsrwt e as permissões dos arquivos de soquete criados nesses diretórios são srwxrwxrwx..

O SetGroupId bit 's' nesses diretórios assegura que todos os arquivos criados nesses diretórios tenham a propriedade de grupo de 'mqm'

Em todas as plataformas exceto IBM i, esses diretórios também possuem o conjunto de bits fixo 't' que impede que um usuário exclua quaisquer arquivos, exceto aqueles para os quais ele é o proprietário. Isso impede um usuário não autorizado de excluir arquivos que ele não possui.

### **INÍCIO**

Um diretório \${HOME}/.mqm é criado ao usar uma versão não registrada ou não instalada de IBM MQ, como o cliente redistribuível.

O diretório é criado para que o IBM MQ tenha uma maneira confiável de acessar seus arquivos de soquete usando um caminho que se ajuste ao comprimento de **sun\_path**. Se IBM MQ não puder gravar no diretório HOME você receberá uma mensagem de erro.

#### **Uso de recursos IPC do System V por IBM MQ**

O IBM MQ usa a memória compartilhada e semáforos do System V para comunicação entre processos. Esses recursos são agrupados de acordo com a forma como eles são usados com cada grupo que possui a propriedade e permissões de acesso apropriadas

Para verificar quais dos recursos IPC do System V em um sistema pertencem a IBM MQ , é possível:

• Verifique a propriedade.

O usuário proprietário dos recursos IPC do IBM MQ System V é sempre o usuário 'mqm' nas plataformas UNIX e Linux No IBM i o usuário proprietário é 'QMQM'.

• IBM MQ 8.0 e mais recente, use o utilitário amqspdbg

O utilitário amqspdbg que é fornecido com o IBM MQ pode ser usado para exibir a memória compartilhada e os IDs de semáforo para um determinado gerenciador de filas

Você deve emitir o comando uma vez para o grupo 'system' de recursos do System V criados pelo IBM MQ

# amqspbg -z -I

e, em seguida, quatro vezes para cada gerenciador de filas no sistema para obter a lista completa de recursos do System V usados pelo IBM MQ Suponha um nome do gerenciador de filas de QMGR1 nos exemplos a seguir:

# amqspdbg -i QMGR1 -I # amqspdbg -q QMGR1 -I # amqspdbg -p QMGR1 -I # amqspdbg -a QMGR1 -I

As permissões de acesso nos recursos do System V criados pelo IBM MQ são configuradas para conceder apenas o nível correto de acesso aos usuários permitidos.. Vários recursos IPC do System V criados pelo IBM MQ são acessíveis a todos os usuários na máquina e têm permissões de -rw-rw-rw-.

O parâmetro **-g** *ApplicationGroup* no comando crtmqm pode ser usado para restringir o acesso a um gerenciador de filas à associação de um grupo de sistema operacional específico. O uso dessa funcionalidade de grupo restrito restringe ainda mais as permissões concedidas nos recursos IPC do System V.

## **IBM MQ permissões de arquivo em /opt/mqm com setuid**

### **para mqm**

As informações a seguir cobrem a situação em que sua equipe de segurança sinalizou alguns dos arquivos executáveis IBM MQ na árvore de diretórios \$MQ\_INSTALLATION\_PATH, em violação das políticas de segurança locais O local padrão em AIX é /usr/mqm e para os outros UNIX sistemas operacionais é /opt/mqm Se você tiver instalado o IBM MQ em um diretório não padrão, como /opt/mqm90, ou se tiver várias instalações, os detalhes neste tópico ainda se aplicarão a ele.

### **Causa do Problema**

Sua equipe de segurança identificou as seguintes áreas de preocupação em \$*MQ\_INSTALLATION\_PATH*:

1. Os arquivos no diretório /opt/mqm/bin são setuid para o proprietário da árvore de diretório na qual eles residem Por exemplo:

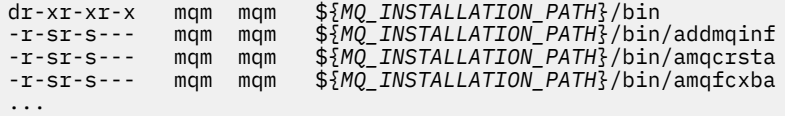

2. Praticamente todos os diretórios e arquivos são de propriedade de "mqm:mqm", exceto o seguinte, que é de propriedade da raiz:

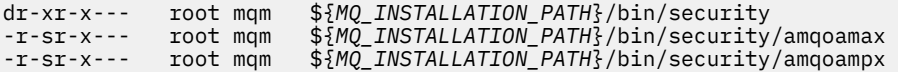

Esse subdiretório precisa ser de propriedade de raiz, pois esses são os arquivos executáveis que interagem com o sistema operacional quando o usuário de um cliente IBM MQ especifica uma senha e essa senha é transmitida pelo gerenciador de filas IBM MQ para o sistema operacional para confirmar se a senha é válida ou não.
3. O usuário não possui arquivos no /opt/mqm/lib/iconv diretório (esse diretório não existe em AIX). Por exemplo:

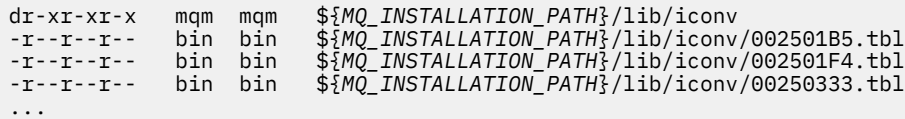

4. O diretório de manutenção do fix pack em sistemas Linux baseados em RPM Quando os fix packs são instalados, os arquivos existentes são salvos nesse diretório em uma estrutura semelhante àquela mostrada no exemplo a seguir, exceto que neste exemplo V.R representa a versão IBM MQ e o número da liberação e os subdiretórios que aparecem dependem dos fix packs que foram instalados:

```
drwx------ root root ${MQ_INSTALLATION_PATH}/maintenance
drwxr-xr-x root root ${MQ_INSTALLATION_PATH}/maintenance/V.R.0.1
drwxr-xr-x root root ${MQ_INSTALLATION_PATH}/maintenance/V.R.0.3
drwxr-xr-x root root ${MQ_INSTALLATION_PATH}/maintenance/V.R.0.4
...
```
### **Resolvendo o problema**

Uma das preocupações em sistemas UNIX com relação aos programas setuid foi que a segurança do sistema poderia ser comprometida manipulando variáveis de ambiente, como LD\* (LD\_LIBRARY\_PATH, LIBPATH on AIXe assim por diante) Isso não é mais uma preocupação, pois vários sistemas operacionais UNIX agora ignoram essas variáveis de ambiente LD\* ao carregar programas setuid.

1. Por que alguns dos programas do IBM MQ são mqm-setuid ou mqm-setgid.

No IBM MQ, o ID do usuário "mqm" e qualquer ID que faça parte do grupo "mqm" são os usuários administrativos do IBM MQ .

Os recursos do gerenciador de filas do IBM MQ são protegidos pela autenticação com relação a esse usuário. Como os processos do gerenciador de filas usam e modificam esses recursos do gerenciador de filas, os processos do gerenciador de filas requerem autoridade "mqm" para acessar os recursos. Portanto, os processos de suporte do gerenciador de filas do IBM MQ foram projetados para executar com o ID do usuário efetivo de "mqm".

Para ajudar usuários não administrativos que acessam objetos IBM MQ , o IBM MQ fornece um recurso Object Authority Manager (OAM), por meio do qual as autoridades podem ser concedidas e revogadas sobre a necessidade do aplicativo executado pelo usuário não administrativo.

Com a capacidade de conceder diferentes níveis de autenticações para usuários e o fato de que setuid e setgid programas ignoram LD\* variáveis, o binário IBM MQ e os arquivos de biblioteca não comprometem a segurança de seu sistema de nenhuma maneira.

2. Não é possível alterar as permissões para satisfazer a política de segurança de sua empresa sem comprometer a funcionalidade do IBM MQ .

Você não deve alterar as permissões e as propriedades de quaisquer binários e bibliotecas do IBM MQ . A funcionalidade do IBM MQ pode sofrer devido a esse tipo de mudança, de modo que os processos do gerenciador de filas podem falhar ao acessar alguns dos recursos

Observe que as permissões e as propriedades não representam nenhuma ameaça de segurança para o sistema

Linux discos rígidos / discos em que o IBM MQ está instalado ou onde os dados do IBM MQ estão localizados não devem ser montados com a opção nosuid . Essa configuração pode inibir a funcionalidade do IBM MQ

Para obter mais informações, consulte ["IBM MQ permissões do sistema de arquivos aplicadas](#page-67-0) [em /var/mqm" na página 68](#page-67-0).

#### **Conceitos relacionados**

Sistema de arquivo

## **IBM MQ permissões do sistema de arquivos em Windows**

As seguintes informações descrevem a segurança aplicada aos arquivos e diretórios em Windows. Para assegurar a operação correta do IBM MQ , você não deve alterar as permissões do sistema de arquivos, conforme configurado por IBM MQ

### **Diretório de dados**

**Nota:** As permissões que são configuradas na raiz desse diretório são herdadas por toda a estrutura de diretório.

Os diretórios sob o diretório de dados (DATADIR) são configurados com as permissões a seguir, além das exceções detalhadas no texto a seguir:

#### **Administrators**

Controle total

**grupo mqm** Controle total

#### **SISTEMA**

Controle total

### **Todos**

Ler e executar

As exceções são:

**DATADIR \erros**

Todos com controle total

### **DATADIR \trace**

Todos com controle total

#### **DATADIR \log**

#### **Administrators** Controle total

**grupo mqm**

Controle total

#### **SISTEMA**

Controle total

**Todos**

Read

#### DATADIR \log \ < qmgrname> \active

**Administrators** Controle total

**grupo mqm**

Controle total

### **SISTEMA**

Controle total

Nenhum acesso foi concedido a Todos.

Os arquivos do log de erros AMQERR01.LOG, e assim por diante, não herdam suas configurações de segurança de seu diretório, mas são configuradas como Todos: Controle Total.

### **Liberações anteriores do produto**

Em liberações do produto anteriores ao IBM MQ 8.0, o programa padrão e os diretórios de dados padrão foram co-localizados

Em qualquer instalação que tenha sido originalmente instalada antes do IBM MQ 8.0 e que foi instalado para os locais padrão e, em seguida, atualizado a partir desse, os diretórios de dados e de programas permanecerão co-localizados (em C:\Program Files\IBM\WebSphere MQ

No caso de dados e diretórios de programas co-localizados, as informações anteriores se aplicam apenas aos diretórios que pertencem ao diretório de dados e não àqueles que fazem parte do diretório de programas.

# **Restrições de nomenclatura para filas**

Há restrições sobre o comprimento dos nomes de fila Alguns nomes de filas são reservados para filas definidas pelo gerenciador de filas..

### **Restrições sobre comprimentos de nomes**

As filas podem ter nomes com até 48 caracteres.

### **Nomes de filas reservados**

Nomes que começam com "SYSTEM." são reservados para filas definidas pelo gerenciador de filas. É possível usar os comandos **ALTER** ou **DEFINE REPLACE** para alterar essas definições de fila de acordo com sua instalação. Os nomes a seguir são definidos para IBM MQ:

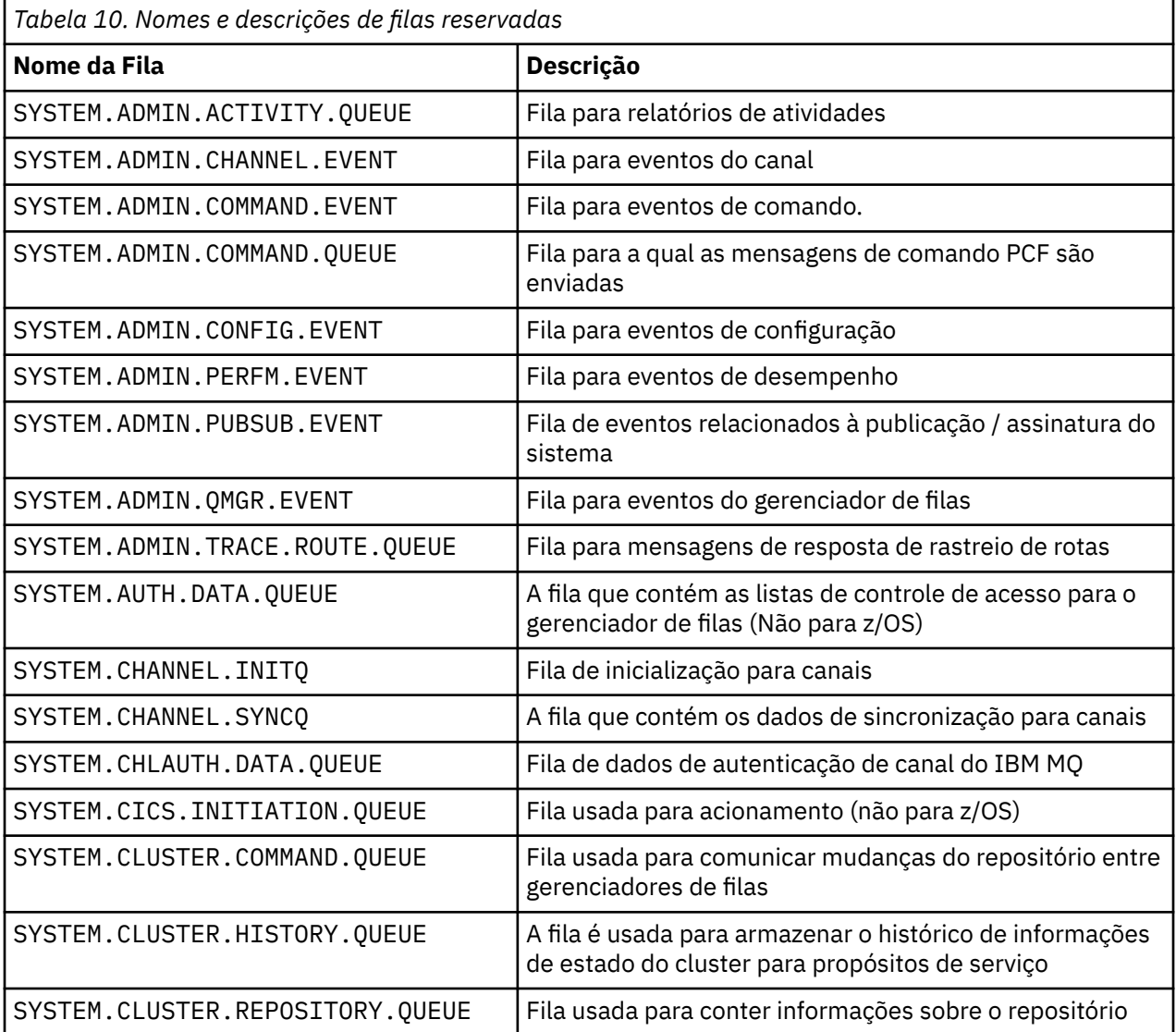

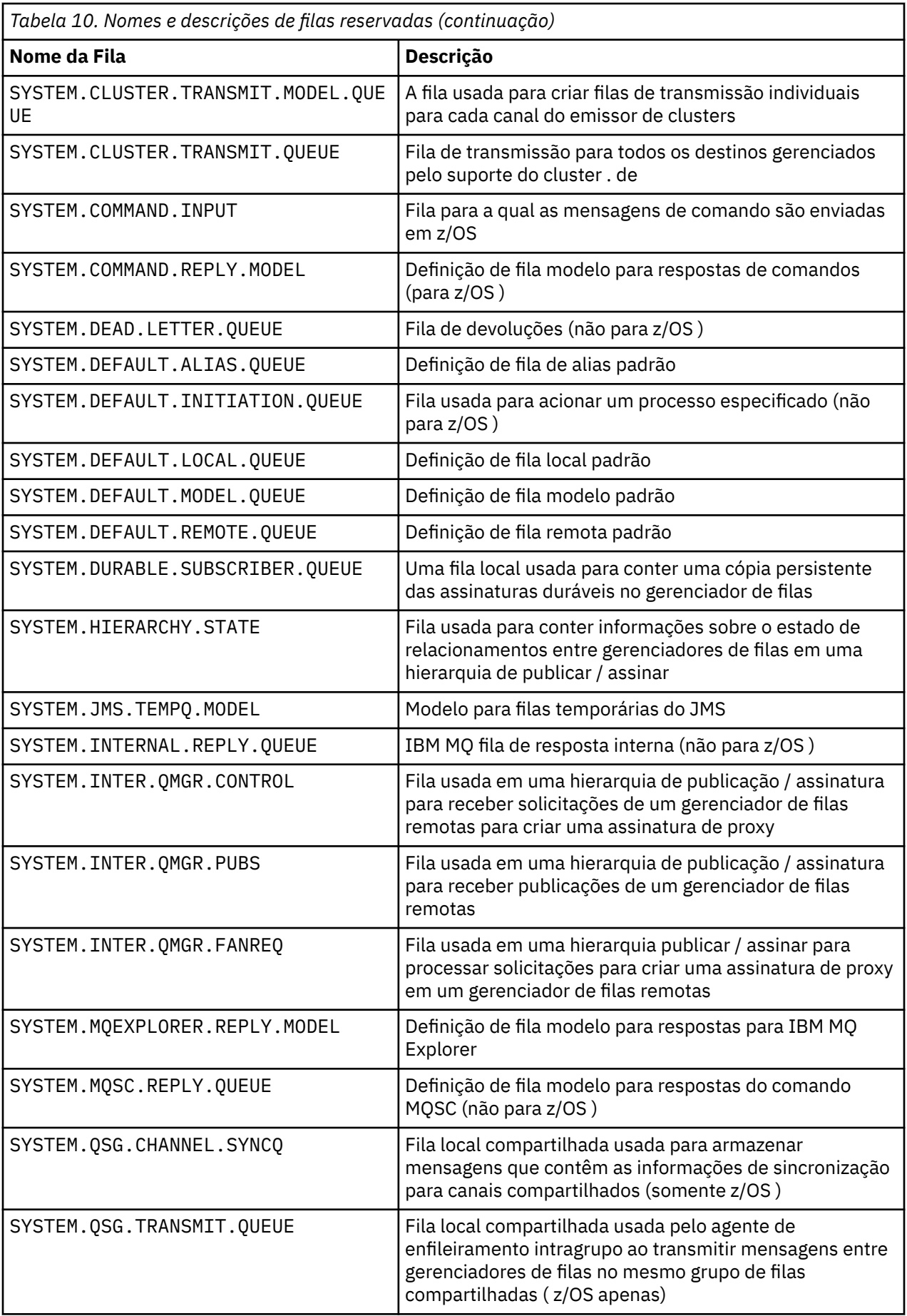

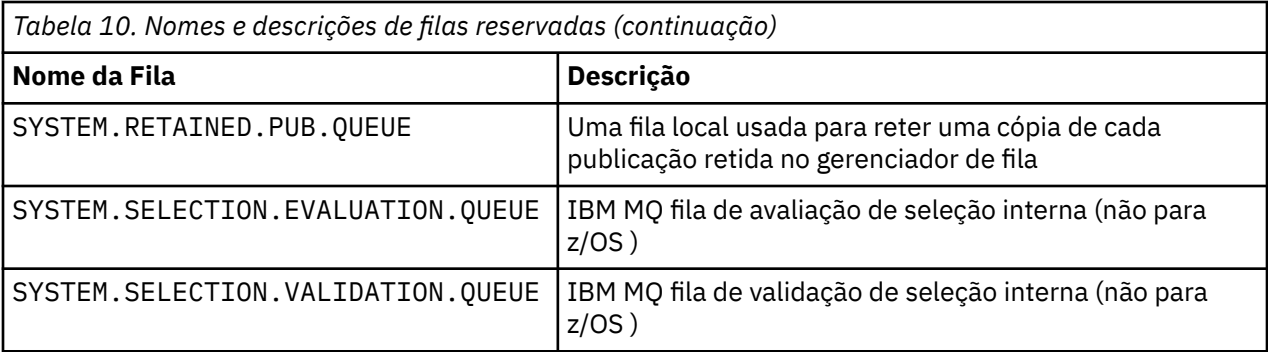

# **Restrições de nomenclatura para outros objetos**

Há restrições quanto ao comprimento dos nomes de objetos Alguns nomes de objetos são reservados para objetos definidos pelo gerenciador de filas

### **Restrições no comprimento do nome**

Processos, listas de nomes, clusters, tópicos, serviços e objetos de informações sobre autenticação podem ter nomes com até 48 caracteres.

Os canais podem ter nomes com até 20 caracteres.

As classes de armazenamento podem ter nomes com até 8 caracteres.

As estruturas CF podem ter nomes de até 12 caracteres de comprimento.

### **Nomes do Objeto Reservado**

Nomes que começam com SYSTEM. são reservados para objetos definidos pelo gerenciador de filas. É possível usar os comandos **ALTER** ou **DEFINE REPLACE** para alterar essas definições de objeto de acordo com sua instalação. Os nomes a seguir são definidos para IBM MQ:

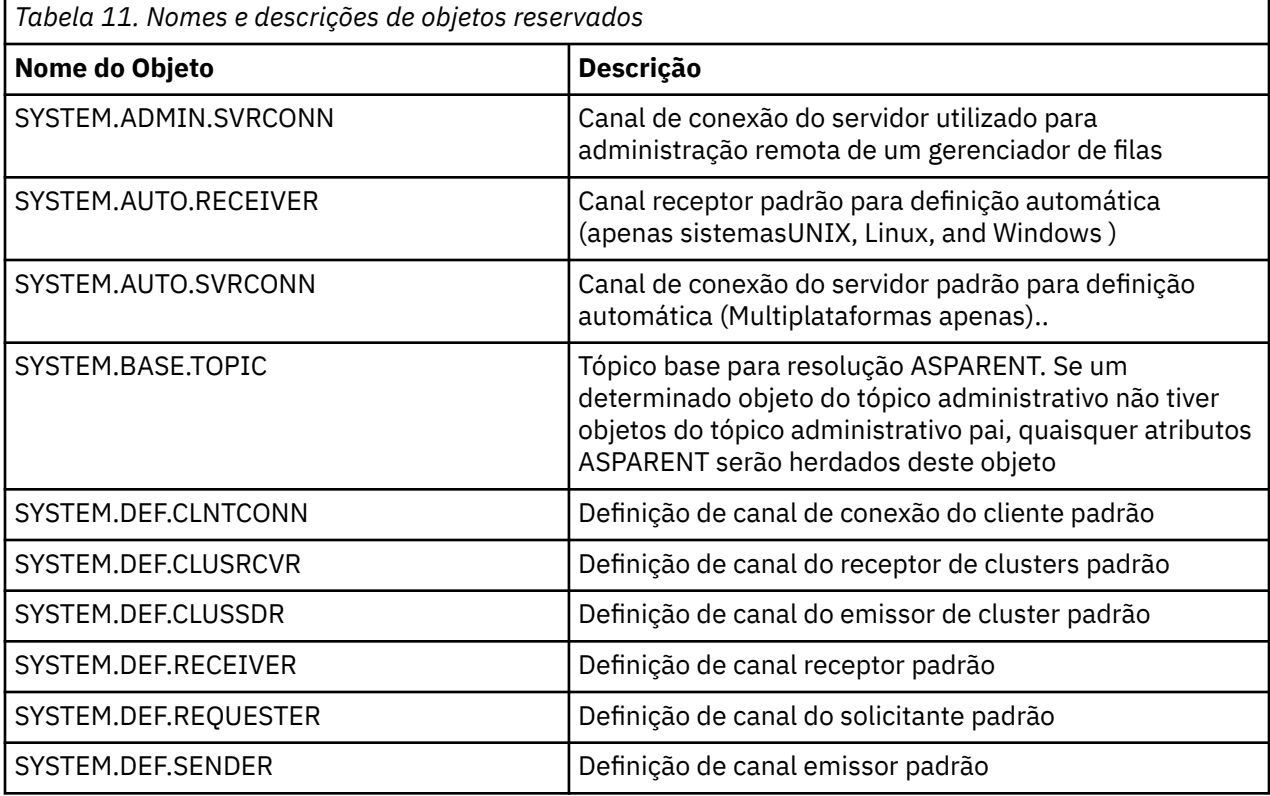

<span id="page-77-0"></span>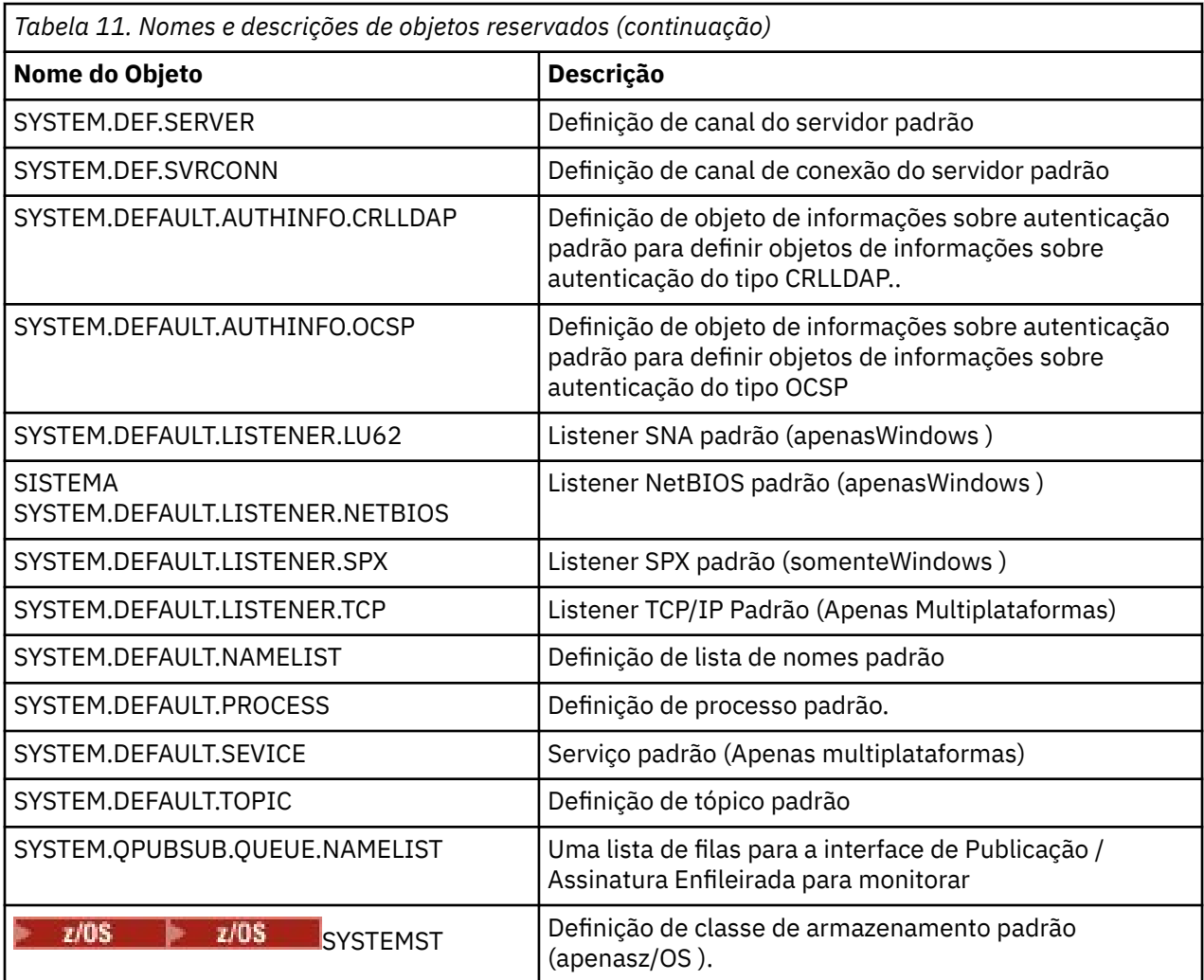

# **Resolução de Nome da Fila**

Em redes maiores, o uso dos gerenciadores de fila tem várias vantagens sobre outras formas de comunicação. Essas vantagens derivam da função de resolução de nome no gerenciamento de filas distribuídas, que assegura que a resolução do nome da fila seja executada pelos gerenciadores de filas nas extremidades de envio e recebimento de um canal.

Os principais benefícios desta abordagem são os seguintes:

- Aplicativos não precisam tomar decisões de roteamento
- Os aplicativos não precisam saber a estrutura da rede
- Os links de rede são criados por administradores de sistemas
- A estrutura de rede é controlada por planejadores de rede..
- Vários canais podem ser usados entre nós para particionar o tráfego

A figura a seguir mostra um exemplo de resolução de nome de fila A figura mostra duas máquinas em uma rede, uma executando um aplicativo put e a outra executando um aplicativo get. Os aplicativos se comunicam entre si por meio do canal IBM MQ , controlado pelos MCAs. Em relação ao aplicativo, o processo é o mesmo que colocar mensagens em uma fila local.

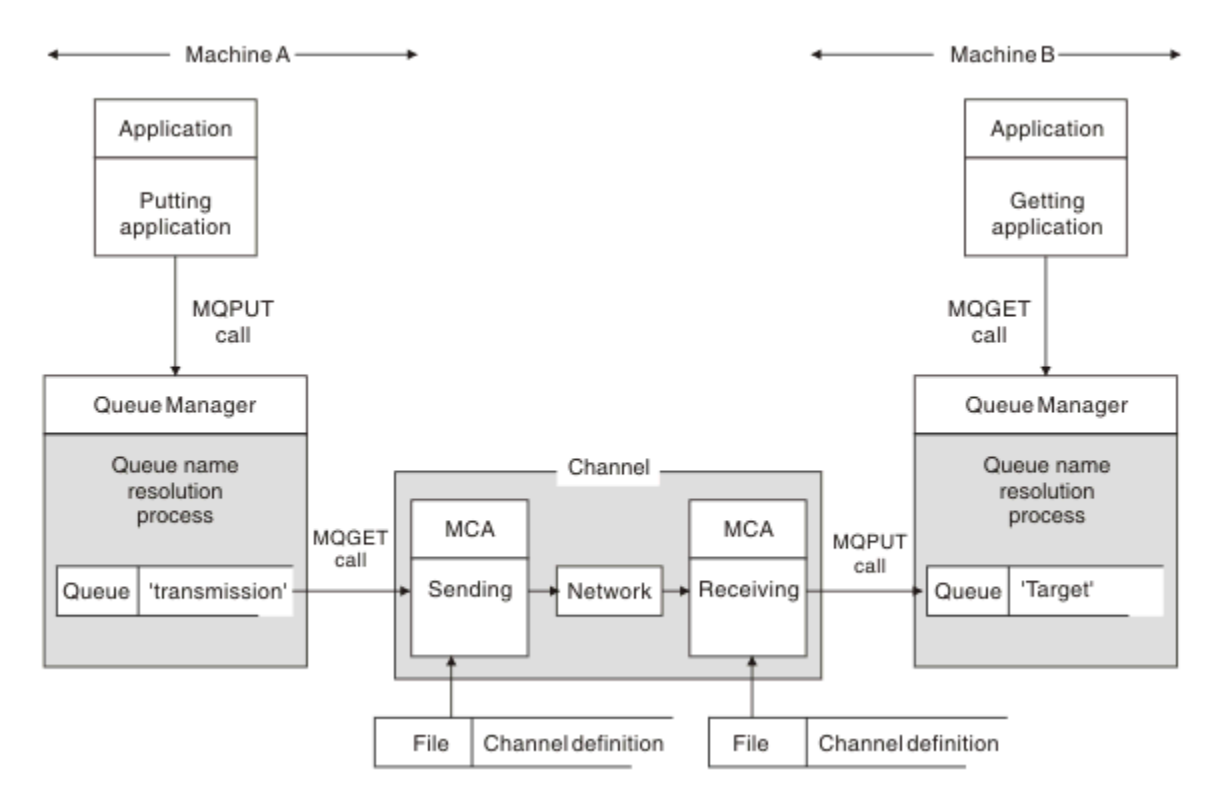

*Figura 5. Resolução do Nome*

Referindo-se a Figura 5 na página 79, o mecanismo básico para colocar mensagens em uma fila remota, no que diz respeito ao aplicativo, é o mesmo que para colocar mensagens em uma fila local:

- O aplicativo que coloca a mensagem emite chamadas MQOPEN e MQPUT para colocar mensagens na fila de destino.
- O aplicativo que obtém as mensagens emite chamadas MQOPEN e MQGET para obter as mensagens da fila de destino.

Se ambos os aplicativos estiverem conectados para o mesmo gerenciador de fila, nenhuma comunicação entre gerenciadores de filas será necessária e a fila de destino será descrita como *local* para ambos os aplicativos

No entanto, se os aplicativos estiverem conectados a gerenciadores de filas diferentes, dois MCAs e suas conexões de rede associadas estarão envolvidos na transferência, conforme mostrado na figura Nesse caso, a fila de destino é considerada como uma *fila remota* para o aplicativo de colocação

A sequência de eventos é a seguinte:

- 1. O aplicativo put emite chamadas MQOPEN e MQPUT para colocar mensagens na fila de destino.
- 2. Durante a chamada MQOPEN, a função *name resolution* detecta que a fila de destino não é local e decide qual fila de transmissão é apropriada. Depois disso, nas chamadas MQPUT associadas à chamada MQOPEN, todas as mensagens são colocadas nessa fila de transmissão
- 3. O MCA de envio obtém as mensagens da fila de transmissão e as transmite ao MCA de recebimento no computador remoto.
- 4. O MCA de recebimento coloca as mensagens na fila ou filas de destino..
- 5. O aplicativo de obtenção emite chamadas MQOPEN e MQGET para obter as mensagens da fila de destino.

**Nota:** Apenas as etapas 1 e 5 envolvem o código do aplicativo; as etapas 2 a 4 são executadas pelos gerenciadores de filas locais e pelos programas MCA. O aplicativo de colocação desconhece o local da fila de destino, que pode estar no mesmo processador ou em outro processador em outro continente.

A combinação de MCA de envio, a conexão de rede e o MCA de recebimento é chamada de *canal de mensagens*e é inerentemente um dispositivo unidirecional. Normalmente, é necessário mover mensagens em ambas as direções, e dois canais são configurados para esse movimento, um em cada direção.

### **Tarefas relacionadas**

Colocando mensagens em filas remotas

## **O que é a resolução do nome da fila?.**

A resolução do nome da fila é vital para o gerenciamento de filas distribuídas Ele remove a necessidade de aplicativos se preocuarem com o local físico de filas e isola aplicativos dos detalhes de redes.

Um administrador de sistemas pode mover filas de um gerenciador de filas para outro e alterar o roteamento entre os gerenciadores de fila sem que os aplicativos precisem saber nada sobre ele

Para desacoplar do design do aplicativo o caminho exato sobre o qual os dados viajam, há um nível de indireção entre o nome usado pelo aplicativo quando ele se refere à fila de destino e a nomenclatura do canal sobre o qual o fluxo ocorre. Essa via indireta é obtida usando o mecanismo de resolução do nome da fila

Essencialmente, quando um aplicativo se refere a um nome de fila, o nome é mapeado pelo mecanismo de resolução para uma fila de transmissão ou para uma fila local que não seja uma fila de transmissão. Para mapear para uma fila de transmissão, uma resolução de segundo nome é necessária no destino e a mensagem recebida é colocada na fila de destino conforme desejado pelo designer de aplicativo. O aplicativo permanece inconsciente da fila de transmissão e do canal usado para mover a mensagem.

**Nota:** A definição da fila e do canal é uma responsabilidade de gerenciamento do sistema e pode ser alterada por um operador ou um utilitário de gerenciamento do sistema, sem a necessidade de alterar os aplicativos

Um requisito importante para o gerenciamento de sistemas de fluxos de mensagens é que caminhos alternativos precisam ser fornecidos entre os gerenciadores de filas Por exemplo, os requisitos de negócios podem ditar que diferentes *classes de serviço* sejam enviadas por canais diferentes para o mesmo destino Essa decisão é uma decisão de gerenciamento do sistema e o mecanismo de resolução do nome da fila fornece uma maneira flexível para alcançá-la, O Guia de Programação de Aplicativos descreve isso em detalhes, mas a ideia básica é usar a resolução do nome da fila no gerenciador de filas de envio para mapear o nome da fila fornecido pelo aplicativo para a fila de transmissão apropriada para o tipo de tráfego envolvido.. Da mesma forma, na extremidade de recebimento, a resolução do nome da fila mapeia o nome no descritor de mensagens para uma fila local (não de transmissão) ou novamente para uma fila de transmissão apropriada

Não apenas é possível que o caminho de encaminhamento de um gerenciador de filas para outro seja particionado em diferentes tipos de tráfego, mas a mensagem de retorno enviada para a definição de fila de resposta na mensagem de saída também pode usar o mesmo particionamento de tráfego. A resolução do nome da fila satisfaz esse requisito e o designer de aplicativo não precisa estar envolvido nessas decisões de particionamento de tráfego.

O ponto em que o mapeamento é executado nos gerenciadores de filas de envio e de recebimento é um aspecto importante da maneira como a resolução do nome funciona Esse mapeamento permite que o nome da fila fornecido pelo aplicativo de colocação seja mapeado para uma fila local ou para uma fila de transmissão no gerenciador de filas de envio e novamente remapeado para uma fila local ou uma fila de transmissão no gerenciador de filas de recebimento

As mensagens de resposta de aplicativos ou MCAs de recebimento têm a resolução de nome realizada da mesma maneira, permitindo o roteamento de retorno sobre caminhos específicos com definições de filas em todos os gerenciadores de filas na rota

## **Como os atributos do objeto de destino são resolvidos para aliases, filas remotas e fila de clusters?..**

Quando a resolução de nome é executada em nome de uma chamada API do aplicativo, os atributos que afetam o uso do objeto são resolvidos a partir de uma combinação do objeto originalmente nomeado, do "caminho" (consulte ["Resolução de Nome da Fila" na página 78](#page-77-0)) e do objeto de destino resolvido.. Em um cluster do gerenciador de filas, o "objeto nomeado" em questão é a definição de objeto em cluster (fila ou tópico).. Este é um subconjunto dos atributos do objeto compartilhados entre os gerenciadores de fila e visíveis por meio dele Por exemplo, **DISPLAY QCLUSTER**.

Onde um atributo pode ser definido no objeto nomeado aberto pelo aplicativo, isso tem precedência. Por exemplo, todos os atributos DEF\* \*\*\* (persistência padrão, prioridade e resposta put assíncrona) podem ser configurados em definições de alias e de filas remotas. Elas entram em vigor quando o alias ou a fila remota é aberta por um aplicativo, em vez de qualquer fila de destino ou fila de transmissão resolvida

Atributos projetados para restringir ou limitar a interação do aplicativo com um objeto de destino geralmente não podem ser definidos no objeto nomeado (definição ou alias da fila remota). Por exemplo, **MAXMSGL** e **MAXDEPTH** não podem ser configurados em uma definição de fila remota ou alias e não são transmitidos entre os membros de um cluster do gerenciador de filas Portanto, esses atributos são obtidos da fila resolvida (por exemplo, a fila local, a fila de transmissão apropriada ou SYSTEM.CLUSTER.TRANSMIT.QUEUE). Na chegada a um gerenciador de filas remotas, uma segunda restrição pode ser aplicada na entrega para a fila de destino, o que poderia resultar em uma mensagem sendo colocada em uma fila de devoluções ou o canal sendo forçado a parar.

Observe que um caso especial de resolução de atributo é **PUT** e **GET** ativação. Para ambos esses atributos, qualquer instância de **DISABLED** no caminho da fila resulta em um atributo resolvido geral de **DISABLED**

# **Objetos do Sistema e Padrão**

Lista o sistema e os objetos padrão criados pelo comando **crtmqm** .

Ao criar um gerenciador de fila usando o comando de controle **crtmqm** , os objetos do sistema e os objetos padrão são criados automaticamente..

- Os objetos do sistema são aqueles objetos do IBM MQ necessários para operar um gerenciador de filas ou canal.
- Os objetos padrão definem todos os atributos de um objeto Quando você cria um objeto, como uma fila local, quaisquer atributos que você não especificar explicitamente são herdados do objeto padrão

As tabelas a seguir listam o sistema e os objetos padrão criados pelo **crtmqm**

**Nota:** Há dois outros objetos padrão não incluídos nas tabelas: o objeto do gerenciador de filas e o Catálogo de objetos Estes são objetos no sentido de que eles são registrados e recuperáveis.

- Sistema e objetos padrão: filas
- • [Sistema e objetos padrão: tópicos](#page-82-0)
- • [Sistema e objetos padrão: canais do servidor](#page-83-0)
- • [Sistema e objetos padrão: canais do cliente](#page-83-0)
- • [Sistema e objetos padrão: informações sobre autenticação](#page-84-0)
- • [Sistema e objetos padrão: informações de comunicações](#page-84-0)
- • [Objetos do sistema e padrão: listeners](#page-84-0)
- • [Sistema e objetos padrão: namelists](#page-84-0)
- • [Sistema e objetos padrão: processos](#page-84-0)
- • [Sistema e objetos padrão: serviços](#page-84-0)

*Tabela 12. Sistema e objetos padrão: filas*

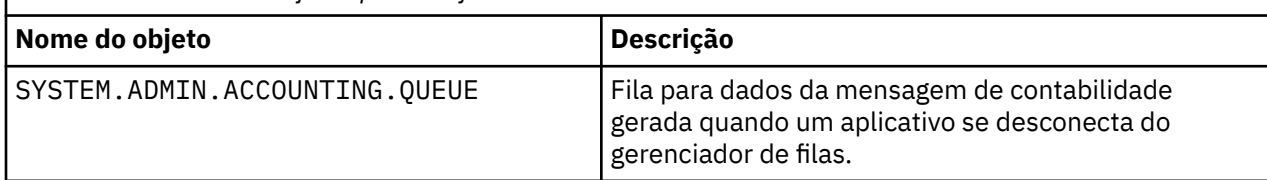

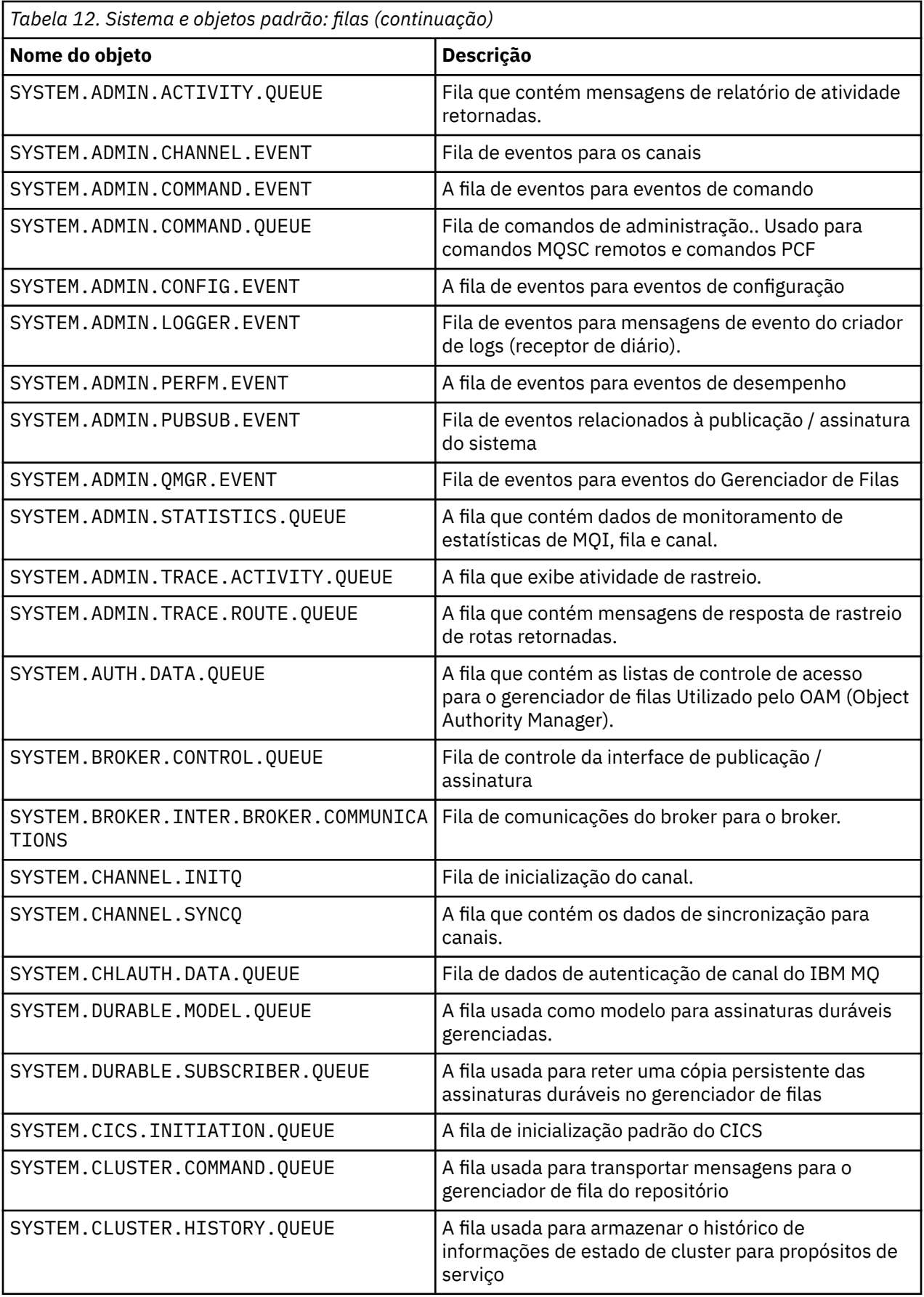

<span id="page-82-0"></span>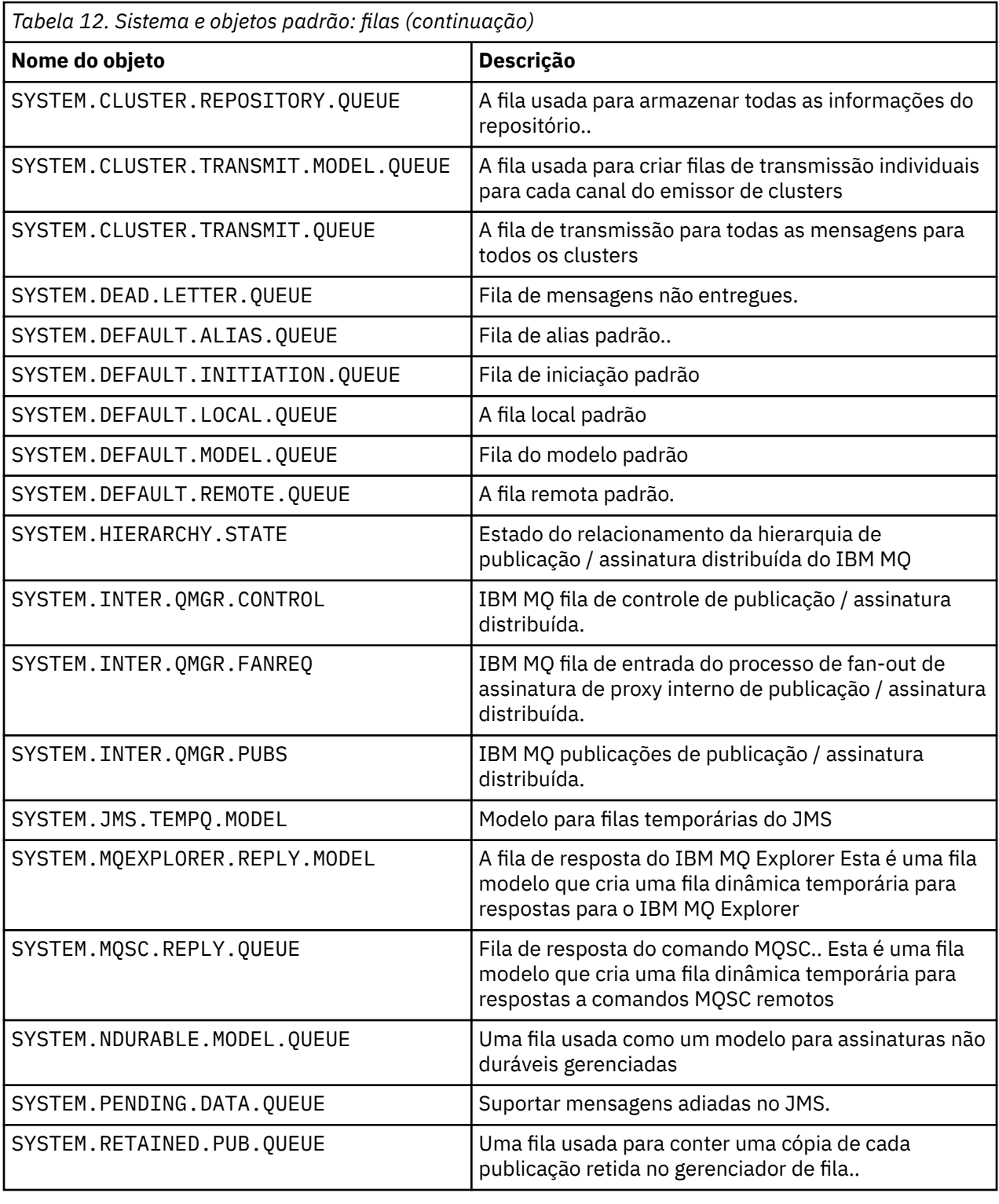

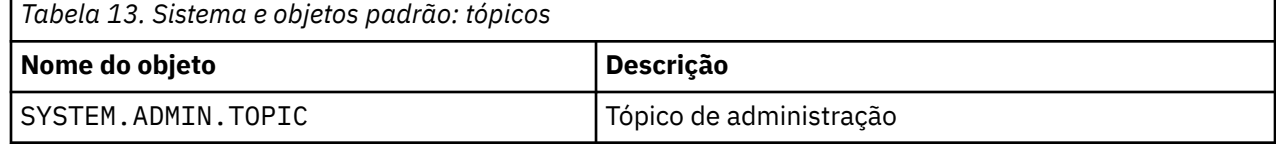

<span id="page-83-0"></span>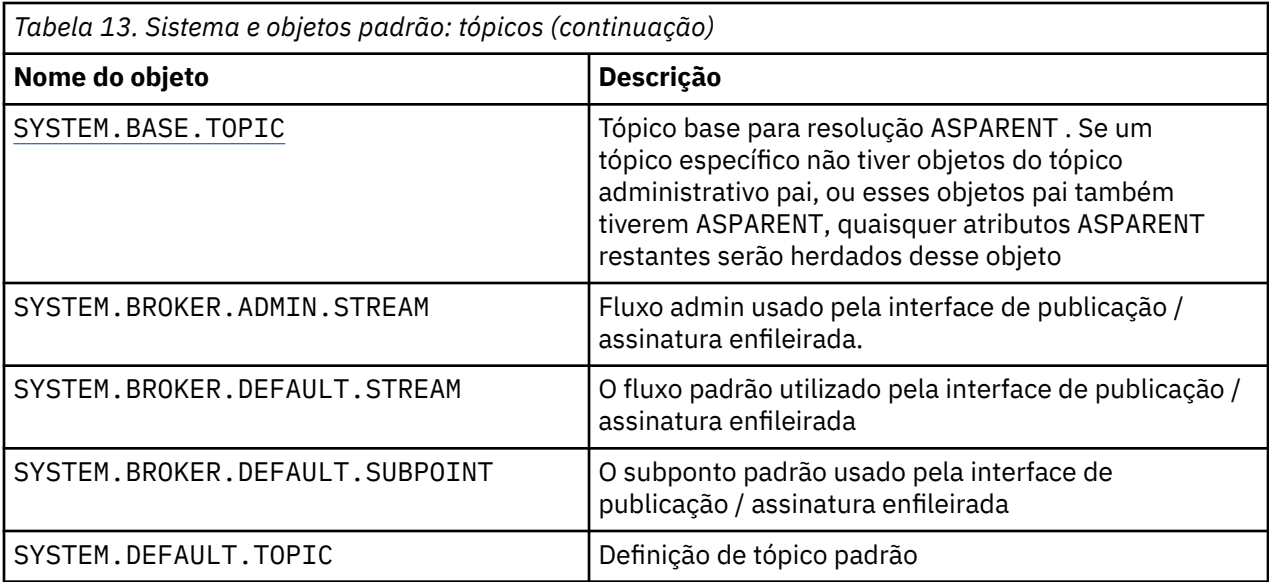

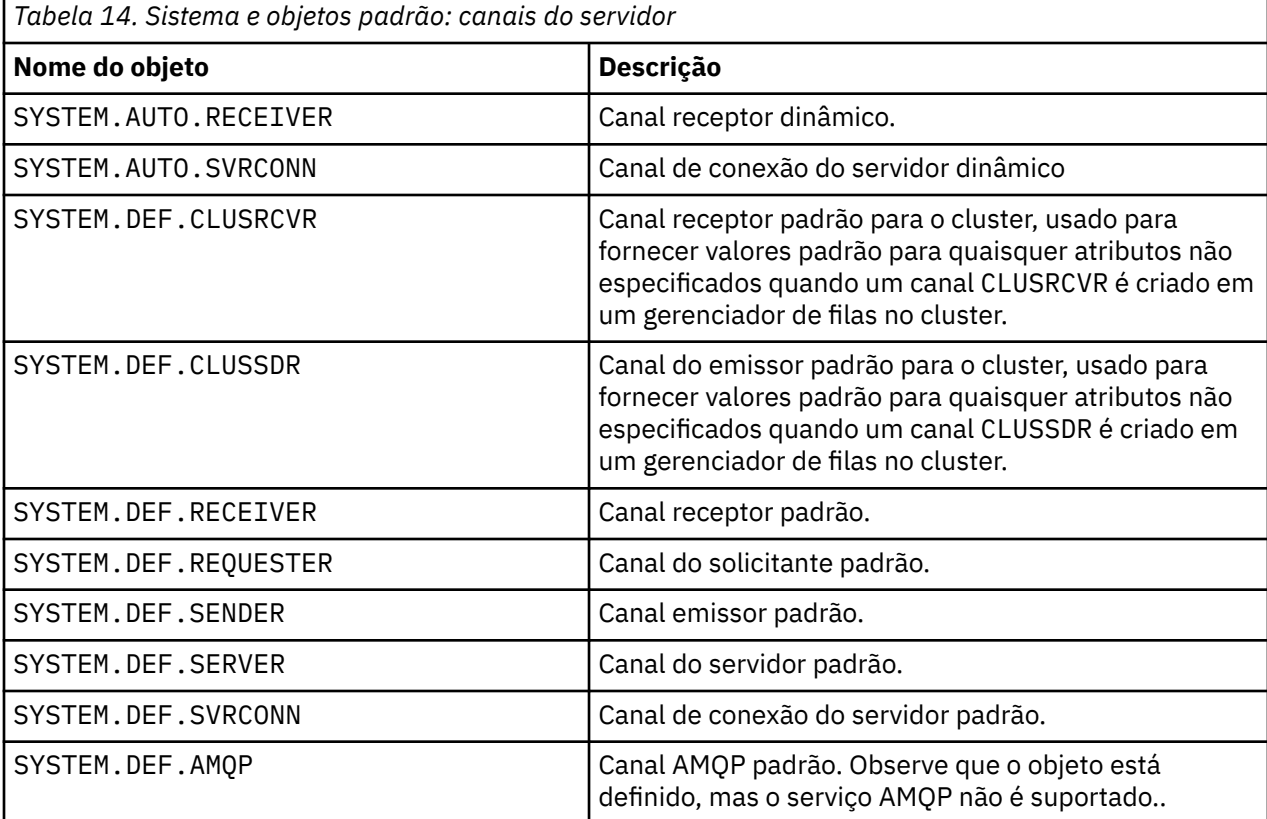

*Tabela 15. Sistema e objetos padrão: canais do cliente*

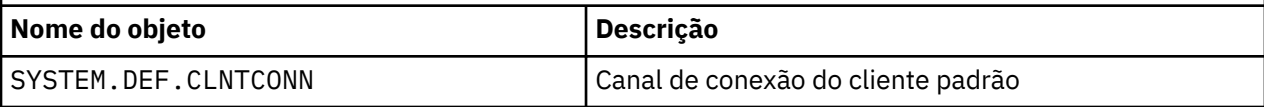

<span id="page-84-0"></span>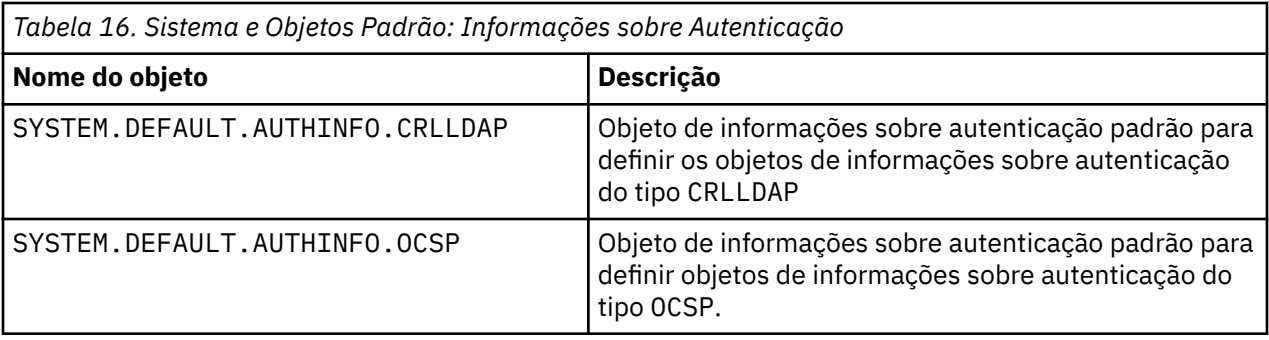

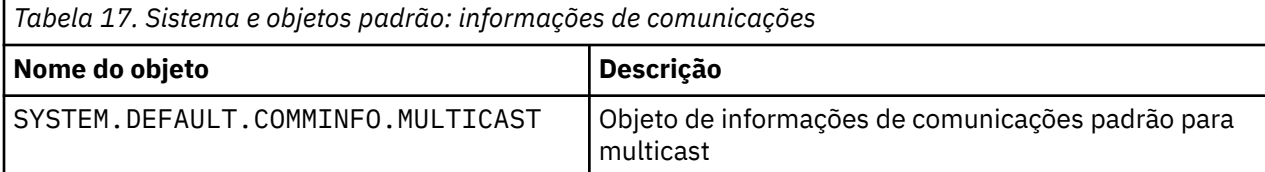

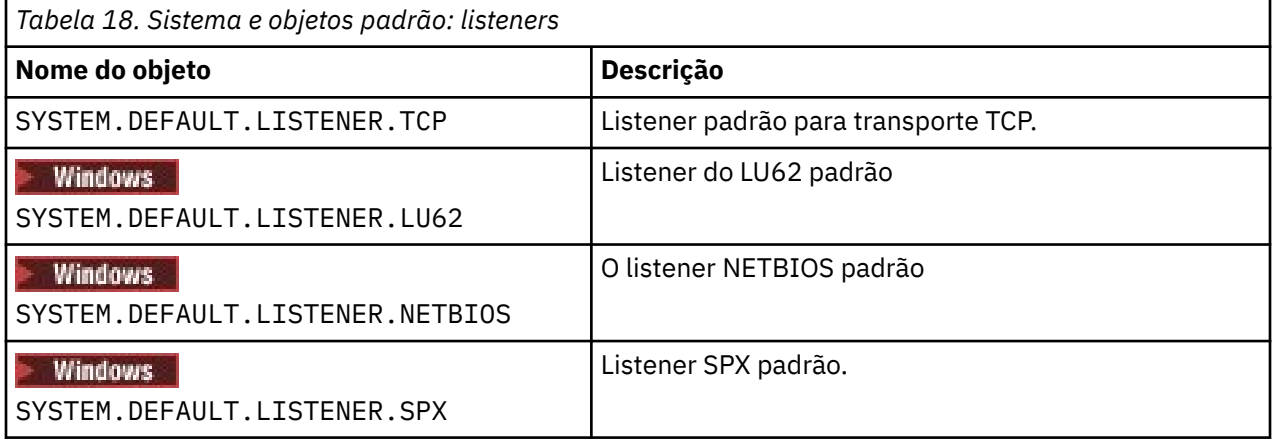

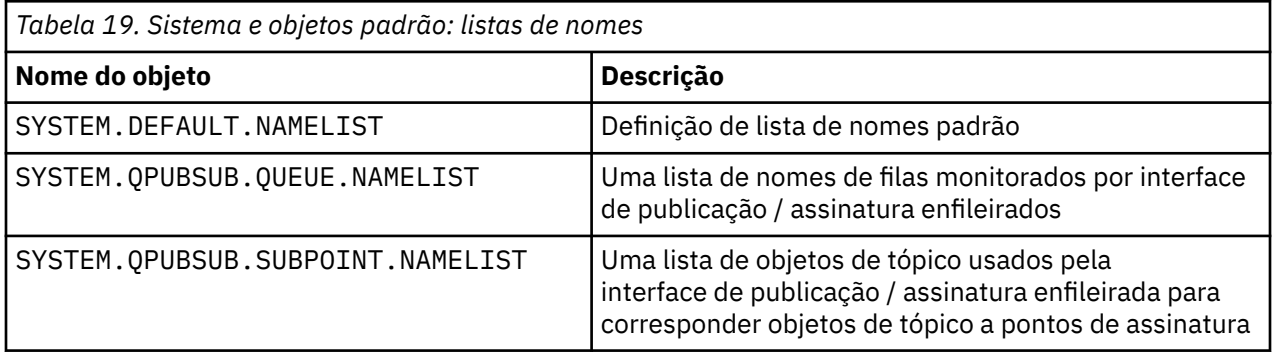

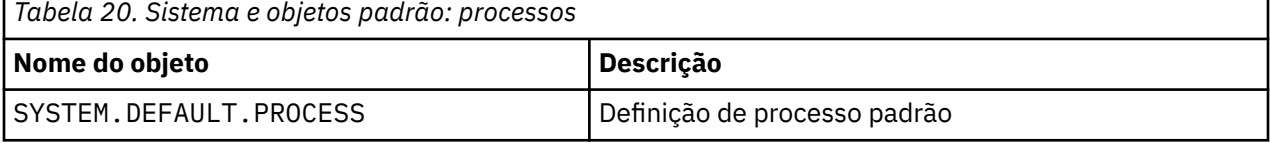

л

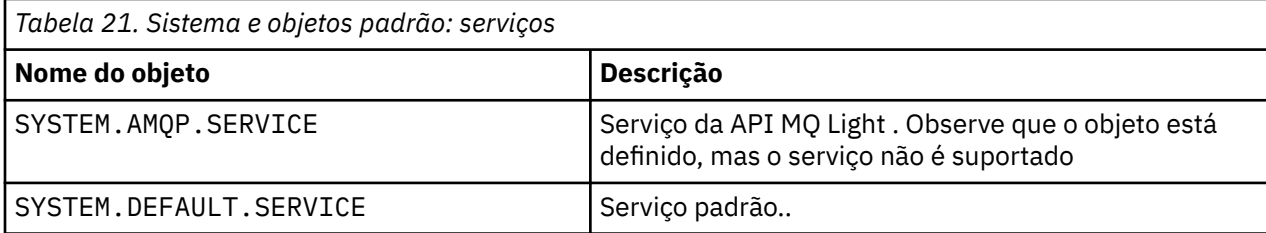

٦

## <span id="page-85-0"></span>**Objetos de configuração padrão Windows**

Em sistemas Windows , é possível definir uma configuração padrão usando o aplicativo Postcard do IBM MQ

**Nota:** Não é possível definir uma configuração padrão se outros gerenciadores de fila existirem em seu computador

Muitos dos nomes usados para os objetos de configuração padrão Windows envolvem o uso de um nome TCP/IP curto. Este é o nome TCP/IP do computador, sem a parte do domínio; por exemplo, o nome TCP/IP abreviado do computador mycomputer.hursley.ibm.com é mycomputer. Em todos os casos, quando esse nome tiver que ser truncado, se o último caractere for um ponto (.), ele será removido.

Quaisquer caracteres no nome TCP/IP abreviado que não sejam válidos para nomes de objetos IBM MQ (por exemplo, hífens) são substituídos por um caractere de sublinhado.

Os caracteres válidos para os nomes de objeto IBM MQ são: a a z, A a Z, 0 a 9 e os quatro caracteres especiais /% e \_.

O nome do cluster para a configuração padrão do Windows é DEFAULT\_CLUSTER

Se o gerenciador de filas não for um gerenciador de filas do repositório, os objetos listados em Tabela 22 na página 86 serão criados

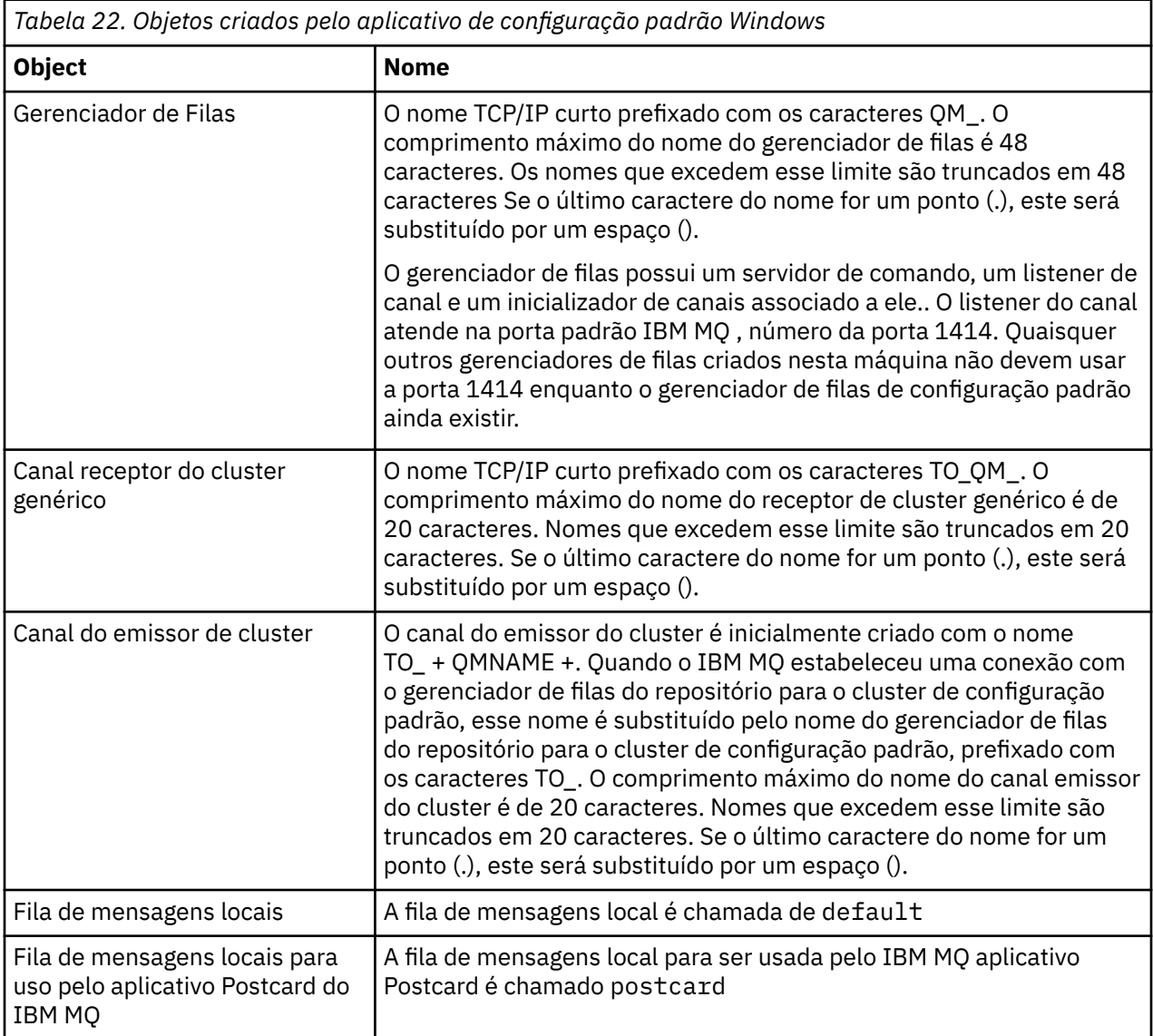

<span id="page-86-0"></span>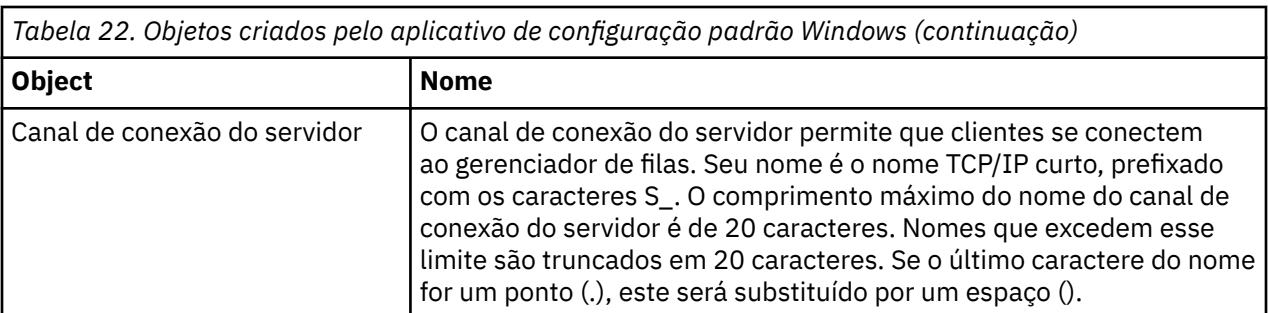

Se o gerenciador de filas for um gerenciador de filas de repositório, a configuração padrão será semelhante àquela descrita em [Tabela 22 na página 86](#page-85-0), mas com as seguintes diferenças:

- O gerenciador de filas é definido como um gerenciador da fila de repositório para o cluster de configuração padrão
- Não há canal do emissor de clusters definido.
- Uma fila de clusters local que é o nome TCP/IP curto prefixado com os caracteres clq\_default\_ é criado. O comprimento máximo desse nome é de 48 caracteres. Nomes que excedem esse comprimento são truncados em 48 caracteres.

Se você solicitar recursos de administração remota, o canal de conexão do servidor, SYSTEM.ADMIN.SVRCONN também é criado..

## **SYSTEM.BASE.TOPIC**

Tópico base para resolução ASPARENT . Se um tópico específico não tiver objetos do tópico administrativo pai, ou esses objetos pai também tiverem ASPARENT, quaisquer atributos ASPARENT restantes serão herdados desse objeto

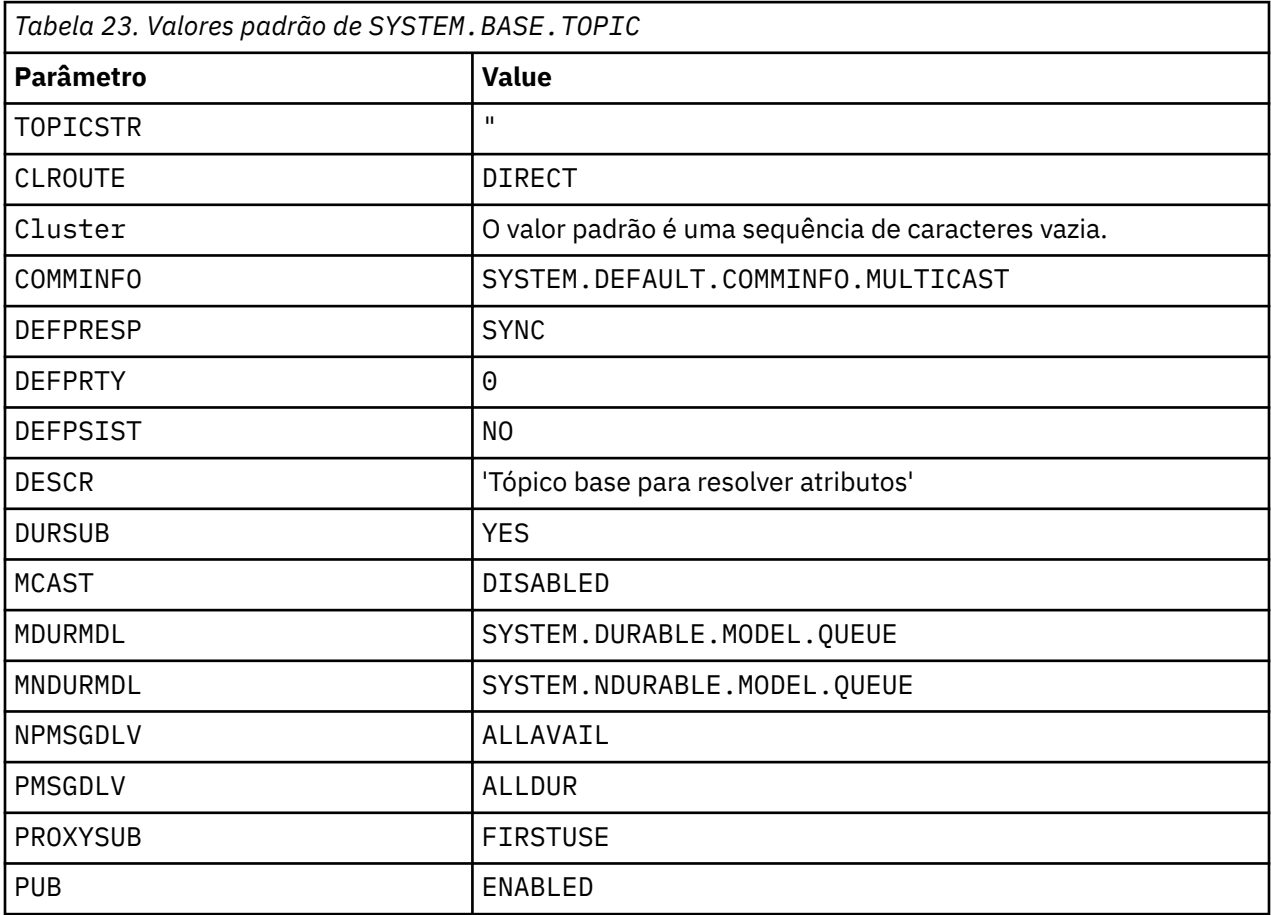

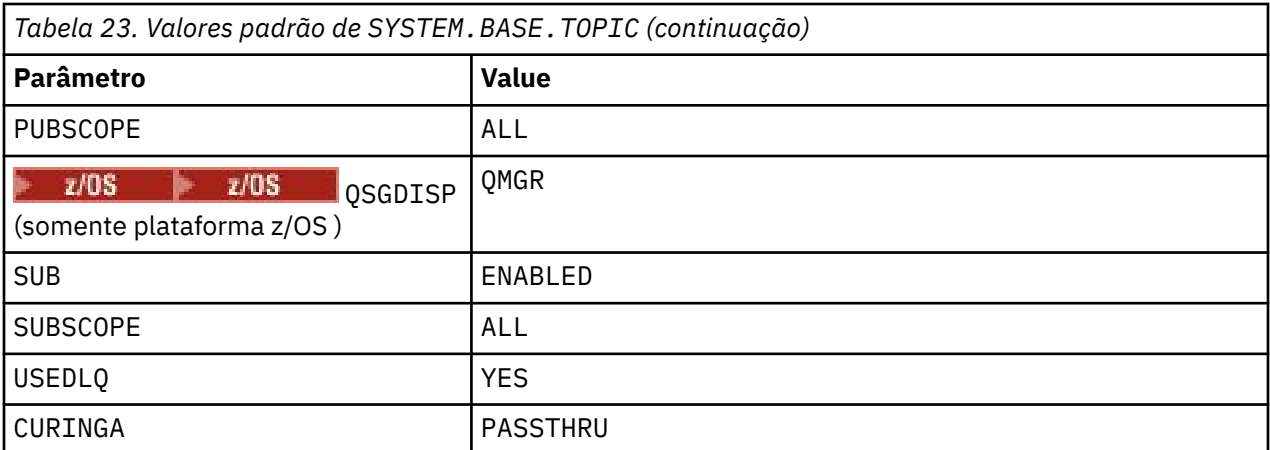

Se esse objeto não existir, seus valores padrão ainda serão usados pelos atributos IBM MQ para ASPARENT que não são resolvidos pelos tópicos pai mais acima na árvore de tópicos

Configurar os atributos PUB ou SUB de SYSTEM.BASE.TOPIC para DISABLED evita que aplicativos publique ou assinem tópicos na árvore de tópicos, com duas exceções:

- 1. Quaisquer objetos de tópico na árvore de tópicos que tenham PUB ou SUB explicitamente configurado como ENABLE Aplicativos podem publicar ou assinar esses tópicos e seus filhos.
- 2. A publicação e a assinatura para o SYSTEM.BROKER.ADMIN.STREAM não são desativadas pela configuração dos atributos PUB ou SUB de SYSTEM.BASE.TOPIC para DISABLED

Consulte também Manipulação especial para o parâmetro **PUB**.

## **Informações de sub-rotina:**

As informações a seguir ajudam a configurar as informações em sub-rotinas e lista o conteúdo dos arquivos mqs.ini, qm.inie mqclient.ini .

### **Configurando sub-rotinas**

Use os links para ajudá-lo a configurar o sistema, ou sistemas, em sua empresa:

- Mudando IBM MQ informações de configuração ajuda a configurar o:
	- Sub-rotina *AllQueueManagers*
	- Sub-rotina *DefaultQueueManager*
	- Sub-rotina *ExitProperties*
	- Sub-rotina *LogDefaults*
	- Sub-rotina *Security* no arquivo qm.ini
- Alterando informações de configuração do gerenciador de filas ajuda a configurar o:
	- **Windows** Sub-rotina *AccessMode* (somenteWindows )
	- sub-rotina *Service* -para serviços Instaláveis
	- Sub-rotina *Log*
	- *RestrictedMode* sub-rotina (apenas sistemasUNIX and Linux )
	- Sub-rotina *XAResourceManager*
	- Sub-rotinas *TCP*, *LU62*e *NETBIOS*
	- Sub-rotina *ExitPath*
	- Sub-rotina *QMErrorLog*
	- Sub-rotina *SSL*
- Sub-rotina *ExitPropertiesLocal*
- Configurando serviços e componentes ajuda a configurar o:
	- Sub-rotina *Serviço*
	- Sub-rotina *ServiceComponent*

e contém links para como eles são usados para diferentes serviços nas plataformas UNIX and Linux, e Windows

- Configurando saídas de API ajuda a configurar o:
	- Sub-rotina *AllActivityTrace* .
	- Sub-rotina *AppplicationTrace*
- Configurando o comportamento de rastreio de atividade ajuda a configurar o:
	- Sub-rotina *ApiExitCommon*
	- Sub-rotina *ApiExitTemplate*
	- Sub-rotina *APIExitLocal*
- Informações de configuração para clientes ajuda a configurar o:
	- Sub-rotina *CHANNELS*
	- Sub-rotina *ClientExitPath*
	- *LU62*, *NETBIOS* e *SPX* sub-rotina (Windows apenas)
	- Sub-rotina *MessageBuffer*
	- Sub-rotina *SSL*
	- Sub-rotina *TCP*
- O ["Sub-rotinas do arquivo de configuração para enfileiramento distribuído" na página 91](#page-90-0) ajuda a configurar o:
	- Sub-rotina *CHANNELS*
	- Sub-rotina *TCP*
	- *LU62* sub-rotina
	- *NETBIOS*
	- Sub-rotina *ExitPath*
- Configurar atributos de mensagem de publicação / assinatura enfileirados ajuda a configurar o:
	- Atributo *PersistentPublishRetry*
	- Atributo *NonPersistentPublishRetry*
	- Atributo *PublishBatchTamanho*
	- Atributo *PublishRetryPublishRetry*

na sub-rotina do *Broker*

**Atenção:** Você deve criar uma sub-rotina *Broker* se precisar de uma.

 $\sqrt{9.1.4}$  O uso da configuração automática ajuda a configurar:

- Sub-rotina AutoConfig
- Sub-rotina AutoCluster
- Sub-rotina de variáveis

### **Arquivos de configuração**

Consulte:

- **mqs.ini** arquivo
- **qm.ini** arquivo
- **mqclient.ini** arquivo

para obter uma lista das possíveis sub-rotinas em cada arquivo de

configuração Linux UNIX

### **arquivo mqs.ini**

Exemplo de um arquivo de configuração IBM MQ para UNIX and Linux sistemas mostra um arquivo mqs.ini de exemplo..

Um arquivo mqs.ini pode conter as seguintes sub-rotinas:

- *AllQueueGerenciadores*
- *DefaultQueueGerenciador*
- *ExitProperties*
- *LogDefaults*

Além disso, há uma sub-rotina *QueueManager* para cada gerenciador de fila

### **arquivo qm.ini**

O arquivo de configuração do gerenciador de filas de exemplo para IBM MQ para UNIX and Linux sistemas mostra um arquivo de exemplo qm. ini

Um arquivo qm. ini pode conter as seguintes sub-rotinas:

- *ExitPath*
- *Log*
- *QMErrorLog*
- *QueueManager*
- *Segurança*
- *ServiceComponent*

Para configurar *InstallableServices* use as sub-rotinas *Service* e *ServiceComponent* .

• *Conexão* para *DefaultBindDefaultBind*

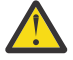

**Atenção:** Deve-se criar uma sub-rotina *Conexão* se precisar de uma.

- *SSL e TLS*
- *TCP, LU62e NETBIOS*
- XAResourceManager

Além disso, é possível alterar o:

**Windows** AccessMode (Windows apenas)

**• Linux • UNIX** RestrictedMode (apenas sistemasUNIX and Linux )..

usando o comando crtmqm .

### **Arquivo mqclient.ini**

Um arquivo mqclient.ini pode conter as seguintes sub-rotinas:

- *CANAIS*
- *ClientExitCaminho*
- *LU62*, *NETBIOS*e *SPX*
- *MessageBuffer*
- <span id="page-90-0"></span>• *SSL*
- *TCP*

Além disso, pode ser necessário uma sub-rotina PreConnect para configurar uma saída de préconexão.

## **Sub-rotinas do arquivo de configuração para enfileiramento distribuído**

Uma descrição das sub-rotinas do arquivo de configuração do gerenciador de filas, qm.ini, relacionadas ao enfileiramento distribuído

Este tópico mostra as sub-rotinas no arquivo de configuração do gerenciador de filas relacionadas ao enfileiramento distribuído. Ele se aplica ao arquivo de configuração do gerenciador de filas para IBM MQ for Multiplatforms.. O arquivo é chamado de qm.ini em todas as plataformas

As sub-rotinas relacionadas ao enfileiramento distribuído são:

- canais
- TCP
- LU62
- NETBIOS
- ExitPath

A [Figura 6 na página 92](#page-91-0) mostra os valores que podem ser configurados usando essas sub-rotinas Quando você estiver definindo uma dessas sub-rotinas, não será necessário iniciar cada item em uma nova linha É possível usar um ponto e vírgula (;) ou um hash (#) para indicar um comentário.

<span id="page-91-0"></span>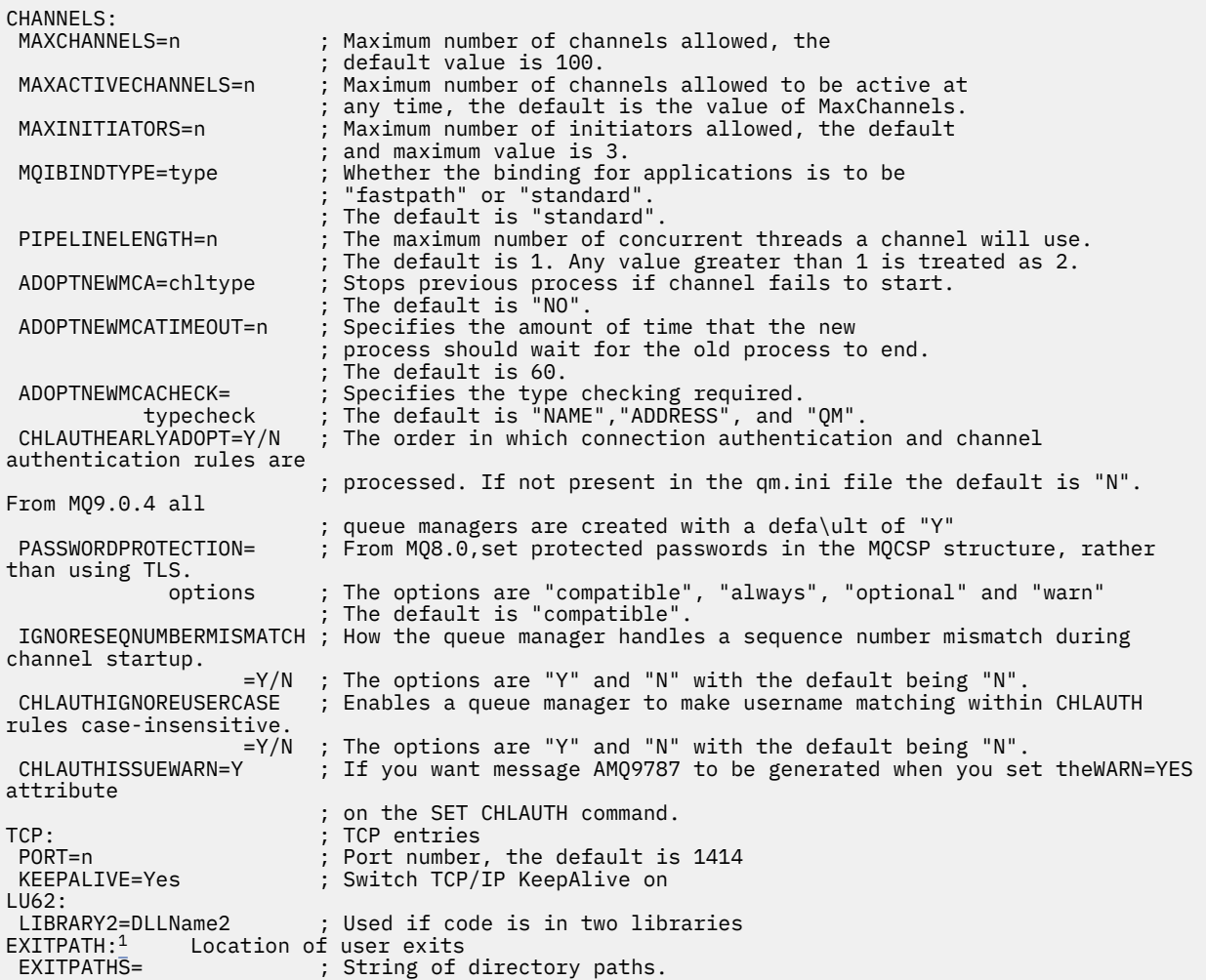

*Figura 6. Sub-rotinas qm.ini para enfileiramento distribuído*

### **Notas:**

1. EXITPATH aplica-se apenas às seguintes plataformas:

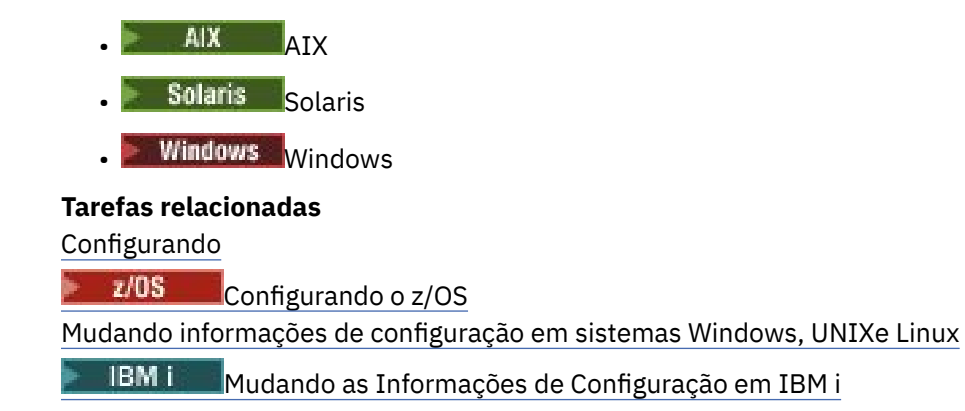

## **Atributos do Canal**

Esta seção descreve os atributos do canal mantidos nas definições de canal.

Escolha os atributos de um canal para serem ideais para um conjunto específico de circunstâncias para cada canal. No entanto, quando o canal está em execução, os valores reais podem ter sido alterados durante as negociações de inicialização Consulte Preparando canais..

Muitos atributos têm valores padrão e é possível usar esses valores para a maioria dos canais.. No entanto, nas circunstâncias em que os padrões não são ideais, consulte esta seção para obter orientação na seleção dos valores corretos.

Para canais de clusters, especifique os atributos de canal de cluster nos canais do receptor de clusters nos gerenciadores de filas de destino. Todos os atributos que você especificar nos canais do emissor de clusters correspondentes provavelmente serão ignorados. Consulte Canais de Cluster.

**Nota:** No IBM MQ for IBM i, a maioria dos atributos pode ser especificada como \*SYSDFTCHL, o que significa que o valor é obtido do canal padrão do sistema em seu sistema.

## **Atributos e tipos de canais**

Diferentes tipos de canal suportam diferentes atributos de canal.

Os tipos de canal para atributos de canal IBM MQ são listados na tabela a seguir.

**Nota:** Para canais do cluster (as colunas CLUSSDR e CLUSRCVR na tabela), se um atributo puder ser configurado em ambos os canais, coloque-o em ambos e garanta que as configurações sejam idênticas. Se houver qualquer discrepância entre as configurações, aquelas que você especifica no canal CLUSRCVR podem ser utilizadas. Isso é explicado em Canais de cluster.

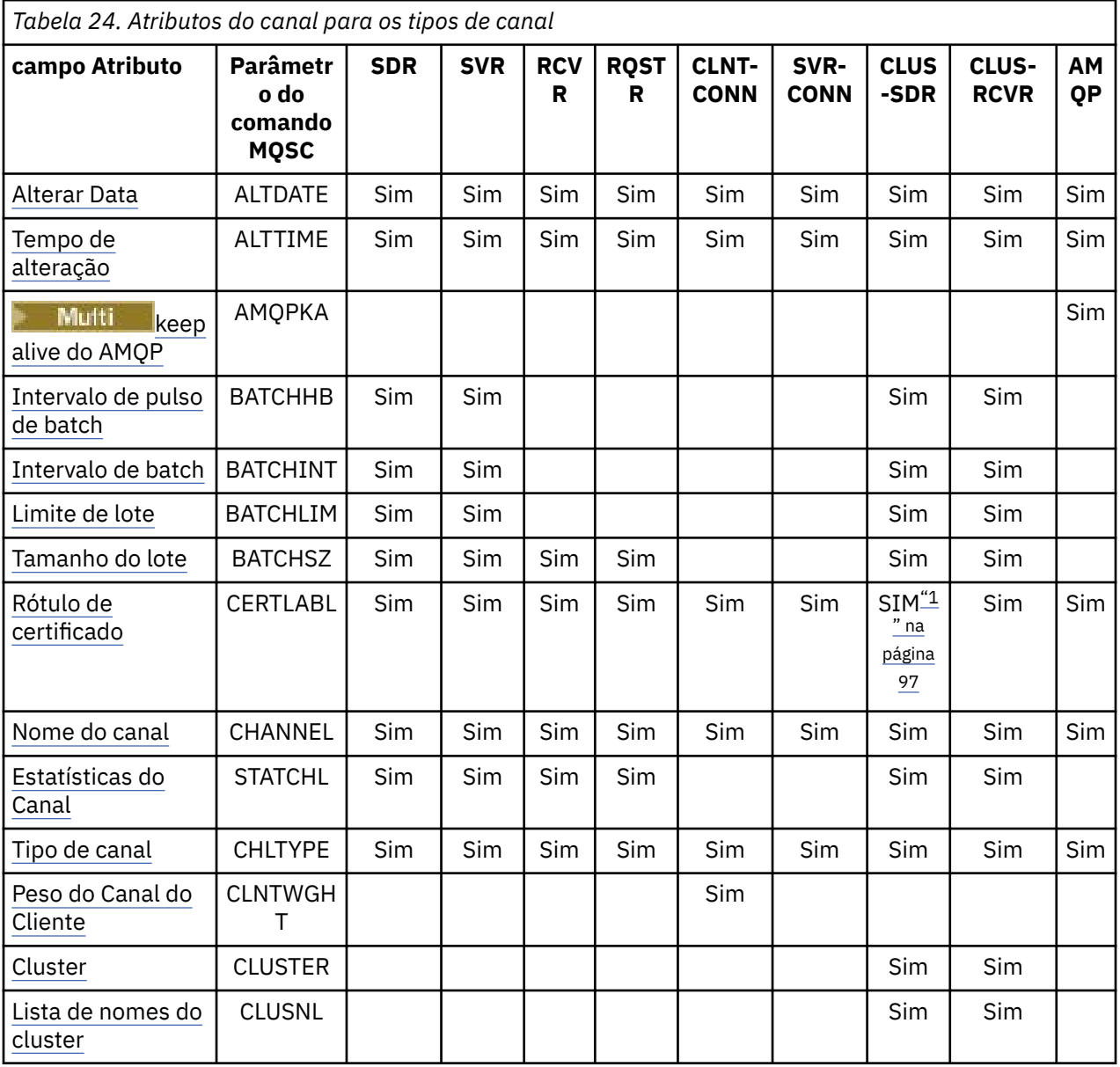

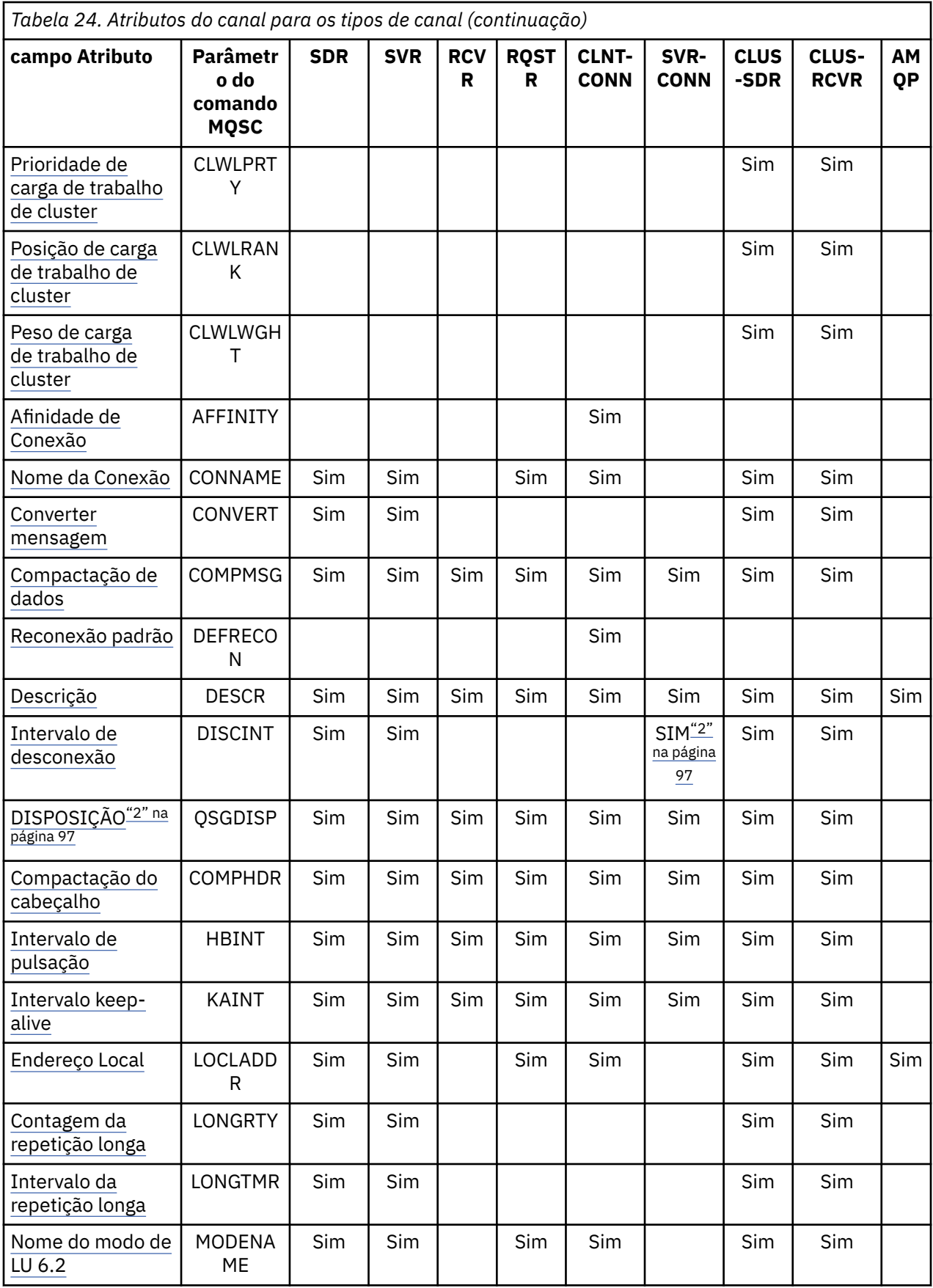

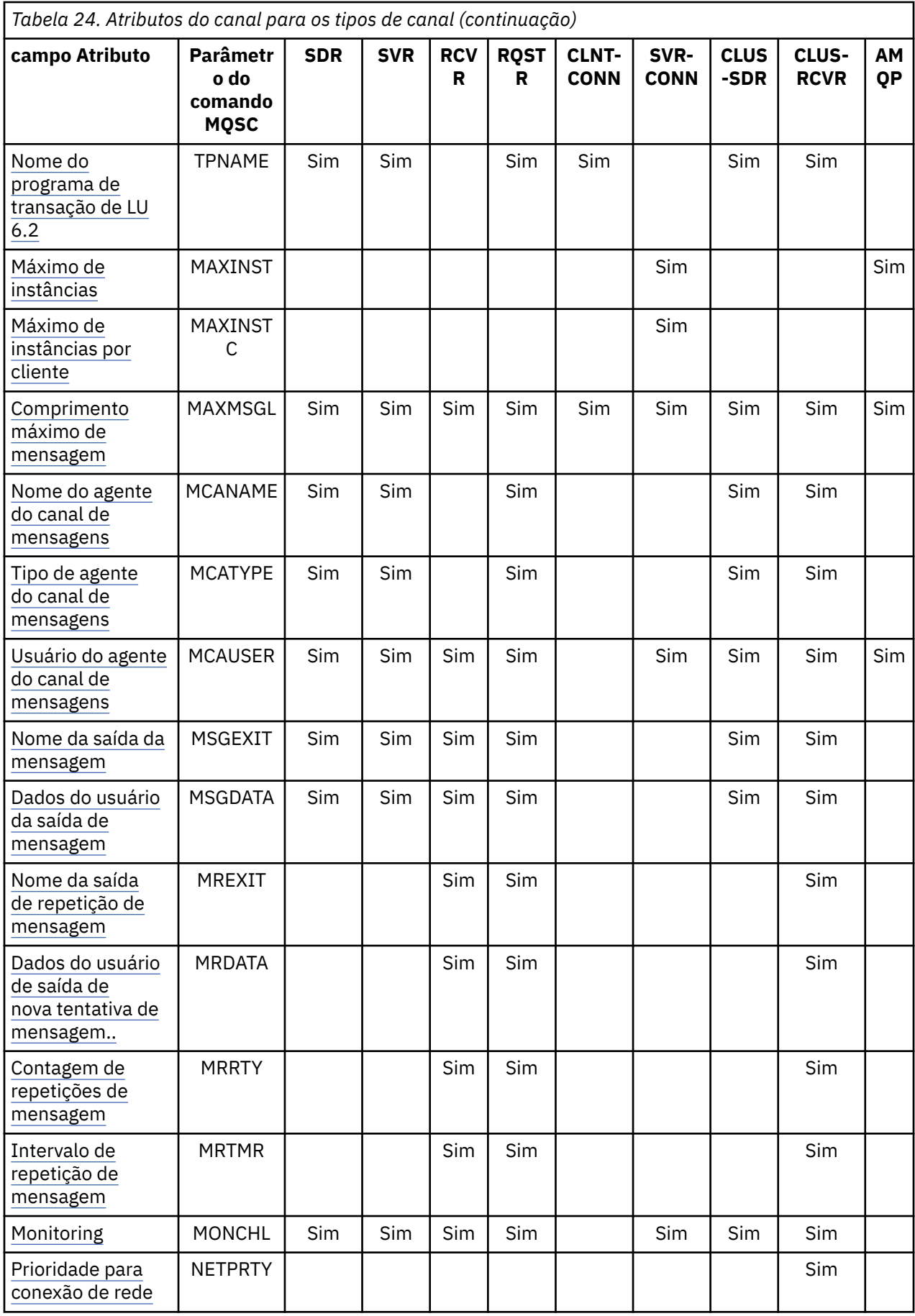

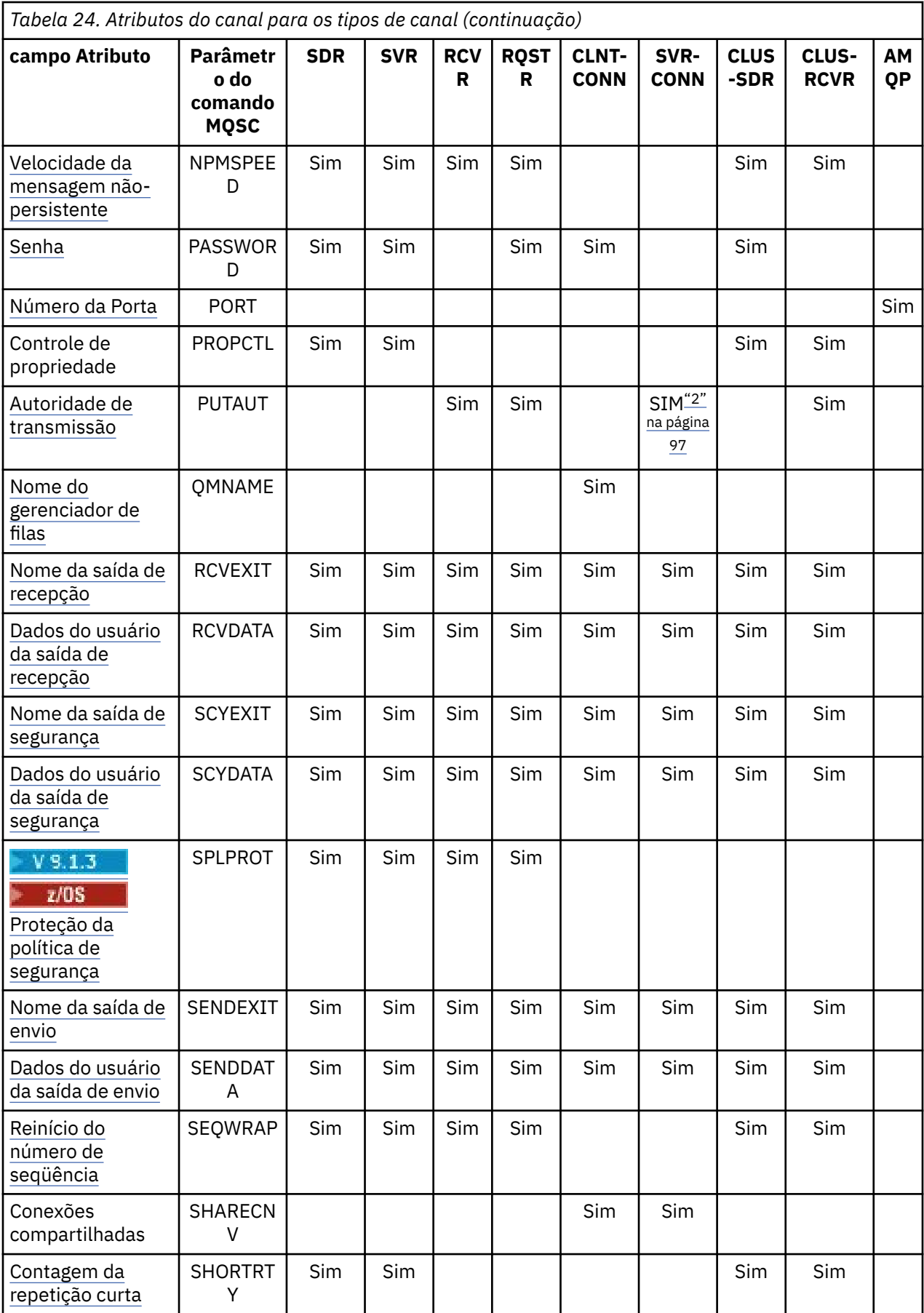

<span id="page-96-0"></span>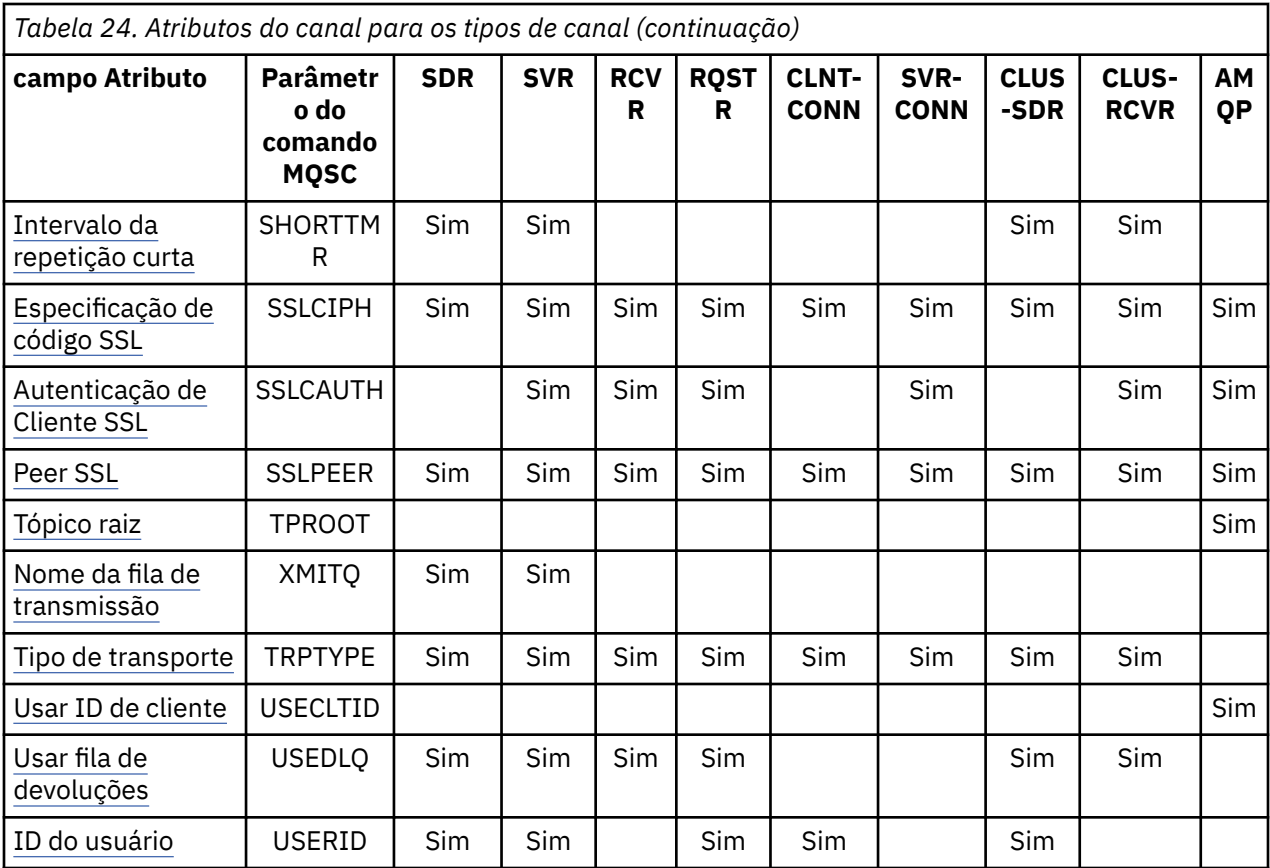

### **Notas:**

- 1. Nenhuma das interfaces administrativas permite que esse atributo seja consultado ou configurado para os canais CLUSSDR Você receberá uma mensagem MQRCCF\_CHANNEL\_TYPE . No entanto, o atributo está presente em objetos do canal CLUSSDR (incluindo estruturas MQCD) e uma saída CHAD pode configurá-lo programaticamente, se necessário.
- 2.  $2\sqrt{US}$  Válido apenas no z/OS.

### **Conceitos relacionados**

"Atributos de canal em ordem alfabética" na página 97

Esta seção descreve cada atributo de um objeto de canal, com seus valores válidos e notas sobre seu uso, onde apropriado.

### **Referências relacionadas**

Comandos MQSC

## **Atributos de canal em ordem alfabética**

Esta seção descreve cada atributo de um objeto de canal, com seus valores válidos e notas sobre seu uso, onde apropriado.

O IBM MQ para algumas plataformas pode não implementar todos os atributos mostrados nesta seção Exceções e diferenças de plataforma são mencionadas nas descrições de atributos individuais, quando relevantes.

A palavra-chave que você pode especificar no MQSC é mostrada entre colchetes para cada atributo

Os atributos são organizados em ordem alfabética..

## **Alterar data (ALTDATE)**

Esse atributo é a data na qual a definição foi alterada pela primeira vez, no formato yyyy-mm-dd

<span id="page-97-0"></span>Este atributo é válido para todos os tipos de canal.

### **Alterar horário (ALTTIME)**

Esse atributo é o horário em que a definição foi alterada pela ultima vez, no formato hh:mm:ss

Este atributo é válido para todos os tipos de canal.

## **AMULLE AMQP manter ativo (AMQPKA)**

Use o atributo **AMQPKA** para especificar um tempo de atividade para a conexão do cliente AMQP. Se o cliente AMQP não tiver enviado nenhuma estrutura dentro do intervalo de keep-alive, a conexão será encerrada.

O atributo **AMQPKA** determina o valor do atributo de tempo limite inativo enviado de IBM MQ para um cliente AMQP. O atributo é um período de tempo em milissegundos.

Se **AMQPKA** for configurado para um valor> 0, IBM MQ flui metade desse valor como o atributo de tempo limite inativo. Por exemplo, um valor de 10000 faz o gerenciador de filas enviar um valor de tempo limite inativo de 5000. O cliente deve assegurar que os dados sejam enviados para IBM MQ pelo menos a cada 10.000 milissegundos. Se os dados não forem recebidos pelo IBM MQ nesse tempo, o IBM MQ assumirá que o cliente perdeu sua conexão e fechará forçosamente a conexão com uma condição do erro amqp:resource-limit-exceeded

Um valor de AUTO ou 0 significa que o IBM MQ não flui um atributo de tempo limite inativo para o cliente AMQP.

Um cliente AMQP ainda pode fluir um valor de tempo limite inativo próprio. Se isso acontecer, o IBM MQ flui dados (ou um quadro AMQP vazio) pelo menos com frequência para informar o cliente de que ele está disponível

### **Intervalo de Pulsação em Lote (BATCHHB).**

Esse atributo permite que um canal de envio verifique se o canal de recebimento ainda está ativo antes de confirmar um lote de mensagens.

Assim, o intervalo de pulsação em lote permite que o lote seja restaurado em vez de ficar indeterminado se o canal de recebimento não estiver ativo. Recuando o batch, as mensagens permanecem disponíveis para processamento de modo que podem, por exemplo, ser redirecionadas para outro canal.

Se o canal remetente tiver tido uma comunicação do canal receptor dentro do intervalo de pulsação batch, o canal receptor será considerado como ainda ativo, caso contrário uma 'pulsação' será enviada ao canal receptor para verificação. O canal de envio aguarda uma resposta da extremidade de recebimento do canal durante um intervalo, com base no número de segundos especificado no atributo Heartbeat Interval (HBINT) do canal.

O valor está em milissegundos e deve estar no intervalo de zero a 999999 Um valor zero indica que a pulsação em lote não é usada.

Este atributo é válido para tipos de canal de:

- Emissor
- Servidor
- Emissor de cluster
- Receptor de cluster

### **Intervalo do lote (BATCHINT)**

Esse atributo é um período, em milissegundos, durante o qual o canal mantém um lote aberto mesmo se não houver mensagens na fila de transmissão.

É possível especificar qualquer número de milissegundos, de zero a 999 999 999. O valor padrão é zero.

<span id="page-98-0"></span>Se você não especificar um intervalo de lote, o lote será fechado quando uma das seguintes condições for atendida:

- O número de mensagens especificadas em BATCHSZ foi enviado
- O número de bytes especificado em BATCHLIM foi enviado
- A fila de transmissão está vazia..

Em canais com um carregamento leve, em que a fila de transmissão frequentemente se torna vazia, o tamanho efetivo do lote pode ser muito menor do que BATCHSZ

É possível usar o atributo BATCHINT para tornar seus canais mais eficientes reduzindo o número de lotes curtos. No entanto, esteja ciente de que é possível diminuir o tempo de resposta, pois os lotes duram mais tempo e as mensagens permanecem não confirmadas por mais tempo

Se você especificar um BATCHINT, os lotes serão fechados apenas quando uma das seguintes condições for atendida:

- O número de mensagens especificadas em BATCHSZ foi enviado
- O número de bytes especificado em BATCHLIM foi enviado
- Não há mais mensagens na fila de transmissão e um intervalo de tempo de BATCHINT decorreu enquanto aguardava mensagens (desde que a primeira mensagem do lote foi recuperada).

**Nota:** BATCHINT especifica a quantia total de tempo gasto aguardando mensagens. Ele não inclui o tempo gasto recuperando mensagens que já estão disponíveis na fila de transmissão ou o tempo gasto transferindo mensagens.

Este atributo é válido para tipos de canal de:

- Emissor
- Servidor
- Emissor de cluster
- Receptor de cluster

### **Limite de lote (BATCHLIM)**

Esse atributo é o limite, em kilobytes, da quantidade de dados que podem ser enviados por um canal antes de obter um ponto de sincronização.

Um ponto de sincronização é tomado depois que a mensagem que fez com que o limite fosse atingido fluiu através do canal.

O valor deve estar no intervalo de 0 a 999999. O valor-padrão é 5000.

Um valor zero neste atributo significa que nenhum limite de dados é aplicado a lotes sobre este canal.

O lote é finalizado quando uma das seguintes condiçoes é satisfeita:

- Foram enviadas mensagens BATCHSZ.
- Bytes de BATCHLIM foram enviados.
- A fila de transmissão está vazia e o BATCHINT foi excedido.

Este atributo é válido para tipos de canal de:

- Emissor
- Servidor
- Emissor de cluster
- Receptor de cluster

Esse parâmetro é suportado em todas as plataformas

## <span id="page-99-0"></span>**Tamanho do lote (BATCHSZ)**

Esse atributo é o número máximo de mensagens a serem enviadas antes que um ponto de sincronização seja obtido

O tamanho do lote não afeta a maneira como o canal transfere mensagens; mensagens são sempre transferidas individualmente, mas são confirmadas ou restauradas como um lote.

Para melhorar o desempenho, é possível configurar um tamanho de lote para definir o número máximo de mensagens a ser transferido entre dois *pontos de sincronização*. O tamanho do lote a ser usado é negociado quando um canal é iniciado e a menor das duas definições de canal é obtida. Em algumas implemenções, o tamanho do lote é calculado a partir do menor das duas definições de canal e dos dois valores MAXUMSGS do gerenciador de filas. O tamanho real de um lote pode ser menor; por exemplo, um lote é concluído quando não há mensagens restantes na fila de transmissão ou o intervalo de lote expira.

Um valor grande para o tamanho do lote aumenta o rendimento, mas os tempos de recuperação são aumentados porque há mais mensagens para voltar e enviar novamente. O BATCHSZ padrão é 50 e você é aconselhado a tentar esse valor primeiro. Você pode escolher um valor inferior para BATCHSZ se suas comunicações não forem confiáveis, tornando a necessidade de recuperação mais provável.

O procedimento do ponto de sincronização precisa de um identificador de unidade lógica de trabalho exclusivo a ser trocado pelo link toda vez que um ponto de sincronização for obtido, para coordenar procedimentos de confirmação em lote.

Se o procedimento de confirmação em lote sincronizado for interrompido, uma situação *indeterminada* poderá surgir As situações em dúvida são resolvidas automaticamente quando um canal de mensagens é iniciado. Se essa resolução não for bem-sucedida, a intervenção manual poderá ser necessária, usando o comando RESOLVE

Algumas considerações ao escolher o número para tamanho do lote:

- Se o número for muito grande, a quantidade de espaço de fila consumida em ambas as extremidades do link se tornará excessiva As mensagens ocupam espaço na fila quando não são confirmadas e não podem ser removidas das filas até serem confirmadas.
- Se for provável que haja um fluxo constante de mensagens, será possível melhorar o desempenho de um canal aumentando o tamanho do lote, pois menos fluxos de confirmação são necessários para transferir a mesma quantidade de bytes..
- Se as características do fluxo de mensagens indicarem que as mensagens chegam intermitentemente, um tamanho de lote de 1 com um intervalo de tempo de desconexão relativamente grande poderá fornecer um desempenho melhor.
- O número pode estar no intervalo de 1 a 9999.
- Mesmo que as mensagens não persistentes em um canal rápido não esperem por um ponto de sincronização, elas contribuem para a contagem de tamanho do lote.

Este atributo é válido para tipos de canal de:

- Emissor
- Servidor
- Receptor
- Solicitante
- Emissor de cluster
- Receptor de cluster

### **Rótulo certificado (CERTLABL)**

Este atributo especifica o rótulo certificado da definição de canal.

O rótulo identifica qual certificado pessoal no repositório de chaves é enviado ao peer remoto. O certificado é definido conforme descrito em Rótulos de certificado digital.

<span id="page-100-0"></span>Os canais de entrada (incluindo canais RCVR, RQSTR, CLUSRCVR, SERVER não qualificados e SVRCONN) somente enviarão o certificado configurado se a versão IBM MQ do peer remoto suportar totalmente a configuração do rótulo de certificado e o canal estiver usando um TLS CipherSpec. Se esse não for o caso, o atributo **CERTLABL** do gerenciador de filas determina o certificado enviado. Essa restrição é porque o mecanismo de seleção de rótulo de certificado para canais de entrada depende de uma extensão de protocolo TLS que não é suportada em todos os casos Em particular, os clientes Java e os clientes JMS não suportam a extensão de protocolo necessária e apenas receberão o certificado configurado pelo atributo **CERTLABL** do gerenciador de filas, independentemente da configuração do rótulo específico do canal..

Um canal do servidor não qualificado é aquele que não tem o campo CONNAME configurado.

Nenhuma das interfaces administrativas permite que esse atributo seja consultado ou configurado para os canais CLUSSDR Você receberá uma mensagem MQRCCF\_CHANNEL\_TYPE. No entanto, o atributo está presente em objetos do canal CLUSSDR (incluindo estruturas MQCD) e uma saída CHAD pode configurá-lo programaticamente, se necessário.

Para obter mais informações sobre o que o rótulo certificado pode conter, consulte Rótulos de certificado digitais, entendendo os requisitos.

Este atributo é válido para todos os tipos de canal.

**Nota:** Para SSL/TLS, CERTLABL deve ser definido na definição QMGR. Opcionalmente, é possível configurar um CERTLABL na definição CHANNEL.

O gerenciador de filas CERTLABL é marcado e deve ser um certificado pessoal válido, mesmo se você estiver configurando um CERTLABL na definição CHANNEL.

## **Nome do canal (CHANNEL)**

Esse atributo especifica o nome da definição de canal.

O nome pode conter até 20 caracteres, embora ambas as extremidades de um canal de mensagens devam ter o mesmo nome e outras implementações possam ter restrições sobre o tamanho, o número real de caracteres pode ter que ser menor

Quando possível, os nomes de canal são exclusivos para um canal entre quaisquer dois gerenciadores de filas em uma rede de gerenciadores de filas interconectados...

O nome deve conter caracteres da lista a seguir:

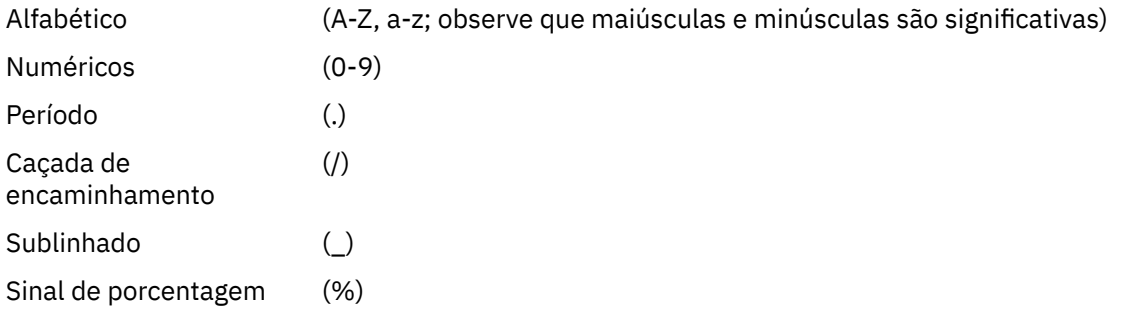

### **Nota:**

1. Espaços em branco incorporados não são permitidos e espaços em branco iniciais são ignorados.

2. Em sistemas que usam EBCDIC Katakana, não é possível usar caracteres minúsculos.

Este atributo é válido para todos os tipos de canal.

## **Estatísticas do canal (STATCHL).**

Este atributo controla a coleta de dados estatísticos para canais

Os valores possíveis são:

### <span id="page-101-0"></span>**QMGR**

A coleta de dados estatísticos para esse canal é baseada na configuração do atributo STATCHL do gerenciador de filas. Esse valor é o valor padrão.

### **Desativado**

A coleta de dados estatísticos para este canal está desativada.

### **LOW**

A coleta de dados estatísticos para esse canal é ativada com uma baixa proporção de coleta de dados...

### **MEIO**

A coleta de dados estatísticos para este canal é ativada com uma proporção moderada de coleta de dados.

### **HIGH**

A coleta de dados estatísticos para esse canal é ativada com uma alta proporção de coleta de dados.

Para obter mais informações sobre estatísticas de canal, consulte Referência de monitoramento.

z/OS Em sistemas z/OS , ativar esse parâmetro simplesmente ativa a coleta de dados estatísticos, independentemente do valor selecionado. Especificar LOW, MEDIUM, ou HIGH não faz diferença para seus resultados.Esse parâmetro deve ser ativado para coletar registros de contabilidade de canal.

Este atributo é válido para tipos de canal de:

- Emissor
- Servidor
- Receptor
- Solicitante
- Emissor de cluster
- Receptor de cluster

## **Tipo de canal (CHLTYPE)**

Esse atributo especifica o tipo do canal sendo definido.

Os tipos de canal possíveis são:

### **Tipos de canal de mensagens:**

- Emissor
- Servidor
- Receptor
- Solicitante
- Emissor de cluster
- Receptor de cluster

### **Tipos de canal MQI:**

• Conexão do cliente ( Windows e UNIX apenas)..

**Nota:** Os canais de conexão do cliente também podem ser definidos no z/OS para uso em outras plataformas

- Conexão do servidor
- AMQP

As duas extremidades de um canal devem ter o mesmo nome e ter tipos compatíveis:

- Emissor com receptor
- Solicitante com servidor
- <span id="page-102-0"></span>• Solicitante com emissor (para retorno de chamada)
- Servidor com receptor (o servidor é usado como emissor)
- Conexão do cliente com conexão do servidor
- Emissor de cluster com receptor de cluster
- AMQP com AMQP

## **Peso do canal do cliente (CLNTWGHT).**

Este atributo especifica um peso para influenciar qual definição de canal de conexão do cliente é utilizada...

O atributo de peso do canal do cliente é utilizado para que as definições de canal do cliente possam ser selecionadas aleatoriamente com base em seus pesos, quando mais de uma definição apropriada estiver disponível.

Quando um cliente emite um MQCONN solicitando conexão com um grupo de gerenciadores de filas, especificando um nome de gerenciador de filas começando com um asterisco, que permite o balanceamento de peso do cliente em vários gerenciadores de filas e mais de uma definição de canal adequada está disponível na tabela de definição de canal do cliente (CCDT), a definição a ser usada é selecionada aleatoriamente com base no peso, com quaisquer definições CLNTWGHT (0) aplicáveis selecionadas primeiro em ordem alfabética.

Nota: <sup>2</sup>V <sup>9.1.2</sup> Ouando uma CCDT JSON é usada, é possível ter diversos canais com o mesmo nome Se existirem vários canais com o mesmo nome e eles tiverem CLNTWGHT (0), os canais serão selecionados na ordem em que estiverem definidos no JSON CCDT.

Especifique um valor no intervalo de 0 - 99. O padrão é 0.

Um valor 0 indica que nenhum balanceamento de carga é desempenhado e as definições aplicáveis são selecionadas em ordem alfabética. Para ativar o balanceamento de carga, escolha um valor no intervalo de 1 a 99, em que 1 é o peso mais baixo e 99 é o mais alto. A distribuição de conexões entre dois ou mais canais com pesos diferentes de zero é proporcional à razão desses pesos. Por exemplo, três canais com valores CLNTWGHT de 2, 4 e 14 são selecionados aproximadamente 10%, 20% e 70% do tempo. Esta distribuição não é garantida Se o atributo AFFINITY da conexão for configurado como PREFERRED, a primeira conexão escolhe uma definição de canal de acordo com pesos do cliente e, em seguida, as conexões subsequentes continuam a usar a mesma definição de canal.

Esse atributo é válido apenas para o tipo de canal de conexão do cliente..

## **Cluster (CLUSTER)**

Esse atributo é o nome do cluster ao qual o canal pertence.

O comprimento máximo é 48 caracteres em conformidade com as regras para nomear objetos IBM MQ .

Até um dos valores resultantes de CLUSTER ou CLUSNL pode ser não em branco. Se um dos valores não estiver em branco, o outro deverá estar em branco

Este atributo é válido para tipos de canal de:

- Emissor de cluster
- Receptor de cluster

### **Lista de nomes de cluster (CLUSNL).**

Esse atributo é o nome da lista de nomes que especifica uma lista de clusters à qual o canal pertence..

Até um dos valores resultantes de CLUSTER ou CLUSNL pode ser nonblank. Se um dos valores não estiver em branco, o outro deverá estar em branco..

Este atributo é válido para tipos de canal de:

• Emissor de cluster

• Receptor de cluster

## **atributo do canal CLWLPRTY**

O atributo de canal CLWLPRTY especifica a ordem de prioridade para canais para distribuição de cargas de trabalho do cluster.. O valor deve estar no intervalo de 0 a 9, em que 0 é a menor prioridade e 9 é a maior.

Use o atributo do canal CLWLPRTY para configurar uma ordem de prioridade para os destinos de cluster disponíveis.. IBM MQ seleciona os destinos com a prioridade mais alta antes de selecionar destinos com a prioridade mais baixa de destino do cluster Se houver vários destinos com a mesma prioridade, ele selecionará o destino menos utilizado recentemente

Se houver dois destinos possíveis, será possível usar esse atributo para permitir failover.. As mensagens vão para o gerenciador de fila com o canal de prioridade mais alta. Se ele se tornar indisponível, as mensagens vão para o próximo gerenciador de filas de prioridade mais alta. Os gerenciadores de filas de prioridade inferior agem como reservas.

O IBM MQ verifica o status do canal antes de priorizar os canais. Apenas os gerenciadores de fila disponíveis são candidatos para seleção

### **Notas:**

- Especifique esse atributo no canal do receptor de clusters no gerenciador da fila de destinos. Qualquer balanceamento especificado no canal do emissor de clusters correspondente provavelmente será ignorado. Consulte Canais de Cluster.
- A disponibilidade de um gerenciador de filas remotas é baseada no status do canal para esse gerenciador de filas. Quando os canais iniciados, seus estados são mudados várias vezes, com alguns dos estados sendo menos preferenciais para o algoritmo de gerenciamento de carga de trabalho do cluster. Na prática, isto significa que os destinos com prioridade mais baixa (backup) podem ser escolhidos enquanto os canais para destinos com prioridade mais alta (primários) estão sendo iniciados.
- Se precisar assegurar que nenhuma das mensagens vá para um destino de backup, não utilize CLWLPRTY. Considere usar filas separadas ou CLWLRANK com uma alternância manual do primário para fazer backup.

## **Atributo do canal CLWLRANK**

O atributo do canal **CLWLRANK** especifica a classificação de canais para distribuição de carga de trabalho do cluster. O valor deve estar no intervalo 0-9, em que 0 é a classificação mais baixa e 9 é a mais alta.

Use o atributo de canal **CLWLRANK** se desejar controlar o destino final para mensagens enviadas para um gerenciador de filas em outro cluster. Controle a opção de destino final configurando a classificação dos canais que conectam um gerenciador de filas aos gerenciadores de fila de gateway na interseção dos clusters

Quando você configura **CLWLRANK**, as mensagens tomam uma rota especificada por meio dos clusters interconectados para um destino classificado mais alto. Por exemplo, as mensagens chegam a um gerenciador de fila de gateway que pode enviá-las para um dos dois gerenciadores de filas usando canais classificados como 1 e 2. Eles são enviados automaticamente para o gerenciador de filas conectado por um canal com a classificação mais alta, neste caso o canal para o gerenciador de filas classificado 2.

IBM MQ obtém a classificação de canais antes de verificar o status do canal. Obter a classificação antes de verificar o status do canal significa que mesmo canais não acessíveis estão disponíveis para seleção. Ele permite que as mensagens sejam roteadas através da rede, mesmo se o destino final estiver indisponível

### **Notas:**

• Especifique esse atributo no canal do receptor de clusters no gerenciador da fila de destinos. Qualquer balanceamento especificado no canal do emissor de clusters correspondente provavelmente será ignorado. Consulte Canais de Cluster.

<span id="page-104-0"></span>• Se você também usou o atributo de prioridade **CLWLPRTY**, IBM MQ seleciona entre destinos disponíveis. Se um canal não estiver disponível para o destino com a classificação mais alta, a mensagem será mantida na fila de transmissão. É liberado quando o canal se torna disponível. A mensagem não é enviada para o próximo destino disponível na ordem de classificação

## **Atributo do Canal CLWLWGHT**

O atributo do canal CLWLWGHT especifica o peso aplicado aos canais CLUSSDR e CLUSRCVR para distribuição de cargas de trabalho de cluster... O valor deve estar no intervalo de 1 a 99, em que 1 é o peso mais baixo e 99 é o mais alto.

Use CLWLWGHT para enviar servidores com mais energia de processamento para mais mensagens. Quanto maior o peso do canal, mais mensagens são enviadas por esse canal.

### **Notas:**

- Especifique esse atributo no canal do receptor de clusters no gerenciador da fila de destinos. Qualquer balanceamento especificado no canal do emissor de clusters correspondente provavelmente será ignorado. Consulte Canais de Cluster.
- Quando CLWLWGHT é modificado do padrão de 50 em qualquer canal, o balanceamento de carga de trabalho se torna dependente do número total de vezes que cada canal foi escolhido para uma mensagem enviada para qualquer fila em cluster. Para obter mais informações, consulte ["O algoritmo](#page-149-0) [de gerenciamento de cargas de trabalho de clusters" na página 150.](#page-149-0)

## **Afinidade de conexão (AFFINITY)**

Esse atributo especifica se os aplicativos clientes que se conectam várias vezes usando o mesmo nome do gerenciador de filas usam o mesmo canal do cliente.

Use esse atributo (MQIACH\_CONNECTION\_AFFINITY) quando várias definições de canais aplicáveis estiverem disponíveis...

Os valores possíveis são:

### **Preferido**

A primeira conexão em um processo que está lendo uma CCDT (Client Channel Definition Table) cria uma lista de definições aplicáveis com base no peso do canal do cliente, com quaisquer definições que possuem um peso 0 em primeiro lugar e em ordem alfabética. Cada conexão no processo tenta conectar-se utilizando a primeira definição na lista. Se uma conexão for malsucedida, a próxima definição será utilizada. As definições malsucedidas com valores de peso do canal do cliente diferentes de 0 são movidas para o fim da lista. As definições com um peso de canal do cliente de 0 permanecem no início da lista e são selecionadas em primeiro lugar para cada conexão.

Cada processo de cliente com o mesmo nome de host sempre cria a mesma lista.

Para aplicativos clientes gravados em C, C + + ou na estrutura de programação .NET (incluindo totalmente gerenciado .NET) e para aplicativos que usam o IBM MQ classes for Java e IBM MQ classes for JMS, a lista será atualizada se a CCDT tiver sido modificada desde que a lista foi criada.

Esse valor é o padrão e tem o valor de 1

### **NONE**

A primeira conexão em um processo que está lendo um CCDT cria uma lista de definições aplicáveis. Todas as conexões em um processo selecionam uma definição aplicável com base no peso do canal do cliente, com quaisquer definições tendo um peso 0 selecionado em primeiro lugar, em ordem alfabética.

Para aplicativos clientes gravados em C, C + + ou na estrutura de programação .NET (incluindo totalmente gerenciado .NET) e para aplicativos que usam o IBM MQ classes for Java e IBM MQ classes for JMS, a lista será atualizada se a CCDT tiver sido modificada desde que a lista foi criada.

Esse atributo é válido apenas para o tipo de canal de conexão do cliente..

## <span id="page-105-0"></span>**Nome da conexão (CONNAME)**

Este atributo é o identificador de conexão de comunicações.. Ele especifica os links de comunicações específicas que serão usadas por esse canal.

É opcional para canais do servidor, a menos que o canal do servidor seja acionado, nesse caso, ele deve especificar um nome de conexão.

Especifique **CONNAME** como uma lista de nomes de máquinas separada por vírgula do **TRPTYPE** indicado. Normalmente, apenas um nome de máquina é necessário. É possível fornecer múltiplos nomes de máquinas para configurar múltiplas conexões com as mesmas propriedades. As conexões geralmente são tentadas na ordem em que elas são especificadas na lista de conexões, até uma conexão ser estabelecida com sucesso. A ordem é modificada para os clientes se o atributo **CLNTWGHT** for fornecido. Se nenhuma conexão é bem-sucedida, o canal tenta a conexão novamente, conforme determinado pelos atributos do canal. Com canais do cliente, uma lista de conexões fornece uma alternativa para usar grupos de gerenciadores de filas para configurar diversas conexões. Com canais de mensagens, uma lista de conexões é utilizada para configurar conexões para os endereços alternativos de um gerenciador de filas de várias instâncias.

Fornecer diversos nomes de conexão em uma lista era suportado primeiro no IBM WebSphere MQ 7.0.1. Ele muda a sintaxe do parâmetro **CONNAME**. Clientes e gerenciadores de filas mais antigos se conectam usando o primeiro nome de conexão na lista e não leem o restante dos nomes de conexão na lista. Para os clientes e gerenciadores de filas mais antigos analisarem a nova sintaxe, você deve especificar um número da porta no primeiro nome de conexão na lista. Especificar um número da porta evita problemas ao se conectar ao canal a partir de um cliente ou gerenciador de filas que está em execução em um nível anterior ao IBM WebSphere MQ 7.0.1.

No Multiplataformas, o parâmetro de nome de conexão TCP/IP de um canal do receptor de clusters é opcional. Se deixar o nome da conexão em branco, o IBM MQ gerará um nome de conexão para você, assumindo a porta padrão e usando o endereço IP atual do sistema. É possível substituir o número da porta padrão, mas ainda usar o endereço IP atual do sistema. Para cada nome de conexão, deixe o nome do IP em branco e forneça o número da porta entre parênteses; por exemplo:

(1415)

O **CONNAME** gerado está sempre no formato decimal pontilhado (IPv4) ou hexadecimal (IPv6), em vez de na forma de um nome de host DNS alfanumérico.

O comprimento máximo do nome depende da plataforma:

- Multi 264 caracteres.
- $\frac{1}{48}$  caracteres (consulte <u>[nota 1](#page-106-0)</u>).

### **Se o tipo de transporte for TCP.**

CONNAME é o nome do host ou o endereço de rede da máquina remota (ou a máquina local para canais do receptor de clusters). Por exemplo, (ABC.EXAMPLE.COM), (2001:DB8:0:0:0:0:0:0) ou (127.0.0.1) Ele pode incluir o número da porta, por exemplo, (MACHINE(123))

Ele pode incluir o IP\_name de um grupo de DNS dinâmico ou uma porta de entrada do Network Dispatcher

Se você usar um endereço IPv6 em uma rede que suporte apenas IPv4, o nome da conexão não será resolvido. Em uma rede que usa IPv4 e IPv6, o nome da conexão interage com o endereço local para determinar qual pilha IP é usada. Consulte ["Endereço Local \(LOCLADDR\)" na página 112](#page-111-0) para obter informações adicionais.

### **Se o tipo de transporte for LU 6.2**

Se TPNAME e MODENAME forem especificados, forneça o Min**dows de TPNAME** for MODENAME forem especificados, forneça o nome completo da LU parceira.

<span id="page-106-0"></span>Multi Se TPNAME e MODENAME estiverem em branco, forneça o nome do objeto de informações do lado CPI-C para sua plataforma específica.

 $z/0S$ Há duas formas nas quais especificar o valor:

• Nome da unidade lógica

As informações da unidade lógica para o gerenciador de filas, contendo o nome da unidade lógica, o nome TP e o nome do modo opcionalmente. Esse nome pode ser especificado em uma das três formas:

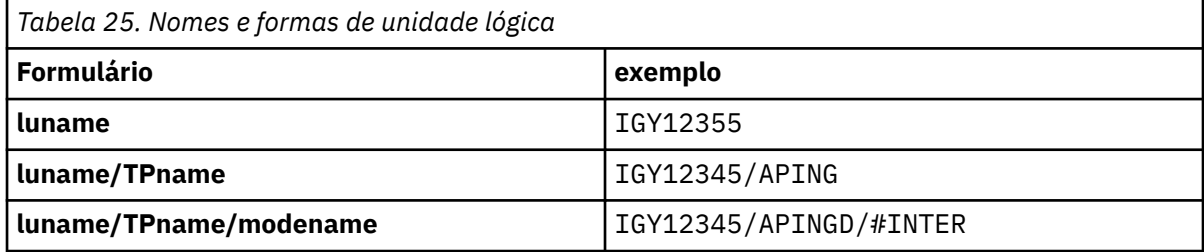

Para a primeira forma, o nome TP e o nome do modo devem ser especificados para os atributos TPNAME e MODENAME; caso contrário, estes atributos devem ficar em branco. Para canais de conexão do cliente, apenas o primeiro formulário é permitido..

• Nome simbólico

O nome do destino simbólico para as informações da unidade lógica para o gerenciador de fila, conforme definido no conjunto de dados de informações secundárias Os atributos TPNAME e MODENAME devem estar em branco. Observe que, para canais do receptor de clusters, as informações secundárias estão nos outros gerenciadores de fila no cluster.. Nesse caso, pode ser um nome que uma saída de definição automática de canal pode resolver nas informações da unidade lógica apropriada para o gerenciador de fila local.

O nome de LU especificado ou implícito pode ser aquele de um grupo de recursos VTAM genérico.

#### **Se o protocolo de transmissão for NetBIOS**

CONNAME é o nome do NetBIOS definido na máquina remota

### **Se o protocolo de transmissão for SPX**

CONNAME é um endereço de estilo SPX que consiste em um endereço de rede de 4 bytes, um endereço de nó de 6 bytes e um número de socket de 2 bytes.. Insira esses valores em hexadecimal, com os endereços de rede e de nó separados por um ponto e o número do soquete entre colchetes Por exemplo:

```
CONNAME('0a0b0c0d.804abcde23a1(5e86)')
```
Se o número do soquete for omitido, o número do soquete SPX IBM MQ padrão será usado. O padrão é X'5E86'.

Este atributo é válido para tipos de canal de:

- Emissor
- Servidor
- Solicitante
- Conexão do cliente
- Emissor de cluster
- Receptor de cluster

É opcional para canais do servidor, a menos que o canal do servidor seja acionado, nesse caso, ele deve especificar um nome de conexão.

#### **Nota:**

- <span id="page-107-0"></span>1. Para comprimentos de nome, é possível contornar o limite de 48 caracteres de uma das seguintes maneiras:
	- Configure os servidores DNS para usar, por exemplo, o nome do host de "myserver" em vez de "myserver.location.company.com", assegurando que seja possível usar o nome abreviado do host.
	- Use os endereços IP
- 2. A definição de protocolo de transmissão está contida em ["Tipo de transporte \(TRPTYPE\)" na página](#page-129-0) [130](#page-129-0)

### **Converter mensagem (CONVERT)**

Este atributo especifica que a mensagem deve ser convertida no formato requerido pelo sistema receptor antes da transmissão.

Os dados da mensagem do aplicativo geralmente são convertidos pelo aplicativo de recebimento.. No entanto, se o gerenciador de filas remotas estiver em uma plataforma que não suporta conversão de dados, use esse atributo do canal para especificar que a mensagem deve ser convertida no formato requerido pelo sistema de recebimento *antes* da transmissão.

Os valores possíveis são yes e no Se você especificar yes, os dados do aplicativo na mensagem serão convertidos antes do envio se você tiver especificado um dos nomes de formato integrados ou se uma saída de conversão de dados estiver disponível para um formato definido pelo usuário (Consulte Gravando saídas de conversão de dados ). Se você especificar no, os dados do aplicativo na mensagem não serão convertidos antes do envio

Este atributo é válido para tipos de canal de:

- Emissor
- Servidor
- Emissor de cluster
- Receptor de cluster

### **Compressão de dados (COMPMSG)**

Este atributo é uma lista de técnicas de compactação de dados da mensagem suportadas pelo canal...

Para canais de emissor, servidor, emissor de cluster, receptor de cluster e conexão do cliente, os valores especificados estão em ordem de preferência.. A primeira técnica de compactação suportada pela extremidade remota do canal é usada. As técnicas de compactação mutuamente suportadas dos canais são transmitidas para a saída de mensagem do canal de envio onde a técnica de compactação utilizada pode ser alterada em uma base por mensagem. A compactação altera os dados transmitidos para enviar e receber saídas. Consulte ["Compactação de cabeçalho \(COMPHDR\)" na página 110](#page-109-0) para compactação do cabeçalho da mensagem.

Os valores possíveis são:

### **NONE**

Nenhuma compactação de dados da mensagem é executada. Esse valor é o valor padrão.

#### **RLE**

A compactação de dados da mensagem é executada usando codificação run-length.

#### **ZLIBFAST**

A compactação dos dados da mensagem é feita usando a técnica de compactação zlib. É preferível um tempo de compactação mais rápido.

ZLIBFAST pode opcionalmente ser transferido para o recurso de compactação de dados do zEnterprise . Consulte zEDC Express para obter informações adicionais

### **ZLIBHIGH**

A compactação dos dados da mensagem é feita usando a técnica de compactação zlib. É preferível um nível de compactação alto.
## **QUALQUER**

Permite que o canal suporte qualquer técnica de compactação suportada pelo gerenciador de filas. Suportado apenas para canais Receiver, Requester e Server-Connection.

Este atributo é válido para todos os tipos de canal.

# **Reconexão Padrão (DEFRECON)**

Especifica se uma conexão do cliente reconectará automaticamente um aplicativo cliente se sua conexão for interrompida

Os valores possíveis são:

### **NO (padrão)**

A menos que substituído por **MQCONNX**, o cliente não será reconectado automaticamente.

**Sim**

A menos que substituído por **MQCONNX**, o cliente se reconecta automaticamente.

**QMGR**

A menos que seja substituído por **MQCONNX**, o cliente se reconecta automaticamente, mas apenas ao mesmo gerenciador de fila A opção QMGR tem o mesmo efeito que MQCNO\_RECONNECT\_Q\_MGR.

**Desativado**

A reconexão é desativada, mesmo se solicitado pelo programa cliente usando a chamada MQI **MQCONNX** .

Este atributo é válido apenas para os canais de conexão do cliente

# **Descrição (DESCR)**

Este atributo descreve a definição de canal e contém até 64 bytes de texto.

**Nota:** O número máximo de caracteres será reduzido se o sistema estiver usando um conjunto de caracteres de byte duplo (DBCS).

Use caracteres do conjunto de caractere identificado pelo identificador de conjunto de caracteres codificados (CCSID) para o gerenciador de fila para assegurar que o texto seja convertido corretamente se for enviado para outro gerenciador de filas...

Este atributo é válido para todos os tipos de canal.

# **Intervalo de desconexão (DISCINT).**

Esse atributo é o período de tempo após o qual um canal é encerrado, se nenhuma mensagem chegar durante esse período...

Esse atributo é um atributo de tempo limite, especificado em segundos, para os canais do servidor, do emissor de clusters, do emissor e do receptor de clusters. O intervalo é medido a partir do ponto em que um lote termina, ou seja, quando o tamanho do lote é atingido ou quando o intervalo do lote expira e a fila de transmissão fica vazia. Se nenhuma mensagem chegar na fila de transmissão durante o intervalo de tempo especificado, o canal será fechado. (O tempo é aproximado.)

A troca de fechamento de dados de controle entre as duas extremidades do canal inclui uma indicação do motivo para o fechamento. Isso assegura que a extremidade correspondente do canal permaneça disponível para iniciar novamente.

É possível especificar qualquer número de segundos de zero a 999 999, em que um valor de zero significa sem desconexão; aguarde indefinidamente

Para canais de conexão do servidor usando o protocolo TCP, o intervalo representa o valor de desconexão de inatividade do cliente, especificado em segundos. Se uma conexão do servidor não tiver recebido nenhuma comunicação de seu cliente parceiro por esse período, ela finalizará a conexão.

O intervalo de inatividade de conexão do servidor se aplica entre chamadas API do IBM MQ de um cliente.

**Nota:** Um MQGET potencialmente de longa execução com chamada de espera não é classificado como inatividade e, portanto, nunca atinge o tempo limite como resultado da expiração de DISCINT

Este atributo é válido para tipos de canal de:

- Emissor
- Servidor
- Conexão do servidor
- Emissor de cluster
- Receptor de cluster

Esse atributo não é aplicável para canais de conexão do servidor que usam protocolos diferentes de TCP

**Nota:** O desempenho é afetado pelo valor especificado para o intervalo de desconexão.

Um valor baixo (por exemplo, alguns segundos) pode ser prejudicial ao desempenho do sistema ao iniciar constantemente o canal. Um valor grande (mais de uma hora) pode significar que os recursos do sistema são desnecessariamente mantidos. Também é possível especificar um intervalo de pulsação, para que quando não houver mensagens na fila de transmissão, o MCA de envio envie um fluxo de pulsação para o MCA de recebimento, dando assim ao MCA de recebimento uma oportunidade de colocar em modo quiesce o canal sem esperar que o intervalo de desconexão expire. Para que esses dois valores trabalhem juntos efetivamente, o valor do intervalo de pulsação deve ser significativamente menor do que o valor do intervalo de desconexão.

O valor DISCINT padrão é configurado para 100 minutos.. No entanto, um valor de alguns minutos geralmente é um valor razoável para usar sem afetar o desempenho ou manter os canais em execução por longos períodos de tempo desnecessariamente. Se for apropriado para seu ambiente, é possível alterar esse valor, em cada canal individual ou por meio da alteração do valor nas definições de canal padrão, por exemplo, SYSTEM.DEF.SENDER.

Para obter mais informações, consulte Parando e quiesce de canais.

# **Disposição (QSGDISP)**

Este atributo especifica a disposição do canal em um grupo de filas compartilhadas. Ele é válido apenas em z/OS

Os valores são:

# **QMGR**

O canal é definido no conjunto de páginas do gerenciador de filas que executa o comando.. Esse valor é o padrão.

# **GRUPO**

O canal é definido no repositório compartilhado. Esse valor será permitido apenas se houver um ambiente do gerenciador de fila compartilhado.. Quando um canal é definido com QSGDISP (GROUP), o comando DEFINE CHANNEL (name) NOREPLACE QSGDISP (COPY) é gerado automaticamente e enviado a todos os gerenciadores de filas ativos para que eles façam cópias locais no conjunto de páginas 0. Para gerenciadores de fila que não estão ativos, ou que se associam ao grupo de filas compartilhadas em uma data posterior, o comando é gerado quando o gerenciador de filas é iniciado

# **CÓPIA**

O canal é definido no conjunto de páginas do gerenciador de filas que executa o comando, copiando sua definição do canal QSGDISP (GROUP) do mesmo nome. Esse valor será permitido apenas se houver um ambiente do gerenciador de fila compartilhado..

Este atributo é válido para todos os tipos de canal.

# **Compactação de cabeçalho (COMPHDR)**

Este atributo é uma lista de técnicas de compactação de dados de cabeçalho suportadas pelo canal...

Para canais de conexão do emissor, do servidor, do emissor de cluster, do receptor de cluster e do cliente, os valores especificados estão em ordem de preferência com a primeira técnica de compactação <span id="page-110-0"></span>suportada pela extremidade remota do canal que está sendo usado. As técnicas de compactação mutuamente suportadas dos canais são transmitidas para a saída de mensagem do canal de envio onde a técnica de compactação utilizada pode ser alterada em uma base por mensagem. A compactação altera os dados transmitidos para enviar e receber saídas.

Os valores possíveis são:

### **NENHUMA**

Nenhuma compactação de dados do cabeçalho é executada. Esse valor é o valor padrão.

### **SISTEMA**

A compactação de dados de cabeçalho é executada.

Este atributo é válido para todos os tipos de canal.

# **Intervalo de pulsação (HBINT)**

Esse atributo especifica o tempo aproximado entre os fluxos de pulsação que devem ser transmitidos de um agente de canal de mensagens de envio (MCA) quando não houver mensagens na fila de transmissão..

Os fluxos de pulsação desbloqueiam o MCA de recebimento, que está aguardando o recebimento de mensagens ou a expiração do intervalo de desconexão. Quando o MCA de recebimento está desbloqueado, ele pode desconectar o canal sem aguardar a expiração do intervalo de desconexão. Os fluxos de pulsação também liberam quaisquer buffers de armazenamento que foram alocados para mensagens grandes e fecham quaisquer filas que foram deixadas abertas na extremidade de recebimento do canal.

O valor está em segundos e deve estar no intervalo de 0 a 999 999 Um valor zero significa que nenhum fluxo de pulsação deve ser enviado. O valor padrão é 300. Para ser mais útil, o valor deve ser significativamente menor que o valor do intervalo de desconexão.

Com aplicativos que usam APIs IBM MQ classes for Java, JMS ou .NET , o valor HBINT é determinado de uma das seguintes maneiras:

- Pelo valor no canal SVRCONN que é usado pelo aplicativo.
- Ou pelo valor no canal CLNTCONN, se o aplicativo tiver sido configurado para usar uma CCDT

Para canais de conexão do servidor e de conexão do cliente, as pulsações podem fluir do lado do servidor e do lado do cliente de forma independente. Se nenhum dado tiver sido transferido através do canal para o intervalo de pulsação, o agente MQI de conexão do cliente envia um fluxo de pulsação e o agente MQI de conexão do servidor responde a ele com outro fluxo de pulsação. Isso acontece independentemente do estado do canal, por exemplo, independentemente de ele estar inativo ao fazer uma chamada API ou estar inativo aguardando entrada do usuário cliente. O agente MQI de conexão do servidor também é capaz de iniciar uma pulsação para o cliente, novamente, independentemente do estado do canal. Para evitar que ambos os agentes MQI de conexão do servidor e de conexão do cliente pulsem entre si ao mesmo tempo, a pulsação do servidor flui após nenhum dado ter sido transferido através do canal para o intervalo de pulsação mais 5 segundos.

Para canais de conexão do servidor e de conexão do cliente funcionando no modo de canal antes do IBM WebSphere MQ 7.0, as pulsações fluem somente quando um MCA do servidor está aguardando um comando MQGET com a opção WAIT especificada, que foi emitida em nome de um aplicativo cliente.

Para obter mais informações sobre como fazer os canais MQI funcionarem nos dois modos, consulte SharingConversations (MQLONG).

**Referências relacionadas** DEFINE CHANNEL ALTER CHANNEL

# **Intervalo keepalive (KAINT)**

Esse atributo é usado para especificar um valor de tempo limite para um canal

O atributo Intervalo Keepalive é um valor transmitido para a pilha de comunicações especificando a sincronização Keepalive para o canal. Ele permite especificar um valor keep-alive diferente para cada canal.

É possível configurar o atributo Keepalive Interval (KAINT) para canais em uma base por canal.

**Multico** No Multiplataformas, é possível acessar e modificar o parâmetro, mas ele é armazenado e encaminhado apenas; não há nenhuma implementação funcional do parâmetro Se precisar da funcionalidade fornecida pelo parâmetro KAINT, use o parâmetro Heartbeat Interval (HBINT), conforme descrito em ["Intervalo de pulsação \(HBINT\)" na página 111.](#page-110-0)

Para que esse atributo tenha qualquer efeito, o keep-alive do TCP/IP deve ser ativado Em z/OS, você ativa keepalive emitindo o comando ALTER QMGR TCPKEEP (YES) MQSC. Em Multiplataformas, isso ocorre quando o parâmetro KEEPALIVE=YES é especificado na sub-rotina TCP no arquivo de configuração de enfileiramento distribuído, qm.iniou por meio do IBM MQ Explorer. Keepalive também deve ser ativado no próprio TCP/IP, usando o conjunto de dados de configuração do perfil TCP.

O valor indica um tempo, em segundos e deve estar no intervalo de 0 a 99999. Um valor de Intervalo Keepalive igual a 0 indica que o Keepalive específico do canal não está ativado para o canal e apenas o valor Keepalive do sistema configurado no TCP/IP é usado Também é possível configurar KAINT para um valor de AUTO (esse valor é o padrão). Se KAINT for configurado como AUTO, o valor de Keepalive será baseado no valor do intervalo de pulsação negociado (HBINT) conforme a seguir:

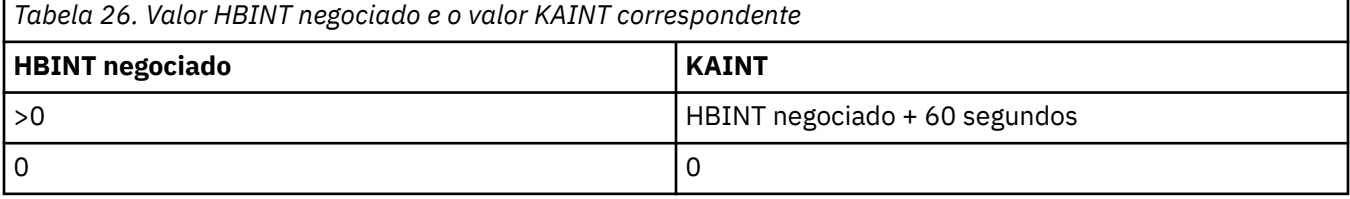

Este atributo é válido para todos os tipos de canal.

O valor é ignorado para todos os canais que possuem um TransportType (TRPTYPE) diferente de TCP ou SPX

# **Endereço Local (LOCLADDR)**

Este atributo especifica o endereço de comunicações local para o canal.

**Nota:** Os canais AMQP não suportam o mesmo formato de LOCLADDR que outros canais IBM MQ . Para obter mais informações, consulte ["LOCLADDR para canais AMQP" na página 115](#page-114-0).

# **LOCLADDR para todos os canais, exceto canais AMQP**

Este atributo só se aplica se o tipo de transporte (TRPTYPE) for TCP/IP. Para todos os outros tipos de transporte, ele é ignorado..

Quando um valor LOCLADDR é especificado, um canal que é interrompido e, em seguida, reiniciado continua a usar o endereço TCP/IP especificado em LOCLADDR. Em cenários de recuperação, este atributo pode ser útil quando o canal está se comunicando através de um firewall. Ele é útil porque remove problemas causados pela reinicialização do canal com o endereço IP da pilha TCP/IP à qual ele está conectado O LOCLADDR também pode forçar um canal a usar uma pilha IPv4 ou IPv6 em um sistema de pilha dual ou uma pilha de modo duplo em um sistema de pilha única...

Este atributo é válido para tipos de canal de:

- Emissor
- Servidor
- Solicitante
- Conexão do cliente
- Emissor de cluster

• Receptor de cluster

Quando LOCLADDR inclui um endereço de rede, o endereço deve ser um endereço de rede pertencente a uma interface de rede no sistema no qual o canal é executado. Por exemplo, ao definir um canal emissor no gerenciador de fila ALPHA para o gerenciador de filas BETA com o comando MSQC a seguir:

DEFINE CHANNEL(TO.BETA) CHLTYPE(SDR) CONNAME(192.0.2.0) XMITQ(BETA) LOCLADDR(192.0.2.1)

O endereço LOCLADDR é o IPv4 endereço 192.0.2.1.. Esse canal emissor é executado no sistema do gerenciador de filas ALPHA, portanto, o endereço IPv4 deve pertencer a uma das interfaces de rede do sistema.

O valor é o endereço IP opcional e a porta ou o intervalo de portas opcional usado para comunicações TCP/IP de saída. O formato para essas informações é o seguinte:

LOCLADDR([ip-addr][(low-port[,high-port])]*[,[ip-addr][(low-port[,high-port])]]*)

O comprimento máximo de **LOCLADDR**, incluindo vários endereços, é MQ\_LOCAL\_ADDRESS\_LENGTH.

Se você omitir **LOCLADDR**, um endereço local será alocado automaticamente

Observe que é possível configurar **LOCLADDR** de um cliente C usando a Tabela de Definição de Canal do Cliente (CCDT).

Todos os parâmetros são opcionais. Omitir a parte ip-addr do endereço é útil para ativar a configuração de um número de porta fixa para um firewall IP. Omitir o número da porta é útil para selecionar um adaptador de rede específico sem precisar identificar um número da porta local exclusivo. A pilha TCP/IP gera um número de porta exclusiva.

Especifique *[,[ip-addr][(low-port[,high-port])]]* múltiplas vezes para cada endereço local adicional. Use diversos endereços locais se desejar especificar um subconjunto específico de adaptadores de rede local. Também é possível usar o *[,[ip-addr][(low-port[,high-port])]]* para representar um determinado endereço de rede local em diferentes servidores que fazem parte de uma configuração de gerenciador de filas de multi instância.

## **ip-addr**

ip-addr é especificado em uma de três formas:

## **Pontilhado decimal IPv4**

Por exemplo,192.0.2.1

#### **Notação hexadecimal IPv6**

Por exemplo,2001:DB8:0:0:0:0:0:0

## **Formato de nome do host alfanumérico**

Por exemplo WWW.EXAMPLE.COM

## **low-port e high-port**

low-port e high-port são números de porta incluídos entre parênteses.

A tabela a seguir mostra como é usado o parâmetro **LOCLADDR**:

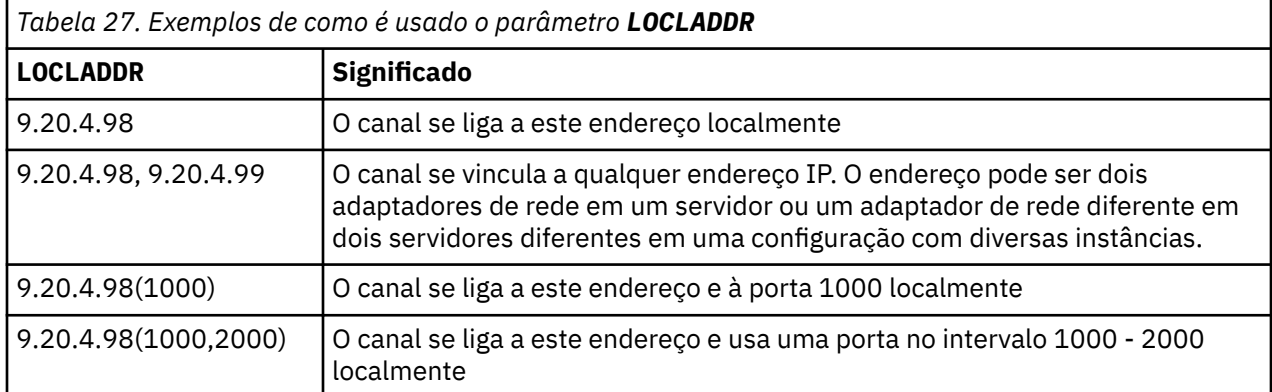

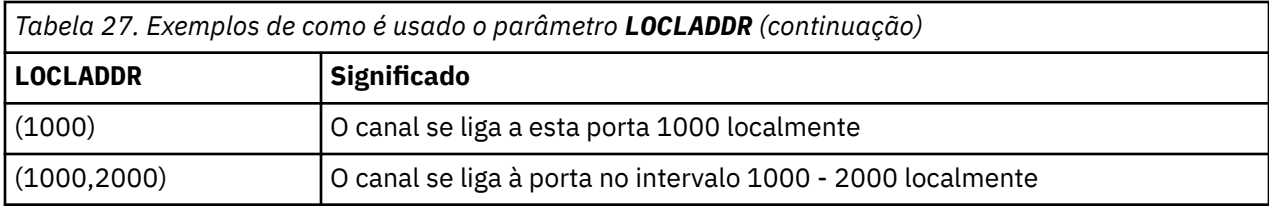

Quando um canal é iniciado, os valores especificados para o nome de conexão (CONNAME) e endereço local (LOCLADDR) determinam qual pilha IP é usada para comunicação. A pilha IP usada é determinada da seguinte forma:

- Se o sistema tiver apenas uma pilha IPv4 configurada, a pilha IPv4 será sempre usada Se um endereço local (LOCLADDR) ou nome de conexão (CONNAME) for especificado como um endereço de rede IPv6 , um erro será gerado e o canal falhará ao iniciar.
- Se o sistema tiver apenas uma pilha IPv6 configurada, a pilha IPv6 será sempre usada Se um endereço local (LOCLADDR) for especificado como um endereço de rede IPv4 , um erro será gerado e o canal falhará ao iniciar. Em plataformas que suportam o endereçamento mapeado IPv6 , se um nome de conexão (CONNAME) for especificado como um endereço de rede IPv4 , o endereço será mapeado para um endereço IPv6 . Por exemplo, xxx . xxx . xxx . xxx é mapeado para ::ffff:xxx.xxx.xxx.xxx.. O uso de endereços mapeados pode requerer conversores de protocolos Evite o uso de endereços mapeados sempre que possível
- Se um endereço local (LOCLADDR) for especificado como um endereço IP para um canal, a pilha desse endereço IP será usada. Se o endereço local (LOCLADDR) for especificado como um nome do host resolvendo para ambos os endereços IPv4 e IPv6 , o nome da conexão ( CONNAME ) determina qual das pilhas é usada Se o endereço local (LOCLADDR) e o nome de conexão (CONNAME) forem especificados como nomes de hosts que são resolvidos para ambos os endereços IPv4 e IPv6 , a pilha usada será determinada pelo atributo do gerenciador de filas IPADDRV..
- Se o sistema tiver pilhas duplas IPv4 e IPv6 configuradas e um endereço local (LOCLADDR) não for especificado para um canal, o nome da conexão (CONNAME) especificado para o canal determinará qual pilha IP usar. Se o nome da conexão (CONNAME) for especificado como um nome do host resolvendo para ambos os endereços IPv4 e IPv6 , a pilha usada será determinada pelo atributo do gerenciador de filas IPADDRV.

**Em Multipla** Em Multiplataformas, é possível configurar um valor de endereço local padrão que é usado para todos os canais emissores que não têm um endereço local definido. O valor padrão é definido configurando a variável de ambiente MQ\_LCLADDR antes de iniciar o gerenciador de filas. O formato do valor corresponde àquele do atributo do MQSC LOCLADDR.

# **Endereços locais com canais do emissor de cluster..**

Os canais do emissor de clusters sempre herdam a configuração do canal receptor de clusters correspondente conforme definido no gerenciador de filas de destino. Isso é verdadeiro mesmo se houver um canal do emissor de cluster definido localmente com o mesmo nome, nesse caso, a definição manual é usada apenas para comunicação inicial.

Por essa razão, não é possível depender do LOCLADDR definido no canal receptor do cluster, pois é provável que o endereço IP não seja de propriedade do sistema no qual os emissores do cluster são criados... Por essa razão, o LOCLADDR no receptor de cluster não deve ser usado, a menos que haja um motivo para restringir apenas as portas, mas não o endereço IP para todos os emissores de clusters em potencial, e é sabido que essas portas estão disponíveis em todos os sistemas nos quais um canal do emissor de clusters pode ser criado...

Se um cluster precisar usar LOCLADDR para obter os canais de comunicação de saída para ligar a um endereço IP específico, use uma Saída de Autodefinição de Canalou use o LOCLADDR padrão para o gerenciador de filas quando possível. Ao usar uma saída de canal, ele força o valor LOCLADDR da saída para qualquer um dos canais CLUSSDR definidos automaticamente.

<span id="page-114-0"></span>Se estiver usando um LOCLADDR não padrão para canais do emissor de clusters por meio do uso de uma saída ou um valor padrão, qualquer canal do emissor de clusters definido manualmente correspondente, por exemplo, para um gerenciador de filas de repositório completo, também deverá ter o valor LOCLADDR configurado para ativar a comunicação inicial sobre o canal..

**Nota:** Se o sistema operacional retornar um erro de ligação para a porta fornecida em LOCLADDR (ou todas as portas, se um intervalo de porta for fornecido), o canal não será iniciado; o sistema emite uma mensagem de erro.

# **LOCLADDR para canais AMQP**

Os canais AMQP suportam um formato diferente de LOCLADDR do que outros canais IBM MQ :

# **LOCLADDR (** *ip-addr* **)**

LOCLADDR é o endereço de comunicações local do canal. Use esse parâmetro se você desejar forçar o cliente a usar um endereço IP específico LOCLADDR também é útil para forçar um canal a usar um endereço IPv4 ou IPv6 se uma opção estiver disponível ou usar um adaptador de rede específico em um sistema com vários adaptadores de rede.

O comprimento máximo de LOCLADDR é MQ\_LOCAL\_ADDRESS\_LENGTH.

Se você omitir LOCLADDR, um endereço local será alocado automaticamente

**ip-addr**

ip-addr é um endereço de rede único, especificado em uma das seguintes formas:

```
Pontilhado decimal IPv4
```
Por exemplo 192.0.2.1

```
Notação hexadecimal IPv6
  Por exemplo 2001:DB8:0:0:0:0:0:0
```
**Formato de nome do host alfanumérico** Por exemplo WWW.EXAMPLE.COM

Se um endereço IP for inserido, apenas o formato de endereço será validado O endereço IP em si não é validado

## **Conceitos relacionados**

Trabalhando com automático definidos canais do emissor de clusters

# **Contagem de repetições longas (LONGRTY)**

Esse atributo especifica o número máximo de vezes que o canal deve tentar alocar uma sessão para seu parceiro.

O atributo **long retry count** pode ser configurado de zero a 999 999 999.

Esse atributo é válido para os seguintes tipos de canal:

- Emissor
- Servidor
- Emissor de cluster
- Receptor de cluster

Se a tentativa de alocação inicial falhar, o número *short retry count* será reduzido e o canal tentará novamente o número restante de vezes. Se ainda falhar, ele tentará novamente um *long retry count* número de vezes com um intervalo de *long retry interval* entre cada tentativa. Se ainda for malsucedido, o canal será fechado. O canal deve então ser reiniciado com um comando; ele não é iniciado automaticamente pelo inicializador de canais.

No z/OS, um canal não poderá entrar novamente se o número máximo de canais (**MAXCHL**) tiver sido excedido.

Nos sistemas IBM i, UNIXe Windows , para tentar novamente um inicializador de canais deve estar em execução. O inicializador de canais deve monitorar a fila de inicialização especificada na definição da fila de transmissão que o canal está usando.

Se o inicializador de canais (no z/OS) ou o canal (no Multiplataformas) for interrompido enquanto o canal estiver tentando novamente, a *contagem de novas tentativas curtas* e a *contagem de novas tentativas longas* serão reconfiguradas quando o inicializador de canais ou o canal for reiniciado ou quando uma mensagem for colocada com êxito no canal emissor. No entanto, se o inicializador de canais (em z/OS ) ou o gerenciador de filas (em Multiplataformas) for encerrado e reiniciado, a *contagem de novas tentativas curtas* e a *contagem de novas tentativas longas* não forem reconfigurados.... O canal retém os valores de contagem de novas tentativas que tinha antes da reinicialização do gerenciador de filas ou da mensagem que está sendo colocada.

Para sistemas IBM i, UNIXe Windows :

- 1. Quando um canal vai do estado RETRY para o estado RUNNING, a *contagem de novas tentativas curtas* e *contagem de novas tentativas longas* não são reconfiguradas imediatamente. Eles são reconfigurados somente quando a primeira mensagem flui através do canal com êxito após o canal entrar no estado RUNNING, ou seja, quando o canal local confirma o número de mensagens enviadas para a outra extremidade.
- 2. A *contagem de novas tentativas curtas* e *contagem de novas tentativas longas* são reconfiguradas quando o canal é reiniciado.

# **Intervalo de novas tentativas longas (LONGTMR).**

Esse atributo é o intervalo aproximado em segundos que o canal deve aguardar antes de tentar novamente estabelecer a conexão, durante o modo de nova tentativa longa.

O intervalo entre novas tentativas pode ser estendido se o canal precisar aguardar para se tornar ativo.

O canal tenta conectar *long retry count* número de vezes nesse intervalo longo, depois de tentar o número *short retry count* de vezes no intervalo de nova tentativa curto.

Este atributo pode ser configurado de zero a 999 999..

Este atributo é válido para tipos de canal de:

- Emissor
- Servidor
- Emissor de cluster
- Receptor de cluster

# **Nome do modo LU 6.2 (MODENAME)**

Este atributo é para uso com conexões LU 6.2. Ele fornece definição adicional para as características da sessão da conexão quando uma alocação de sessão de comunicação é executada.

Ao utilizar informações secundárias para comunicações SNA, o nome do modo é definido no objeto secundário de comunicações CPI-C ou informações secundárias de APPC e este atributo deve ser deixado em branco; caso contrário, deve ser definido para o nome do modo SNA.

O nome deve ter de um a oito caracteres alfanuméricos.

Este atributo é válido para tipos de canal de:

- Emissor
- Servidor
- Solicitante
- Conexão do cliente
- Emissor de cluster
- Receptor de cluster

Não é válido para canais de conexão do receptor ou servidor.

# **Nome do programa de transação LU 6.2 (TPNAME)**

Este atributo é para uso com conexões LU 6.2. É o nome, ou nome genérico, do programa de transação (MCA) a ser executado na extremidade do link.

Ao utilizar informações secundárias para comunicações SNA, o nome do programa de transação é definido nas informações secundárias CPI-C Communications Side Object ou APPC e este atributo deve ser deixado em branco. Caso contrário, esse nome será requerido pelos canais emissores e canais solicitantes.

O nome pode ter até 64 caracteres.

O nome deve ser configurado para o nome do programa de transação SNA, a menos que o CONNAME contenha um nome de objeto secundário, nesse caso, ele deve ser configurado para espaços em branco O nome atual é retirado, ao contrário, do CPI-C Communications Side Object, ou do conjunto de informações secundárias do APPC.

Essas informações são configuradas de diferentes maneiras em diferentes plataformas; consulte Configurando o Enfileiramento Distribuído para obter mais informações sobre como configurar a comunicação para sua plataforma

Este atributo é válido para tipos de canal de:

- Emissor
- Servidor
- Solicitante
- Conexão do cliente
- Emissor de cluster
- Receptor de cluster

# **Máximo de Instâncias (MAXINST)**

Este atributo especifica o número máximo de instâncias simultâneas de um canal de conexão do servidor ou canal AMQP que pode ser iniciado..

Consulte os tópicos filhos para obter informações sobre como o atributo é usado para cada tipo de canal..

**Conceitos relacionados**

Limites do Canal de Conexão do Servidor **Referências relacionadas** DEFINE CHANNEL

# *Máximo de instâncias de conexões do canal de conexão do servidor*

Este atributo especifica o número máximo de instâncias simultâneas de um canal de conexão do servidor que pode ser iniciado...

Esse atributo pode ser configurado de zero a 999 999 999. Um valor zero indica que não são permitidas conexões de clientes nesse canal. O valor padrão é 999 999 999.

Se o valor for reduzido para que seja menor que o número de instâncias do canal de conexão do servidor que estão atualmente em execução, os canais em execução não serão afetados. No entanto, novas instâncias não poderão ser iniciadas até que as existentes suficientes tenham deixado de ser executadas.

# *Máximo de instâncias de conexões do canal AMQP*

Esse atributo especifica o número máximo de instâncias simultâneas de um canal AMQP que pode ser iniciado..

Esse atributo pode ser configurado de zero a 999 999 999. Um valor zero indica que não são permitidas conexões de clientes nesse canal. O valor padrão é 999 999 999.

Se um cliente tentar se conectar e o número de clientes conectados tiver atingido MAXINST, o canal fechará a conexão com um quadro fechado. O quadro de fechamento contém a seguinte mensagem:

```
amqp:resource-limit-exceeded
```
Se um cliente se conectar a um ID que já está conectado (ou seja, ele executa um controle de cliente), o controle será bem-sucedido, independentemente de o número de clientes conectados ter atingido MAXINST.

# **Máximo de Instâncias por Cliente (MAXINSTC)**

Este atributo especifica o número máximo de instâncias simultâneas de um canal de conexão do servidor que pode ser iniciado a partir de um único cliente...

Esse atributo pode ser configurado de zero a 999 999 999. Um valor zero indica que não são permitidas conexões de clientes nesse canal. O valor padrão é 999 999 999.

Se o valor for reduzido para que seja menor que o número de instâncias do canal de conexão do servidor que estão atualmente em execução a partir de clientes individuais, os canais em execução não serão afetados. No entanto, novas instâncias desses clientes não poderão ser iniciadas até que as existentes suficientes tenham deixado de ser executadas..

Esse atributo é válido apenas para canais de conexão do servidor

**Conceitos relacionados** Limites do Canal de Conexão do Servidor **Referências relacionadas** DEFINE CHANNEL

# **Comprimento máximo da mensagem (MAXMSGL)**

Esse atributo especifica o comprimento máximo de uma mensagem que pode ser transmitida no canal.

Em sistemas IBM MQ for IBM i, UNIXe Windows , especifique um valor maior ou igual a zero e menor ou igual ao comprimento máximo da mensagem para o gerenciador de filas.. Veja o parâmetro MAXMSGL do comando ALTER QMGR em ALTER QMGR para obter mais informações.

Em IBM MQ for z/OS, especifique um valor maior ou igual a zero e menor ou igual a 104 857 600 bytes (ou seja, 100 MB).

Como existem várias implementações de sistemas IBM MQ em diferentes plataformas, o tamanho disponível para processamento de mensagens pode ser limitado em alguns aplicativos. Esse número deve refletir um tamanho que seu sistema possa manipular sem stress. Quando um canal é iniciado, toma-se o menor dos dois números em cada extremidade do canal.

Incluindo a assinatura digital e a chave para a mensagem, Advanced Message Security aumenta o comprimento da mensagem.

**Nota:** É possível usar um tamanho máximo de mensagem de 0 para o canal, o que significa que o tamanho deve ser configurado para o valor máximo do gerenciador de filas locais.

Este atributo é válido para todos os tipos de canal.

# **Nome do agente do canal de mensagens (MCANAME)**

Esse atributo é reservado e, se especificado, deve ser configurado apenas para espaços em branco

Seu comprimento máximo é 20 caracteres.

# **Tipo de agente do canal de mensagens (MCATYPE).**

Este atributo pode especificar o agente do canal de mensagens como um *processo* ou um *encadeamento*.

<span id="page-118-0"></span>No IBM MQ for z/OS, ele é suportado apenas para canais com um tipo de canal de receptor de cluster..

As vantagens de executar como um processo incluem:

- Isolamento para cada canal proporcionando maior integridade
- Autoridade de tarefa específica para cada canal
- Controle sobre planejamento de tarefa

As vantagens das linhas incluem:

- Utilização muito reduzida do armazenamento
- Configuração mais fácil digitando na linha de comando
- Execução mais rápida-é mais rápido iniciar um encadeamento do que instruir o sistema operacional a iniciar um processo

Para tipos de canal de emissor, servidor e solicitante, o padrão é process. Para tipos de canal de emissor de cluster e receptor de cluster, o padrão é thread.. Esses padrões podem mudar durante a instalação.

Se você especificar process na definição de canal, um processo RUNMQCHL será iniciado Se você especificar thread, o MCA será executado em um encadeamento do processo AMQRMPPA ou do processo RUNMQCHI se MQNOREMPOOL for especificado..Na máquina que recebe as alocações de entrada, o MCA é executado como um encadeamento se você usar RUNMQLSR.. Ele será executado como um processo se você usar o **inetd**

No IBM MQ for z/OS, este atributo é suportado apenas para canais com um tipo de canal de receptor de cluster.. Em outras plataformas, ele é válido para tipos de canal de:

- Emissor
- Servidor
- Solicitante
- Emissor de cluster
- Receptor de cluster

# **Identificador do usuário do agente do canal de mensagens (MCAUSER)**

Esse atributo é o identificador de usuários (uma sequência) a ser usado pelo MCA para autorização para acessar os recursos do IBM MQ .

**Nota:** Uma maneira alternativa de fornecer um ID do usuário para um canal no qual executar é usar registros de autenticação de canal. Com registros de autenticação de canal, diferentes conexões podem usar o mesmo canal enquanto usam credenciais diferentes. Se MCAUSER no canal for configurado e registros de autenticação de canal forem usados para aplicar ao mesmo canal, os registros de autenticação de canal terão precedência. O MCAUSER na definição de canal será usado apenas se o registro de autenticação de canal usar USERSRC (CHANNEL)...

Essa autorização inclui (se a autoridade PUT for DEF) colocar a mensagem na fila de destino para canais do receptor ou do solicitante.

No IBM MQ for Windows, o identificador de usuários pode ser qualificado por domínio usando o formato user@domain, em que domain deve ser o domínio de sistemas Windows do sistema local ou um domínio confiável.

Se este atributo estiver em branco, o MCA usa seu identificador de usuário padrão. Para obter mais informações, consulte DEFINE CHANNEL.

Este atributo é válido para tipos de canal de:

- Receptor
- Solicitante
- Conexão do servidor
- Receptor de cluster

# **Nome da saída de mensagem (MSGEXIT).**

Este atributo especifica o nome do programa de saída de usuário a ser executado pela saída de mensagem de canal..

Esse atributo pode ser uma lista de nomes de programas que devem ser executados sucessivamente Deixe em branco se nenhuma saída de mensagem do canal estiver em vigor.

O formato e comprimento máximo desse atributo dependem da plataforma, como para ["Nome de saída](#page-124-0) [de recepção \(RCVEXIT\)" na página 125](#page-124-0).

Este atributo é válido para tipos de canal de:

- Emissor
- Servidor
- Receptor
- Solicitante
- Emissor de cluster
- Receptor de cluster

# **Dados do usuário de saída de mensagem (MSGDATA).**

Esse atributo especifica os dados do usuário que são transmitidos para as saídas de mensagens do canal

É possível executar uma sequência de saídas de mensagens As limitações sobre o comprimento dos dados do usuário e um exemplo de como especificar MSGDATA para mais de uma saída são conforme mostrado para RCVDATA Consulte ["Dados do usuário de saída de recepção \(RCVDATA\)" na página 125.](#page-124-0)

Este atributo é válido para tipos de canal de:

- Emissor
- Servidor
- Receptor
- Solicitante
- Emissor de cluster
- Receptor de cluster

# **Nome da saída de nova tentativa de mensagem (MREXIT).**

Este atributo especifica o nome do programa de saída de usuário a ser executado pela saída de usuário de nova tentativa de mensagens

Deixe em branco se nenhum programa de saída de nova tentativa de mensagem estiver em vigor

O formato e comprimento máximo do nome dependem da plataforma, como para ["Nome de saída](#page-124-0) [de recepção \(RCVEXIT\)" na página 125](#page-124-0). No entanto, pode haver apenas uma saída de nova tentativa especificada

Este atributo é válido para tipos de canal de:

- Receptor
- Solicitante
- Receptor de cluster

# **Dados do usuário de saída de nova tentativa de mensagem (MRDATA)**

Esse atributo especifica os dados transmitidos para a saída de nova tentativa de mensagem do canal quando ele é chamado.

Este atributo é válido para tipos de canal de:

- Receptor
- Solicitante
- Receptor de cluster

# **Contagem de novas tentativas de mensagens (MRRTY).**

Esse atributo especifica o número de vezes que o canal tenta reentregar a mensagem..

Este atributo controla a ação do MCA somente se o nome da saída de repetição de mensagem estiver em branco. Se o nome da saída não estiver em branco, o valor de MRRTY será transmitido para a saída, mas o número de tentativas feitas (se houver) será controlado pela saída e não por esse atributo.

O valor deve estar no intervalo de 0 a 999 999 999. Um valor zero significa que nenhuma tentativa adicional é feita. O padrão é 10.

Este atributo é válido para tipos de canal de:

- Receptor
- Solicitante
- Receptor de cluster

# **Intervalo de novas tentativas de mensagem (MRTMR)**

Este atributo especifica o intervalo mínimo de tempo que deve passar antes que o canal possa tentar novamente a operação MQPUT.

Este intervalo de tempo é em milissegundos.

Este atributo controla a ação do MCA somente se o nome da saída de repetição de mensagem estiver em branco. Se o nome da saída não estiver em branco, o valor de MRTMR será transmitido para a saída para uso pela saída, mas o intervalo de novas tentativas será controlado pela saída e não por esse atributo.

O valor deve estar no intervalo de 0 a 999 999 999. Um valor zero significa que a nova tentativa é executada o mais rápido possível (se o valor de MRRTY for maior que zero). O padrão é 1000.

Esse atributo é válido para os seguintes tipos de canal:

- Receptor
- Solicitante
- Receptor de cluster

# **Monitoramento (MONCHL)**

Este atributo controla a coleção de dados de Monitoramento online.

Os valores possíveis são:

## **QMGR**

A coleção de Dados de Monitoramento On-line é herdada da configuração do atributo MONCHL no objeto do gerenciador de filas Esse valor é o valor padrão.

#### **Desativado**

A coleta de dados de monitoramento on-line para este canal está desativada.

**LOW**

Uma baixa proporção de coleta de dados com um efeito mínimo sobre o desempenho No entanto, os resultados de monitoramento mostrados podem não estar atualizados

## **MEIO**

Uma proporção moderada de coleta de dados com efeito limitado no desempenho do sistema.

## **HIGH**

Uma alta proporção de coleta de dados com a possibilidade de um efeito sobre o desempenho. No entanto, os resultados de monitoramento mostrados são os mais atuais.

Este atributo é válido para tipos de canal de:

- Emissor
- Servidor
- Receptor
- Solicitante
- Conexão do servidor
- Emissor de cluster
- Receptor de cluster

Para obter mais informações sobre dados de monitoramento, consulte Exibindo dados de monitoramento de fila e canal.

# **atributo do canal NETPRTY**

O atributo de canal NETPRTY especifica a prioridade para um canal CLUSRCVR . O valor deve estar no intervalo de 0 a 9, em que 0 é a menor prioridade e 9 é a maior.

Use o atributo NETPRTY para tornar uma rede a rede primária e outra rede de backup. Dado um conjunto de canais igualmente classificados, o armazenamento em cluster escolhe o caminho com a prioridade mais alta quando vários caminhos estão disponíveis

Um exemplo típico de uso do atributo do canal NETPRTY é diferenciar entre redes que têm diferentes custos ou velocidades e conectam os mesmos destinos.

**Nota:** Especifique esse atributo no canal do receptor de clusters no gerenciador da fila de destinos. Qualquer balanceamento especificado no canal do emissor de clusters correspondente provavelmente será ignorado. Consulte Canais de Cluster.

# **Velocidade da mensagem não persistente (NPMSPEED)**

Esse atributo especifica a velocidade na qual as mensagens não persistentes devem ser enviadas

Os valores possíveis são:

## **NORMAL**

Mensagens não persistentes em um canal são transferidas dentro de transações.

# **RAPIDO**

As mensagens não persistentes em um canal não são transferidas nas transações.

O padrão é FAST. A vantagem disso é que mensagens não persistentes se tornam disponíveis para recuperação muito mais rapidamente. A desvantagem é que, como eles não fazem parte de uma transação, as mensagens podem ser perdidas se houver uma falha de transmissão ou se o canal parar quando as mensagens estiverem em trânsito.. Consulte Segurança de mensagens

## **Notes:**

- 1. Se os logs de recuperação ativos para o IBM MQ for z/OS estiverem alternando e arquivando mais frequentemente do que o esperado, dado que as mensagens que estão sendo enviadas por um canal são não persistentes, configurar NPMSPEED (FAST) nas extremidades de envio e recebimento do canal pode minimizar o SYSTEM.CHANNEL.SYNCQ atualizações.
- 2. Se você estiver vendo alto uso de CPU relacionado a atualizações no SYSTEM.CHANNEL.SYNCQ, configurar NPMSPEED (FAST) pode reduzir significativamente o uso da CPU.

Este atributo é válido para tipos de canal de:

- Emissor
- Servidor
- Receptor
- Solicitante
- Emissor de cluster
- Receptor de cluster

# **Senha (Password)**

Esse atributo especifica uma senha que pode ser usada pelo MCA ao tentar iniciar uma sessão de LU 6.2 segura com um MCA remoto

É possível especificar uma senha de comprimento máximo de 12 caracteres, embora apenas os primeiros 10 caracteres sejam usados.

É válido para tipos de canal de emissor, servidor, solicitante ou conexão do cliente.

No IBM MQ for z/OS, esse atributo é válido apenas para os canais de conexão do cliente Em outras plataformas, ele é válido para tipos de canal de:

- Emissor
- Servidor
- Solicitante
- Conexão do cliente
- Emissor de cluster

# **Número da porta (Port)**

Especifique o número da porta usado para conectar o cliente AMQP.

A porta padrão para conexões AMQP 1.0 é 5672. Se você já está usando a porta 5672, é possível especificar uma porta diferente.

# **Autoridade PUT (PUTAUT)**

Esse atributo especifica o tipo de processamento de segurança a ser executado pelo MCA

Este atributo é válido para tipos de canal de:

- Receptor
- Solicitante
- Conexão do servidor (somente z/OS )..
- Receptor de cluster

Use esse atributo para escolher o tipo de processamento de segurança a ser executado pelo MCA ao executar:

- Um comando MQPUT para a fila de destino (para canais de mensagem) ou
- Uma chamada MQI (para canais MQI).

 $\blacksquare$   $\blacksquare$  No z/OS, os IDs do usuário que são verificados e quantos IDs do usuário são verificados, dependem da configuração do perfil da RACF classe hlq.RESLEVEL MQADMIN Dependendo do nível de acesso, o ID do usuário do inicializador de canais tem que hlq.RESLEVEL, zero, um ou dois IDs do usuário são verificados.... Para ver quantos IDs de usuário são verificados; consulte RESLEVEL e conexões do inicializador de canal. Para obter mais informações sobre quais IDs de usuário são verificados. Consulte IDs de usuário usados pelo inicializador de canais

É possível escolher um dos seguintes:

## **Segurança do processo, também chamada autoridade padrão (DEF)**

O ID padrão de usuário é utilizado.

Em plataformas diferentes de z/OS, o ID do usuário usado para verificar a autoridade de abertura na fila é aquele do processo ou usuário que executa o MCA na extremidade de recebimento do canal de mensagens.

No z/OS, o ID do usuário recebido da rede e o ID do usuário derivado do [MCAUSER](#page-118-0) podem ser usados, dependendo do número de IDs do usuário que devem ser verificados...

As filas são abertas com esse ID do usuário e a opção de abertura MQOO\_SET\_ALL\_CONTEXT.

### **Segurança de contexto (CTX)**

O ID do usuário das informações de contexto associadas à mensagem é usado como um ID do usuário alternativo.

O *UserIdentifier* no descritor de mensagens é movido para o campo *AlternateUserId* no descritor de objeto A fila é aberta com as opções abertas MQOO\_SET\_ALL\_CONTEXT e MQOO\_ALTERNATE\_USER\_AUTHORITY.

Em plataformas diferentes de z/OS, o ID do usuário usado para verificar a autoridade aberta na fila para MQOO\_SET\_ALL\_CONTEXT e MQOO\_ALTERNATE\_USER\_AUTHORITY é aquele do processo ou usuário que está executando o MCA na extremidade de recebimento do canal de mensagens. O ID do usuário usado para verificar a autoridade de abertura na fila para MQOO\_OUTPUT é o *UserIdentifier* no descritor de mensagens.

No z/OS, o ID do usuário recebido da rede ou derivado de [MCAUSER](#page-118-0) pode ser usado, bem como o ID do usuário das informações de contexto no descritor de mensagem, dependendo do número de IDs do usuário que devem ser verificados.

A segurança do contexto (CTX) não é suportada nos canais de conexão do servidor...

#### **Somente segurança do Agente do Canal de Mensagens (ONLYMCA)**

O ID do usuário derivado de [MCAUSER](#page-118-0) é usado..

Filas são abertas com a opção aberta MQOO\_SET\_ALL\_CONTEXT.

Esse valor se aplica apenas a z/OS.

## **Segurança do agente do canal de mensagens alternativo (ALTMCA)**

O ID do usuário das informações de contexto (o campo *UserIdentifier* ) no descritor de mensagens pode ser usado, bem como o ID do usuário derivado de [MCAUSER,](#page-118-0) dependendo do número de IDs do usuário que devem ser verificados.

Esse valor se aplica apenas a z/OS.

Detalhes adicionais sobre campos de contexto e opções de abertura podem ser localizados em Controlando informações de contexto

Mais informações sobre segurança podem ser encontradas aqui:

- Assegurando
- **ULW Configurando a Segurança no UNIX, Linux, and Windows**
- **IBM is Configurando a Segurança no IBM i**
- **z/OS** Configurando a Segurança no z/OS

# **Nome do gerenciador de filas (QMNAME)**

Esse atributo especifica o nome do gerenciador de filas ou do grupo de gerenciadores de filas para o qual um aplicativo IBM MQ MQI client pode solicitar conexão

Este atributo é válido para tipos de canal de:

<span id="page-124-0"></span>• Conexão do cliente

# **Nome de saída de recepção (RCVEXIT)**

Este atributo especifica o nome do programa de saída de usuário a ser executado pela saída de usuário de recebimento do canal..

Esse atributo pode ser uma lista de nomes de programas que devem ser executados sucessivamente Deixe em branco se nenhuma saída de usuário de recebimento do canal estiver em vigor.

O formato e o comprimento máximo desse atributo dependem da plataforma:

- No z/OS , ele é um nome do módulo de carga, com comprimento máximo de 8 caracteres, exceto para canais de conexão do cliente em que o comprimento máximo é de 128 caracteres..
- No IBM i, ele é do formato:

*libname/progname*

quando especificado em comandos CL..

Quando especificado em Comandos do IBM MQ (MQSC), ele tem o formato:

*progname libname*

em que *progname* ocupa os primeiros 10 caracteres e *libname* os segundos 10 caracteres (ambos preenchidos à direita, se necessário). O comprimento máximo da cadeia é de 20 caracteres.

• No Windows, ele é do formato:

*dllname*(*functionname*)

em que *dllname* é especificado sem o sufixo .DLL.. O comprimento máximo da sequência é de 40 caracteres.

• No UNIX, ele é do formato:

*libraryname*(*functionname*)

O comprimento máximo da sequência é de 40 caracteres.

Durante a definição automática do canal do emissor de cluster no z/OS, os nomes de saídas do canal são convertidos para o formato z/OS . Se desejar controlar como os nomes de saída são convertidos, é possível gravar uma saída de definição automática de canal. Para obter mais informações, consulte Programa de saída de auto-definição de canal

Você pode especificar uma lista de nomes de programas de recebimento, envio e saída de mensagens.... Os nomes devem ser separados por uma vírgula, um espaço, ou ambos Por exemplo:

```
RCVEXIT(exit1 exit2)
MSGEXIT(exit1,exit2)
SENDEXIT(exit1, exit2)
```
O comprimento total da sequência de nomes de saída e sequências de dados do usuário para um tipo específico de saída é limitado a 500 caracteres.. No IBM MQ for IBM i, é possível listar até 10 nomes de saída No IBM MQ for z/OS, é possível listar até oito nomes de saída.

Este atributo é válido para todos os tipos de canal.

# **Dados do usuário de saída de recepção (RCVDATA)**

Esse atributo especifica os dados do usuário que são transmitidos para a saída de recebimento

É possível executar uma sequência de saídas de recebimento. A sequência de dados do usuário para uma série de saídas deve ser separada por uma vírgula, espaços ou ambos.. Por exemplo:

RCVDATA(exit1\_data exit2\_data) MSGDATA(exit1\_data,exit2\_data) SENDDATA(exit1\_data, exit2\_data)

Em sistemas IBM MQ for UNIX e Windows , o comprimento da sequência de nomes de saída e sequências de dados do usuário é limitado a 500 caracteres. No IBM MQ for IBM i, é possível especificar até 10 nomes de saída e o comprimento dos dados do usuário para cada um deles é limitado a 32 caracteres. No IBM MQ for z/OS, é possível especificar até oito sequências de dados do usuário de cada comprimento de 32 caracteres.

Este atributo é válido para todos os tipos de canal.

# **Nome da saída de segurança (SCYEXIT)**

Esse atributo especifica o nome do programa de saída a ser executado pela saída de segurança do canal..

Deixe em branco se nenhuma saída de segurança do canal estiver em vigor.

O formato e comprimento máximo do nome dependem da plataforma, como para ["Nome de saída de](#page-124-0) [recepção \(RCVEXIT\)" na página 125.](#page-124-0) No entanto, é possível especificar apenas uma saída de segurança

Este atributo é válido para todos os tipos de canal.

# **Dados do usuário de saída de segurança (SCYDATA)**

Este atributo especifica os dados do usuário que são transmitidos para a saída de segurança

O comprimento máximo é de 32 caracteres.

Este atributo é válido para todos os tipos de canal.

# **Enviar nome da saída (SENDEXIT)**

Este atributo especifica o nome do programa de saída a ser executado pela saída de envio do canal

Esse atributo pode ser uma lista de nomes de programas que devem ser executados em sequência Deixe em branco se nenhuma saída de envio de canal estiver em vigor

O formato e comprimento máximo desse atributo dependem da plataforma, como para ["Nome de saída](#page-124-0) [de recepção \(RCVEXIT\)" na página 125](#page-124-0).

Este atributo é válido para todos os tipos de canal.

# **Enviar dados do usuário de saída (SENDDATA)**

Esse atributo especifica os dados do usuário que são transmitidos para a saída de envio

É possível executar uma sequência de saídas de envio As limitações no comprimento de dados do usuário e um exemplo de como especificar SENDDATA para mais de uma saída são conforme mostrado para RCVDATA. Consulte ["Dados do usuário de saída de recepção \(RCVDATA\)" na página 125.](#page-124-0)

Este atributo é válido para todos os tipos de canal.

# **Agrupamento de número de sequência (SEQWRAP)**

Este atributo especifica o número mais alto que o número de sequência da mensagem atinge antes de reiniciar em 1.

O valor do número deve ser alto o suficiente para evitar que um número seja emitido novamente enquanto ele ainda estiver sendo usado por uma mensagem anterior As duas extremidades de um canal devem ter o mesmo valor de agrupamento de número de seqüência quando um canal é iniciado; caso contrário, ocorrerá um erro...

O valor pode ser configurado de 100 a 999 999 999.

Este atributo é válido para tipos de canal de:

- Emissor
- Servidor
- Receptor
- Solicitante
- Emissor de cluster
- Receptor de cluster

# **Contagem de novas tentativas curtas (SHORTRTY).**

Esse atributo especifica o número máximo de vezes que o canal deve tentar alocar uma sessão para seu parceiro.

O atributo *contagem de novas tentativas curtas* pode ser configurado de zero a 999 999 999.

Esse atributo é válido para os seguintes tipos de canal:

- Emissor
- Servidor
- Emissor de cluster
- Receptor de cluster

Se vários endereços IP tiverem sido definidos no canal e a reconexão for necessária, o IBM MQ avaliará a definição de canal e tentará conectar-se a cada endereço IP na ordem em que ele é definido até que uma conexão bem-sucedida seja estabelecida ou todos os endereços tenham sido tentados.

Nesse caso, SHORTRTY se relaciona a quantas tentativas totais o canal geral tenta se reconectar, e não os endereços IP individuais

Se a tentativa de alocação inicial falhar, o *short retry count* será reduzido e o canal tentará novamente o número restante de vezes com um intervalo, definido no atributo **short retry interval** , entre cada tentativa. Se ele ainda falhar, ele tentará novamente o *long retry count* número de vezes com um intervalo de *long retry interval* entre cada tentativa. Se ainda for malsucedido, o canal será fechado.

No z/OS, um canal não poderá entrar novamente se o número máximo de canais (**MAXCHL**) tiver sido excedido.

Nos sistemas IBM i, UNIXe Windows , para tentar novamente um inicializador de canais deve estar em execução. O inicializador de canais deve monitorar a fila de inicialização especificada na definição da fila de transmissão que o canal está usando.

Se o inicializador de canais (no z/OS ) ou o canal (no Multiplataformas) for interrompido enquanto o canal estiver tentando novamente, a *contagem de novas tentativas curtas* e a *contagem de novas tentativas longas* serão reconfiguradas quando o inicializador de canais ou o canal for reiniciado ou quando uma mensagem for colocada com êxito no canal emissor. No entanto, se o inicializador de canais (em z/OS ) ou o gerenciador de filas (em Multiplataformas) for encerrado e reiniciado, a *contagem de novas tentativas curtas* e a *contagem de novas tentativas longas* não forem reconfigurados.... O canal retém os valores de contagem de novas tentativas que tinha antes da reinicialização do gerenciador de filas ou da mensagem que está sendo colocada.

Para sistemas IBM i, UNIXe Windows :

1. Quando um canal vai do estado RETRY para o estado RUNNING, a *contagem de novas tentativas curtas* e *contagem de novas tentativas longas* não são reconfiguradas imediatamente. Eles são reconfigurados somente quando a primeira mensagem flui através do canal com êxito após o canal entrar no estado RUNNING, ou seja, quando o canal local confirma o número de mensagens enviadas para a outra extremidade.

<span id="page-127-0"></span>2. A *contagem de novas tentativas curtas* e *contagem de novas tentativas longas* são reconfiguradas quando o canal é reiniciado.

# **Intervalo de novas tentativas curtas (SHORTTMR)**

Esse atributo especifica o intervalo aproximado em segundos que o canal deve aguardar antes de tentar novamente estabelecer a conexão, durante o modo de nova tentativa curta.

O intervalo entre as repetições poderá ser estendido, se o canal tiver que esperar para tornar-se ativo.

Este atributo pode ser configurado de zero a 999 999..

Este atributo é válido para tipos de canal de:

- Emissor
- Servidor
- Emissor de cluster
- Receptor de cluster

Se vários endereços IP tiverem sido definidos no canal e a reconexão for necessária, o IBM MQ avaliará a definição de canal e tentará conectar-se a cada endereço IP na ordem em que ele é definido até que uma conexão bem-sucedida seja estabelecida ou todos os endereços tenham sido tentados.

Nesse caso, SHORTTMR está relacionado a quanto tempo o canal geral aguarda para reiniciar o processo de conexão e não os endereços IP individuais.

#### $V 9.1.3$   $z/0S$ **Proteção de política de segurança (SPLPROT)**

Este atributo especifica como um Agente do Canal de Mensagem de servidor para servidor deve lidar com a proteção de mensagem quando AMS estiver ativo e existir uma política aplicável.

Este atributo pode ser configurado como:

#### **PASSTHRU**

Nos canais do emissor, do servidor, do receptor e do solicitante

#### **REMOVE**

Nos canais do emissor e do servidor

#### **ASPOLICY**

Nos canais receptor e solicitante

Este atributo é válido para tipos de canal de:

- Emissor
- Servidor
- Receptor
- Solicitante

# **Especificação de Código SSL (SSLCIPH)**

O atributo **SSLCIPH** especifica um único CipherSpec para uma conexão TLS..

Cada definição de canal IBM MQ inclui o atributo **SSLCIPH** . O valor é uma sequência com um comprimento máximo de 32 caracteres.

O atributo **SSLCIPH** é válido apenas para canais com um tipo de transporte (**TRPTYPE**) de TCP. Se **TRPTYPE** não for TCP, os dados serão ignorados e nenhuma mensagem de erro será emitida.

**Notes:**

• O atributo **SSLCIPH** pode conter um valor em branco, significando que você não está usando TLS. Se uma extremidade do canal tiver um atributo **SSLCIPH** em branco, a outra extremidade do canal também deverá ter um atributo SSLCIPH em branco..

- Como alternativa, se **SSLCIPH** contiver um valor não em branco, o canal tentará usar a cifra especificada para usar TLS. Novamente, neste caso, ambas as extremidades do canal devem especificar o mesmo valor de **SSLCIPH**
- A única exceção à regra de que **SSLCIPH** deve ser o mesmo em ambas as extremidades de um canal é que um cliente .NET totalmente gerenciado pode especificar o valor especial \*NEGOCIAR. Essa opção permite que o canal selecione a versão de protocolo mais recente suportada pela estrutura .NET e negocie um CipherSpec que o servidor suporta.

Para obter mais informações sobre **SSLCIPH**, consulte DEFINE CHANNEL e Especificando CipherSpecs.

# **Autenticação de Cliente SSL (SSLCAUTH)**

O atributo **SSLCAUTH** especifica se o canal precisa receber e autenticar um certificado TLS de um cliente TLS.

O atributo **SSLCAUTH** é válido em todos os tipos de canais que podem receber um fluxo de iniciação de canal, exceto para canais emissores. Este atributo é válido para tipos de canal de:

- Servidor
- Receptor
- Solicitante
- Conexão do servidor
- Receptor de cluster

**SSLCAUTH** é um atributo opcional.. Os valores possíveis desse atributo são:

#### **Opcional**

Se o cliente TLS peer enviar um certificado, o certificado será processado normalmente, mas a autenticação não falhará se nenhum certificado for enviado.

## **REQUIRED**

Se o cliente TLS não envia um certificado, a autenticação falha.

O valor padrão é REQUIRED.

É possível especificar um valor para **SSLCAUTH** em uma definição de canal não TLS. Ou seja, uma definição de canal na qual o atributo **[SSLCIPH](#page-127-0)** está ausente ou em branco

Para obter mais informações sobre SSLCAUTH, consulte DEFINE CHANNEL (MQTT) e Segurança.

# **Peer SSL (SSLPEER)**

O atributo **SSLPEER** é usado para verificar o Nome Distinto (DN) do certificado do gerenciador de filas de peer ou cliente na outra extremidade de um canal do IBM MQ .

O atributo **SSLPEER** é válido para todos os tipos de canal.

**Nota:** Uma maneira alternativa de restringir conexões em canais correspondendo com o Nome Distinto do Assunto TLS é usar registros de autenticação de canal. Com registros de autenticação de canal, diferentes padrões de Nome Distinto do Assunto TLS podem ser aplicados ao mesmo canal. Se o **SSLPEER** no canal e um registro de autenticação de canal forem usados para aplicar ao mesmo canal, o certificado de entrada deverá corresponder aos dois padrões para se conectar.

Se o DN recebido do peer não corresponder ao valor **SSLPEER** , o canal não será iniciado.

**SSLPEER** é um atributo opcional.. Se um valor não for especificado, o DN do peer não será verificado quando o canal for iniciado.

O comprimento máximo do atributo **SSLPEER** depende da plataforma:

- $\sim$   $\frac{1}{105}$  No z/OS, o comprimento máximo do atributo é de 256 bytes
- $\blacksquare$  Multi $\blacksquare$   $\blacksquare$  Em todas as outras plataformas, ele tem 1024 bytes.

Os registros de autenticação de canal fornecem maior flexibilidade ao usar o **SSLPEER** e suportam um comprimento máximo de 1024 bytes em todas as plataformas.

A verificação de valores de atributos **SSLPEER** também depende da plataforma:

 $\cdot$   $\blacksquare$   $\blacksquare$  No z/OS, os valores de atributos usados não são verificados. Se você inserir valores incorretos, o canal falhará na inicialização e as mensagens de erro serão gravadas no registro de erro nas duas extremidades do canal. Um evento de Erro SSL do Canal também é gerado nas duas extremidades do canal.

• Em plataformas diferentes de z/OS que suportam **SSLPEER**, a validade da cadeia é verificada quando ela é inserida pela primeira vez

É possível especificar um valor para **SSLPEER** em uma definição de canal não TLS, na qual o atributo **[SSLCIPH](#page-127-0)** está ausente ou em branco. É possível usar isso para desativar temporariamente o TLS para depuração sem ter que limpar e posteriormente reinserir os parâmetros do TLS.

Para obter mais informações sobre como usar o **SSLPEER**, consulte SET CHLAUTH e Protegendo

## **Conceitos relacionados**

Registros de Autenticação de Canal

# **Raiz do tópico (TPROOT).**

Este atributo especifica a raiz do tópico para um canal AMQP.

É possível usar o atributo TPROOT para especificar uma raiz do tópico para um canal AMQP. O uso desse atributo assegura que um aplicativo MQ Light , quando implementado em um gerenciador de filas, não publique ou assine mensagens para ou de áreas da árvore de tópicos que estão sendo usadas por outros aplicativos.

O valor padrão para TPROOT é SYSTEM.BASE.TOPIC. Com esse valor, a sequência de tópicos que um cliente AMQP usa para publicar ou assinar não tem prefixo e o cliente pode trocar mensagens com outros aplicativos de publicação/assinatura MQ. Para que os clientes AMQP publiquem e assinem sob um prefixo de tópico, primeiro crie um objeto do tópico MQ com uma cadeia de tópicos configurada para o prefixo desejado e, em seguida, mude o valor do atributo TPROOT do canal AMQP para o nome do objeto do tópico MQ criado. O exemplo a seguir mostra a raiz do tópico sendo configurada como APPGROUP1.BASE.TOPIC para o canal AMQP MYAMQP:

DEFINE CHANNEL(MYAMQP) CHLTYPE(AMQP) TPROOT(APPGROUP1.BASE.TOPIC) PORT(5673)

**Nota:** Se o valor do atributo TPROOT ou a sequência de tópicos que o sustenta for mudado, os tópicos AMQP existentes e suas mensagens poderão ficar órfãos.

# **Nome da fila de transmissão (XMITQ)**

Este atributo especifica o nome da fila de transmissão da qual as mensagens são recuperadas.

Este atributo é necessário para canais do tipo emissor ou servidor, não é válido para outros tipos de canal.

Forneça o nome da fila de transmissão a ser associada a esse canal emissor ou do servidor, que corresponde ao gerenciador de fila no lado distante do canal. É possível fornecer à fila de transmissão o mesmo nome que o gerenciador de filas na extremidade remota

Este atributo é válido para tipos de canal de:

- Emissor
- Servidor

# **Tipo de transporte (TRPTYPE)**

Este atributo especifica o tipo de transporte a ser utilizado

Os valores possíveis são:

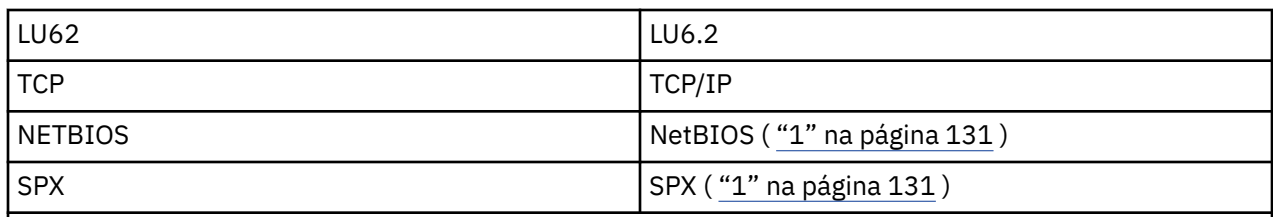

## **Notes:**

1. Para uso em Windows Também pode ser usado no z/OS para definir os canais de conexão do cliente para uso no Windows

Esse atributo é válido para todos os tipos de canais, mas é ignorado pelos agentes do canal de mensagem de resposta...

# **Usar ID do cliente (USECLTID)**

Use o ID do cliente para conexão com o canal AMQP.

Especifique se o ID do cliente é usado para conexão em um canal AMQP. Configure como Yes ou No

# **Utilize fila de mensagens não entregues (USEDLQ)**

Esse atributo determina se a fila de mensagens não entregues (ou fila de mensagens não entregues) é usada quando as mensagens não podem ser entregues por canais.

Os valores possíveis são:

# **NÃO**

Mensagens que não podem ser entregues por um canal são tratadas como uma falha. O canal descarta essas mensagens ou o canal termina, de acordo com a configuração de NPMSPEED.

# **YES (padrão)**

Se o atributo DEADQ do gerenciador de filas fornecer o nome da fila de devoluções, ele será usado, caso contrário, o comportamento será como NO.

# **ID do usuário (USERID)**

Este atributo especifica o ID do usuário a ser utilizado pelo MCA ao tentar iniciar uma sessão SNA segura com um MCA remoto.

É possível especificar um identificador de usuário da tarefa de 20 caracteres..

É válido para tipos de canal de emissor, servidor, solicitante ou conexão do cliente.

Esse atributo não se aplica ao IBM MQ for z/OS , exceto para os canais de conexão do cliente

Na extremidade de recebimento, se as senhas forem mantidas no formato criptografado e o software LU 6.2 estiver usando um método de criptografia diferente, uma tentativa de iniciar o canal falhará com detalhes de segurança inválidos. É possível evitar essa falha modificando a configuração de SNA de recebimento para:

- Desativar a substituição de senha ou
- Defina um ID do usuário e senha de segurança.

No IBM MQ for z/OS, esse atributo é válido apenas para os canais de conexão do cliente Em outras plataformas, ele é válido para tipos de canal de:

- Emissor
- Servidor
- Solicitante
- Conexão do cliente

• Emissor de cluster

# **IBM MQ Comandos do Cluster**

Os comandos IBM MQ Comandos de script **runmqsc** possuem atributos e parâmetros especiais que se aplicam a clusters Há outras interfaces administrativas que podem ser usadas para gerenciar clusters

Os comandos MQSC são mostrados como eles seriam inseridos pelo administrador do sistema no console de comando Lembre-se de que você não precisa emitir os comandos dessa maneira. Há uma série de outros métodos, dependendo da sua plataforma; por exemplo:

- No IBM MQ for IBM i, você executa comandos MQSC interativamente da opção 26 de **WRKMQM**. Também é possível usar comandos CL ou armazenar comandos MQSC em um arquivo e usar o comando CL **STRMQMMQSC** .
- No z/OS é possível usar a função COMMAND do utilitário **CSQUTIL** , as operações e painéis de controle ou é possível usar o console do z/OS .
- Em todas as outras plataformas, é possível armazenar os comandos em um arquivo e usar **runmqsc**..

Em um comando MQSC, um nome do cluster, especificado usando o atributo CLUSTER , pode ter até 48 caracteres.

Uma lista de nomes de cluster, especificada usando o atributo CLUSNL , pode conter até 256 nomes Para criar uma lista de nomes de cluster, use o comando DEFINE NAMELIST

# **IBM MQ Explorer**

A GUI do IBM MQ Explorer pode administrar um cluster com gerenciadores de fila de repositório no IBM WebSphere MQ for z/OS 6.0 ou posterior. Você não precisa nomear um repositório adicional em um sistema separado. Para versões anteriores do IBM MQ for z/OS, o IBM MQ Explorer não pode administrar um cluster com gerenciadores de fila de repositórios Portanto, você deve nomear um repositório adicional em um sistema que o IBM MQ Explorer possa administrar.

No IBM MQ for Windows e IBM MQ para Linux, também é possível usar IBM MQ Explorer para trabalhar com clusters. Também é possível usar o cliente IBM MQ Explorer independente..

Usando o IBM MQ Explorer, é possível visualizar filas de clusters e consultar sobre o status de canais do emissor de clusters e do receptor de clusters. O IBM MQ Explorer inclui dois assistentes, que podem ser usados para guiá-lo nas tarefas a seguir:

- Criar um cluster
- Associar um gerenciador de filas independente a um cluster

# **Formatos de comando programáveis (PCF)**

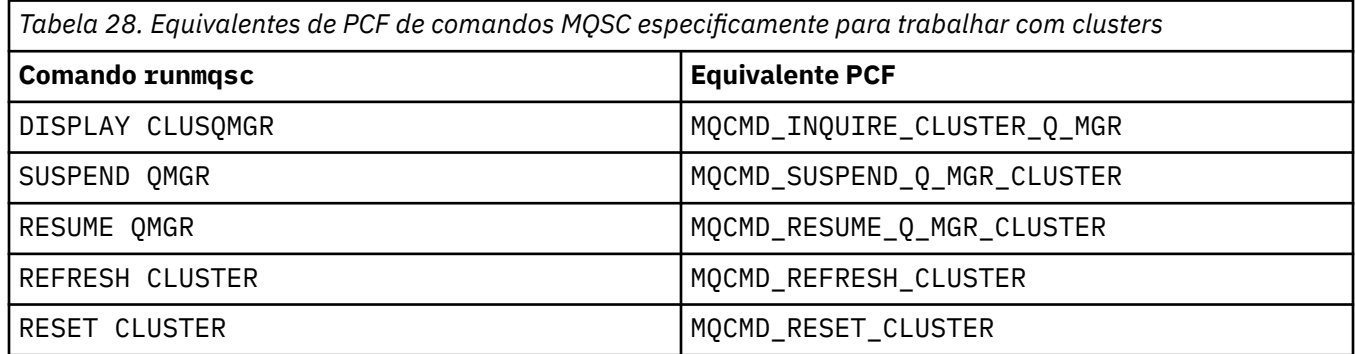

# **Informações relacionadas**

Armazenamento em Cluster: Usando Melhores Práticas de REFRESH CLUSTER

# <span id="page-132-0"></span>**Comandos de definição do gerenciador de filas**

Atributos de cluster que podem ser especificados em comandos de definição de gerenciador de fila

Para especificar que um gerenciador de filas mantém um repositório completo para um cluster, use o comando ALTER QMGR que especifica o atributo REPOS( *clustername* ) Para especificar uma lista de vários nomes de cluster, defina uma lista de nomes de cluster e, em seguida, use o atributo REPOSNL( *namelist* ) no comando ALTER QMGR :

```
DEFINE NAMELIST(CLUSTERLIST)
 DESCR('List of clusters whose repositories I host')
 NAMES(CLUS1, CLUS2, CLUS3)
 ALTER QMGR REPOSNL(CLUSTERLIST)
```
É possível fornecer atributos de cluster adicionais no comando ALTER QMGR

## **CLWLEXIT(** *name* **)**

Especifica o nome de uma saída de usuário a ser chamada quando uma mensagem é colocada em uma fila de clusters

# **CLWLDATA(** *data* **)**

Especifica os dados a serem transmitidos para a saída de usuário da carga do cluster.

### **CLWLLEN(** *length* **)**

Especifica a quantidade máxima de dados da mensagem a serem transmitidos à saída do usuário da carga de trabalho do cluster

#### **CLWLMRUC(** *channels* **)**

Especifica o número máximo de canais de cluster de saída

CLWLMRUC é um atributo do gerenciador de filas locais que não é propagado pelo cluster. Ele é disponibilizado para saídas de carga de trabalho do cluster e o algoritmo de carga de trabalho do cluster que escolhe o destino para mensagens.

### **CLWLUSEQ( LOCAL|ANY )**

Especifica o comportamento de MQPUT , quando a fila de destino possui uma instância local e pelo menos uma instância de cluster remoto Se o envio originar-se de um canal de cluster, esse atributo não será aplicável. É possível especificar CLWLUSEQ como um atributo de fila e um atributo de gerenciador de filas..

Se você especificar ANY, a fila local e as filas remotas serão destinos possíveis do MQPUT.

Se você especificar LOCAL, a fila local será o único destino do MQPUT

Os PCFs equivalentes são MQCMD\_CHANGE\_Q\_MGR e MQCMD\_INQUIRE\_Q\_MGR.

### **Conceitos relacionados**

[Balanceamento de carga de trabalho em clusters](#page-144-0)

Se um cluster contém mais de uma instância da mesma fila, o IBM MQ selecionará um gerenciador de filas para rotear uma mensagem. Ele usa o algoritmo de gerenciamento de carga de trabalho do cluster e vários atributos específicos da carga de trabalho do cluster para determinar o melhor gerenciador de filas a ser utilizado.

 $\approx$   $z/0$ S [Comportamento assíncrono de comandos CLUSTER no z/OS](#page-152-0)

O emissor de comando de um comando do cluster no z/OS recebe a confirmação de que um comando foi enviado, mas não que ele foi concluído com êxito

#### **Referências relacionadas**

[comandos de definição de canal](#page-133-0)

Atributos de cluster que podem ser especificados em comandos de definição de canal..

#### [Comandos de definição de fila.](#page-135-0)

Os atributos de cluster que podem ser especificados nos comandos de definição de fila

### [DISPLAY CLUSQMGR](#page-138-0)

<span id="page-133-0"></span>Use o comando DISPLAY CLUSQMGR para exibir informações do cluster sobre os gerenciadores de filas em um cluster

## [SUSPEND QMGR, RESUME QMGR e clusters](#page-140-0)

Use o comando SUSPEND QMGR e RESUME QMGR para reduzir temporariamente a atividade do cluster de entrada para esse gerenciador de fila, por exemplo, antes de executar a manutenção nesse gerenciador de fila, e, em seguida, restabelecê-la,

### [REFRESH CLUSTER](#page-141-0)

Emita o comando REFRESH CLUSTER a partir de um gerenciador de filas para descartar todas as informações mantidas localmente sobre um cluster. É improvável que você precise usar esse comando, exceto em circunstâncias excepcionais

[RESET CLUSTER: Removendo forçadamente um gerenciador de filas de um cluster](#page-142-0) Use o comando **RESET CLUSTER** para forçar a remoção de um gerenciador de filas de um cluster em circunstâncias excepcionais

# **comandos de definição de canal**

Atributos de cluster que podem ser especificados em comandos de definição de canal..

Os comandos DEFINE CHANNEL, ALTER CHANNELe DISPLAY CHANNEL têm dois parâmetros CHLTYPE específicos para clusters: CLUSRCVR e CLUSSDR. Para definir um canal do receptor de clusters, use o comando DEFINE CHANNEL , especificando CHLTYPE(CLUSRCVR). Muitos atributos em uma definição de canal do receptor de clusters são os mesmos atributos em uma definição de canal receptor ou emissor. Para definir um canal do emissor de clusters, use o comando DEFINE CHANNEL , especificando CHLTYPE(CLUSSDR)e muitos dos mesmos atributos que você usa para definir um canal do emissor.

Não é mais necessário especificar o nome do gerenciador de filas do repositório completo ao definir um canal do emissor de clusters. Se você souber a convenção de nomenclatura usada para canais em seu cluster, poderá criar uma definição CLUSSDR usando a construção +QMNAME+ . A construção de +QMNAME+ não é suportada em z/OS Após a conexão, IBM MQ muda o nome do canal e substitui o nome do gerenciador de filas do repositório completo correto no lugar de +QMNAME+. O nome do canal resultante é truncado para 20 caracteres.

Para obter mais informações sobre as convenções de nomenclatura, consulte Convenções de nomenclatura do cluster

A técnica funcionará apenas se a sua convenção para nomear canais incluir o nome do gerenciador de filas Por exemplo, você define um gerenciador de filas de repositório completo chamado QM1 em um cluster chamado CLUSTER1 com um canal do receptor de clusters chamado CLUSTER1.QM1.ALPHA.. Cada outro gerenciador de filas pode definir um canal do emissor de clusters para esse gerenciador de filas usando o nome do canal, CLUSTER1.+QMNAME+.ALPHA

Se você usar a mesma convenção de nomenclatura para todos os seus canais, esteja ciente de que apenas uma definição +QMNAME+ pode existir por vez.

Os atributos a seguir nos comandos DEFINE CHANNEL e ALTER CHANNEL são específicos para canais de cluster:

## **Cluster**

O atributo CLUSTER especifica o nome do cluster ao qual esse canal está associado. Como alternativa, use o atributo CLUSNL

# **CLUSNL**

O atributo CLUSNL especifica uma lista de nomes de clusters.

## **NETPRTY**

Somente receptores de cluster.

O atributo NETPRTY especifica uma prioridade de rede para o canal. NETPRTY ajuda as rotinas de gerenciamento de carga. Se houver mais de uma rota possível para um destino, a rotina de gerenciamento de carga de trabalho selecionará aquela com a prioridade mais alta

## **CLWLPRTY**

O parâmetro CLWLPRTY aplica um fator de prioridade aos canais para o mesmo destino para propósitos de gerenciamento de carga de trabalho.. Este parâmetro especifica a prioridade do canal para os propósitos de distribuição de carga de trabalho do cluster.. O valor deve estar no intervalo de zero a 9, em que zero é a menor prioridade e 9 é a maior.

## **CLWLRANK**

O parâmetro CLWLRANK aplica um fator de classificação a um canal para propósitos de gerenciamento de carga. Este parâmetro especifica a classificação de um canal para os propósitos de distribuição de carga de trabalho de cluster... O valor deve estar no intervalo de zero a 9, em que zero é a classificação mais baixa e 9 é a mais alta.

## **CLWLWGHT**

O parâmetro CLWLWGHT aplica um fator de peso a um canal para propósitos de gerenciamento de carga. CLWLWGHT pondera o canal para que a proporção de mensagens enviadas para baixo desse canal possa ser controlado. O algoritmo de carga de trabalho do cluster usa CLWLWGHT para prover a opção de destino para que mais mensagens possam ser enviadas por um canal específico. Por padrão, todos os atributos de peso de canal são o mesmo valor padrão. O atributo de peso permite alocar um canal em uma máquina poderosa do UNIX um peso maior do que outro canal no PC desktop pequeno. O peso maior significa que o algoritmo de carga de trabalho do cluster seleciona a máquina UNIX com mais frequência do que o PC como o destino para mensagens.

#### **CONNAME**

O CONNAME especificado em uma definição de canal receptor de clusters é usado em todo o cluster para identificar o endereço de rede do gerenciador de filas. Tome cuidado para selecionar um valor para o parâmetro CONNAME que é resolvido em todo o cluster do IBM MQ . Não use um nome genérico Lembre-se que o valor especificado no canal do receptor de clusters tem precedência sobre qualquer valor especificado em um canal do emissor de clusters correspondente.

Esses atributos no comando DEFINE CHANNEL e ALTER CHANNEL também se aplicam ao comando DISPLAY CHANNEL .

**Nota:** Canais do emissor de clusters definidos automaticamente obtém seus atributos a partir da definição de canal do receptor de clusters correspondente no gerenciador de filas de recebimento. Mesmo se houver um canal do emissor de clusters definido manualmente, seus atributos serão modificados automaticamente para assegurar que eles correspondam aos atributos na definição do receptor de clusters correspondente Cuidado que é possível, por exemplo, definir um CLUSRCVR sem especificar um número da porta no parâmetro CONNAME , enquanto define manualmente um CLUSSDR que especifica um número da porta. Quando o CLUSSDR definido automaticamente substitui o definido manualmente, o número da porta (obtido do CLUSRCVR ) fica em branco. O número da porta padrão seria usado, e o canal falharia.

**Nota:** O comando DISPLAY CHANNEL não exibe os canais definidos automaticamente No entanto, é possível usar o comando DISPLAY CLUSQMGR para examinar os atributos de canais do emissor de clusters definidos automaticamente

Use o comando DISPLAY CHSTATUS para exibir o status de um canal emissor de clusters ou receptor de clusters. Esse comando fornece o status dos canais definidos manualmente e dos canais definidos automaticamente.

Os PCFs equivalentes são MQCMD\_CHANGE\_CHANNEL, MQCMD\_COPY\_CHANNEL, MQCMD\_CREATE\_CHANNELe MQCMD\_INQUIRE\_CHANNEL

# **Omitindo o valor CONNAME em uma definição CLUSRCVR**

Em algumas circunstâncias, é possível omitir o valor CONNAME em uma definição CLUSRCVR . Não se deve omitir o valor CONNAME em z/OS.

**Nultiplata de la proponcia** de nome de conexão TCP/IP de um canal do receptor de clusters é opcional. Se deixar o nome da conexão em branco, o IBM MQ gerará um nome de conexão para você, assumindo a porta padrão e usando o endereço IP atual do sistema. É possível substituir o número

<span id="page-135-0"></span>da porta padrão, mas ainda usar o endereço IP atual do sistema. Para cada nome de conexão, deixe o nome do IP em branco e forneça o número da porta entre parênteses; por exemplo:

## (1415)

O **CONNAME** gerado está sempre no formato decimal pontilhado (IPv4) ou hexadecimal (IPv6), em vez de na forma de um nome de host DNS alfanumérico.

Esse recurso é útil quando você tem máquinas usando o Dynamic Host Configuration Protocol (DHCP). Se você não fornecer um valor para o CONNAME em um canal CLUSRCVR , não será necessário mudar a definição CLUSRCVR . O DHCP aloca um novo endereço IP.

Se você especificar um espaço em branco para o CONNAME na definição CLUSRCVR , o IBM MQ gerará um CONNAME do endereço IP do sistema. Apenas o CONNAME gerado é armazenado nos repositórios Outros gerenciadores de fila no cluster não sabem que o CONNAME estava originalmente em branco

Se você emitir o comando DISPLAY CLUSQMGR , você verá o CONNAMEgerado No entanto, se você emitir o comando DISPLAY CHANNEL a partir do gerenciador de fila local, verá que CONNAME está em branco.

Se o gerenciador de filas for interrompido e reiniciado com um endereço IP diferente, devido ao DHCP, o IBM MQ gerará novamente o CONNAME e atualizará os repositórios adequadamente.

#### **Conceitos relacionados**

#### [Balanceamento de carga de trabalho em clusters](#page-144-0)

Se um cluster contém mais de uma instância da mesma fila, o IBM MQ selecionará um gerenciador de filas para rotear uma mensagem. Ele usa o algoritmo de gerenciamento de carga de trabalho do cluster e vários atributos específicos da carga de trabalho do cluster para determinar o melhor gerenciador de filas a ser utilizado.

# **2/08 [Comportamento assíncrono de comandos CLUSTER no z/OS](#page-152-0)**

O emissor de comando de um comando do cluster no z/OS recebe a confirmação de que um comando foi enviado, mas não que ele foi concluído com êxito

## **Referências relacionadas**

[Comandos de definição do gerenciador de filas](#page-132-0)

Atributos de cluster que podem ser especificados em comandos de definição de gerenciador de fila

Comandos de definição de fila.

Os atributos de cluster que podem ser especificados nos comandos de definição de fila

#### [DISPLAY CLUSQMGR](#page-138-0)

Use o comando DISPLAY CLUSQMGR para exibir informações do cluster sobre os gerenciadores de filas em um cluster

## [SUSPEND QMGR, RESUME QMGR e clusters](#page-140-0)

Use o comando SUSPEND QMGR e RESUME QMGR para reduzir temporariamente a atividade do cluster de entrada para esse gerenciador de fila, por exemplo, antes de executar a manutenção nesse gerenciador de fila, e, em seguida, restabelecê-la,

#### [REFRESH CLUSTER](#page-141-0)

Emita o comando REFRESH CLUSTER a partir de um gerenciador de filas para descartar todas as informações mantidas localmente sobre um cluster. É improvável que você precise usar esse comando, exceto em circunstâncias excepcionais

# [RESET CLUSTER: Removendo forçadamente um gerenciador de filas de um cluster](#page-142-0)

Use o comando **RESET CLUSTER** para forçar a remoção de um gerenciador de filas de um cluster em circunstâncias excepcionais

# **Comandos de definição de fila.**

Os atributos de cluster que podem ser especificados nos comandos de definição de fila

# **Os comandos DEFINE QLOCAL, DEFINE QREMOTEe DEFINE QALIAS**

Os atributos de cluster nos comandos DEFINE QLOCAL, DEFINE QREMOTEe DEFINE QALIAS e os três comandos ALTER equivalentes são:

## **Cluster**

Especifica o nome do cluster ao qual a fila pertence

# **CLUSNL**

Especifica uma lista de nomes de cluster.

## **DefBind**

Especifica a ligação a ser usada quando um aplicativo especifica MQOO\_BIND\_AS\_Q\_DEF na chamada MQOPEN As opções para esse atributo são:

- Especifique DEFBIND(OPEN) para ligar o identificador de filas a uma instância específica do cluster quando a fila for aberta. DEFBIND(OPEN) é o padrão para esse atributo..
- Especifique DEFBIND(NOTFIXED) para que a manipulação de filas não seja ligada a nenhuma instância da fila de clusters
- Especifique DEFBIND(GROUP) para permitir que um aplicativo solicite que um grupo de mensagens seja alocado na mesma instância de destino.

Quando várias filas com o mesmo nome são anunciados em um Cluster do Gerenciador de Filas, os aplicativos podem escolher se devem enviar todas as mensagens desse aplicativo para uma única instância (MQOO\_BIND\_ON\_OPEN), para permitir que o algoritmo de gerenciamento de carga de trabalho selecione o destino mais adequado em uma base por mensagem (MQOO\_BIND\_NOT\_FIXED) ou permitir que um aplicativo solicite que um 'grupo' de mensagens seja alocado para a mesma instância de destino (MQOO\_B\_ON\_GROUP). O balanceamento de carga de trabalho é reconduzido entre grupos de mensagens (sem requerer MQCLOSE e MQOPEN da fila).

Ao especificar DEFBIND em uma definição de fila, a fila é definida com um dos atributos, MOBND\_BIND\_ON\_OPEN, MOBND\_BIND\_NOT\_FIXEDou MOBND\_BIND\_ON\_GROUP. MQBND\_BIND\_ON\_OPEN ou MQBND\_BIND\_ON\_GROUP deve ser especificado ao usar grupos com clusters.

É recomendável configurar o atributo DEFBIND para o mesmo valor em todas as instâncias da mesma fila de clusters. Como MQOO\_BIND\_ON\_GROUP é novo no IBM WebSphere MQ 7.1, ele não deverá ser usado se algum dos aplicativos que estão abrindo essa fila estiver se conectando ao IBM WebSphere MQ 7.0.1 ou gerenciadores de filas anteriores.

# **CLWLRANK**

Aplica um fator de classificação a uma fila para propósitos de gerenciamento de cargas de trabalho O parâmetro CLWLRANK não é suportado em filas de modelos O algoritmo de carga de trabalho do cluster seleciona uma fila de destino com a classificação mais alta Por padrão, CLWLRANK para todas as filas é configurado como zero.

Se o destino final for um gerenciador de fila em um cluster diferente, será possível configurar a classificação de quaisquer gerenciadores de fila de gateway intermediários na interseção dos clusters vizinhos Com os gerenciadores de filas intermediários classificados, o algoritmo de carga de trabalho do cluster seleciona corretamente um gerenciador da fila de destino mais próximo do destino final

A mesma lógica aplica-se a filas de alias A seleção de classificação é feita antes que o status do canal seja verificado e, portanto, até mesmo gerenciadores de filas não acessíveis estão disponíveis para seleção. Isso tem o efeito de permitir que uma mensagem seja roteada através de uma rede, em vez de selecioná-la entre dois destinos possíveis (como a prioridade). Portanto, se um canal não for iniciado para o local onde a classificação foi indicada, a mensagem não será roteada para a próxima classificação mais alta, mas aguarda até que um canal esteja disponível para esse destino (a mensagem é retida na fila de transmissão).

# **CLWLPRTY**

Aplica um fator de prioridade a uma fila para propósitos de gerenciamento de cargas de trabalho O algoritmo de carga de trabalho do cluster seleciona uma fila de destino com a prioridade mais alta Por padrão, a prioridade para todas as filas é configurada como zero..

<span id="page-137-0"></span>Se houver duas filas de destino possíveis, será possível usar esse atributo para fazer um failover de destino para o outro destino A seleção de prioridade é feita após o status do canal ser verificado. Todas as mensagens são enviadas para a fila com a prioridade mais alta, a menos que o status do canal para esse destino não seja tão favorável quanto o status dos canais para outros destinos. Isto significa que apenas os destinos mais acessíveis estão disponíveis para seleção. Isto tem o efeito de priorizar entre vários destinos que estão todos disponíveis.

## **CLWLUSEQ**

Especifica o comportamento da operação MQPUT para uma fila. Esse parâmetro especifica o comportamento de uma operação MQPUT quando a fila de destino tem uma instância local e pelo menos uma instância de cluster remota (exceto onde o MQPUT se origina de um canal de cluster). Esse parâmetro é válido apenas para filas locais

Os valores possíveis são: QMGR (o comportamento é conforme especificado pelo parâmetro CLWLUSEQ da definição do gerenciador de filas), ANY (o gerenciador de filas trata a fila local como outra instância da fila de clusters, para os propósitos de distribuição de carga de trabalho), LOCAL (a fila local é o único destino da operação MQPUT , desde que a fila local seja colocada ativada) O comportamento do MQPUT depende do [algoritmo de gerenciamento de carga de trabalho do cluster](#page-149-0)

# **Os comandos DISPLAY QUEUE e DISPLAY QCLUSTER**

Os atributos nos comandos DEFINE QLOCAL, DEFINE QREMOTEe DEFINE QALIAS também se aplicam ao comando DISPLAY QUEUE ..

Para exibir informações sobre filas de clusters, especifique um tipo de fila QCLUSTER ou a palavra-chave CLUSINFO no comando DISPLAY QUEUE ou use o comando DISPLAY QCLUSTER.

O comando DISPLAY QUEUE ou DISPLAY QCLUSTER retorna o nome do gerenciador de fila que hospeda a fila (ou os nomes de todos os gerenciadores de filas se houver mais de uma instância da fila). Ele também retorna o nome do sistema para cada gerenciador de fila que hospeda a fila, o tipo de fila representado e a data e hora em que a definição se tornou disponível para o gerenciador de filas locais Essas informações são retornadas usando os atributos CLUSQMGR, QMID, CLUSQT, CLUSDATEe CLUSTIME .

O nome do sistema para o gerenciador de filas ( QMID ) é um nome exclusivo gerado pelo sistema para o gerenciador de filas.

É possível definir uma fila de clusters que também seja uma fila compartilhada Por exemplo. em z/OS é possível definir:

```
DEFINE QLOCAL(MYQUEUE) CLUSTER(MYCLUSTER) QSGDISP(SHARED) CFSTRUCT(STRUCTURE)
```
Os PCFs equivalentes são MQCMD\_CHANGE\_Q, MQCMD\_COPY\_Q, MQCMD\_CREATE\_Qe MQCMD\_INQUIRE\_Q

## **Conceitos relacionados**

## [Balanceamento de carga de trabalho em clusters](#page-144-0)

Se um cluster contém mais de uma instância da mesma fila, o IBM MQ selecionará um gerenciador de filas para rotear uma mensagem. Ele usa o algoritmo de gerenciamento de carga de trabalho do cluster e vários atributos específicos da carga de trabalho do cluster para determinar o melhor gerenciador de filas a ser utilizado.

# z/08 [Comportamento assíncrono de comandos CLUSTER no z/OS](#page-152-0)

O emissor de comando de um comando do cluster no z/OS recebe a confirmação de que um comando foi enviado, mas não que ele foi concluído com êxito

## **Referências relacionadas**

[Comandos de definição do gerenciador de filas](#page-132-0)

Atributos de cluster que podem ser especificados em comandos de definição de gerenciador de fila

## [comandos de definição de canal](#page-133-0)

Atributos de cluster que podem ser especificados em comandos de definição de canal..

## [DISPLAY CLUSQMGR](#page-138-0)

<span id="page-138-0"></span>Use o comando DISPLAY CLUSQMGR para exibir informações do cluster sobre os gerenciadores de filas em um cluster

## [SUSPEND QMGR, RESUME QMGR e clusters](#page-140-0)

Use o comando SUSPEND QMGR e RESUME QMGR para reduzir temporariamente a atividade do cluster de entrada para esse gerenciador de fila, por exemplo, antes de executar a manutenção nesse gerenciador de fila, e, em seguida, restabelecê-la,

## [REFRESH CLUSTER](#page-141-0)

Emita o comando REFRESH CLUSTER a partir de um gerenciador de filas para descartar todas as informações mantidas localmente sobre um cluster. É improvável que você precise usar esse comando, exceto em circunstâncias excepcionais

[RESET CLUSTER: Removendo forçadamente um gerenciador de filas de um cluster](#page-142-0)

Use o comando **RESET CLUSTER** para forçar a remoção de um gerenciador de filas de um cluster em circunstâncias excepcionais

# **DISPLAY CLUSQMGR**

Use o comando DISPLAY CLUSQMGR para exibir informações do cluster sobre os gerenciadores de filas em um cluster

Se você emitir este comando a partir de um gerenciador de filas com um repositório completo, as informações retornadas se aplicarão a cada gerenciador de filas no cluster. Caso contrário, as informações retornadas se aplicarão somente aos gerenciadores de filas nos quais ele tem interesse. Ou seja, cada gerenciador de filas para o qual ele tentou enviar uma mensagem e cada gerenciador de filas que contém um repositório completo.

As informações incluem a maioria dos atributos de canal que se aplicam aos canais do emissor de clusters e do receptor de clusters Além disso, os seguintes atributos podem ser exibidos:

## **CHANNEL**

O nome do canal do receptor de clusters para o gerenciador de filas.

## **CLUSDATE**

A data na qual a definição se tornou disponível para o gerenciador de fila local

## **Cluster**

Em quais clusters o gerenciador de filas está..

## **CLUSTIME**

O horário em que a definição se tornou disponível para o gerenciador de filas locais.

## **DEFTYPE**

Como o gerenciador de filas foi definido. DEFTYPE pode ser um dos seguintes valores:

## **CLUSSDR**

Um canal emissor de cluster foi definido administrativamente no gerenciador de filas locais, mas ainda não foi reconhecido pelo gerenciador de filas de destino... Para estar nesse estado, o gerenciador de filas locais definiu um canal do emissor de clusters manual, mas o gerenciador de filas de recebimento não aceitou as informações do cluster.. Isso pode ser devido ao canal nunca ter sido estabelecido devido à disponibilidade ou a um erro na configuração do emissor de clusters, por exemplo, uma incompatibilidade na propriedade CLUSTER entre as definições do emissor e do receptor... Esta é uma condição transitória ou um estado de erro e deve ser investigado

## **CLUSSDRA**

Esse valor representa um gerenciador de filas do cluster descoberto automaticamente, nenhum canal do emissor de clusters é definido localmente.. Este é o DEFTYPE para gerenciadores de fila de clusters para os quais o gerenciador de fila local não tem configuração local, mas foi informado. Por exemplo

• Se o gerenciador de fila local for um gerenciador de fila de repositório completo, ele deverá ser o valor DEFTYPE para todos os gerenciadores de filas de repositório parcial no cluster.

• Se o gerenciador de filas locais for um repositório parcial, esse poderá ser o host de uma fila de clusters que está sendo usada a partir desse gerenciador de filas locais ou de um segundo gerenciador de filas de repositório completo com o qual esse gerenciador de filas foi instruído a trabalhar.

Se o valor DEFTYPE for CLUSSDRA e os gerenciadores de fila locais e remotos forem ambos repositórios completos para o cluster nomeado, a configuração não estará correta, pois um canal do emissor de clusters definido localmente deve ser definido para converter isso em um DEFTYPE de CLUSSDRB..

## **CLUSSDRB**

Um canal emissor de clusters foi definido administrativamente no gerenciador de filas locais e aceito como um canal de cluster válido pelo gerenciador de filas de destino... Este é o DEFTYPE esperado de um gerenciador de filas de repositório parcial do gerenciador de filas de repositório completo configurado manualmente... Também deve ser DEFTYPE de qualquer CLUSQMGR de um repositório completo para outro repositório completo no cluster. Os canais do emissor de clusters manuais não devem ser configurados para repositórios parciais ou de um gerenciador de filas do repositório parcial para mais de um repositório completo. Se um DEFTYPE de CLUSSDRB é visto em qualquer uma dessas situações, ele deve ser investigado e corrigido.

## **CLUSRCVR**

Definido administrativamente como um canal do receptor de clusters no gerenciador de fila local. Isso representa o gerenciador de fila local no cluster

**Nota:** Para identificar quais CLUSQMGRs são gerenciadores de fila de repositório completo para o cluster, consulte a propriedade QMTYPE

Para obter mais informações sobre como definir canais de cluster, consulte Canais de cluster

## **QMTYPE**

Se ele retém um repositório completo ou apenas um repositório parcial

## **status**

O status do canal do emissor de clusters para esse gerenciador de filas.

## **SUSPEND**

Se o gerenciador de fila está suspenso..

## **Versão**

A versão da instalação do IBM MQ à qual o gerenciador de filas do cluster está associado.

A versão tem o formato VVRRMMFF:

- Versão do VV:
- Liberação do RR:
- Nível de manutenção do MM:
- Nível de correção do FF:

## **XMITQ**

A fila de transmissão do cluster usada pelo gerenciador de filas.

Consulte também o comando DISPLAY QCLUSTER .. Isso é descrito brevemente em DISPLAY QUEUE e na seção DISPLAY QUEUE e [DISPLAY QCLUSTER](#page-137-0) commands de ["Comandos de definição de fila." na](#page-135-0) [página 136](#page-135-0) Para obter exemplos de uso do DISPLAY QCLUSTER, procure o conjunto de informações para "DISPLAY QCLUSTER" e "DIS QCLUSTER"

## **Conceitos relacionados**

[Balanceamento de carga de trabalho em clusters](#page-144-0)

Se um cluster contém mais de uma instância da mesma fila, o IBM MQ selecionará um gerenciador de filas para rotear uma mensagem. Ele usa o algoritmo de gerenciamento de carga de trabalho do cluster e vários atributos específicos da carga de trabalho do cluster para determinar o melhor gerenciador de filas a ser utilizado.

 $z/0S$ [Comportamento assíncrono de comandos CLUSTER no z/OS](#page-152-0) <span id="page-140-0"></span>O emissor de comando de um comando do cluster no z/OS recebe a confirmação de que um comando foi enviado, mas não que ele foi concluído com êxito

## **Referências relacionadas**

[Comandos de definição do gerenciador de filas](#page-132-0) Atributos de cluster que podem ser especificados em comandos de definição de gerenciador de fila

#### [comandos de definição de canal](#page-133-0)

Atributos de cluster que podem ser especificados em comandos de definição de canal..

### [Comandos de definição de fila.](#page-135-0)

Os atributos de cluster que podem ser especificados nos comandos de definição de fila

#### SUSPEND QMGR, RESUME QMGR e clusters

Use o comando SUSPEND QMGR e RESUME QMGR para reduzir temporariamente a atividade do cluster de entrada para esse gerenciador de fila, por exemplo, antes de executar a manutenção nesse gerenciador de fila, e, em seguida, restabelecê-la,

## [REFRESH CLUSTER](#page-141-0)

Emita o comando REFRESH CLUSTER a partir de um gerenciador de filas para descartar todas as informações mantidas localmente sobre um cluster. É improvável que você precise usar esse comando, exceto em circunstâncias excepcionais

[RESET CLUSTER: Removendo forçadamente um gerenciador de filas de um cluster](#page-142-0) Use o comando **RESET CLUSTER** para forçar a remoção de um gerenciador de filas de um cluster em circunstâncias excepcionais

comando MQSC **DISPLAY CLUSQMGR**

# **SUSPEND QMGR, RESUME QMGR e clusters**

Use o comando SUSPEND QMGR e RESUME QMGR para reduzir temporariamente a atividade do cluster de entrada para esse gerenciador de fila, por exemplo, antes de executar a manutenção nesse gerenciador de fila, e, em seguida, restabelecê-la,

Enquanto um gerenciador de filas é suspenso de um cluster, ele não recebe mensagens nas filas de clusters que ele hospeda se houver uma fila disponível com o mesmo nome em um gerenciador de filas alternativo no cluster. No entanto, as mensagens que são explicitamente destinadas a esse gerenciador de filas, ou em que a fila de destino está disponível apenas nesse gerenciador de filas, ainda são direcionadas a esse gerenciador de fila

O recebimento de mensagens de entrada adicionais enquanto o gerenciador de filas está suspenso pode ser evitado parando os canais receptores do cluster para este cluster Para parar os canais receptores do cluster para um cluster, use o modo FORCE do comando SUSPEND QMGR

## **Conceitos relacionados**

## [Balanceamento de carga de trabalho em clusters](#page-144-0)

Se um cluster contém mais de uma instância da mesma fila, o IBM MQ selecionará um gerenciador de filas para rotear uma mensagem. Ele usa o algoritmo de gerenciamento de carga de trabalho do cluster e vários atributos específicos da carga de trabalho do cluster para determinar o melhor gerenciador de filas a ser utilizado.

# z/08 [Comportamento assíncrono de comandos CLUSTER no z/OS](#page-152-0)

O emissor de comando de um comando do cluster no z/OS recebe a confirmação de que um comando foi enviado, mas não que ele foi concluído com êxito

### **Tarefas relacionadas**

Mantendo um Gerenciador de Filas

### **Referências relacionadas**

[Comandos de definição do gerenciador de filas](#page-132-0)

Atributos de cluster que podem ser especificados em comandos de definição de gerenciador de fila

#### [comandos de definição de canal](#page-133-0)

Atributos de cluster que podem ser especificados em comandos de definição de canal..

<span id="page-141-0"></span>[Comandos de definição de fila.](#page-135-0)

Os atributos de cluster que podem ser especificados nos comandos de definição de fila

#### [DISPLAY CLUSQMGR](#page-138-0)

Use o comando DISPLAY CLUSQMGR para exibir informações do cluster sobre os gerenciadores de filas em um cluster

## REFRESH CLUSTER

Emita o comando REFRESH CLUSTER a partir de um gerenciador de filas para descartar todas as informações mantidas localmente sobre um cluster. É improvável que você precise usar esse comando, exceto em circunstâncias excepcionais

## [RESET CLUSTER: Removendo forçadamente um gerenciador de filas de um cluster](#page-142-0) Use o comando **RESET CLUSTER** para forçar a remoção de um gerenciador de filas de um cluster em circunstâncias excepcionais

SUSPEND QMGR

RESUME QMGR

# **REFRESH CLUSTER**

Emita o comando REFRESH CLUSTER a partir de um gerenciador de filas para descartar todas as informações mantidas localmente sobre um cluster. É improvável que você precise usar esse comando, exceto em circunstâncias excepcionais

Há três formas deste comando:

## **REFRESH CLUSTER(clustername) REPOS(NO)**

O padrão. O gerenciador de filas retém conhecimento de todos os gerenciadores de fila de clusters e filas de clusters definidos localmente e todos os gerenciadores de filas de clusters que são repositórios completos. Além disso, se o gerenciador de filas for um repositório completo para o cluster, ele também reterá o conhecimento dos outros gerenciadores de filas do cluster no cluster Todo o resto é removido da cópia local do repositório e reconstruído dos outros repositórios completos no cluster. Os canais do cluster não serão interrompidos se REPOS(NO) for usado Um repositório completo usa seus canais CLUSSDR para informar o restante do cluster que ele concluiu sua atualização.

## **REFRESH CLUSTER(clustername) REPOS(YES)**

Além do comportamento padrão, objetos que representam gerenciadores de filas do cluster de repositório completo também são atualizados. Não é válido usar essa opção se o gerenciador de fila for um repositório completo, se usado, o comando falhará com um erro AMQ9406/CSQX406E registrado. Se for um repositório completo, deve-se primeiro alterá-lo para que não seja um repositório completo para o cluster em questão. O local do repositório completo é recuperado das definições CLUSSDR definidas manualmente. Após a atualização com REPOS(YES) ter sido emitida, o gerenciador de filas pode ser alterado para que ele seja novamente um repositório completo, se necessário.

## **REFRESH CLUSTER(\*)**

Atualiza o gerenciador de fila em todos os clusters dos quais ele é um membro Se usado com o REPOS(YES) REFRESH CLUSTER(\*) , terá o efeito adicional de forçar o gerenciador de filas a reiniciar sua procura por repositórios completos a partir das informações nas definições CLUSSDR locais. A procura ocorre mesmo se o canal CLUSSDR conectar o gerenciador de filas a vários clusters.

**Nota:** Para grandes clusters, o uso do comando **REFRESH CLUSTER** pode ser disruptivo para o cluster enquanto ele está em andamento e novamente em intervalos de 27 dias, quando os objetos de cluster enviam automaticamente atualizações de status para todos os gerenciadores de filas de seu interesse. Consulte Atualizando em um grande cluster pode afetar o desempenho e disponibilidade do cluster.

## **Conceitos relacionados**

## [Balanceamento de carga de trabalho em clusters](#page-144-0)

Se um cluster contém mais de uma instância da mesma fila, o IBM MQ selecionará um gerenciador de filas para rotear uma mensagem. Ele usa o algoritmo de gerenciamento de carga de trabalho do cluster e <span id="page-142-0"></span>vários atributos específicos da carga de trabalho do cluster para determinar o melhor gerenciador de filas a ser utilizado.

 $z/0S$ [Comportamento assíncrono de comandos CLUSTER no z/OS](#page-152-0)

O emissor de comando de um comando do cluster no z/OS recebe a confirmação de que um comando foi enviado, mas não que ele foi concluído com êxito

#### **Referências relacionadas**

[Comandos de definição do gerenciador de filas](#page-132-0)

Atributos de cluster que podem ser especificados em comandos de definição de gerenciador de fila

[comandos de definição de canal](#page-133-0)

Atributos de cluster que podem ser especificados em comandos de definição de canal..

[Comandos de definição de fila.](#page-135-0)

Os atributos de cluster que podem ser especificados nos comandos de definição de fila

#### [DISPLAY CLUSQMGR](#page-138-0)

Use o comando DISPLAY CLUSQMGR para exibir informações do cluster sobre os gerenciadores de filas em um cluster

[SUSPEND QMGR, RESUME QMGR e clusters](#page-140-0)

Use o comando SUSPEND QMGR e RESUME QMGR para reduzir temporariamente a atividade do cluster de entrada para esse gerenciador de fila, por exemplo, antes de executar a manutenção nesse gerenciador de fila, e, em seguida, restabelecê-la,

RESET CLUSTER: Removendo forçadamente um gerenciador de filas de um cluster Use o comando **RESET CLUSTER** para forçar a remoção de um gerenciador de filas de um cluster em circunstâncias excepcionais

#### **Informações relacionadas**

Armazenamento em Cluster: Usando Melhores Práticas de REFRESH CLUSTER

# **RESET CLUSTER: Removendo forçadamente um gerenciador de filas de um cluster**

Use o comando **RESET CLUSTER** para forçar a remoção de um gerenciador de filas de um cluster em circunstâncias excepcionais

É improvável que você precise usar esse comando, exceto em circunstâncias excepcionais

É possível emitir o comando **RESET CLUSTER** somente a partir de gerenciadores de fila de repositório completo O comando assume duas formas, dependendo se você faz referência ao gerenciador de filas por nome ou identificador.

```
1.
    RESET CLUSTER( clustername
    ) QMNAME( qmname ) ACTION(FORCEREMOVE) QUEUES(NO)
2.
    RESET CLUSTER( clustername
    ) QMID( qmid ) ACTION(FORCEREMOVE) QUEUES(NO)
```
Não é possível especificar QMNAME e QMID. Se você usar QMNAMEe houver mais de um gerenciador de filas no cluster com esse nome, o comando não será executado.. Use QMID em vez de QMNAME para assegurar que o comando **RESET CLUSTER** seja executado.

Especificar QUEUES(NO) em um comando **RESET CLUSTER** é o padrão. Especificar QUEUES(YES) remove referências para filas de clusters pertencentes ao gerenciador de filas do cluster. As referências são removidas, além de remover o gerenciador de filas do próprio cluster

As referências serão removidas mesmo se o gerenciador de fila de clusters não estiver visível no cluster; talvez porque ele tenha sido removido à força anteriormente, sem a opção QUEUES

É possível usar o comando **RESET CLUSTER** se, por exemplo um gerenciador de fila tiver sido excluído, mas ainda tiver canais do receptor de cluster definidos para o cluster Em vez de aguardar que o IBM MQ remova essas definições (o que ele faz automaticamente), é possível emitir o comando **RESET CLUSTER** para se arrumar antes. Todos os outros gerenciadores de filas no cluster são então informados de que o gerenciador de filas não está mais disponível.

Se um gerenciador de filas estiver temporariamente danificado, você pode desejar informar aos outros gerenciadores de filas no cluster antes que eles tentem enviar mensagens. O **RESET CLUSTER** remove o gerenciador de filas danificado Posteriormente, quando o gerenciador de filas danificado estiver funcionando novamente, use o comando **REFRESH CLUSTER** para reverter o efeito de **RESET CLUSTER** e retornar o gerenciador de filas ao cluster.Se o gerenciador de filas estiver em um cluster de publicação/assinatura, será necessário restabelecer quaisquer assinaturas de proxy requeridas. Consulte Considerações de REFRESH CLUSTER para clusters de publicação/assinatura.

**Nota:** Para grandes clusters, o uso do comando **REFRESH CLUSTER** pode ser disruptivo para o cluster enquanto ele está em andamento e novamente em intervalos de 27 dias, quando os objetos de cluster enviam automaticamente atualizações de status para todos os gerenciadores de filas de seu interesse. Consulte Atualizando em um grande cluster pode afetar o desempenho e disponibilidade do cluster.

Usar o comando **RESET CLUSTER** é a única maneira de excluir canais do emissor de clusters definidos automaticamente.

**Importante:** Se o canal definido automaticamente a ser removido estiver indeterminado, RESET CLUSTER não removerá imediatamente esse canal... Nessa situação, é necessário emitir um comando RESOLVE CHANNEL , antes do comando RESET CLUSTER.

É improvável que você precise desse comando em circunstâncias normais.. O Centro de Suporte do IBM pode aconselhá-lo a emitir o comando para arrumar as informações do cluster retidas pelos gerenciadores de filas do cluster Não use esse comando para remover um gerenciador de filas de um cluster. A maneira correta de remover um gerenciador de filas de um cluster é descrita em Removendo um gerenciador de filas de um cluster..

Como os repositórios retêm informações por apenas 90 dias, após esse tempo, um gerenciador de filas que foi removido forçadamente pode se reconectar a um cluster Ele reconecta automaticamente, a menos que tenha sido excluído. Se desejar evitar que um gerenciador de filas se junte novamente a um cluster, será necessário tomar as medidas de segurança apropriadas

Todos os comandos do cluster, exceto **DISPLAY CLUSQMGR**, funcionam de forma assíncrona Comandos que alteram atributos do objeto que envolvem armazenamento em cluster atualizam o objeto e enviam uma solicitação para o processador de repositório. Os comandos para trabalhar com clusters são verificados quanto à sintaxe e uma solicitação é enviada para o processador do repositório

Os pedidos enviados para o processador de repositório são processados de forma assíncrona, juntamente com pedidos de cluster recebidos de outros membros do cluster. O processamento pode levar um tempo considerável se eles tiverem que ser propagados em todo o cluster para determinar se eles são bem-sucedidos ou não.

## **Conceitos relacionados**

# [Balanceamento de carga de trabalho em clusters](#page-144-0)

Se um cluster contém mais de uma instância da mesma fila, o IBM MQ selecionará um gerenciador de filas para rotear uma mensagem. Ele usa o algoritmo de gerenciamento de carga de trabalho do cluster e vários atributos específicos da carga de trabalho do cluster para determinar o melhor gerenciador de filas a ser utilizado.

# $\blacktriangleright$   $\blacktriangleright$   $\blacktriangler$

O emissor de comando de um comando do cluster no z/OS recebe a confirmação de que um comando foi enviado, mas não que ele foi concluído com êxito

## **Referências relacionadas**

[Comandos de definição do gerenciador de filas](#page-132-0) Atributos de cluster que podem ser especificados em comandos de definição de gerenciador de fila

[comandos de definição de canal](#page-133-0)
<span id="page-144-0"></span>Atributos de cluster que podem ser especificados em comandos de definição de canal..

[Comandos de definição de fila.](#page-135-0)

Os atributos de cluster que podem ser especificados nos comandos de definição de fila

## [DISPLAY CLUSQMGR](#page-138-0)

Use o comando DISPLAY CLUSQMGR para exibir informações do cluster sobre os gerenciadores de filas em um cluster

## [SUSPEND QMGR, RESUME QMGR e clusters](#page-140-0)

Use o comando SUSPEND QMGR e RESUME QMGR para reduzir temporariamente a atividade do cluster de entrada para esse gerenciador de fila, por exemplo, antes de executar a manutenção nesse gerenciador de fila, e, em seguida, restabelecê-la,

## [REFRESH CLUSTER](#page-141-0)

Emita o comando REFRESH CLUSTER a partir de um gerenciador de filas para descartar todas as informações mantidas localmente sobre um cluster. É improvável que você precise usar esse comando, exceto em circunstâncias excepcionais

RESET CLUSTER (reconfigurar um cluster)

## **Balanceamento de carga de trabalho em clusters**

Se um cluster contém mais de uma instância da mesma fila, o IBM MQ selecionará um gerenciador de filas para rotear uma mensagem. Ele usa o algoritmo de gerenciamento de carga de trabalho do cluster e vários atributos específicos da carga de trabalho do cluster para determinar o melhor gerenciador de filas a ser utilizado.

Os destinos adequados são escolhidos pelo algoritmo de gerenciamento de carga de trabalho do cluster, com base na disponibilidade do gerenciador de filas e da fila e em vários atributos específicos da carga de trabalho do cluster associados a gerenciadores de filas, filas e canais Esses atributos são descritos nos subtópicos

**Nota:** Especifique os atributos do canal de carga de trabalho do cluster nos canais do receptor de clusters nos gerenciadores de filas de destino.. Qualquer balanceamento especificado nos canais do emissor de clusters correspondentes provavelmente será ignorado. Consulte Canais de Cluster.

Depois de configurar os atributos específicos da carga de trabalho do cluster, se a configuração não se comportar conforme esperado, explore os detalhes de como o algoritmo escolhe um gerenciador de filas Consulte o ["O algoritmo de gerenciamento de cargas de trabalho de clusters" na página 150.](#page-149-0) Se os resultados deste algoritmo não atenderem às suas necessidades, será possível gravar um programa de saída de usuário de carga do cluster e usar esta saída para rotear mensagens para a fila de sua escolha no cluster. Consulte Gravando e compilando saídas de carga de trabalho do cluster.

## **Conceitos relacionados**

 $\blacktriangleright$   $\blacktriangleright$   $\blacktriangler$ 

O emissor de comando de um comando do cluster no z/OS recebe a confirmação de que um comando foi enviado, mas não que ele foi concluído com êxito

## **Referências relacionadas**

[Comandos de definição do gerenciador de filas](#page-132-0) Atributos de cluster que podem ser especificados em comandos de definição de gerenciador de fila

[comandos de definição de canal](#page-133-0)

Atributos de cluster que podem ser especificados em comandos de definição de canal..

## [Comandos de definição de fila.](#page-135-0)

Os atributos de cluster que podem ser especificados nos comandos de definição de fila

## [DISPLAY CLUSQMGR](#page-138-0)

Use o comando DISPLAY CLUSQMGR para exibir informações do cluster sobre os gerenciadores de filas em um cluster

## [SUSPEND QMGR, RESUME QMGR e clusters](#page-140-0)

<span id="page-145-0"></span>Use o comando SUSPEND QMGR e RESUME QMGR para reduzir temporariamente a atividade do cluster de entrada para esse gerenciador de fila, por exemplo, antes de executar a manutenção nesse gerenciador de fila, e, em seguida, restabelecê-la,

## [REFRESH CLUSTER](#page-141-0)

Emita o comando REFRESH CLUSTER a partir de um gerenciador de filas para descartar todas as informações mantidas localmente sobre um cluster. É improvável que você precise usar esse comando, exceto em circunstâncias excepcionais

[RESET CLUSTER: Removendo forçadamente um gerenciador de filas de um cluster](#page-142-0)

Use o comando **RESET CLUSTER** para forçar a remoção de um gerenciador de filas de um cluster em circunstâncias excepcionais

## **Balanceamento de carga de trabalho do cluster-atributos de canal**

Uma lista alfabética dos atributos de canal utilizados no balanceamento de carga de trabalho do cluster..

## **CLWLPRTY (prioridade de carga de trabalho do cluster)**

O atributo do canal CLWLPRTY especifica a ordem de prioridade para canais para distribuição de carga de trabalho do cluster. O valor deve estar no intervalo de 0 a 9, em que 0 é a menor prioridade e 9 é a maior.

Use o atributo do canal CLWLPRTY para configurar uma ordem de prioridade para os destinos de cluster disponíveis.. IBM MQ seleciona os destinos com a prioridade mais alta antes de selecionar destinos com a prioridade mais baixa de destino do cluster Se houver vários destinos com a mesma prioridade, ele selecionará o destino menos utilizado recentemente

Se houver dois destinos possíveis, será possível usar esse atributo para permitir failover.. As mensagens vão para o gerenciador de fila com o canal de prioridade mais alta. Se ele se tornar indisponível, as mensagens vão para o próximo gerenciador de filas de prioridade mais alta. Os gerenciadores de filas de prioridade inferior agem como reservas.

O IBM MQ verifica o status do canal antes de priorizar os canais. Apenas os gerenciadores de fila disponíveis são candidatos para seleção

## **Notas:**

- Especifique esse atributo no canal do receptor de clusters no gerenciador da fila de destinos. Qualquer balanceamento especificado no canal do emissor de clusters correspondente provavelmente será ignorado. Consulte Canais de Cluster.
- A disponibilidade de um gerenciador de filas remotas é baseada no status do canal para esse gerenciador de filas. Quando os canais iniciados, seus estados são mudados várias vezes, com alguns dos estados sendo menos preferenciais para o algoritmo de gerenciamento de carga de trabalho do cluster. Na prática, isto significa que os destinos com prioridade mais baixa (backup) podem ser escolhidos enquanto os canais para destinos com prioridade mais alta (primários) estão sendo iniciados.
- Se precisar assegurar que nenhuma das mensagens vá para um destino de backup, não utilize CLWLPRTY. Considere usar filas separadas ou CLWLRANK com uma alternância manual do primário para fazer backup.

## **CLWLRANK (classificação de carga de trabalho do cluster)**

O atributo do canal **CLWLRANK** especifica a classificação de canais para distribuição de carga de trabalho do cluster. O valor deve estar no intervalo 0-9, em que 0 é a classificação mais baixa e 9 é a mais alta.

Use o atributo de canal **CLWLRANK** se desejar controlar o destino final para mensagens enviadas para um gerenciador de filas em outro cluster. Controle a opção de destino final configurando a classificação dos canais que conectam um gerenciador de filas aos gerenciadores de fila de gateway na interseção dos clusters

Quando você configura **CLWLRANK**, as mensagens tomam uma rota especificada por meio dos clusters interconectados para um destino classificado mais alto. Por exemplo, as mensagens chegam a um

<span id="page-146-0"></span>gerenciador de fila de gateway que pode enviá-las para um dos dois gerenciadores de filas usando canais classificados como 1 e 2. Eles são enviados automaticamente para o gerenciador de filas conectado por um canal com a classificação mais alta, neste caso o canal para o gerenciador de filas classificado 2.

IBM MQ obtém a classificação de canais antes de verificar o status do canal. Obter a classificação antes de verificar o status do canal significa que mesmo canais não acessíveis estão disponíveis para seleção. Ele permite que as mensagens sejam roteadas através da rede, mesmo se o destino final estiver indisponível

## **Notas:**

- Especifique esse atributo no canal do receptor de clusters no gerenciador da fila de destinos. Qualquer balanceamento especificado no canal do emissor de clusters correspondente provavelmente será ignorado. Consulte Canais de Cluster.
- Se você também usou o atributo de prioridade **CLWLPRTY**, IBM MQ seleciona entre destinos disponíveis. Se um canal não estiver disponível para o destino com a classificação mais alta, a mensagem será mantida na fila de transmissão. É liberado quando o canal se torna disponível. A mensagem não é enviada para o próximo destino disponível na ordem de classificação

## **CLWLWGHT (Peso da carga de trabalho do cluster)**

O atributo do canal CLWLWGHT especifica o peso aplicado aos canais CLUSSDR e CLUSRCVR para distribuição de carga de trabalho do cluster... O valor deve estar no intervalo de 1 a 99, em que 1 é o peso mais baixo e 99 é o mais alto.

Use CLWLWGHT para enviar servidores com mais energia de processamento para mais mensagens. Quanto maior o peso do canal, mais mensagens são enviadas por esse canal.

## **Notas:**

- Especifique esse atributo no canal do receptor de clusters no gerenciador da fila de destinos. Qualquer balanceamento especificado no canal do emissor de clusters correspondente provavelmente será ignorado. Consulte Canais de Cluster.
- Quando CLWLWGHT é modificado do padrão de 50 em qualquer canal, o balanceamento de carga de trabalho se torna dependente do número total de vezes que cada canal foi escolhido para uma mensagem enviada para qualquer fila em cluster. Para obter mais informações, consulte ["O algoritmo](#page-149-0) [de gerenciamento de cargas de trabalho de clusters" na página 150.](#page-149-0)

## **NETPRTY (prioridade de conexão de rede)**

O atributo do canal NETPRTY especifica a prioridade para um canal CLUSRCVR O valor deve estar no intervalo de 0 a 9, em que 0 é a menor prioridade e 9 é a maior.

Use o atributo NETPRTY para tornar uma rede a rede primária e outra rede de backup. Dado um conjunto de canais igualmente classificados, o armazenamento em cluster escolhe o caminho com a prioridade mais alta quando vários caminhos estão disponíveis

Um exemplo típico de uso do atributo do canal NETPRTY é diferenciar entre redes que têm diferentes custos ou velocidades e conectam os mesmos destinos.

**Nota:** Especifique esse atributo no canal do receptor de clusters no gerenciador da fila de destinos. Qualquer balanceamento especificado no canal do emissor de clusters correspondente provavelmente será ignorado. Consulte Canais de Cluster.

## **Conceitos relacionados**

[O algoritmo de gerenciamento de cargas de trabalho de clusters](#page-149-0)

O algoritmo de gerenciamento de carga de trabalho usa atributos de balanceamento de carga de trabalho e muitas regras para selecionar o destino final para mensagens que estão sendo colocadas em filas de clusters

## **Referências relacionadas**

[Balanceamento de carga de trabalho do cluster-atributos de fila](#page-147-0)

<span id="page-147-0"></span>Uma lista alfabética de atributos de fila usados no balanceamento da carga de trabalho do cluster

[Balanceamento de carga de trabalho do cluster-atributos do gerenciador de filas](#page-148-0) Uma lista alfabética de atributos do gerenciador de filas usados no balanceamento de carga de trabalho do cluster

## **Balanceamento de carga de trabalho do cluster-atributos de fila**

Uma lista alfabética de atributos de fila usados no balanceamento da carga de trabalho do cluster

## **CLWLPRTY**

O atributo da fila **CLWLPRTY** especifica a prioridade de filas locais, remotas ou de alias para a distribuição de carga de trabalho do cluster O valor deve estar no intervalo de 0 a 9, em que 0 é a menor prioridade e 9 é a maior.

Use o atributo da fila **CLWLPRTY** para configurar uma preferência para as filas de destino IBM MQ seleciona os destinos com a prioridade mais alta antes de selecionar destinos com a prioridade mais baixa de destino do cluster Se houver vários destinos com a mesma prioridade, ele selecionará o destino menos utilizado recentemente

IBM MQ obtém a prioridade de gerenciadores de filas após verificar o status do canal. Apenas os gerenciadores de fila disponíveis são candidatos para seleção

## **Nota:**

A disponibilidade de um gerenciador de filas remotas é baseada no status do canal para esse gerenciador de filas. Quando os canais iniciados, seus estados são mudados várias vezes, com alguns dos estados sendo menos preferenciais para o algoritmo de gerenciamento de carga de trabalho do cluster. Na prática, isto significa que os destinos com prioridade mais baixa (backup) podem ser escolhidos enquanto os canais para destinos com prioridade mais alta (primários) estão sendo iniciados.

Se precisar assegurar que nenhuma das mensagens vá para um destino de backup, não utilize **CLWLPRTY**. Considere usar filas separadas ou **CLWLRANK** com uma alternância manual do primário para fazer backup.

Se houver dois destinos possíveis, será possível usar esse atributo para permitir failover.. O gerenciador de filas de prioridade mais alta recebe solicitações, gerenciadores de fila de prioridade mais baixa atuam como reservas Se o gerenciador de filas de prioridade mais alta falhar, o próximo gerenciador de filas de prioridade mais alta que estiver disponível assumirá.

## **CLWLRANK**

O atributo da fila **CLWLRANK** especifica a classificação de uma fila local, remota ou de alias para a distribuição de cargas de trabalho do cluster O valor deve estar no intervalo 0-9, em que 0 é a classificação mais baixa e 9 é a mais alta.

Use o atributo da fila **CLWLRANK** se desejar controlar o destino final para mensagens enviadas para um gerenciador de filas em outro cluster. Quando você configura **CLWLRANK**, as mensagens tomam uma rota especificada por meio dos clusters interconectados para um destino classificado mais alto.

Por exemplo, você pode ter definido dois gerenciadores de filas de gateway configurados de forma idêntica para melhorar a disponibilidade de um gateway Suponha que você definiu filas de alias do cluster nos gateways para uma fila local definida no cluster. Se a fila local ficar indisponível, você pretende que a mensagem seja retida em um dos gateways pendentes que a fila se torne disponível novamente. Para manter a fila em um gateway, deve-se definir a fila local com uma classificação mais alta do que as filas de alias do cluster no gateway

Se você definir a fila local com a mesma classificação que os aliases de filas e a fila local estiver indisponível, a mensagem viajará entre os gateways.. Ao localizar a fila local indisponível, o primeiro gerenciador de filas de gateway roteia a mensagem para o outro gateway O outro gateway tenta entregar a mensagem à fila local de destino novamente. Se a fila local ainda estiver indisponível, ela roteará a mensagem de volta para o primeiro gateway A mensagem continua sendo movida de um lado para o outro entre os gateways até que a fila local de destino se torne disponível novamente Ao fornecer à fila

<span id="page-148-0"></span>local uma classificação mais alta, mesmo se a fila estiver indisponível, a mensagem não será roteada novamente para um destino de classificação mais baixa

IBM MQ obtém a classificação de filas antes de verificar o status do canal. Obter a classificação antes de verificar o status do canal significa que mesmo filas não acessíveis estão disponíveis para seleção. Ele permite que as mensagens sejam roteadas através da rede, mesmo se o destino final estiver indisponível

Se você usou o atributo de prioridade IBM MQ seleciona entre destinos disponíveis. Se um canal não estiver disponível para o destino com a classificação mais alta, a mensagem será mantida na fila de transmissão. É liberado quando o canal se torna disponível. A mensagem não é enviada para o próximo destino disponível na ordem de classificação

## **CLWLUSEQ**

O atributo da fila **CLWLUSEQ** especifica se uma instância local de uma fila recebe preferência como um destino sobre outras instâncias em um cluster.

O atributo da fila **CLWLUSEQ** é válido apenas para filas locais Ele se aplica apenas se a mensagem for colocada por um aplicativo ou um canal que não seja um canal de cluster.

**LOCAL**

A fila local é o único destino de MQPUT, desde que a fila local seja ativada. O comportamento do MQPUT depende do [gerenciamento de carga de trabalho do cluster](#page-149-0)

**QMGR**

O comportamento é conforme especificado pelo atributo do gerenciador de filas **CLWLUSEQ** ..

## **qualquer um**

MQPUT trata a fila local como qualquer outra instância da fila no cluster para distribuição de carga de trabalho.

## **Conceitos relacionados**

[O algoritmo de gerenciamento de cargas de trabalho de clusters](#page-149-0)

O algoritmo de gerenciamento de carga de trabalho usa atributos de balanceamento de carga de trabalho e muitas regras para selecionar o destino final para mensagens que estão sendo colocadas em filas de clusters

## **Referências relacionadas**

[Balanceamento de carga de trabalho do cluster-atributos de canal](#page-145-0)

Uma lista alfabética dos atributos de canal utilizados no balanceamento de carga de trabalho do cluster..

Balanceamento de carga de trabalho do cluster-atributos do gerenciador de filas Uma lista alfabética de atributos do gerenciador de filas usados no balanceamento de carga de trabalho do cluster

## **Balanceamento de carga de trabalho do cluster-atributos do gerenciador de filas**

Uma lista alfabética de atributos do gerenciador de filas usados no balanceamento de carga de trabalho do cluster

## **CLWLMRUC**

O atributo do gerenciador de filas **CLWLMRUC** configura o número de canais escolhidos mais recentemente O algoritmo de gerenciamento de carga de trabalho do cluster usa o **CLWLMRUC** para restringir o número de canais de cluster de saída ativos O valor deve estar no intervalo de 1 a 999 999 999.

O valor padrão inicial é 999 999 999.

## <span id="page-149-0"></span>**CLWLUSEQ**

O atributo do gerenciador de filas **CLWLUSEQ** especifica se uma instância local de uma fila recebe preferência como um destino sobre outras instâncias da fila em um cluster. O atributo se aplicará se o atributo da fila **CLWLUSEQ** estiver configurado como QMGR

O atributo da fila **CLWLUSEQ** é válido apenas para filas locais Ele se aplica apenas se a mensagem for colocada por um aplicativo ou um canal que não seja um canal de cluster.

## **LOCAL**

A fila local é o único destino de MQPUT.. LOCAL é o padrão

## **qualquer um**

MQPUT trata a fila local como qualquer outra instância da fila no cluster para distribuição de carga de trabalho.

## **Conceitos relacionados**

O algoritmo de gerenciamento de cargas de trabalho de clusters

O algoritmo de gerenciamento de carga de trabalho usa atributos de balanceamento de carga de trabalho e muitas regras para selecionar o destino final para mensagens que estão sendo colocadas em filas de clusters

## **Referências relacionadas**

[Balanceamento de carga de trabalho do cluster-atributos de canal](#page-145-0) Uma lista alfabética dos atributos de canal utilizados no balanceamento de carga de trabalho do cluster..

[Balanceamento de carga de trabalho do cluster-atributos de fila](#page-147-0) Uma lista alfabética de atributos de fila usados no balanceamento da carga de trabalho do cluster

## **O algoritmo de gerenciamento de cargas de trabalho de clusters**

O algoritmo de gerenciamento de carga de trabalho usa atributos de balanceamento de carga de trabalho e muitas regras para selecionar o destino final para mensagens que estão sendo colocadas em filas de clusters

O algoritmo de gerenciamento de carga de trabalho é exercido sempre que uma opção de destino é necessária:

- Ele é usado no ponto em que uma fila de clusters é aberta, usando a opção MQ00 BIND ON OPEN
- Ele é usado toda vez que uma mensagem é colocada em uma fila de clusters quando ela é aberta com MQOO\_BIND\_NOT\_FIXED
- Ele é usado cada vez que um novo grupo de mensagens é iniciado quando o MQOO\_BIND\_ON\_GROUP é usado para abrir uma fila de clusters
- Para roteamento de host do tópico, ele é usado cada vez que uma mensagem é publicada em um tópico em cluster Se o gerenciador de filas locais não for um host para este tópico, o algoritmo será usado para escolher um gerenciador de fila do host para rotear a mensagem.

A seção a seguir descreve o algoritmo de gerenciamento de carga de trabalho usado ao determinar o destino final para mensagens que estão sendo colocadas em filas de clusters Essas regras são influenciadas pelas configurações aplicadas aos atributos a seguir para filas, gerenciadores de filas e canais:

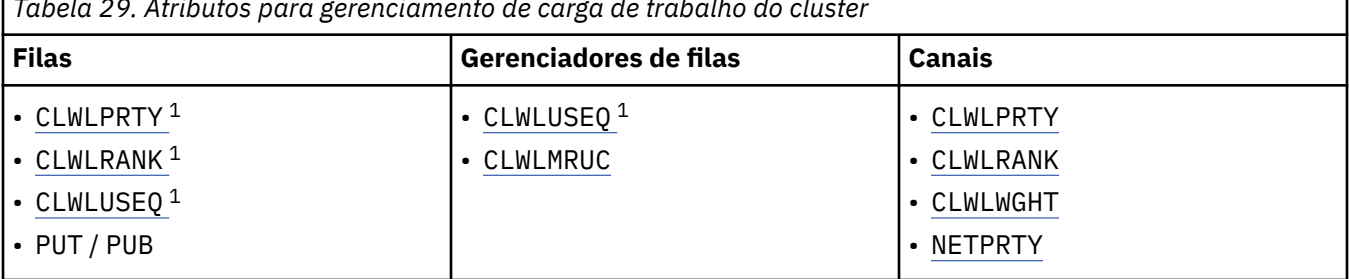

*Tabela 29. Atributos para gerenciamento de carga de trabalho do cluster*

<span id="page-150-0"></span>Inicialmente, o gerenciador de filas constrói uma lista de destinos possíveis a partir de dois procedimentos:

- Correspondendo o destino ObjectName e ObjectQmgrName com as definições de alias do gerenciador de filas que são compartilhadas nos mesmos clusters que o gerenciador de filas.
- Localizar rotas exclusivas (ou seja, canais) para um gerenciador de filas que hospeda uma fila com o nome ObjectName e está em um dos clusters dos quais o gerenciador de filas é membro.

O algoritmo percorre as seguintes regras para eliminar destinos da lista de destinos possíveis.

- 1. Instâncias remotas de filas ou tópicos ou canais CLUSRCVR remotos que não compartilham um cluster com o gerenciador de fila local são eliminados.
- 2. Se um nome de fila ou tópico for especificado, canais CLUSRCVR remotos que não estão no mesmo cluster que a fila ou o tópico serão eliminados.

**Nota:** Todas as filas, tópicos e canais restantes neste estágio são disponibilizados para a saída de carga do cluster, se ela estiver configurada.

- 3. Todos os canais para gerenciadores de fila ou aliases do gerenciador de fila que possuem uma CLWLRANK menor que a classificação máxima de todos os canais restantes ou aliases do gerenciador de filas são eliminados
- 4. Todas as filas (não aliases do gerenciador de filas) com um CLWLRANK menor que a classificação máxima de todas as filas restantes são eliminadas.
- 5. Se mais de uma instância de um alias de fila, tópico ou gerenciador de filas permanecer e se algum for pub put ativado, todos aqueles que forem put desativados serão eliminados

**Nota:** Se apenas as instâncias desativadas colocadas permanecerem, então apenas as operações de consulta serão bem-sucedidas, todas as outras operações falharão com MQRC\_CLUSTER\_PUT\_INIBITED.

- 6. Ao escolher uma fila, se o conjunto resultante de filas contiver a instância local da fila, a instância local será geralmente usada A instância local da fila será usada se uma das seguintes condições for verdadeira:
	- O atributo use-queue da fila, CLWLUSEQ, é configurado como LOCAL
	- Ambas as instruções a seguir são verdadeiras:
		- O atributo use-queue da fila, CLWLUSEQ, é configurado como QMGR..
		- O atributo use-queue do gerenciador de filas, CLWLUSEQ, é configurado como LOCAL
	- A mensagem é recebida sobre um canal de cluster em vez de ser colocada por um aplicativo local...
	- Para filas definidas localmente que são definidas com CLWLUSEQ (ANY), ou que herdam essa mesma configuração do gerenciador de filas, os pontos a seguir são verdadeiros, dentro do conjunto mais amplo de condições que se aplicam:
		- A fila local é escolhida, com base no status dos canais CLUSRCVR definidos localmente no mesmo cluster que a fila. Esse status é comparado ao status dos canais CLUSSDR que levariam a mensagem para filas definidas remotamente do mesmo nome.

Por exemplo, há um CLUSRCVR no mesmo cluster que a fila Esse CLUSRCVR tem status STOPPING, enquanto as outras filas com o mesmo nome no cluster têm status RUNNING ou INACTIVE. Neste caso, os canais remotos serão escolhidos e a fila local não será usada

– A fila local é escolhida com base no number de canais CLUSRCVR, em qualquer comparação com canais CLUSSDR do mesmo status, que levaria a mensagem para filas definidas remotamente do mesmo nome.

Por exemplo, há quatro canais CLUSRCVR no mesmo cluster que a fila e um canal CLUSSDR. Todos os canais têm o mesmo status de INACTIVE ou RUNNING Portanto, há cinco canais para escolher e duas instâncias da fila. Quatro quintos (80%) das mensagens vão para a fila local.

 $1$  Esse atributo se aplica apenas ao escolher uma fila em cluster, não ao escolher um tópico..

- 7. Se mais de um gerenciador de filas permanecer, se algum não for suspenso, então todos os que forem suspensos serão eliminados
- 8. Se mais de uma instância remota de uma fila ou tópico permanecer, todos os canais inativos ou em execução serão incluídos. As constantes de estado são listadas:
	- MQCHS\_INACTIVE
	- MQCHS\_RUNNING
- 9. Se nenhuma instância remota de uma fila ou tópico permanecer, todos os canais que estão no estado de ligação, inicialização ou parada serão incluídos. As constantes de estado são listadas:
	- MQCHS\_BINDING
	- MOCHS INITIALIZING
	- MOCHS STARTING
	- MQCHS\_PARANDO
- 10. Se nenhuma instância remota de uma fila ou tópico permanecer, todos os canais que estão sendo tentados novamente serão incluídos.. A constante de estado é listada:
	- MOCHS RETENTANDO
- 11. Se nenhuma instância remota de uma fila ou tópico permanecer, todos os canais no estado solicitado, pausado ou interrompido serão incluídos. As constantes de estado são listadas:
	- MOCHS ANDO
	- MQCHS\_PAUSED
	- MOCHS STOPPED
	- MOCHS SWITCHING
- 12. Se mais de uma instância remota de uma fila ou tópico em qualquer gerenciador de filas permanecer, os canais com o valor NETPRTY mais alto para cada gerenciador de filas serão escolhidos.
- 13. Todos os canais restantes e aliases do gerenciador de fila diferentes de canais e aliases com a prioridade mais alta, CLWLPRTY, são eliminados.. Se quaisquer aliases do gerenciador de filas permanecerem, os canais para o gerenciador de filas serão mantidos
- 14. Se uma fila estiver sendo escolhida:
	- Todas as filas diferentes das filas com a prioridade mais alta, CLWLPRTY, são eliminadas e os canais são mantidos.
- 15. Os canais restantes são, então, reduzidos para no máximo o número máximo permitido de canais usados mais recentemente, CLWLMRUC, eliminando os canais com os valores mais baixos de MQWDR.DestSeqNumber.

**Nota:** As mensagens de controle do cluster interno são enviadas usando o mesmo algoritmo de carga do cluster onde apropriado.

Depois que a lista de destinos válidos foi calculada, as mensagens são balanceadas por carga de trabalho entre elas, usando a lógica a seguir:

- Quando mais de uma instância remota de um destino permanecer e todos os canais para esse destino tiverem CLWLWGHT configurado para a configuração padrão de 50, o canal usado menos recentemente será escolhido.. Isso equivale aproximadamente a um estilo round-robin de balanceamento de carga de trabalho quando existem várias instâncias remotas.
- Quando mais de uma instância remota de um destino permanece e um ou mais dos canais para essas filas tem CLWLWGHT configurado para uma configuração não padrão (mesmo se todos eles tiverem um valor não padrão correspondente), o roteamento se torna dependente dos pesos relativos de cada canal e do número total de vezes que cada canal foi escolhido anteriormente ao enviar mensagens...
- Ao observar a distribuição de mensagens para uma única fila em cluster com várias instâncias, isso pode parecer levar a uma distribuição desequilibrada em um subconjunto de instâncias de fila.. Isso ocorre porque é o uso histórico de cada canal emissor de cluster desse gerenciador de filas que está

<span id="page-152-0"></span>sendo balanceado, não apenas o tráfego de mensagens para essa fila. Se esse comportamento não for desejável, conclua uma das etapas a seguir:

- Configure CLWLWGHT para 50 em todos os canais receptores de cluster, se for necessária uma distribuição uniforme
- Ou, se determinadas instâncias de fila precisarem ser ponderadas de forma diferente de outras, defina essas filas em um cluster dedicado, com canais receptores de clusters dedicados definidos Essa ação isola o balanceamento de carga de trabalho dessas filas de outras pessoas no cluster
- Os dados históricos que são usados para balancear os canais serão reconfigurados se quaisquer atributos de carga de trabalho de cluster de canais receptores de cluster disponíveis forem alterados ou o status de um canal receptor de cluster se tornar disponível. A modificação para os atributos de carga de trabalho de canais do emissor de cluster definidos manualmente não reconfigura os dados históricos
- Ao considerar a lógica de saída de carga de trabalho do cluster, o canal escolhido é aquele com o MQWDR mais baixo do MQWDR.DestSeqFactorDestSeqFactor. Sempre que um canal é escolhido, esse valor é aumentado em aproximadamente 1000/CLWLWGHT. Se houver mais de um canal com o valor mais baixo, um dos canais com o MQWDR MQWDR.DestSeqNumber valor é escolhido.

A distribuição de mensagens do usuário nem sempre é exata porque a administração e manutenção do cluster faz com que as mensagens fluam pelos canais. O resultado é uma distribuição desigual de mensagens do usuário que pode levar algum tempo para estabilizar. Devido à combinação de mensagens de administração e de usuário, não coloque nenhuma confiança na distribuição exata de mensagens durante o balanceamento de carga de trabalho

## **Referências relacionadas**

[Balanceamento de carga de trabalho do cluster-atributos de canal](#page-145-0) Uma lista alfabética dos atributos de canal utilizados no balanceamento de carga de trabalho do cluster..

[Balanceamento de carga de trabalho do cluster-atributos de fila](#page-147-0) Uma lista alfabética de atributos de fila usados no balanceamento da carga de trabalho do cluster

[Balanceamento de carga de trabalho do cluster-atributos do gerenciador de filas](#page-148-0) Uma lista alfabética de atributos do gerenciador de filas usados no balanceamento de carga de trabalho do cluster

## **Comportamento assíncrono de comandos CLUSTER no z/OS**

O emissor de comando de um comando do cluster no z/OS recebe a confirmação de que um comando foi enviado, mas não que ele foi concluído com êxito

Para REFRESH CLUSTER e RESET CLUSTER, a mensagem CSQM130I é enviada para o emissor do comando indicando que uma solicitação foi enviada. Esta mensagem é seguida pela mensagem CSQ9022I para indicar que o comando foi concluído com êxito, em que uma solicitação foi enviada Isso não indica que a solicitação do cluster foi concluída com êxito

Quaisquer erros são relatados para o console do z/OS no sistema no qual o inicializador de canais está em execução; eles não são enviados para o emissor do comando..

O comportamento assíncrono está em contraste com comandos CHANNEL . Uma mensagem indicando que um comando channel foi aceito é emitida imediatamente. Em algum momento posterior, quando o comando tiver sido concluído, uma mensagem indicando a conclusão normal ou anormal será enviada para o emissor do comando

## **Conceitos relacionados**

[Balanceamento de carga de trabalho em clusters](#page-144-0)

Se um cluster contém mais de uma instância da mesma fila, o IBM MQ selecionará um gerenciador de filas para rotear uma mensagem. Ele usa o algoritmo de gerenciamento de carga de trabalho do cluster e vários atributos específicos da carga de trabalho do cluster para determinar o melhor gerenciador de filas a ser utilizado.

## **Tarefas relacionadas**

Verificando se os comandos assíncronos para redes distribuídas foram concluídos

## **Referências relacionadas**

[Comandos de definição do gerenciador de filas](#page-132-0) Atributos de cluster que podem ser especificados em comandos de definição de gerenciador de fila

[comandos de definição de canal](#page-133-0) Atributos de cluster que podem ser especificados em comandos de definição de canal..

[Comandos de definição de fila.](#page-135-0)

Os atributos de cluster que podem ser especificados nos comandos de definição de fila

## [DISPLAY CLUSQMGR](#page-138-0)

Use o comando DISPLAY CLUSQMGR para exibir informações do cluster sobre os gerenciadores de filas em um cluster

## [SUSPEND QMGR, RESUME QMGR e clusters](#page-140-0)

Use o comando SUSPEND QMGR e RESUME QMGR para reduzir temporariamente a atividade do cluster de entrada para esse gerenciador de fila, por exemplo, antes de executar a manutenção nesse gerenciador de fila, e, em seguida, restabelecê-la,

## [REFRESH CLUSTER](#page-141-0)

Emita o comando REFRESH CLUSTER a partir de um gerenciador de filas para descartar todas as informações mantidas localmente sobre um cluster. É improvável que você precise usar esse comando, exceto em circunstâncias excepcionais

[RESET CLUSTER: Removendo forçadamente um gerenciador de filas de um cluster](#page-142-0) Use o comando **RESET CLUSTER** para forçar a remoção de um gerenciador de filas de um cluster em circunstâncias excepcionais

# **Programas de canal**

Esta seção examina os diferentes tipos de programas de canal (MCAs) disponíveis para uso nos canais

Os nomes dos MCAs são mostrados nas tabelas a seguir.

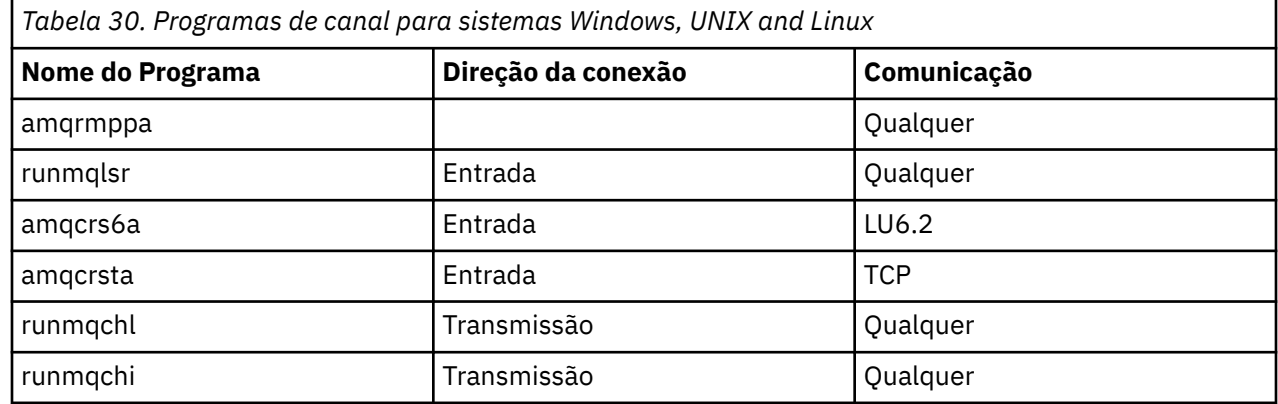

runmqlsr (Executar listener IBM MQ ), runmqchl (Executar canal IBM MQ ) e runmqchi (Executar IBM MQ inicializador de canais) são comandos de controle que podem ser inseridos na linha de comando.

amqcrsta é chamado para canais TCP em sistemas UNIX and Linux usando inetd, em que nenhum listener é iniciado

amqcrs6a é chamado como um programa de transação ao usar LU6.2

#### IBM i **Tarefas de intercomunicação em IBM i**

As tarefas a seguir estão associadas com a Intercomunicação no IBM i Os nomes estão contidos na tabela a seguir:

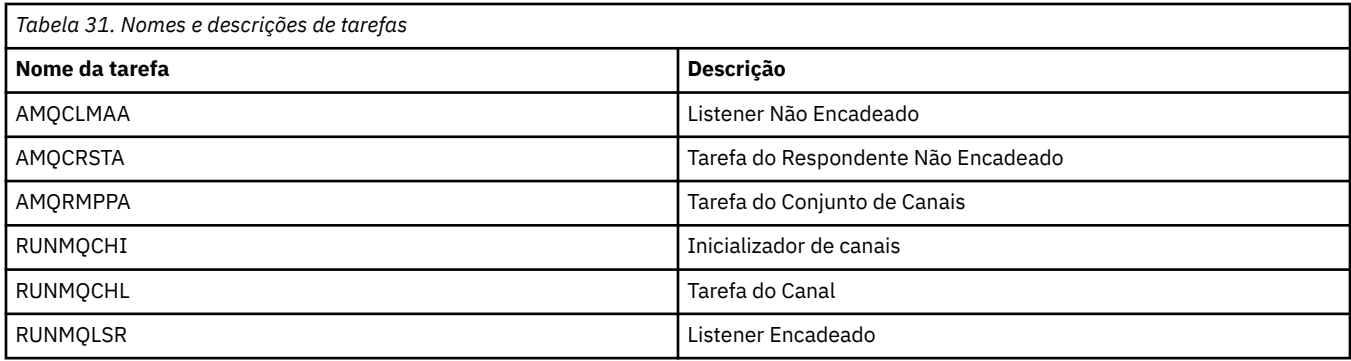

# **Estados de Canais no IBM i**

Os estados do canal são exibidos no painel Trabalhar com Canais

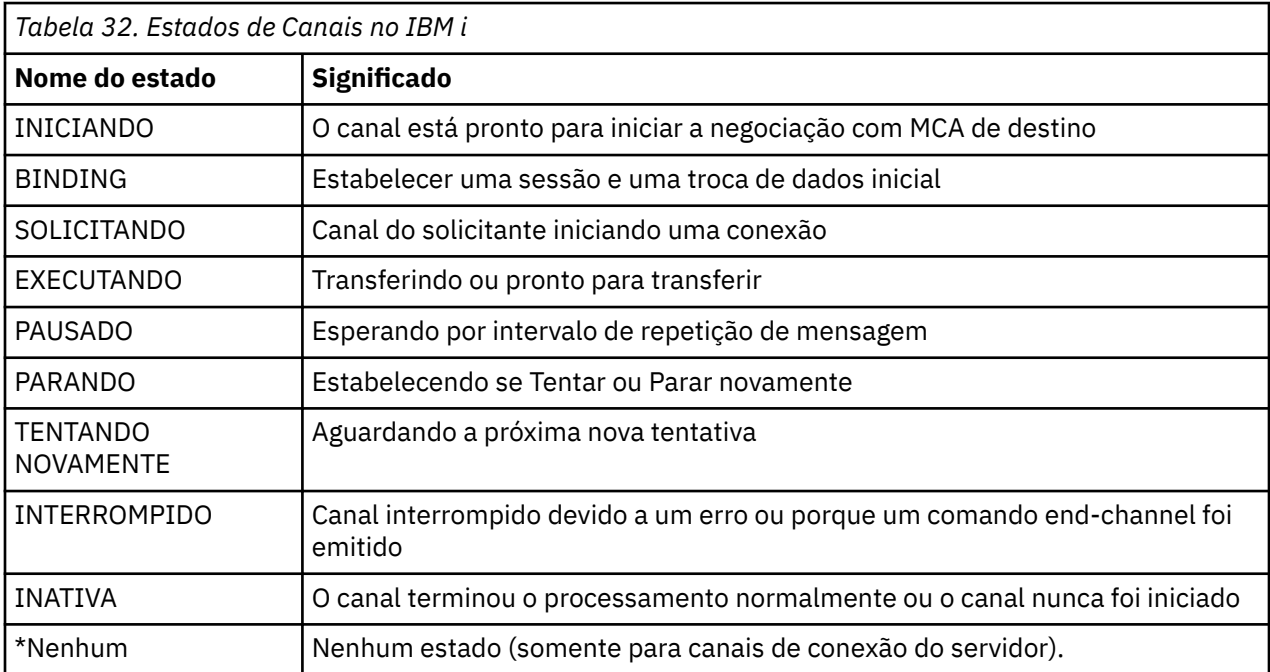

# **Exemplo de Planejamento do Canal da Mensagem para UNIX, Linux, and Windows**

Esta seção fornece um exemplo detalhado de como conectar dois gerenciadores de fila juntos para que mensagens possam ser enviadas entre eles.

O exemplo ilustra as preparações necessárias para ativar um aplicativo usando o gerenciador de filas QM1 para colocar mensagens em uma fila no gerenciador de filas QM2. Um aplicativo em execução no QM2 pode recuperar essas mensagens e enviar respostas para uma fila de resposta no QM1..

O exemplo ilustra o uso de conexões TCP/IP.. O exemplo supõe que os canais devem ser acionados para iniciar quando a primeira mensagem chegar na fila de transmissão em que eles estão atendendo. Deve-se iniciar o inicializador de canais para que o acionamento funcione

Este exemplo usa SYSTEM.CHANNEL.INITQ como a fila de iniciação Essa fila já está definida pelo IBM MQ É possível usar uma fila de inicialização diferente, mas você mesmo deve defini-la e especificar o nome da fila ao iniciar o inicializador de canais.

**Nota:** Um canal de mensagens usando TCP/IP pode ser apontado em um IBM Aspera fasp.io Gateway, que fornece um túnel TCP/IP rápido que pode aumentar significativamente o rendimento da rede. Consulte Definindo uma conexão Aspera gateway no Linux.

## <span id="page-155-0"></span>**O que o exemplo para UNIX, Linux, and Windows mostra**

O exemplo mostra os comandos do IBM MQ (MQSC) que podem ser usados.

Em todos os exemplos, os comandos MQSC são mostrados como apareceriam em um arquivo de comandos e como seriam digitados na linha de comandos. Os dois métodos parecem idênticos, mas, para emitir um comando na linha de comandos, deve-se primeiro digitar runmqscpara o gerenciador de fila padrão ou runmqsc *qmname* em que *qmname* é o nome do gerenciador de filas necessário. Em seguida, digite qualquer número de comandos, conforme mostrado nos exemplos.

Um método alternativo é criar um arquivo que contenha esses comandos Quaisquer erros nos comandos são então fáceis de corrigir. Se você chamou seu arquivo mqsc.in , em seguida, para executá-lo no gerenciador de filas QMNAME use:

runmqsc QMNAME < mqsc.in > mqsc.out

Você poderia verificar os comandos em seu arquivo antes de executá-lo usando:

runmqsc -v QMNAME < mqsc.in > mqsc.out

Para portabilidade, você deve restringir o comprimento da linha de seus comandos para 72 caracteres.. Use um caractere de concatenação para continuar em mais de uma linha Em Windows , use Ctrl-z para terminar a entrada na linha de comandos Em sistemas UNIX and Linux , use Ctrl-d Como alternativa, use o comando **end**

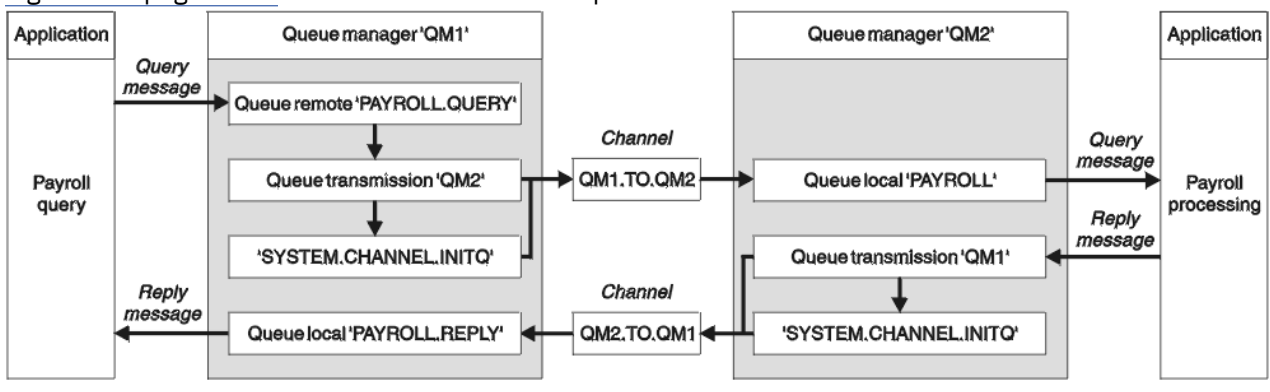

Figura 7 na página 156 mostra o cenário de exemplo.

*Figura 7. O exemplo de canal de mensagens para sistemas UNIX, Linux, and Windows*

O exemplo envolve um aplicativo de consulta de folha de pagamento conectado ao gerente de filas QM1 que envia mensagens de consulta de folha de pagamento para um aplicativo de processamento de folha de pagamento em execução em QM2. O aplicativo de consulta de folha de pagamento precisa das respostas para suas consultas enviadas de volta para QM1. As mensagens de consulta da folha de pagamento são enviadas de QM1 para QM2 em um canal emissor / receptor chamado QM1.TO.QM2e as mensagens de resposta são enviadas de volta de QM2 para QM1 em outro canal emissor / receptor chamado QM2.TO.QM1. Ambos os canais são ativados para iniciar assim que tiverem uma mensagem para enviar para o outro gerenciador de filas.

O aplicativo de consulta de folha de pagamento coloca uma mensagem da consulta para a fila remota "PAYROLL.QUERY" definido em QM1. Esta definição de fila remota é resolvida para a fila local "PAYROLL" no QM2. Além disso, o aplicativo de consulta de folha de pagamento especifica que a resposta para a consulta é enviada para a fila local "PAYROLL.REPLY" em QM1. O aplicativo de processamento de folha de pagamento obtém mensagens da fila local "PAYROLL" em QM2e envia as respostas para onde quer que elas sejam necessárias; nesse caso, a fila local "PAYROLL.REPLY" em QM1.

Nas definições de exemplo para TCP/IP, QM1 tem um endereço do host de 192.0.2.0 e está atendendo na porta 1411 e QM2 tem um endereço do host de 192.0.2.1 e está atendendo na porta 1412. O exemplo supõe que eles já estejam definidos em seu sistema e disponíveis para uso

As definições de objeto que precisam ser criadas em QM1 são:

- Definição de fila remota, PAYROLL.QUERY
- Definição de fila de transmissão, QM2 (padrão=nome do gerenciador de filas remotas)..
- Definição de canal emissor, QM1.TO.QM2
- Definição de canal receptor, QM2.TO.QM1
- Definição de fila de resposta, PAYROLL.REPLY

As definições de objeto que precisam ser criadas em QM2 são:

- Definição de fila local, PAYROLL.
- Definição de fila de transmissão, QM1 (padrão=nome do gerenciador de filas remotas).
- Definição de canal emissor, QM2.TO.QM1
- Definição de canal receptor, QM1.TO.QM2

Os detalhes da conexão são fornecidos no atributo CONNAME das definições do canal emissor.

É possível ver um diagrama da organização em [Figura 7 na página 156](#page-155-0)

#### ULW. **Exemplo de gerenciador de filas QM1 para UNIX, Linux, and Windows**

Essas definições de objeto permitem que os aplicativos conectados ao gerenciador de filas QM1 enviem mensagens de solicitação para uma fila chamada PAYROLL no QM2e recebam respostas em uma fila denominada PAYROLL.REPLY em QM1..

Todas as definições de objeto foram fornecidas com os atributos DESCR e REPLACE Os outros atributos fornecidos são o mínimo necessário para fazer o trabalho de exemplo Os atributos que não são fornecidos usam os valores padrão para o gerenciador de filas QM1.

Execute os comandos a seguir no gerenciador de fila QM1.

### **Definição de fila remota**

DEFINE QREMOTE(PAYROLL.QUERY) DESCR('Remote queue for QM2') REPLACE + PUT(ENABLED) XMITQ(QM2) RNAME(PAYROLL) RQMNAME(QM2)

**Nota:** A definição de fila remota não é uma fila física, mas um meio de direcionar mensagens para a fila de transmissão, QM2, para que possam ser enviadas para o gerenciador de filas QM2.

### **definição de fila de transmissão**

DEFINE QLOCAL(QM2) DESCR('Transmission queue to QM2') REPLACE + USAGE(XMITQ) PUT(ENABLED) GET(ENABLED) TRIGGER TRIGTYPE(FIRST) + INITQ(SYSTEM.CHANNEL.INITQ) PROCESS(QM1.TO.QM2.PROCESS)

Quando a primeira mensagem for colocada nessa fila de transmissão, uma mensagem do acionador será enviada à fila de inicialização, SYSTEM.CHANNEL.INITQ. O inicializador de canais obtém a mensagem da fila de inicialização e inicia o canal identificado no processo nomeado.

### **definição de canal emissor**

```
DEFINE CHANNEL(QM1.TO.QM2) CHLTYPE(SDR) TRPTYPE(TCP) +
REPLACE DESCR('Sender channel to QM2') XMITQ(QM2) +
CONNAME('192.0.2.1(1412)')
```

```
DEFINE CHANNEL(QM2.TO.QM1) CHLTYPE(RCVR) TRPTYPE(TCP) +
REPLACE DESCR('Receiver channel from QM2')
```
### **Definição de fila de resposta**

```
DEFINE QLOCAL(PAYROLL.REPLY) REPLACE PUT(ENABLED) GET(ENABLED) +
DESCR('Reply queue for replies to query messages sent to QM2')
```
A fila de resposta é definida como PUT (ENABLED). Isso assegura que as mensagens de resposta possam ser colocadas na fila Se as respostas não puderem ser colocadas na fila de resposta, elas serão enviadas para a fila de devoluções em QM1 ou, se essa fila não estiver disponível, permanecerão na fila de transmissão QM1 no gerenciador de filas QM2... A fila foi definida como GET (ENABLED) para permitir que as mensagens de resposta sejam recuperadas

#### **ULW Exemplo do gerenciador de filas QM2 para UNIX, Linux, and**

## **Windows**

As definições de objeto a seguir permitem que os aplicativos conectados ao gerenciador de filas QM2 recuperem mensagens de solicitação de uma fila local chamada PAYROLL e para colocar respostas a essas mensagens de solicitação em uma fila denominada PAYROLL.REPLY no gerenciador de fila QM1.

Não é necessário fornecer uma definição de filas remotas para permitir que as respostas sejam retornadas para QM1.. O descritor de mensagens da mensagem recuperada da fila local PAYROLL contém os nomes do gerenciador de filas de resposta e de resposta. Portanto, contanto que o QM2 possa resolver o nome do gerenciador de filas de resposta para aquele de uma fila de transmissão no gerenciador de filas QM2, a mensagem de resposta pode ser enviada Neste exemplo, o nome do gerenciador de filas de resposta é QM1 e, portanto, o gerenciador de fila QM2 requer uma fila de transmissão do mesmo nome.

Todas as definições de objeto foram fornecidas com os atributos DESCR e REPLACE e são o mínimo necessário para fazer o trabalho de exemplo Os atributos que não são fornecidos usam os valores padrão para o gerenciador de filas QM2.

Execute os comandos a seguir no gerenciador de fila QM2.

### **definição de fila local**

```
DEFINE QLOCAL(PAYROLL) REPLACE PUT(ENABLED) GET(ENABLED) +
DESCR('Local queue for QM1 payroll details')
```
Essa fila é definida como PUT (ENABLED) e GET (ENABLED) pela mesma razão que a definição de fila de respostas no gerenciador de filas QM1..

### **definição de fila de transmissão**

DEFINE QLOCAL(QM1) DESCR('Transmission queue to QM1') REPLACE + USAGE(XMITQ) PUT(ENABLED) GET(ENABLED) TRIGGER TRIGTYPE(FIRST) + INITQ(SYSTEM.CHANNEL.INITQ) PROCESS(QM2.TO.QM1.PROCESS)

Quando a primeira mensagem for colocada nessa fila de transmissão, uma mensagem do acionador será enviada à fila de inicialização, SYSTEM.CHANNEL.INITQ. O inicializador de canais obtém a mensagem da fila de inicialização e inicia o canal identificado no processo nomeado.

```
DEFINE CHANNEL(QM2.TO.QM1) CHLTYPE(SDR) TRPTYPE(TCP) +
REPLACE DESCR('Sender channel to QM1') XMITQ(QM1) +
CONNAME('192.0.2.0(1411)')
```
### **definição do canal receptor**

```
DEFINE CHANNEL(QM1.TO.QM2) CHLTYPE(RCVR) TRPTYPE(TCP) +
REPLACE DESCR('Receiver channel from QM1')
```
#### **ULW Executando o exemplo para UNIX, Linux, and Windows**

Informações sobre como iniciar o inicializador de canais e o listener e sugestões para expandir este cenário.

Depois que essas definições tiverem sido criadas, será necessário:

- Inicie o inicializador de canais em cada gerenciador de filas
- Inicie o listener para cada gerenciador de fila..

Para obter informações sobre como iniciar o inicializador de canais e o listener, consulte Configurando comunicação para Windows e Configurando comunicação em UNIX and Linux sistemas.

## **Expandindo este exemplo**

Este exemplo simples poderia ser expandido com:

- O uso de comunicações de LU 6.2 para interconexão com sistemas CICS e processamento de transações
- Incluindo mais definições de fila, processo e canal para permitir que outros aplicativos enviem mensagens entre os dois gerenciadores de filas.
- Incluindo programas de saída de usuário nos canais para permitir criptografia de link, verificação de segurança ou processamento de mensagens adicionais.
- Usando aliases do gerenciador de filas e aliases de fila de resposta para entender mais sobre como eles podem ser usados na organização de sua rede do gerenciador de filas

# **Exemplo de Planejamento do Canal da Mensagem para IBM i**

Esta seção fornece um exemplo detalhado de como conectar dois gerenciadores de filas IBM i juntos para que as mensagens possam ser enviadas entre eles.

O exemplo ilustra as preparações necessárias para permitir que um aplicativo usando o gerenciador de fila QM1 coloque mensagens em uma fila no gerenciador de fila QM2. Um aplicativo em execução no QM2 pode recuperar essas mensagens e enviar respostas para uma fila de resposta no QM1..

O exemplo ilustra o uso de conexões TCP/IP.. O exemplo supõe que os canais devem ser acionados para iniciar quando a primeira mensagem chegar na fila de transmissão em que eles estão atendendo.

Este exemplo usa SYSTEM.CHANNEL.INITQ como a fila de iniciação Essa fila já está definida pelo IBM MQ É possível usar uma fila de inicialização diferente, mas é necessário defini-la você mesmo, iniciar uma nova instância do inicializador de canais usando o comando STRMQMCHLI e fornecê-la com o nome de sua fila de inicialização. Para obter mais informações sobre canais acionadores, consulte Canais acionadores.

<span id="page-159-0"></span>**Nota: V** 9.1.4 MQ Adv. **LECCONS** Um canal de mensagens usando TCP/IP pode ser apontado em um IBM Aspera fasp.io Gateway, que fornece um túnel TCP/IP rápido que pode aumentar significativamente o rendimento da rede. Consulte Definindo uma conexão Aspera gateway no Linux.

#### IBM i **O que o exemplo para IBM i mostra**

Este exemplo envolve um aplicativo de consulta de folha de pagamento conectado ao gerenciador de filas QM1 que envia mensagens de consulta de folha de pagamento para um aplicativo de processamento de folha de pagamento em execução em QM2. O aplicativo de consulta de folha de pagamento precisa das respostas para suas consultas enviadas de volta para QM1.

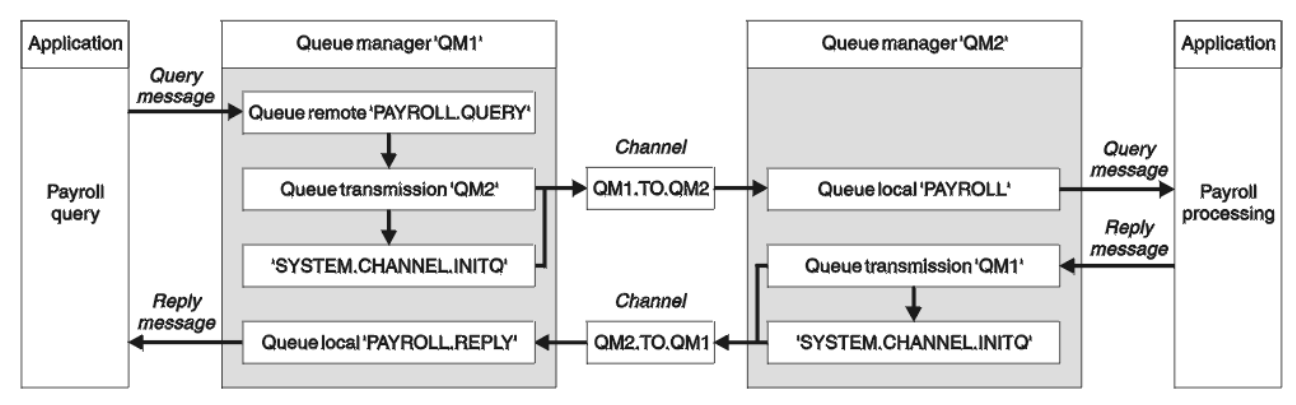

*Figura 8. O exemplo de canal de mensagens para IBM MQ for IBM i*

As mensagens de consulta da folha de pagamento são enviadas de QM1 para QM2 em um canal emissor / receptor chamado QM1.TO.QM2e as mensagens de resposta são enviadas de volta de QM2 para QM1 em outro canal emissor / receptor chamado QM2.TO.QM1. Ambos os canais são ativados para iniciar assim que tiverem uma mensagem para enviar para o outro gerenciador de filas.

O aplicativo de consulta de folha de pagamento coloca uma mensagem da consulta para a fila remota "PAYROLL.QUERY" definido em QM1. Esta definição de fila remota é resolvida para a fila local "PAYROLL" no QM2. Além disso, o aplicativo de consulta de folha de pagamento especifica que a resposta para a consulta é enviada para a fila local "PAYROLL.REPLY" em QM1. O aplicativo de processamento de folha de pagamento obtém mensagens da fila local "PAYROLL" em QM2e envia as respostas para onde quer que elas sejam necessárias; nesse caso, a fila local "PAYROLL.REPLY" em QM1.

Ambos os gerenciadores de filas são considerados em execução no IBM i. Nas definições de exemplo, QM1 tem um endereço do host de 192.0.2.0 e está atendendo na porta 1411. QM2 possui um endereço do host de 192.0.2.1 e está atendendo na porta 1412. O exemplo assume que esses gerenciadores de filas já estão definidos em seu sistema IBM i e estão disponíveis para uso

As definições de objeto que precisam ser criadas em QM1 são:

- Definição de fila remota, PAYROLL.QUERY
- Definição de fila de transmissão, QM2 (padrão=nome do gerenciador de filas remotas)..
- Definição de canal emissor, QM1.TO.QM2
- Definição de canal receptor, QM2.TO.QM1
- Definição de fila de resposta, PAYROLL.REPLY

As definições de objeto que precisam ser criadas em QM2 são:

- Definição de fila local, PAYROLL.
- Definição de fila de transmissão, QM1 (padrão=nome do gerenciador de filas remotas).
- Definição de canal emissor, QM2.TO.QM1
- Definição de canal receptor, QM1.TO.QM2

Os detalhes da conexão são fornecidos no atributo CONNAME das definições do canal emissor.

## **Exemplo de gerenciador de filas QM1 para IBM i**

As definições de objeto a seguir permitem que os aplicativos conectados ao gerenciador de filas QM1 enviem mensagens de solicitação para uma fila chamada PAYROLL em QM2e recebam respostas em uma fila chamada PAYROLL.REPLY em QM1..

Todas as definições de objetos foram fornecidas com atributos TEXT. Os outros atributos fornecidos são o mínimo necessário para fazer o trabalho de exemplo Os atributos que não são fornecidos usam os valores padrão para o gerenciador de filas QM1.

Execute os comandos a seguir no gerenciador de filas QM1:

### **Definição de fila remota**

O comando CRTMQMQ com os atributos a seguir:

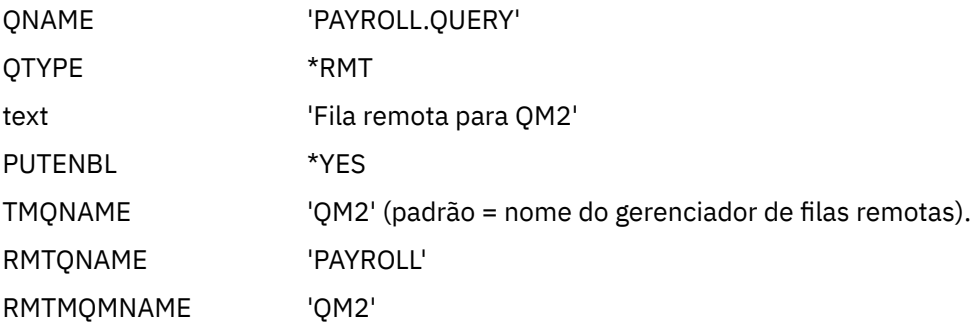

**Nota:** A definição de fila remota não é uma fila física, mas um meio de direcionar mensagens para a fila de transmissão, QM2, para que possam ser enviadas para o gerenciador de filas QM2.

### **definição de fila de transmissão**

O comando CRTMQMQ com os atributos a seguir:

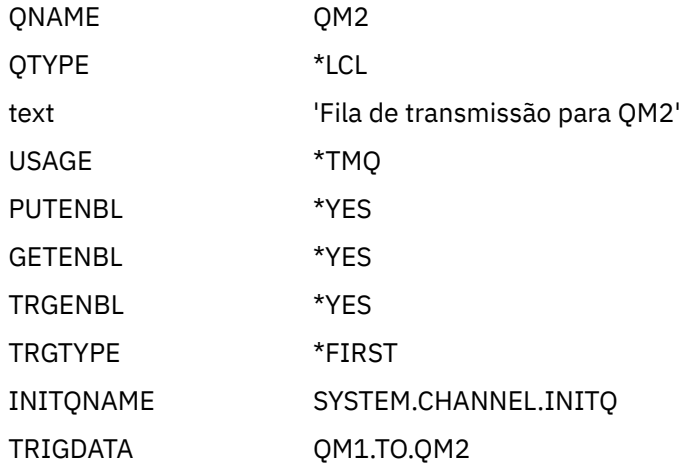

Quando a primeira mensagem for colocada nessa fila de transmissão, uma mensagem do acionador será enviada à fila de inicialização, SYSTEM.CHANNEL.INITQ. O inicializador de canais obtém a mensagem da fila de inicialização e inicia o canal identificado no processo nomeado.

### **definição de canal emissor**

O comando CRTMQMCHL com os seguintes atributos:

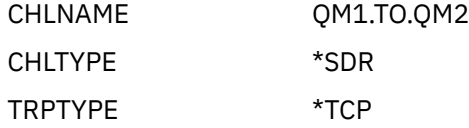

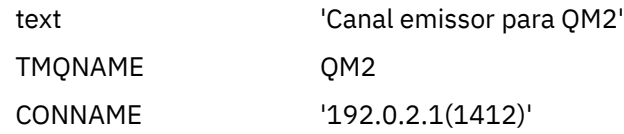

## **definição do canal receptor**

O comando CRTMQMCHL com os seguintes atributos:

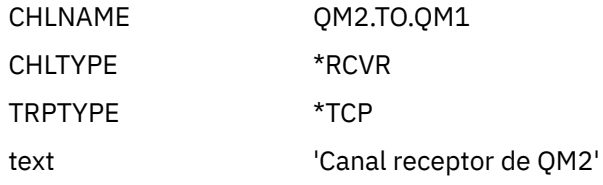

### **Definição de fila de resposta**

O comando CRTMQMQ com os atributos a seguir:

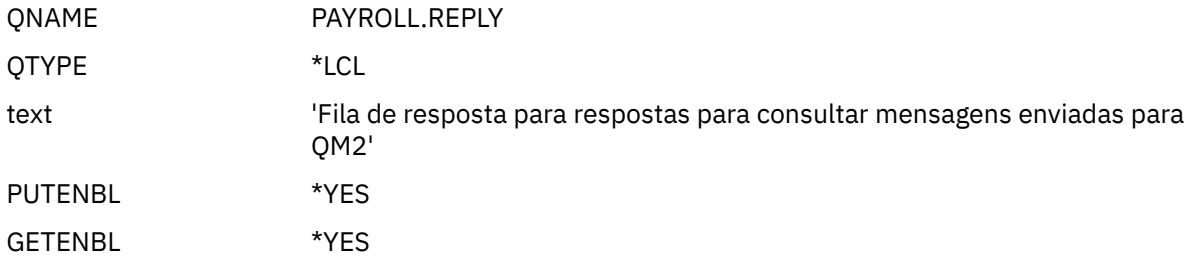

A fila de resposta é definida como PUT (ENABLED). Essa definição assegura que as mensagens de resposta possam ser colocadas na fila Se as respostas não puderem ser colocadas na fila de resposta, elas serão enviadas para a fila de devoluções em QM1 ou, se essa fila não estiver disponível, permanecerão na fila de transmissão QM1 no gerenciador de filas QM2... A fila foi definida como GET (ENABLED) para permitir que as mensagens de resposta sejam recuperadas

## **Exemplo do gerenciador de filas QM2 para IBM i**

As definições de objeto a seguir permitem que os aplicativos conectados ao gerenciador de filas QM2 recuperem mensagens de solicitação de uma fila local chamada PAYROLL e para colocar respostas a essas mensagens de solicitação em uma fila denominada PAYROLL.REPLY no gerenciador de fila QM1.

Não é necessário fornecer uma definição de filas remotas para permitir que as respostas sejam retornadas para QM1.. O descritor de mensagens da mensagem recuperada da fila local PAYROLL contém os nomes do gerenciador de filas de resposta e de resposta. Portanto, contanto que o QM2 possa resolver o nome do gerenciador de filas de resposta para aquele de uma fila de transmissão no gerenciador de filas QM2, a mensagem de resposta pode ser enviada Neste exemplo, o nome do gerenciador de filas de resposta é QM1 e, portanto, o gerenciador de fila QM2 requer uma fila de transmissão do mesmo nome.

Todas as definições de objeto foram fornecidas com o atributo TEXT e são o mínimo necessário para fazer o trabalho de exemplo Os atributos que não são fornecidos usam os valores padrão para o gerenciador de filas QM2.

Execute os comandos a seguir no gerenciador de filas QM2:

## **definição de fila local**

O comando CRTMQMQ com os atributos a seguir:

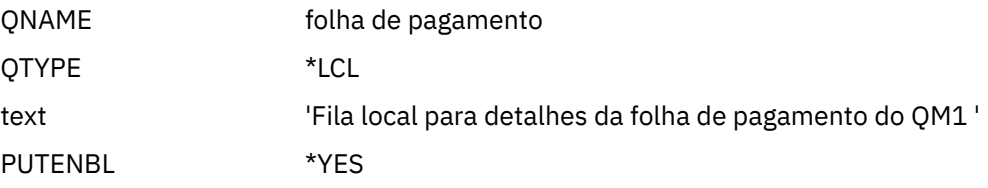

GETENBL \*YES

Essa fila é definida como PUT (ENABLED) e GET (ENABLED) pela mesma razão que a definição de fila de respostas no gerenciador de filas QM1..

### **definição de fila de transmissão**

O comando CRTMQMQ com os atributos a seguir:

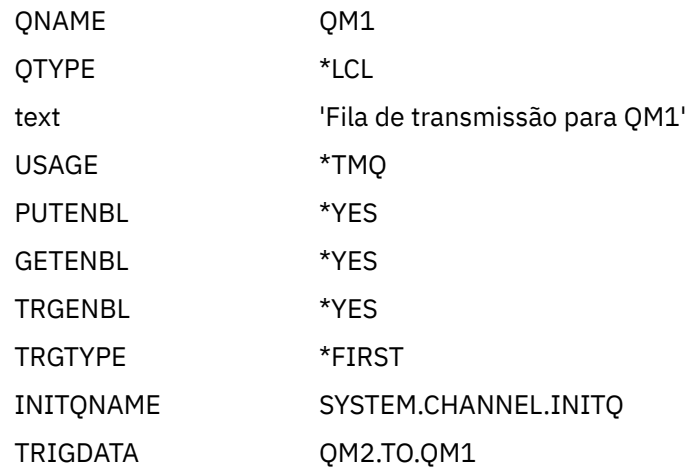

Quando a primeira mensagem for colocada nessa fila de transmissão, uma mensagem do acionador será enviada à fila de inicialização, SYSTEM.CHANNEL.INITQ. O inicializador de canais obtém a mensagem da fila de inicialização e inicia o canal identificado nos dados do acionador.

### **definição de canal emissor**

O comando CRTMQMCHL com os seguintes atributos:

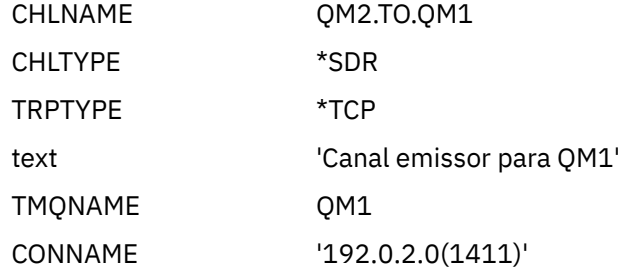

### **definição do canal receptor**

O comando CRTMQMCHL com os seguintes atributos:

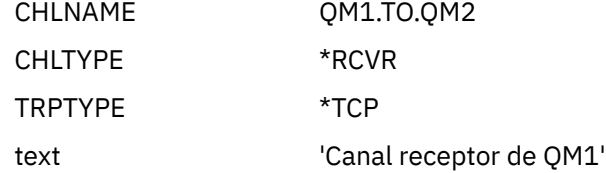

## **Executando o exemplo para IBM i**

Quando você tiver criado os objetos necessários, deverá iniciar os inicializadores de canais e listeners para ambos os gerenciadores de filas.

Os aplicativos podem, então, enviar mensagens entre si. Os canais são acionados para iniciar pela primeira mensagem chegando em cada fila de transmissão, portanto, não é necessário emitir o comando STRMQMCHL.

<span id="page-163-0"></span>Para obter detalhes sobre como iniciar um inicializador de canais e um listener, consulte Monitorando e controlando canais no IBM i .

#### IBM i **Expandindo o exemplo para IBM i**

O exemplo pode ser expandido de várias maneiras:

Este exemplo pode ser expandido por:

- Incluindo mais definições de fila e canal para permitir que outros aplicativos enviem mensagens entre os dois gerenciadores de filas.
- Incluir programas de saída de usuário nos canais para permitir a criptografia de link, a verificação de segurança ou o processamento de mensagens adicionais.
- Usando aliases do gerenciador de filas e aliases de fila de resposta para entender mais sobre como esses objetos podem ser usados na organização de sua rede do gerenciador de filas.

Para uma versão deste exemplo que usa comandos MQSC, consulte "Exemplo de Planejamento do Canal da Mensagem para z/OS" na página 164.

## $z/0S$ **Exemplo de Planejamento do Canal da Mensagem para z/OS**

Esta seção fornece um exemplo detalhado de como conectar gerenciadores de filas do z/OS ou MVS juntos para que as mensagens possam ser enviadas entre eles.

O exemplo ilustra as preparações necessárias para permitir que um aplicativo usando o gerenciador de fila QM1 coloque mensagens em uma fila no gerenciador de fila QM2. Um aplicativo em execução no QM2 pode recuperar essas mensagens e enviar respostas para uma fila de resposta no QM1..

O exemplo ilustra o uso de conexões TCP/IP e LU 6.2 . O exemplo supõe que os canais devem ser acionados para iniciar quando a primeira mensagem chegar na fila de transmissão em que eles estão atendendo.

**Nota:** Um canal de mensagens usando TCP/IP pode ser apontado em um IBM Aspera fasp.io Gateway, que fornece um túnel TCP/IP rápido que pode aumentar significativamente o rendimento da rede. Consulte Definindo uma conexão Aspera gateway no Linux.

 $z/0S$ **O que o exemplo para z/OS mostra**

Este exemplo envolve um aplicativo de consulta de folha de pagamento conectado ao gerenciador de filas QM1 que envia mensagens de consulta de folha de pagamento para um aplicativo de processamento de folha de pagamento em execução em QM2. O aplicativo de consulta de folha de pagamento precisa das respostas para suas consultas enviadas de volta para QM1.

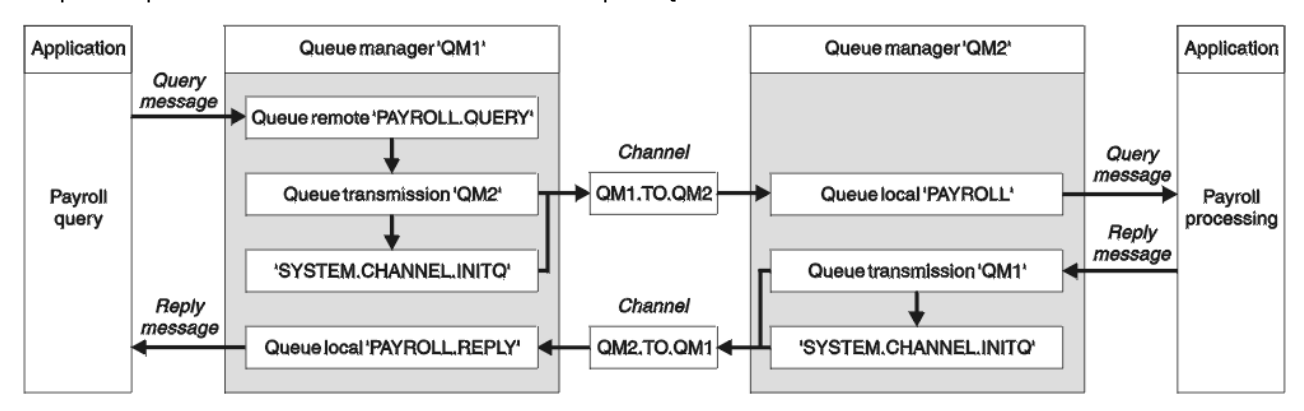

*Figura 9. O primeiro exemplo para IBM MQ for z/OS*

As mensagens de consulta da folha de pagamento são enviadas de QM1 para QM2 em um canal emissor / receptor chamado QM1.TO.QM2e as mensagens de resposta são enviadas de volta de QM2 para QM1 em outro canal emissor / receptor chamado QM2.TO.QM1. Ambos os canais são ativados para iniciar assim que tiverem uma mensagem para enviar para o outro gerenciador de filas.

O aplicativo de consulta de folha de pagamento coloca uma mensagem da consulta para a fila remota "PAYROLL.QUERY" definido em QM1. Esta definição de fila remota é resolvida para a fila local "PAYROLL" no QM2. Além disso, o aplicativo de consulta de folha de pagamento especifica que a resposta para a consulta é enviada para a fila local "PAYROLL.REPLY" em QM1. O aplicativo de processamento de folha de pagamento obtém mensagens da fila local "PAYROLL" em QM2e envia as respostas para onde quer que elas sejam necessárias; nesse caso, a fila local "PAYROLL.REPLY" em QM1.

Ambos os gerenciadores de filas são considerados em execução no z/OS. Nas definições de exemplo para TCP/IP, QM1 tem um endereço do host de 192.0.2.0 e está atendendo na porta 1411 e QM2 tem um endereço do host de 192.0.2.1 e está atendendo na porta 1412. Nas definições para LU 6.2, QM1 está atendendo em um luname simbólico chamado LUNAME1 e QM2 está atendendo em um luname simbólico chamado LUNAME2. O exemplo supõe que esses lunames já estejam definidos no sistema z/OS e disponíveis para uso. Para defini-los, consulte ["Exemplo de configuração IBM MQ para z/OS" na página](#page-47-0) [48](#page-47-0).

As definições de objeto que precisam ser criadas em QM1 são:

- Definição de fila remota, PAYROLL.QUERY
- Definição de fila de transmissão, QM2 (padrão=nome do gerenciador de filas remotas)..
- Definição de canal emissor, QM1.TO.QM2
- Definição de canal receptor, QM2.TO.QM1
- Definição de fila de resposta, PAYROLL.REPLY

As definições de objeto que precisam ser criadas em QM2 são:

- Definição de fila local, PAYROLL.
- Definição de fila de transmissão, QM1 (padrão=nome do gerenciador de filas remotas).
- Definição de canal emissor, QM2.TO.QM1
- Definição de canal receptor, QM1.TO.QM2

O exemplo assume que todo o SYSTEM.COMMAND.\* e SYSTEM.CHANNEL.\* filas necessárias para executar o DQM foram definidas conforme mostrado nas definições de amostra fornecidas, **CSQ4INSG** e **CSQ4INSX**.

Os detalhes da conexão são fornecidos no atributo CONNAME das definições do canal emissor.

É possível ver um diagrama da organização em [Figura 9 na página 164](#page-163-0)

#### $z/0S$ **Exemplo de gerenciador de filas QM1 para z/OS**

As seguintes definições de objeto permitem que os aplicativos conectados ao gerenciador de filas QM1 enviem mensagens de solicitação para uma fila chamada PAYROLL em QM2. Ele também permite que os aplicativos recebam respostas em uma fila chamada PAYROLL.REPLY em QM1..

Todas as definições de objeto foram fornecidas com os atributos DESCR e REPLACE Os outros atributos fornecidos são o mínimo necessário para fazer o trabalho de exemplo Os atributos que não são fornecidos usam os valores padrão para o gerenciador de filas QM1.

Execute os comandos a seguir no gerenciador de fila QM1.

## **Definição de fila remota**

```
DEFINE QREMOTE(PAYROLL.QUERY) DESCR('Remote queue for QM2') REPLACE +
PUT(ENABLED) XMITQ(QM2) RNAME(PAYROLL) RQMNAME(QM2)
```
**Nota:** A definição de fila remota não é uma fila física, mas um meio de direcionar mensagens para a fila de transmissão, QM2, para que possam ser enviadas para o gerenciador de filas QM2.

## **definição de fila de transmissão**

```
DEFINE QLOCAL(QM2) DESCR('Transmission queue to QM2') REPLACE +
USAGE(XMITQ) PUT(ENABLED) GET(ENABLED) TRIGGER TRIGTYPE(FIRST) +
TRIGDATA(QM1.TO.QM2) INITQ(SYSTEM.CHANNEL.INITQ)
```
Quando a primeira mensagem for colocada nessa fila de transmissão, uma mensagem do acionador será enviada à fila de inicialização, SYSTEM.CHANNEL.INITQ. O inicializador de canais obtém a mensagem da fila de inicialização e inicia o canal identificado nos dados do acionador. O inicializador de canais só pode obter mensagens do acionador do SYSTEM.CHANNEL.INITQ , portanto, não use nenhuma outra fila como a fila de inicialização.

## **definição de canal emissor**

Para uma conexão TCP/IP:

```
DEFINE CHANNEL(QM1.TO.QM2) CHLTYPE(SDR) TRPTYPE(TCP) +
REPLACE DESCR('Sender channel to QM2') XMITQ(QM2) +
CONNAME('192.0.2.1(1412)')
```
Para uma conexão LU 6.2 :

```
DEFINE CHANNEL(QM1.TO.QM2) CHLTYPE(SDR) TRPTYPE(LU62) +
REPLACE DESCR('Sender channel to QM2') XMITQ(QM2) +
CONNAME('LUNAME2')
```
## **definição do canal receptor**

Para uma conexão TCP/IP:

```
DEFINE CHANNEL(QM2.TO.QM1) CHLTYPE(RCVR) TRPTYPE(TCP) +
REPLACE DESCR('Receiver channel from QM2')
```
Para uma conexão LU 6.2 :

```
DEFINE CHANNEL(QM2.TO.QM1) CHLTYPE(RCVR) TRPTYPE(LU62) +
REPLACE DESCR('Receiver channel from QM2')
```
## **Definição de fila de resposta**

```
DEFINE QLOCAL(PAYROLL.REPLY) REPLACE PUT(ENABLED) GET(ENABLED) +
DESCR('Reply queue for replies to query messages sent to QM2')
```
A fila de resposta é definida como PUT (ENABLED) que assegura que as mensagens de resposta possam ser colocadas na fila. Se as respostas não puderem ser colocadas na fila de resposta, elas serão enviadas para a fila de devoluções em QM1 ou, se essa fila não estiver disponível, permanecerão na fila de transmissão QM1 no gerenciador de filas QM2... A fila foi definida como GET (ENABLED) para permitir que as mensagens de resposta sejam recuperadas

#### $z/0S$ **Exemplo do gerenciador de filas QM2 para z/OS**

As definições de objeto a seguir permitem que aplicativos conectados ao gerenciador de filas QM2 recuperem mensagens de solicitação de uma fila local chamada PAYROLL e coloquem respostas a essas mensagens de solicitação em uma fila denominada PAYROLL.REPLY no gerenciador de fila QM1.

Não é necessário fornecer uma definição de filas remotas para permitir que as respostas sejam retornadas para QM1.. O descritor de mensagens da mensagem recuperada da fila local PAYROLL contém os nomes do gerenciador de filas de resposta e de resposta. Portanto, contanto que o QM2 possa resolver o nome do gerenciador de filas de resposta para aquele de uma fila de transmissão no gerenciador de filas QM2, a mensagem de resposta pode ser enviada Neste exemplo, o nome do gerenciador de filas de resposta é QM1 e, portanto, o gerenciador de fila QM2 requer uma fila de transmissão do mesmo nome.

Todas as definições de objeto foram fornecidas com os atributos DESCR e REPLACE e são o mínimo necessário para fazer o trabalho de exemplo Os atributos que não são fornecidos usam os valores padrão para o gerenciador de filas QM2.

Execute os comandos a seguir no gerenciador de fila QM2.

## **definição de fila local**

```
DEFINE QLOCAL(PAYROLL) REPLACE PUT(ENABLED) GET(ENABLED) +
DESCR('Local queue for QM1 payroll details')
```
Essa fila é definida como PUT (ENABLED) e GET (ENABLED) pela mesma razão que a definição de fila de respostas no gerenciador de filas QM1..

## **definição de fila de transmissão**

```
DEFINE QLOCAL(QM1) DESCR('Transmission queue to QM1') REPLACE +
USAGE(XMITQ) PUT(ENABLED) GET(ENABLED) TRIGGER TRIGTYPE(FIRST) +
TRIGDATA(QM2.TO.QM1) INITQ(SYSTEM.CHANNEL.INITQ)
```
Quando a primeira mensagem for colocada nessa fila de transmissão, uma mensagem do acionador será enviada à fila de inicialização, SYSTEM.CHANNEL.INITQ. O inicializador de canais obtém a mensagem da fila de inicialização e inicia o canal identificado nos dados do acionador. O inicializador de canais só pode obter mensagens do acionador de SYSTEM.CHANNEL.INITQ , portanto, não use nenhuma outra fila como a fila de inicialização

## **definição de canal emissor**

Para uma conexão TCP/IP:

```
DEFINE CHANNEL(QM2.TO.QM1) CHLTYPE(SDR) TRPTYPE(TCP) +
REPLACE DESCR('Sender channel to QM1') XMITQ(QM1) +
CONNAME('192.0.2.0(1411)')
```
Para uma conexão LU 6.2 :

```
DEFINE CHANNEL(QM2.TO.QM1) CHLTYPE(SDR) TRPTYPE(LU62) +
REPLACE DESCR('Sender channel to QM1') XMITQ(QM1) +
CONNAME('LUNAME1')
```
## **definição do canal receptor**

Para uma conexão TCP/IP:

```
DEFINE CHANNEL(QM1.TO.QM2) CHLTYPE(RCVR) TRPTYPE(TCP) +
REPLACE DESCR('Receiver channel from QM1')
```
Para uma conexão LU 6.2 :

```
DEFINE CHANNEL(QM1.TO.QM2) CHLTYPE(RCVR) TRPTYPE(LU62) +
REPLACE DESCR('Receiver channel from QM1')
```
#### $z/0S$ **Executando o exemplo para z/OS**

Quando você tiver criado os objetos necessários, deverá iniciar os inicializadores de canais e listeners para ambos os gerenciadores de filas.

Os aplicativos podem, então, enviar mensagens entre si. Como os canais são acionados para iniciar com a chegada da primeira mensagem em cada fila de transmissão, não é necessário emitir o comando START CHANNEL MQSC..

Para obter detalhes sobre como iniciar um inicializador de canais, consulte Iniciando um inicializador de canaise para obter detalhes sobre como iniciar um listener, consulte Iniciando um listener de canal.

#### $z/0S$ **Expandindo o exemplo para z/OS**

O exemplo pode ser expandido de várias maneiras:

O exemplo pode ser expandido por:

- Incluir mais filas e definições de canal para permitir que outros aplicativos enviem mensagens entre os dois gerenciadores de filas.
- Incluir programas de saída de usuário nos canais para permitir a criptografia de link, a verificação de segurança ou o processamento de mensagens adicionais.
- Usando aliases do gerenciador de filas e aliases da fila de resposta para entender mais sobre como esses aliases podem ser usados na organização de sua rede do gerenciador de filas

# **Exemplo de planejamento do canal de mensagens para z/OS usando grupos de filas compartilhadas**

Este exemplo ilustra as preparações necessárias para permitir que um aplicativo usando o gerenciador de fila QM3 coloque uma mensagem em uma fila em um grupo de filas compartilhadas que tenha membros da filas QM4 e QM5

Assegure-se de estar familiarizado com o exemplo em ["Exemplo de Planejamento do Canal da Mensagem](#page-163-0) [para z/OS" na página 164](#page-163-0) antes de tentar este exemplo.

#### $z/0S$ **O que o exemplo do grupo de filas compartilhadas para z/OS**

## **mostra**

Este exemplo mostra os comandos do IBM MQ (MQSC) que podem ser usados no IBM MQ for z/OS para o enfileiramento distribuído com grupos de filas compartilhadas.

Este exemplo expande o cenário de consulta de folha de pagamento do exemplo em ["Exemplo de](#page-163-0) [Planejamento do Canal da Mensagem para z/OS" na página 164](#page-163-0) para mostrar como incluir maior disponibilidade de processamento de consulta, incluindo mais aplicativos de atendimento para atender uma fila compartilhada

O aplicativo de consulta de folha de pagamento agora está conectado ao gerenciador de fila QM3 e coloca uma consulta para a fila remota 'PAYROLL QUERY' definida em QM3 Essa definição de fila remota é resolvida para a fila compartilhada 'PAYROLL' hospedada pelos gerenciadores de fila no grupo de filas compartilhadas QSG1. O aplicativo de processamento de folha de pagamento agora tem duas instâncias em execução, uma conectada a QM4 e uma conectada a QM5

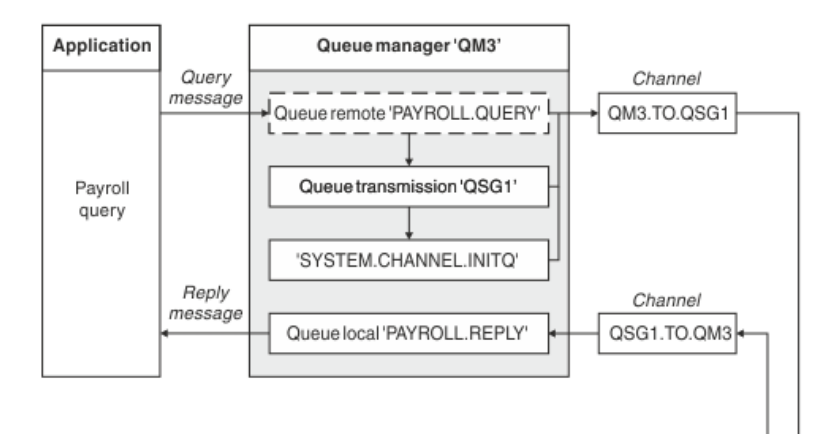

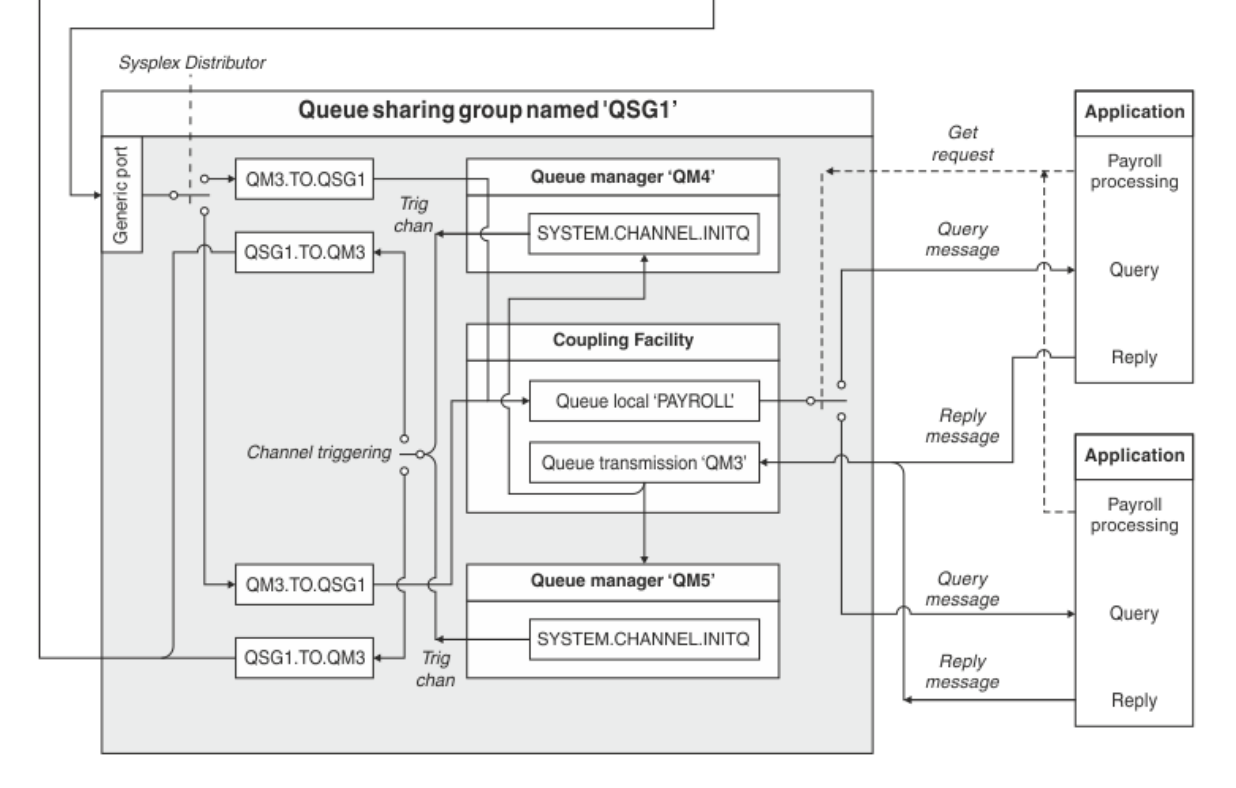

## *Figura 10. Exemplo de planejamento do canal de mensagens para IBM MQ for z/OS usando grupos de filas compartilhadas*

Todos os três gerenciadores de filas são considerados em execução no z/OS. Nas definições de exemplo para TCP/IP, QM4 possui um endereço VIPA de MVSIP01 e QM5 possui um endereço VIP de MVSIP02.. Ambos os gerenciadores de filas estão atendendo na porta 1414. O endereço genérico fornecido pelo Sysplex Distributor para esse grupo é QSG1.MVSIP. O QM3 possui um endereço do host de 192.0.2.0 e está atendendo na porta 1411

Nas definições de exemplo para LU6.2, QM3 está atendendo em um luname simbólico chamado LUNAME1. O nome do recurso genérico definido para VTAM para os lunames atendidos por QM4 e QM5 é LUQSG1. O exemplo assume que eles já estão definidos em seu sistema z/OS e estão disponíveis para uso Para defini-los, consulte ["Definindo-se para a rede usando recursos genéricos" na página 55](#page-54-0)

Neste exemplo, QSG1 é o nome de um grupo de filas compartilhadas e gerenciadores de filas QM4 e QM5 são os nomes dos membros do grupo.

#### $z/0S$ **Definições do grupo de filas compartilhadas**

Produzir as definições de objeto a seguir para um membro do grupo de filas compartilhadas as torna disponíveis para todos os outros membros

Gerenciadores de filas QM4 e QM5 são membros do grupo de filas compartilhadas. As definições produzidas para QM4 também estão disponíveis para QM5.

Supõe-se que a estrutura da lista de recursos de acoplamento seja denominada 'APPLICATION1'. Se ele não for chamado 'APPLICATION1', você deverá usar seu próprio nome da estrutura da lista de recursos de acoplamento para o exemplo.

## **Objetos Compartilhados**

As definições de objeto compartilhado são armazenadas em Db2 e suas mensagens associadas são armazenadas dentro do recurso de acoplamento

```
DEFINE QLOCAL(PAYROLL) QSGDISP(SHARED) REPLACE PUT(ENABLED) GET(ENABLED) +
CFSTRUCT(APPLICATION1) +
DESCR('Shared queue for payroll details')
DEFINE QLOCAL(QM3) QSGDISP(SHARED) REPLACE USAGE(XMITQ) PUT(ENABLED) +
CFSTRUCT(APPLICATION1) +
DESCR('Transmission queue to QM3') TRIGGER TRIGTYPE(FIRST) +
TRIGDATA(QSG1.TO.QM3) GET(ENABLED) INITQ(SYSTEM.CHANNEL.INITQ)
```
## **Agrupar objetos**

As definições de objeto do grupo são armazenadas em Db2e cada gerenciador de fila no grupo de filas compartilhadas cria uma cópia local do objeto definido

Definição de canal emissor para uma conexão TCP/IP:

```
DEFINE CHANNEL(QSG1.TO.QM3) CHLTYPE(SDR) QSGDISP(GROUP) TRPTYPE(TCP) +
REPLACE DESCR('Sender channel to QM3') XMITQ(QM3) +
CONNAME('192.0.2.0(1411)')
```
Definição de canal emissor para uma conexão de LU 6.2 :

```
DEFINE CHANNEL(QSG1.TO.QM3) CHLTYPE(SDR) QSGDISP(GROUP) TRPTYPE(LU62) +
REPLACE DESCR('Sender channel to QM3') XMITQ(QM3) +
CONNAME('LUNAME1')
```
Definição de canal receptor para uma conexão TCP/IP:

DEFINE CHANNEL(QM3.TO.QSG1) CHLTYPE(RCVR) TRPTYPE(TCP) + REPLACE DESCR('Receiver channel from QM3') QSGDISP(GROUP)

Definição de canal receptor para uma conexão LU 6.2 :

DEFINE CHANNEL(QM3.TO.QSG1) CHLTYPE(RCVR) TRPTYPE(LU62) + REPLACE DESCR('Receiver channel from QM3') QSGDISP(GROUP)

## **Referências relacionadas**

["Disposição \(QSGDISP\)" na página 110](#page-109-0)

Este atributo especifica a disposição do canal em um grupo de filas compartilhadas. Ele é válido apenas em z/OS

#### $z/0S$ **Exemplo de gerenciador de filas QM3 para z/OS**

QM3 não é membro do grupo de filas compartilhadas. As definições de objeto a seguir permitem que ele coloque mensagens em uma fila no grupo de filas compartilhadas

O CONNAME para esse canal é o endereço genérico do grupo de filas compartilhadas, que varia de acordo com o tipo de transporte.

Para uma conexão TCP/IP:

```
DEFINE CHANNEL(QM3.TO.QSG1) CHLTYPE(SDR) TRPTYPE(TCP) +
REPLACE DESCR('Sender channel to QSG1') XMITQ(QSG1) +
CONNAME('QSG1.MVSIP(1414)')
```
Para uma conexão LU 6.2 :

DEFINE CHANNEL(QM3.TO.QSG1) CHLTYPE(SDR) TRPTYPE(LU62) + REPLACE DESCR('Sender channel to QSG1') XMITQ(QSG1) + CONNAME('LUQSG1') TPNAME('MQSERIES') MODENAME('#INTER')

## **Outras definições**

Essas definições são necessárias para os mesmos propósitos das definições no primeiro exemplo.

```
DEFINE QREMOTE(PAYROLL.QUERY) DESCR('Remote queue for QSG1') REPLACE +
PUT(ENABLED) XMITQ(QSG1) RNAME(APPL) RQMNAME(QSG1)
DEFINE QLOCAL(QSG1) DESCR('Transmission queue to QSG1') REPLACE +
USAGE(XMITQ) PUT(ENABLED) GET(ENABLED) TRIGGER TRIGTYPE(FIRST) +
TRIGDATA(QM3.TO.QSG1) INITQ(SYSTEM.CHANNEL.INITQ)
DEFINE CHANNEL(QSG1.TO.QM3) CHLTYPE(RCVR) TRPTYPE(TCP) +
REPLACE DESCR('Receiver channel from QSG1')
DEFINE CHANNEL(QSG1.TO.QM3) CHLTYPE(RCVR) TRPTYPE(LU62) +
REPLACE DESCR('Receiver channel from QSG1')
DEFINE QLOCAL(PAYROLL.REPLY) REPLACE PUT(ENABLED) GET(ENABLED) +
DESCR('Reply queue for replies to query messages sent to QSG1')
```
#### $z/0S$ **Executando o exemplo do grupo de filas compartilhadas para z/OS**

Quando tiver criado os objetos necessários, será necessário iniciar os inicializadores de canais para os três gerenciadores de filas. Também é necessário iniciar os listeners para ambos os gerenciadores de fila no grupo de filas compartilhadas

Para uma conexão TCP/IP, cada membro do grupo deve ter um listener do grupo iniciado que esteja atendendo na porta 1414

STA LSTR PORT(1414) IPADDR(MVSIP01) INDISP(GROUP)

A entrada anterior inicia o listener em QM4, por exemplo..

Para uma conexão LU6.2 , cada membro do grupo deve ter um listener do grupo iniciado que esteja atendendo em um nome simbólico. Esse luname deve corresponder ao recurso genérico LUQSG1.

• Inicie o listener em QM3

STA LSTR PORT(1411)

## **Usando um alias para se referir a uma Biblioteca do MQ**

É possível definir um alias para fazer referência a uma biblioteca do MQ na JCL, em vez de usar o nome da biblioteca do MQ diretamente. Em seguida, se o nome da biblioteca do MQ for alterado, você terá apenas que excluir e redefinir o alias

### **exemplo**

O exemplo a seguir define um alias MQM.SCSQANLE para se referir ao MQM da biblioteca MQ MQM.V600.SCSQANLE:

```
//STEP1 EXEC PGM=IDCAMS
\frac{1}{2} SYSPRINT DD SYSOUT=*
//SYSIN DD *
DELETE (MQM.SCSQANLE)
DEFINE ALIAS (NAME(MQM.SCSQANLE) RELATE(MQM.V600.SCSQANLE))
/*
```
Em seguida, para fazer referência ao MQM MQM.V600.SCSQANLE em sua JCL, use o alias MQM.SCSQANLE.

**Nota:** Os nomes de biblioteca e alias devem estar no mesmo catálogo, portanto, use o mesmo qualificador de alto nível para ambos; neste exemplo, o qualificador de alto nível é MQM.

# **Managed File Transfer Referência de configuração**

Informações de referência para ajudar a configurar o Managed File Transfer.

## **O uso de variáveis de ambiente nas propriedades MFT**

A partir do IBM WebSphere MQ 7.5, as variáveis de ambiente podem ser usadas nas propriedades do Managed File Transfer que representam locais de arquivo ou de diretório. Isto permite que os locais dos arquivos ou diretórios usados ao executar partes do produto variem dependendo das mudanças de ambiente. Por exemplo, qual usuário está executando o processo.

As propriedades a seguir aceitam locais de arquivo ou diretório e podem, portanto, conter variáveis de ambiente:

- agentSslKeyStore
- agentSslKeyStoreCredentialsFile
- agentSslTrustStore
- agentSslTrustStoreCredentialsFile
- cdNodeKeystoreCredentialsFile
- cdNodeTruststoreCredentialsFile
- cdTmpDir
- cdNodeKeystore
- cdNodeTruststore
- commandPath
- connectionSslKeyStore
- connectionSslKeyStoreCredentialsFile
- connectionSslTrustStore
- connectionSslTrustStoreCredentialsFile
- coordinationSslKeyStore
- coordinationSslKeyStoreCredentialsFile
- coordinationSslTrustStore
- coordinationSslTrustStoreCredentialsFile
- exitClassPath
- exitNativeLibraryPath
- javaCoreTriggerFile
- sandboxRoot
- transferRoot
- wmqfte.database.credentials.file

### **Exemplo para Windows**

**Mindows N**esse exemplo, em um sistema Windows, um usuário fteuser usando uma variável de ambiente de USERPROFILE:

wmqfte.database.credentials.file=%USERPROFILE%\\logger\\mqmftcredentials.xml

Resolve para o caminho de arquivo a seguir:

```
C:\Users\fteuser\logger\mqmftcredentials.xml
```
### **Exemplo para UNIX**

**NESTA Neste exemplo, em um sistema UNIX, um usuário fteuser usando uma variável de** ambiente de HOME:

transferRoot=\$HOME/fte/

Resolve para o caminho de arquivo a seguir:

/home/fteuser/fte/

## **O arquivo installation.properties do MFT**

O arquivo installation.properties especifica o nome do conjunto padrão de opções de configuração. Esta entrada aponta o Managed File Transfer para um conjunto estruturado de diretórios e arquivos de propriedades que contêm a configuração a ser usada. Geralmente, o nome de um conjunto de opções de configuração é o nome do gerenciador de filas de coordenação associado.

Este arquivo é criado pelo instalador e pode ser alterado usando o comando **fteChangeDefaultConfigurationOptions**.

O arquivo installation.properties está localizado em seu diretório *MQ\_DATA\_PATH*. Por exemplo, no Windows, o local do arquivo padrão é *MQ\_DATA\_PATH*\mqft\installations\*installation\_name* e, em sistemas UNIX e Linux, o local do arquivo padrão é /var/mqm/mqft/installations/*installation\_name*.

P V 9.1.0 Para o Redistributable Managed File Transfer Agent, o caminho de dados é configurado quando você executa o comando **fteCreateEnvironment**. Se você executar o comando e especificar seu local escolhido com o parâmetro **-d**, o caminho de dados será configurado para esse local. Se você não especificar o local com o comando **fteCreateEnvironment**, um diretório mftdata será criado sob o diretório-raiz em que o Redistributable Managed File Transfer Agent for extraído. O arquivo installation.properties para o Redistributable Managed File Transfer Agent está localizado no diretório MQ\_DATA\_PATH\mqft\installations\MFTZipInstall.

O arquivo installation.properties contém os seguintes valores:

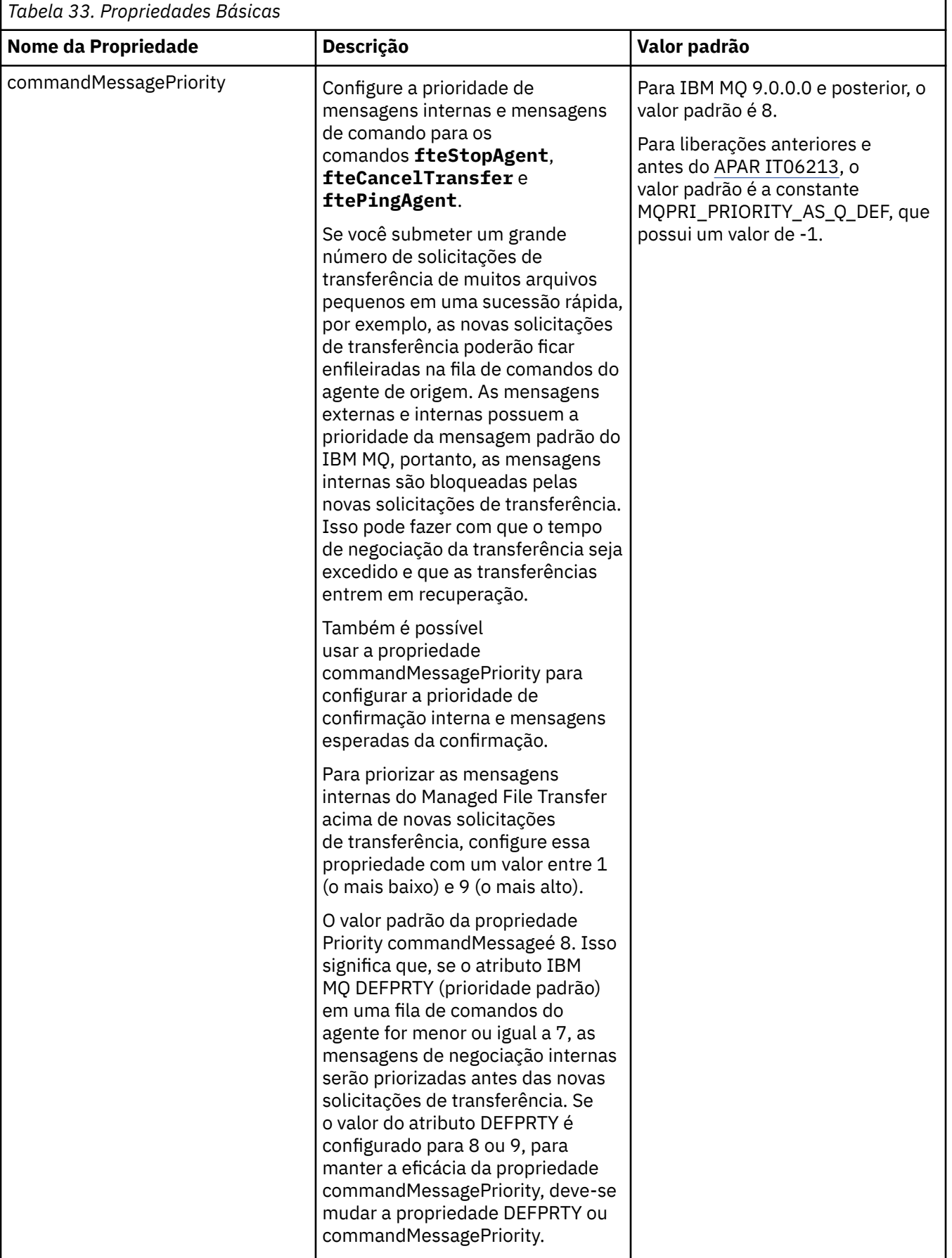

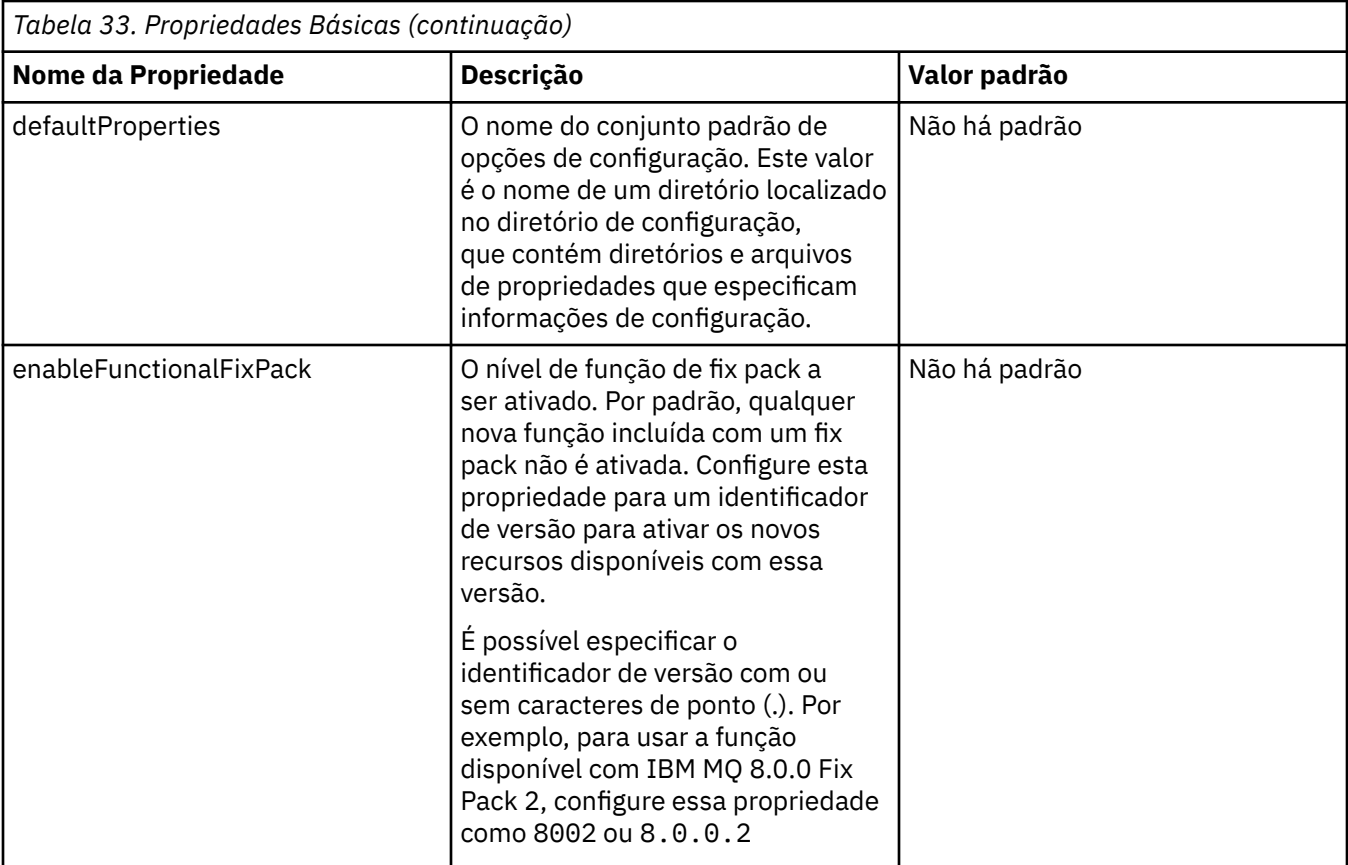

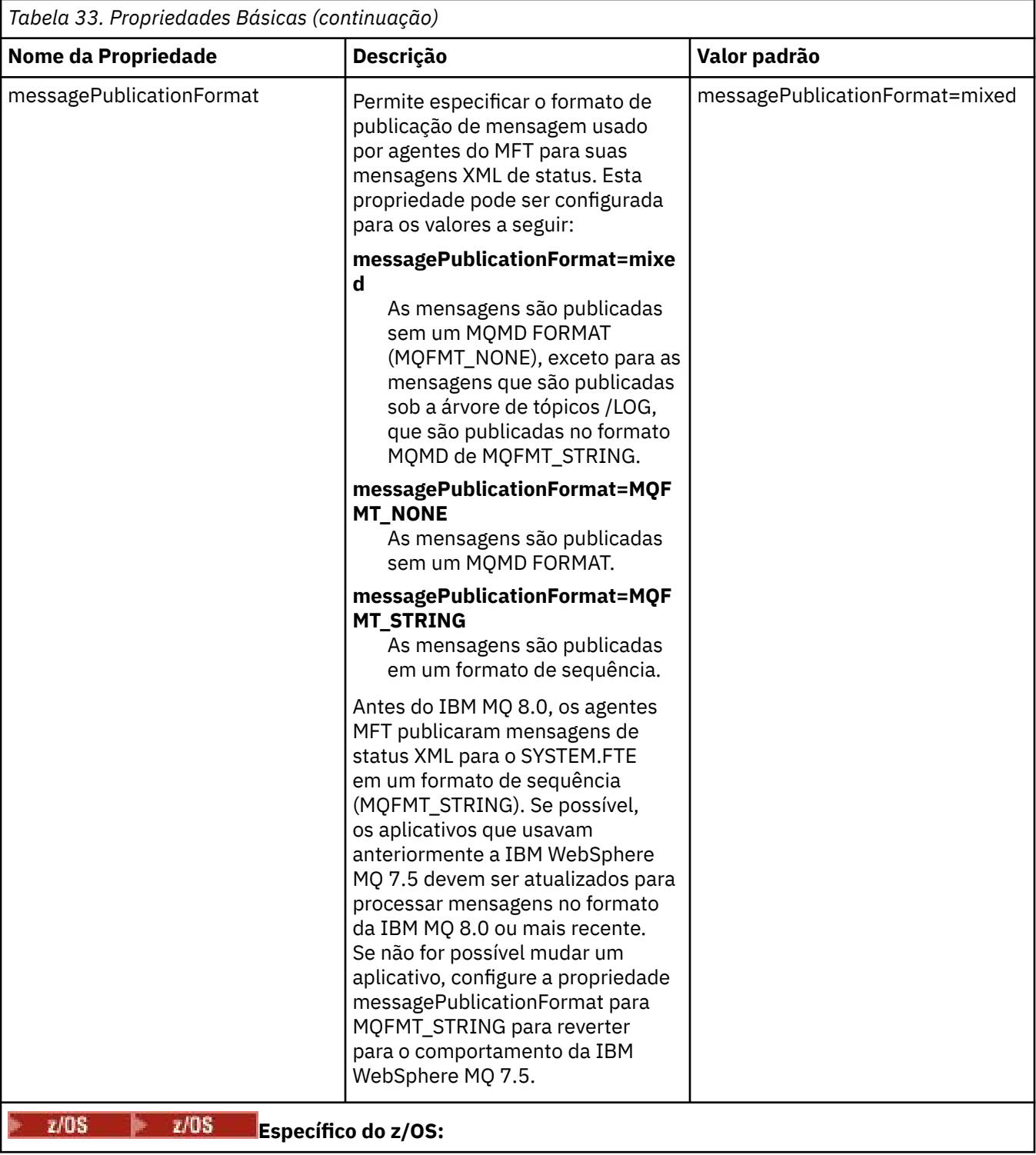

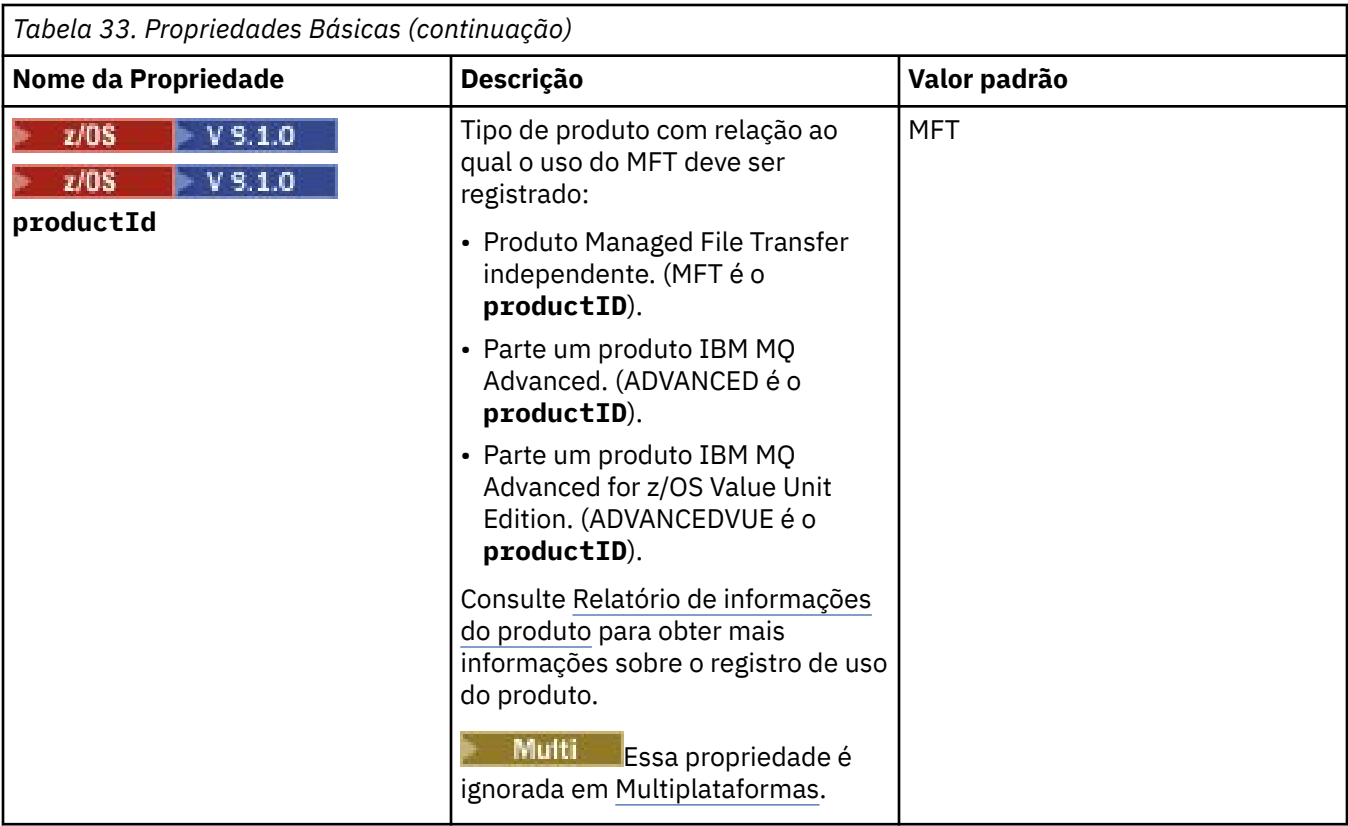

O texto a seguir é um exemplo do conteúdo de um arquivo installation.properties.

defaultProperties=ERIS

ERIS é o nome de um diretório que está localizado no mesmo diretório que o arquivo installation.properties. O diretório ERIS contém diretórios e arquivos de propriedades que descrevem um conjunto de opções de configuração. **Conceitos relacionados**

Opções de configuração do MFT em Multiplataformas **Referências relacionadas** fteChangeDefaultConfigurationOptions

## **O arquivo coordination.properties do MFT**

O arquivo coordination.properties especifica os detalhes de conexão para o gerenciador de filas de coordenação. Como várias instalações do Managed File Transfer podem compartilhar o mesmo gerenciador de filas de coordenação, é possível usar um link simbólico com um arquivo comum do coordination.properties em uma unidade compartilhada.

O arquivo coordination.properties é criado pelo instalador ou pelo comando **fteSetupCoordination**. É possível usar o comando **fteSetupCoordination** com o sinalizador **-f** para alterar as propriedades básicas do gerenciador de filas de coordenação neste arquivo. Para alterar ou incluir propriedades avançadas do gerenciador de filas de coordenação, deve-se editar o arquivo em um editor de texto.

O arquivo coordination.properties está localizado no diretório *MQ\_DATA\_PATH*/mqft/config/ *coordination\_qmgr\_name*

O arquivo coordination.properties contém os seguintes valores:

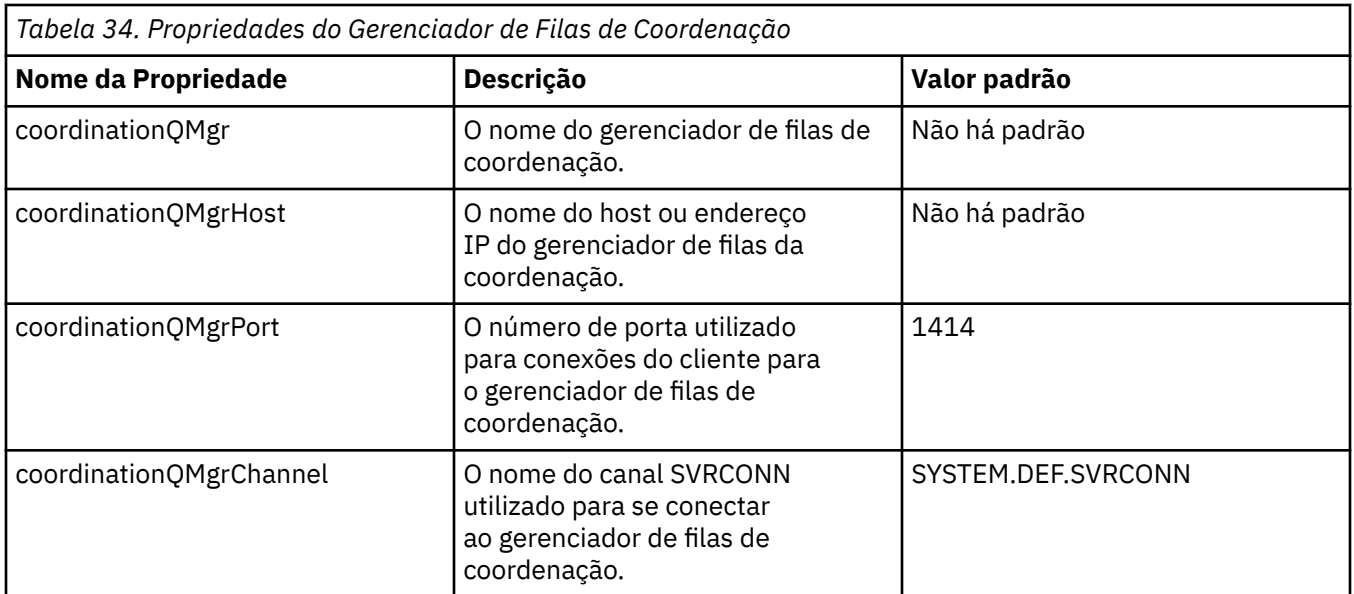

Se você não especificar um valor para a propriedade coordinationQMgrHost, o modo de ligações é usado por padrão.

Se você especificar um valor para a propriedade coordinationQMgrHost mas não especificar valores para as propriedades coordinationQMgrPort e coordinationQMgrChannel, um número de porta 1414 e um canal SYSTEM.DEF.SVRCONN são utilizados por padrão.

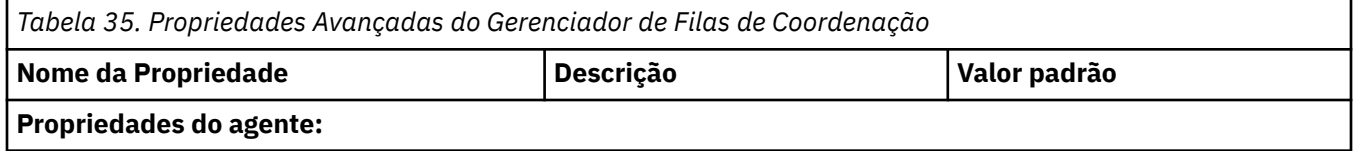

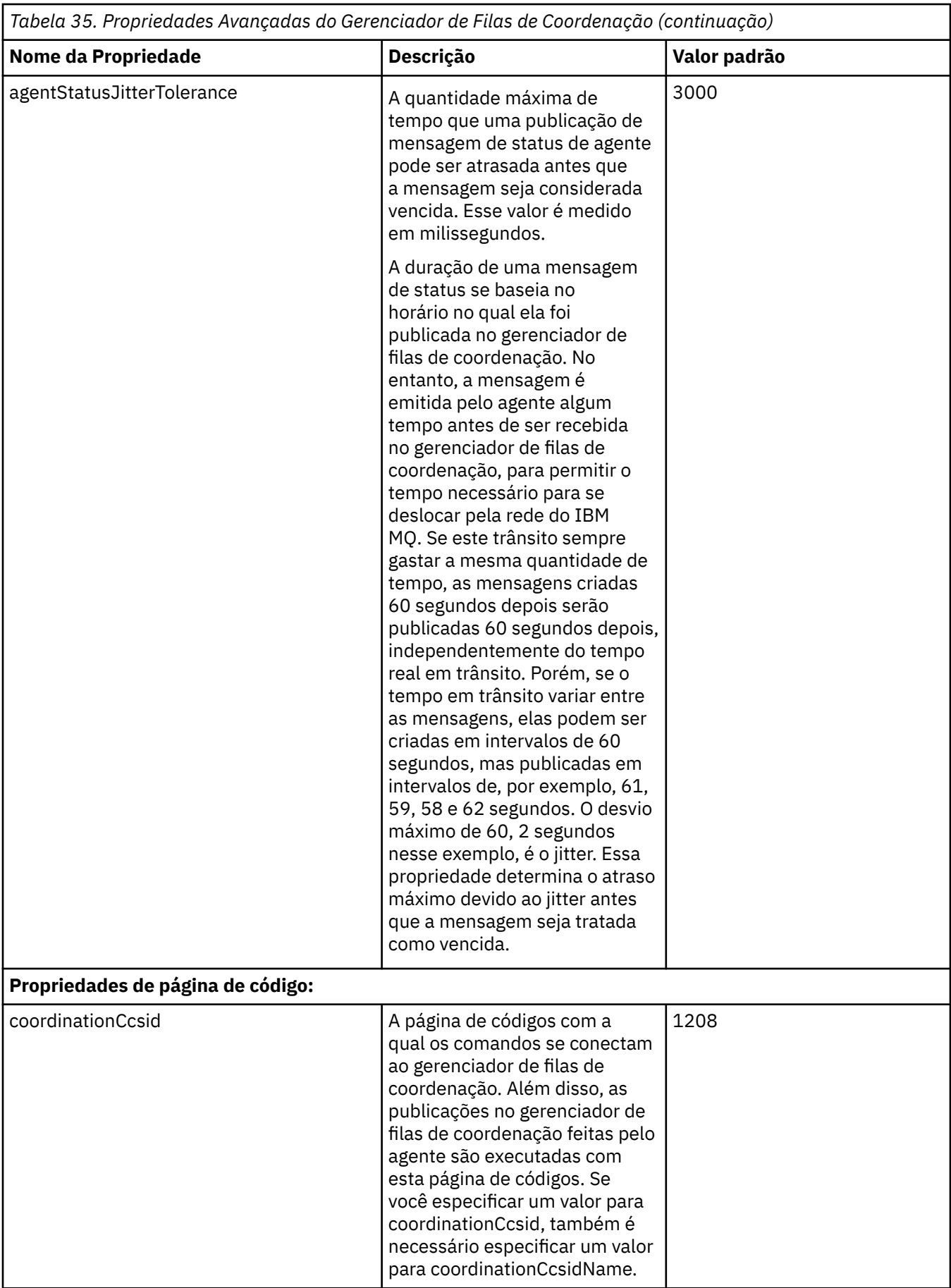

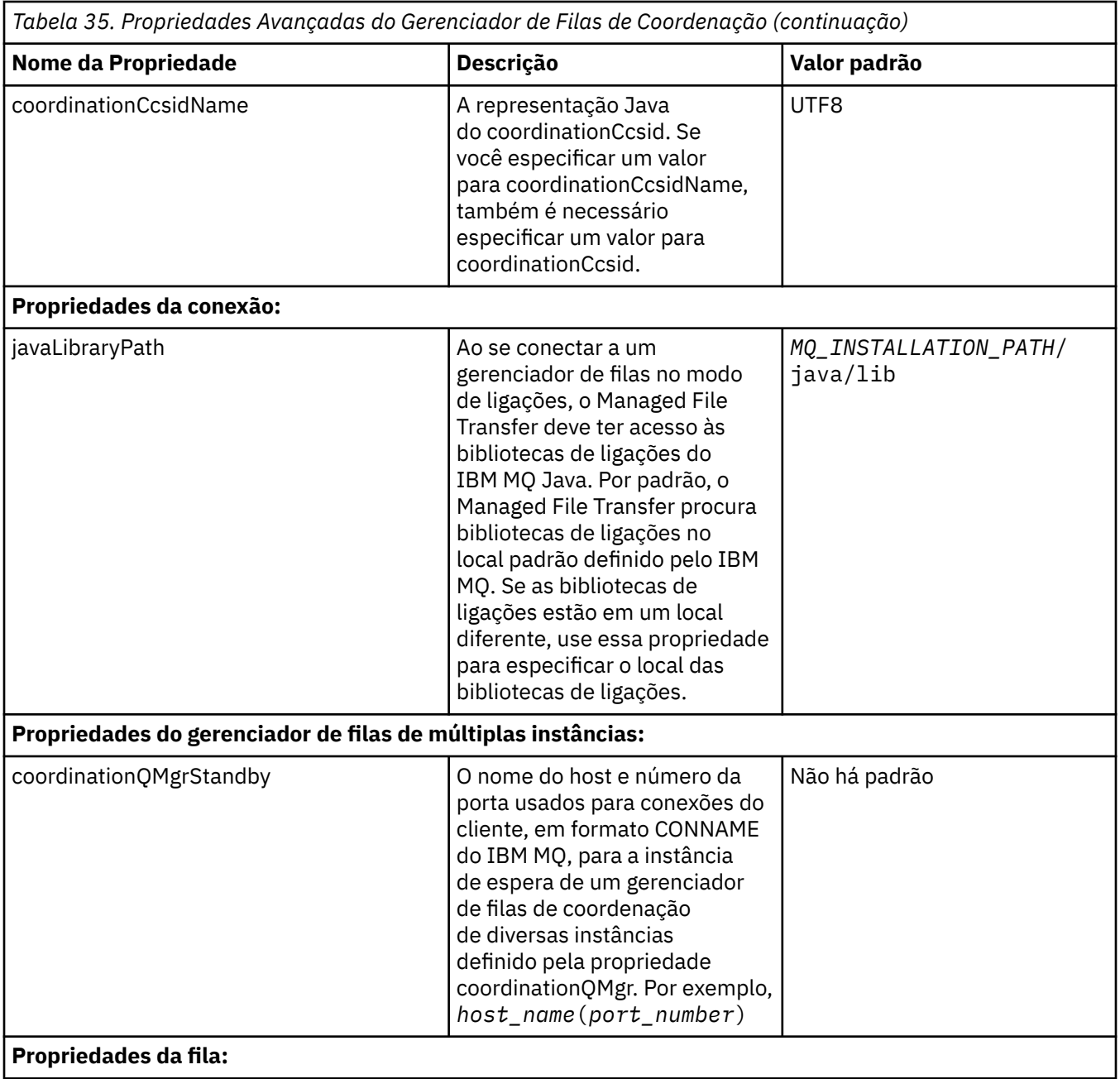
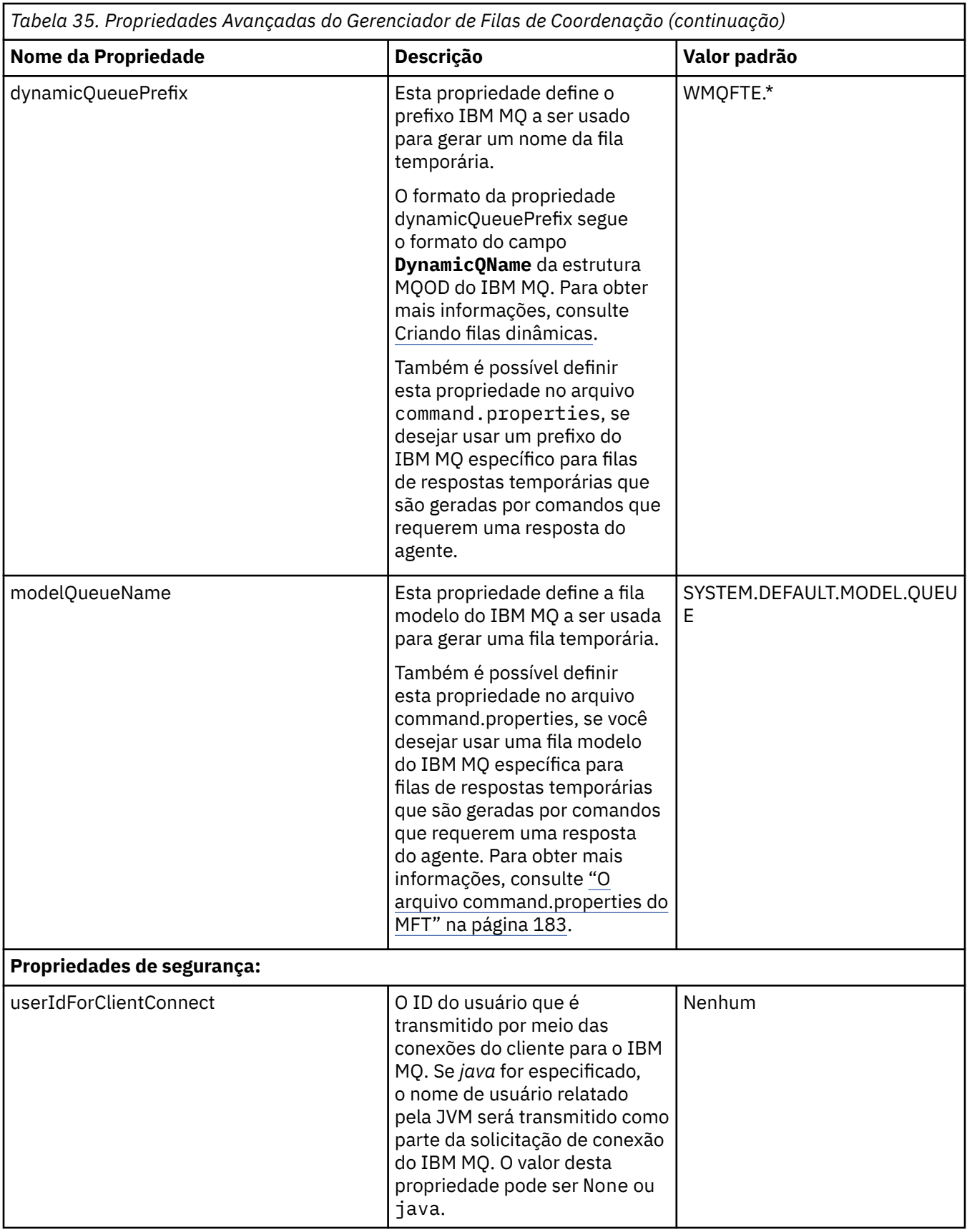

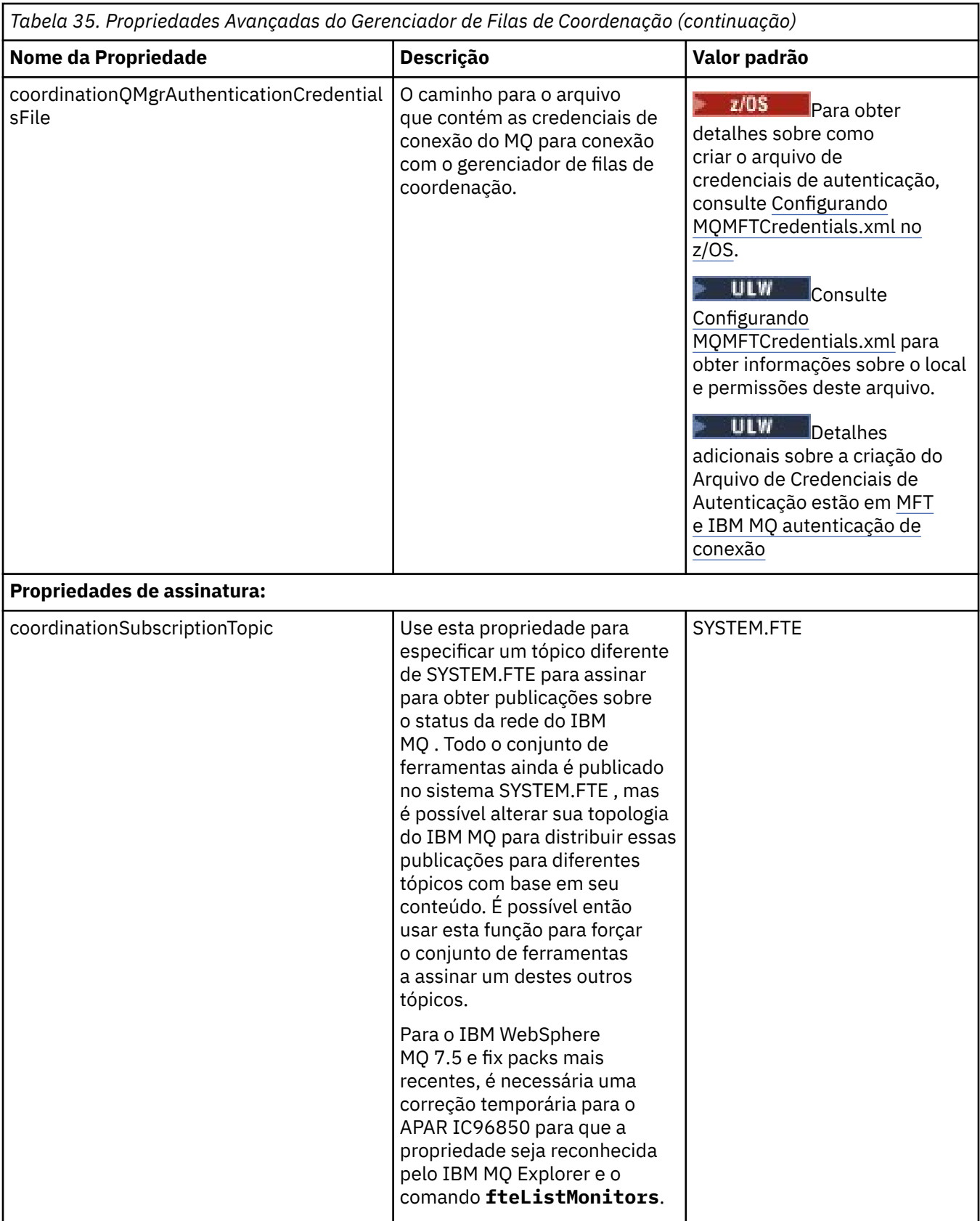

Para propriedades SSL, consulte ["Propriedades SSL para o MFT" na página 223](#page-222-0).

<span id="page-182-0"></span>Aqui está um exemplo do conteúdo de um arquivo coordination.properties :

coordinationQMgr=ERIS coordinationQMgrHost=kuiper.example.com coordinationQMgrPort=2005 coordinationQMgrChannel=SYSTEM.DEF.SVRCONN

Neste exemplo, ERIS é o nome de um gerenciador de filas do IBM MQ que está localizado no sistema kuiper.example.com O gerenciador de filas ERIS é o gerenciador de filas para o qual o Managed File Transfer envia informações de log.

## **Conceitos relacionados**

Opções de configuração do MFT em Multiplataformas

**Referências relacionadas**

fteSetupCoordination

["Propriedades SSL para o MFT" na página 223](#page-222-0)

Alguns arquivos de propriedades do MFT incluem propriedades SSL É possível usar SSL ou TLS com IBM MQ e Managed File Transfer para evitar conexões não autorizadas entre agentes e gerenciadores de filas, além de criptografar o tráfego de mensagens entre agentes e gerenciadores de filas.

# **O arquivo command.properties do MFT**

O arquivo command.properties especifica o gerenciador de fila de comando ao qual se conectar quando você emite comandos e as informações que o Managed File Transfer requer para entrar em contato com esse gerenciador de filas

O arquivo command.properties é criado pelo instalador ou pelo comando **fteSetupCommands**. É possível usar o comando **fteSetupCommands** com o sinalizador **-f** para alterar as propriedades básicas do gerenciador de filas de comando neste arquivo. Para alterar ou incluir propriedades avançadas do gerenciador de filas de comando, deve-se editar o arquivo em um editor de texto.

Alguns comandos do Managed File Transfer se conectam ao gerenciador de filas do agente ou ao gerenciador de filas de coordenação em vez do gerenciador de filas de comando. Para obter informações sobre quais comandos se conectam a qual gerenciador de fila, consulte Qual MFT comando se conecta a qual gerenciador de fila

O arquivo command.properties está localizado no diretório *MQ\_DATA\_PATH*/mqft/config/ *coordination\_qmgr\_name*

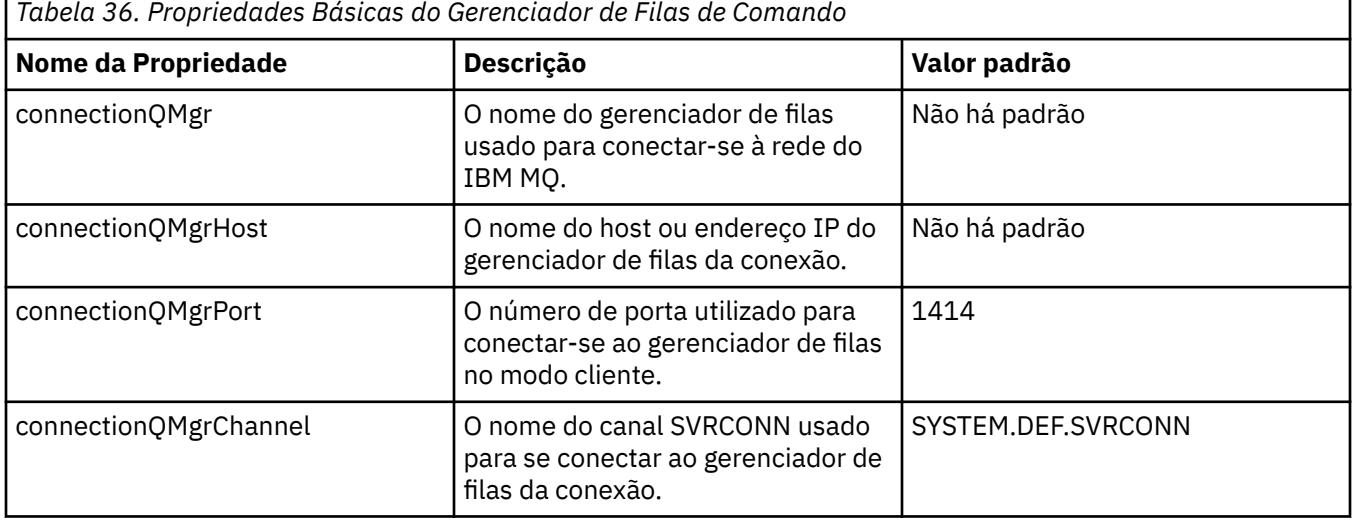

O arquivo command.properties contém os seguintes valores:

Se você não especificar um valor para a propriedade connectionQMgrHost, o modo de ligações é usado por padrão.

Se você especificar um valor para a propriedade connectionQMgrHost, mas não especificar valores para as propriedades connectionQMgrPort e connectionQMgrChannel, o número da porta 1414 e o canal SYSTEM.DEF.SVRCONN serão usados por padrão.

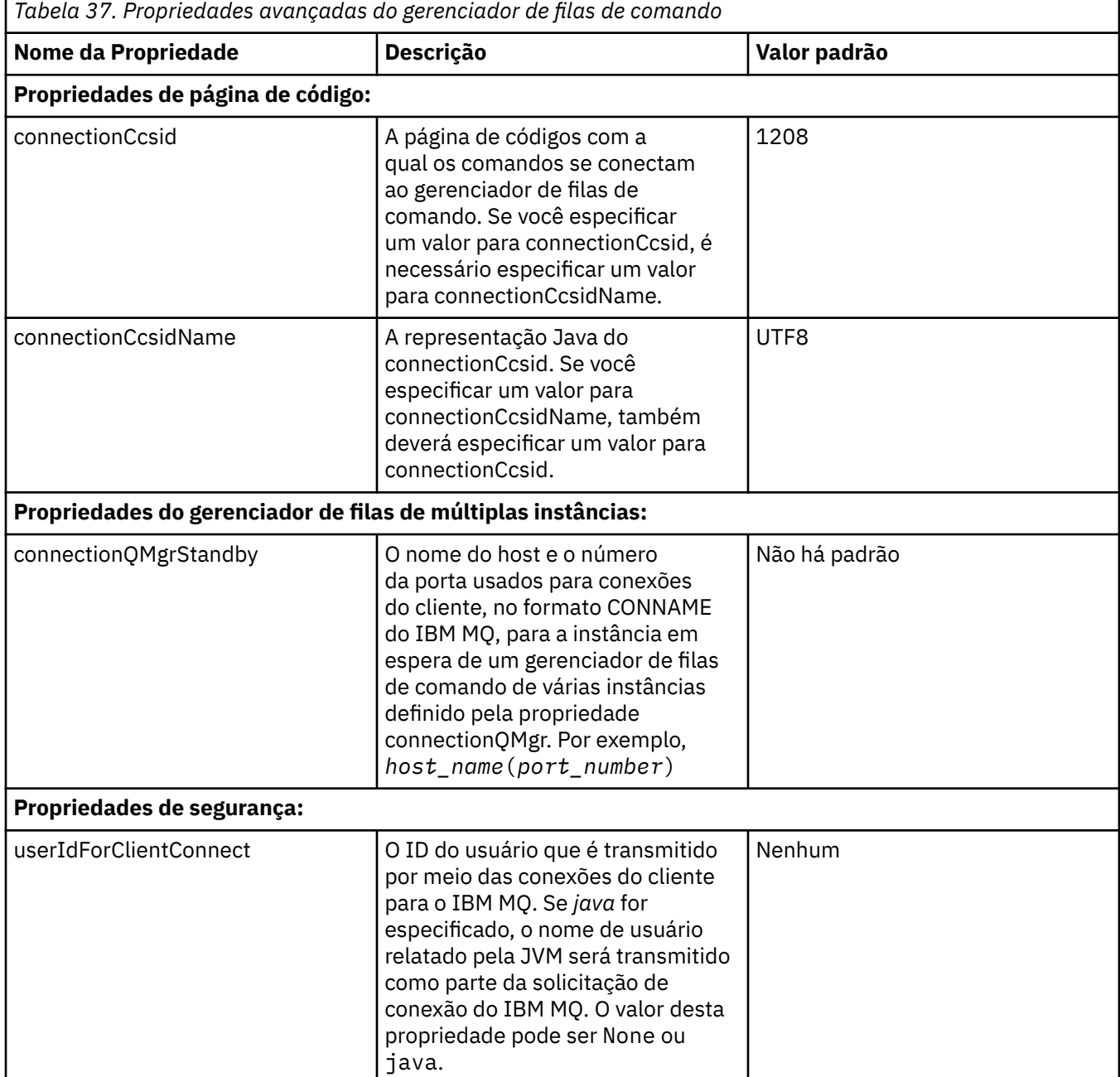

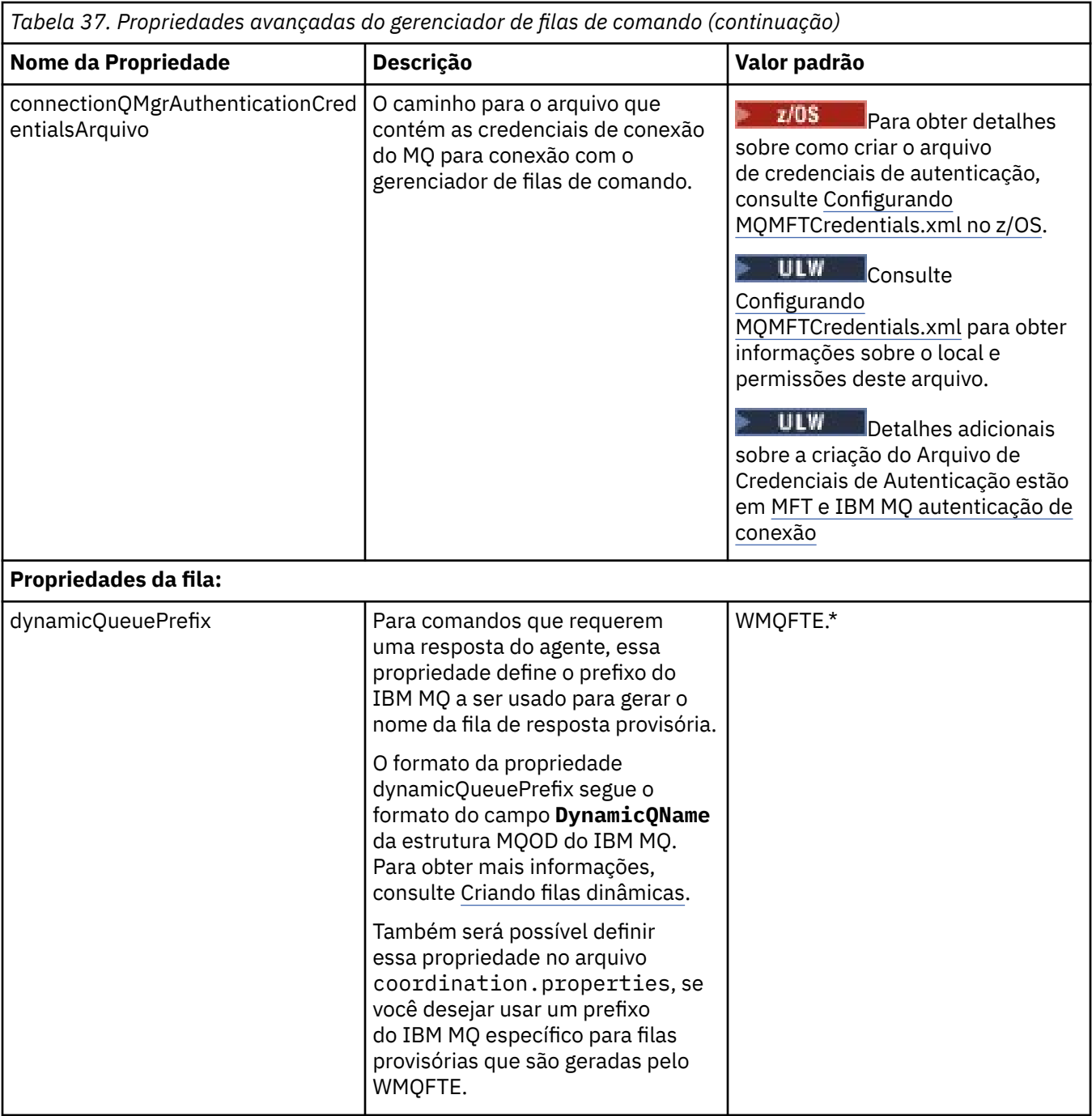

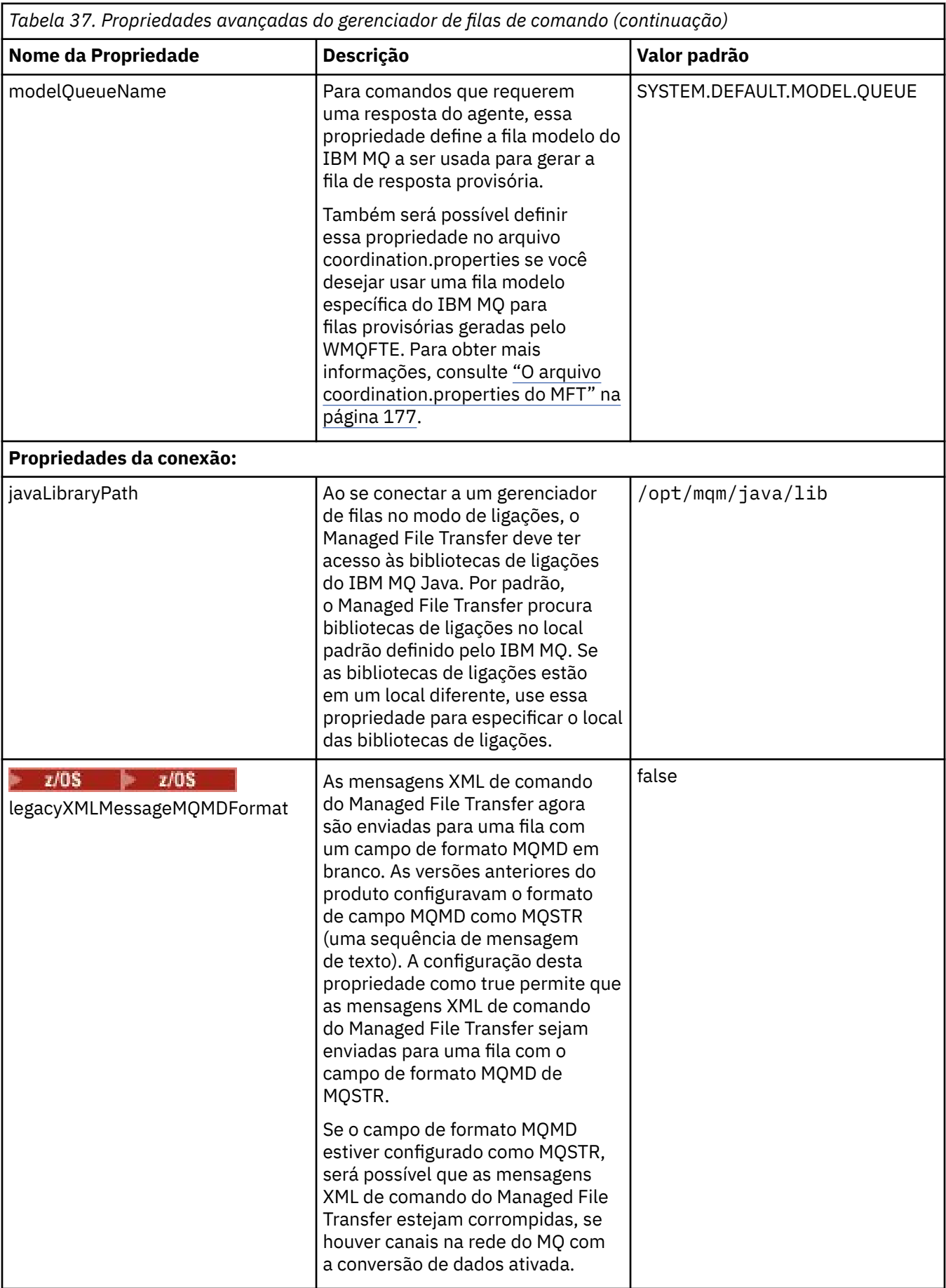

<span id="page-186-0"></span>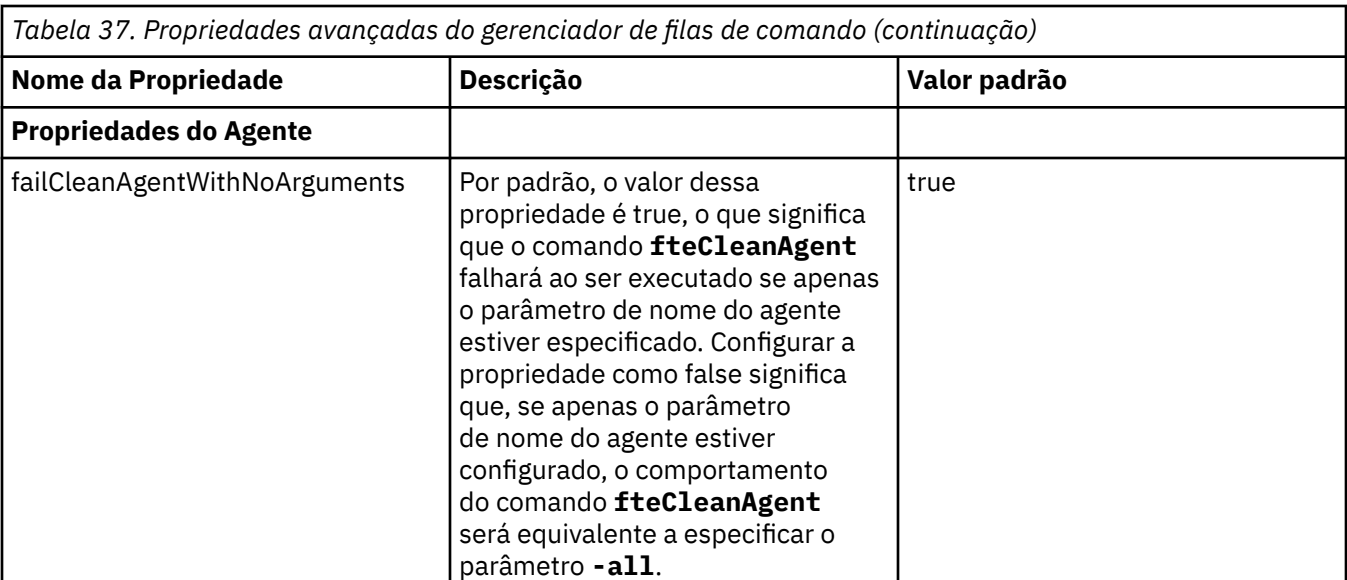

Para propriedades SSL, consulte ["Propriedades SSL para o MFT" na página 223](#page-222-0).

Aqui está um exemplo do conteúdo de um arquivo command.properties :

connectionQMgr=PLUTO connectionQMgrHost=kuiper.example.com connectionQMgrPort=1930 connectionQMgrChannel=SYSTEM.DEF.SVRCONN

Neste exemplo, PLUTO é o nome de um gerenciador de filas IBM MQ localizado no sistema kuiper.example.com. O gerenciador de filas PLUTO é o gerenciador de filas ao qual os comandos do Managed File Transfer se conectam.

## **Conceitos relacionados**

Opções de configuração do MFT em Multiplataformas

## **Referências relacionadas**

["Propriedades do sistema Java para MFT" na página 223](#page-222-0)

Diversas propriedades do comando e do agente do Managed File Transfer devem ser definidas como propriedades do sistema Java, porque elas definem a configuração para a função antecipada que não pode usar o mecanismo de propriedades do comando ou agente.

## ["Propriedades SSL para o MFT" na página 223](#page-222-0)

Alguns arquivos de propriedades do MFT incluem propriedades SSL É possível usar SSL ou TLS com IBM MQ e Managed File Transfer para evitar conexões não autorizadas entre agentes e gerenciadores de filas, além de criptografar o tráfego de mensagens entre agentes e gerenciadores de filas.

fteSetupCommands: criar o arquivo de propriedades de comando do MFT

fteCleanAgent: limpar um agente MFT

# **O arquivo MFT agent.properties**

Cada Managed File Transfer Agent possui seu próprio arquivo de propriedades, agent.properties, que deve conter as informações que um agente utiliza para se conectar a seu gerenciador de filas. O arquivo agent.properties também pode conter propriedades que alteram o comportamento do agente.

O arquivo agent.properties é criado pelo instalador ou pelo comando **fteCreateAgent**, **fteCreateBridgeAgent** ou **fteCreateCDAgent** É possível usar qualquer desses comandos com o sinalizador **-f** para alterar as propriedades básicas do gerenciador de filas do agente e as propriedades avançadas do agente associadas ao tipo de agente que está sendo criado. Para alterar ou incluir propriedades avançadas do agente, você deverá editar o arquivo em um editor de texto.

Multi Em Multiplataformas, o arquivo agent . properties para um agente está no diretório *MQ\_DATA\_PATH*/mqft/config/*coordination\_qmgr\_name*/agents/*agent\_name* ..

 $\blacktriangleright$   $\blacktriangleright$   $\blacktriangler$ config/coordination\_qmgr\_name/agents/agent\_name

Se você alterar o arquivo agent.properties, deverá reiniciar o agente para efetivar as mudanças.

É possível usar variáveis de ambiente em algumas propriedades Managed File Transfer que representam locais de arquivo ou diretório. Isto permite usar os locais de arquivos ou diretórios ao executar partes do produto para variar dependendo das mudanças do ambiente, como qual usuário está executando o processo. Para obter mais informações, consulte ["O uso de variáveis de ambiente nas propriedades MFT"](#page-171-0) [na página 172.](#page-171-0)

# **Propriedades básicas do agente**

Cada arquivo agent.properties contém as seguintes propriedades básicas do agente:

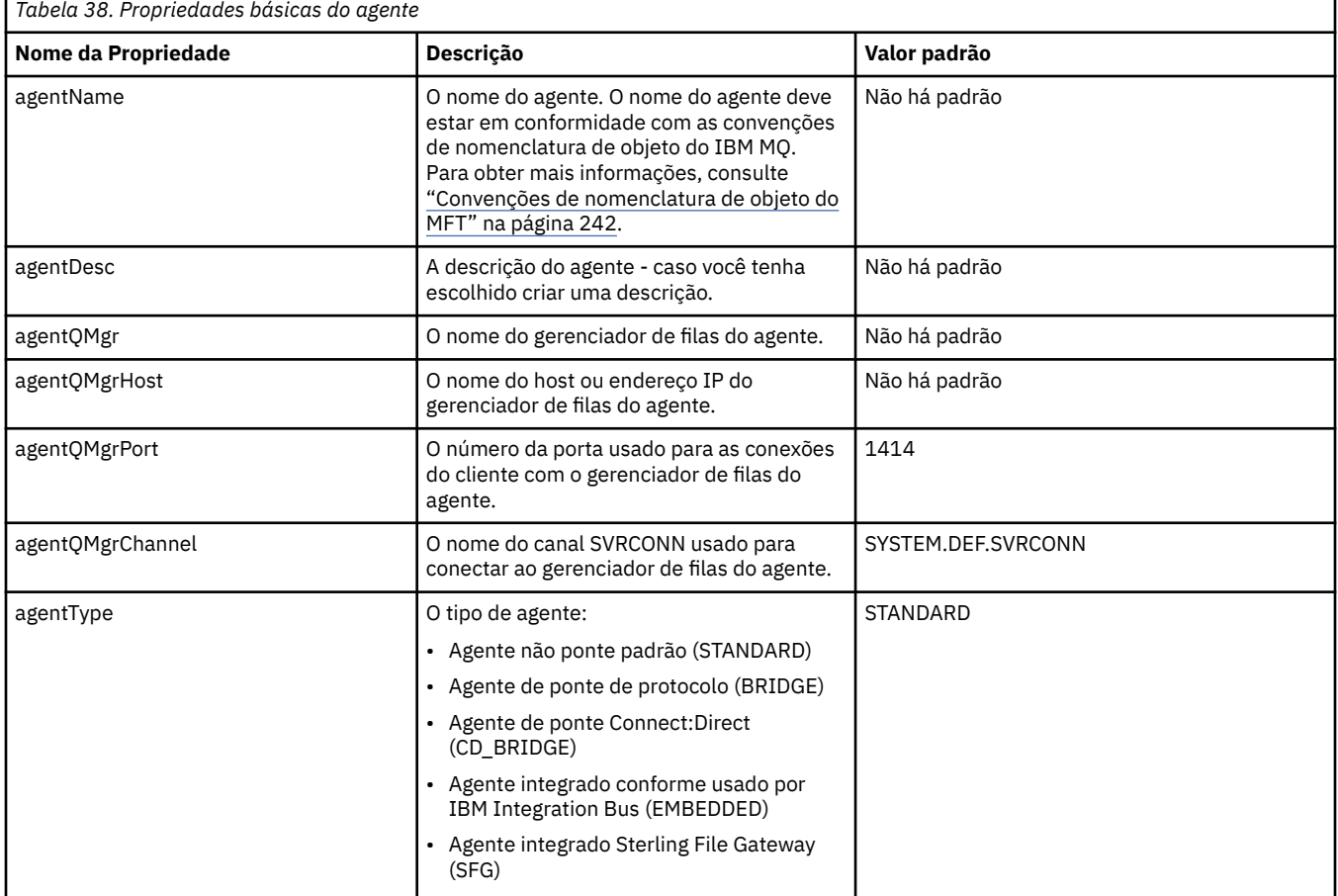

Se você não especificar um valor para a propriedade agentQMgrHost, o modo de ligações é usado por padrão.

Se você especificar um valor para a propriedade agentQMgrHost mas não especificar valores para as propriedades agentQMgrPort e agentQMgrChannel, um número de porta 1414 e um canal SYSTEM.DEF.SVRCONN são utilizados por padrão.

# **Propriedades Avançadas de Agente**

O Managed File Transfer também fornece propriedades do agente mais avançadas que ajudam a configurar agentes. Se você desejar utilizar qualquer uma das propriedades a seguir, edite manualmente o arquivo agent.properties para incluir as propriedades avançadas necessárias. Ao especificar

<span id="page-188-0"></span>caminhos de arquivo no Windows, assegure-se de que a barra invertida do caractere separador (\) seja inserida como barras invertidas duplas (\\), ou seja, barras invertidas de escape (\). Como alternativa, é possível usar um único caractere de barra (/) como separador. Para obter mais informações sobre o caractere de escape nos arquivos de propriedades Java, consulte a documentação do Oracle [Javadoc](https://java.sun.com/j2se/1.5.0/docs/api/java/util/Properties.html#load(java.io.InputStream)) [para a classe Propriedades.](https://java.sun.com/j2se/1.5.0/docs/api/java/util/Properties.html#load(java.io.InputStream))

- Propriedades do tamanho do agente
- • [Propriedades de página de código](#page-189-0)
- • [Propriedades do Comando](#page-189-0)
- • [Propriedades da Conexão](#page-190-0)
- • [Propriedades de ponte do Connect:Direct](#page-190-0)
- • [Propriedades do agente de arquivo para mensagem e de mensagem para arquivo](#page-192-0)
- • [Propriedades gerais do agente](#page-193-0)
- $\mathbf{v}$  9.1.4 [Propriedades de alta disponibilidade](#page-195-0)
- • [Propriedades de entrada/saída](#page-195-0)
- • [Propriedades de Suporte de Diversos Canais](#page-196-0)
- • [Propriedades de múltiplas instâncias](#page-197-0)
- • [Propriedades do Controlador do Processo](#page-197-0)
- • [Propriedades de ponte de protocolo](#page-197-0)
- • [Propriedades de log do agente de ponte de protocolo](#page-197-0)
- • [Propriedades da fila](#page-198-0)
- • [Propriedades de monitor de recurso](#page-198-0)
- • [Propriedades do diretório-raiz](#page-199-0)
- • [Propriedade do Scheduler](#page-200-0)
- • [Propriedades de segurança](#page-201-0)
- • [Propriedades de tempo limite](#page-201-0)
- V 9.1.0 [Propriedades de tempo limite de recuperação de transferência](#page-205-0)
- • [Propriedades de rastreio e criação de logs](#page-202-0)
- • [Propriedades do limite de transferência](#page-204-0)
- • [Propriedades da rotina de saída de usuário](#page-205-0)
- • [Propriedades de compactação de cliente do IBM MQ](#page-206-0)
- **2/05** [Propriedades específicas do z/OS](#page-206-0)
- • [Outras propriedades](#page-207-0)

Para propriedades SSL, consulte ["Propriedades SSL para o MFT" na página 223](#page-222-0).

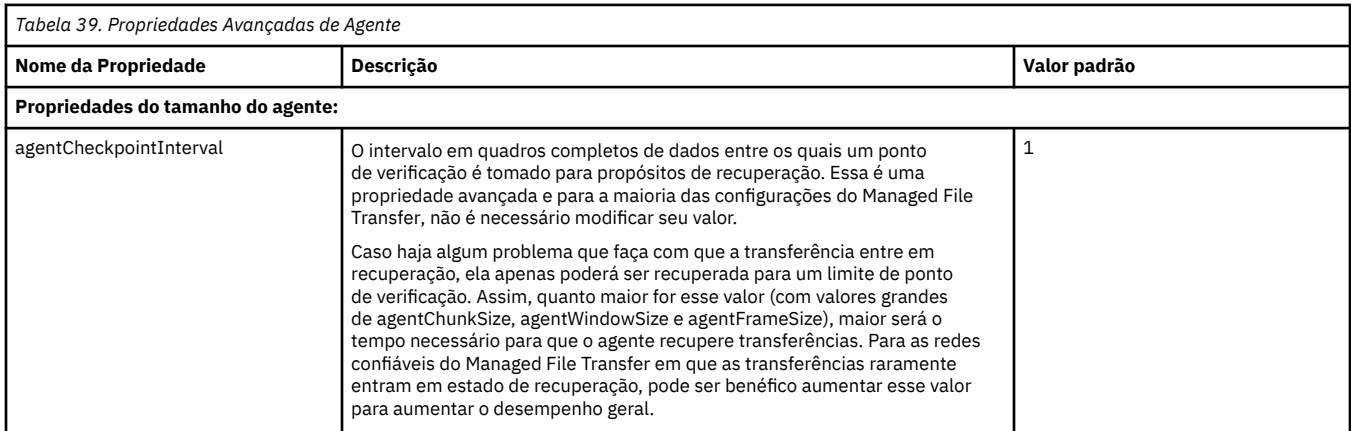

<span id="page-189-0"></span>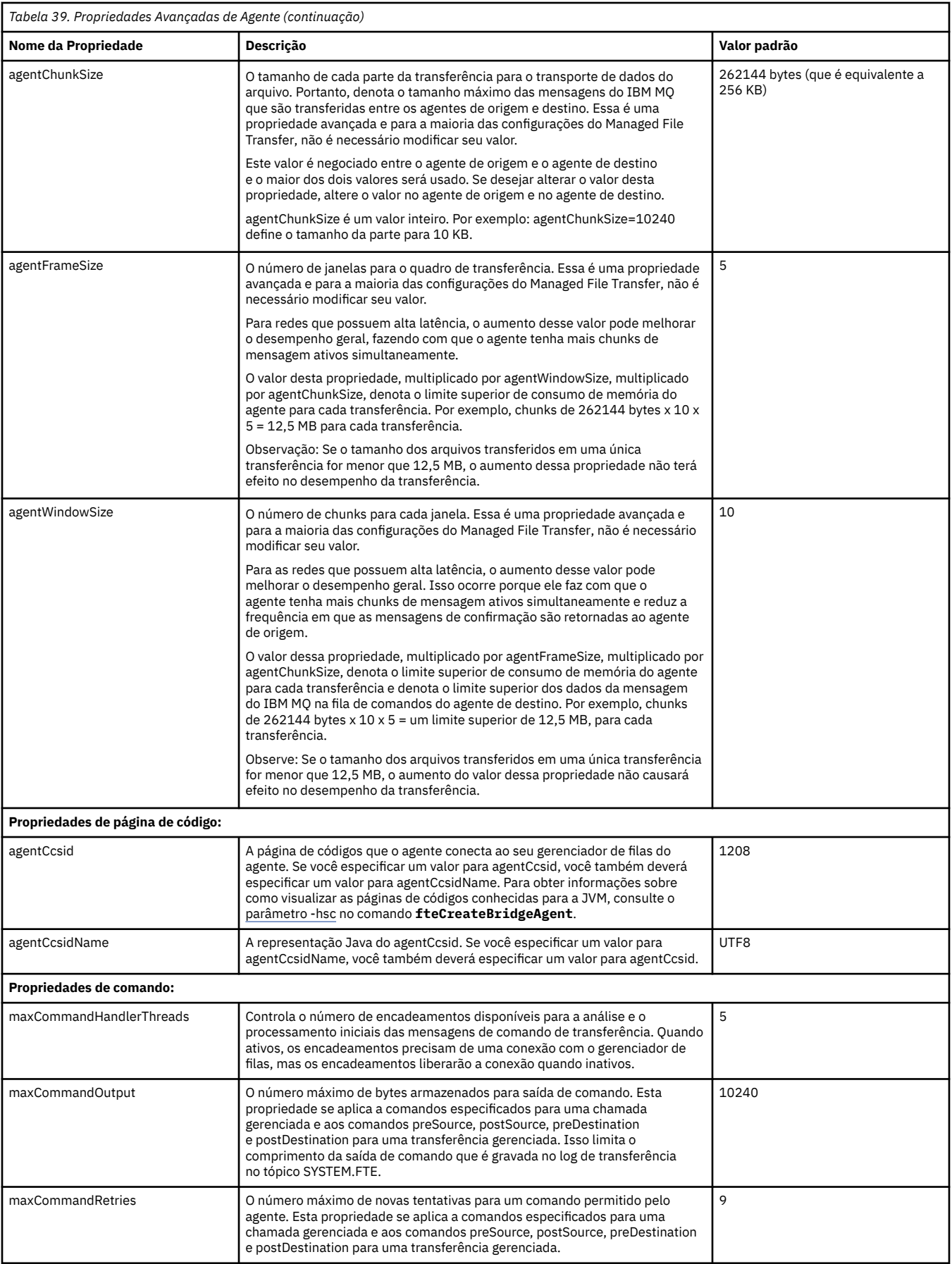

<span id="page-190-0"></span>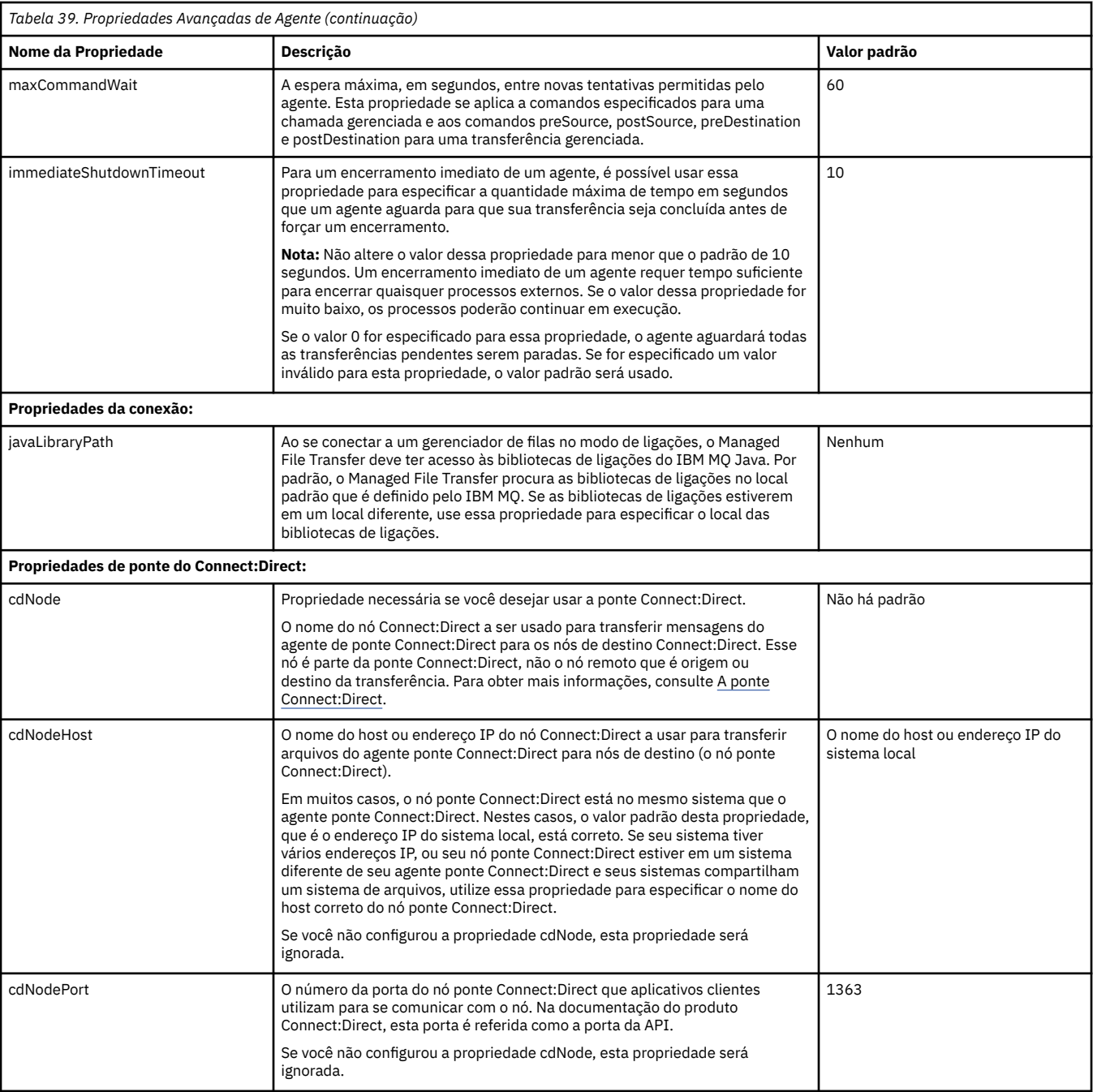

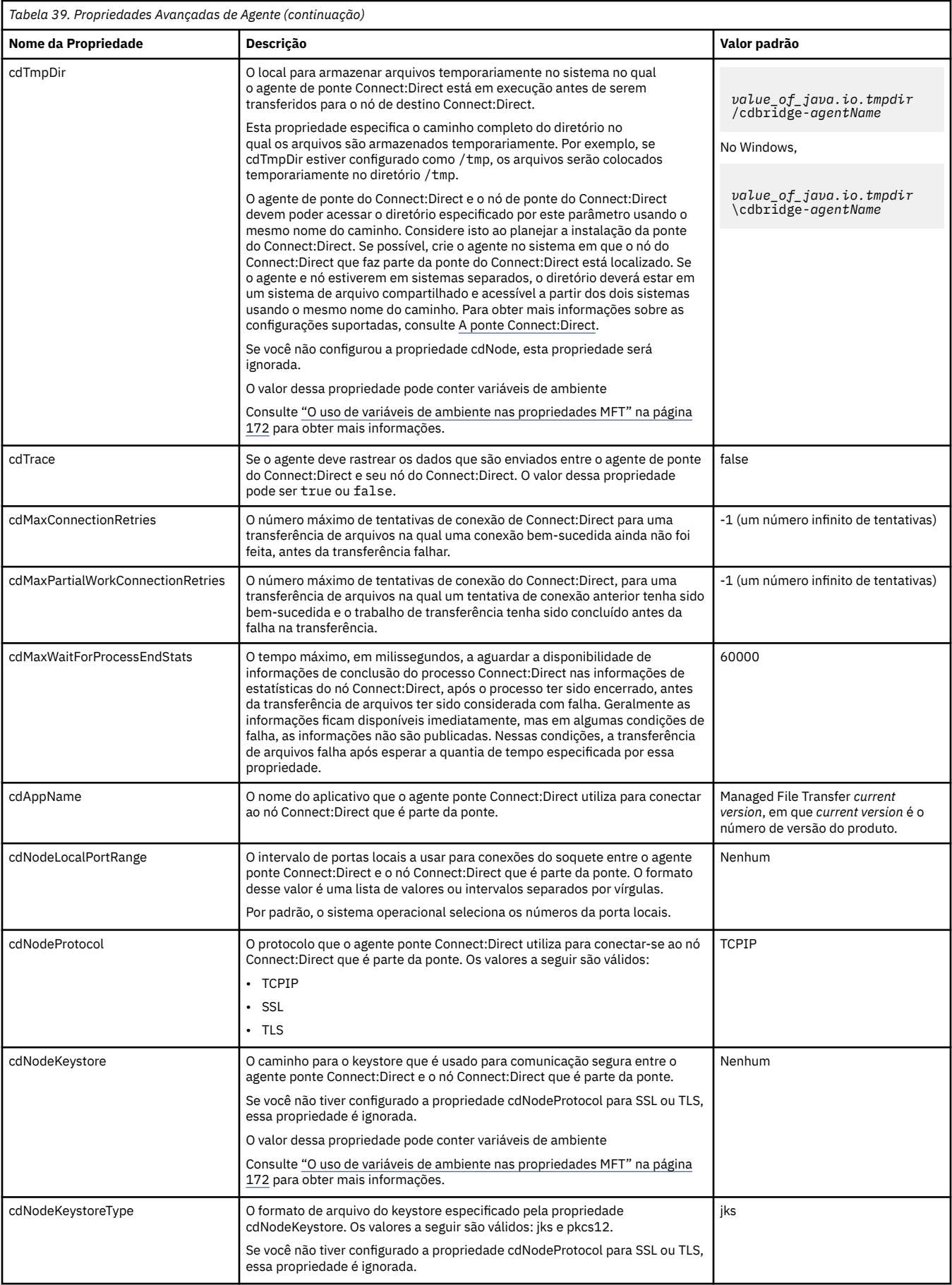

<span id="page-192-0"></span>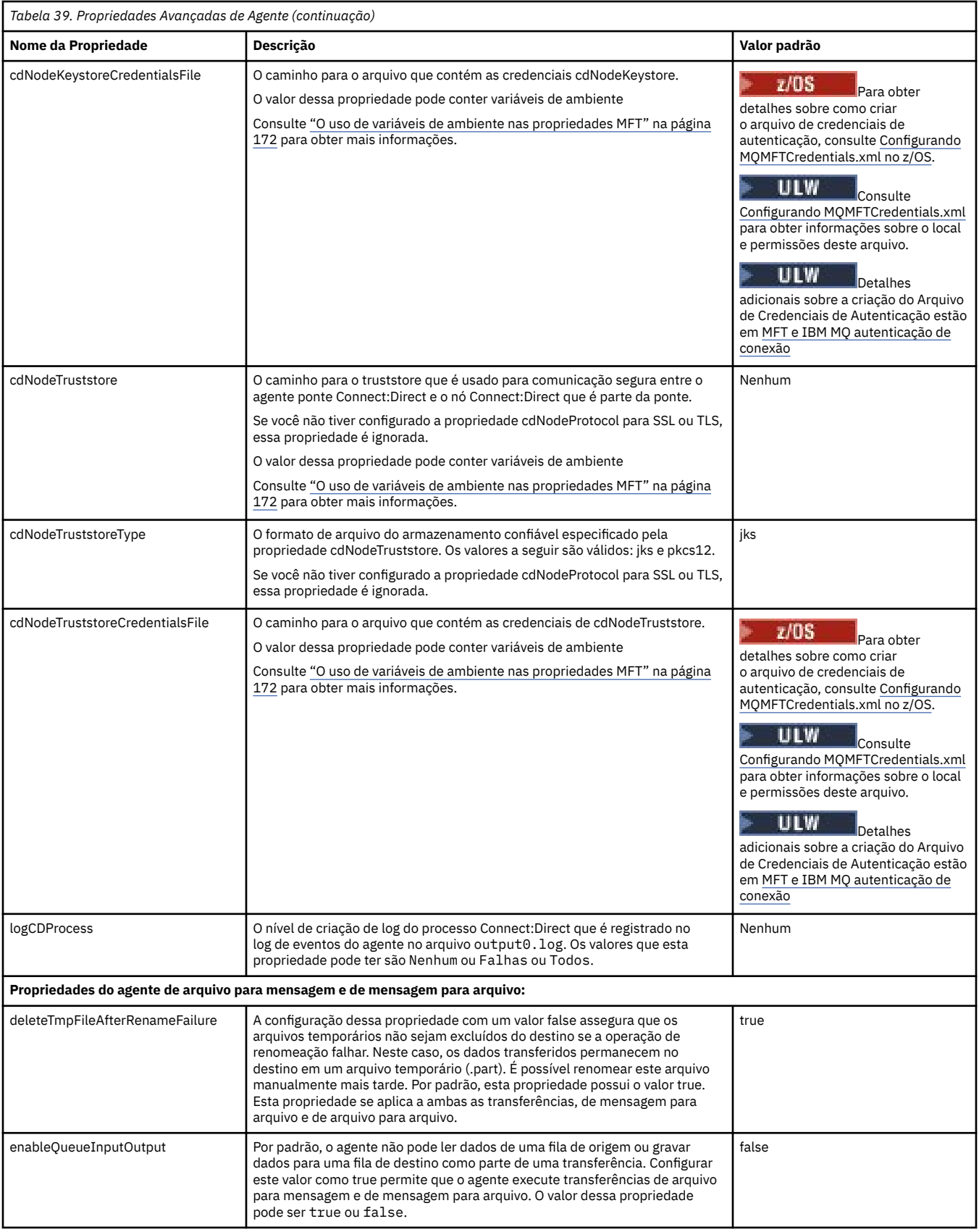

<span id="page-193-0"></span>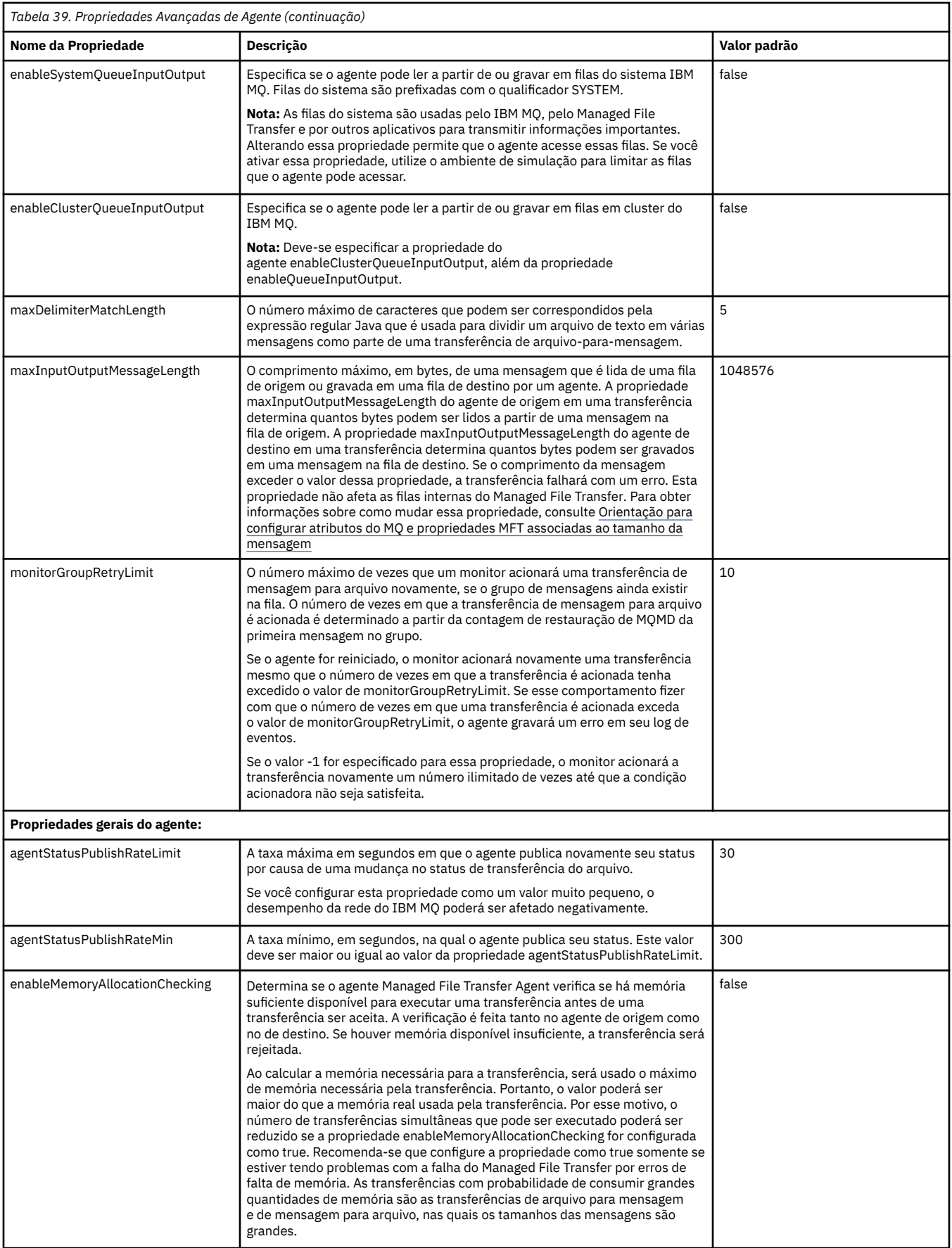

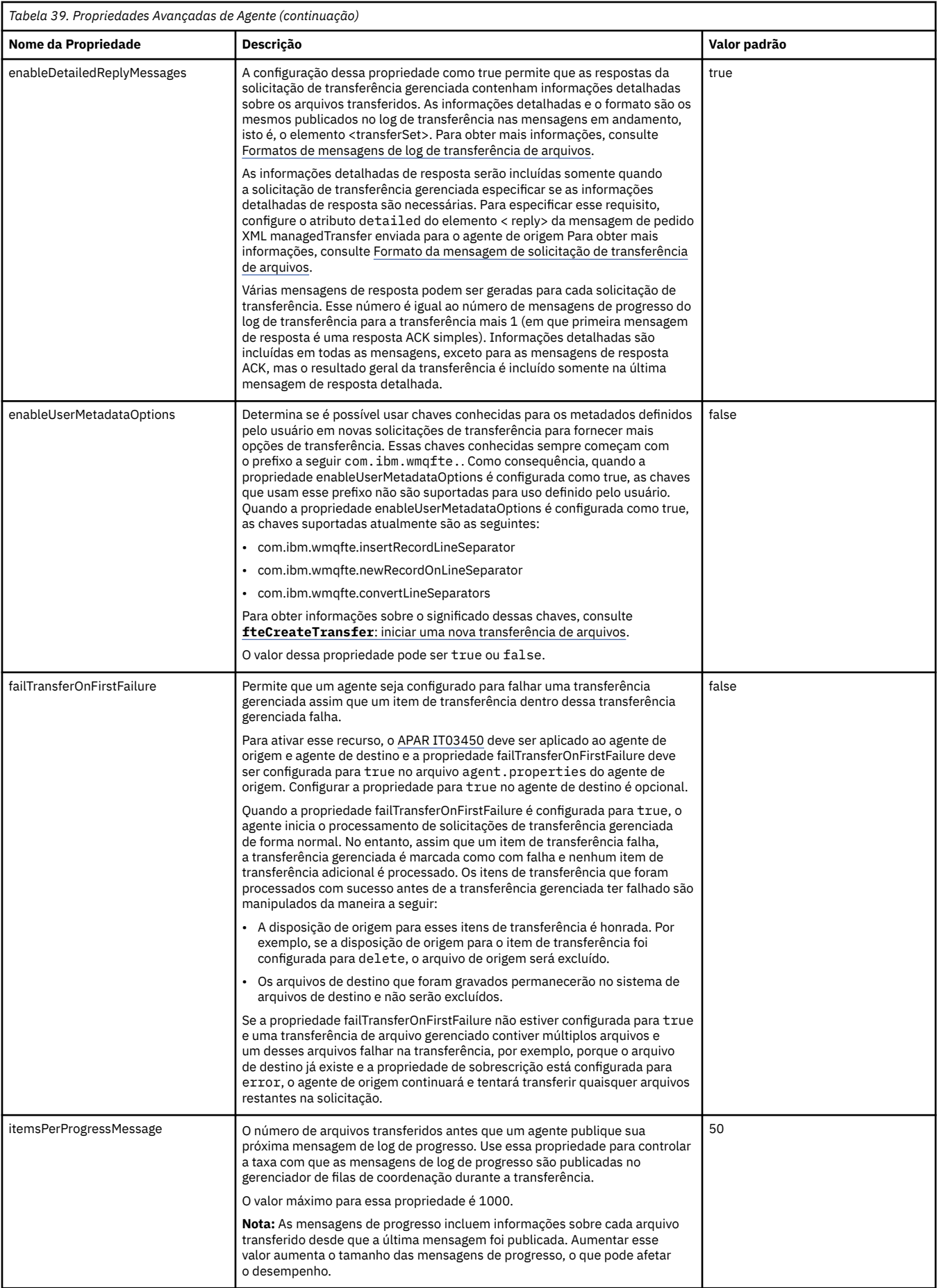

<span id="page-195-0"></span>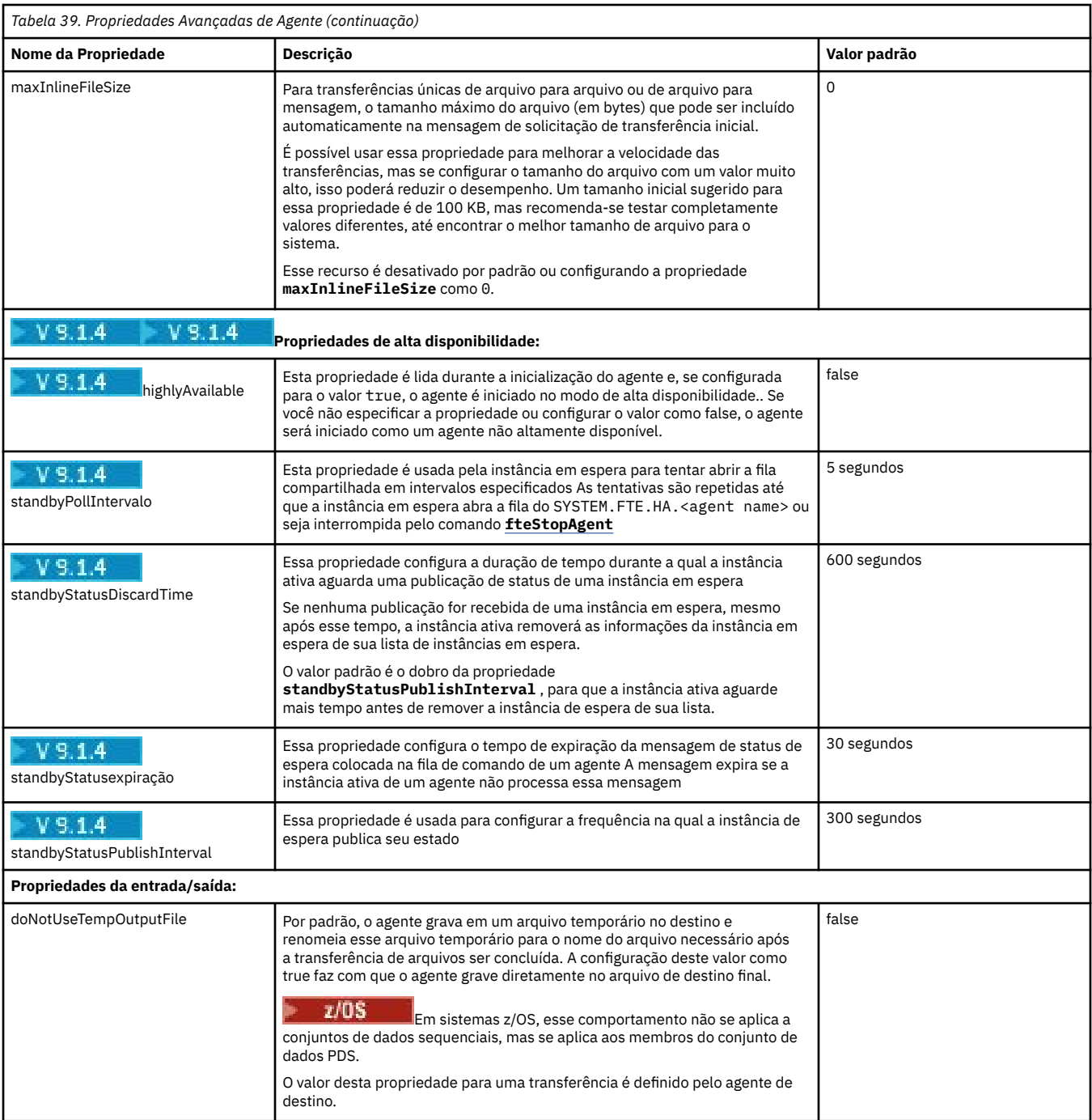

<span id="page-196-0"></span>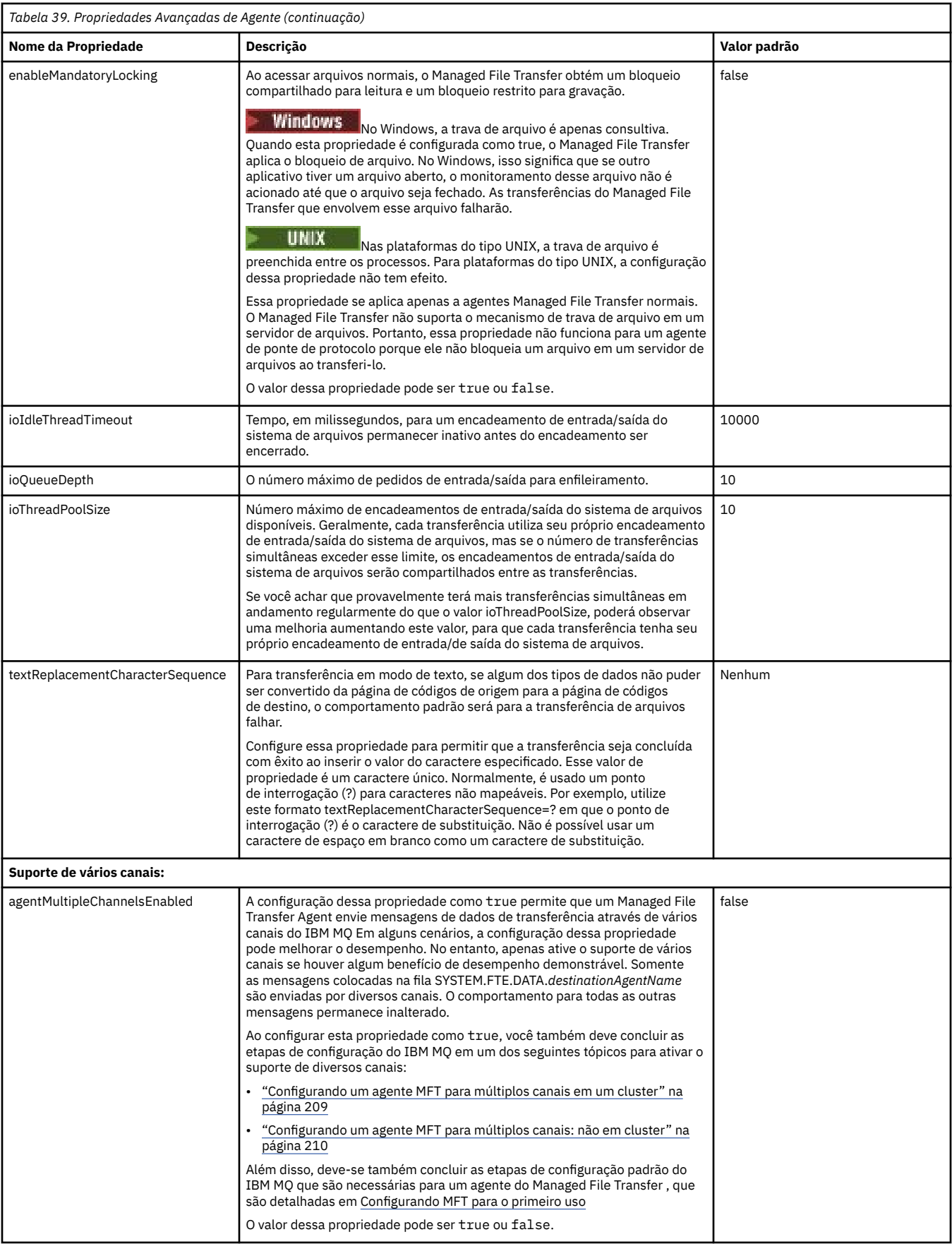

<span id="page-197-0"></span>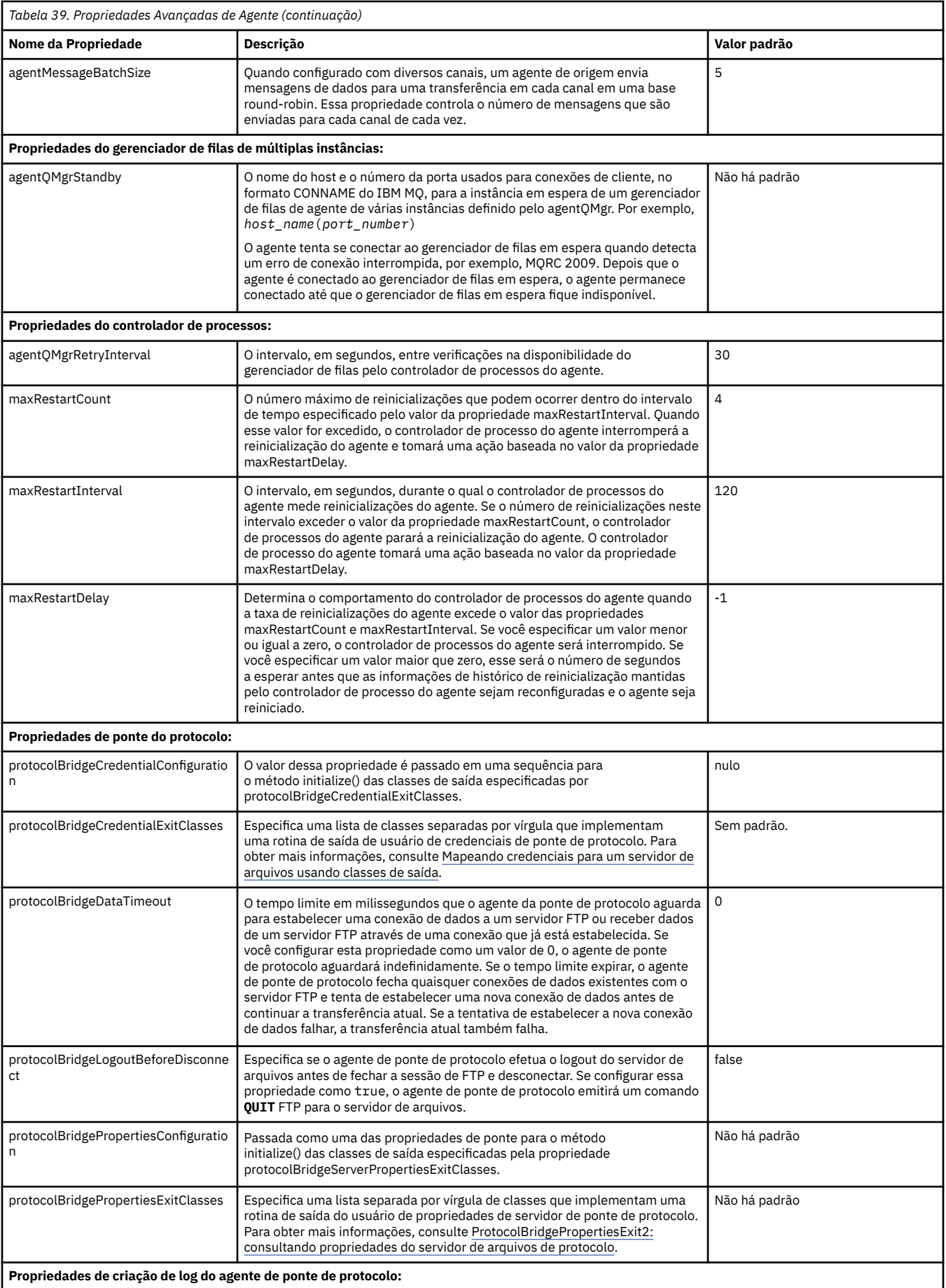

<span id="page-198-0"></span>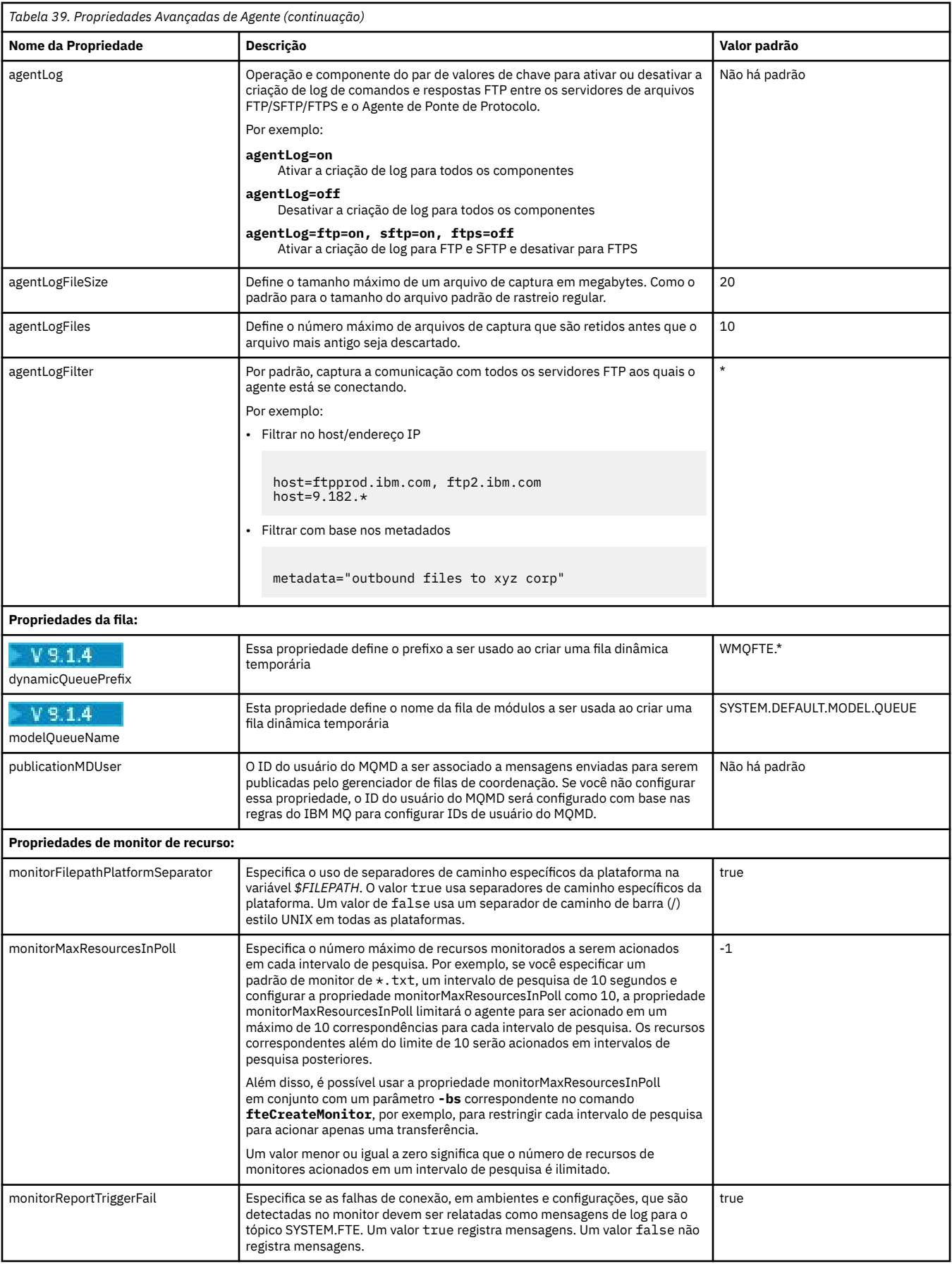

<span id="page-199-0"></span>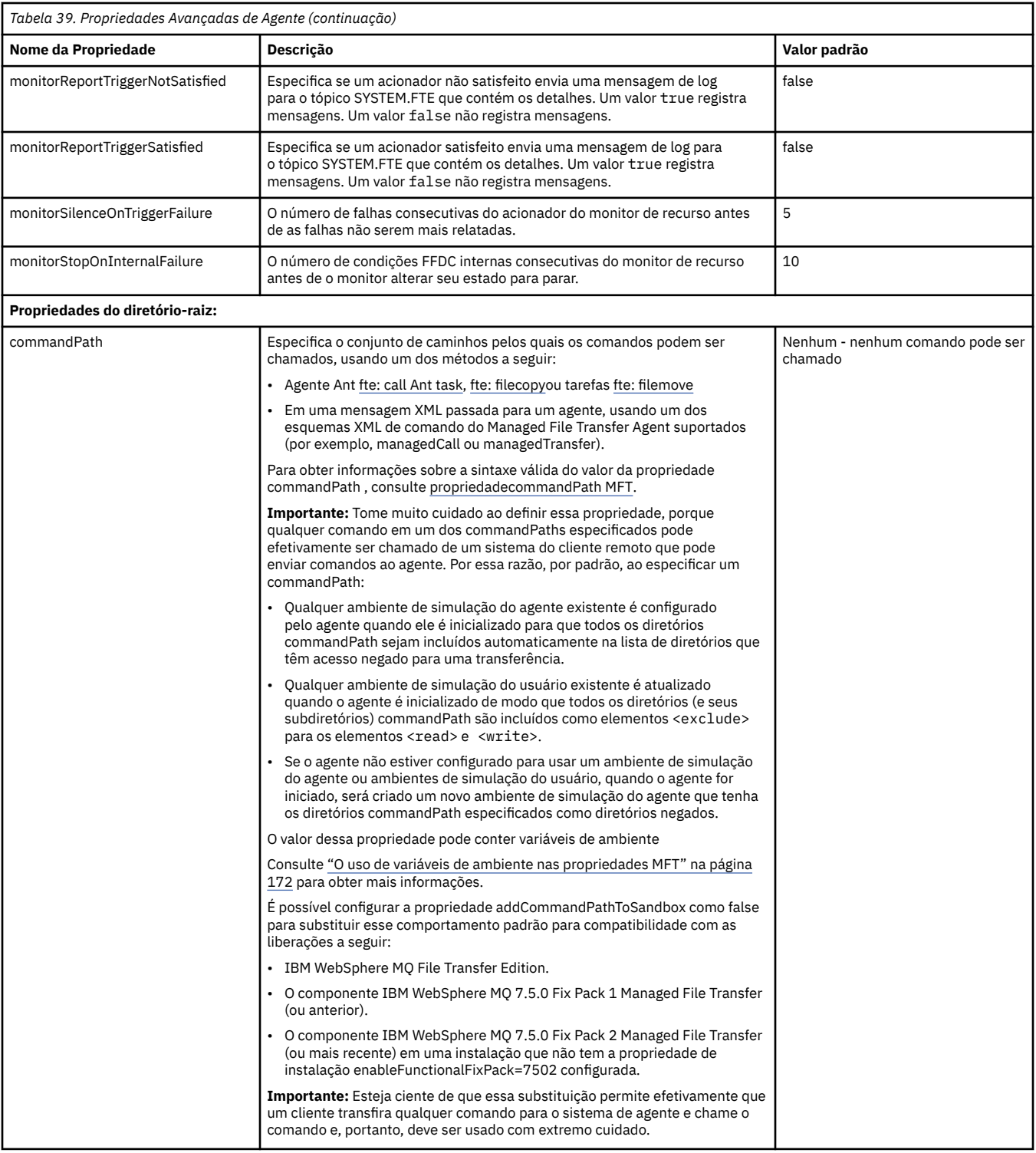

<span id="page-200-0"></span>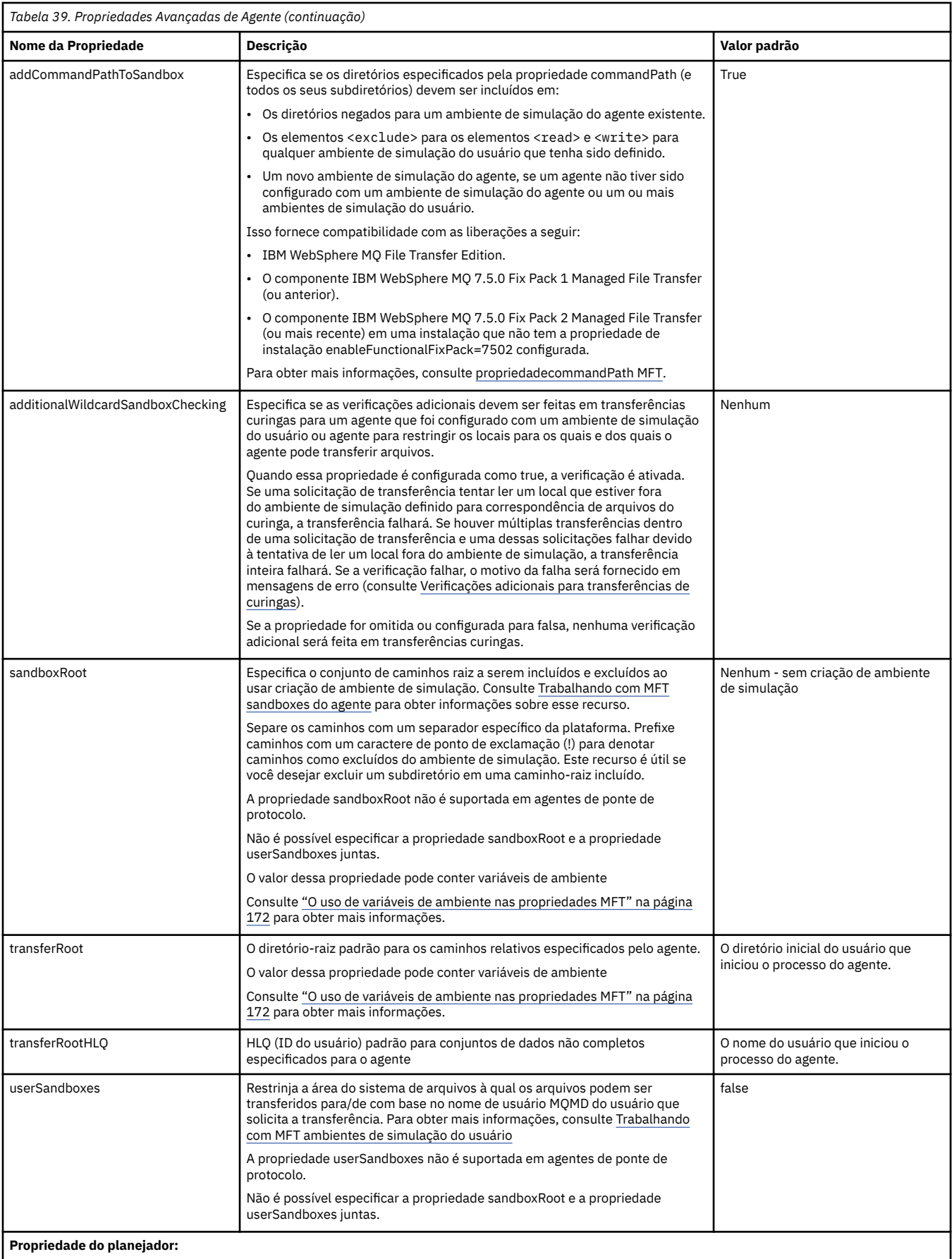

<span id="page-201-0"></span>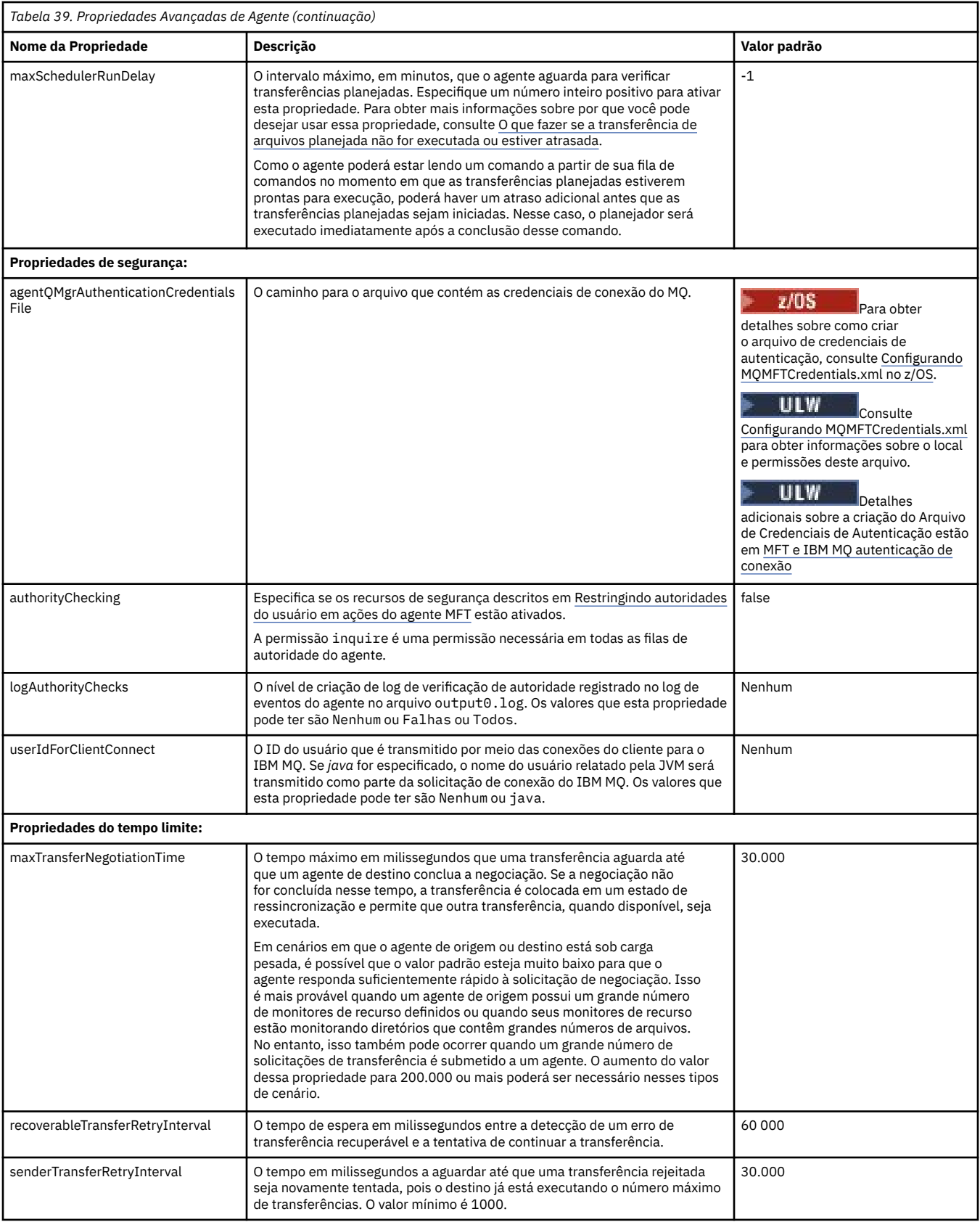

<span id="page-202-0"></span>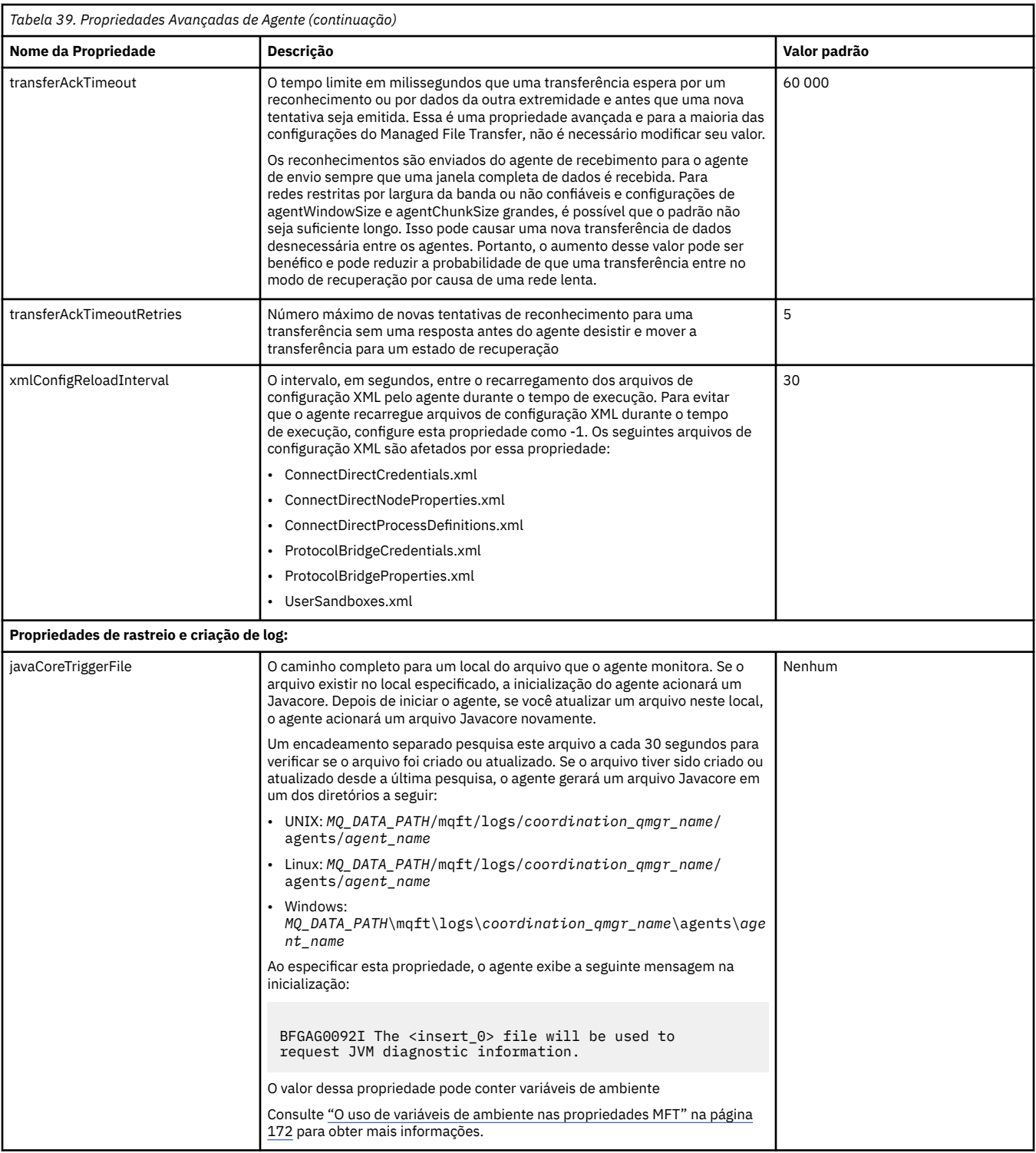

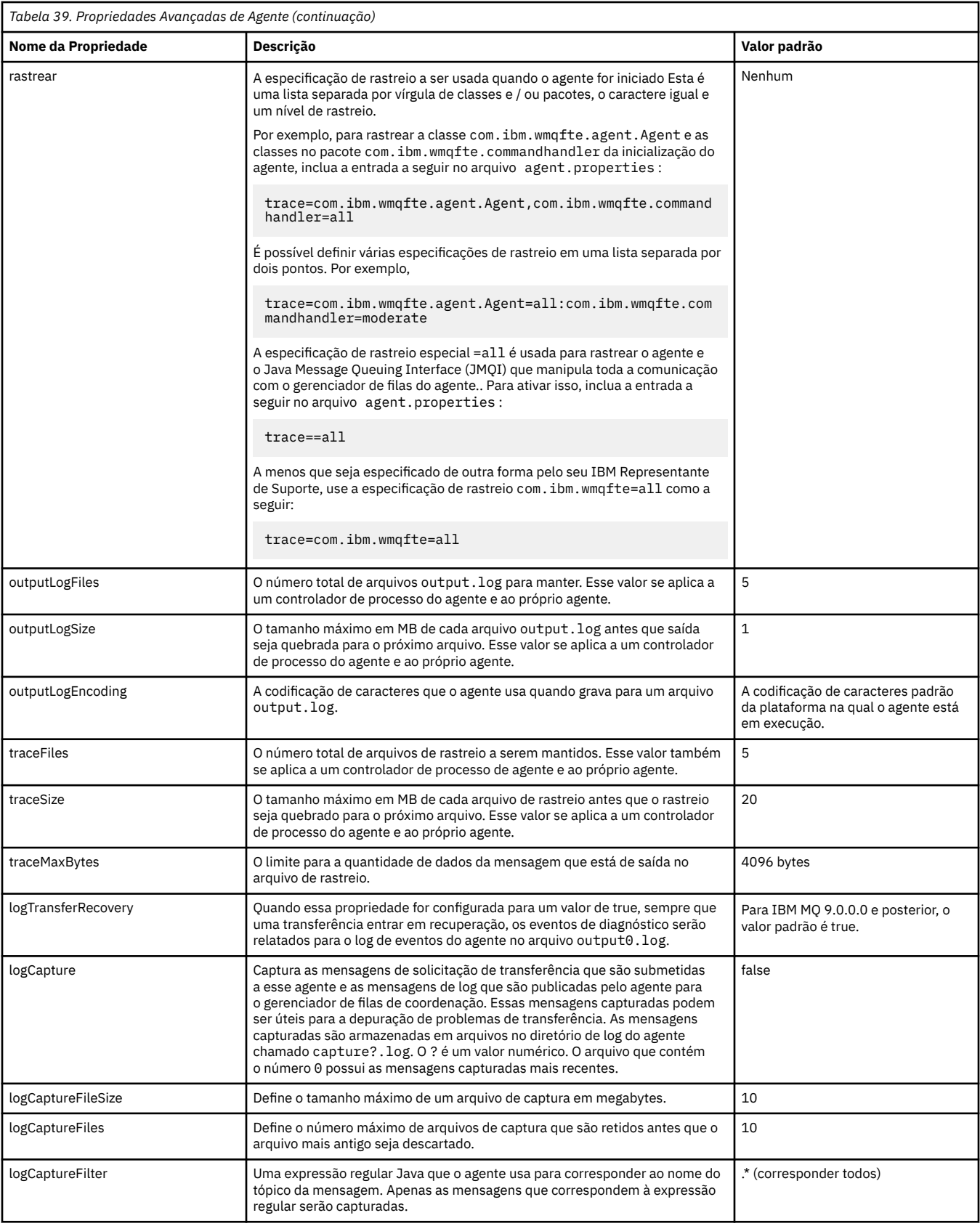

<span id="page-204-0"></span>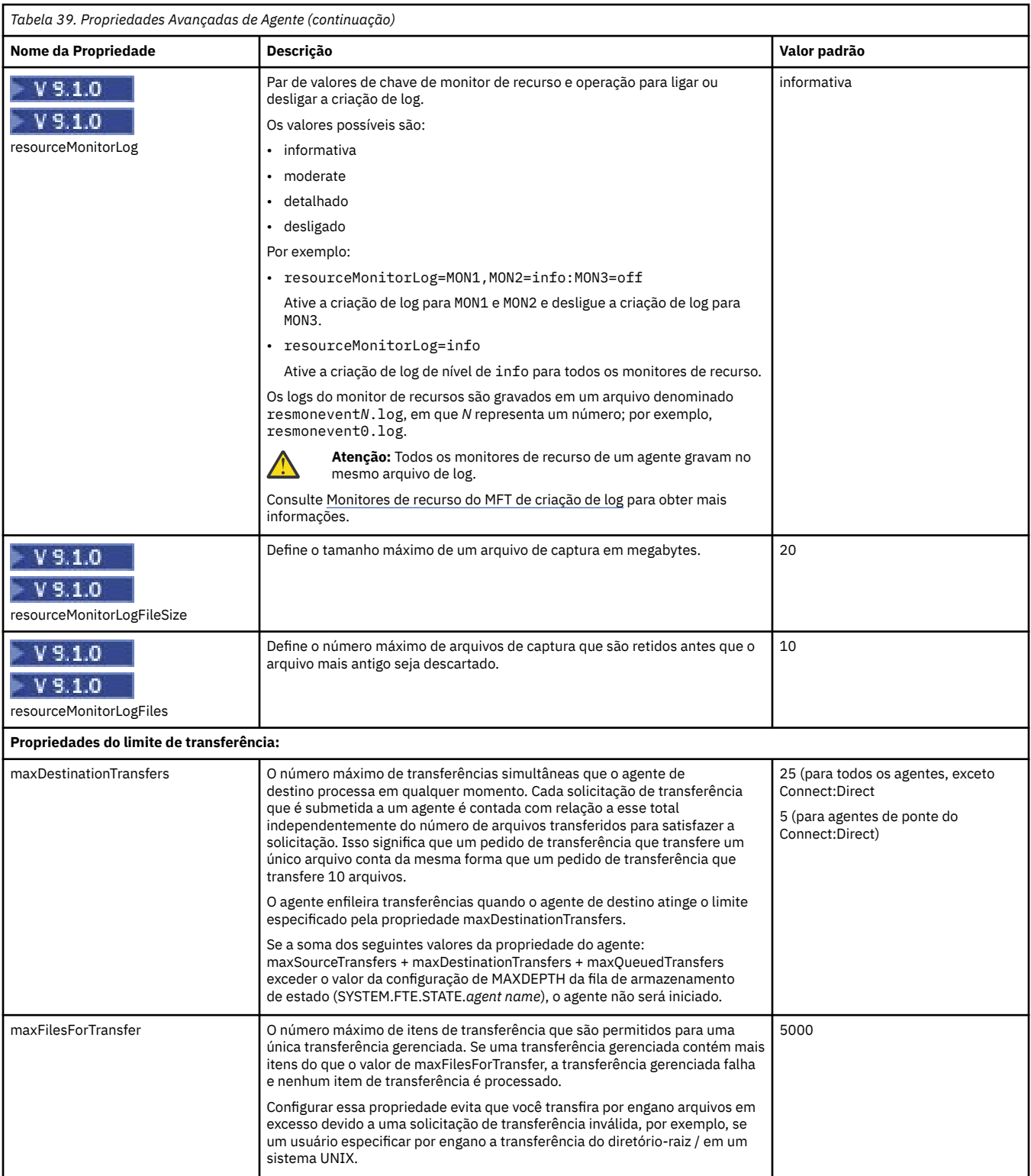

<span id="page-205-0"></span>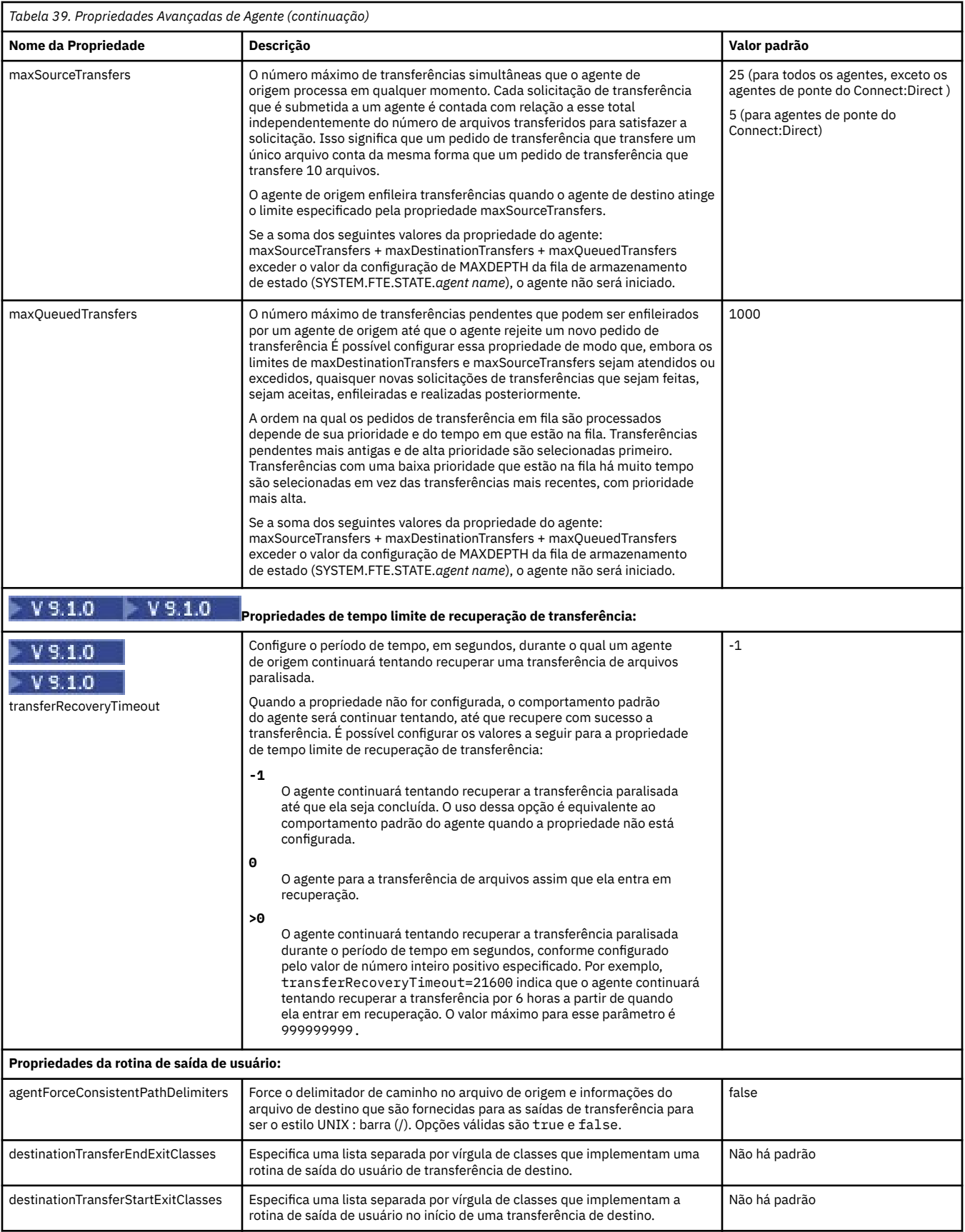

<span id="page-206-0"></span>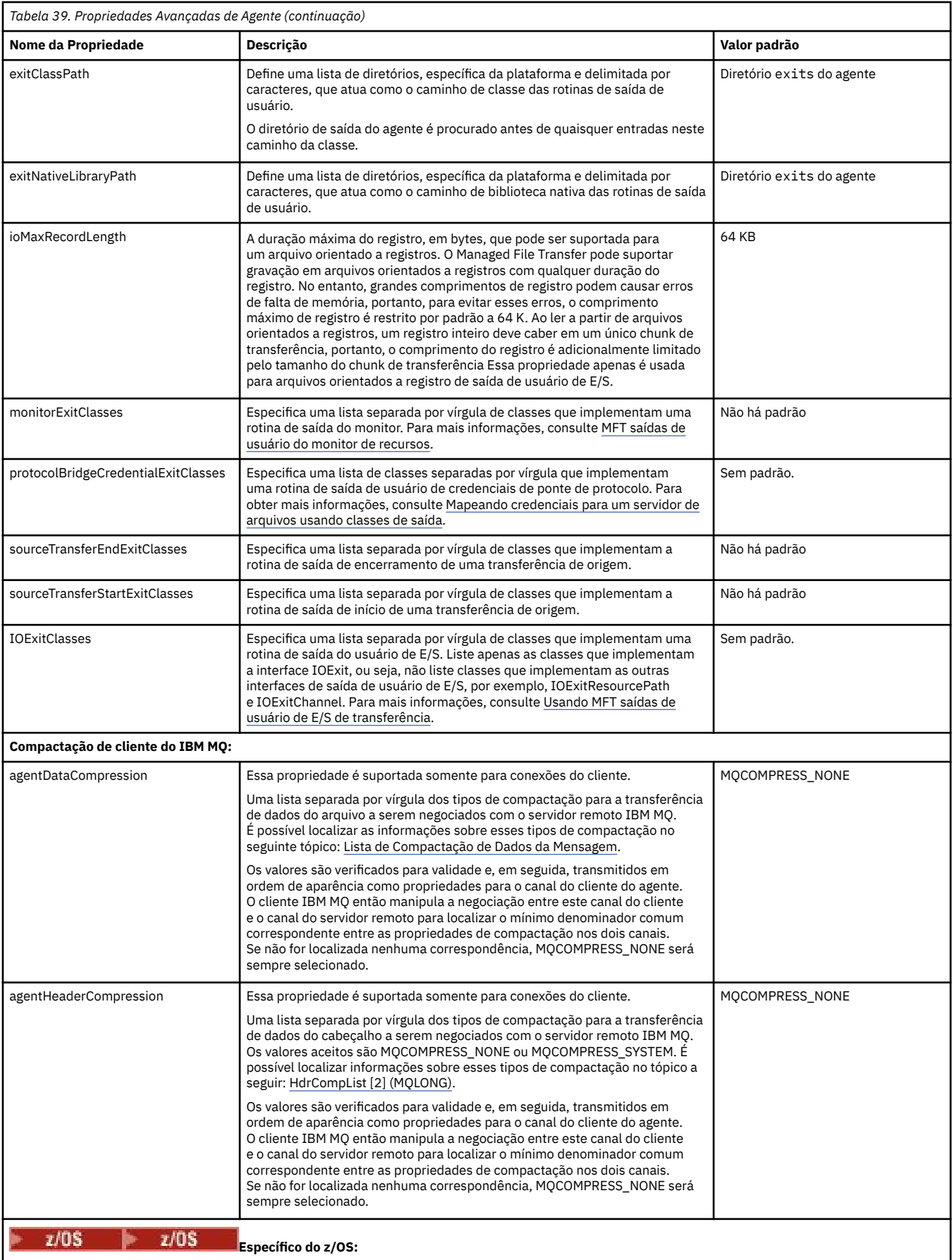

<span id="page-207-0"></span>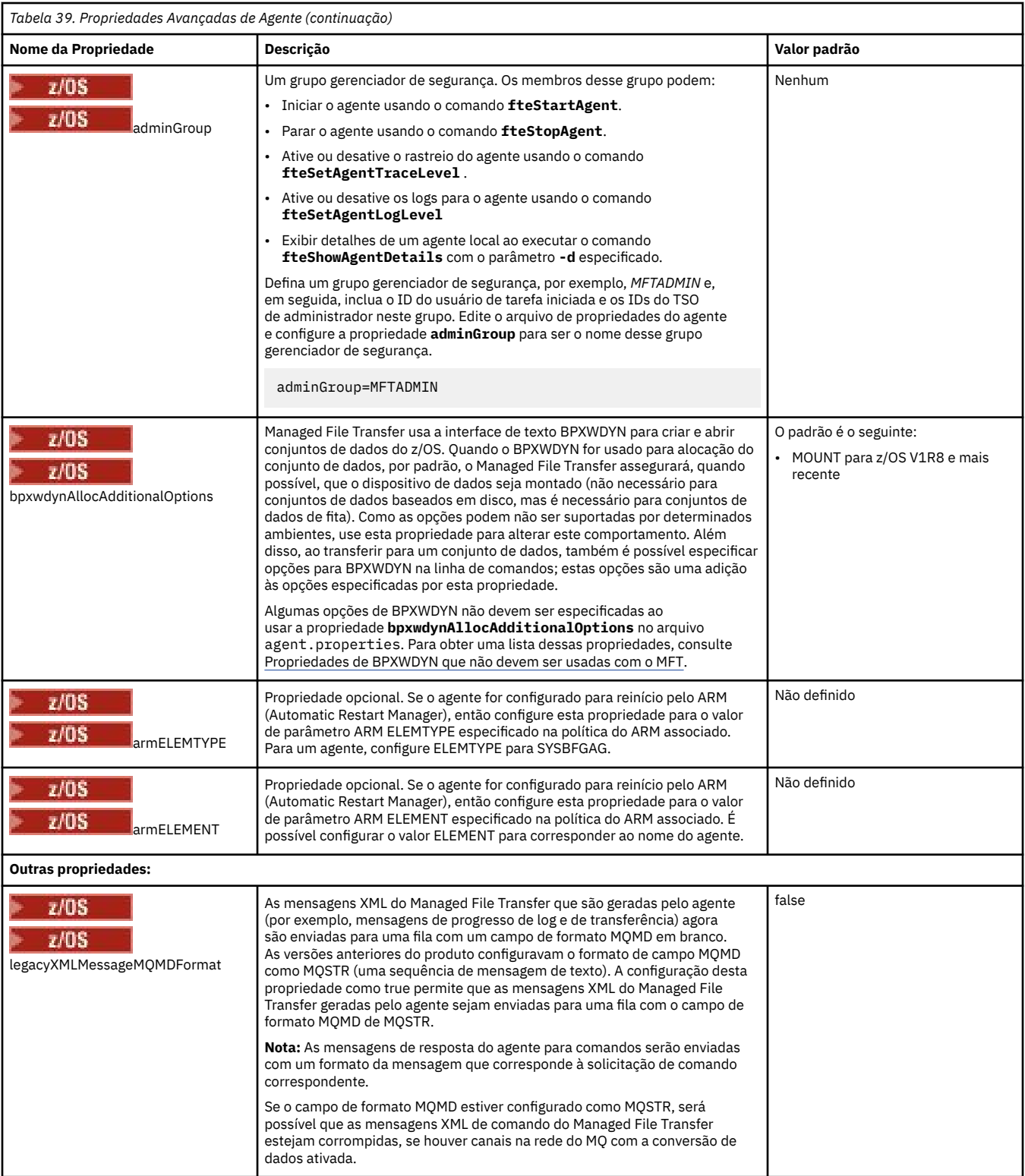

<span id="page-208-0"></span>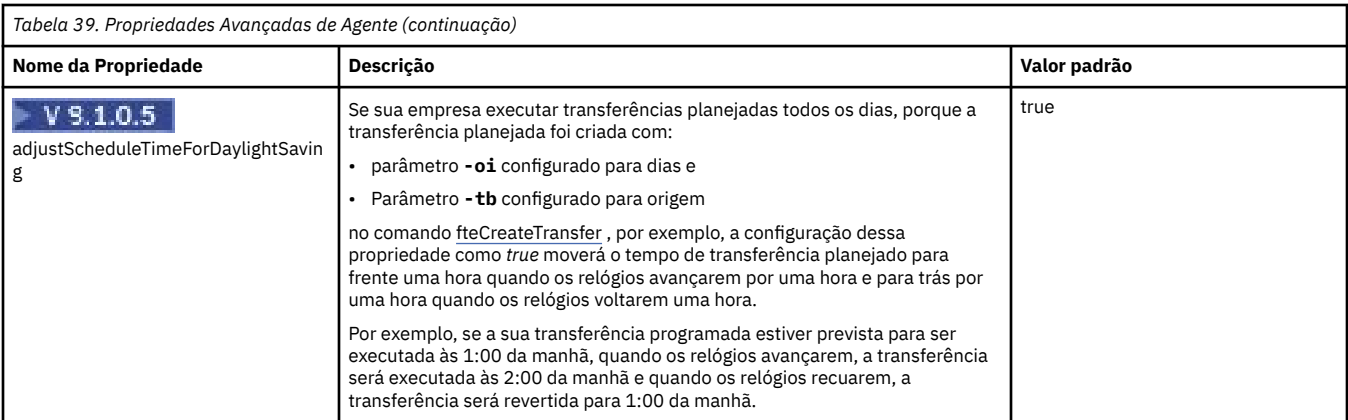

## **Conceitos relacionados**

Opções de configuração do MFT em Multiplataformas

 $\blacktriangleright$  V S.1.0 Opção de tempo limite para transferências de arquivos em recuperação

Ambientes de simulação do MFT

## **Referências relacionadas**

## ["Propriedades do sistema Java para MFT" na página 223](#page-222-0)

Diversas propriedades do comando e do agente do Managed File Transfer devem ser definidas como propriedades do sistema Java, porque elas definem a configuração para a função antecipada que não pode usar o mecanismo de propriedades do comando ou agente.

## ["Propriedades SSL para o MFT" na página 223](#page-222-0)

Alguns arquivos de propriedades do MFT incluem propriedades SSL É possível usar SSL ou TLS com IBM MQ e Managed File Transfer para evitar conexões não autorizadas entre agentes e gerenciadores de filas, além de criptografar o tráfego de mensagens entre agentes e gerenciadores de filas.

fteCreateAgent fteCreateBridgeAgent

fteCreateCDAgent

## ["O uso de variáveis de ambiente nas propriedades MFT" na página 172](#page-171-0)

A partir do IBM WebSphere MQ 7.5, as variáveis de ambiente podem ser usadas nas propriedades do Managed File Transfer que representam locais de arquivo ou de diretório. Isto permite que os locais dos arquivos ou diretórios usados ao executar partes do produto variem dependendo das mudanças de ambiente. Por exemplo, qual usuário está executando o processo.

# **Configurando um agente MFT para múltiplos canais em um cluster**

Caso queira usar o suporte para vários canais do IBM MQ em uma configuração em cluster, primeiro configure a propriedade agentMultipleChannelsEnabled como true, em seguida, conclua as etapas neste tópico.

## **Sobre esta tarefa**

Em um cluster, o suporte para vários canais é ativado pelas definições de IBM MQ apenas no gerenciador de filas do agente de suporte.

Você deve concluir as etapas neste tópico, além das etapas de configuração padrão do IBM MQ necessárias para um agente do Managed File Transfer, que são listadas em Configurando o MFT para o primeiro uso.

Os exemplos de configuração a seguir usam os comandos **runmqsc**.

## <span id="page-209-0"></span>**Procedimento**

1. Defina um canal do receptor de clusters para cada canal que você deseja usar. Por exemplo, se estiver usando dois canais:

DEFINE CHANNEL(TO.*DESTQMGRNAME*\_1) CHLTYPE(CLUSRCVR) CLUSTER(*MFTCLUSTER*) DEFINE CHANNEL(TO.*DESTQMGRNAME*\_2) CHLTYPE(CLUSRCVR) CLUSTER(*MFTCLUSTER*)

em que:

- *DESTQMGRNAME* é o nome do gerenciador de filas do agente de destino.
- *MFTCLUSTER* é o nome do cluster do IBM MQ.

É recomendado que você use a convenção de nomenclatura *MFTCLUSTER*.*DESTMGRNAME*\_n para canais, mas essa convenção não é obrigatória.

2. Defina um alias do gerenciador de filas correspondente a cada canal. Por exemplo:

DEFINE QREMOTE(SYSTEM.FTE.*DESTQMGRNAME*\_1) RQMNAME(*DESTQMGRNAME*) CLUSTER(*MFTCLUSTER*) DEFINE QREMOTE(SYSTEM.FTE.*DESTQMGRNAME*\_2) RQMNAME(*DESTQMGRNAME*) CLUSTER(*MFTCLUSTER*)

Deve-se usar o SYSTEM.FTE.*DESTQMGRNAME*\_*n* convenção de nomenclatura para aliases do gerenciador de filas porque o agente de envio procura aliases do gerenciador de filas deste formato.. Os números usados para *n* devem começar com 1 e serem consecutivos. Deve-se criar definições em todo o cluster para que elas fiquem disponíveis no gerenciador de filas do agente de origem.

Para que o agente de origem e o agente de destino determinem corretamente o número de aliases do gerenciador de filas, **não** defina um XMITQ padrão para o gerenciador de filas.

## **Tarefas relacionadas**

Configurando o MFT para o Primeiro Uso

#### **Referências relacionadas**

["O arquivo MFT agent.properties" na página 187](#page-186-0)

Cada Managed File Transfer Agent possui seu próprio arquivo de propriedades, agent.properties, que deve conter as informações que um agente utiliza para se conectar a seu gerenciador de filas. O arquivo agent.properties também pode conter propriedades que alteram o comportamento do agente.

# **Configurando um agente MFT para múltiplos canais: não em cluster**

Caso queira usar o suporte para vários canais do IBM MQ em uma configuração que não é em cluster, primeiro configure a propriedade agentMultipleChannelsEnabled como true, em seguida, conclua as etapas neste tópico.

## **Sobre esta tarefa**

Em uma configuração que não é em cluster, o suporte para vários canais é habilitado pelas definições de IBM MQ no gerenciador de filas do agente de origem e do agente de destino.

Você deve concluir as etapas neste tópico, além das etapas de configuração padrão do IBM MQ necessárias para um agente do Managed File Transfer, que são listadas em Configurando o MFT para o primeiro uso.

As etapas a seguir consideram que os canais emissor-receptor estejam sendo usados para comunicação entre os gerenciadores de filas de origem e de destino.

Os exemplos de configuração a seguir usam os comandos **runmqsc**.

## **Procedimento**

1. No gerenciador de filas do agente de destino, defina uma canal receptor para cada canal que você deseja usar. Por exemplo, se estiver usando dois canais:

DEFINE CHANNEL(TO.DESTQMGRNAME\_1) CHLTYPE(RCVR) TRPTYPE(TCP) DEFINE CHANNEL(TO.DESTQMGRNAME\_2) CHLTYPE(RCVR) TRPTYPE(TCP)

em que: DESTQMGRNAME é o nome do gerenciador de filas do agente de destino.

É recomendável usar a convenção de nomenclatura TO.DESTMGRNAME\_n para canais, mas esta convenção não é obrigatória. Os nomes de canais receptores devem corresponder aos canais emissores correspondentes no gerenciador de filas do agente de origem.

2. No gerenciador de filas do agente de origem, defina uma fila de transmissão para cada canal que você deseja usar. Por exemplo, se estiver usando dois canais:

DEFINE QLOCAL(DESTQMGRNAME\_1) USAGE(XMITQ) DEFINE QLOCAL(DESTQMGRNAME\_2) USAGE(XMITQ)

É recomendável usar a convenção de nomenclatura DESTMGRNAME\_n para filas de transmissão, mas esta convenção não é obrigatória. As filas de transmissão definidas são referidas a partir das definições do canal emissor e das definições de alias do gerenciador de filas nas etapas a seguir.

3. No gerenciador de filas do agente de origem, defina um canal emissor para cada canal que você deseja usar. Por exemplo, se estiver usando dois canais:

```
DEFINE CHANNEL(TO.DESTQMGRNAME_1) CHLTYPE(SDR) TRPTYPE(TCP) CONNAME(DESTHOST:port)
XMITQ(DESTQMGRNAME_1)
DEFINE CHANNEL(TO.DESTQMGRNAME_2) CHLTYPE(SDR) TRPTYPE(TCP) CONNAME(DESTHOST:port)
XMITQ(DESTQMGRNAME_2)
```
É recomendável usar a convenção de nomenclatura TO.DESTMGRNAME\_n para os canais, mas esta convenção não é obrigatória. Os nomes de canais emissores devem corresponder aos canais receptores correspondentes no gerenciador de filas do agente de destino.

4. No gerenciador de filas do agente de origem, defina um alias de gerenciador de filas correspondente a cada canal. Por exemplo:

DEFINE QREMOTE(SYSTEM.FTE.DESTQMGRNAME\_1) RQMNAME(DESTQMGRNAME) XMITQ(DESTQMGRNAME\_1) DEFINE QREMOTE(SYSTEM.FTE.DESTQMGRNAME\_2) RQMNAME(DESTQMGRNAME) XMITQ(DESTQMGRNAME\_2)

Deve-se usar a convenção de nomenclatura SYSTEM.FTE.DESTQMGRNAME\_n para os aliases do gerenciador de filas, porque o agente de envio procura aliases do gerenciador de filas deste formato. Os números usados para *n* devem começar com 1 e serem consecutivos.

Para que o agente determine corretamente o número de aliases do gerenciador de filas, **não** defina um XMITQ padrão para o gerenciador de filas.

## **Tarefas relacionadas**

Configurando o MFT para o Primeiro Uso

### **Referências relacionadas**

["O arquivo MFT agent.properties" na página 187](#page-186-0)

Cada Managed File Transfer Agent possui seu próprio arquivo de propriedades, agent.properties, que deve conter as informações que um agente utiliza para se conectar a seu gerenciador de filas. O arquivo agent.properties também pode conter propriedades que alteram o comportamento do agente.

# **enableUserMetadataOptions: chaves de metadados definidos pelo usuário do MFT suportadas**

Quando a propriedade do agente **enableUserMetadataOptions** é configurada com um valor true, as seguintes chaves de metadados definidos pelo usuário são suportadas quando especificadas para uma nova solicitação de transferência.

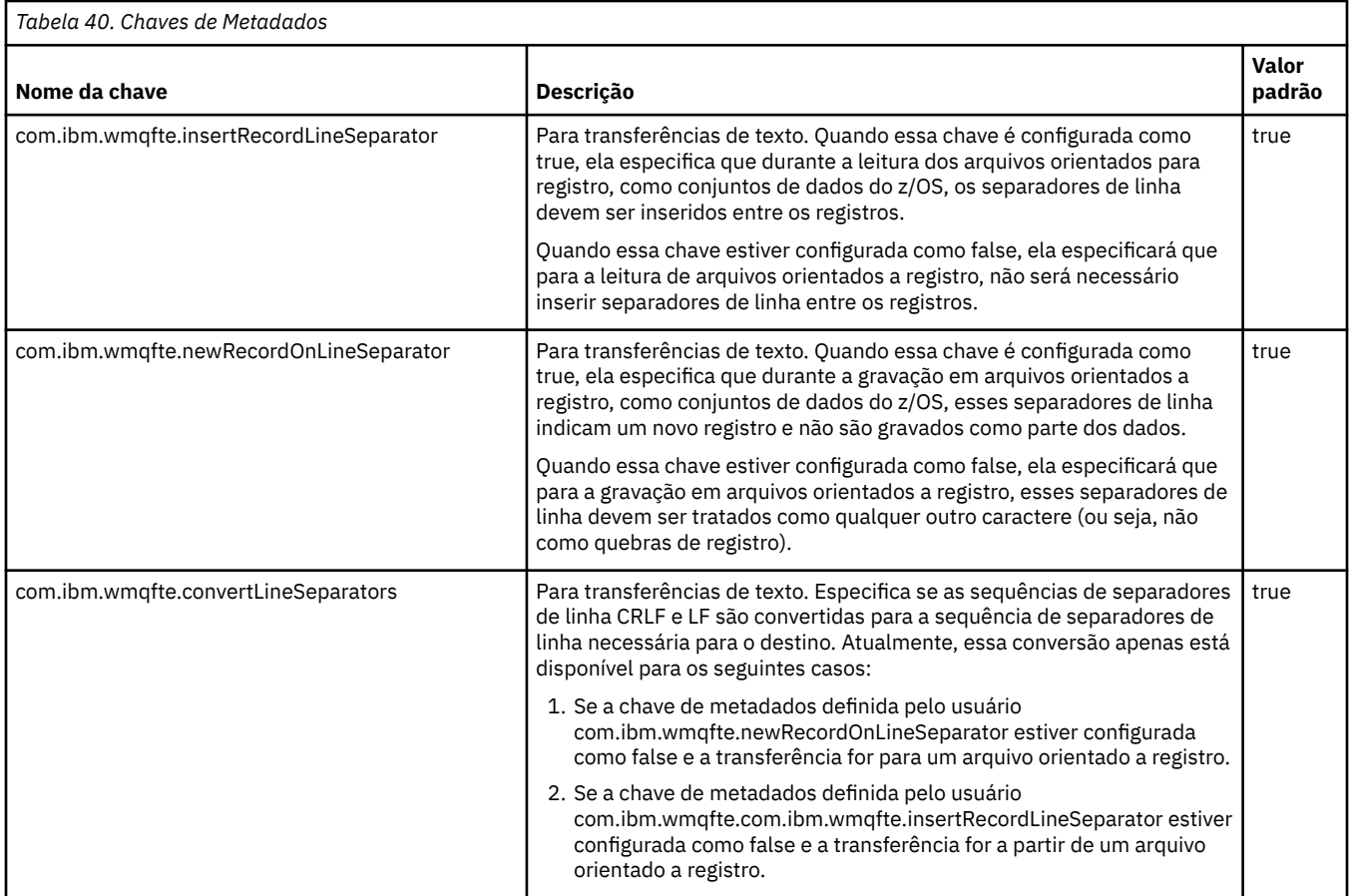

## **Referências relacionadas**

Parâmetro fteCreateTransfer -md **Informações relacionadas** ["Tabela 39" na página 189](#page-188-0)

# **O arquivo MFT logger.properties**

O criador de logs do Managed File Transfer tem um conjunto de propriedades de configuração. Especifique essas propriedades no arquivo logger.properties, que está no diretório *MQ\_DATA\_PATH*/ mqft/config/*coordination\_qmgr\_name*/loggers/*logger\_name*.

No IBM WebSphere MQ 7.5, é possível utilizar variáveis de ambiente em algumas propriedades Managed File Transfer que representam locais de arquivo ou de diretório. Isso permite que os locais dos arquivos ou diretórios usados ao executar partes do produto variem dependendo de mudanças de ambiente, tais como qual usuário está executando o processo. Para obter informações adicionais, consulte ["O uso de](#page-171-0) [variáveis de ambiente nas propriedades MFT" na página 172](#page-171-0).

Nota: **Windows** Quando os caminhos de arquivo são especificados no Windows, o caractere separador barra invertida (\) deve aparecer como barras duplas invertidas (\\) (ou seja, \ de escape). Como alternativa, você pode usar um caractere de barra simples (/) como separador. Para obter mais informações sobre o escape de caracteres nos arquivos de propriedades Java no Oracle, veja [Javadoc](https://docs.oracle.com/javase/1.5.0/docs/api/java/util/Properties.html#load(java.io.InputStream)) [para a classe de Propriedades](https://docs.oracle.com/javase/1.5.0/docs/api/java/util/Properties.html#load(java.io.InputStream)).

# **Propriedades da conexão do modo de ligações**

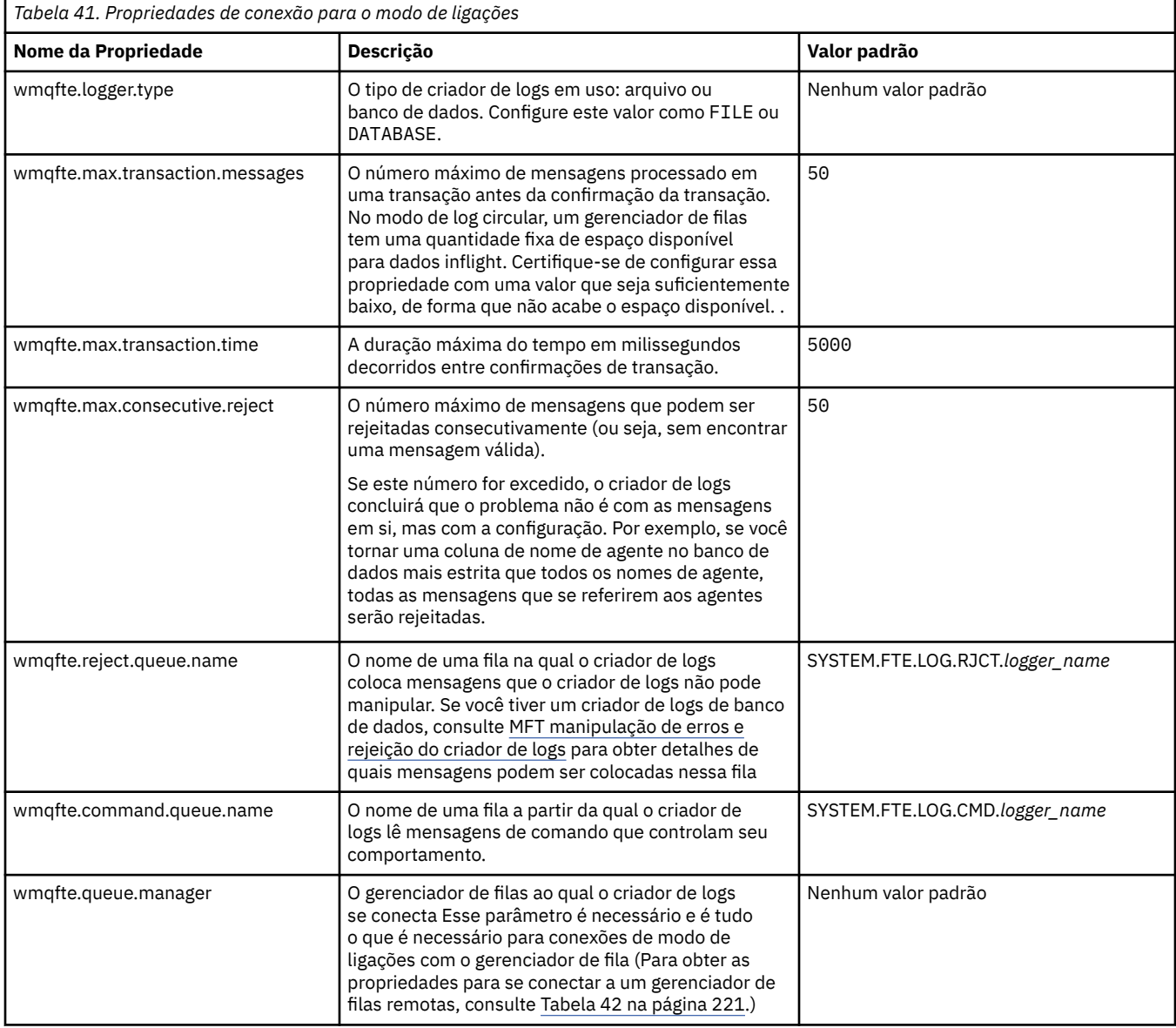

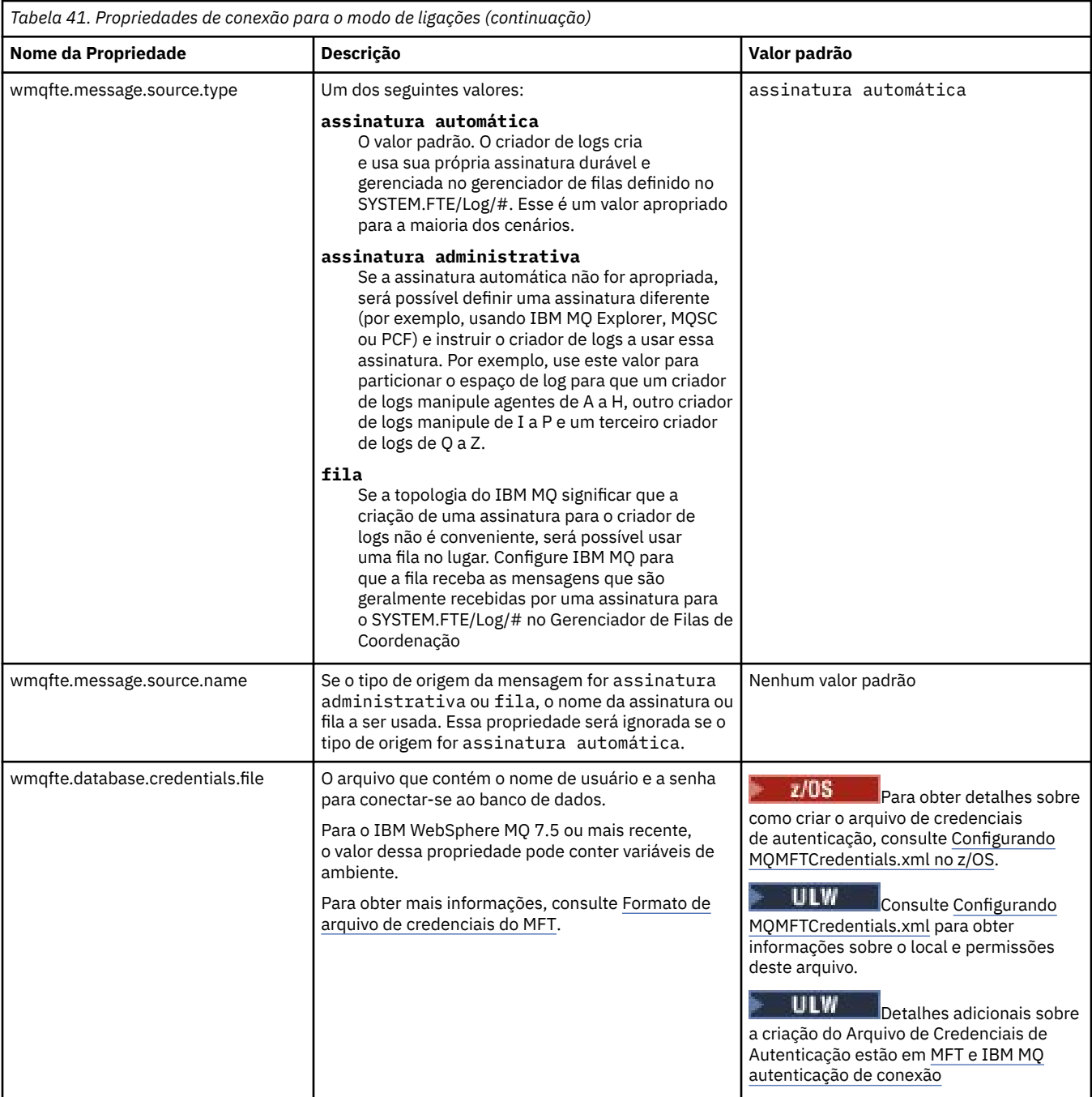

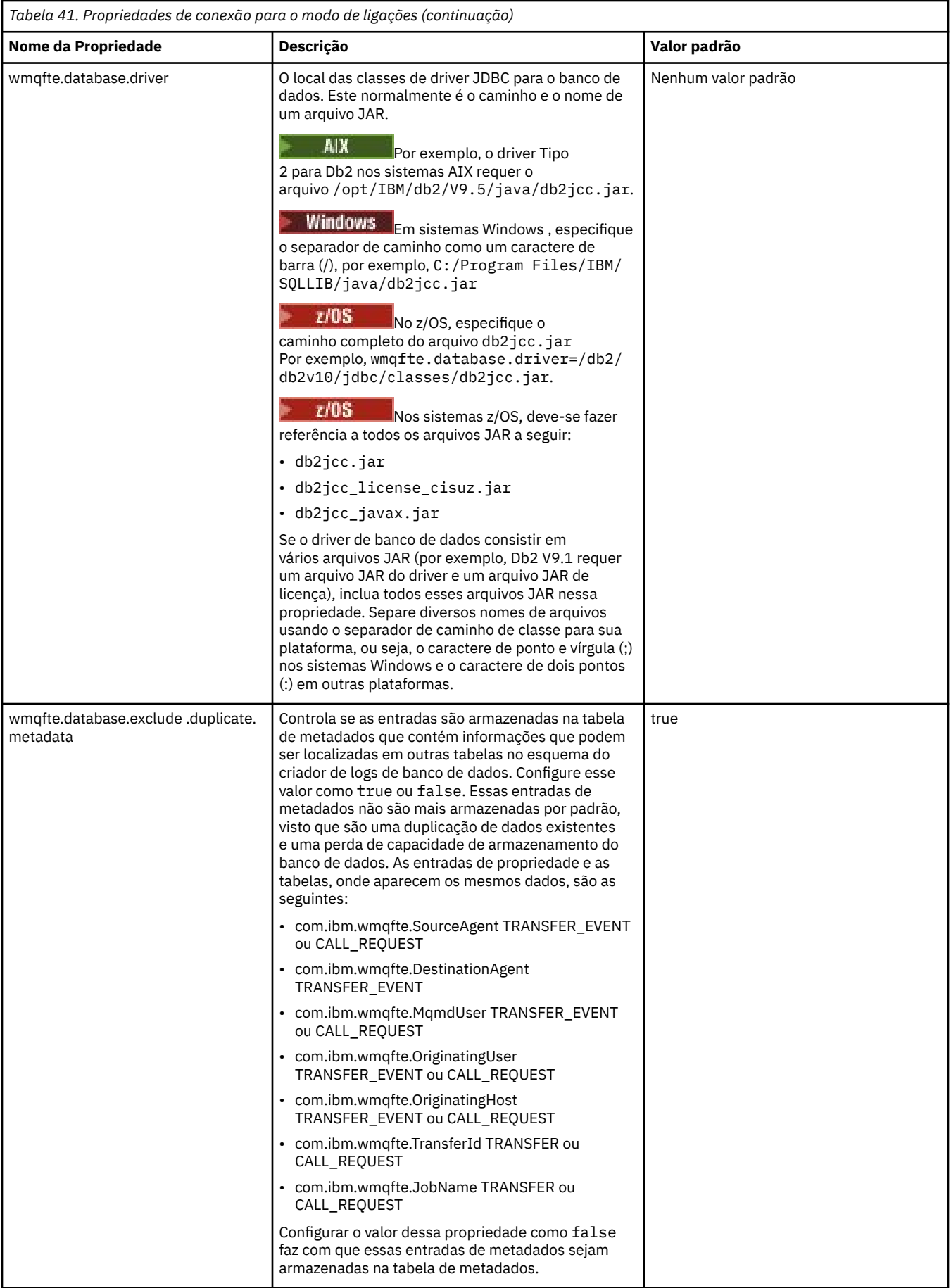

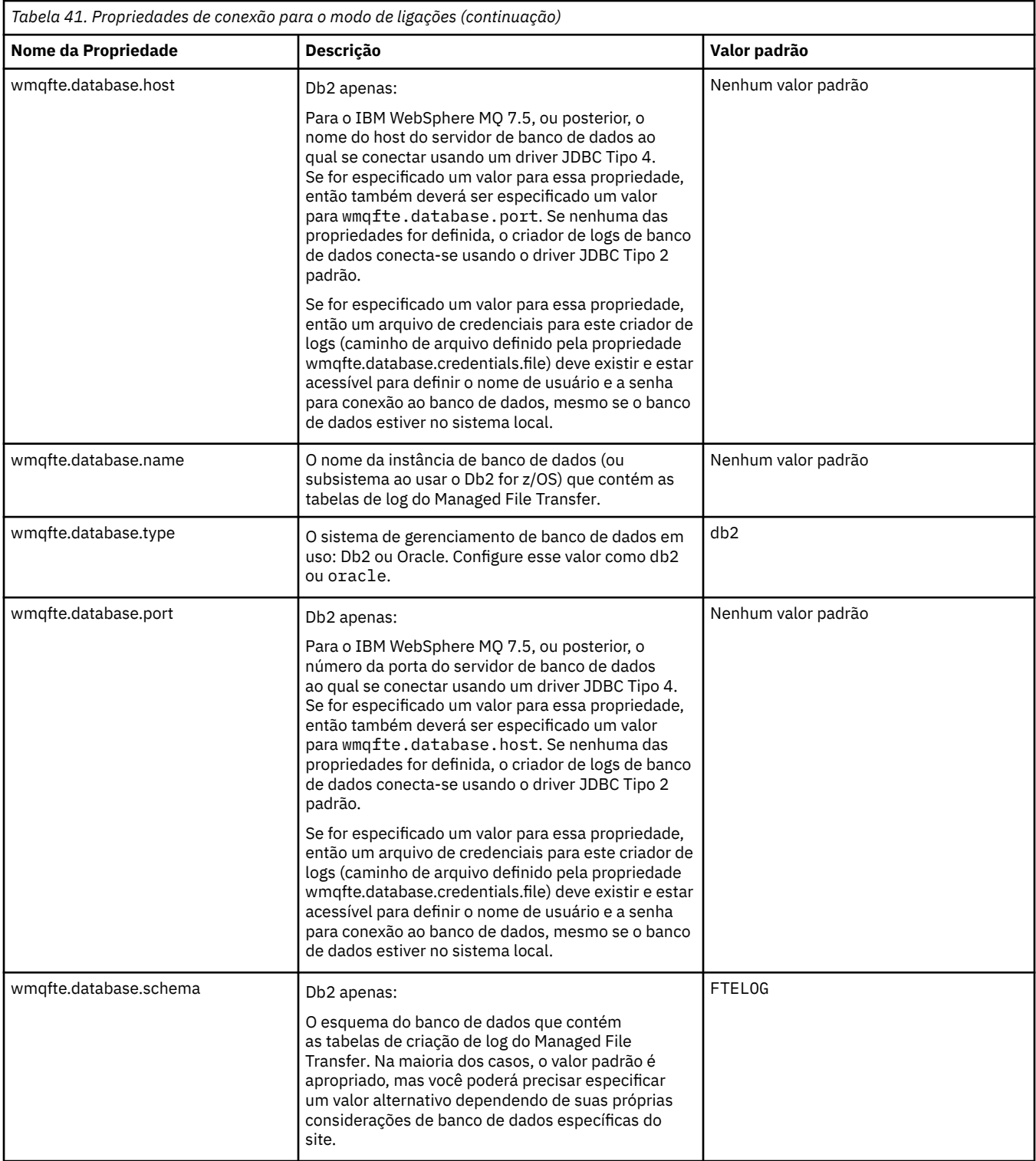
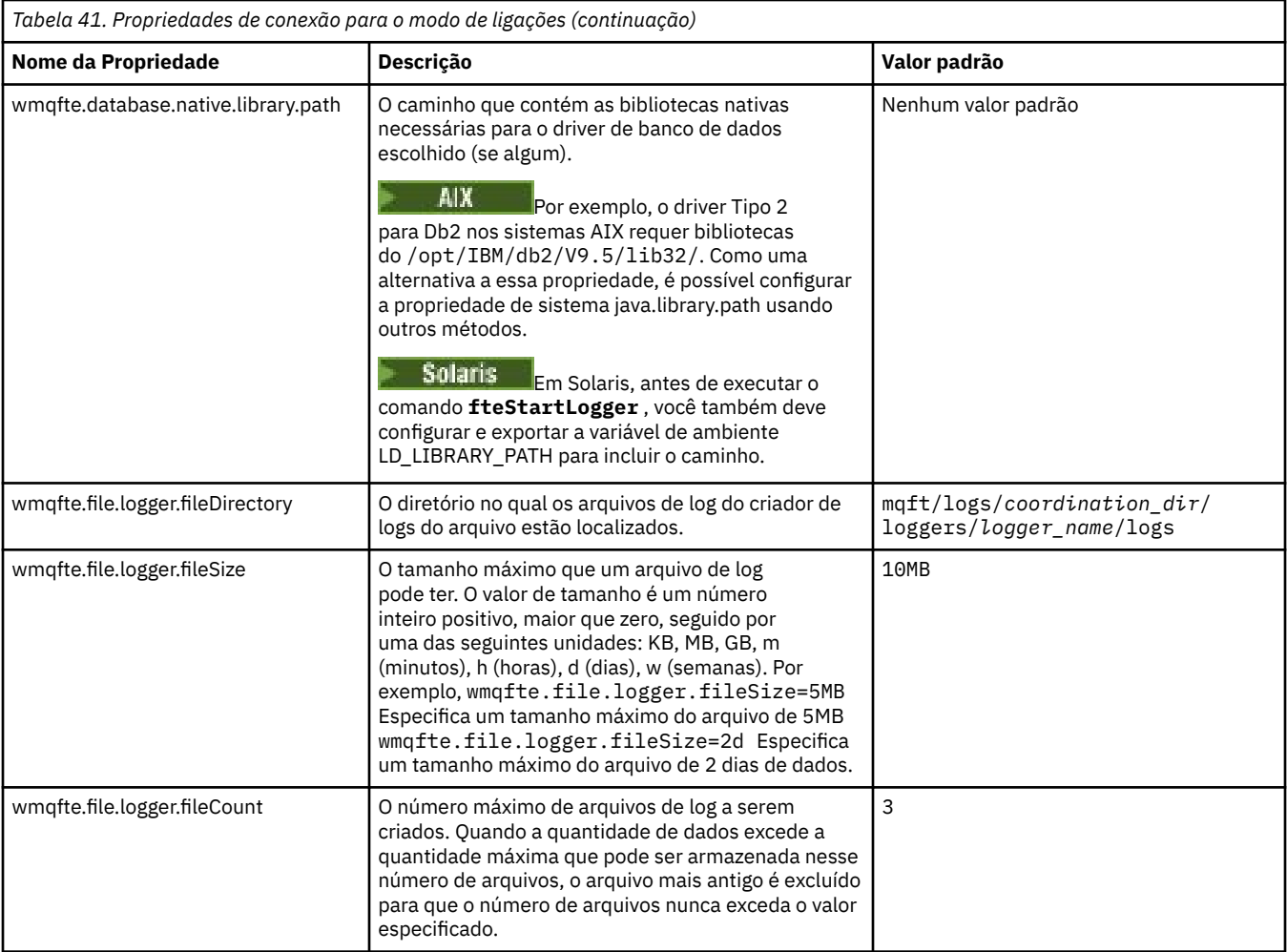

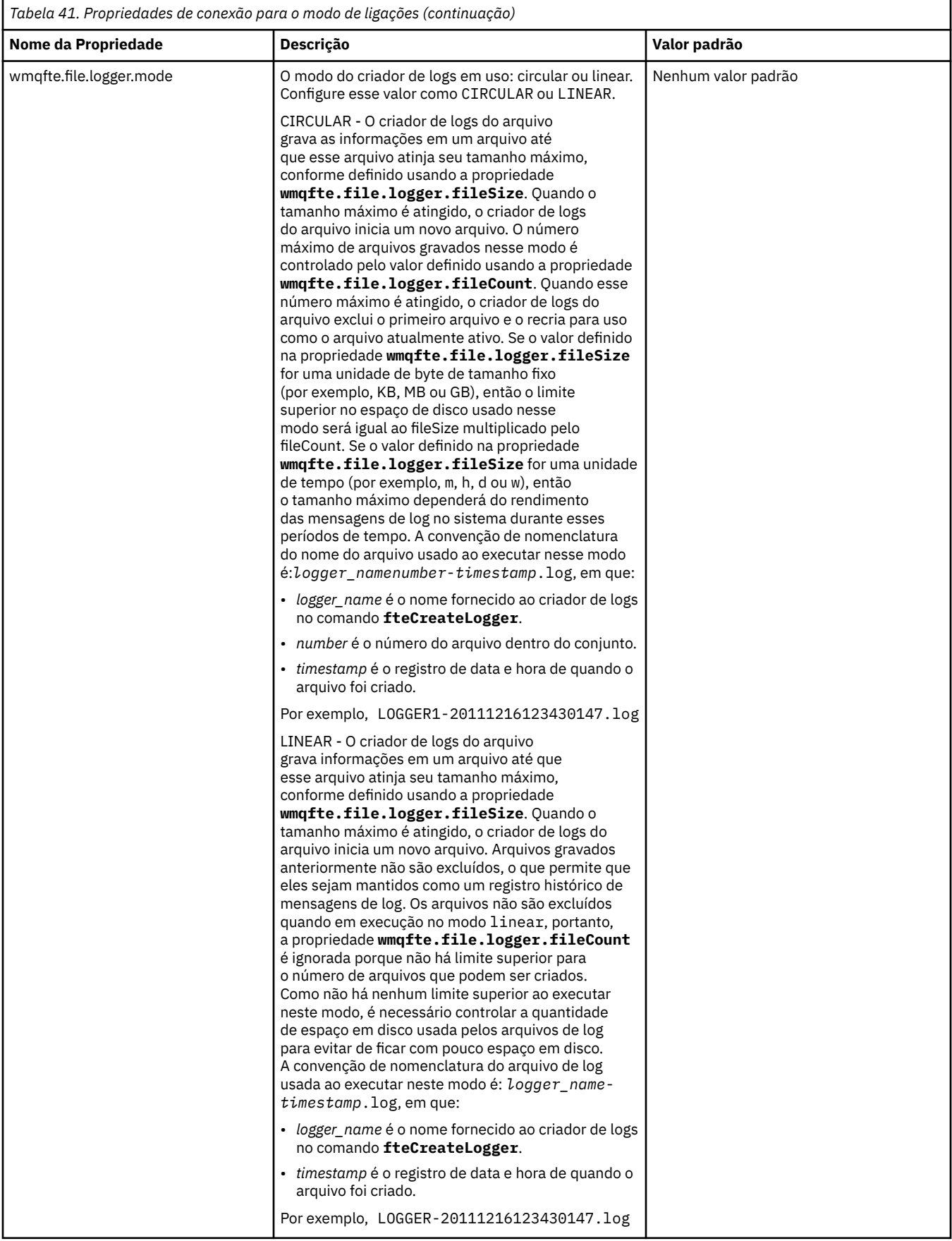

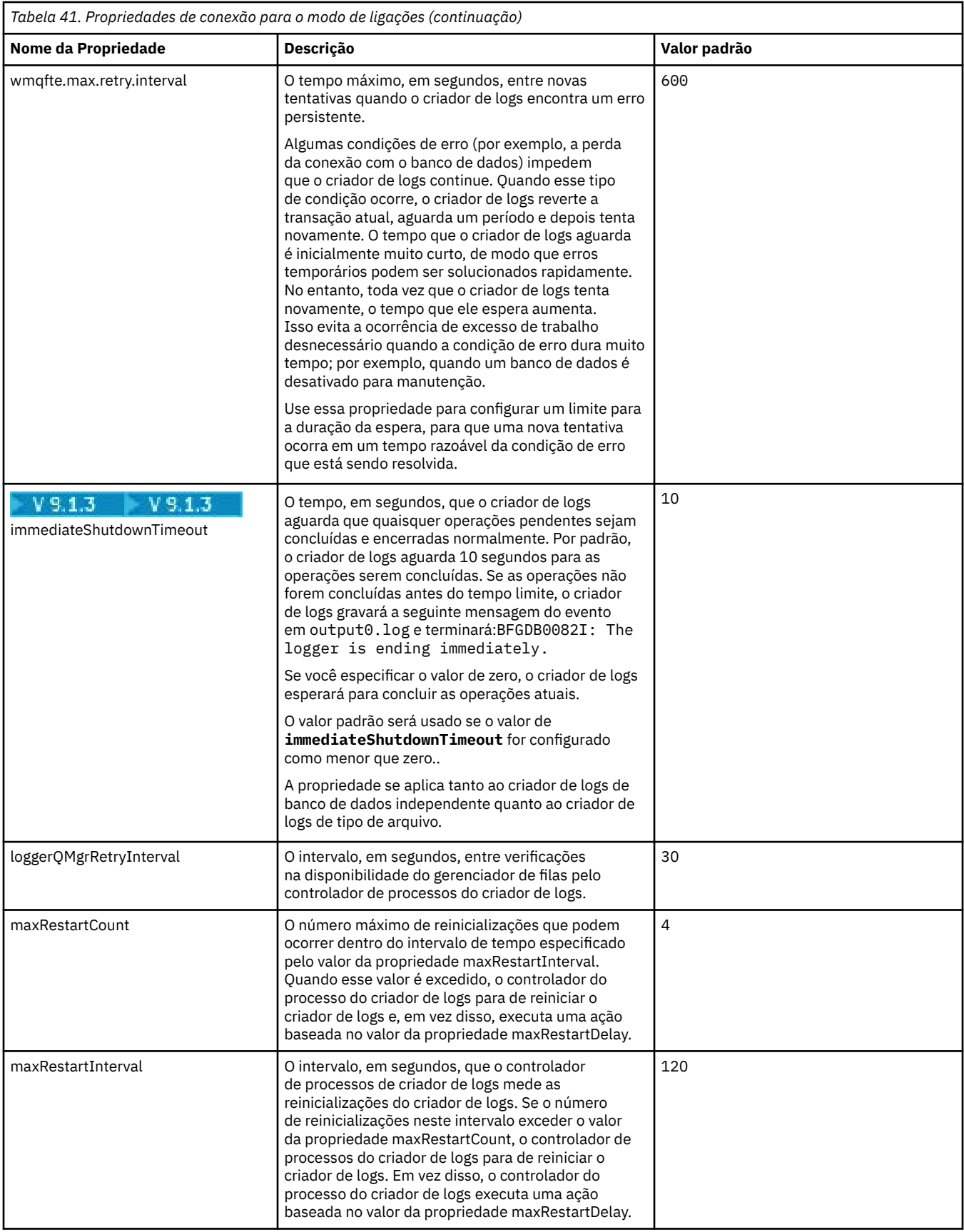

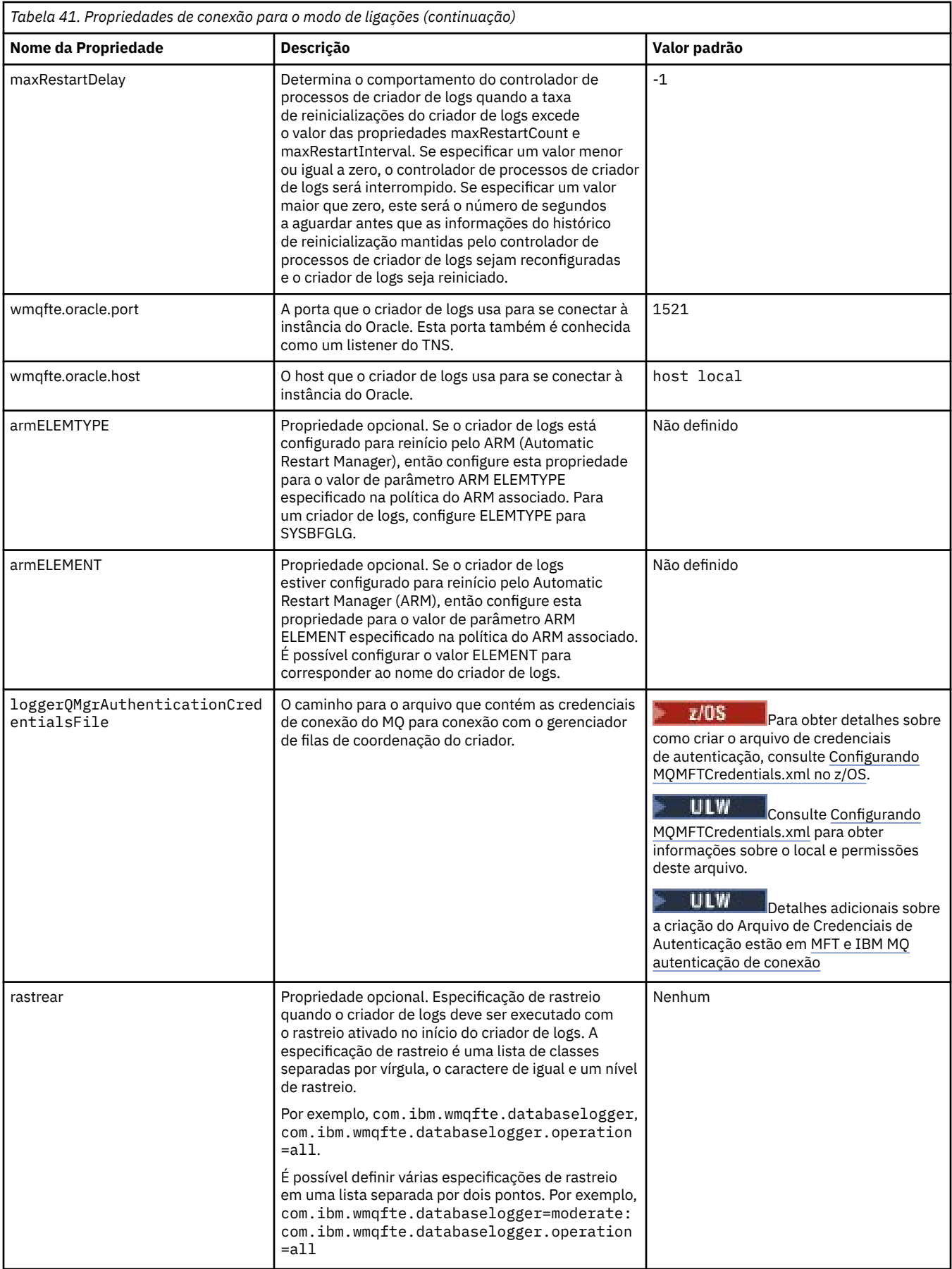

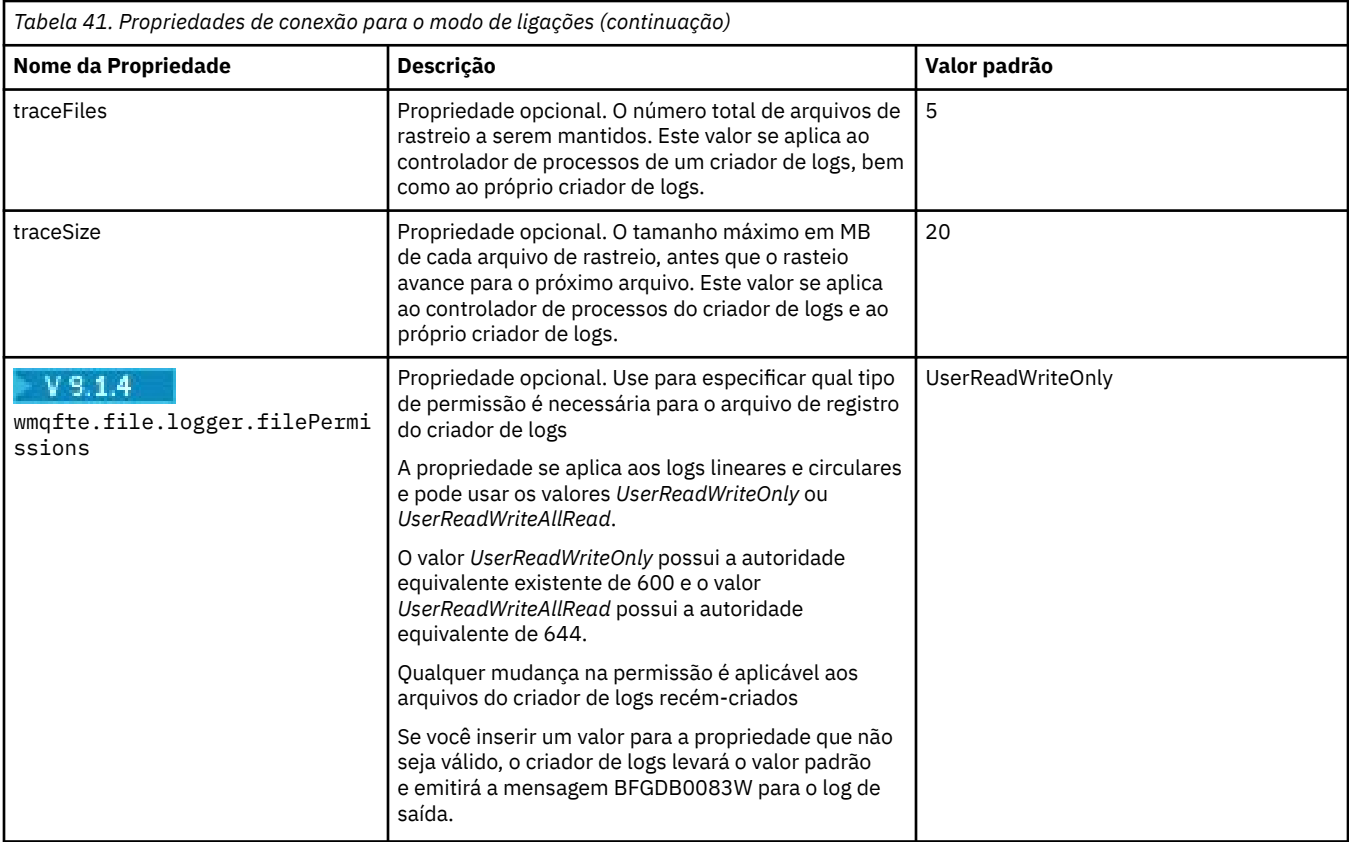

# **Propriedades da conexão do modo cliente**

A tabela a seguir mostra as propriedades do criador de logs adicionais necessárias para suportar a conexão do modo cliente com um gerenciador de filas do criador de logs.

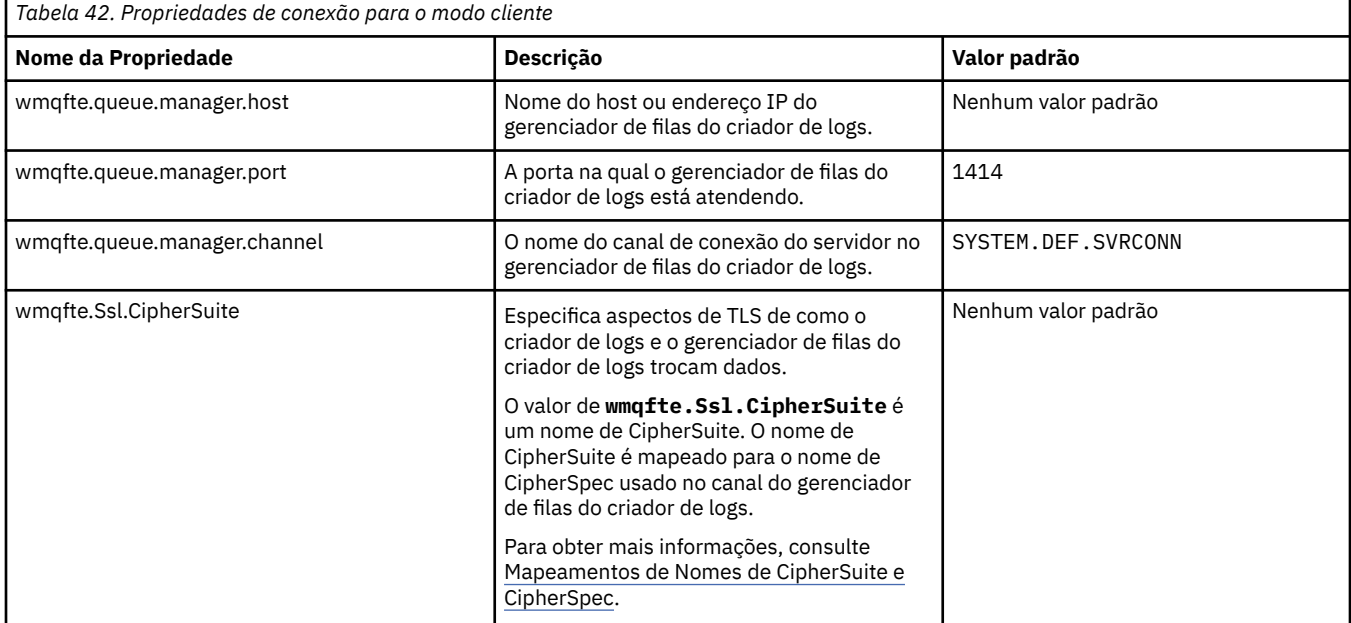

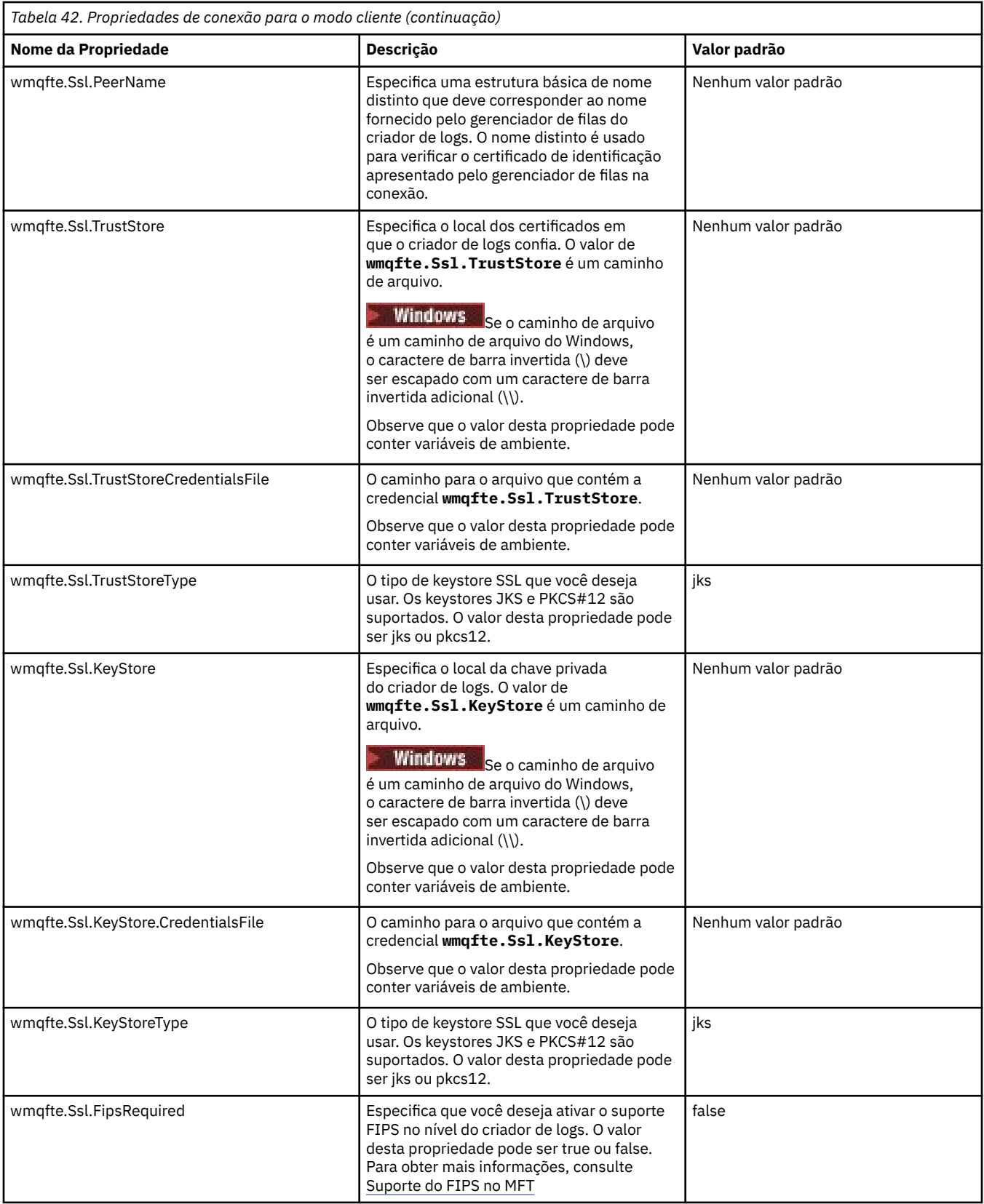

["O uso de variáveis de ambiente nas propriedades MFT" na página 172](#page-171-0)

A partir do IBM WebSphere MQ 7.5, as variáveis de ambiente podem ser usadas nas propriedades do Managed File Transfer que representam locais de arquivo ou de diretório. Isto permite que os locais

<span id="page-222-0"></span>dos arquivos ou diretórios usados ao executar partes do produto variem dependendo das mudanças de ambiente. Por exemplo, qual usuário está executando o processo.

#### "Propriedades SSL para o MFT" na página 223

Alguns arquivos de propriedades do MFT incluem propriedades SSL É possível usar SSL ou TLS com IBM MQ e Managed File Transfer para evitar conexões não autorizadas entre agentes e gerenciadores de filas, além de criptografar o tráfego de mensagens entre agentes e gerenciadores de filas.

### **Propriedades do sistema Java para MFT**

Diversas propriedades do comando e do agente do Managed File Transfer devem ser definidas como propriedades do sistema Java, porque elas definem a configuração para a função antecipada que não pode usar o mecanismo de propriedades do comando ou agente.

Define as propriedades de sistema e outras opções JVM do JVM de que é para executar comandos do Managed File Transfer, definindo a variável de ambiente BFG\_JVM\_PROPERTIES. Por exemplo, para configurar a propriedade com.ibm.wmqfte.maxConsoleLineLength em uma plataforma de tipo UNIX, defina a variável da seguinte forma:

export BFG JVM PROPERTIES="-Dcom.ibm.wmqfte.maxConsoleLineLength=132"

Se você estiver executando um agente como um serviço do Windows, será possível modificar as propriedades do sistema Java do agente especificando o parâmetro -sj no comando **fteModifyAgent**.

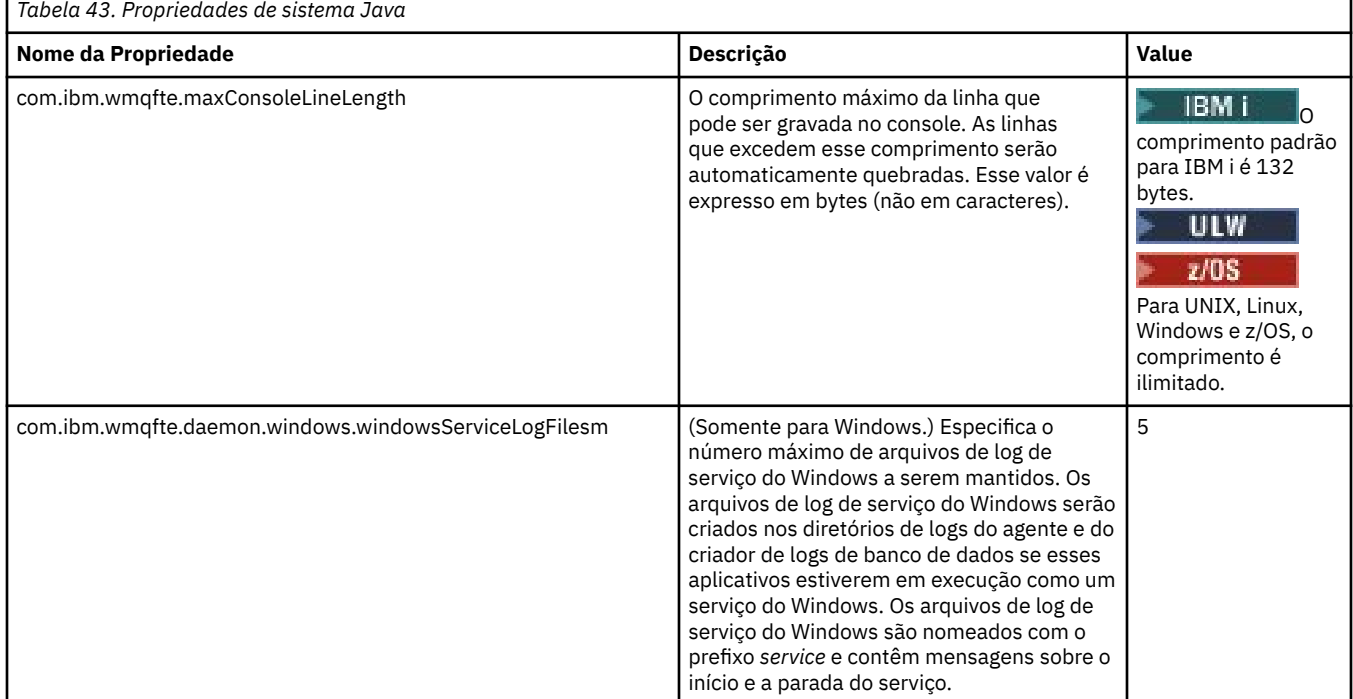

#### **Conceitos relacionados**

Opções de configuração do MFT em Multiplataformas Dicas e sugestões para usar o MFT

### **Propriedades SSL para o MFT**

Alguns arquivos de propriedades do MFT incluem propriedades SSL É possível usar SSL ou TLS com IBM MQ e Managed File Transfer para evitar conexões não autorizadas entre agentes e gerenciadores de filas, além de criptografar o tráfego de mensagens entre agentes e gerenciadores de filas.

Os arquivos de propriedades MFT a seguir incluem propriedades SSL:

• O arquivo [agent.properties](#page-223-0)

- <span id="page-223-0"></span>• O arquivo [coordination.properties](#page-224-0)
- O arquivo [command.properties](#page-226-0)
- V 9.1.0 O arquivo [logger.properties](#page-227-0)

Para obter informações sobre como usar SSL ou TLS com o Managed File Transfer, consulte Configurando criptografia SSL ou TLS para MFT.

No IBM WebSphere MQ 7.5, é possível utilizar variáveis de ambiente em algumas propriedades Managed File Transfer que representam locais de arquivo ou de diretório. Isso permite que os locais de arquivos e diretórios usados ao executar partes do produto variem, dependendo das mudanças de ambiente, tais como qual usuário está executando o processo. Para obter informações adicionais, consulte ["O uso de](#page-171-0) [variáveis de ambiente nas propriedades MFT" na página 172](#page-171-0).

### **Propriedades SSL para o arquivo agent.properties**

O arquivo [agent.properties](#page-186-0) para um agente está no diretório *MQ\_DATA\_PATH*/mqft/config/ *coordination\_qmgr\_name*/agents/*agent\_name*. As propriedades que ele contém incluem as propriedades SSL a seguir:

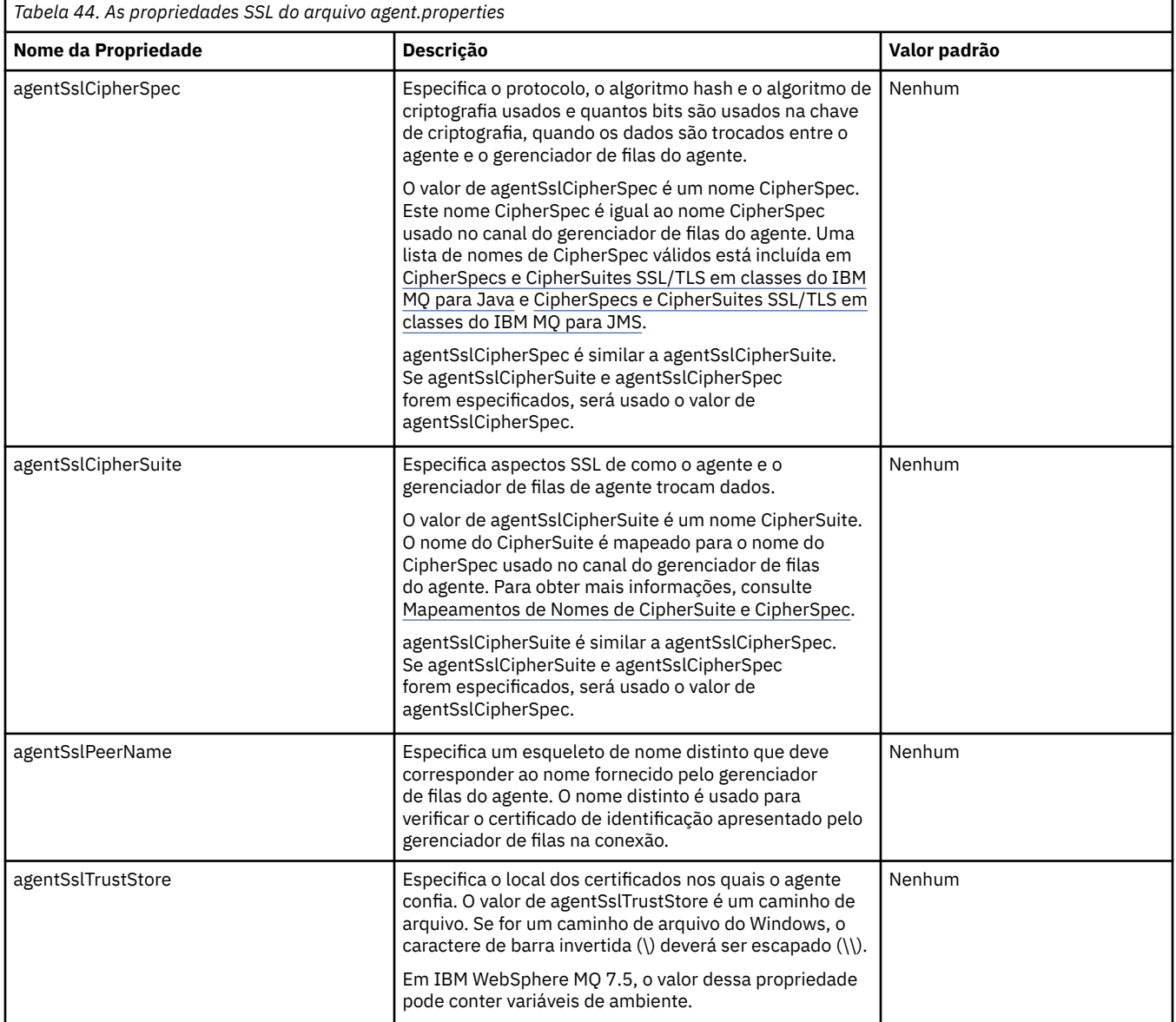

<span id="page-224-0"></span>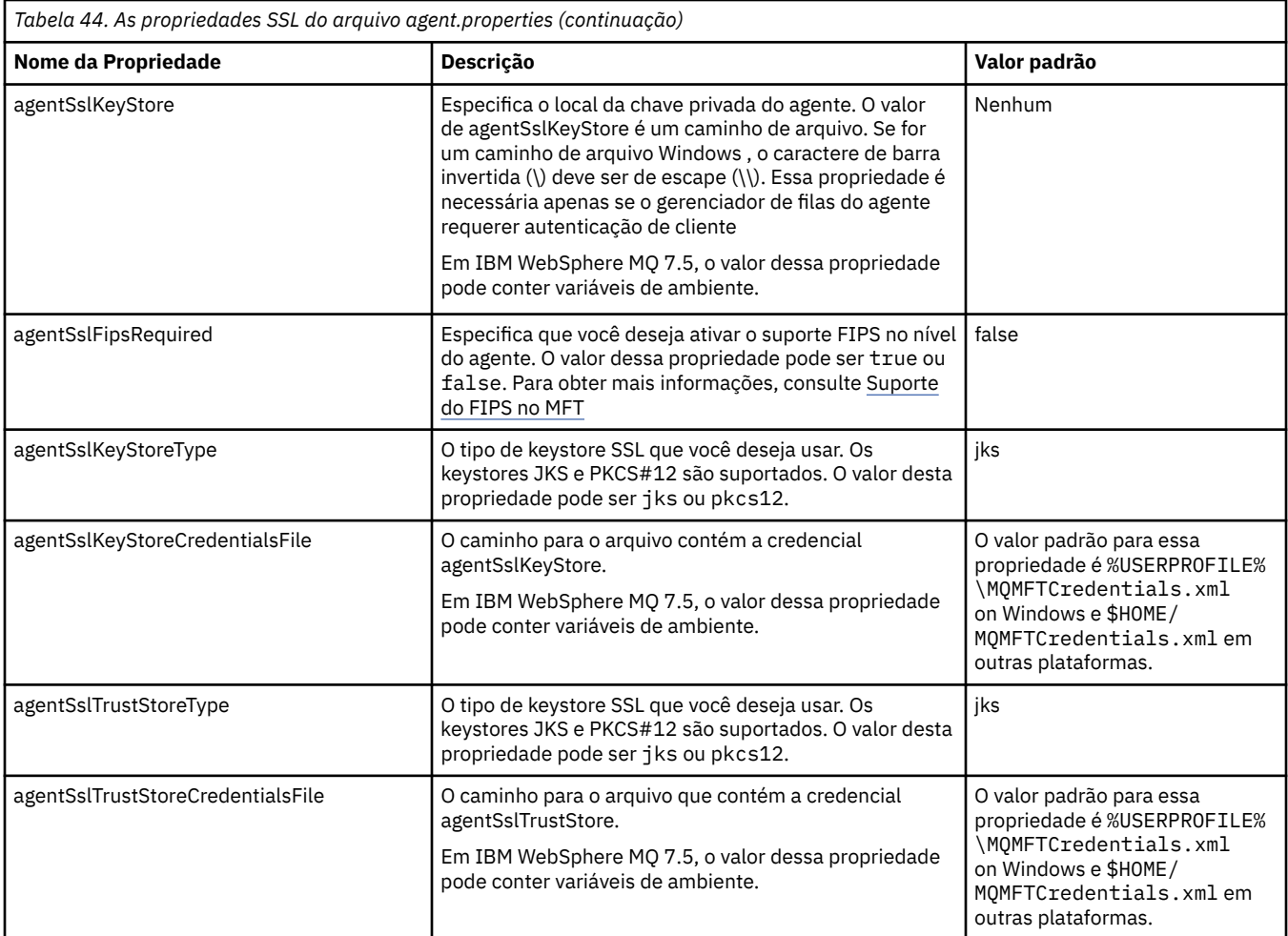

### **Propriedades SSL para o arquivo coordination.properties**

O arquivo [coordination.properties](#page-176-0) está localizado no diretório *MQ\_DATA\_PATH*/mqft/config/ *coordination\_qmgr\_name*. As propriedades que ele contém incluem as propriedades SSL a seguir:

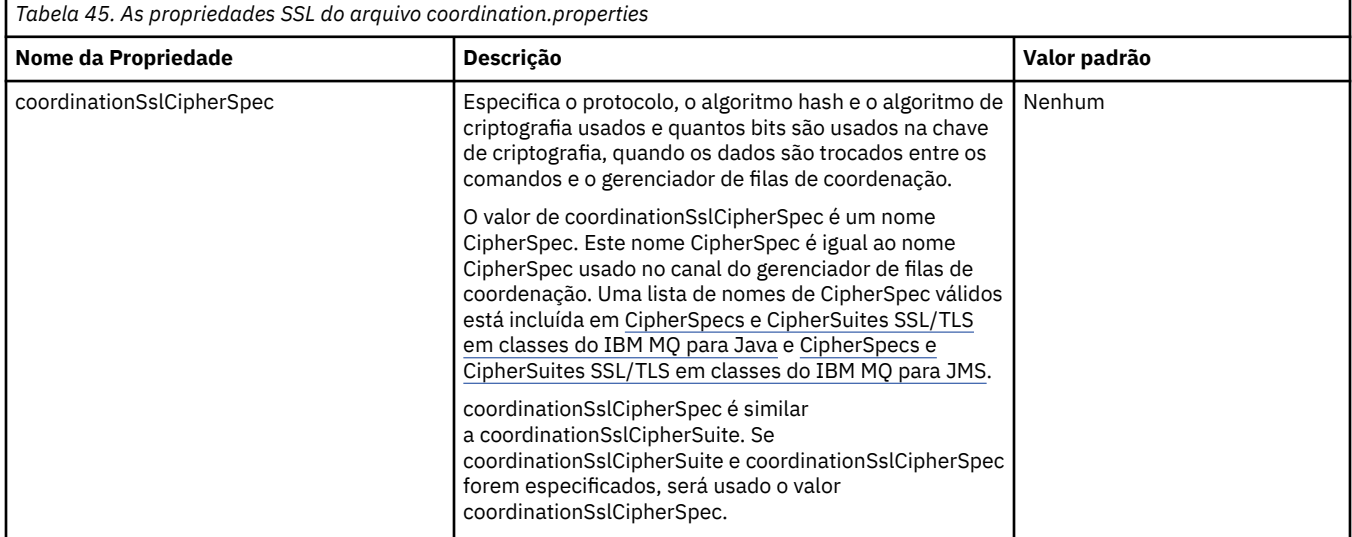

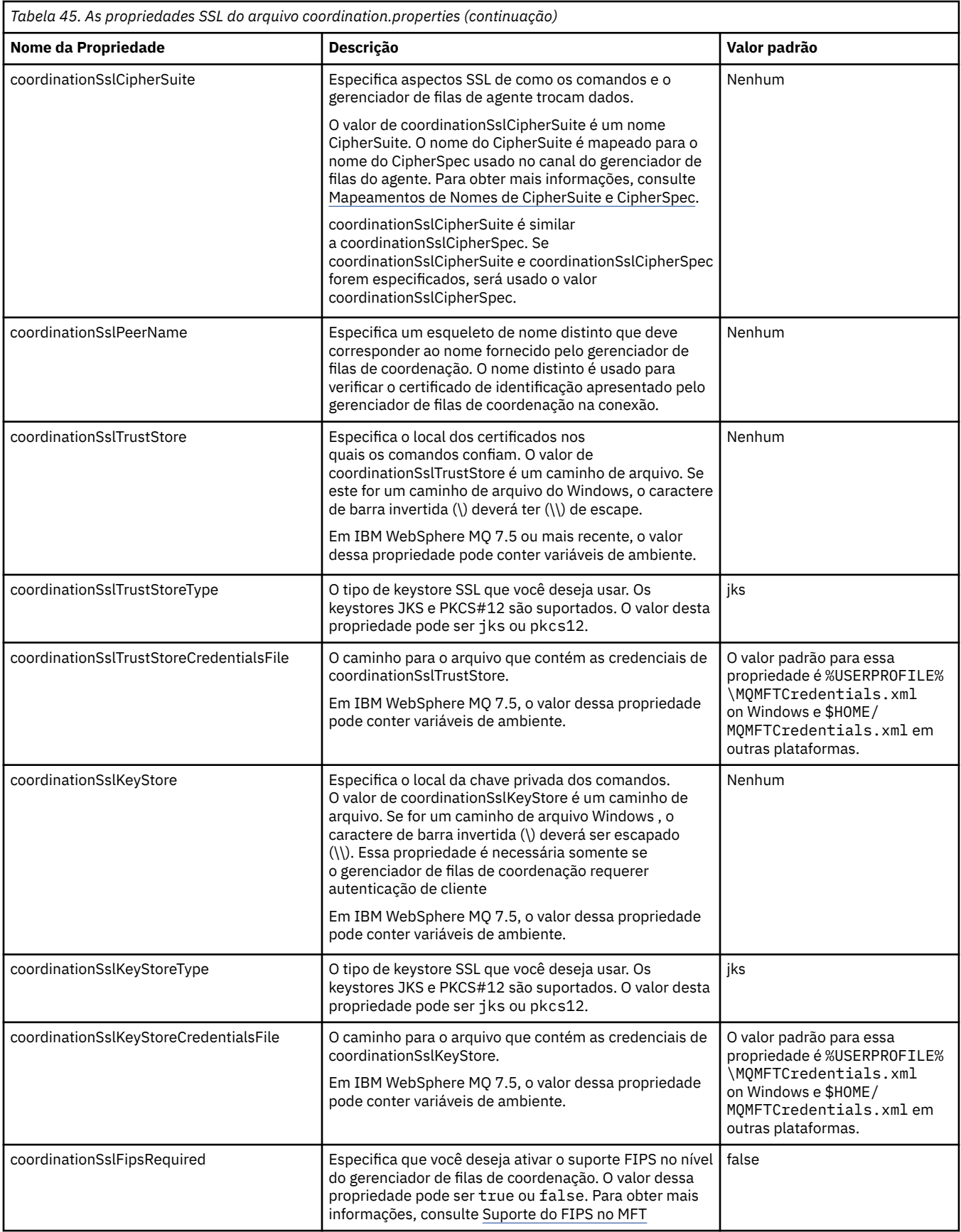

### <span id="page-226-0"></span>**Propriedades SSL para o arquivo command.properties**

O arquivo [command.properties](#page-182-0) está localizado no diretório *MQ\_DATA\_PATH*/mqft/config/ *coordination\_qmgr\_name*. As propriedades que ele contém incluem as propriedades SSL a seguir:

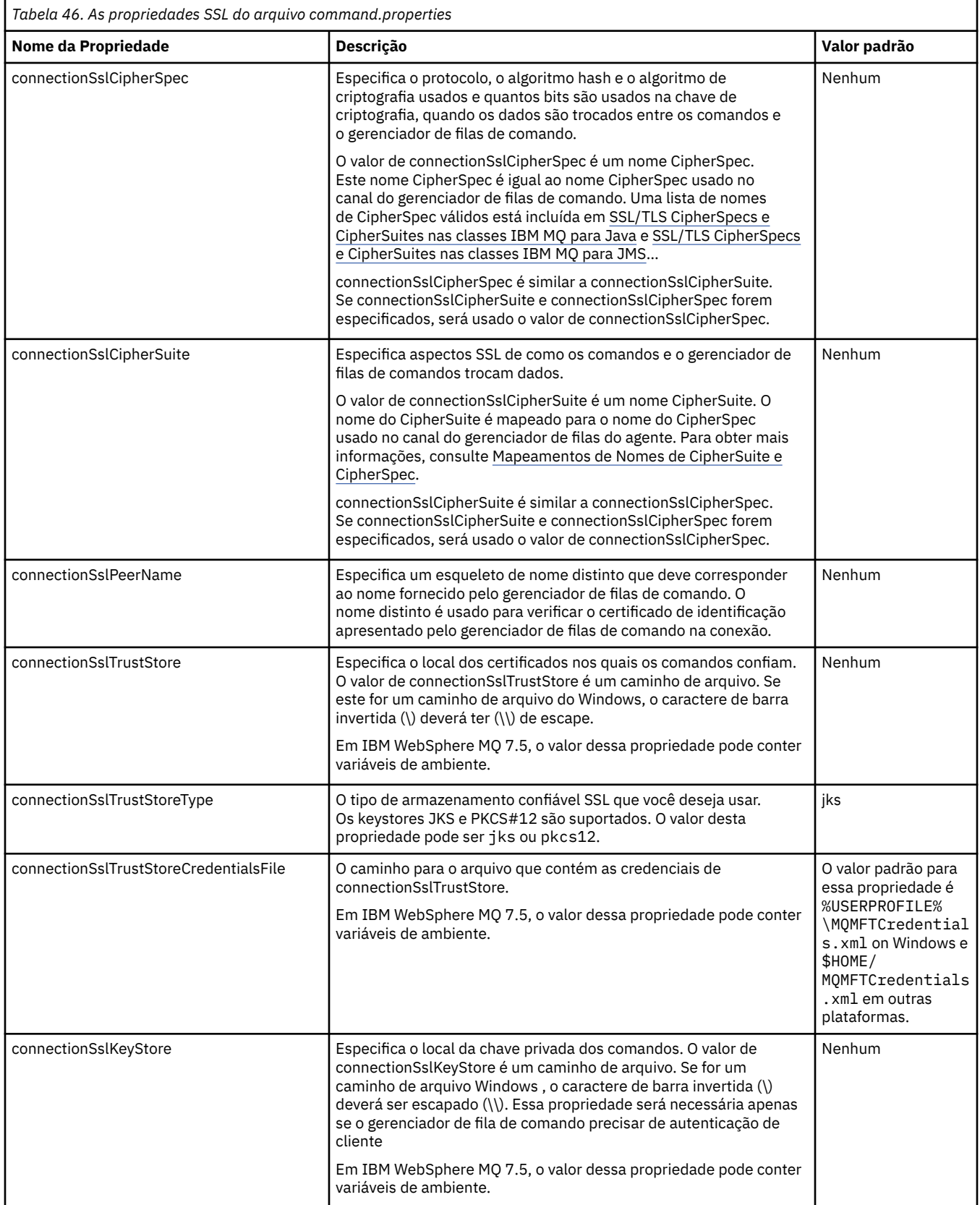

<span id="page-227-0"></span>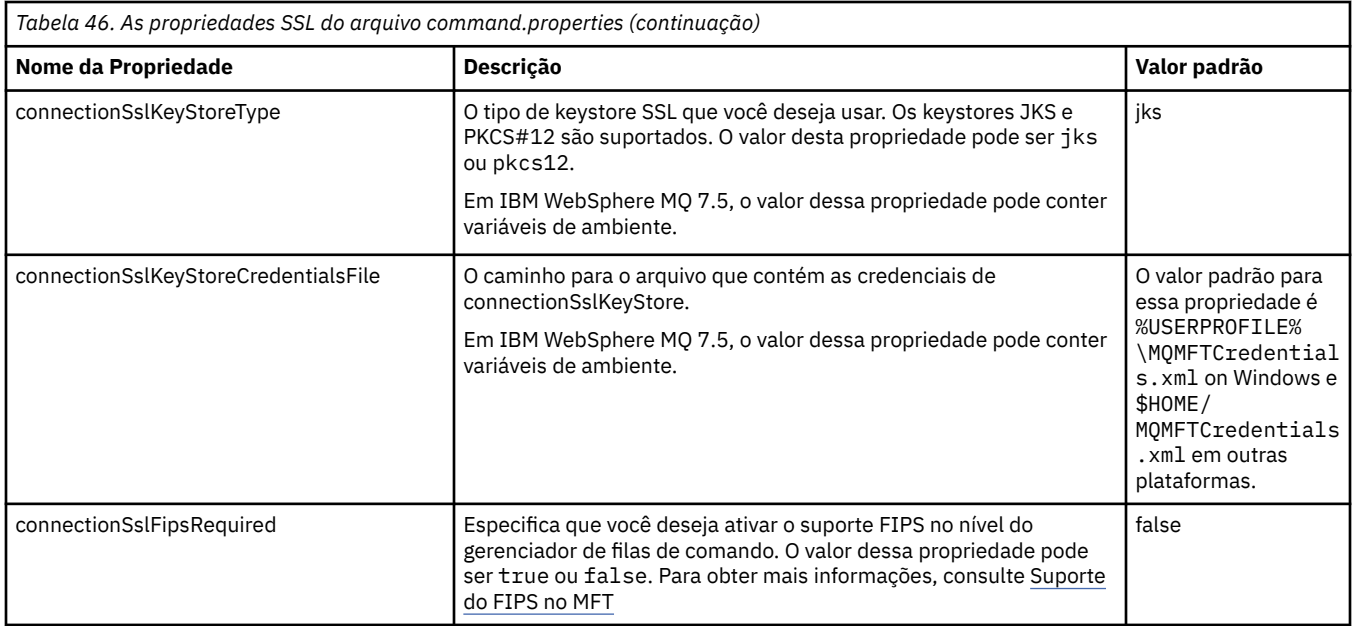

### **Propriedades SSL para o arquivo logger.properties**  $V5.1.0$

O arquivo [logger.properties](#page-211-0) está no diretório *MQ\_DATA\_PATH*/mqft/config/ *coordination\_qmgr\_name*/loggers/*logger\_name*. As propriedades necessárias para suportar a conexão do modo cliente com um gerenciador de filas do criador de logs inclua as propriedades SSL a seguir:

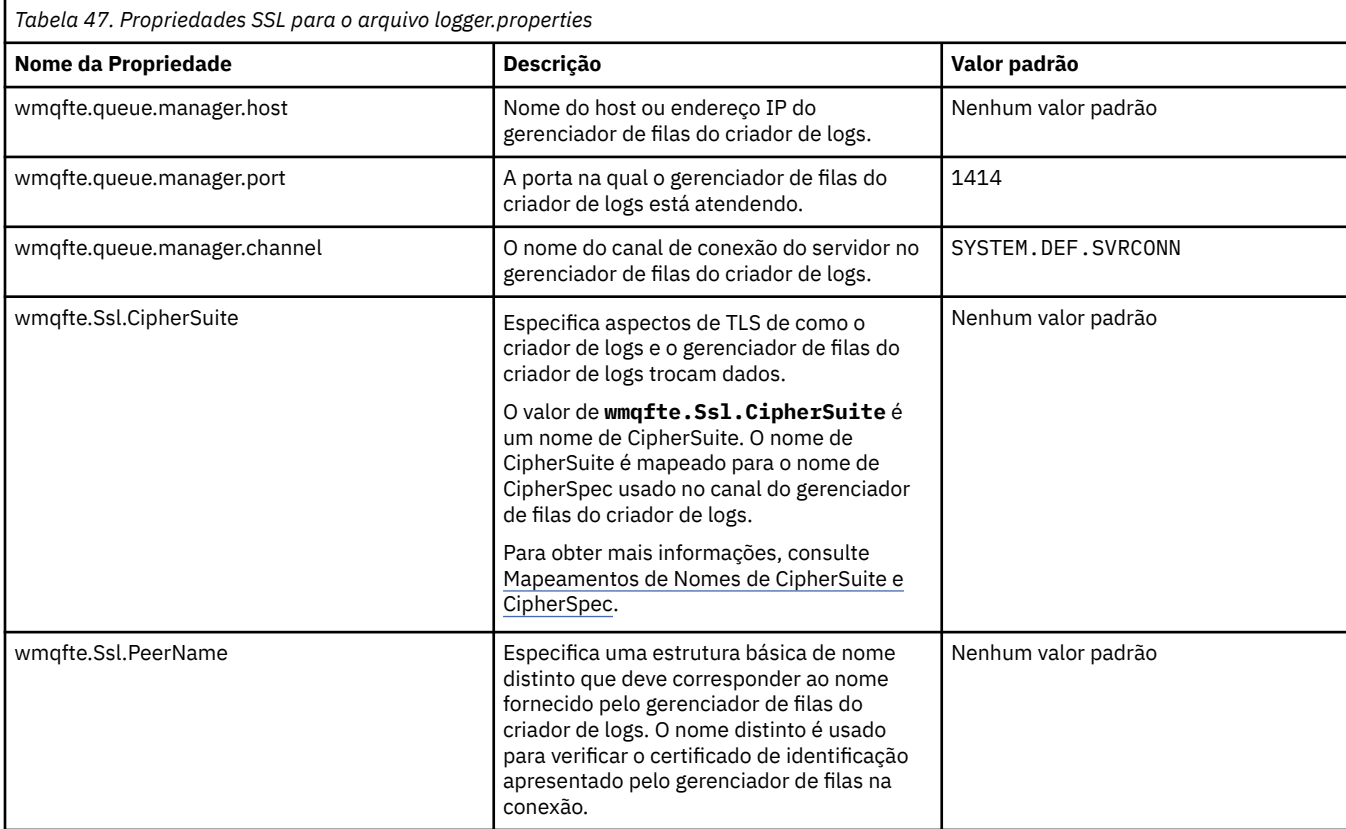

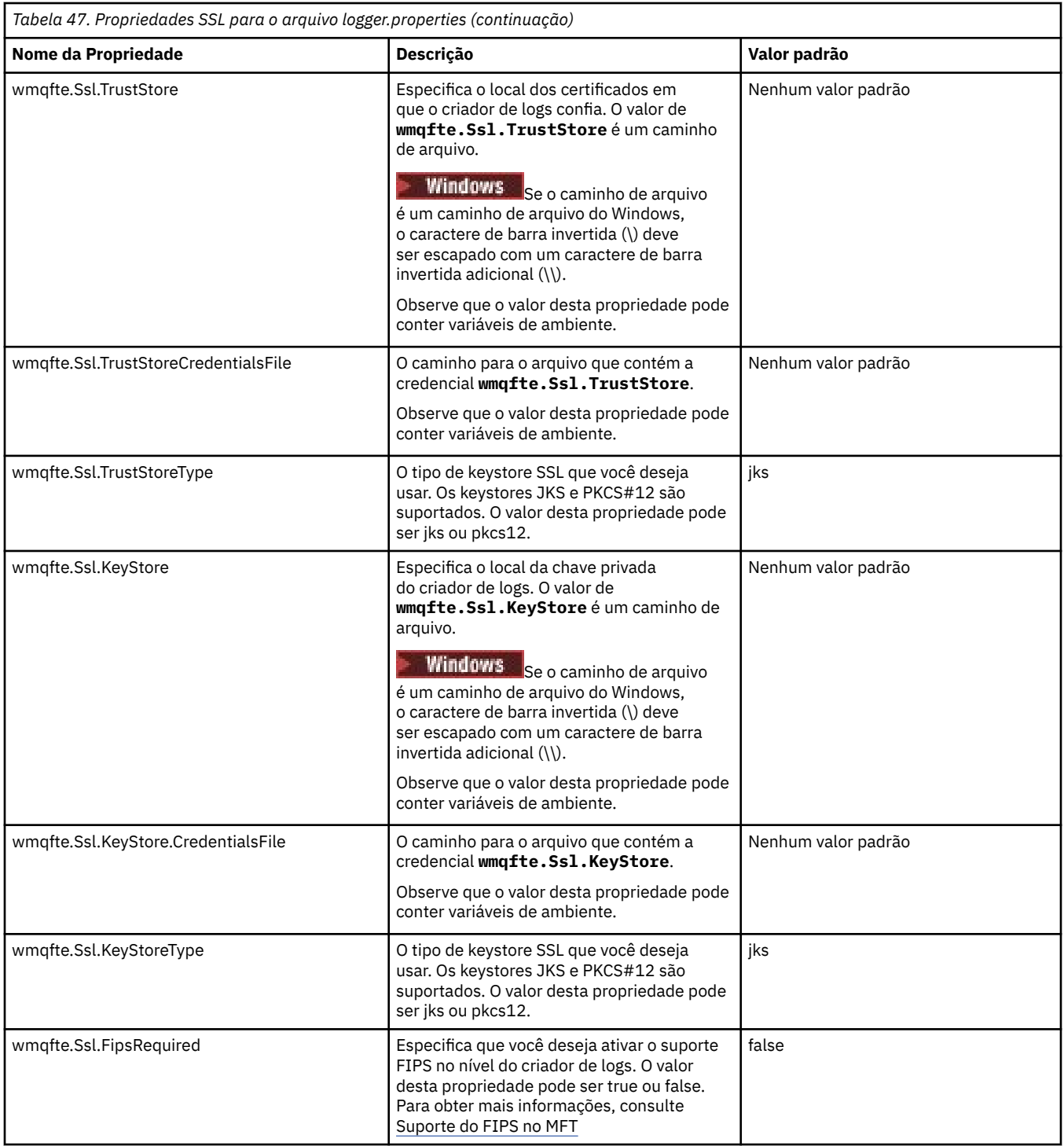

### **SHA-2 CipherSpecs e CipherSuites para MFT**

O Managed File Transfer suporta CipherSpecs e CipherSuites SHA-2.

Para obter mais informações sobre CipherSpecs e CipherSuites que estão disponíveis para conexões entre agentes e gerenciadores de filas do IBM MQ, consulte CipherSpecs e CipherSuites SSL.

Para obter mais informações sobre como configurar CipherSpecs e CipherSuites para uso com o agente de ponte de protocolo e os servidores FTPS, consulte Suporte do servidor FTPS pela ponte de protocolo e Formato do arquivo de propriedades da ponte de protocolo

Se você deseja estar de acordo com SP 800-131A, é necessário atender os seguintes requisitos:

- <span id="page-229-0"></span>• Deve-se usar FTPS, que configurou adequadamente; o SFTP não é suportado.
- O servidor remoto deve enviar apenas conjuntos de cifras compatíveis com SP 800-131A.

["Propriedades SSL para o MFT" na página 223](#page-222-0)

Alguns arquivos de propriedades do MFT incluem propriedades SSL É possível usar SSL ou TLS com IBM MQ e Managed File Transfer para evitar conexões não autorizadas entre agentes e gerenciadores de filas, além de criptografar o tráfego de mensagens entre agentes e gerenciadores de filas.

### **Arquivos de configuração do criador de logs de arquivo do MFT**

Além do arquivo logger.properties, um criador de logs de arquivo independente do Managed File Transfer também possui um arquivo de configuração XML em seu diretório de configuração. Este arquivo de configuração é chamado FileLoggerFormat.xml e ele define o formato usado pelo criador de logs de arquivo para gravar mensagens no arquivo de log. O conteúdo deste arquivo deve estar em conformidade com o esquema XML definido no arquivo FileLoggerFormat.xsd.

### **Formato de log padrão do criador de logs de arquivo independente do MFT**

A definição de formato do arquivo de log padrão para o criador de logs de arquivo independente do Managed File Transfer.

```
<?xml version="1.0" encoding="UTF-8"?>
<logFormatDefinition xmlns:xsi="https://www.w3.org/2001/XMLSchema-instance" 
   version="1.00" xsi:noNamespaceSchemaLocation="FileLoggerFormat.xsd">
   <messageTypes>
    <callCompleted>
      <format>
        <inserts>
          <insert type="user" width="19" ignoreNull="false">/transaction/action/@time</insert>
 <insert type="user" width="48" ignoreNull="false">/transaction/@ID</insert>
 <insert type="system" width="6" ignoreNull="false">type</insert>
 <insert type="user" width="3" ignoreNull="false">/transaction/status/@resultCode</insert>
 <insert type="user" width="0" ignoreNull="false">/transaction/agent/@agent</insert>
 <insert type="user" width="0" ignoreNull="false">/transaction/agent/@QMgr</insert>
 <insert type="user" width="0" ignoreNull="false">/transaction/job/name</insert>
          <insert type="user" width="0" ignoreNull="true">/transaction/transferSet/call/command/
@type</insert>
                              width="0" ignoreNull="true">/transaction/transferSet/call/command/
@name</insert><br><insert type="system" width="0"
          <insert type="system" width="0" ignoreNull="true">callArguments</insert>
                                        ignoreNull="true">/transaction/transferSet/call/callResult/
@outcome</insert>
                              width="0" ignoreNull="true">/transaction/transferSet/call/callResult/
result/error</insert>
        </inserts>
        <separator>;</separator>
       </format>
     </callCompleted>
    <callStarted>
      <format>
        <inserts>
          <insert type="user" width="19" ignoreNull="false">/transaction/action/@time</insert>
 <insert type="user" width="48" ignoreNull="false">/transaction/@ID</insert>
 <insert type="system" width="6" ignoreNull="false">type</insert>
 <insert type="user" width="0" ignoreNull="false">/transaction/agent/@agent</insert>
 <insert type="user" width="0" ignoreNull="false">/transaction/agent/@QMgr</insert>
 <insert type="user" width="0" ignoreNull="false">/transaction/job/name</insert>
 <insert type="user" width="0" ignoreNull="true">/transaction/transferSet/call/command/
@type</insert>
</a>
</a>
</a>
</a>
</a>
</a>
<type="user"
                              width="0" ignoreNull="true">/transaction/transferSet/call/command/
@name</insert>
          <insert type="system" width="0" ignoreNull="true">callArguments</insert>
        </inserts>
        <separator>;</separator>
      </format>
     </callStarted>
     <monitorAction>
      <format>
        <inserts>
 <insert type="user" width="19" ignoreNull="false">/monitorLog/action/@time</insert>
 <insert type="user" width="48" ignoreNull="false">/monitorLog/@referenceId</insert>
          <insert type="system" width="6" ignoreNull="false">type</insert>
```
 <insert type="user" width="3" ignoreNull="false">/monitorLog/status/@resultCode</insert> <insert type="user" width="0" ignoreNull="false">/monitorLog/@monitorName</insert> <insert type="user" width="0" ignoreNull="false">/monitorLog/monitorAgent/@agent</insert> <insert type="user" width="0" ignoreNull="false">/monitorLog/monitorAgent/@QMgr</insert><br><insert type="user" width="0" ignoreNull="false">/monitorLog/action</insert> ignoreNull="false">/monitorLog/action</insert> </inserts> <separator>;</separator> </format> </monitorAction> <monitorCreate> <format> <inserts> <insert type="user" width="19" ignoreNull="false">/monitorLog/action/@time</insert> <insert type="user" width="48" ignoreNull="false">/monitorLog/@referenceId</insert> <insert type="user" width="48" ignoreNull="false">/monitorLog/@<br><insert type="system" width="6" ignoreNull="false">type</insert><insert type="user" width="0" ignoreNull="false">/monitorLog/@ <insert type="user" width="0" ignoreNull="false">/monitorLog/@monitorName</insert> <insert type="user" width="0" ignoreNull="false">/monitorLog/monitorAgent/@agent</insert><insert>" width="0" ignoreNull="false">/monitorLog/monitorAgent/@QMgr</insert> <insert type="user" width="0" ignoreNull="false">/monitorLog/monitorAgent/@QMgr</insert> <insert type="user" width="0" ignoreNull="false">/monitorLog/action</insert> <insert type="user"<br></inserts> <separator>;</separator> </format> </monitorCreate> <monitorFired> <format> <inserts> <insert type="user" width="19" ignoreNull="false">/monitorLog/action/@time</insert> <insert type="user" width="48" ignoreNull="false">/monitorLog/@referenceId</insert> <insert type="system" width="6" ignoreNull="false">type</insert> <insert type="system" width="6" ignoreNull="false">type</insert><br><insert type="user" width="3" ignoreNull="false">/monitorLog/status/@resultCode</insert><br><insert type="user" width="0" ignoreNull="false">/monitorLog/@monito <insert type="user" width="0" ignoreNull="false">/monitorLog/@monitorName</insert> <insert type="user" width="0" ignoreNull="false">/monitorLog/monitorAgent/@agent</insert> <insert type="user" width="0" ignoreNull="false">/monitorLog/monitorAgent/@QMgr</insert><br><insert type="user" width="0" ignoreNull="false">/monitorLog/action</insert> <insert type="user" width="0" ignoreNull="false">/monitorLog/action</insert> <insert type="user" width="48" ignoreNull="false">/monitorLog/references/taskRequest</insert> <insert type="user"<br></inserts> <separator>;</separator> </format> </monitorFired> <notAuthorized> <format> <inserts> <insert type="user" width="19" ignoreNull="false">/notAuthorized/action/@time</insert> <insert type="user" width="48" ignoreNull="false">/notAuthorized/@ID</insert> <insert type="system" width="6" ignoreNull="false">type</insert> <insert type="user" width="3" ignoreNull="false">/notAuthorized/status/@resultCode</insert> <insert type="user" width="12" ignoreNull="false">/notAuthorized/action</insert> <insert type="user" width="12" ignoreNull="false">/notAuthorized/authority</insert><insert type="user" width="0" ignoreNull="false">/notAuthorized/originator/userID< xinsert type="user" width="0" ignoreNull="false">/notAuthorized/originator/userID</insert><br><insert type="user" width="0" ignoreNull="false">/notAuthorized/status/supplement</insert><insert> width="0" ignoreNull="false">/notAuthorized/status/supplement</insert> </inserts> <separator>;</separator> </format> </notAuthorized> <scheduleDelete> <format> <inserts> <insert type="user" width="19" ignoreNull="false">/schedulelog/action/@time</insert> <insert type="user" width="48" ignoreNull="false">/schedulelog/@ID</insert> <insert type="user" width="48" ignoreNull="false">/schedulelog/<br><insert type="system" width="6" ignoreNull="false">type</insert><insert type="user" width="3" ignoreNull="false">/schedulelog/ <insert type="user" width="3" ignoreNull="false">/schedulelog/status/@resultCode</insert> <insert type="user" width="0" ignoreNull="false">/schedulelog/sourceAgent/@agent</insert> <insert type="user" width="0" ignoreNull="false">/schedulelog/sourceAgent/@ag</insert type="user" width="12" ignoreNull="false">/schedulelog/action</insert><insert type="user" width="0" ignoreNull="false">/schedulelog/orig <insert type="user" width="0" ignoreNull="false">/schedulelog/originator/userID</insert><insert type="user" width="0" ignoreNull="true">/schedulelog/status/supplement</insert> ignoreNull="true">/schedulelog/status/supplement</insert> </inserts> <separator>;</separator> </format> </scheduleDelete> <scheduleExpire> <format> <inserts> <insert type="user" width="19" ignoreNull="false">/schedulelog/action/@time</insert> <insert type="user" width="48" ignoreNull="false">/schedulelog/@ID</insert> <insert type="system" width="6" ignoreNull="false">type</insert> <insert type="user" width="3" ignoreNull="false">/schedulelog/status/@resultCode</insert><insert>insert></insert></insert></insert></insert>> <insert type="user" width="0" ignoreNull="false">/schedulelog/sourceAgent/@agent</insert> <insert type="user" width="12" ignoreNull="false">/schedulelog/action</insert> <insert type="user" width="0" ignoreNull="false">/schedulelog/originator/userID</insert> ignoreNull="true">/schedulelog/status/supplement</insert> </inserts> <separator>;</separator>

 </format> </scheduleExpire> <scheduleSkipped> <format> <inserts> <insert type="user" width="19" ignoreNull="false">/schedulelog/action/@time</insert> <insert type="user" width="48" ignoreNull="false">/schedulelog/@ID</insert><insert type="system" width="6" ignoreNull="false">type</insert> <insert type="system" width="6" ignoreNull="false">type</insert> <insert type="user" width="3" ignoreNull="false">/schedulelog/status/@resultCode</insert> <insert type="user" width="3" ignoreNull="false">/schedulelog/status/@resultCode</insert><br><insert type="user" width="0" ignoreNull="false">/schedulelog/sourceAgent/@agent</insert><br><insert type="user" width="12" ignoreNull= <insert type="user" width="12" ignoreNull="false">/schedulelog/action</insert> <insert type="user" width="0" ignoreNull="false">/schedulelog/originator/userID</insert> <insert type="user" width="0" ignoreNull="true">/schedulelog/status/supplement</insert> </inserts> <separator>;</separator> </format> </scheduleSkipped> <scheduleSubmitInfo> <format> <inserts> <insert type="user" width="19" ignoreNull="false">/schedulelog/action/@time</insert> <insert type="user" width="48" ignoreNull="false">/schedulelog/@ID</insert><insert type="system" width="6" ignoreNull="false">type</insert> -insert type="system" width="6" ignoreNull="false">type</insert><insert type="user" width="3" ignoreNull="false">/schedulelog/ <insert type="user" width="3" ignoreNull="false">/schedulelog/status/@resultCode</insert><insert <insert type="user" width="0" ignoreNull="false">/schedulelog/sourceAgent/@agent</insert> <insert type="user" width="0" ignoreNull="false">/schedulelog/sourceAgent/@agent</insert> <insert type="user" width="12" ignoreNull="false">/schedulelog/action</insert><insert type="user" width="0" ignoreNull="false">/schedulelog/originator/user <insert type="user" width="0" ignoreNull="false">/schedulelog/originator/userID</insert><insert type="user" width="0" ignoreNull="true">/schedulelog/schedule/submit/</insert> <insert type="user" width="0" ignoreNull="true">/schedulelog/schedule/submit/</insert> ignoreNull="true">/schedulelog/schedule/submit/@timezone</ insert> <insert type="user" width="3" ignoreNull="true">/schedulelog/schedule/repeat/frequency</ insert> <insert type="user" width="12" ignoreNull="true">/schedulelog/schedule/repeat/frequency/ @interval</insert> width="3" ignoreNull="true">/schedulelog/schedule/repeat/expireCount</ insert> <insert type="user" width="0" ignoreNull="true">/schedulelog/status/supplement</insert> </inserts> <separator>;</separator> </format> </scheduleSubmitInfo> <scheduleSubmitTransfer> <format> <inserts> <insert type="user" width="19" ignoreNull="false">/schedulelog/action/@time</insert> width="48" ignoreNull="false">/schedulelog/@ID</insert> <insert type="system" width="10" ignoreNull="false">type</insert> <insert type="user" width="0" ignoreNull="false">/transaction/sourceAgent/@agent | /transaction/sourceWebUser/@webGatewayAgentName | /transaction/sourceWebGateway/@webGatewayAgentName</insert> <insert type="user" width="0" ignoreNull="false">/transaction/sourceAgent/@QMgr | /transaction/sourceWebUser/@webGatewayAgentQMgr | /transaction/sourceWebGateway/@webGatewayAgentQMgr</insert> <insert type="user" width="0" ignoreNull="false">/transaction/destinationAgent/@agent | /transaction/destinationWebUser/@webGatewayAgentName | /transaction/destinationWebGateway/@webGatewayAgentName</insert> <insert type="user" width="0" ignoreNull="false">/transaction/destinationAgent/@QMgr | /transaction/destinationWebUser/@webGatewayAgentQMgr | /transaction/destinationWebGateway/@webGatewayAgentQMgr</insert> </inserts> <separator>;</separator> </format> </scheduleSubmitTransfer> <scheduleSubmitTransferSet> <format> <inserts> <insert type="user" width="19" ignoreNull="false">/schedulelog/action/@time</insert> width="48" ignoreNull="false">/schedulelog/@ID</insert> <insert type="system" width="10" ignoreNull="false">type</insert><insert type="user" width="0" ignoreNull="false">source/file | <insert type="user" width="0" ignoreNull="false">source/file | source/queue</insert><br><insert type="user" width="5" ignoreNull="true">source/@type</insert> <insert type="user" width="5" ignoreNull="true">source/@type</insert><br><insert type="user" width="6" ignoreNull="true">source/@disposition</ <insert type="user" width="6" ignoreNull="true">source/@disposition</insert><insert type="user" width="0" ignoreNull="false">destination/file | destinat  $i$ gnoreNull="false">destination/file | destination/queue</ insert> <insert type="user" width="5" ignoreNull="true">destination/@type</insert> <insert type="user" width="9" ignoreNull="true">destination/@exist</insert> </inserts> <separator>;</separator> </format> </scheduleSubmitTransferSet> <transferStarted> <format>

```
 <inserts>
 <insert type="user" width="19" ignoreNull="false">/transaction/action/@time</insert>
 <insert type="user" width="48" ignoreNull="false">/transaction/@ID</insert>
 <insert type="system" width="6" ignoreNull="false">type</insert>
 <insert type="user" width="3" ignoreNull="true">/transaction/status/@resultCode</insert>
         <insert type="user" width="3" ignoreNull="true">/transaction/status/@resultCode</i<br><insert type="user" width="0" ignoreNull="false">/transaction/sourceAgent/@agent |
         /transaction/sourceWebUser/@webGatewayAgentName | 
 /transaction/sourceWebGateway/@webGatewayAgentName</insert>
 <insert type="user" width="0" ignoreNull="true">/transaction/sourceAgent/@QMgr | 
        /transaction/sourceWebUser/@webGatewayAgentQMgr | 
        /transaction/sourceWebGateway/@webGatewayAgentQMgr</insert>
           <insert type="user" width="0" ignoreNull="true">/transaction/sourceAgent/@agentType | 
        /transaction/sourceWebUser/@webGatewayAgentType | 
 /transaction/sourceWebGateway/@webGatewayAgentType</insert>
 <insert type="user" width="0" ignoreNull="false">/transaction/destinationAgent/@agent | 
        /transaction/destinationWebUser/@webGatewayAgentName | 
 /transaction/destinationWebGateway/@webGatewayAgentName</insert>
 <insert type="user" width="0" ignoreNull="true">/transaction/destinationAgent/@QMgr | 
        /transaction/destinationWebUser/@webGatewayAgentQMgr | 
        /transaction/destinationWebGateway/@webGatewayAgentQMgr</insert>
 <insert type="user" width="0" ignoreNull="true">/transaction/originator/userID</insert>
 <insert type="user" width="0" ignoreNull="true">/transaction/job/name</insert>
           <insert type="user" width="0" ignoreNull="true">/transaction/scheduleLog/@ID</insert>
        </inserts>
         <separator>;</separator>
       </format>
     </transferStarted>
    <transferCancelled>
      <format>
         <inserts>
           <insert type="user" width="19" ignoreNull="false">/transaction/action/@time</insert>
                                width="48" ignoreNull="false">/transaction/@ID</insert>
          <insert type="system" width="6" ignoreNull="false">type</insert><insert type="user" width="3" ignoreNull="true">/transaction/s
           <insert type="user" width="3" ignoreNull="true">/transaction/status/@resultCode</insert>
                                width="0" ignoreNull="false">/transaction/sourceAgent/@agent |
       /transaction/sourceWebUser/@webGatewayAgentName | 
       /transaction/sourceWebGateway/@webGatewayAgentName</insert>
           <insert type="user" width="0" ignoreNull="true">/transaction/sourceAgent/@QMgr | 
       /transaction/sourceWebUser/@webGatewayAgentQMgr | 
 /transaction/sourceWebGateway/@webGatewayAgentQMgr</insert>
 <insert type="user" width="0" ignoreNull="true">/transaction/sourceAgent/@agentType | 
       /transaction/sourceWebUser/@webGatewayAgentType | 
 /transaction/sourceWebGateway/@webGatewayAgentType</insert>
 <insert type="user" width="0" ignoreNull="false">/transaction/destinationAgent/@agent | 
      /transaction/destinationWebUser/@webGatewayAgentName | 
     /transaction/destinationWebGateway/@webGatewayAgentName</insert>
                               width="0" ignoreNull="true">/transaction/destinationAgent/@QMgr |
      /transaction/destinationWebUser/@webGatewayAgentQMgr | 
     /transaction/destinationWebGateway/@webGatewayAgentQMgr</insert>
                                width="0" ignoreNull="true">/transaction/destinationAgent/@agentType |
     /transaction/destinationWebUser/@webGatewayAgentType | 
     /transaction/destinationWebGateway/@webGatewayAgentType</insert>
           <insert type="user" width="0" ignoreNull="true">/transaction/originator/userID</insert>
           <insert type="user" width="0" ignoreNull="true">/transaction/job/name</insert>
                                width="0" ignoreNull="true">/transaction/status/supplement</insert>
         </inserts>
         <separator>;</separator>
       </format>
     </transferCancelled>
     <transferComplete>
       <format>
        <inserts>
                                width="19" ignoreNull="false">/transaction/action/@time</insert>
 <insert type="user" width="48" ignoreNull="false">/transaction/@ID</insert>
 <insert type="system" width="6" ignoreNull="false">type</insert>
          <insert type="user" width="3" ignoreNull="true">/transaction/status/@resultCode</insert><br><insert type="user" width="0" ignoreNull="false">/transaction/sourceAgent/@agent |
                                           ignoreNull="false">/transaction/sourceAgent/@agent |
            /transaction/sourceWebUser/@webGatewayAgentName | 
           /transaction/sourceWebGateway/@webGatewayAgentName</insert>
                               width="0" ignoreNull="true">/transaction/sourceAgent/@QMgr |
           /transaction/sourceWebUser/@webGatewayAgentQMgr | 
           /transaction/sourceWebGateway/@webGatewayAgentQMgr</insert>
                                           ignoreNull="true">/transaction/sourceAgent/@agentType |
           /transaction/sourceWebUser/@webGatewayAgentType | 
           /transaction/sourceWebGateway/@webGatewayAgentType</insert>
                                           ignoreNull="false">/transaction/destinationAgent/@agent |
           /transaction/destinationWebUser/@webGatewayAgentName | 
           /transaction/destinationWebGateway/@webGatewayAgentName</insert>
                                           ignoreNull="true">/transaction/destinationAgent/@QMgr |
           /transaction/destinationWebUser/@webGatewayAgentQMgr | 
           /transaction/destinationWebGateway/@webGatewayAgentQMgr</insert>
                              width="0" ignoreNull="true">/transaction/destinationAgent/@agentType |
```

```
 /transaction/destinationWebUser/@webGatewayAgentType | 
            /transaction/destinationWebGateway/@webGatewayAgentType</insert>
           <insert type="user" width="0" ignoreNull="true">/transaction/originator/userID</insert><insert type="user" width="0" ignoreNull="true">/transaction/job/name</insert>
           <insert type="user" width="0" ignoreNull="true">/transaction/job/name</insert><insert>tion/insert><insert type="user" width="0" ignoreNull="true">/transaction/status/supplement
                                    width="0" ignoreNull="true">/transaction/status/supplement</insert>
          </inserts>
          <separator>;</separator>
        </format>
     </transferComplete>
     <transferDelete>
       <format>
          <inserts>
 <insert type="user" width="19" ignoreNull="false">/transaction/action/@time</insert>
 <insert type="user" width="48" ignoreNull="false">/transaction/@ID</insert>
           <insert type="user" width="48" ignoreNull="false">/transaction/<br><insert type="system" width="6" ignoreNull="false">type</insert><insert type="user" width="3" ignoreNull="true">/transaction/s
            <insert type="user" width="3" ignoreNull="true">/transaction/status/@resultCode</insert>
                                                ignoreNull="false">/transaction/sourceAgent/@agent |
            /transaction/sourceWebUser/@webGatewayAgentName | 
 /transaction/sourceWebGateway/@webGatewayAgentName</insert>
 <insert type="user" width="0" ignoreNull="true">/transaction/sourceAgent/@QMgr | 
            /transaction/sourceWebUser/@webGatewayAgentQMgr | 
 /transaction/sourceWebGateway/@webGatewayAgentQMgr</insert>
 <insert type="user" width="0" ignoreNull="true">/transaction/sourceAgent/@agentType | 
            /transaction/sourceWebUser/@webGatewayAgentType | 
 /transaction/sourceWebGateway/@webGatewayAgentType</insert>
 <insert type="user" width="0" ignoreNull="false">/transaction/destinationAgent/@agent | 
            /transaction/destinationWebUser/@webGatewayAgentName | 
 /transaction/destinationWebGateway/@webGatewayAgentName</insert>
 <insert type="user" width="0" ignoreNull="true">/transaction/destinationAgent/@QMgr | 
            /transaction/destinationWebUser/@webGatewayAgentQMgr | 
 /transaction/destinationWebGateway/@webGatewayAgentQMgr</insert>
 <insert type="user" width="0" ignoreNull="true">/transaction/destinationAgent/@agentType | 
            /transaction/destinationWebUser/@webGatewayAgentType | 
            /transaction/destinationWebGateway/@webGatewayAgentType</insert>
 <insert type="user" width="0" ignoreNull="true">/transaction/originator/userID</insert>
 <insert type="user" width="0" ignoreNull="true">/transaction/job/name</insert>
            <insert type="user" width="0" ignoreNull="true">/transaction/status/supplement</insert>
          </inserts>
          <separator>;</separator>
        </format>
     </transferDelete>
     <transferProgress>
       <format>
          <inserts>
            <insert type="user" width="19" ignoreNull="false">/transaction/action/@time</insert>
           <insert type="user" width="48" ignoreNull="false">/transaction/@ID</insert><insert type="system" width="6" ignoreNull="false">type</insert>
           <insert type="system" width="6" ignoreNull="false">type</insert><insert type="user" width="3" ignoreNull="true">status/@result<br><insert type="user" width="0" ignoreNull="false">source/file |
                                    width="3" ignoreNull="true">status/@resultCode</insert>width="0" ignoreNull="false">source/file | source/queue
            <insert type="user" width="0" ignoreNull="false">source/file | source/queue</insert>
                                                ignoreNull="false">source/file/@size | source/queue/@size</
insert>
            <insert type="user" width="5" ignoreNull="true">source/@type</insert>
            <insert type="user" width="6" ignoreNull="true">source/@disposition</insert>
                                                ignoreNull="true">source/file/@alias | source/queue/@alias</
insert>
            <insert type="user" width="0" ignoreNull="true">source/file/@filespace | source/queue/
@filespace</insert>
            <insert type="user" width="0" ignoreNull="true">source/@correlationBoolean1</insert>
            <insert type="user" width="0" ignoreNull="true">source/@correlationNum1</insert>
            <insert type="user" width="0" ignoreNull="true">source/@correlationString1</insert>
                                                ignor eNull="false" > destination/file | destination/queue</
insert>
            <insert type="user" width="0" ignoreNull="false">destination/file/@size | destination/queue/
@size</insert>
            <insert type="user" width="5" ignoreNull="true">destination/@type</insert>
            <insert type="user" width="9" ignoreNull="true">destination/@exist</insert>
                                                ignoreNull="true">destination/file/@alias | destination/queue/
@alias</insert>
                                    width="0" ignoreNull="true">destination/file/@filespace | destination/
queue/@filespace</insert>
<insert type="user"
 <insert type="user" width="0" ignoreNull="true">destination/file/@truncateRecords</insert>
 <insert type="user" width="0" ignoreNull="true">destination/@correlationBoolean1</insert>
           <insert type="user" width="0" ignoreNull="true">destination/@correlationBoolean1</ins<br><insert type="user" width="0" ignoreNull="true">destination/@correlationNum1</insert><insert type="user" width="0" ignoreNull="true">des
           <insert type="user" width="0" ignoreNull="true">destination/@correlationString1</insert><br><insert type="user" width="0" ignoreNull="true">status/supplement</insert>
                                                ignoreNull="true">status/supplement</insert>
          </inserts>
          <separator>;</separator>
        </format>
     </transferProgress>
   </messageTypes>
</logFormatDefinition>
```
Formato do criador de logs de arquivo independente do MFT "XSD de Formato do Criador de Logs de Arquivo Independente" na página 235 O esquema para um formato de arquivo independente.

### **XSD de Formato do Criador de Logs de Arquivo Independente**

O esquema para um formato de arquivo independente.

#### **Esquema**

```
<?xml version="1.0" encoding="UTF-8"?>
< 1 - -@start_non_restricted_prolog@
Version: %Z% %I% %W% %E% %U% [%H% %T%]
Licensed Materials - Property of IBM
5724-H72
Copyright IBM Corp. 2011, 2024. All Rights Reserved.
US Government Users Restricted Rights - Use, duplication or
disclosure restricted by GSA ADP Schedule Contract with
IBM Corp.
@end_non_restricted_prolog@
  -->
\lt!! - -
      This schema defines the format of the FileLoggerFormat XML file that contains the definition 
      of the format to use when logging FTE log messages to a file. When an XML file that conforms 
      to this schema is processed by a file logger it can contain definitions for one or more 
      message type(s) that define how log messages of those types are output to the file log.
-->
<xsd:schema xmlns:xsd="https://www.w3.org/2001/XMLSchema">
<xsd:include schemaLocation="fteutils.xsd"/>
    \lt ! - -
        Defines the logFileDefinition and version number
        <logFileDefinition version="1.00" ...
            <messageTypes>
 ...
 </messageTypes>
 </logFileDefinition> 
      -->
     <xsd:element name="logFileDefinition">
        <xsd:complexType>
            <xsd:sequence>
                <xsd:element name="messageTypes" type="messageTypesType" maxOccurs="1" minOccurs="1"/>
            </xsd:sequence>
            <xsd:attribute name="version" type="versionType" use="required"/>
        </xsd:complexType>
    </xsd:element>
    \leq ! - -
 Defines the set of accepted message types. The definition of individual message types 
 is optional. If a particular types element is present but empty then no line will be 
        output for messages of that type. If a particular types element is not present then 
        the default format will be used to format messages of that type.
 -->
     <xsd:complexType name="messageTypesType">
         <xsd:sequence>
                                                        type="messageType" maxOccurs="1"
minOccurs="0"/><br>"<xsd:element name="callStarted"
                                                        type="messageType" maxOccurs="1"
minOccurs="0"/>
             <xsd:element name="monitorAction" type="messageType" maxOccurs="1" 
minOccurs="0"/>
             <xsd:element name="monitorCreate" type="messageType" maxOccurs="1" 
minOccurs="0"/>
             <xsd:element name="monitorFired" type="messageType" maxOccurs="1" 
minOccurs="0"/>
                                                        type="messageType" maxOccurs="1"
minOccurs="0"/>
```

```
<xsd:element name="scheduleDelete" type="messageType" maxOccurs="1"
minOccurs="0"/>
             <xsd:element name="scheduleExpire" type="messageType" maxOccurs="1" 
minOccurs="0"/>
             <xsd:element name="scheduleSkipped" type="messageType" maxOccurs="1" 
minOccurs="0"/>
             <xsd:element name="scheduleSubmitInfo" type="messageType" maxOccurs="1" 
minOccurs="0"/>
             <xsd:element name="scheduleSubmitTransfer" type="messageType" maxOccurs="1" 
minOccurs="0"/>
             <xsd:element name="scheduleSubmitTransferSet" type="messageType" maxOccurs="1" 
minOccurs="0"/>
            <xsd:element name="transferStarted" type="messageType" maxOccurs="1"
minOccurs="0"/>
             <xsd:element name="transferCancelled" type="messageType" maxOccurs="1" 
minOccurs="0"/>
             <xsd:element name="transferComplete" type="messageType" maxOccurs="1" 
minOccurs="0"/>
             <xsd:element name="transferDelete" type="messageType" maxOccurs="1" 
minOccurs="0"/>
            <xsd:element name="transferProgress" type="messageType" maxOccurs="1"
minOccurs="0"/>
         </xsd:sequence>
     </xsd:complexType>
    \langle! - -
         Defines the content of a message type definition e.g.
         <callStarted>
          <format>
 ...
          </format>
        <callStarted>
      -->
     <xsd:complexType name="messageType">
         <xsd:sequence>
            <xsd:element name="format" type="messageFormatType" maxOccurs="1" minOccurs="0"/>
         </xsd:sequence>
     </xsd:complexType>
    <! - Defines the content of a message format definition e.g.
          <format>
          <inserts>
 ...
           </inserts
          <separator>;</separator>
          </format>
 -->
     <xsd:complexType name="messageFormatType">
         <xsd:sequence>
 <xsd:element name="inserts" type="insertsType" maxOccurs="1" minOccurs="1"/>
 <xsd:element name="separator" type="scheduleType" maxOccurs="1" minOccurs="1"/>
         </xsd:sequence>
     </xsd:complexType>
    <! - - Defines the content of the inserts element e.g.
         <inserts>
          <insert ...>
          <insert ...>
 ...
         </inserts> 
      -->
     <xsd:complexType name="insertsType">
         <xsd:sequence>
              <xsd:element name="insert" type="insertType" maxOccurs="unbounded" minOccurs="1"/>
         </xsd:sequence>
     </xsd:complexType>
    \lt! ! - -
         Defines the content of an insert definition e.g.
        <insert type="user" width="0" ignoreNull="true">/transaction/@ID</insert>
      -->
     <xsd:complexType name="insertType">
         <xsd:attribute name="type" type="insertTypeType" use="required"/>
                                        type="xsd:nonNegativeInteger" use="required"/><br>type="xsd:boolean" use="required"/>
         <xsd:attribute name="ignoreNull" type="xsd:boolean" use="required"/> 
     </xsd:complexType>
```

```
<! - -
       Defines the accepted choices for the insert type attribute.
     -->
 <xsd:simpleType name="insertTypeType">
 <xsd:restriction base="xsd:token">
            <xsd:enumeration value="user"/>
            <xsd:enumeration value="system"/>
        </xsd:restriction>
    </xsd:simpleType>
```
</xsd:schema>

#### **Referências relacionadas**

Formato do criador de logs de arquivo independente do MFT

["Formato de log padrão do criador de logs de arquivo independente do MFT" na página 230](#page-229-0) A definição de formato do arquivo de log padrão para o criador de logs de arquivo independente do Managed File Transfer.

### **A biblioteca SBFGCMDS**

A biblioteca SBFGCMDS fornecida pelo IBM MQ Managed File Transfer for z/OS contém membros que agem como modelos para tarefas que podem ser usadas para criar uma configuração Managed File Transfer e criar e administrar um agente ou criador de logs.

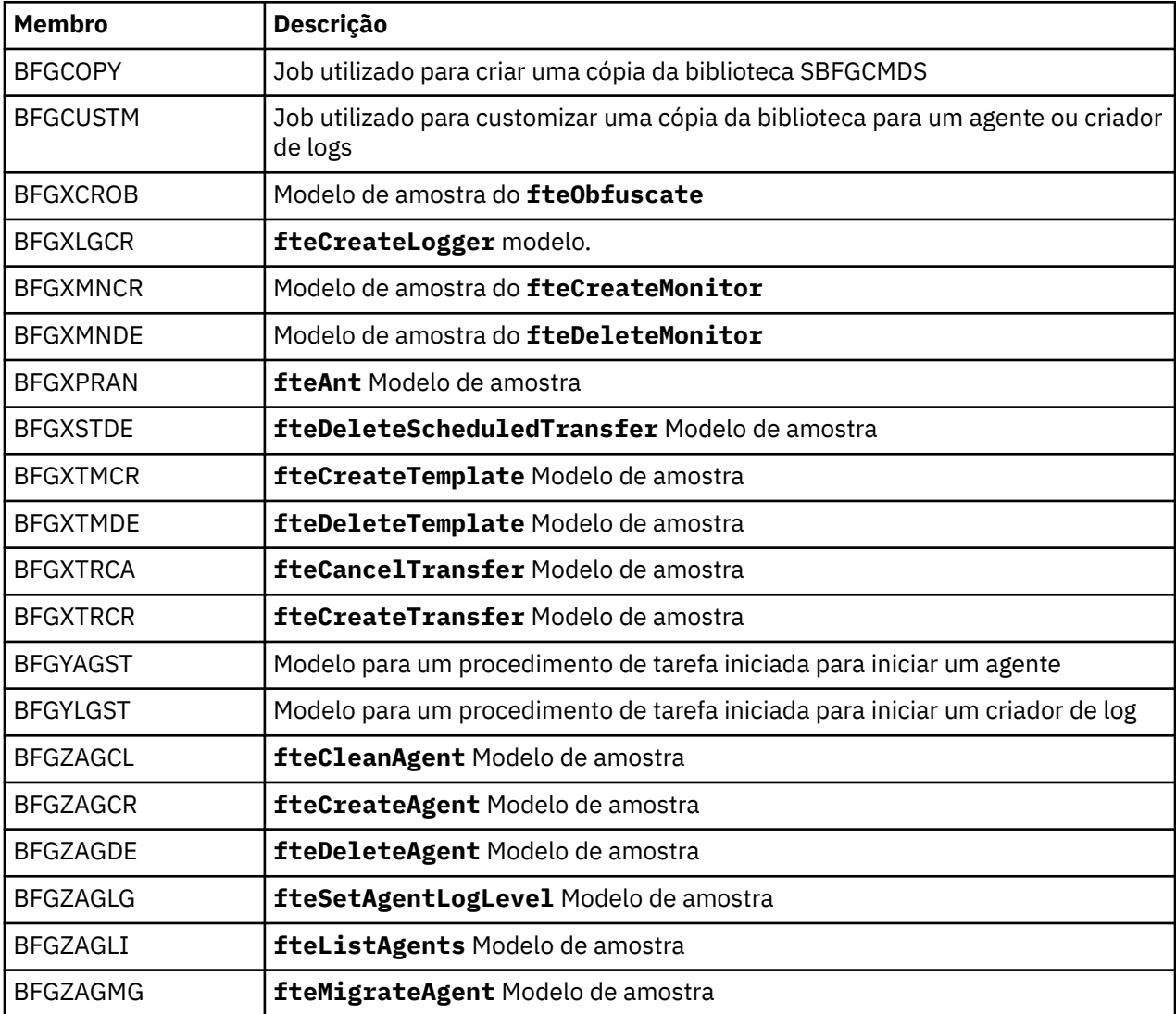

Os conteúdos da biblioteca são mostrados na tabela a seguir.

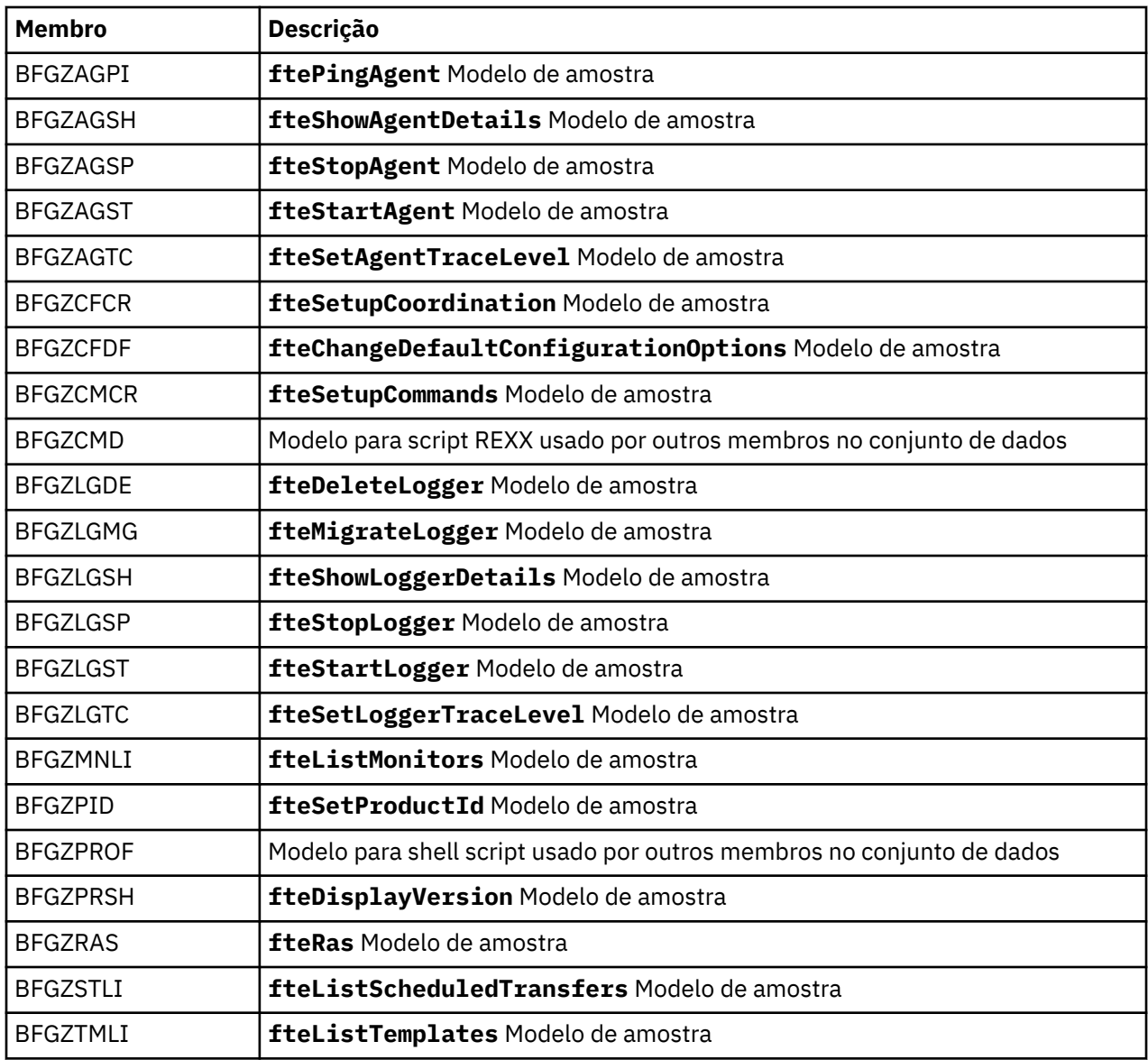

Para obter detalhes sobre como a biblioteca SBFGCMDS é usada para gerar uma nova biblioteca para criar uma configuração do Managed File Transfer e para criar e administrar um agente ou criador de logs, consulte Configurando Managed File Transfer for z/OS

#### **Referências relacionadas**

["O uso de variáveis de ambiente nas propriedades MFT" na página 172](#page-171-0)

A partir do IBM WebSphere MQ 7.5, as variáveis de ambiente podem ser usadas nas propriedades do Managed File Transfer que representam locais de arquivo ou de diretório. Isto permite que os locais dos arquivos ou diretórios usados ao executar partes do produto variem dependendo das mudanças de ambiente. Por exemplo, qual usuário está executando o processo.

### **Tópico SYSTEM.FTE**

O tópico SYSTEM.FTE é um tópico no gerenciador de filas de coordenação que o Managed File Transfer usa para registrar transferências e armazenar informações sobre agentes, monitores, planejamentos e modelos.

#### **Estrutura de Tópico**

SYSTEM.FTE

```
 /Agents
       /agent_name
 /monitors
       /agent_name
 /Scheduler
       /agent_name
 /Templates
       /template_ID
 /Transfers
       /agent_name
            /transfer_ID
 /Log
       /agent_name
              /Monitors
              /schedule_ID
              /transfer_ID
```
#### **SYSTEM.FTE/Agents/***agent\_name*

Este tópico contém uma publicação retida que descreve um agente na rede do Managed File Transfer e suas propriedades. A mensagem neste tópico é atualizada periodicamente com o status do agente. Para obter mais informações, consulte Formato da mensagem de status do agente do MFT.

#### **SYSTEM.FTE/monitors/***agent\_name*

Este tópico contém publicações retidas que descrevem os monitores de recurso associados ao agente *agent\_name*. O XML da publicação retida está em conformidade com o esquema MonitorList.xsd. Para obter mais informações, consulte Formato da mensagem da lista de monitores do MFT.

#### **SYSTEM.FTE/Scheduler/***agent\_name*

Este tópico contém uma publicação retida que descreve todos os planejamentos ativos associados ao agente *agent\_name*. O XML da publicação retida está em conformidade com o esquema ScheduleList.xsd. Para obter mais informações, consulte Formato da mensagem da lista de planejamentos do MFT.

#### **SYSTEM.FTE/Templates**

Este tópico contém publicações retidas que descrevem todos os modelos definidos na topologia do Managed File Transfer.

• A publicação associada a cada modelo é publicada em um subtópico com o nome SYSTEM.FTE/ Templates/*template\_ID*.

Para obter um exemplo do conteúdo desta publicação retida, consulte Mensagem XML de modelo de exemplo do MFT.

#### **SYSTEM.FTE/Transfers/***agent\_name*

Este tópico contém publicações que descrevem o status de transferências originadas no agente *agent\_name*. As publicações associadas a cada transferência são publicadas em um subtópico com o nome SYSTEM.FTE/Transfers/*agent\_name*/*transfer\_ID*. Essas publicações são usadas pelo plug-in do IBM MQ Explorer para fornecer informações de progresso sobre transferências individuais. O XML da publicação está em conformidade com o esquema TransferStatus.xsd. Para obter mais informações, consulte Formato da mensagem de status de transferência de arquivos.

#### **SYSTEM.FTE/Log/***agent\_name*

Este tópico contém publicações que registram informações sobre transferências, monitores e planejamentos originados no agente *agent\_name*. Essas publicações podem ser registradas pelo criador de logs de banco de dados para fornecer registros de auditoria que ocorrem na rede do Managed File Transfer.

- As publicações associadas a cada transferência são publicadas em um subtópico com o nome SYSTEM.FTE/Log/*agent\_name*/*transfer\_ID* e o XML da publicação está em conformidade com o esquema TransferLog.xsd. Para obter mais informações, consulte Formatos de mensagens de log de transferência de arquivos.
- As publicações associadas a cada transferência planejada são publicadas em um subtópico com o nome SYSTEM.FTE/Log/*agent\_name*/*schedule\_ID* e o XML da publicação está em conformidade com o esquema ScheduleLog.xsd. Para obter mais informações, consulte Formatos de mensagens de log de transferência de arquivos planejadas.

• As publicações que são associadas com cada monitor são publicadas para um subtópico com o nome SYSTEM.FTE/Log/*agent\_name*/*Monitors*/*monitor\_name*/*monitor\_ID* e o XML da publicação está em conformidade com o esquema MonitorLog.xsd. Para obter mais informações, consulte Formato da mensagem de log de monitores do MFT.

### **Configurações de fila do agente MFT**

Os scripts de comandos MQSC gerados pelo comando **fteCreateAgent** criam as filas do agente com parâmetros configurados para os valores a seguir. Se você não utilizar os scripts MQSC fornecidos para criar as filas, mas criar as filas manualmente, certifique-se de configurar os parâmetros a seguir para os valores especificados.

### **Filas de Operação do Agente**

As filas de operação do agente têm os seguintes nomes:

- SYSTEM.FTE.COMMAND.*agent\_name*
- SYSTEM.FTE.DATA.*agent\_name*
- SYSTEM.FTE.EVENT.*agent\_name*
- SYSTEM.FTE.REPLY.*agent\_name*
- SYSTEM.FTE.STATE.*agent\_name*

## *Tabela 48. Parâmetros de Filas de Operação do Agente* **Parâmetro Valor (se aplicável)** DEFPRTY lotustically and the contract of the contract of the contract of the contract of the contract of the contract of the contract of the contract of the contract of the contract of the contract of the contract of the c DEFSOPT SHARED GET ATIVADO MAXDEPTH 3000 MAXMSGL 4194304 MSGDLVSO NEWSLET PRIORITY PUT ATIVADO RETINTVL 999999999 | 9999999999 COMPARTILHAR NOTRIGGER USAGE NORMAL REPLACE

#### **Filas de autoridade do agente**

As filas de autoridade do agente têm os seguintes nomes:

- SYSTEM.FTE.AUTHADM1.*agent\_name*
- SISTEMA SYSTEM.FTE.AUTHAGT1. *agent\_name*
- SYSTEM.FTE.AUTHMON1.*agent\_name*
- SYSTEM.FTE.AUTHOPS1.*agent\_name*
- SYSTEM.FTE.AUTHSCH1.*agent\_name*
- SYSTEM.FTE.AUTHTRN1.*agent\_name*

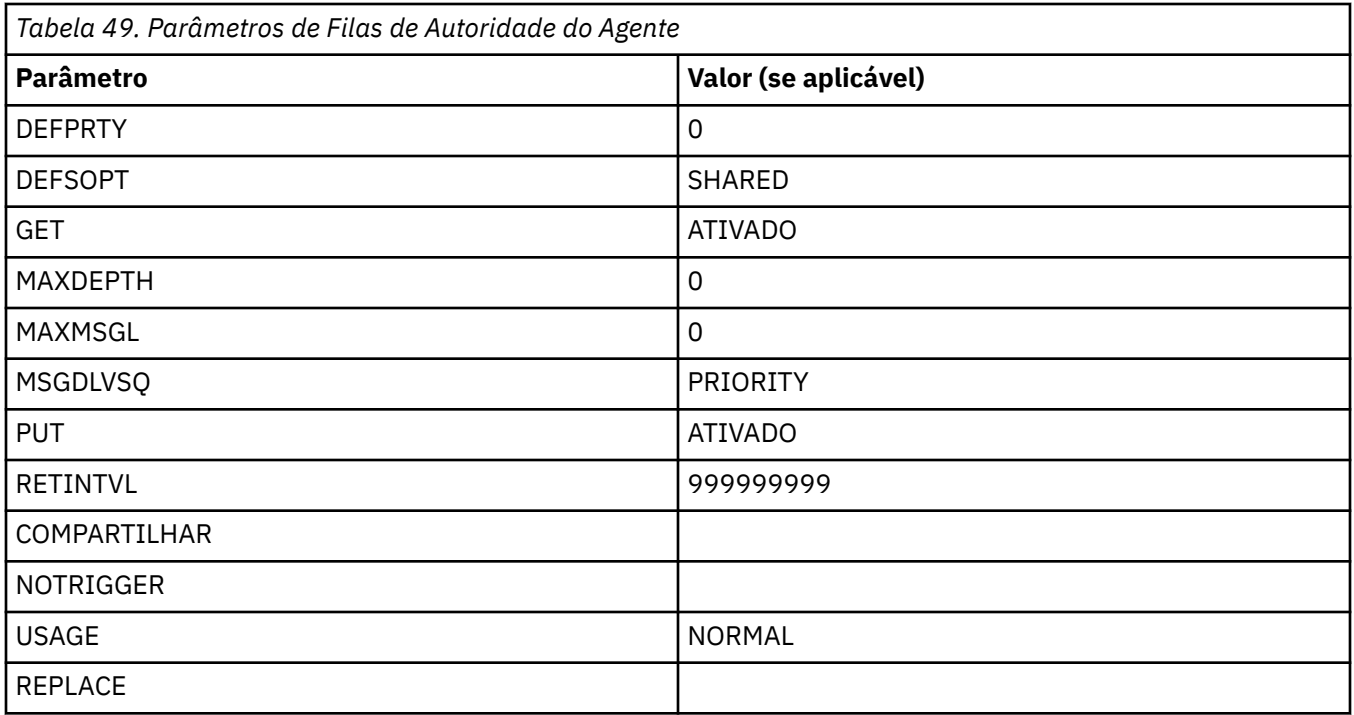

fteCreateAgent

### **Filas do sistema e o tópico do sistema do MFT**

O Managed File Transfer possui diversas filas do sistema e um tópico do sistema que são apenas para uso interno.

Quaisquer filas com um nome que começa com SYSTEM.FTE são filas internas do sistema para Managed File Transfer (MFT). Não exclua essas filas, pois isso evita que o IBM MQ MFT funcione corretamente Tabela 50 na página 241 mostra qual tipo de mensagem está em cada fila:

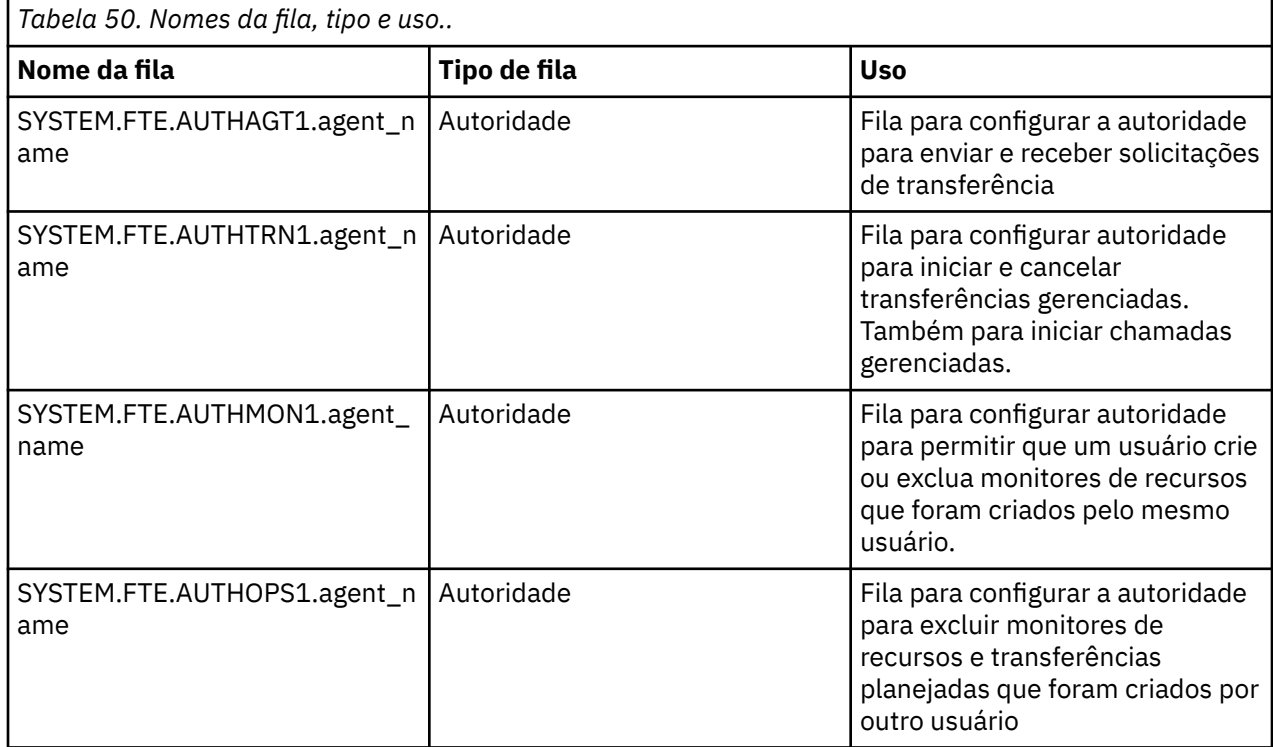

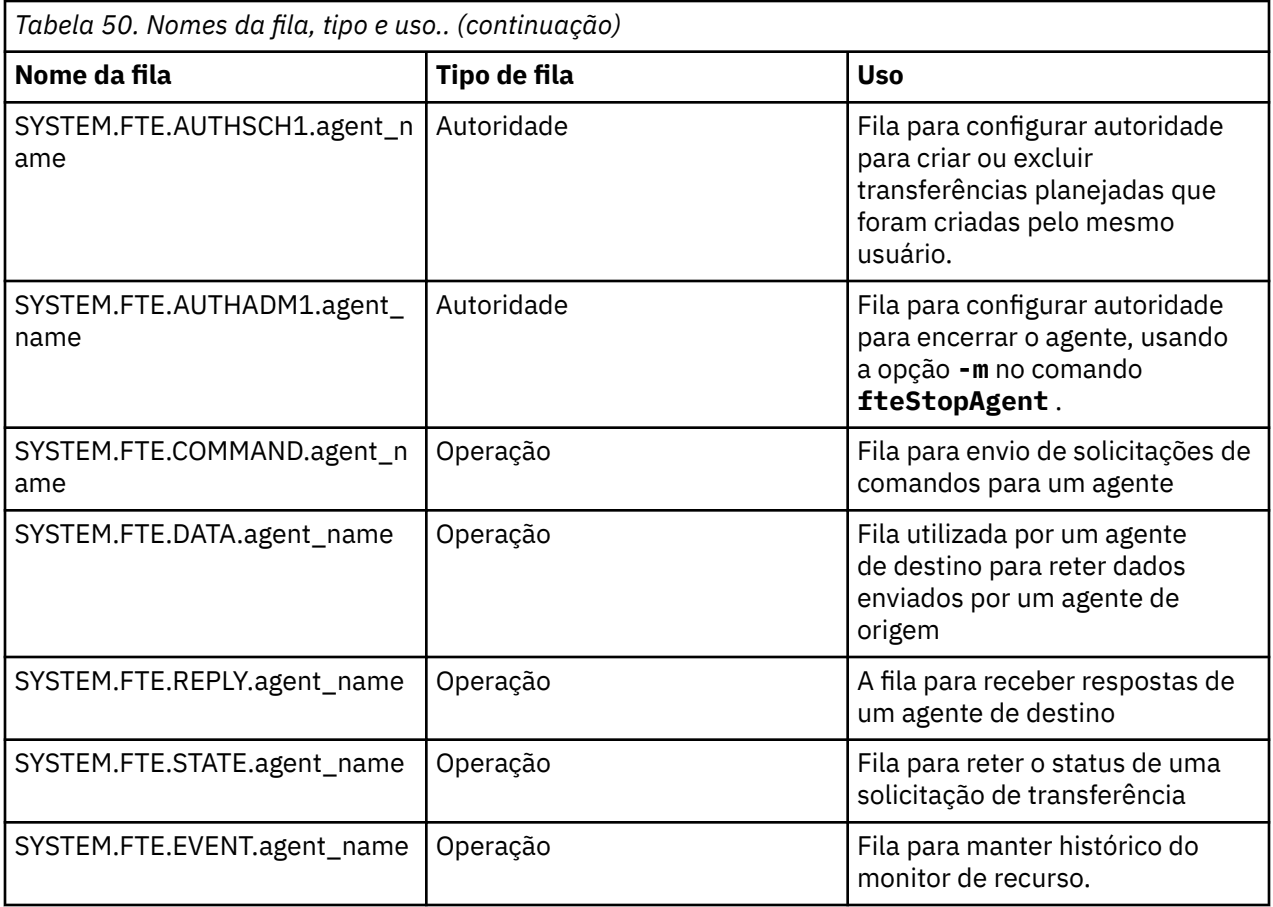

Se um agente estiver participando das transferências de mensagem para arquivo ou de arquivo para mensagem, a definição da fila do SYSTEM.FTE.STATE.agent\_name poderá precisar ser modificada para permitir que essas transferências gerenciadas ocorram Para obter mais informações sobre isso, consulte Orientação para configurar atributos do MQ e propriedades do MFT associadas ao tamanho da mensagem.

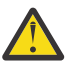

**Atenção:** Você não deve alterar as definições das outras filas do sistema

Além disso, não modifique ou exclua o SYSTEM do SYSTEM.FTE tópico como este também é para uso interno apenas.

### **Filas Temporárias**

O Managed File Transfer cria filas temporárias para diversos propósitos. O nome de cada fila começa com WMQFTE. por padrão. (O ponto faz parte do prefixo padrão.) Se desejar alterar este prefixo, é possível usar a propriedade **dynamicQueuePrefix** no arquivo command.properties ou no arquivo coordination.properties ou em ambos. A propriedade no arquivo command.properties é usada para configurar o prefixo de filas temporárias que são criadas para respostas a comandos que requerem uma resposta do agente. A propriedade no arquivo coordination.properties é usada para configurar o prefixo de filas temporárias criadas para outros propósitos; por exemplo, *WMQFTE.*FTE.TIMECHCK.QUEUE, em que *WMQFTE.* é o valor definido pela propriedade **dynamicQueuePrefix**.

#### **Referências relacionadas**

Restringindo as autoridades de usuário em ações do agente MFT

### **Convenções de nomenclatura de objeto do MFT**

Use as seguintes convenções de nomenclatura para objetos do Managed File Transfer:

• Nomes do agente e do criador de log:

- Pode ter no máximo 28 caracteres de comprimento e não faz distinção entre maiúsculas e minúsculas.
- Inserido em letras minúsculas ou letras maiúsculas e minúsculas são convertidos em letras maiúsculas
- Deve estar em conformidade com as convenções de nomenclatura de objeto padrão do IBM MQ

Essas convenções são detalhadas da seguinte forma: Regras para nomenclatura de objetos do IBM MQ.

- Além das convenções de nomenclatura do objeto IBM MQ , o:
	- O caractere de barra (/) não pode ser usado em nomes de agentes ou nomes de criadores de logs
	- O caractere de percentual (%) não pode ser usado em nomes de agentes ou nomes de criadores de logs
- Os nomes de propriedades nos arquivos de propriedades fazem distinção entre maiúsculas e minúsculas.
- Os nomes dos gerenciadores de filas fazem distinção entre maiúsculas e minúsculas.
- Os nomes dos arquivos fazem distinção entre maiúsculas e minúsculas para algumas plataformas.
- Nomes do monitor de recurso e do modelo de transferência:
	- Não fazem distinção entre maiúsculas e minúsculas.
	- Inserido em letras minúsculas ou letras maiúsculas e minúsculas são convertidos em letras maiúsculas
	- Não deve conter caracteres asterisco (\*), porcentagem (%) ou ponto de interrogação (?)
- Os nomes do servidor de arquivos de protocolo devem:
	- Ter no mínimo 2 caracteres de comprimento, mas não há limite de comprimento máximo
	- Não fazem distinção entre maiúsculas e minúsculas.
	- Deve estar em conformidade com as convenções de nomenclatura de objeto padrão do IBM MQ

Essas convenções são detalhadas da seguinte forma: Regras para nomenclatura de objetos do IBM MQ.

#### **Arquivos no Sistema de Arquivos Integrado (IFS) do IBM i**

 $\blacktriangleright$  IBM is a los nomes do arquivo no IFS não podem conter nenhum dos seguintes caracteres:

- Barra invertida (\)
- Barra  $\left\langle \right\rangle$
- Dois pontos (:)
- Caracteres de asterisco (\*)
- Ponto de interrogação (?)
- Aspas (")
- Símbolo menor que (<)
- Símbolo de maior que (>)
- Barra vertical (|)

Se você tentar transferir arquivos com nomes contendo qualquer um destes caracteres para um IFS do IBM i, a transferência destes arquivos falhará.

#### **Nomes dos Conjuntos de Dados**

z/OS **O**s conjuntos de dados possuem restrições de nomenclatura, que afetam o comprimento máximo do nome e os caracteres disponíveis que podem ser utilizados para os nomes dos conjuntos de dados. Nomes de membros do conjunto de dados PDS podem ter um máximo de oito caracteres e não

podem conter o caractere ponto (.). Ao transferir para um conjunto de dados, você deve especificar o nome explicitamente, o que significa que essas restrições de nomenclatura não causam um problema. Mas ao transferir de arquivos para membros PDS, o caminho de arquivo pode não estar mapeado para um nome de membro PDS. Ao transferir para um conjunto de dados PDS, cada arquivo de origem se torna um membro PDS e cada nome de membro é gerado a partir do nome da origem.

Os nomes dos membros PDS são nomes não qualificados do z/OS e são definidos pela expressão regular a seguir:

 $[a-zA-Z$#@][a-zA-Z0-9$#@]{0-7}$ 

O esquema a seguir é utilizado para converter um nome do conjunto de dados de origem ou do arquivo de origem para um nome de membro PDS válido. As considerações são aplicadas na ordem listada:

- 1. São usados apenas os caracteres no nome após a última barra (/), a última barra invertida (\) ou o último caractere dois pontos (:). Ou seja, apenas a parte do nome de um caminho de arquivo é utilizada.
- 2. Para arquivos de origem (não conjuntos de dados ou membros PDS), os caracteres depois e incluindo o caractere de ponto final (.) serão ignorados.
- 3. Para qualquer nome com mais de oito caracteres, apenas os oito últimos caracteres são usados.
- 4. Os caracteres de ponto são substituídos por caracteres de sinal de arroba (@).
- 5. Os caracteres inválidos são substituídos por caracteres de sinal de arroba (@).
- 6. Se a conversão não produzir caracteres, o nome do membro PDS será @.

#### $V$  9.1.4 **MFT Mensagens de Status do Agente**

Agentes de alta disponibilidade publicam informações de status no formato XML.

#### **XML de amostra mostrando informações sobre três instâncias de espera**

```
<?xml version="1.0" encoding="UTF-8"?>
<AgentStandbyStatus version="6.00" xmlns:xsi="https://www.w3.org/2001/XMLSchema-instance" 
xsi:noNamespaceSchemaLocation="AgentStandbyStatus.xsd">
 <instance host="9.122.123.124" agentVersion="9.1.4.0" />
 <instance host="agenthost.ibm.com" agentVersion="9.1.4.0" />
     <instance host="10.11.12.14" agentVersion="9.1.4.0" />
</AgentStandby>
```
### **Publicação de status do agente com status de espera XML integrado.**

O XML de status de espera é mostrado em negrito..

```
<?xml version="1.0" encoding="UTF-8"?>
<properties version="1.0">
   <entry key="SourceTransferStates"/>
 <entry key="queueManagerPort">1414</entry>
<entry key="agentStandbyInstances">&lt;?xml version="1.0" encoding="UTF-8"?&gt;&lt;AgentStandbyStatus >
version="6.00" 
         xmlns:xsi="https://www.w3.org/2001/XMLSchema-instance" 
        xsi:noName spaceSchemalocation="AgentStandbyStatus.xsd">glt;>lt;Intrace>glt;>f.host="9.122.123.124" 
         agentVersion="9.1.4.0" /><instance host="agenthost.ibm.com" agentVersion="9.1.4.0" /
><instance host="10.11.12.14" 
agentVersion="9.1.4.0" /></Instances&gt;&lt;/AgentStandbyStatus&gt;</entry>
 <entry key="agentType">STANDARD</entry>
 <entry key="agentDeclaredHostName">MFTHA1</entry>
 <entry key="agentDescription"/>
 <entry key="maxQueuedTransfers">1000</entry>
   <entry key="agentTimeZone">America/Los_Angeles</entry>
 <entry key="agentOsName">Windows Server 2012 R2</entry>
 <entry key="PublishTimeUTC">2019-05-22T06:02:50Z</entry>
   <entry key="queueManagerHost">localhost</entry>
   <entry key="AgentStartTimeUTC">2019-05-22T04:13:02Z</entry>
```

```
<entry key="agentTraceLevel">&lt;?xml version="1.0" encoding="UTF-8"?&gt;&lt;
 agentTraceStatus version="6.00" xmlns:xsi="https://www.w3.org/2001/XMLSchema-instance" 
xsi:noNamespaceSchemaLocation="AgentTraceStatus.xsd"><trace
       level="all">com.ibm.wmqfte</trace&gt;&lt;/agentTraceStatus&gt;</entry>
 <entry key="DestinationTransferStates"/>
 <entry key="queueManager">MFTHAQM</entry>
  <entry key="agentProductVersion">9.1.4.0</entry>
 <entry key="AgentStatusPublishRate">300</entry>
 <entry key="maxSourceTransfers">25</entry>
 <entry key="AgentStatus">STARTED</entry>
  <entry key="maxDestinationTransfers">25</entry>
 <entry key="agentName">SRC</entry>
 <entry key="CommandTimeUTC">2019-05-22T06:02:50Z</entry>
  <entry key="queueManagerChannel">MFT_HA_CHN</entry>
  <entry key="agentInterfaceVersion">6.00</entry>
  <entry key="agentVersion">p914-L191119</entry>
</properties>
```
fteCreateAgent agente GET

## **IBM MQ Internet Pass-Thru Referência de configuração**

IBM MQ Internet Pass-Thru (MQIPT) usa um arquivo de configuração chamado mqipt.conf para definir rotas e controlar as ações do servidor MQIPT .

O arquivo de configuração é composto por várias seções. Há uma seção [global] e uma seção [route] adicional para cada rota que foi definida por meio de MQIPT.

Cada seção contém pares de propriedade de nome / valor. Algumas propriedades podem aparecer apenas na seção [global] , algumas podem aparecer apenas nas seções [route] , e algumas podem aparecer em seções [route] e [global] . Se uma propriedade aparecer nas seções rota e [global] , o valor da propriedade na seção [route] substituirá o valor global, mas somente para a rota em questão. Dessa forma, a seção [global] pode ser usada para estabelecer os valores padrão a serem usados para essas propriedades não configuradas em seções [route] individuais.

A seção [global] inicia com uma linha contendo os caracteres [global] e termina quando a primeira seção [route] é iniciada. A seção [global] deve preceder todas as seções [route] no arquivo.

Cada seção [route] inicia com uma linha contendo os caracteres [route] e termina quando a próxima seção [route] é iniciada, ou quando o final do arquivo de configuração é atingido.

Qualquer nome de propriedade não reconhecido é ignorado. Se uma propriedade em uma seção [route] tiver um nome reconhecido, mas tiver um valor inválido (por exemplo, MinConnectionThreads=x ou HTTP=unsure), essa rota será desativada (ou seja, ela não atenda a nenhuma conexão de entrada). Se uma propriedade na seção [global] tiver um nome reconhecido, mas tiver um valor inválido, todas as rotas serão desativadas e MQIPT não será iniciado. Quando uma propriedade é listada como tomando os valores true ou false, qualquer combinação de maiúsculas e minúsculas pode ser usada.

**Atenção:** O limite máximo do número de rotas que podem ser incluídas no arquivo mqipt.conf é 100.

É possível mudar o valor de uma propriedade editando o arquivo mqipt.conf ou usando a GUI IPT Administration Client . Para aplicar quaisquer mudanças, atualize MQIPT, a partir da GUI IPT Administration Client ou usando o comando mqiptAdmin -refresh.

Para incluir comentários no arquivo de configuração, inicie uma linha com um caractere " #".

Mudanças em determinadas propriedades fazem com que uma rota seja reiniciada apenas se outras propriedades já estiverem ativadas. Por exemplo, quaisquer mudanças nas propriedades de HTTP terão efeito apenas se a propriedade **HTTP** também estiver ativada.

Quando uma rota for reiniciada, as conexões existentes serão finalizadas. Para substituir esse comportamento, configure a propriedade **RouteRestart** como false. Isso impede que a rota seja reiniciada, permitindo que conexões existentes permaneçam ativas até que a propriedade **RouteRestart** seja reativada.

Para obter informações sobre como definir algumas configurações simples, consulte Introdução ao MQIPT.. Para obter uma configuração de amostra, consulte o arquivo mqiptSample.conf no diretório de instalação MQIPT .

### **Resumo de propriedades MQIPT**

Esta tabela mostra um resumo das propriedades de configuração do MQIPT e inclui as informações a seguir:

- Uma lista alfabética de propriedades do MQIPT com links para informações adicionais na seção [route] ou na seção [global], se a seção [route] não se aplicar.
- A propriedade que deve ser configurada como true para um valor ter um efeito.
- Se a propriedade se aplica à seção [global] , à seção [route] , ou a ambos.
- Os valores padrão que são usados se uma propriedade estiver ausente da seção [route] e da seção [global] . Ao especificar os valores true e false, qualquer combinação de caracteres maiúsculos e minúsculos pode ser usada.

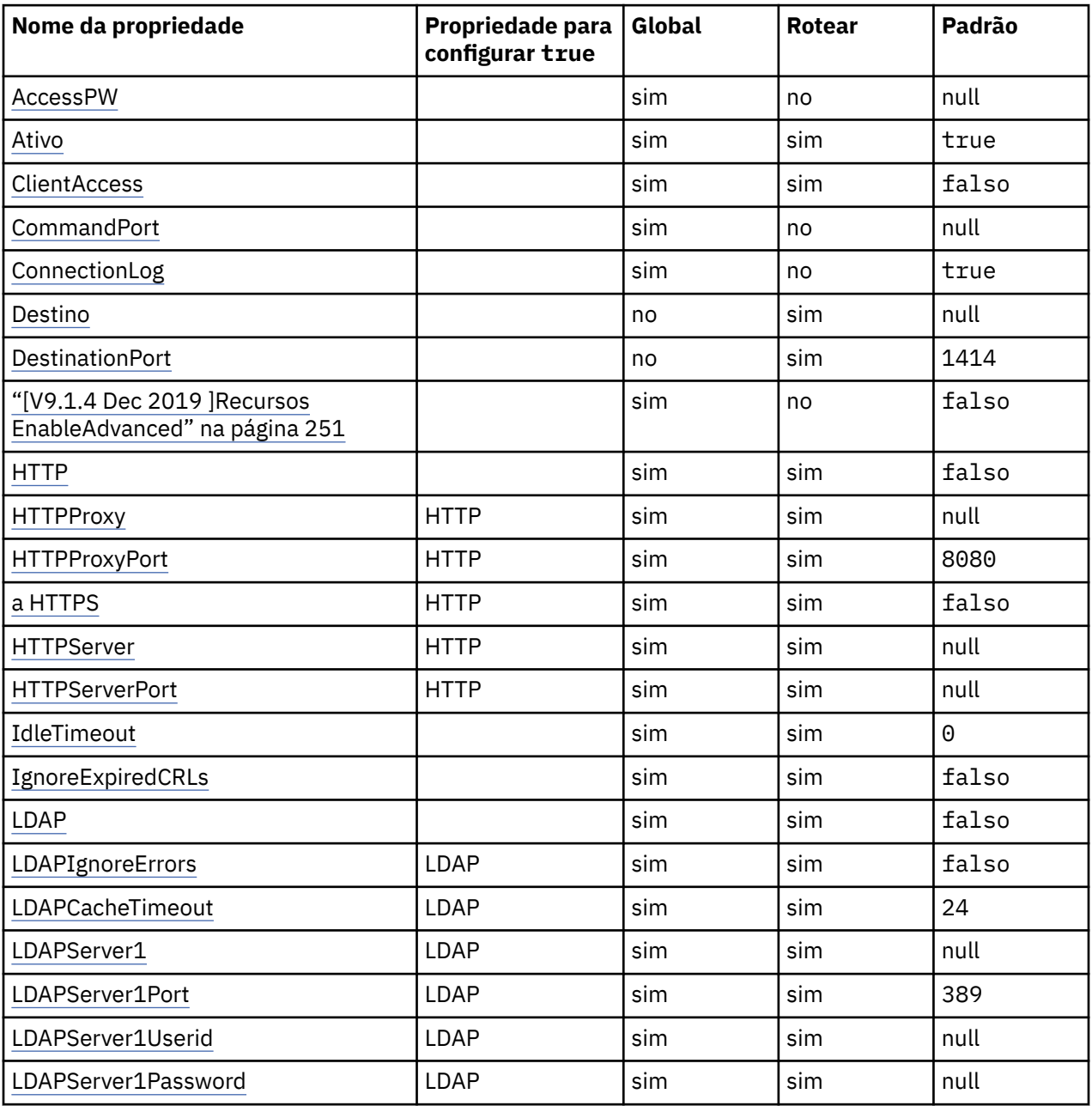

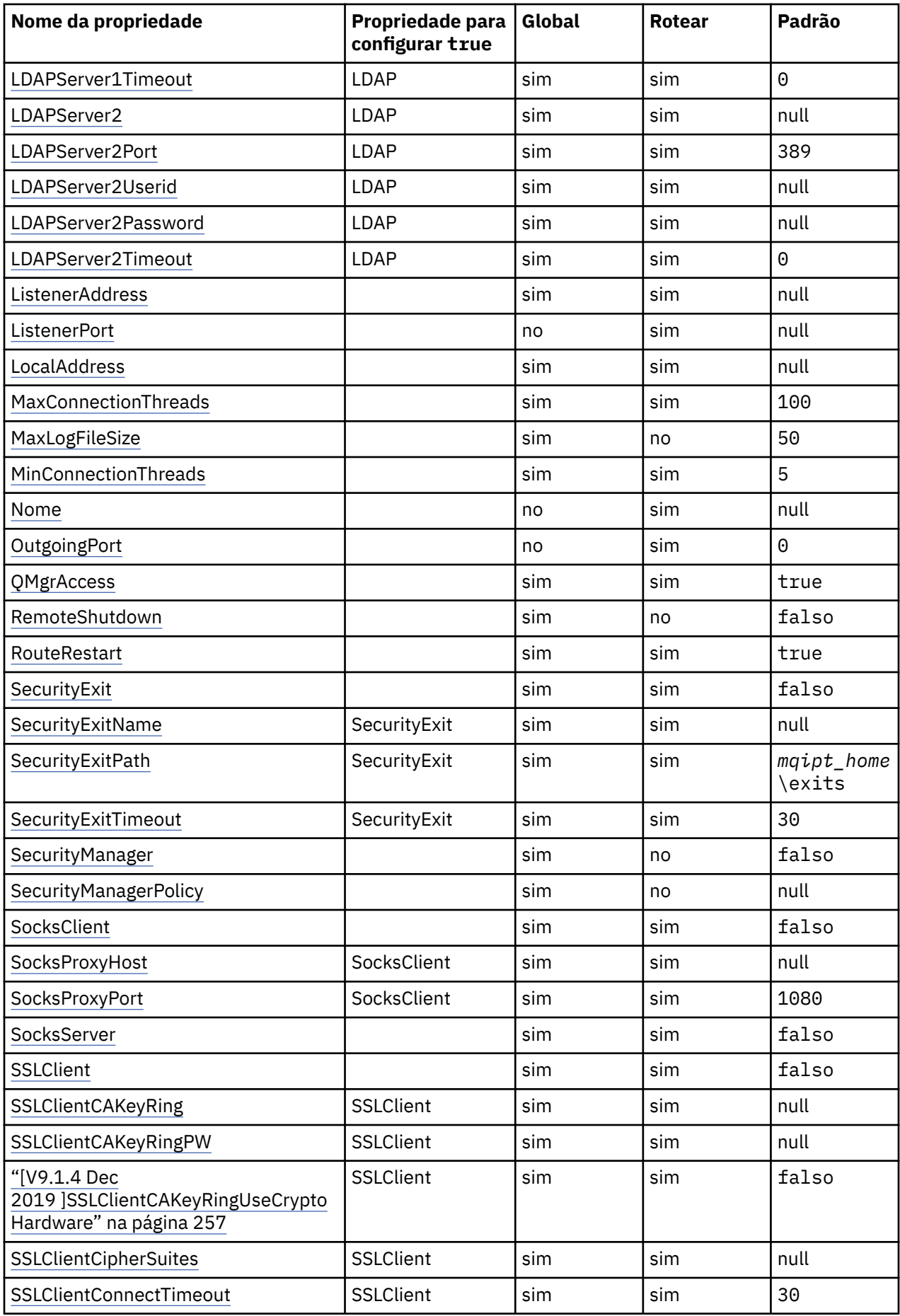

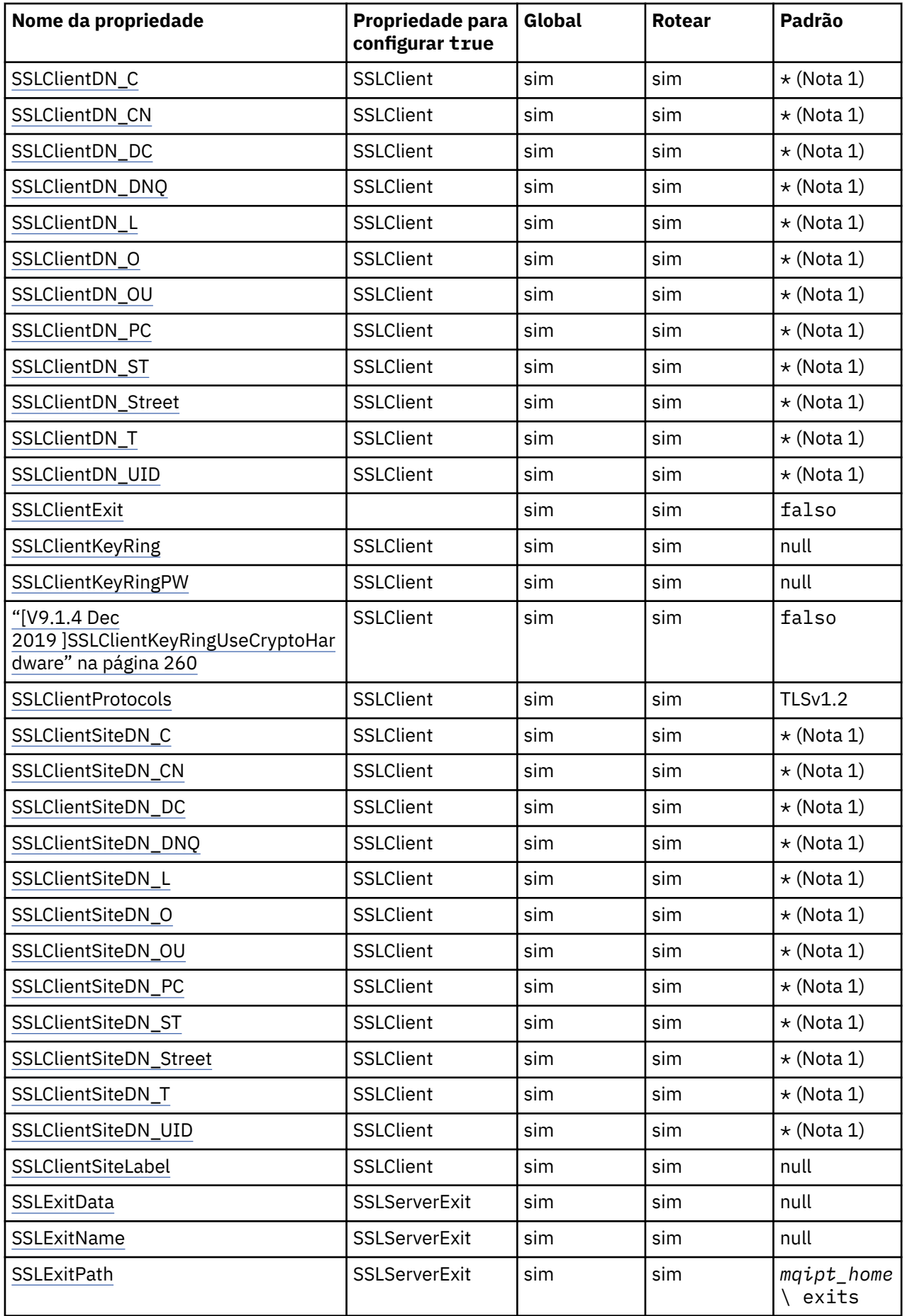

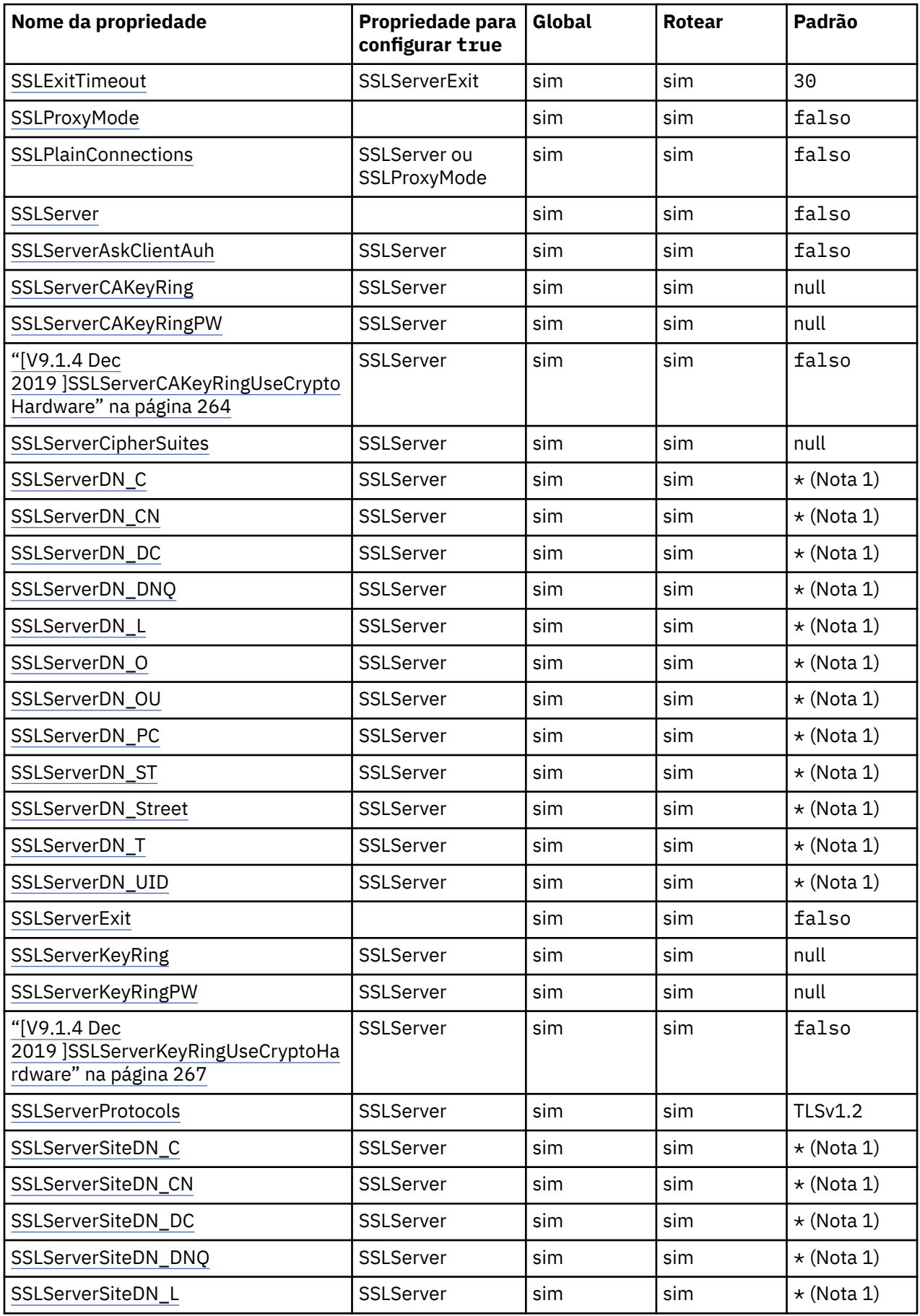

<span id="page-249-0"></span>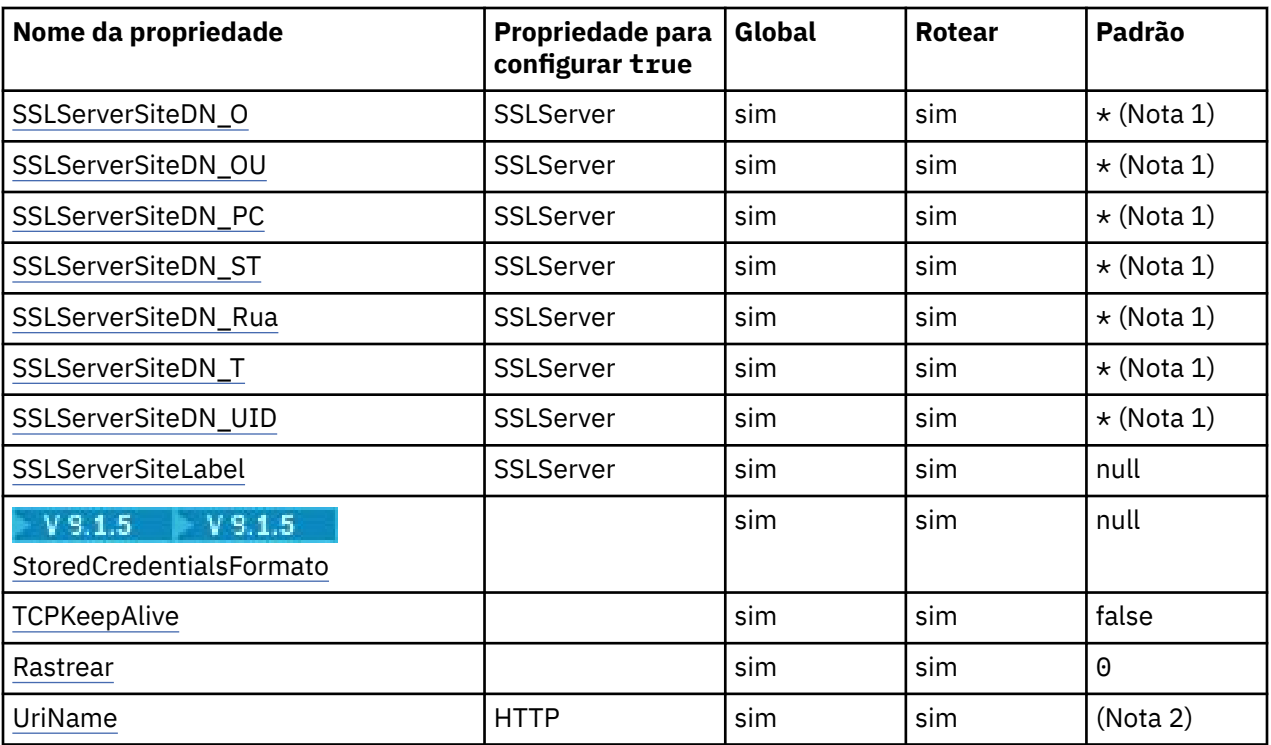

#### **Notes:**

- 1. O asterisco (\*) representa um curinga.
- 2. Consulte [UriName](#page-269-0) no ["MQIPT Propriedades da rota" na página 252](#page-251-0) para obter detalhes sobre as configurações padrão.

#### **Referências relacionadas**

["IBM MQ Internet Pass-Thru Referência de configuração" na página 245](#page-244-0) IBM MQ Internet Pass-Thru (MQIPT) usa um arquivo de configuração chamado mqipt.conf para definir rotas e controlar as ações do servidor MQIPT .

"MQIPT propriedades globais" na página 250

O arquivo de configuração mqipt.conf pode conter uma série de propriedades globais.

["MQIPT Propriedades da rota" na página 252](#page-251-0)

O arquivo de configuração mqipt.conf pode conter propriedades para rotas individuais.

### **MQIPT propriedades globais**

O arquivo de configuração mqipt.conf pode conter uma série de propriedades globais.

As propriedades a seguir podem aparecer apenas na seção [global] de mqipt.conf. Todas as [propriedades de rota](#page-251-0) , exceto **ListenerPort**, **Destination**, **DestinationPort**, **Name**e **OutgoingPort** também podem aparecer na seção [global] .Se uma propriedade aparecer nas seções rota e [global] , o valor da propriedade na seção [route] substituirá o valor global, mas somente para a rota em questão. Dessa forma, a seção [global] pode ser usada para estabelecer os valores padrão a serem usados para essas propriedades não configuradas em seções [route] individuais.

#### **AccessPW**

A senha usada quando um IPT Administration Client envia comandos para o MQIPT. Se essa propriedade não estiver presente ou estiver configurada como em branco, nenhuma verificação ocorrirá.

 $V$  9.1.5 O valor pode ser uma senha que foi criptografada usando o comando **mqiptPW** ou uma senha de texto simples. As senhas de texto simples podem conter apenas caracteres alfanuméricos. É altamente recomendado criptografar senhas que são armazenadas na configuração do MQIPT .

<span id="page-250-0"></span>Para obter mais informações sobre como criptografar senhas na configuração do MQIPT, consulte Criptografando senhas armazenadas.

#### **CommandPort**

A porta TCP/IP na qual MQIPT atende os comandos de configuração a partir do utilitário **mqiptAdmin** ou IPT Administration Client. É possível mudar a porta de comando do IPT Administration Client da mesma maneira que qualquer outra propriedade. Observe que você não altera as propriedades da conexão. Quando você aplica a nova configuração para MQIPT, o IPT Administration Client altera as propriedades da conexão automaticamente.

Se a propriedade **CommandPort** não estiver presente, o MQIPT não atenderá os comandos de configuração. Para usar o número da porta padrão, 1881, usado por padrão, pelo IPT Administration Client e pelo script **mqiptAdmin** a partir da linha de comandos, configure **CommandPort** para 1881. Este valor é configurado para você se você usar o arquivo de configuração mqiptSample.conf .

#### **ConnectionLog**

true ou false. Quando true, MQIPT registra todas as tentativas de conexão (bem-sucedidas ou de outra forma) no subdiretório logs e eventos de desconexão para o arquivo mqipt*YYYYMMDDHHmmSS*.log (em que *YYYYMMDDHHmmSS* são caracteres que representam a data e hora atual). O valor padrão de **ConnectionLog** é true. Quando essa propriedade é alterada de true para false, MQIPT fecha o log de conexão existente e cria um novo log. O novo log é usado quando a propriedade é reconfigurada para true.

### **Recursos EnableAdvanced**

Configure essa propriedade como true para confirmar que os recursos avançados que requerem a autorização IBM MQ Advanced, IBM MQ Appliance ou IBM MQ Advanced for z/OS VUE podem ser usados pelo MQIPT Se você tiver autorização apropriada, poderá usar os recursos avançados no MQIPT. Se recursos avançados forem ativados em uma rota, o gerenciador de fila local que está conectado usando a rota MQIPT também será necessário ter autorização IBM MQ Advanced, IBM MQ Appliance ou IBM MQ Advanced for z/OS VUE . As rotas que usam recursos avançados não podem ser iniciadas, a menos que essa propriedade seja configurada como true Quando essa propriedade é alterada de true para false, as rotas que usam recursos avançados são paradas.

#### **MaxLogFileSize**

O tamanho máximo (especificado em KB) do arquivo de log de conexão. Quando o tamanho do arquivo aumenta acima desse máximo, uma cópia de backup (mqipt001.log) é feita e um novo arquivo é iniciado. Apenas dois arquivos de backup são mantidos (mqipt001.log e mqipt002.log); sempre que o arquivo de log principal é preenchido, todos os backups anteriores são apagados. O valor padrão de **MaxLogFileSize** é 50; o valor mínimo permitido é 5.

#### **RemoteShutDown**

true ou false. Quando true (e quando há uma porta de comando) MQIPT encerra sempre que um comando de parada é recebido na porta do comando. O valor padrão é false.

#### **SecurityManager**

Configure esta propriedade como true para ativar o Java security manager para esta instância de MQIPT. Você deve assegurar que as permissões corretas sejam concedidas. Consulte Java security manager para obter mais informações.. O valor padrão para essa propriedade é false.

#### **SecurityManagerPolicy**

O nome de arquivo completo de um arquivo de políticas. Se essa propriedade não for configurada, apenas o sistema padrão e os arquivos de política do usuário serão usados. Se o Java security manager já estiver ativado, as mudanças nessa propriedade não terão efeito até que o Java security manager tenha sido desativado e reativado.

#### **Rastreio**

O nível de rastreio para encadeamentos MQIPT globais que não estão associados a uma rota, e para rotas que não possuem conjunto de propriedades **Trace** . Por exemplo, o encadeamento de controle MQIPT principal e o encadeamento de listener da porta de comando não estão associados a uma rota e são rastreados apenas se o rastreio estiver ativado na seção [global] . O valor da propriedade **Trace** em uma seção [route] substitui a propriedade **Trace** global, por essa rota. Para <span id="page-251-0"></span>obter informações sobre os encadeamentos de rastreio associados a uma rota, consulte **[Trace](#page-268-0)** na [\[route\]](#page-268-0) seção

O valor dessa propriedade pode ser um dos seguintes:

**0**

O rastreio não está ativado..

#### **Qualquer número inteiro positivo**

O rastreio está ativado

O valor padrão é 0.

### **MQIPT Propriedades da rota**

O arquivo de configuração mqipt.conf pode conter propriedades para rotas individuais.

A seção [route] do arquivo de configuração mqipt.conf pode conter as propriedades a seguir:

#### **Ativa**

A rota aceita conexões de entrada apenas se o valor de **Active** for configurado como true. Isso significa que é possível desligar temporariamente o acesso ao destino, configurando esse valor como false, sem precisar excluir a seção [route] do arquivo de configuração. Se você alterar essa propriedade para false, a rota será interrompida quando um comando de atualização for emitido. Todas as conexões com a rota são interrompidas.

#### **ClientAccess**

A rota permite conexões de canal do cliente recebidas somente se o valor de **ClientAccess** for configurado como true. Observe que, potencialmente, é possível configurar MQIPT para aceitar solicitações do cliente apenas, solicitações do gerenciador de filas apenas ou ambos os tipos de solicitação. Use essa propriedade em conjunto com a propriedade **QMgrAccess** . Se você alterar essa propriedade para false, a rota será interrompida e reiniciada quando um comando de atualização for emitido. Todas as conexões com a rota são interrompidas.

#### **Destino**

O nome do host (ou endereço IP decimal pontuado) do gerenciador de filas ou instância subsequente do MQIPT à qual essa rota deve se conectar. Cada seção [route] deve conter um valor **Destination** explícito, mas várias seções [route] podem se referir ao mesmo destino. Se uma mudança para essa propriedade afetar uma rota, a rota será interrompida e reiniciada quando um comando de atualização for emitido. Todas as conexões com a rota são interrompidas. Ao usar a propriedade **SocksProxyHost** , a propriedade **Destination** deve usar o formato de endereço IPv4 com decimal.

#### **DestinationPort**

A porta no host de destino para a qual esta rota deve se conectar. Cada seção [route] deve conter um valor **DestinationPort** explícito, mas várias rotas podem se referir à mesma combinação de valores **Destination** e **DestinationPort**. Se uma mudança para essa propriedade afetar uma rota, a rota será interrompida e reiniciada quando um comando de atualização for emitido. Todas as conexões com a rota são interrompidas.

#### **HTTP**

Configure **HTTP** como true para rotas responsáveis por fazer solicitações de tunelamento HTTP de saída. A propriedade **Destination** para a rota deve ser o nome do host de outro MQIPT quando HTTP for configurado como true. Configure **HTTP** como false para rotas conectadas aos gerenciadores de filas IBM MQ . Se você alterar essa propriedade, a rota será interrompida. Pelo menos uma das propriedades **HTTPProxy** ou **HTTPServer** também deve ser especificada quando HTTP é configurado como true. Esta propriedade não pode ser usada em conjunto com a propriedade **SocksClient** .

#### **HTTPProxy**

O nome do host (ou endereço IP decimal pontilhado) do proxy HTTP usado por todas as conexões para esta rota. Uma solicitação **CONNECT** é emitida para o proxy HTTP, em vez da solicitação **POST** que normalmente é usada quando nenhum proxy HTTP está configurado. Se você alterar essa propriedade
(e **HTTP** for configurada como true), a rota será interrompida e reiniciada quando um comando de atualização for emitido. Todas as conexões com a rota são interrompidas.

## **HTTPProxyPort**

O endereço de porta a ser usado no proxy HTTP. O valor padrão é 8080. Se você alterar essa propriedade (e **HTTP** for configurada como true), a rota será interrompida e reiniciada quando um comando de atualização for emitido. Todas as conexões com a rota são interrompidas.

## **HTTPServer**

O nome do host (ou endereço IP decimal pontilhado) do servidor HTTP usado por todas as conexões para esta rota. Geralmente, esse é o nome do host de outro MQIPT

Se **HTTPProxy** não for especificado, MQIPT se conectará ao host especificado em **HTTPServer**e emitirá solicitações HTTP **POST** para o host especificado na propriedade **Destination** da rota. Se **HTTPProxy** for especificado, MQIPT se conecta ao host especificado em **HTTPProxy** e solicita que o proxy estabeleça um túnel para o host especificado em **HTTPServer**.

Se **HTTPProxy** for especificado, o valor padrão será a rota **Destination**.

Se você alterar essa propriedade (e **HTTP** for configurada como true), a rota será interrompida e reiniciada quando um comando de atualização for emitido. Todas as conexões com a rota são interrompidas.

## **HTTPS**

Configure **HTTPS** como true para fazer solicitações de HTTPS. As propriedades **HTTP** e **SSLClient** também devem ser ativadas, e o conjunto de chaves do cliente configurado usando a propriedade **SSLClientKeyRing** ou **SSLClientKeyRingUseCryptoHardware** , como para a operação SSL/TLS Se você alterar a propriedade **HTTPS** (e **HTTP** for configurada como true), a rota será interrompida e reiniciada quando um comando de atualização for emitido. Todas as conexões com a rota são interrompidas.

## **HTTPServerPort**

O endereço de porta a ser usado no servidor HTTP. O valor padrão é 8080, a menos que **HTTPProxy** seja especificado, caso em que o valor padrão é a rota **DestinationPort**.

Se você alterar essa propriedade (e **HTTP** for configurada como true), a rota será interrompida e reiniciada quando um comando de atualização for emitido. Todas as conexões com a rota são interrompidas.

## **IdleTimeout**

O tempo, em minutos, após o qual uma conexão inativa é fechada. Observe que o gerenciador de filas para canais do gerenciador de filas também tem a propriedade **DISCINT** . Se você configurar o parâmetro **IdleTimeout** , anote **DISCINT**. Se **IdleTimeout** for configurado como 0, não haverá tempo limite inativo. As mudanças nessa propriedade serão efetivadas apenas quando a rota for reiniciada.

### **IgnoreExpiredCRLs**

Configure **IgnoreExpiredCRLs** como true para ignorar uma CRL expirada. O valor padrão é false. Observe que, se você configurar **IgnoreExpiredCRLs** como true, um certificado revogado poderá ser usado para fazer uma conexão SSL/TLS.

## **LDAP**

Configure **LDAP** como true para ativar o uso de um servidor LDAP ao usar conexões SSL/TLS. MQIPT usará o servidor LDAP para recuperar CRLs e ARLs. A propriedade **SSLClient** ou a propriedade **SSLServer** também deve ser configurada como true para que essa propriedade entre em vigor.

### **LDAPCacheTimeout**

O tempo de expiração, em horas, do cache temporário no qual uma CRL recuperada a partir de um servidor LDAP, é armazenada. Depois desse tempo, o cache inteiro da CRL é esvaziado. Por exemplo, a especificação de um valor de 1 hora significa que o cache é esvaziado uma vez por hora. O valor padrão é 24. Se você especificar um valor de tempo limite de 0, as entradas no cache não expirarão até que a rota seja reiniciada.Se você alterar essa propriedade (e **LDAP** estiver configurado como true), a rota será interrompida e reiniciada quando um comando refresh for emitido. Todas as conexões com a rota são interrompidas.

## **LDAPIgnoreErrors**

Configure **LDAPIgnoreErrors** como true para ignorar quaisquer erros de conexão ou de tempo limite ao executar uma procura LDAP. Se o MQIPT não puder executar uma procura bem-sucedida, ele não permitirá que a conexão do cliente seja concluída, a menos que essa propriedade tenha sido ativada. Uma procura bem-sucedida significa que uma CRL foi recuperada ou não há CRLs disponíveis para a CA especificada. Se você alterar essa propriedade (e **LDAP** estiver configurado como true), a rota será interrompida e reiniciada quando um comando refresh for emitido. Todas as conexões com a rota são interrompidas.

**Nota:** Se você ativar essa propriedade, um certificado revogado poderá ser usado para fazer uma conexão SSL/TLS.

## **LDAPServer1**

O nome do host ou endereço IP do servidor LDAP principal. Essa propriedade deve ser configurada se LDAP tiver sido configurado como true.Se você alterar essa propriedade (e **LDAP** estiver configurado como true), a rota será interrompida e reiniciada quando um comando refresh for emitido. Todas as conexões com a rota são interrompidas.

## **LDAPServer1Port**

O número da porta de atendimento do servidor LDAP principal. O valor padrão é 389.Se você alterar essa propriedade (e **LDAP** estiver configurado como true), a rota será interrompida e reiniciada quando um comando refresh for emitido. Todas as conexões com a rota são interrompidas.

## **LDAPServer1Userid**

O ID do usuário necessário para acessar o servidor LDAP principal. Essa propriedade deverá ser configurada se a autorização para acessar o servidor LDAP principal for necessária.Se você alterar essa propriedade (e **LDAP** estiver configurado como true), a rota será interrompida e reiniciada quando um comando refresh for emitido. Todas as conexões com a rota são interrompidas.

### **LDAPServer1Password**

A senha necessária para acessar o servidor LDAP principal. Essa propriedade deve ser configurada se **LDAPServer1Userid** tiver sido configurado como true.Se você alterar essa propriedade (e **LDAP** estiver configurado como true), a rota será interrompida e reiniciada quando um comando refresh for emitido. Todas as conexões com a rota são interrompidas.

O valor pode ser uma senha que foi criptografada usando o comando **mqiptPW** ou uma senha de texto simples. As senhas de texto simples podem conter apenas caracteres alfanuméricos. É altamente recomendado criptografar senhas que são armazenadas na configuração do MQIPT . Para obter mais informações sobre como criptografar senhas na configuração do MQIPT, consulte Criptografando senhas armazenadas.

## **LDAPServer1Timeout**

O tempo, em segundos, que MQIPT espera por uma resposta do servidor LDAP principal. O valor padrão é 0, o que significa que a conexão não terá tempo limite.Se você alterar essa propriedade (e **LDAP** estiver configurado como true), a rota será interrompida e reiniciada quando um comando refresh for emitido. Todas as conexões com a rota são interrompidas.

## **LDAPServer2**

O nome do host ou endereço IP do servidor LDAP de backup. Esta parte é opcional.Se você alterar essa propriedade (e **LDAP** estiver configurado como true), a rota será interrompida e reiniciada quando um comando refresh for emitido. Todas as conexões com a rota são interrompidas.

### **LDAPServer2Port**

O número da porta de atendimento do servidor LDAP de backup. O valor padrão é 389.Se você alterar essa propriedade (e **LDAP** estiver configurado como true), a rota será interrompida e reiniciada quando um comando refresh for emitido. Todas as conexões com a rota são interrompidas.

## **LDAPServer2Userid**

O ID do usuário necessário para acessar o servidor LDAP de backup. Esta propriedade deve ser configurada se a autorização para acessar o servidor LDAP de backup for necessária.Se você alterar essa propriedade (e **LDAP** estiver configurado como true), a rota será interrompida e reiniciada quando um comando refresh for emitido. Todas as conexões com a rota são interrompidas.

## **LDAPServer2Password**

A senha necessária para acessar o servidor LDAP de backup. Essa propriedade deve ser configurada se **LDAPServer2** tiver sido configurado como true.Se você alterar essa propriedade (e **LDAP** estiver configurado como true), a rota será interrompida e reiniciada quando um comando refresh for emitido. Todas as conexões com a rota são interrompidas.

O valor pode ser uma senha que foi criptografada usando o comando **mqiptPW** ou uma senha de texto simples. As senhas de texto simples podem conter apenas caracteres alfanuméricos. É altamente recomendado criptografar senhas que são armazenadas na configuração do MQIPT . Para obter mais informações sobre como criptografar senhas na configuração do MQIPT, consulte Criptografando senhas armazenadas.

## **LDAPServer2Timeout**

O tempo, em segundos, que MQIPT esperará por uma resposta do servidor LDAP de backup. O valor padrão é 0, o que significa que a conexão não terá tempo limite.Se você alterar essa propriedade (e **LDAP** estiver configurado como true), a rota será interrompida e reiniciada quando um comando refresh for emitido. Todas as conexões com a rota são interrompidas.

## **ListenerAddress**

Use essa propriedade se o sistema MQIPT tiver diversos endereços IP e você precisar ligar a porta do listener de rota a um endereço específico. Isso é útil para restringir conexões de entrada para aquelas a partir de uma interface de rede específica. O valor dessa propriedade deve ser um endereço IP pertencente a uma das interfaces de rede no sistema em que MQIPT está em execução. O padrão é aceitar conexões de todas as interfaces de rede.

## **ListenerPort**

O número da porta na qual a rota deve atender solicitações recebidas. Cada seção [route] deve conter um valor **ListenerPort** explícito. Os valores **ListenerPort** configurados em cada seção devem ser distintos. Qualquer número de porta válido pode ser usado, incluindo as portas 80 e 443, contanto que as portas escolhidas ainda não estejam em uso por qualquer outro listener TCP/IP em execução no mesmo host.

### **LocalAddress**

O endereço IP para ligar todas as conexões ao para esta rota neste computador. O endereço escolhido deve ser um endereço IP que está associado a uma das interfaces de rede no computador no qual MQIPT está em execução. Se você alterar essa propriedade, a rota será interrompida e reiniciada quando um comando de atualização for emitido. Todas as conexões com a rota são interrompidas.

## **MaxConnectionThreads**

O número máximo de encadeamentos de conexão, e, portanto, o número máximo de conexões simultâneas, que podem ser manipuladas por esta rota. Se esse limite for atingido, o valor **MaxConnectionThreads** também indica o número de conexões que são enfileiradas quando todos os encadeamentos estão em uso. Além desse número, solicitações de conexão subsequentes são recusadas. O valor mínimo permitido é o maior de 1 e o valor de **MinConnectionThreads**. Se uma mudança para essa propriedade afetar uma rota, o novo valor será usado quando o comando de atualização for emitido. Todas as conexões usam o novo valor imediatamente. A rota não está parada.

## **MinConnectionThreads**

O número de encadeamentos de conexão alocados para manipular conexões de entrada em uma rota quando a rota é iniciada. O número de encadeamentos alocados não cairá abaixo deste valor durante o momento em que a rota está ativa. O valor mínimo permitido é o menor de 0 e o valor de **MaxConnectionThreads**. As mudanças nessa propriedade serão efetivadas apenas quando a rota for reiniciada.

## **Nome**

Um nome para ajudar a identificar a rota. Esta parte é opcional. O valor é mostrado em mensagens do console e informações de rastreio. As mudanças nessa propriedade serão efetivadas apenas quando a rota for reiniciada.

### **OutgoingPort**

O número da porta inicial utilizado pelas conexões de saída. O intervalo de números de porta corresponde ao valor **MaxConnectionThread** para esta rota. O valor padrão de 0 usa um número de porta definido pelo sistema. Se você mudar essa propriedade, a rota será interrompida e reiniciada

quando um comando de atualização for emitido. Todas as conexões com essa rota são interrompidas. Quando HTTP é usado, cada conexão de canal requer duas portas de saída. Para obter mais informações, consulte Controle de número da porta

## **QMgrAccess**

Configure **QMgrAccess** como true para permitir conexões de canal do gerenciador de filas de entrada (por exemplo, canais emissores). Se você alterar essa propriedade para false, a rota será interrompida quando um comando de atualização for emitido. Todas as conexões com essa rota são interrompidas.

## **RouteRestart**

Configure **RouteRestart** como false para parar a rota de reiniciação quando outras propriedades de rota tiverem sido alteradas e um comando de atualização tiver sido emitido. O valor padrão para essa propriedade é true.

## **SecurityExit**

Configure **SecurityExit** como true para ativar uma saída de segurança definida pelo usuário. O valor padrão para essa propriedade é false.

## **SecurityExitName**

O nome de classe da saída de segurança definida pelo usuário. Essa propriedade deve ser configurada se **SecurityExit** tiver sido configurado como true. Se você alterar essa propriedade (e **SecurityExit** for configurada como true), a rota será interrompida e reiniciada quando um comando de atualização for emitido. Todas as conexões com essa rota são interrompidas.

## **SecurityExitPath**

O nome do caminho completo que contém a saída de segurança definida pelo usuário. Se essa propriedade não tiver sido configurada, então, ela será padronada para o subdiretório exits. Essa propriedade também pode definir o nome de um arquivo de archive (JAR) Java contendo a saída de segurança definida pelo usuário. Se você alterar essa propriedade (e **SecurityExit** for configurada como true), a rota será interrompida e reiniciada quando um comando de atualização for emitido. Todas as conexões com essa rota são interrompidas.

## **SecurityExitTimeout**

O valor de tempo limite (em segundos) usado pelo MQIPT para determinar quanto tempo esperar por uma resposta ao validar uma solicitação de conexão. O valor padrão é 30. Se você alterar essa propriedade (e **SecurityExit** for configurada como true), a rota será interrompida e reiniciada quando um comando de atualização for emitido. Todas as conexões com a rota são interrompidas.

## **SocksClient**

Configure **SocksClient** como true para fazer a rota agir como um cliente SOCKS e definir todas as conexões por meio do proxy SOCKS com as propriedades **SocksProxyHost** e **SocksProxyPort** . Se você alterar essa propriedade, a rota será interrompida e reiniciada quando um comando de atualização for emitido. Todas as conexões com a rota são interrompidas. Essa propriedade não pode ser usada com:

- **HTTP**
- **SocksServer**
- **SSLClient**
- **SSLProxyMode**

### **SocksProxyHost**

O nome do host (ou endereço IPv4 decimal pontuado) do proxy SOCKS que todas as conexões para esta rota usam Se você alterar essa propriedade (e **SocksClient** for configurada como true), a rota será interrompida e reiniciada quando um comando de atualização for emitido. Todas as conexões com essa rota são interrompidas. Ao usar a propriedade **SocksProxyHost** , a propriedade **Destination** deve usar o formato pontilhado pontilhado.

### **SocksProxyPort**

O número da porta a ser usado em um proxy SOCKS. O valor padrão é 1080. Se você alterar essa propriedade (e **SocksClient** for configurada como true), a rota será interrompida e reiniciada quando um comando de atualização for emitido. Todas as conexões com a rota são interrompidas.

## **SocksServer**

Configure **SocksServer** como true para fazer a rota agir como um proxy SOCKS e aceitar conexões do cliente SOCKS. Se você alterar essa propriedade, a rota será interrompida e reiniciada quando um comando de atualização for emitido. Todas as conexões com a rota são interrompidas. Essa propriedade não pode ser usada com as propriedades a seguir:

- **SocksClient**
- **SSLProxyMode**
- **SSLServer**

## **SSLClient**

Configure **SSLClient** como true para fazer a rota agir como um cliente SSL/TLS e fazer conexões de SSL/TLS de saída. Configurar **SSLClient** para true implica que o destino é uma outra instância de MQIPT agindo como um servidor SSL/TLS ou um proxy HTTP / servidor.

Se você configurar **SSLClient** como true, deverá especificar um conjunto de chaves do cliente SSL/TLS usando a propriedade **SSLClientKeyRing** ou **SSLClientCAKeyRing**ou configurar MQIPT para usar o hardware criptográfico configurando a propriedade **SSLClientKeyRingUseCryptoHardware** ou **SSLClientCAKeyRingUseCryptoHardware**.

Se você alterar **SSLClient**, a rota será interrompida e reiniciada quando um comando de atualização for emitido. Todas as conexões com essa rota são interrompidas.

Esta propriedade não pode ser usada em conjunto com a propriedade a seguir:

## • **SSLProxyMode**

## **SSLClientCAKeyRing**

O nome completo do arquivo do conjunto de chaves que contém certificados de CA, usado para autenticar certificados do servidor SSL/TLS. Nas plataformas Windows , deve-se usar uma barra invertida dupla (\\) como o separador de arquivo. Se você alterar essa propriedade (e **SSLClient** for configurada como true), a rota será interrompida e reiniciada quando um comando de atualização for emitido. Todas as conexões com a rota são interrompidas.

## **SSLClientCAKeyRingPW**

A senha para abrir o arquivo do conjunto de chaves de CA do cliente SSL/TLS especificado com a propriedade **SSLClientCAKeyRing** ou para se conectar ao armazenamento de chaves de hardware criptográfico se a propriedade **SSLClientCAKeyRingUseCryptoHardware** estiver configurada como true.

O valor pode ser uma senha que foi criptografada usando o comando **mqiptPW** ou o nome completo do arquivo que contém uma senha criptografada. Se você especificar um nome do arquivo nas plataformas Windows , deverá usar uma barra invertida dupla (\\) como o separador de arquivo.. É recomendável migrar quaisquer senhas do conjunto de chaves atualmente armazenadas em um arquivo para usar o método de proteção mais recente e mais seguro, criptografando novamente as senhas usando o utilitário **mqiptPW** . Para obter mais informações sobre como criptografar senhas na configuração do MQIPT, consulte Criptografando senhas armazenadas.

Se você alterar essa propriedade (e **SSLClient** for configurada como true), a rota será interrompida e reiniciada quando um comando de atualização for emitido. Todas as conexões com a rota são interrompidas.

#### $V5.1.4$ **SSLClientCAKeyRingUseCryptoHardware**

Especifica se o hardware criptográfico que suporta a interface PKCS #11 é usado como o armazenamento de chaves para certificados de autoridade de certificação usados para autenticar certificados do servidor do servidor SSL/TLS, quando o MQIPT está agindo como um cliente SSL/TLS. Se essa propriedade for configurada como true, **SSLClientCAKeyRing** não poderá ser configurado na mesma rota

Se você alterar essa propriedade (e **SSLClient** for configurada como true), a rota será interrompida e reiniciada quando um comando de atualização for emitido. Todas as conexões com a rota são interrompidas.

O uso de hardware de criptografia com MQIPT é um recurso IBM MQ Advanced . Para que possa usar esse recurso, o gerenciador de filas local que é conectado por meio da rota do MQIPT também precisa ter a autorização IBM MQ Advanced, IBM MQ Appliance ou IBM MQ Advanced for z/OS VUE. A rota não será iniciada quando essa propriedade for configurada como true , a menos que a propriedade global **EnableAdvancedCapabilities** seja configurada para confirmar que os recursos do IBM MQ Advanced podem ser usados

## **SSLClientCipherSuites**

O nome do SSL/TLS CipherSuite a ser usado no lado do cliente SSL/TLS. Isso pode ser um ou mais dos CipherSuites suportados. Se você deixar essa propriedade em branco, o cliente SSL/TLS usará os CipherSuites suportados do conjunto de chaves. Se você alterar essa propriedade (e **SSLClient** for configurada como true), a rota será interrompida e reiniciada quando um comando de atualização for emitido. Todas as conexões com essa rota são interrompidas.

## **SSLClientConnectTimeout**

O tempo (em segundos) que um cliente SSL/TLS aguarda por uma conexão SSL/TLS a ser aceita. Se você alterar essa propriedade (e **SSLClient** for configurada como true), a rota será interrompida e reiniciada quando um comando de atualização for emitido. Todas as conexões com a rota são interrompidas.

## **SSLClientDN\_C**

Use esta propriedade para aceitar os certificados recebidos do servidor SSL/TLS que correspondem a esse nome de país. O nome pode ser prefixado ou sufixado com um asterisco (\*) para estender seu escopo. A correspondência de certificado não faz distinção entre maiúsculas e minúsculas Se você não especificar essa propriedade, todos os nomes de países serão aceitos. Se você alterar essa propriedade (e **SSLClient** for configurada como true), a rota será interrompida e reiniciada quando um comando de atualização for emitido. Todas as conexões com a rota são interrompidas.

## **SSLClientDN\_CN**

Use essa propriedade para aceitar os certificados recebidos do servidor SSL/TLS que correspondem a esse nome comum. O nome pode ser prefixado ou sufixado com um asterisco (\*) para estender seu escopo. A correspondência de certificado não faz distinção entre maiúsculas e minúsculas Se você não especificar essa propriedade, todos os nomes comuns serão aceitos. Se você alterar essa propriedade (e **SSLClient** for configurada como true), a rota será interrompida e reiniciada quando um comando de atualização for emitido. Todas as conexões com a rota são interrompidas.

## **SSLClientDN\_DC**

Use esta propriedade para aceitar os certificados recebidos do servidor SSL/TLS que correspondem a este componente de domínio. O nome pode ser prefixado ou sufixado com um asterisco (\*) para estender seu escopo. A correspondência de certificado não faz distinção entre maiúsculas e minúsculas É possível especificar vários DCs, separando-os com vírgulas. Cada DC representa um elemento em um nome de domínio, por exemplo, o nome de domínio example.ibm.com é representado como exemplo, ibm, com usando vírgulas para separar os diversos valores. Se você não especificar essa propriedade, todos os componentes de domínio serão aceitos. Se você alterar essa propriedade (e **SSLClient** for configurada como true), a rota será interrompida e reiniciada quando um comando de atualização for emitido. Todas as conexões com a rota são interrompidas.

## **SSLClientDN\_DNQ**

Use esta propriedade para aceitar os certificados recebidos do servidor SSL/TLS que correspondem a esse qualificador de domínio. O nome pode ser prefixado ou sufixado com um asterisco (\*) para estender seu escopo. A correspondência de certificado não faz distinção entre maiúsculas e minúsculas Se você não especificar esta propriedade, todos os qualificadores de domínio serão aceitos. Se você alterar essa propriedade (e **SSLClient** for configurada como true), a rota será interrompida e reiniciada quando um comando de atualização for emitido. Todas as conexões com a rota são interrompidas.

## **SSLClientDN\_L**

Use esta propriedade para aceitar os certificados recebidos do servidor SSL/TLS que correspondem a este local. O nome pode ser prefixado ou sufixado com um asterisco (\*) para estender seu escopo. A correspondência de certificado não faz distinção entre maiúsculas e minúsculas Se você não especificar essa propriedade, você implicará "todos os locais". Se você alterar essa propriedade (e **SSLClient** for configurada como true), a rota será interrompida e reiniciada quando um comando de atualização for emitido. Todas as conexões com a rota são interrompidas.

## **SSLClientDN\_O**

Use esta propriedade para aceitar os certificados recebidos do servidor SSL/TLS que correspondem a essa organização. O nome pode ser prefixado ou sufixado com um asterisco (\*) para estender seu escopo. A correspondência de certificado não faz distinção entre maiúsculas e minúsculas Se você não especificar essa propriedade, os certificados serão aceitos de todas as organizações. Se você alterar essa propriedade (e **SSLClient** for configurada como true), a rota será interrompida e reiniciada quando um comando de atualização for emitido. Todas as conexões com a rota são interrompidas.

## **SSLClientDN\_OU**

Use esta propriedade para aceitar os certificados recebidos do servidor SSL/TLS que correspondem a esta Unidade Organizacional (OU). O nome pode ser prefixado ou sufixado com um asterisco (\*) para estender seu escopo. É possível especificar várias OUs, separando-as com vírgulas. (Corresponda uma vírgula literal, prefixando-a com um caractere de barra invertida (\).) A correspondência de certificado não faz distinção entre maiúsculas e minúsculas Se você não especificar essa propriedade, os certificados serão aceitos com qualquer nome de OU. Se você alterar essa propriedade (e **SSLClient** for configurada como true), a rota será interrompida e reiniciada quando um comando de atualização for emitido. Todas as conexões com essa rota são interrompidas.

## **SSLClientDN\_PC**

Use esta propriedade para aceitar os certificados recebidos do servidor SSL/TLS que correspondem a esse código de endereçamento postal. O nome pode ser prefixado ou sufixado com um asterisco (\*) para estender seu escopo. A correspondência de certificado não faz distinção entre maiúsculas e minúsculas Se você não especificar essa propriedade, todos os códigos de endereçamento postal serão aceitos. Se você alterar essa propriedade (e **SSLClient** for configurada como true), a rota será interrompida e reiniciada quando um comando de atualização for emitido. Todas as conexões com a rota são interrompidas.

## **SSLClientDN\_ST**

Use esta propriedade para aceitar os certificados recebidos do servidor SSL/TLS que correspondem a esse estado. O nome pode ser prefixado ou sufixado com um asterisco (\*) para estender seu escopo. A correspondência de certificado não faz distinção entre maiúsculas e minúsculas Se você não especificar essa propriedade, os certificados serão aceitos de servidores em todos os estados. Se você alterar essa propriedade (e **SSLClient** for configurada como true), a rota será interrompida e reiniciada quando um comando de atualização for emitido. Todas as conexões com a rota são interrompidas.

## **SSLClientDN\_Street**

Use esta propriedade para aceitar os certificados recebidos do servidor SSL/TLS que correspondem a esse nome de rua. O nome pode ser prefixado ou sufixado com um asterisco (\*) para estender seu escopo. A correspondência de certificado não faz distinção entre maiúsculas e minúsculas Se você não especificar essa propriedade, todos os nomes de ruas serão aceitos. Se você alterar essa propriedade (e **SSLClient** for configurada como true), a rota será interrompida e reiniciada quando um comando de atualização for emitido. Todas as conexões com a rota são interrompidas.

## **SSLClientDN\_T**

Use esta propriedade para aceitar os certificados recebidos do servidor SSL/TLS que correspondem a esse título. O nome pode ser prefixado ou sufixado com um asterisco (\*) para estender seu escopo. A correspondência de certificado não faz distinção entre maiúsculas e minúsculas Se você não especificar essa propriedade, todos os títulos serão aceitos. Se você alterar essa propriedade (e **SSLClient** for configurada como true), a rota será interrompida e reiniciada quando um comando de atualização for emitido. Todas as conexões com a rota são interrompidas.

## **SSLClientDN\_UID**

Use esta propriedade para aceitar os certificados recebidos do servidor SSL/TLS que correspondem a esse ID do usuário. O nome pode ser prefixado ou sufixado com um asterisco (\*) para estender seu escopo. A correspondência de certificado não faz distinção entre maiúsculas e minúsculas Se

você não especificar essa propriedade, todos os IDs de usuário serão aceitos. Se você alterar essa propriedade (e **SSLClient** for configurada como true), a rota será interrompida e reiniciada quando um comando de atualização for emitido. Todas as conexões com a rota são interrompidas.

## **SSLClientExit**

Use esta propriedade para ativar ou desativar o uso de uma saída quando a rota está agindo como um cliente SSL/TLS. Isso permite definir detalhes de saída no arquivo de configuração sem que eles realmente sejam usados.

## **SSLClientKeyRing**

O nome completo do arquivo do conjunto de chaves que contém o certificado de cliente. Nas plataformas Windows , deve-se usar uma barra invertida dupla (\\) como o separador de arquivo. Se você alterar **SSLClientKeyRing** (e **SSLClient** for configurado como true), a rota será interrompida e reiniciada quando um comando de atualização for emitido. Todas as conexões com a rota são interrompidas.

### **SSLClientKeyRingPW**

A senha para abrir o arquivo do conjunto de chaves do cliente SSL/TLS especificado com a propriedade **SSLClientKeyRing** ou para se conectar ao armazenamento de chaves de hardware criptográfico se a propriedade **SSLClientKeyRingUseCryptoHardware** estiver configurada como true

 $V$  S.1.5 O valor pode ser uma senha que foi criptografada usando o comando **mqiptPW** ou o nome completo do arquivo que contém uma senha criptografada. Se você especificar um nome do arquivo nas plataformas Windows , deverá usar uma barra invertida dupla (\\) como o separador de arquivo.. É recomendável migrar quaisquer senhas do conjunto de chaves atualmente armazenadas em um arquivo para usar o método de proteção mais recente e mais seguro, criptografando novamente as senhas usando o utilitário **mqiptPW** . Para obter mais informações sobre como criptografar senhas na configuração do MQIPT, consulte Criptografando senhas armazenadas.

Se você alterar **SSLClientKeyRingPW** (e **SSLClient** for configurado como true), a rota será interrompida e reiniciada quando um comando de atualização for emitido. Todas as conexões com a rota são interrompidas.

#### $V$  9.1.4 **SSLClientKeyRingUseCryptoHardware**

Especifica se o hardware criptográfico que suporta a interface PKCS #11 é usado como o armazenamento de chave que contém o certificado de cliente, quando o MQIPT está agindo como um cliente SSL/TLS Se essa propriedade for configurada como true, **SSLClientKeyRing** não poderá ser configurado na mesma rota

Se você alterar essa propriedade (e **SSLClient** for configurada como true), a rota será interrompida e reiniciada quando um comando de atualização for emitido. Todas as conexões com a rota são interrompidas.

O uso de hardware de criptografia com MQIPT é um recurso IBM MQ Advanced . Para que possa usar esse recurso, o gerenciador de filas local que é conectado por meio da rota do MQIPT também precisa ter a autorização IBM MQ Advanced, IBM MQ Appliance ou IBM MQ Advanced for z/OS VUE. A rota não será iniciada quando essa propriedade for configurada como true , a menos que a propriedade global **EnableAdvancedCapabilities** seja configurada para confirmar que os recursos do IBM MQ Advanced podem ser usados

## **SSLClientProtocols**

Usado para restringir o conjunto de protocolos de soquete seguro ativados que são usados para fazer conexões de saída para o destino para uma rota quando **SSLClient** for configurado como true.

É possível especificar diversos valores, separando-os com vírgulas. V 9.1.4 Se você não especificar essa propriedade, o único protocolo ativado por padrão será TLS 1.2. Para ativar protocolos diferentes de TLS 1.2, deve-se especificar os protocolos para ativar nessa propriedade e também incluir suporte para o protocolo no Java runtime environment seguindo o procedimento em Ativando protocolos descontinuados e CipherSuites. É possível especificar um ou mais dos valores a seguir:

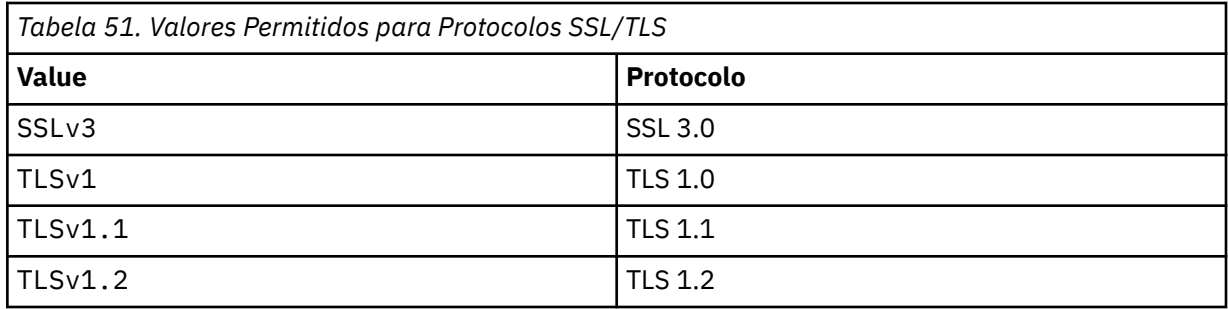

Use a entrada listada na coluna **Valor** na propriedade de rota. A entrada correspondente na coluna **Protocolo** é apenas para informações.

## **SSLClientSiteDN\_C**

Use esta propriedade para especificar um nome de país para selecionar um certificado a ser enviado para o servidor SSL/TLS. A correspondência de certificado não faz distinção entre maiúsculas e minúsculas Se você não especificar essa propriedade, os certificados serão aceitos com qualquer nome de país. Se você alterar essa propriedade (e **SSLClient** for configurada como true), a rota será interrompida e reiniciada quando um comando de atualização for emitido. Todas as conexões com a rota são interrompidas.

## **SSLClientSiteDN\_CN**

Use esta propriedade para especificar um nome comum para selecionar um certificado a ser enviado para o servidor SSL/TLS. A correspondência de certificado não faz distinção entre maiúsculas e minúsculas Se você não especificar essa propriedade, os certificados serão aceitos com qualquer nome comum. Se você alterar essa propriedade (e **SSLClient** for configurada como true), a rota será interrompida e reiniciada quando um comando de atualização for emitido. Todas as conexões com a rota são interrompidas.

## **SSLClientSiteDN\_DC**

Use essa propriedade para especificar um nome de componente de domínio para selecionar um certificado a ser enviado para o servidor SSL/TLS. A correspondência de certificado não faz distinção entre maiúsculas e minúsculas É possível especificar vários DCs, separando-os com vírgulas. Cada DC representa um elemento em um nome de domínio, por exemplo, o nome de domínio example.ibm.com é representado como exemplo, ibm, com usando vírgulas para separar os diversos valores. Se você não especificar essa propriedade, os certificados serão aceitos com qualquer nome de componente de domínio. Se você alterar essa propriedade (e **SSLClient** for configurada como true), a rota será interrompida e reiniciada quando um comando de atualização for emitido. Todas as conexões com a rota são interrompidas.

## **SSLClientSiteDN\_DNQ**

Use esta propriedade para especificar um qualificador de domínio para selecionar um certificado a ser enviado para o servidor SSL/TLS. A correspondência de certificado não faz distinção entre maiúsculas e minúsculas Se você não especificar essa propriedade, os certificados serão aceitos com qualquer qualificador de domínio. Se você alterar essa propriedade (e **SSLClient** for configurada como true), a rota será interrompida e reiniciada quando um comando de atualização for emitido. Todas as conexões com a rota são interrompidas.

## **SSLClientSiteDN\_L**

Use esta propriedade para especificar um nome de Local para selecionar um certificado a ser enviado para o servidor SSL/TLS. A correspondência de certificado não faz distinção entre maiúsculas e minúsculas Se você não especificar essa propriedade, os certificados serão aceitos com qualquer nome de local. Se você alterar essa propriedade (e **SSLClient** for configurada como true), a rota será interrompida e reiniciada quando um comando de atualização for emitido. Todas as conexões com a rota são interrompidas.

## **SSLClientSiteDN\_O**

Use esta propriedade para especificar um nome de Organização para selecionar um certificado a ser enviado para o servidor SSL/TLS. A correspondência de certificado não faz distinção entre maiúsculas e minúsculas Se você não especificar essa propriedade, os certificados serão aceitos com qualquer nome de organização. Se você alterar essa propriedade (e **SSLClient** for configurada como true),

a rota será interrompida e reiniciada quando um comando de atualização for emitido. Todas as conexões com a rota são interrompidas.

## **SSLClientSiteDN\_OU**

Use esta propriedade para especificar um nome de Unidade Organizacional (OU) para selecionar um certificado a ser enviado para o servidor SSL/TLS. É possível especificar várias OUs, separando-as com vírgulas. (Corresponda uma vírgula literal, prefixando-a com um caractere de barra invertida (\).) A correspondência de certificado não faz distinção entre maiúsculas e minúsculas Se você não especificar essa propriedade, os certificados serão aceitos com qualquer nome de OU. Se você alterar essa propriedade (e **SSLClient** for configurada como true), a rota será interrompida e reiniciada quando um comando de atualização for emitido. Todas as conexões com essa rota são interrompidas.

## **SSLClientSiteDN\_PC**

Use esta propriedade para especificar um código de endereçamento postal para selecionar um certificado a ser enviado para o servidor SSL/TLS. A correspondência de certificado não faz distinção entre maiúsculas e minúsculas Se você não especificar essa propriedade, os certificados serão aceitos com qualquer código de endereçamento postal. Se você alterar essa propriedade (e **SSLClient** for configurada como true), a rota será interrompida e reiniciada quando um comando de atualização for emitido. Todas as conexões com a rota são interrompidas.

## **SSLClientSiteDN\_ST**

Use esta propriedade para especificar um nome de Estado para selecionar um certificado a ser enviado para o servidor SSL/TLS. A correspondência de certificado não faz distinção entre maiúsculas e minúsculas Se você não especificar essa propriedade, os certificados serão aceitos com qualquer nome de estado. Se você alterar essa propriedade (e **SSLClient** for configurada como true), a rota será interrompida e reiniciada quando um comando de atualização for emitido. Todas as conexões com a rota são interrompidas.

## **SSLClientSiteDN\_Street**

Use esta propriedade para especificar um nome de rua para selecionar um certificado a ser enviado para o servidor SSL/TLS. A correspondência de certificado não faz distinção entre maiúsculas e minúsculas Se você não especificar essa propriedade, os certificados serão aceitos com qualquer nome de rua. Se você alterar essa propriedade (e **SSLClient** for configurada como true), a rota será interrompida e reiniciada quando um comando de atualização for emitido. Todas as conexões com a rota são interrompidas.

## **SSLClientSiteDN\_T**

Use esta propriedade para especificar um título para selecionar um certificado a ser enviado para o servidor SSL/TLS. A correspondência de certificado não faz distinção entre maiúsculas e minúsculas Se você não especificar essa propriedade, os certificados serão aceitos com qualquer título. Se você alterar essa propriedade (e **SSLClient** for configurada como true), a rota será interrompida e reiniciada quando um comando de atualização for emitido. Todas as conexões com a rota são interrompidas.

## **SSLClientSiteDN\_UID**

Use esta propriedade para especificar um ID do usuário para selecionar um certificado a ser enviado para o servidor SSL/TLS. A correspondência de certificado não faz distinção entre maiúsculas e minúsculas Se você não especificar essa propriedade, os certificados serão aceitos com qualquer ID do usuário. Se você alterar essa propriedade (e **SSLClient** for configurada como true), a rota será interrompida e reiniciada quando um comando de atualização for emitido. Todas as conexões com a rota são interrompidas.

## **SSLClientSiteLabel**

Use essa propriedade para especificar um nome de rótulo para selecionar um certificado a ser enviado para o servidor SSL/TLS. Se você não especificar essa propriedade, os certificados serão aceitos com qualquer nome de rótulo. Se você alterar essa propriedade (e **SSLClient** for configurada como true), a rota será interrompida e reiniciada quando um comando de atualização for emitido. Todas as conexões com a rota são interrompidas.

### **SSLExitData**

Use esta propriedade para fornecer uma sequência definida pelo usuário para ser transmitida para a saída.

## **SSLExitName**

Use esta propriedade para definir o nome da classe para a saída que será chamada quando a rota estiver agindo como um cliente SSL/TLS ou um servidor SSL/TLS. O nome deve incluir qualquer nome de pacote; por exemplo, com.ibm.mq.ipt.exit.TestExit.

## **SSLExitPath**

Use esta propriedade para definir o local da saída a ser usada para carregar uma cópia da saída. O nome deve ser um nome completo a ser usado para localizar o arquivo de classe ou o nome de um arquivo . jar que contém o arquivo de classe; por exemplo, C: \mqipt\exits ou C:\mqipt\exits\exits.jar.

## **SSLExitTimeout**

Use esta propriedade para definir quanto tempo o MQIPT aguardará até que a saída seja concluída antes de finalizar a solicitação de conexão. Um valor de 0 significa que MQIPT espera indefinidamente.

## **SSLPlainConnections**

Use esta propriedade para especificar se SSL/TLS é obrigatório para conexões com a porta listener MQIPT de uma rota configurada para aceitar conexões SSL/TLS de entrada. Essa propriedade é aplicável a rotas que possuem a propriedade **SSLServer** ou **SSLProxyMode** configurada como true. Se ativada, essa propriedade permitirá conexões não criptografadas para se conectar à porta do listener de rota, o que significa que MQIPT pode encaminhar todas as conexões IBM MQ para a porta do listener do gerenciador de filas, independentemente de a conexão ser criptografada. Se você não configurar esse parâmetro, ou configurá-lo como false, apenas as conexões SSL/TLS de entrada são permitidas. Se você alterar essa propriedade, a rota será interrompida e reiniciada quando um comando de atualização for emitido. Todas as conexões com a rota são interrompidas.

## **SSLProxyMode**

Configure essa propriedade como true para fazer a rota aceitar apenas solicitações de conexão do cliente SSL/TLS e para fazer um túnel para o pedido diretamente para o destino. Se você mudar essa propriedade, a rota será interrompida e reiniciada quando um comando de atualização for emitido. Todas as conexões com essa rota são interrompidas. Essa propriedade não pode ser usada em conjunto com as propriedades a seguir:

- **SocksClient**
- **SocksServer**
- **SSLClient**
- **SSLServer**

### **SSLServer**

Configure essa propriedade como true para fazer a rota agir como um servidor SSL/TLS e aceitar conexões de SSL/TLS de entrada. Configurar **SSLServer** para true implica que o responsável pela chamada é outro MQIPT atuando como um cliente SSL/TLS ou é um cliente IBM MQ ou gerenciador de filas com SSL/TLS ativado.

Se você configurar **SSLServer** como true, deverá especificar um conjunto de chaves do servidor SSL/TLS usando a **SSLServerKeyRing** propriedadeou configurar MQIPT para usar o hardware de criptografia configurando a **SSLServerKeyRingUseCryptoHardware** propriedade.

Se você alterar essa propriedade, a rota será interrompida e reiniciada quando um comando de atualização for emitido. Todas as conexões com a rota são interrompidas.

Essa propriedade não pode ser usada em conjunto com as propriedades a seguir:

## • **SocksServer**

## • **SSLProxyMode**

## **SSLServerCAKeyRing**

O nome completo do arquivo do conjunto de chaves que contém certificados de autoridade de certificação, usado para autenticar certificados do cliente SSL/TLS. Nas plataformas Windows , devese usar uma barra invertida dupla (\\) como o separador de arquivo. Se você alterar essa propriedade (e **SSLServer** for configurada como true), a rota será interrompida e reiniciada quando um comando de atualização for emitido. Todas as conexões com essa rota são interrompidas.

## **SSLServerCAKeyRingPW**

A senha para abrir o arquivo do conjunto de chaves de autoridade de certificação do servidor SSL/TLS especificado com a propriedade **SSLServerCAKeyRing** ou para se conectar ao armazenamento de chaves de hardware criptográfico se a propriedade **SSLServerCAKeyRingUseCryptoHardware** for configurada como true

O valor pode ser uma senha que foi criptografada usando o comando **mqiptPW** ou o nome completo do arquivo que contém uma senha criptografada. Se você especificar um nome do arquivo nas plataformas Windows , deverá usar uma barra invertida dupla (\\) como o separador de arquivo.. É recomendável migrar quaisquer senhas do conjunto de chaves atualmente armazenadas em um arquivo para usar o método de proteção mais recente e mais seguro, criptografando novamente as senhas usando o utilitário **mqiptPW** . Para obter mais informações sobre como criptografar senhas na configuração do MQIPT, consulte Criptografando senhas armazenadas.

Se você alterar essa propriedade (e **SSLServer** for configurada como true), a rota será interrompida e reiniciada quando um comando de atualização for emitido. Todas as conexões com a rota são interrompidas.

#### $V 9.1.4$ **SSLServerCAKeyRingUseCryptoHardware**

Especifica se o hardware de criptografia que suporta a interface PKCS #11 é usado como o armazenamento de chaves para os certificados de CA, usado para autenticar certificados do cliente SSL/TLS. Se essa propriedade for configurada como true, **SSLServerCAKeyRing** não poderá ser configurado na mesma rota

Se você alterar essa propriedade (e **SSLServer** for configurada como true), a rota será interrompida e reiniciada quando um comando de atualização for emitido. Todas as conexões com a rota são interrompidas.

O uso de hardware de criptografia com MQIPT é um recurso IBM MQ Advanced . Para que possa usar esse recurso, o gerenciador de filas local que é conectado por meio da rota do MQIPT também precisa ter a autorização IBM MQ Advanced, IBM MQ Appliance ou IBM MQ Advanced for z/OS VUE. A rota não será iniciada quando essa propriedade for configurada como true , a menos que a propriedade global **EnableAdvancedCapabilities** seja configurada para confirmar que os recursos do IBM MQ Advanced podem ser usados

## **SSLServerAskClientAuth**

Use esta propriedade para solicitar a autenticação de cliente SSL/TLS pelo servidor SSL/TLS. O cliente SSL/TLS deve ter seu próprio certificado para enviar para o servidor SSL/TLS. O certificado é recuperado do arquivo do conjunto de chaves. Se você alterar essa propriedade (e **SSLServer** for configurada como true), a rota será interrompida e reiniciada quando um comando de atualização for emitido. Todas as conexões com essa rota são interrompidas.

## **SSLServerCipherSuites**

O nome do SSL/TLS CipherSuite a ser usado no lado do servidor SSL/TLS. Isso pode ser um ou mais dos CipherSuites suportados. Se você deixar em branco, o servidor SSL/TLS usará os CipherSuites suportados do conjunto de chaves. Se você alterar essa propriedade (e **SSLServer** for configurada como true), a rota será interrompida e reiniciada quando um comando de atualização for emitido. Todas as conexões com essa rota são interrompidas.

## **SSLServerDN\_C**

Use esta propriedade para aceitar os certificados recebidos do cliente SSL/TLS deste nome de país. O nome pode ser prefixado ou sufixado com um asterisco (\*) para estender seu escopo. A correspondência de certificado não faz distinção entre maiúsculas e minúsculas Se você não especificar essa propriedade, os certificados serão aceitos com qualquer nome de empresa. Se você alterar essa propriedade (e **SSLServer** for configurada como true), a rota será interrompida e reiniciada quando um comando de atualização for emitido. Todas as conexões com a rota são interrompidas.

## **SSLServerDN\_CN**

Use esta propriedade para aceitar os certificados recebidos do cliente SSL/TLS deste nome comum. O nome pode ser prefixado ou sufixado com um asterisco (\*) para estender seu escopo. A correspondência de certificado não faz distinção entre maiúsculas e minúsculas Se você não especificar essa propriedade, os certificados serão aceitos com qualquer nome comum. Se você alterar essa propriedade (e **SSLServer** for configurada como true), a rota será interrompida e reiniciada quando um comando de atualização for emitido. Todas as conexões com a rota são interrompidas.

## **SSLServerDN\_DC**

Use esta propriedade para aceitar os certificados recebidos do cliente SSL/TLS deste nome de componente de domínio. O nome pode ser prefixado ou sufixado com um asterisco (\*) para estender seu escopo. A correspondência de certificado não faz distinção entre maiúsculas e minúsculas É possível especificar vários DCs, separando-os com vírgulas. Cada DC representa um elemento em um nome de domínio, por exemplo, o nome de domínio example.ibm.com é representado como exemplo, ibm, com usando vírgulas para separar os diversos valores. Se você não especificar essa propriedade, os certificados serão aceitos com qualquer nome de componente de domínio. Se você alterar essa propriedade (e **SSLServer** for configurada como true), a rota será interrompida e reiniciada quando um comando de atualização for emitido. Todas as conexões com a rota são interrompidas.

## **SSLServerDN\_DNQ**

Use esta propriedade para aceitar os certificados recebidos do cliente SSL/TLS deste qualificador de domínio. O nome pode ser prefixado ou sufixado com um asterisco (\*) para estender seu escopo. A correspondência de certificado não faz distinção entre maiúsculas e minúsculas Se você não especificar essa propriedade, os certificados serão aceitos com qualquer qualificador de domínio. Se você alterar essa propriedade (e **SSLServer** for configurada como true), a rota será interrompida e reiniciada quando um comando de atualização for emitido. Todas as conexões com a rota são interrompidas.

## **SSLServerDN\_L**

Use essa propriedade para aceitar os certificados recebidos do cliente SSL/TLS desse local. O nome pode ser prefixado ou sufixado com um asterisco (\*) para estender seu escopo. A correspondência de certificado não faz distinção entre maiúsculas e minúsculas Se você não especificar essa propriedade, os certificados serão aceitos com qualquer local. Se você alterar essa propriedade (e **SSLServer** for configurada como true), a rota será interrompida e reiniciada quando um comando de atualização for emitido. Todas as conexões com a rota são interrompidas.

### **SSLServerDN\_O**

Use esta propriedade para aceitar os certificados recebidos do cliente SSL/TLS desta organização. O nome pode ser prefixado ou sufixado com um asterisco (\*) para estender seu escopo. A correspondência de certificado não faz distinção entre maiúsculas e minúsculas Se você não especificar essa propriedade, os certificados serão aceitos com qualquer organização. Se você alterar essa propriedade (e **SSLServer** for configurada como true), a rota será interrompida e reiniciada quando um comando de atualização for emitido. Todas as conexões com a rota são interrompidas.

### **SSLServerDN\_OU**

Use esta propriedade para aceitar os certificados recebidos do cliente SSL/TLS desta Unidade Organizacional (OU). O nome pode ser prefixado ou sufixado com um asterisco (\*) para estender seu escopo. É possível especificar várias OUs, separando-as com vírgulas. (Corresponda uma vírgula literal, prefixando-a com um caractere de barra invertida (\).) A correspondência de certificado não faz distinção entre maiúsculas e minúsculas Se você não especificar essa propriedade, os certificados serão aceitos com qualquer nome de OU. Se você alterar essa propriedade (e **SSLServer** for configurada como true), a rota será interrompida e reiniciada quando um comando de atualização for emitido. Todas as conexões com essa rota são interrompidas.

## **SSLServerDN\_PC**

Use esta propriedade para aceitar os certificados recebidos do cliente SSL/TLS deste código de endereçamento postal. O nome pode ser prefixado ou sufixado com um asterisco (\*) para estender seu escopo. A correspondência de certificado não faz distinção entre maiúsculas e minúsculas Se você não especificar essa propriedade, os certificados serão aceitos com qualquer código de endereçamento postal. Se você alterar essa propriedade (e **SSLServer** for configurada como true), a rota será interrompida e reiniciada quando um comando de atualização for emitido. Todas as conexões com a rota são interrompidas.

## **SSLServerDN\_ST**

Use esta propriedade para aceitar os certificados recebidos do cliente SSL/TLS deste estado. O nome pode ser prefixado ou sufixado com um asterisco (\*) para estender seu escopo. A correspondência de certificado não faz distinção entre maiúsculas e minúsculas Se você não especificar essa propriedade, os certificados serão aceitos com qualquer estado. Se você alterar essa propriedade (e **SSLServer** for configurada como true), a rota será interrompida e reiniciada quando um comando de atualização for emitido. Todas as conexões com a rota são interrompidas.

## **SSLServerDN\_Street**

Use esta propriedade para aceitar os certificados recebidos do cliente SSL/TLS deste nome de rua. O nome pode ser prefixado ou sufixado com um asterisco (\*) para estender seu escopo. A correspondência de certificado não faz distinção entre maiúsculas e minúsculas Se você não especificar essa propriedade, os certificados serão aceitos com qualquer nome de rua. Se você alterar essa propriedade (e **SSLServer** for configurada como true), a rota será interrompida e reiniciada quando um comando de atualização for emitido. Todas as conexões com a rota são interrompidas.

## **SSLServerDN\_T**

Use esta propriedade para aceitar os certificados recebidos do cliente SSL/TLS deste título. O nome pode ser prefixado ou sufixado com um asterisco (\*) para estender seu escopo. A correspondência de certificado não faz distinção entre maiúsculas e minúsculas Se você não especificar essa propriedade, os certificados serão aceitos com qualquer título. Se você alterar essa propriedade (e **SSLServer** for configurada como true), a rota será interrompida e reiniciada quando um comando de atualização for emitido. Todas as conexões com a rota são interrompidas.

## **SSLServerDN\_UID**

Use esta propriedade para aceitar os certificados recebidos do cliente SSL/TLS deste ID do usuário. O nome pode ser prefixado ou sufixado com um asterisco (\*) para estender seu escopo. A correspondência de certificado não faz distinção entre maiúsculas e minúsculas Se você não especificar essa propriedade, os certificados serão aceitos com qualquer ID do usuário. Se você alterar essa propriedade (e **SSLServer** for configurada como true), a rota será interrompida e reiniciada quando um comando de atualização for emitido. Todas as conexões com a rota são interrompidas.

## **SSLServerExit**

Use esta propriedade para ativar ou desativar o uso de uma saída quando a rota está agindo como um servidor SSL/TLS. Isso permite definir detalhes de saída no arquivo de configuração sem que eles realmente sejam usados.

## **SSLServerKeyRing**

O nome completo do arquivo do conjunto de chaves que contém o certificado do servidor. Nas plataformas Windows , deve-se usar uma barra invertida dupla (\\) como o separador de arquivo. Se você alterar essa propriedade (e **SSLServer** for configurada como true), a rota será interrompida e reiniciada quando um comando de atualização for emitido. Todas as conexões com a rota são interrompidas.

### **SSLServerKeyRingPW**

A senha para abrir o arquivo do conjunto de chaves do servidor SSL/TLS especificado com a propriedade **SSLServerKeyRing** ou para se conectar ao armazenamento de chaves de hardware criptográfico se a propriedade **SSLServerKeyRingUseCryptoHardware** for configurada como true

 $V$  S.1.5 O valor pode ser uma senha que foi criptografada usando o comando **mqiptPW** ou o nome completo do arquivo que contém uma senha criptografada. Se você especificar um nome do arquivo nas plataformas Windows , deverá usar uma barra invertida dupla (\\) como o separador de arquivo.. É recomendável migrar quaisquer senhas do conjunto de chaves atualmente armazenadas em um arquivo para usar o método de proteção mais recente e mais seguro, criptografando novamente as senhas usando o utilitário **mqiptPW** . Para obter mais informações sobre como criptografar senhas na configuração do MQIPT, consulte Criptografando senhas armazenadas.

Você deve especificar **SSLServerKeyRingPW** se você configurar **SSLServer** como true.

Se você alterar essa propriedade (e **SSLServer** for configurada como true), a rota será interrompida e reiniciada quando um comando de atualização for emitido. Todas as conexões com a rota são interrompidas.

# **SSLServerKeyRingUseCryptoHardware**

Especifica se o hardware criptográfico que suporta a interface PKCS #11 é usado como o armazenamento de chave para o certificado do servidor, quando o MQIPT está agindo como um servidor SSL/TLS Se essa propriedade for configurada como true, **SSLServerKeyRing** não poderá ser configurado na mesma rota

Se você alterar essa propriedade (e **SSLServer** for configurada como true), a rota será interrompida e reiniciada quando um comando de atualização for emitido. Todas as conexões com a rota são interrompidas.

O uso de hardware de criptografia com MQIPT é um recurso IBM MQ Advanced . Para que possa usar esse recurso, o gerenciador de filas local que é conectado por meio da rota do MQIPT também precisa ter a autorização IBM MQ Advanced, IBM MQ Appliance ou IBM MQ Advanced for z/OS VUE. A rota não será iniciada quando essa propriedade for configurada como true , a menos que a propriedade global **EnableAdvancedCapabilities** seja configurada para confirmar que os recursos do IBM MQ Advanced podem ser usados

## **SSLServerProtocols**

Usado para restringir o conjunto de protocolos de soquete seguro ativados que são usados para aceitar conexões de entrada para a porta do listener de rota para uma rota quando **SSLServer** for configurado como true).

É possível especificar diversos valores, separando-os com vírgulas. VS.1.4 Se você não especificar essa propriedade, o único protocolo ativado por padrão será TLS 1.2. Para ativar protocolos diferentes de TLS 1.2, deve-se especificar os protocolos para ativar nessa propriedade e também incluir suporte para o protocolo no Java runtime environment seguindo o procedimento em Ativando protocolos descontinuados e CipherSuites. É possível especificar um ou mais dos valores a seguir:

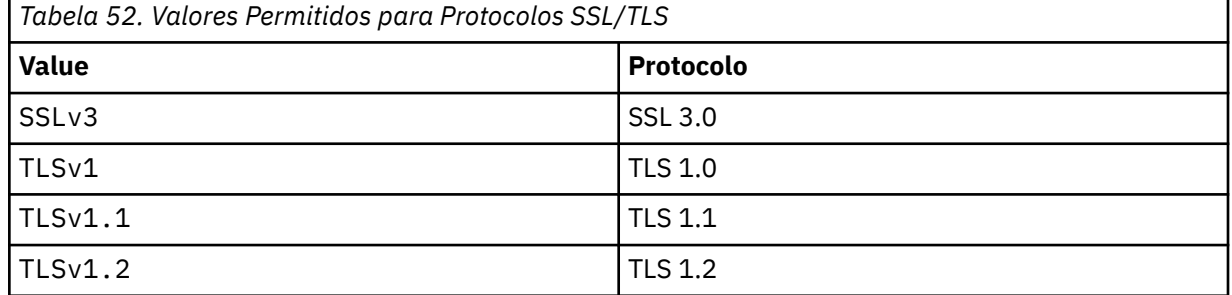

Use a entrada listada na coluna **Valor** na propriedade de rota. A entrada correspondente na coluna **Protocolo** é apenas para informações.

## **SSLServerSiteDN\_C**

Use essa propriedade para especificar um nome de país para selecionar um certificado a ser enviado para o cliente SSL/TLS. A correspondência de certificado não faz distinção entre maiúsculas e minúsculas Se você não especificar essa propriedade, os certificados serão aceitos com qualquer nome de país. Se você alterar essa propriedade (e **SSLServer** for configurada como true), a rota será interrompida e reiniciada quando um comando de atualização for emitido. Todas as conexões com a rota são interrompidas.

### **SSLServerSiteDN\_CN**

Use esta propriedade para especificar um Nome Comum para selecionar um certificado a ser enviado para o cliente SSL/TLS. A correspondência de certificado não faz distinção entre maiúsculas e minúsculas Se você não especificar essa propriedade, os certificados serão aceitos com qualquer nome comum. Se você alterar essa propriedade (e **SSLServer** for configurada como true), a rota

será interrompida e reiniciada quando um comando de atualização for emitido. Todas as conexões com a rota são interrompidas.

## **SSLServerSiteDN\_DC**

Use essa propriedade para especificar um nome de componente de domínio para selecionar um certificado a ser enviado para o cliente SSL/TLS. A correspondência de certificado não faz distinção entre maiúsculas e minúsculas É possível especificar vários DCs, separando-os com vírgulas. Cada DC representa um elemento em um nome de domínio, por exemplo, o nome de domínio example.ibm.com é representado como exemplo, ibm, com usando vírgulas para separar os diversos valores. Se você não especificar essa propriedade, os certificados serão aceitos com qualquer nome de componente de domínio. Se você alterar essa propriedade (e **SSLServer** for configurada como true), a rota será interrompida e reiniciada quando um comando de atualização for emitido. Todas as conexões com a rota são interrompidas.

## **SSLServerSiteDN\_DNQ**

Use esta propriedade para especificar um qualificador de domínio para selecionar um certificado a ser enviado para o cliente SSL/TLS. A correspondência de certificado não faz distinção entre maiúsculas e minúsculas Se você não especificar essa propriedade, os certificados serão aceitos com qualquer qualificador de domínio. Se você alterar essa propriedade (e **SSLServer** for configurada como true), a rota será interrompida e reiniciada quando um comando de atualização for emitido. Todas as conexões com a rota são interrompidas.

## **SSLServerSiteDN\_L**

Use esta propriedade para especificar um nome de Local para selecionar um certificado a ser enviado para o cliente SSL/TLS. A correspondência de certificado não faz distinção entre maiúsculas e minúsculas Se você não especificar essa propriedade, os certificados serão aceitos com qualquer nome de local. Se você alterar essa propriedade (e **SSLServer** for configurada como true), a rota será interrompida e reiniciada quando um comando de atualização for emitido. Todas as conexões com a rota são interrompidas.

## **SSLServerSiteDN\_O**

Use esta propriedade para especificar um nome de organização para selecionar um certificado a ser enviado para o cliente SSL/TLS. A correspondência de certificado não faz distinção entre maiúsculas e minúsculas Se você não especificar essa propriedade, os certificados serão aceitos com qualquer nome de organização. Se você alterar essa propriedade (e **SSLServer** for configurada como true), a rota será interrompida e reiniciada quando um comando de atualização for emitido. Todas as conexões com a rota são interrompidas.

## **SSLServerSiteDN\_OU**

Use essa propriedade para especificar um nome de Unidade organizacional (OU) para selecionar um certificado a ser enviado para o cliente SSL/TLS. É possível especificar várias OUs, separando-as com vírgulas. (Corresponda uma vírgula literal, prefixando-a com um caractere de barra invertida (\).) A correspondência de certificado não faz distinção entre maiúsculas e minúsculas Se você não especificar essa propriedade, os certificados serão aceitos com qualquer nome de OU. Se você alterar essa propriedade (e **SSLServer** for configurada como true), a rota será interrompida e reiniciada quando um comando de atualização for emitido. Todas as conexões com essa rota são interrompidas.

## **SSLServerSiteDN\_PC**

Use essa propriedade para especificar um código de endereçamento postal para selecionar um certificado a ser enviado para o cliente SSL/TLS. A correspondência de certificado não faz distinção entre maiúsculas e minúsculas Se você não especificar essa propriedade, os certificados serão aceitos com qualquer código de endereçamento postal. Se você alterar essa propriedade (e **SSLServer** for configurada como true), a rota será interrompida e reiniciada quando um comando de atualização for emitido. Todas as conexões com a rota são interrompidas.

## **SSLServerSiteDN\_ST**

Use esta propriedade para especificar um nome de Estado para selecionar um certificado a ser enviado para o cliente SSL/TLS. A correspondência de certificado não faz distinção entre maiúsculas e minúsculas Se você não especificar essa propriedade, os certificados serão aceitos com qualquer nome de estado. Se você alterar essa propriedade (e **SSLServer** for configurada como true), a rota será interrompida e reiniciada quando um comando de atualização for emitido. Todas as conexões com a rota são interrompidas.

## **SSLServerSiteDN\_Rua**

Use esta propriedade para especificar um nome de rua para selecionar um certificado a ser enviado para o cliente SSL/TLS. A correspondência de certificado não faz distinção entre maiúsculas e minúsculas Se você não especificar essa propriedade, os certificados serão aceitos com qualquer nome de rua. Se você alterar essa propriedade (e **SSLServer** for configurada como true), a rota será interrompida e reiniciada quando um comando de atualização for emitido. Todas as conexões com a rota são interrompidas.

## **SSLServerSiteDN\_T**

Use esta propriedade para especificar um título para selecionar um certificado a ser enviado para o cliente SSL/TLS. A correspondência de certificado não faz distinção entre maiúsculas e minúsculas Se você não especificar essa propriedade, os certificados serão aceitos com qualquer título. Se você alterar essa propriedade (e **SSLServer** for configurada como true), a rota será interrompida e reiniciada quando um comando de atualização for emitido. Todas as conexões com a rota são interrompidas.

## **SSLServerSiteDN\_UID**

Use esta propriedade para especificar um ID do usuário para selecionar um certificado a ser enviado para o cliente SSL/TLS. A correspondência de certificado não faz distinção entre maiúsculas e minúsculas Se você não especificar essa propriedade, os certificados serão aceitos com qualquer ID do usuário. Se você alterar essa propriedade (e **SSLServer** for configurada como true), a rota será interrompida e reiniciada quando um comando de atualização for emitido. Todas as conexões com a rota são interrompidas.

### **SSLServerSiteLabel**

Use esta propriedade para especificar um nome de rótulo para selecionar um certificado a ser enviado para o cliente SSL/TLS. Se você não especificar essa propriedade, os certificados serão aceitos com qualquer nome de rótulo. Se você alterar essa propriedade (e **SSLServer** for configurada como true), a rota será interrompida e reiniciada quando um comando de atualização for emitido. Todas as conexões com a rota são interrompidas.

# **Formato StoredCredentials**

Use esta propriedade para indicar se os valores de propriedades de senha usam o formato de senha criptografada suportado de MQIPT em IBM MQ 9.1.5. O MQIPT pode quase sempre detectar se as senhas são especificadas no formato de senha criptografada Essa propriedade precisa ser configurada apenas no cenário improvável em que o MQIPT não pode diferenciar automaticamente entre uma senha criptografada e uma senha de texto simples ou um nome de arquivo...

O valor pode ser um dos seguintes:

## **criptografado**

As propriedades de senha contêm uma senha criptografada no formato que é suportado de MQIPT em IBM MQ 9.1.5.

## **COMPAT**

As propriedades de senha contêm uma senha de texto simples ou, para senhas do conjunto de chaves, o nome do arquivo que contém uma senha criptografada.

## **TCPKeepAlive**

Configure esta propriedade como true para ativar o envio de pacotes keep-alive de TCP/IP periodicamente para evitar que as conexões nessa rota fiquem inativas. Isso reduz as chances de as conexões MQIPT serem interrompidas por um firewall ou roteador. O envio de pacotes keep-alive de TCP/IP é controlado pelos parâmetros de ajuste do sistema operacional; consulte a documentação do sistema operacional para obter detalhes adicionais sobre como ajustar keep-alive. Se você não configurar esse parâmetro ou se o configurar como false, os pacotes keep-alive não serão enviados.

### **Rastreio**

O nível de rastreio necessário para esta rota. A ativação do rastreio para uma rota não ativa o rastreio para quaisquer outras rotas. Se você precisar rastrear mais de uma rota, você deverá incluir a propriedade **Trace** na seção [route] de cada rota a ser rastreada.

O valor dessa propriedade pode ser um dos seguintes:

**0**

O rastreio não está ativado..

## **Qualquer número inteiro positivo**

O rastreio está ativado

O valor padrão é 0.

Se a seção [route] não incluir uma propriedade **Trace** , a propriedade **Trace** da seção [global] será usada. Para obter informações sobre os encadeamentos de rastreio que não estão associados a uma rota, consulte **Trace** na seção [\[global\]](#page-250-0). Se uma mudança para essa propriedade afetar uma rota, o novo valor será usado quando o comando de atualização for emitido. Todas as conexões usam o novo valor imediatamente. A rota não está parada.

## **UriName**

Essa propriedade pode ser usada para alterar o nome do Identificador Uniforme de Recursos do recurso ao usar um proxy HTTP, embora o valor padrão seja suficiente para a maioria das configurações:

HTTP://*destination*:*destination\_port*/mqipt

Se você alterar essa propriedade (e **HTTP** for configurada como true), a rota será interrompida e reiniciada quando um comando de atualização for emitido.

#### **mqzOSConnectService elemento**  $z/0S$

O MQ Service Provider é fornecido como um recurso Liberty padrão e, portanto, é configurado usando server.xml. Cada serviço unidirecional é definido em um elemento mqzOSConnectService .

**Importante:** Um elemento mqzOSConnectService precisa ser referenciado por um elemento zOSConnectService antes que possa ser usado.

Um elemento mqzOSConnectService de exemplo com alguns atributos especificados é mostrado a seguir:

```
<mqzOSConnectService id="twoWay "
```

```
 connectionFactory="jms/cf1"
destination="jms/requestQueue"
replyDestination="jms/replyQueue"
                    expiry="-1"
                    waitInterval="10000"
                    replySelection="msgIDToCorrelID"
                    selector=""
                    persistence="false"/>
```
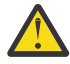

**Atenção:** Dependendo de como o MQ Service Provider foi instalado, o elemento mqzOSConnectService pode ser prefixado com uma sequência seguida por um sublinhado, por exemplo, usr\_mqzOSConnectService)

Isso é descrito em Instalando o MQ Service Provider no IBM z/OS Connect EE para o z/OS Connect EE

O formato mostrado no exemplo a seguir é onde o MQ Service Provider foi instalado no kernel do WLP.

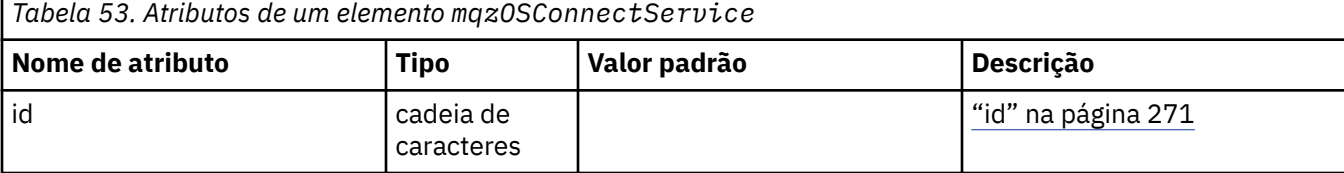

<span id="page-270-0"></span>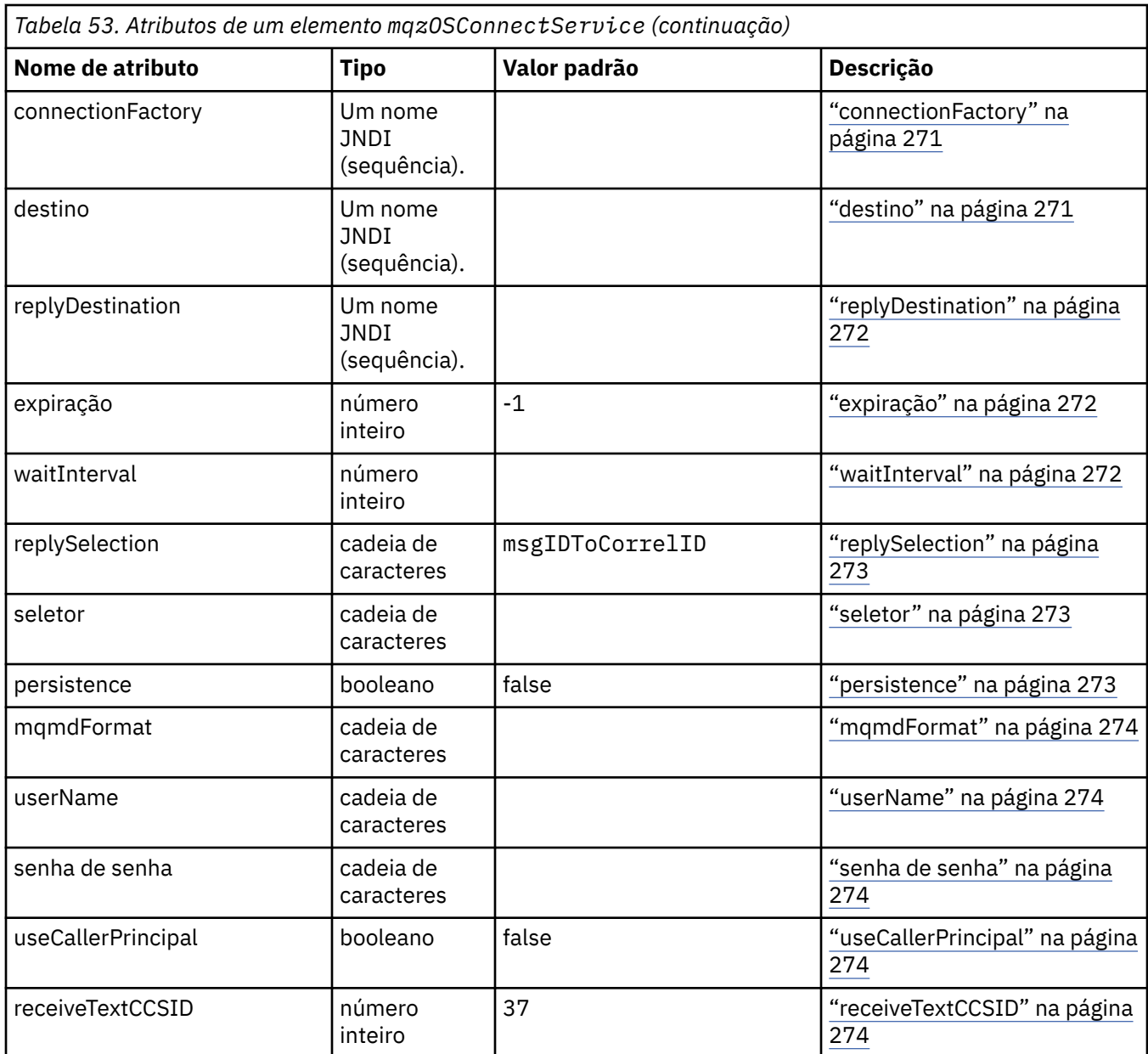

## **id**

**id** é um atributo necessário e deve ser exclusivo em todos os elementos em server.xml **id** é usado pelo elemento zosConnectService para se referir a uma instância do provedor de serviços de destino.

## **connectionFactory**

**connectionFactory** especifica o nome JNDI de um connection factory do provedor de sistemas de mensagens do IBM MQ . O MQ Service Provider usa o connection factory para se conectar ao IBM MQ.

**connectionFactory** é um atributo necessário.. Para obter mais informações sobre connection factories, consulte Connection Factory JMS.

## **destino**

**destination** especifica o nome JNDI de um destino do provedor de sistemas de mensagens IBM MQ .

**destination** é um atributo necessário..

<span id="page-271-0"></span>Para obter mais informações sobre como configurar um:

- Fila no WLP, consulte Fila do JMS
- Tópico em WLP, consulte Tópico JMS..

Para um serviço unidirecional, **destination** é usado como o destino para solicitações HTTP POST, HTTP GET e HTTP DELETE.

Observe que os destinos de fila são suportados para todos os três tipos de solicitação, enquanto os destinos de tópico são suportados apenas com solicitações HTTP POST.

Para um serviço bidirecional, **destination** deve ser um destino de fila que represente a fila de solicitações usada pelo serviço de backend

Serviços bidirecionais suportam apenas solicitações HTTP POST.

## **replyDestination**

**replyDestination** especifica o nome JNDI de uma fila do provedor de sistemas de mensagens do IBM MQ .

**replyDestination** é um atributo opcional..

Para obter mais informações sobre a configuração de uma fila no WLP, consulte Fila JMS

Se **replyDestination** não for especificado, o serviço será unidirecional. Se **replyDestination** for especificado, o serviço será bidirecional.

Essa fila é o destino de resposta para o qual o serviço de backend envia mensagens de resposta

## **expiração**

**expiry** especifica quanto tempo as mensagens enviadas pelo MQ Service Provider são válidas, em milésimos de segundo, a partir do momento em que foram enviadas. A mensagem se torna elegível para ser descartada, se não tiver sido removida da fila de destino antes de decorrer este período de tempo.

**expiry** é um atributo opcional e é equivalente a configurar o campo Expiração do MQMD

Valores negativos significam que mensagens nunca expiram. O valor padrão de **expiry** é -1.

Os clientes REST podem substituir **expiry** especificando um cabeçalho HTTP ibm-mq-md-expiry com um número inteiro válido de 64 bits.

## **waitInterval**

Para solicitações de HTTP DELETE para serviços unidirecionais, **waitInterval** especifica o número de milissegundos que o serviço aguarda por uma mensagem correspondente na fila, especificado pelo atributo **[destination](#page-270-0)**

Para solicitações de HTTP POST para serviços bidirecionais, **waitInterval** especifica o número de milissegundos que o serviço espera por uma mensagem correspondente na fila, especificado pelo atributo **replydestination**

**waitInterval** é um atributo opcional para serviços unidirecionais, um atributo necessário para serviços bidirecionais e é equivalente a configurar o campo MQMD WaitInterval .

**waitInterval** não é suportado com solicitações de HTTP GET

## Se **waitInterval** for:

• Zero, o serviço não espera..

Um **waitInterval** de zero não é suportado com serviços bidirecionais.

• Negativo, o serviço aguarda até que uma mensagem esteja disponível.

<span id="page-272-0"></span>Os clientes REST podem substituir esse valor especificando um cabeçalho HTTP ibm-mq-gmowaitInterval com um número inteiro de 64 bits válido.

**Nota:** Especificar um **waitInterval**grande ou negativo provavelmente resultará em tempos limites de transação e tempos limites de solicitação de serviço assíncronos. Se ocorrer um ou ambos desses eventos, aumente o tempo limite, reduza o intervalo de espera ou faça ambos.

## **replySelection**

replySelection descreve o mecanismo usado para corresponder mensagens de resposta com mensagens de solicitação

O replySelection é opcional e usado apenas com serviços bidirecionais Se replySelection for usado com um serviço unidirecional, será ignorado.

O valor é um dos seguintes:

### **msgIDToCorrelID**

As mensagens de resposta são assumidas como sendo geradas com o ID de correlação configurado para o valor do ID de mensagem da mensagem de solicitação. O serviço gera um seletor de mensagem adequado com base nessas informações Esse é o valor-padrão.

## **Nenhum**

Nenhum mecanismo é usado para correlacionar mensagens de resposta com mensagens de solicitação. O serviço obtém a primeira mensagem disponível na fila de respostas..

## **correlIDToCorrelID**

As mensagens de resposta são consideradas geradas com o ID de correlação configurado para o valor do ID de correlação da mensagem de solicitação. O serviço gera um seletor de mensagem adequado com base nessas informações Se a mensagem de solicitação não tiver um ID de correlação especificado (consulte ["ibm-mq-md-correlID" na página 275](#page-274-0)), o serviço gerará um ID de correlação aleatório para a mensagem de solicitação.

## **seletor**

selector deve ser um seletor de mensagem JMS válido, conforme descrito pela especificação JMS

O selector é usado apenas com serviços unidirecionais e é opcional Se selector for especificado em um serviço bidirecional, será ignorado. Para obter mais informações sobre seletores, consulte Seletores de mensagens no JMS.

selector é usado em solicitações de HTTP GET e HTTP DELETE para selecionar qual mensagem é retornada Se os cabeçalhos ["ibm-mq-md-msgID" na página 275](#page-274-0) ou ["ibm-mq-md-correlID" na página](#page-274-0) [275](#page-274-0) forem especificados, selector será ignorada

Alguns caracteres seletores precisam ser codificados para serem integrados em server.xml.. É possível fazer isso usando mecanismos padrão da seguinte forma:

becomes " ' becomes '

 $<$  becomes  $<$  becomes  $>$ 

# **persistence**

persistence especifica a persistência de mensagens enviadas por um serviço..

persistence é opcional e é equivalente a configurar o campo Persistência MQMD.

O valor é um dos seguintes:

### **false**

Significa que as mensagens não são persistentes Esse é o valor-padrão.

### **true**

Significa que mensagens são persistentes.

<span id="page-273-0"></span>É possível substituir persistence usando um cabeçalho HTTP ibm-mq-md-persistence que usa os mesmos valores.

## **mqmdFormat**

Esse atributo é usado para configurar o valor do campo de formato MQMD em mensagens que são enviadas pelo MQ Service Provider. No entanto, ele será usado somente quando o MQ Service Provider tiver sido configurado para usar transformações de dados do z/OS Connect, caso contrário, ele será ignorado

Se você não especificar esse atributo e transformações de dados forem usadas, as mensagens serão enviadas com o campo de formato MQMD configurado como "MQSTR ". O valor desse atributo deve ser menor que ou igual a oito caracteres de comprimento.

## **userName**

O nome do usuário que o MQ Service Provider apresenta para o IBM MQ para propósitos de autenticação e autorização

Se você não especificar esse atributo, o atributo **userName** no connection factory referido pelo atributo **[connectionFactory](#page-270-0)** será usado

Se um atributo **userName** for especificado, tanto no connection factory referido quanto no MQ Service Provider, o valor MQ Service Provider será usado.

Se você especificar esse atributo, deverá especificar o atributo **password** .

## **senha de senha**

A senha que o MQ Service Provider apresenta para o IBM MQ para propósitos de autenticação e autorização

É possível especificar a senha em texto simples, embora você não deva fazer isso. Em vez disso, você deve codificar a senha usando a ferramenta **securityUtility** fornecida com z/OS Connect, usando a opção de codificação. Para obter mais informações, consulte Liberty: securityUtility.

Se você não especificar esse atributo, o atributo de senha no connection factory referido pelo atributo **[connectionFactory](#page-270-0)** será usado

Se um atributo de senha for especificado no connection factory referido e no MQ Service Provider , o valor MQ Service Provider será usado.

Se você especificar esse atributo, também deverá especificar o atributo **userName** .

## **useCallerPrincipal**

Quando uma solicitação é feita para o z/OS Connect, o responsável pela chamada se autentica com o z/OS Connect O nome do princípio autenticado pode ser transmitido para o IBM MQ para propósitos de autenticação e autorização

Para fazer isso, configure o valor de **useCallerPrincipal** como true.

O nome do principal, mas nenhuma senha, é usado ao conectar ao IBM MQ. Os valores especificados nos atributos **password** e **userName** são ignorados.

## **receiveTextCCSID**

O CCSID que é usado quando uma transformação de dados é recebida e um javax.jms.TextMessage está sendo consumido (ou seja, um HTTP GET ou HTTP DELETE com um serviço unidirecional ou ao recuperar uma mensagem de resposta para um serviço bidirecional).

O texto na mensagem é convertido no CCSID especificado por **receiveTextCCSID**.

# **Cabeçalhos HTTP que podem ser usados com o MQ**

## <span id="page-274-0"></span>**Service Provider**

A única vez que o MQ Service Provider espera cabeçalhos HTTP específicos é quando um HTTP POST é emitido.

Nesse caso, o cabeçalho Content-Type deve ser configurado como "application/json" Se você especificar um conjunto de caracteres como parte desse cabeçalho, seu valor deverá ser utf-8.

Por exemplo, Content-Type=application/json;charset=utf-8.

Outros cabeçalhos de HTTP podem ser especificados na solicitação de HTTP para mudar o comportamento do MQ Service Provider; eles são detalhados nas seções a seguir: Qualquer outro cabeçalho HTTP é ignorado.

## **ibm-mq-md-msgID**

Esse cabeçalho pode ser especificado ao emitir solicitações GET ou DELETE HTTP para serviços unidirecionais.

O valor desse cabeçalho é utilizado para gerar um seletor de mensagem para selecionar uma mensagem com o ID de mensagem especificado... Se um cabeçalho "ibm-mq-md-correlID" na página 275 também for especificado, um seletor de mensagem que corresponde a ambos os IDs será gerado

## **ibm-mq-md-correlID**

Esse cabeçalho pode ser especificado ao emitir um HTTP POST, nesse caso, ele é usado para configurar o campo MQMD CorrelID da mensagem que é enviada.

Esse cabeçalho também pode ser especificado ao emitir solicitações de HTTP GET ou DELETE para serviços unidirecionais O valor desse cabeçalho é usado para gerar um seletor de mensagem para selecionar uma mensagem com o ID de correlação especificado. Se um cabeçalho "ibm-mq-md-msgID" na página 275 também for especificado, será gerado um seletor de mensagem que corresponda a ambos.

## **ibm-mq-pmo-retain**

É possível especificar esse cabeçalho com um valor TRUE ao emitir uma solicitação HTTP POST para um serviço unidirecional suportado por um tópico. Isso resulta na geração de uma publicação retida Para obter mais informações, consulte Publicações retidas

## **ibm-mq-usr**

É possível usar esse cabeçalho para fornecer propriedades de mensagens nas mensagens IBM MQ enviadas como resultado de solicitações HTTP POST para serviços unidirecionais e bidirecionais.

Estas informações foram desenvolvidas para produtos e serviços oferecidos nos Estados Unidos.

É possível que a IBM não ofereça os produtos, serviços ou recursos discutidos nesta publicação em outros países. Consulte seu representante local do IBM para obter informações sobre produtos e serviços disponíveis atualmente em sua área. Qualquer referência a um IBM produto, programa ou serviço não se destina a estado ou significa que apenas esse produto IBM, programas ou serviços possam ser utilizados. Qualquer produto, programa ou serviço funcionalmente equivalente, que não infrinja nenhum direito de propriedade intelectual da IBM poderá ser utilizado em substituição. Entretanto, a avaliação e verificação da operação de qualquer produto, programa ou serviço não IBM são de responsabilidade do Cliente.

A IBM pode ter patentes ou aplicativos de patentes pendentes relativas aos assuntos tratados nesta publicação. O fornecimento desta publicação não garante ao Cliente nenhum sobre tais patentes. é possível enviar pedidos de licença, por escrito, para:

Relações Comerciais e Industriais da IBM Av. Pasteur, 138-146 Botafogo Rio, RJ 10504-1785 U.S.A.

Para pedidos de licença relacionados a informações de DBCS (Conjunto de Caracteres de Byte Duplo), entre em contato com o Departamento de Propriedade Intelectual da IBM em seu país ou envie pedidos de licença, por escrito, para:

licença de propriedade intelectual IBM World Trade Asia Corporation Licensing IBM Japan, Ltd. Minato-ku Tóquio 103-8510, Japão

disposição pode não se aplicar ao Cliente.

**O parágrafo a seguir não se aplica a nenhum país em que tais disposições não estejam de acordo com a legislação local:** A INTERNATIONAL BUSINESS MACHINES CORPORATION FORNECE ESTA PUBLICAÇÃO "NO ESTADO EM QUE SE ENCONTRA", SEM GARANTIA DE NENHUM TIPO, SEJA EXPRESSA OU IMPLÍCITA, INCLUINDO, MAS A ELAS NÃO SE LIMITANDO, AS GARANTIAS IMPLÍCITAS DE NÃO INFRAÇÃO, COMERCIALIZAÇÃO OU ADEQUAÇÃO A UM DETERMINADO PROPÓSITO. Alguns países não permitem a exclusão de garantias expressas ou implícitas em certas transações; portanto, essa

Essas informações podem conter imprecisões técnicas ou erros tipográficos. Periodicamente, são feitas nas informações aqui contidas; essas alterações serão incorporadas em futuras edições desta publicação. IBM pode aperfeiçoar e/ou alterar no produto(s) e/ou programa(s) descritos nesta publicação a qualquer momento sem aviso prévio.

Referências nestas informações a websites não IBM são fornecidas apenas por conveniência e não representam de forma alguma um endosso a esses websites. Os materiais contidos nesses websites não fazem parte dos materiais desse produto IBM e a utilização desses websites é de inteira responsabilidade do Cliente.

A IBM pode utilizar ou distribuir as informações fornecidas da forma que julgar apropriada sem incorrer em qualquer obrigação para com o Cliente.

Licenciados deste programa que desejam obter informações sobre este assunto com objetivo de permitir: (i) a troca de informações entre programas criados independentemente e outros programas (incluindo este) e (ii) a utilização mútua das informações trocadas, devem entrar em contato com:

Av. Pasteur, 138-146 Av. Pasteur, 138-146 Botafogo Rio de Janeiro, RJ U.S.A.

Tais informações podem estar disponíveis, sujeitas a termos e condições apropriadas, incluindo em alguns casos o pagamento de uma taxa.

O programa licenciado descrito nesta publicação e todo o material licenciado disponível para ele são fornecidos pela IBM sob os termos do IBM Customer Agreement, IBM Contrato de Licença do Programa Internacional ou qualquer contrato equivalente entre as partes.

Todos os dados de desempenho aqui contidos foram determinados em um ambiente controlado. Portanto, os resultados obtidos em outros ambientes operacionais podem variar significativamente. Algumas medidas podem ter sido tomadas em sistemas em nível de desenvolvimento e não há garantia de que estas medidas serão iguais em sistemas geralmente disponíveis. Além disto, algumas medidas podem ter sido estimadas através de extrapolação. Os resultados reais podem variar. usuários deste documento devem verificar os dados aplicáveis para seu ambiente específico.

As informações relativas a produtos não IBM foram obtidas junto aos fornecedores dos respectivos produtos, de seus anúncios publicados ou de outras fontes disponíveis publicamente. A IBM não testou estes produtos e não pode confirmar a precisão de seu desempenho, compatibilidade nem qualquer outra reivindicação relacionada a produtos não IBM. Dúvidas sobre os recursos de produtos não IBM devem ser encaminhadas diretamente a seus fornecedores.

Todas as declarações relacionadas aos objetivos e intenções futuras da IBM estão sujeitas a alterações ou cancelamento sem aviso prévio e representam somente metas e objetivos.

Essas informações contêm exemplos de dados e relatórios utilizados em operações diárias de negócios. Para ilustrá-los da forma mais completa possível, os exemplos incluem nomes de indivíduos, empresas, marcas e produtos. Todos estes nomes são fictícios e qualquer semelhança com os nomes e endereços utilizados por uma empresa real é mera coincidência.

## LICENÇA DE COPYRIGHT :

Estas informações contêm programas de aplicativos de amostra na linguagem fonte, ilustrando as técnicas de programação em diversas plataformas operacionais. O Cliente pode copiar, modificar e distribuir estes programas de amostra sem a necessidade de pagar à IBM, com objetivos de desenvolvimento, uso, marketing ou distribuição de programas aplicativos em conformidade com a interface de programação de aplicativo para a plataforma operacional para a qual os programas de amostra são criados. Esses exemplos não foram testados completamente em todas as condições. Portanto, a IBM não pode garantir ou implicar a confiabilidade, manutenção ou função destes programas.

Se estiver visualizando estas informações em formato eletrônico, as fotografias e ilustrações coloridas poderão não aparecer.

# **Informações sobre a Interface de Programação**

As informações da interface de programação, se fornecidas, destinam-se a ajudá-lo a criar software aplicativo para uso com este programa.

Este manual contém informações sobre interfaces de programação desejadas que permitem que o cliente grave programas para obter os serviços do WebSphere MQ.

No entanto, estas informações também podem conter informações sobre diagnósticos, modificações e ajustes. As informações sobre diagnósticos, modificações e ajustes são fornecidas para ajudá-lo a depurar seu software aplicativo.

**Importante:** Não use essas informações de diagnóstico, modificação e ajuste como uma interface de programação, pois elas estão sujeitas a mudanças

# **Marcas comerciais**

IBM, o logotipo IBM , ibm.com, são marcas registradas da IBM Corporation, registradas em várias jurisdições no mundo todo Uma lista atual de marcas registradas da IBM está disponível na Web em "Informações de copyright e marca registrada"www.ibm.com/legal/copytrade.shtml. Outros nomes de produtos e serviços podem ser marcas comerciais da IBM ou de outras empresas.

Microsoft e Windows são marcas comerciais da Microsoft Corporation nos Estados Unidos e/ou em outros países.

UNIX é uma marca registrada do The Open Group nos Estados Unidos e em outros países.

Linux é uma marca registrada de Linus Torvalds nos Estados Unidos e/ou em outros países.

Este produto inclui software desenvolvido pelo Projeto Eclipse (http://www.eclipse.org/).

Java e todas as marcas comerciais e logotipos baseados em Java são marcas comerciais ou marcas registradas da Oracle e/ou de suas afiliadas.

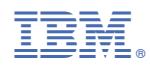

Part Number: